7.5

# *IBM WebSphere MQ* 的監視及效能

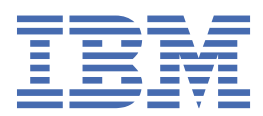

# **附註**

使用本資訊及其支援的產品之前,請先閱讀第 259 [頁的『注意事項』中](#page-258-0)的資訊。

除非新版中另有指示,否則此版本適用於 IBM® WebSphere MQ 7.5 版及所有後續版次與修訂。 當您將資訊傳送至 IBM 時, 您授與 IBM 非專屬權利, 以任何其認為適當的方式使用或散佈資訊, 而無需對您負責。 **© Copyright International Business Machines Corporation 2007, 2024.**

# 目錄

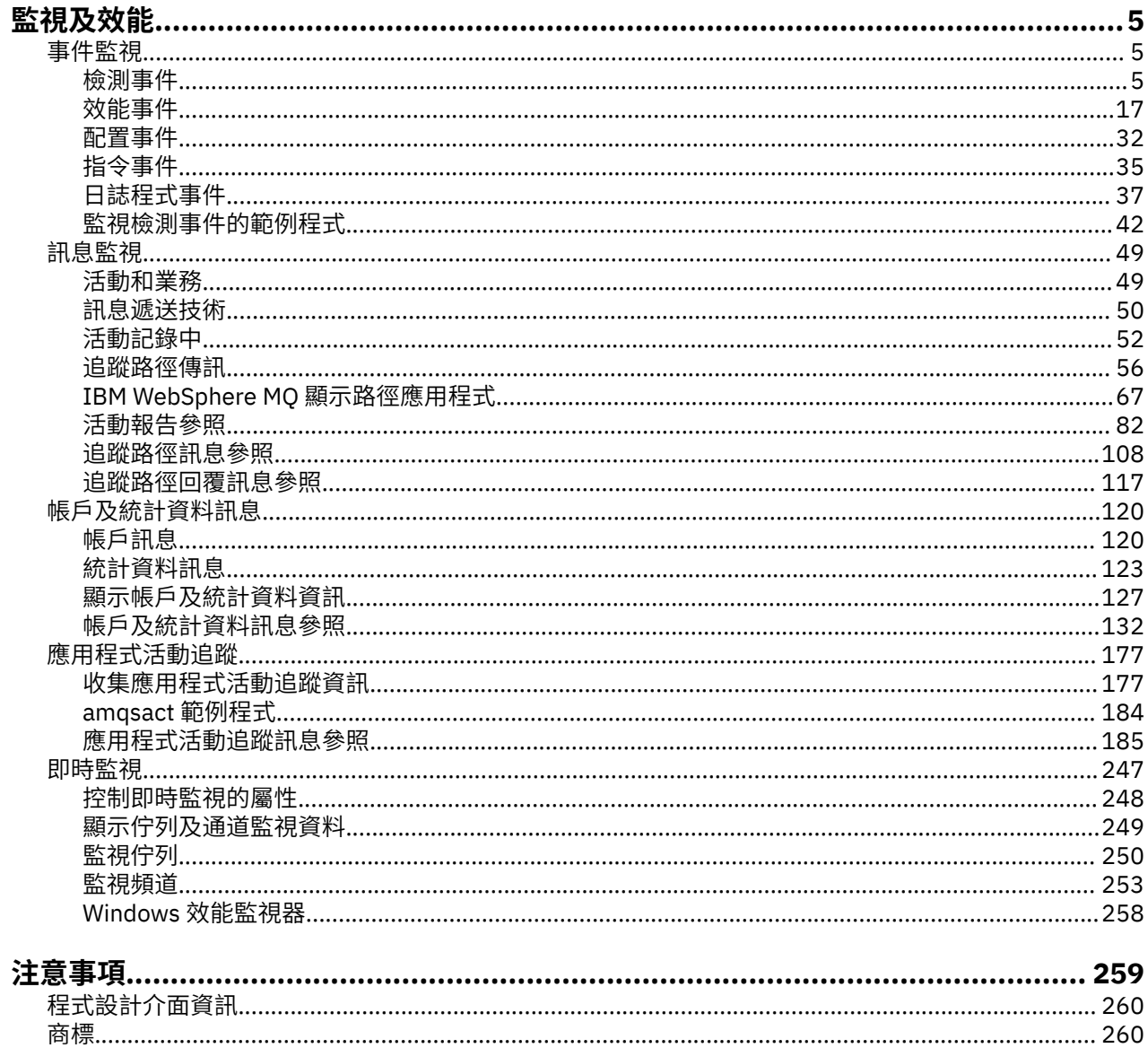

# <span id="page-4-0"></span>**監視及效能**

IBM WebSphere MQ 中提供許多監視技術,以取得關於佇列管理程式網路執行方式的統計資料及其他特定資 訊。 請使用本節中的監視資訊及指引,以協助改善佇列管理程式網路的效能。

視佇列管理程式網路的大小及複雜性而定,您可以從監視佇列管理程式網路取得一系列資訊。 下列清單提供 監視佇列管理程式網路的原因範例:

- 偵測佇列管理程式網路中的問題。
- 協助判斷佇列管理程式網路中問題的原因。
- 提高佇列管理程式網路的效率。
- 熟悉佇列管理程式網路的執行。
- 請確認佇列管理程式網路正確執行中。
- 發生特定事件時產生訊息。
- 記錄訊息活動。
- 決定訊息的前次已知位置。
- 即時檢查佇列管理程式網路的各種統計資料。
- 產生審核追蹤。
- 應用程式資源用量的帳戶。
- 產能規劃。

**相關工作** 配置

管理 WebSphere MQ

# **事件監視**

事件監視是在佇列管理程式網路中偵測發生 檢測事件 的程序。 檢測事件是由佇列管理程式或通道實例偵測 到的事件邏輯組合。 這類事件會導致佇列管理程式或通道實例將特殊訊息 (稱為 事件訊息) 放置在事件佇列 上。

IBM WebSphere MQ 檢測事件提供佇列管理程式中錯誤、警告及其他重要事件的相關資訊。 使用這些事件 來監視佇列管理程式網路中的佇列管理程式作業,以達到下列目標:

- 偵測佇列管理程式網路中的問題。
- 協助判斷佇列管理程式網路中問題的原因。
- 產生審核追蹤。
- 回應佇列管理程式狀態變更

### **相關參考**

事件訊息參照 第 7 [頁的『事件類型』](#page-6-0) 請利用這個頁面來檢視佇列管理程式或通道實例可以報告的檢測事件類型 事件訊息格式

# **檢測事件**

檢測事件是佇列管理程式或通道實例偵測並將特殊訊息 (稱為 事件訊息) 放置在事件佇列上之條件的邏輯組 合。

IBM WebSphere MQ 檢測事件提供佇列管理程式中錯誤、警告及其他重要事件的相關資訊。 您可以使用這 些事件來監視佇列管理程式的作業 (使用其他方法,例如 Tivoli NetView for z/OS)。

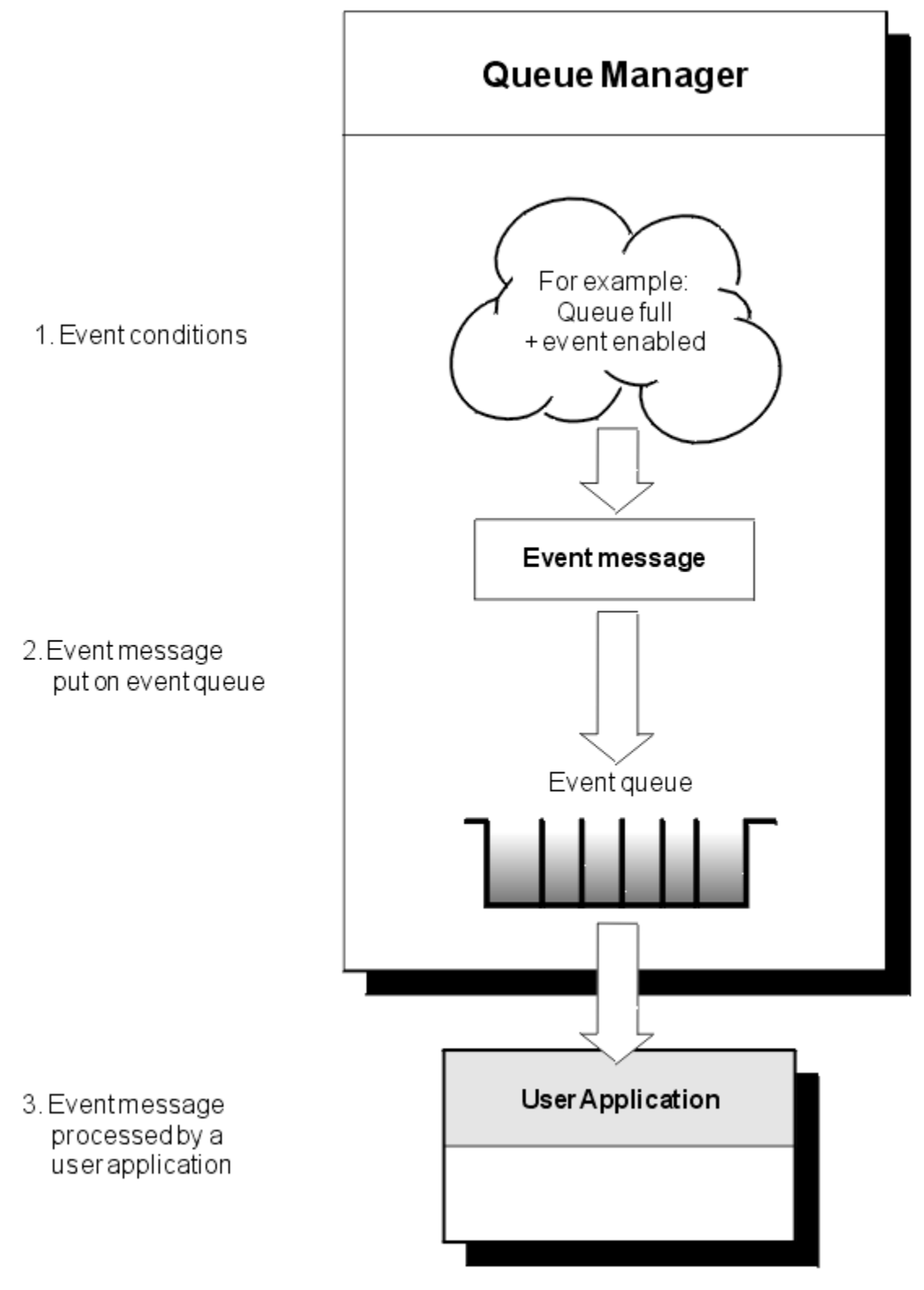

圖 *1:* 瞭解檢測事件

# **事件監視應用程式**

使用事件來監視佇列管理程式的應用程式必須包含下列規定:

1. 設定網路中佇列管理程式之間的通道。

<span id="page-6-0"></span>2. 實作必要的資料轉換。 資料轉換的一般規則適用。 例如,如果您從 z/OS 佇列管理程式監視 UNIX 系統佇 列管理程式上的事件,請確保將 EBCDIC 轉換為 ASCII。

# **透過事件佇列的事件通知**

當事件發生時,佇列管理程式會將事件訊息放入適當的事件佇列 (如果已定義的話)。 事件訊息包含您可以透 過撰寫執行下列步驟的適當 MQI 應用程式來擷取之事件的相關資訊:

- 從佇列取得訊息。
- 處理訊息以擷取事件資料。

相關資訊說明事件訊息的格式。

# **導致事件的條件**

下列清單提供可能導致檢測事件的條件範例:

- 已達到佇列上訊息數的臨界值限制。
- 通道實例已啟動或已停止。
- 佇列管理程式會變成作用中,或被要求停止。
- 應用程式嘗試開啟佇列,指定在 IBM WebSphere MQ for IBM i、 Windows、 UNIX and Linux® 系統上未獲 授權的使用者 ID。
- 會建立、刪除、變更或重新整理物件。
- MQSC 或 PCF 指令順利執行。
- 佇列管理程式會開始寫入新的日誌範圍。
- 如果符合事件條件, 則將訊息放置在無法傳送郵件的佇列上。

### **相關概念**

第 17 [頁的『效能事件』](#page-16-0)

效能事件與可能影響使用指定佇列之應用程式效能的狀況相關。 效能事件的範圍是佇列。 某個佇列上的 **MQPUT** 呼叫及 **MQGET** 呼叫不會影響在另一個佇列上產生效能事件。

第 42 [頁的『監視檢測事件的範例程式』](#page-41-0) 請利用這個頁面來檢視監視檢測事件的範例 C 程式

# **事件類型**

請利用這個頁面來檢視佇列管理程式或通道實例可以報告的檢測事件類型

IBM WebSphere MQ 檢測事件具有下列類型:

- 佇列管理程式事件
- 通道及橋接器事件
- 效能事件
- 配置事件
- 指令事件
- 日誌程式事件
- 本端事件

對於每一個佇列管理程式,每一個事件種類都有自己的事件佇列。 該種類中的所有事件都會導致將事件訊息 放入相同的佇列。

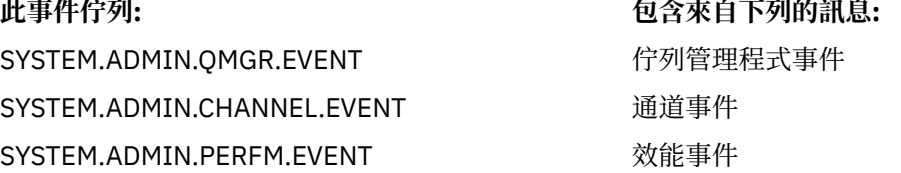

# **此事件佇列: 包含來自下列的訊息:**

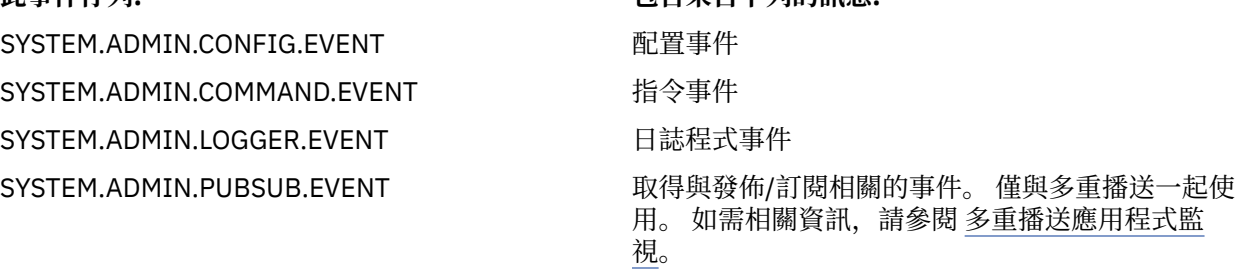

透過將檢測事件併入您自己的系統管理應用程式,您可以監視多個佇列管理程式之間、多個不同節點之間的 活動, 以及多個 IBM WebSphere MQ 應用程式的活動。特別是您可以從單一節點 (針對支援 IBM WebSphere MQ 事件的節點) 監視系統中的所有節點, 如 第 8 頁的圖 2 所示。

檢測事件可以透過使用者撰寫的報告機制向管理應用程式報告,該管理應用程式可以將事件呈現給操作員。

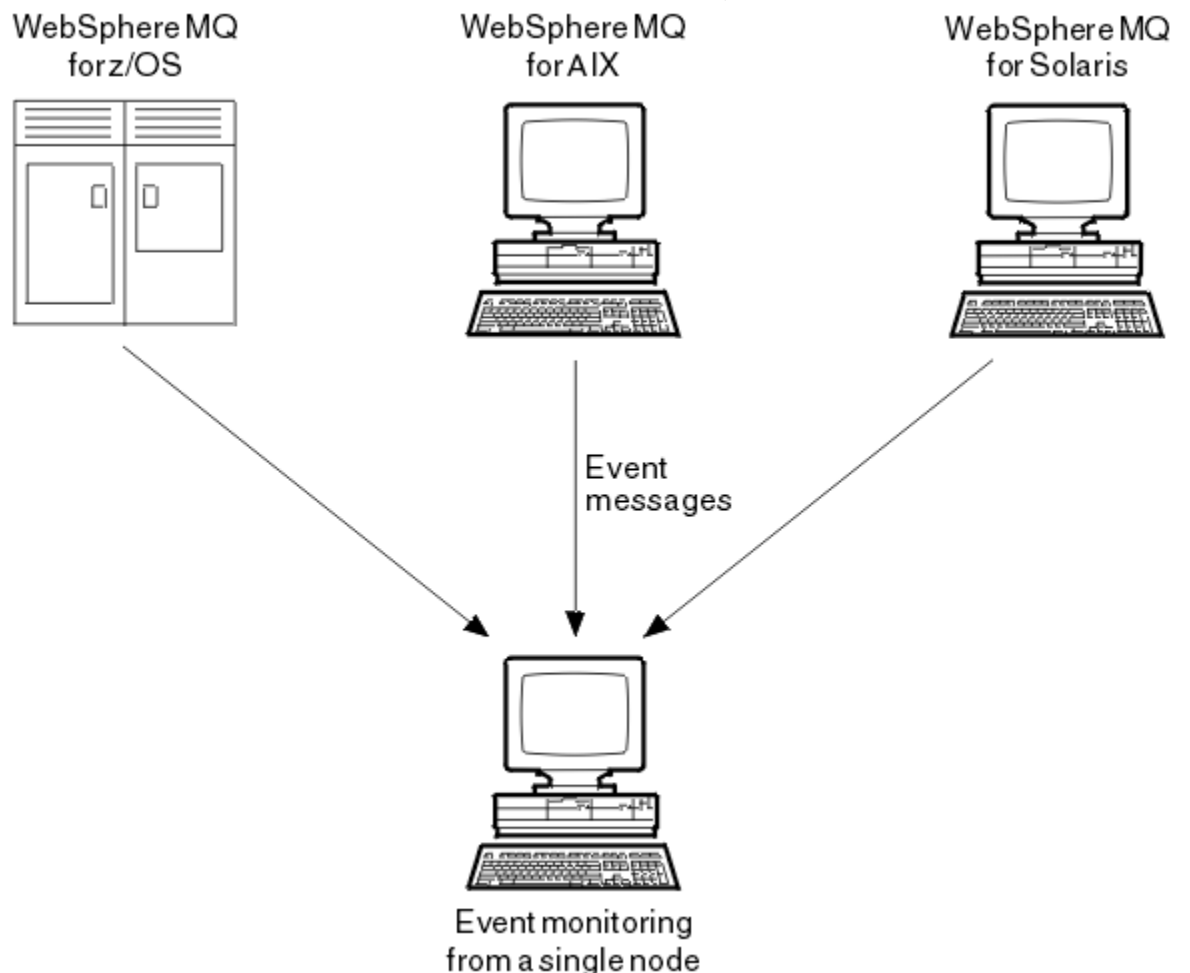

圖 *2:* 在單一節點上跨不同平台監視佇列管理程式

檢測事件也可讓應用程式作為其他管理網路 (例如 Tivoli NetView for z/OS) 的代理程式,以監視報告並建立 適當的警示。

# **佇列管理程式事件**

佇列管理程式事件與使用佇列管理程式內的資源相關。 例如,如果應用程式嘗試將訊息放置在不存在的佇列 上,則會產生佇列管理程式事件。

下列範例是可能導致佇列管理程式事件的條件:

• 應用程式發出失敗的 MQI 呼叫。 呼叫中的原因碼與事件訊息中的原因碼相同。

在佇列管理程式的內部作業期間可能會發生類似狀況; 例如,產生報告訊息時。 事件訊息中的原因碼可能 符合 MQI 原因碼, 即使它未與任何應用程式相關聯。請勿假設, 因為事件訊息原因碼看起來像是 MOI 原 因碼,所以事件必然是由來自應用程式的未順利完成 MQI 呼叫所造成。

- 向佇列管理程式發出指令,且處理此指令會導致事件。 例如:
	- 佇列管理程式已停止或已啟動。
	- 發出指令時,相關聯的使用者 ID 未獲該指令的授權。

WebSphere MQ 會將佇列管理程式事件的訊息放置在 SYSTEM.ADMIN.QMGR.EVENT 佇列,並支援下列佇列 管理程式事件類型:

### **權限 (僅限 Windows 及 UNIX 系統)**

權限事件會報告授權,例如應用程式嘗試開啟沒有必要權限的佇列,或從沒有必要權限的使用者 ID 發出 指令。 權限事件訊息可以包含下列事件資料:

- 未獲授權 (類型 1)
- 未獲授權 (類型 2)
- 未獲授權 (類型 3)
- 未獲授權 (類型 4)
- 未獲授權 (類型 5)
- 未獲授權 (類型 6)

所有權限事件僅在 Windows 及 UNIX 系統上有效。

### **禁止**

禁止事件指出已針對禁止放置或取得佇列的佇列,或針對禁止發佈主題的主題,嘗試 MQPUT 或 MQGET 作業。 禁止事件訊息可以包含下列事件資料:

- 禁止取得
- 禁止放置

### **本端**

本端事件指出應用程式 (或佇列管理程式) 無法存取本端佇列或其他本端物件。 例如, 應用程式可能嘗試 存取尚未定義的物件。 本端事件訊息可以包含下列事件資料:

- 別名基本佇列類型錯誤
- 不明的別名基本佇列
- 不明的物件名稱

### **遠端**

遠端事件指出應用程式或佇列管理程式無法存取另一個佇列管理程式上的遠端佇列。 例如, 可能無法正 確定義要使用的傳輸佇列。 遠端事件訊息可以包含下列事件資料:

- 預設傳輸佇列類型錯誤
- 預設傳輸佇列用法錯誤
- 佇列類型錯誤
- 遠端佇列名稱錯誤
- 傳輸佇列類型錯誤
- 傳輸佇列使用錯誤
- 不明預設傳輸佇列
- 不明的遠端佇列管理程式
- 不明的傳輸佇列

**啟動及停止**

啟動和停止事件指出佇列管理程式已啟動或已要求停止或靜止。

z/OS 僅支援開始事件。

除非 SYSTEM.ADMIN.QMGR.EVENT 佇列定義為持續性。 啟動和停止事件訊息可以包含下列事件資料:

- 佇列管理程式作用中
- 佇列管理程式非作用中

對於此清單中的每一種事件類型,您可以設定佇列管理程式屬性來啟用或停用事件類型。

# **通道及橋接器事件**

通道會報告這些事件,因為在其作業期間偵測到條件。 例如,當通道實例停止時。

在下列情況下會產生通道事件:

- 當指令啟動或停止通道時。
- 通道實例啟動或停止時。
- 當通道在取得訊息時收到轉換錯誤警告。
- 嘗試自動建立通道時,不論嘗試成功或失敗都會產生事件。

**註:** 用戶端連線不會導致「通道已啟動」或「通道已停止」事件。

當使用指令來啟動通道時,會產生事件。 當通道實例啟動時,會產生另一個事件。 不過,由接聽器、 **runmqchl** 指令或佇列管理程式觸發訊息啟動通道不會產生事件。 在這些情況下,只有在通道實例啟動時才 會產生事件。

成功啟動或停止通道指令至少會產生兩個事件。 這些事件是針對通道所連接的兩個佇列管理程式所產生 (前 提是它們支援事件)。

如果將通道事件放置在事件佇列上,則錯誤狀況會導致佇列管理程式建立事件。

通道及橋接器事件的事件訊息會放置在 SYSTEM.ADMIN.CHANNEL.EVENT 佇列。

通道事件訊息可以包含下列事件資料:

- 通道已啟動
- 通道自動定義錯誤
- 通道自動定義正常
- 通道轉換錯誤
- 未啟動通道
- 通道已啟動
- 停止通道
- 使用者已停止通道
- 已封鎖通道

### **SSL 事件**

唯一的 Secure Sockets Layer (SSL 或 TLS) 事件是「通道 SSL 錯誤」事件。 當使用 SSL 或 TLS 的通道無法建 立 SSL 連線時,會報告此事件。

SSL 事件訊息可以包含下列事件資料:

- 通道 SSL 錯誤
- 通道 SSL 警告

### **效能事件**

效能事件是指資源已達到臨界條件的通知。 例如,已達到佇列深度限制。

效能事件與可能影響使用指定佇列之應用程式效能的狀況相關。 不會針對事件佇列本身產生它們。

事件類型會在訊息資料的指令 ID 欄位中傳回。

如果佇列管理程式嘗試將佇列管理程式事件或效能事件訊息放置在事件佇列上,且偵測到通常會建立事件的 錯誤,則不會建立另一個事件,且不會採取任何動作。

不論工作單元是已確定還是已取消,工作單元內的 MQGET 和 MQPUT 呼叫都可以產生效能事件。

<span id="page-10-0"></span>效能事件的事件訊息會放置在 SYSTEM.ADMIN.PERFM.EVENT 佇列。

效能事件有兩種類型:

### **佇列深度事件**

佇列深度事件與佇列上的訊息數相關; 亦即佇列已滿或清空的程度。 共用佇列支援這些事件。 佇列深度 事件訊息可以包含下列事件資料:

- 佇列深度偏高
- 佇列深度低
- 佇列已滿

### **佇列服務間隔事件**

佇列服務間隔事件與是否在使用者指定的時間間隔內處理訊息相關。 共用佇列不支援這些事件。

### **配置事件**

當明確要求配置事件時,會產生配置事件; 當建立、修改或刪除物件時,會自動產生配置事件。

配置事件訊息包含物件屬性的相關資訊。 例如,如果建立名單物件,則會產生配置事件訊息,並包含名單物 件屬性的相關資訊。

配置事件的事件訊息會放置在 SYSTEM.ADMIN.CONFIG.EVENT 佇列。

配置事件有四種類型:

### **建立物件事件**

建立物件事件會在建立物件時產生。 事件訊息包含下列事件資料: 建立物件 。

### **變更物件事件**

變更物件事件會在變更物件時產生。 事件訊息包含下列事件資料: 變更物件 。

### **刪除物件事件**

刪除物件事件會在刪除物件時產生。 事件訊息包含下列事件資料: 刪除物件 。

### **重新整理物件事件**

重新整理物件事件是由明確的重新整理要求所產生。 事件訊息包含下列事件資料: Refresh object 。

### **指令事件**

當 MQSC 或 PCF 指令順利執行時,會報告指令事件。

指令事件訊息包含指令來源、環境定義及內容的相關資訊。 例如,如果 MOSC 指令 ALTER OLOCAL 順利執 行,則會產生具有這類資訊的指令事件訊息。

指令事件的事件訊息會放置在 SYSTEM.ADMIN.COMMAND.EVENT 佇列。

指令事件包含下列事件資料: 指令 。

### **日誌程式事件**

當使用線性記載的佇列管理程式開始將日誌記錄寫入新的日誌範圍時,會報告日誌程式事件。 日誌程式事件訊息包含指定佇列管理程式重新啟動佇列管理程式或媒體回復所需的日誌範圍的資訊。 日誌程式事件的事件訊息會放置在 SYSTEM.ADMIN.LOGGER.EVENT 佇列。 日誌程式事件訊息包含下列事件資料: Logger 。

### **事件訊息資料摘要**

使用此摘要來取得每一種事件訊息類型可包含之事件資料的相關資訊。

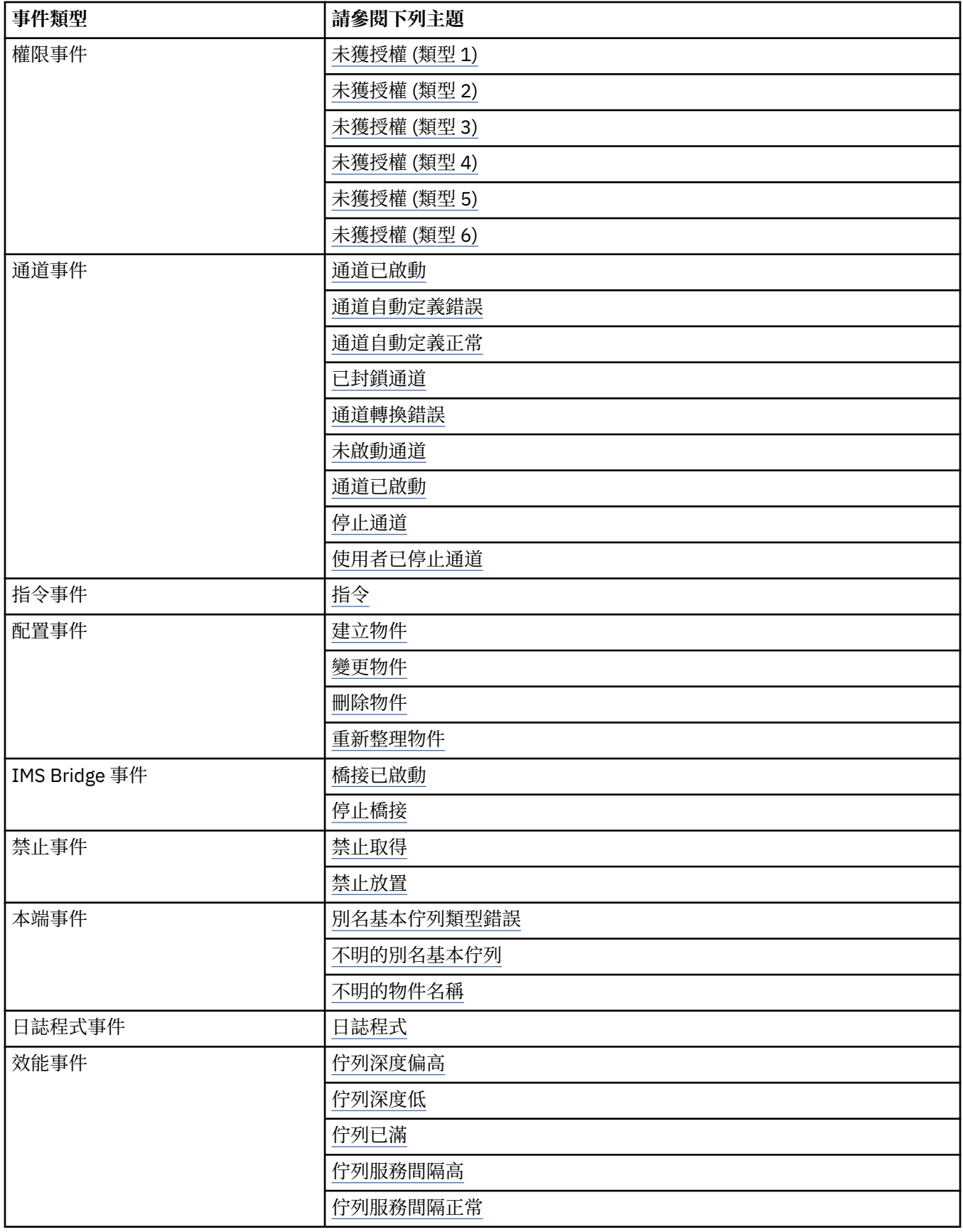

<span id="page-12-0"></span>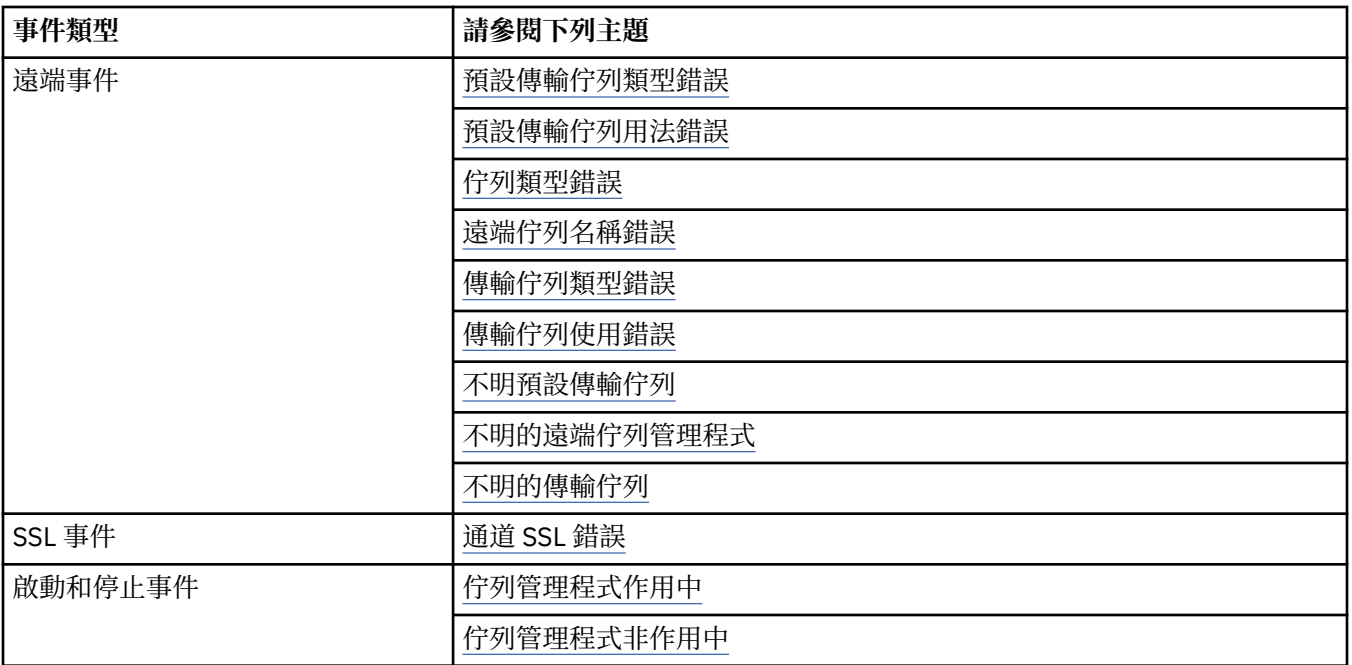

# **控制事件**

視事件類型而定,您可以透過指定佇列管理程式及/或佇列屬性的適當值來啟用及停用事件。

您必須啟用要產生的每一個檢測事件。 例如,導致「佇列已滿」事件的條件如下:

- 針對指定的佇列啟用「佇列已滿」事件,以及
- 應用程式發出 MQPUT 要求以將訊息放置在該佇列上,但要求失敗,因為佇列已滿。 使用下列任何技術來啟用及停用事件:
- IBM WebSphere MQ Script 指令 (MQSC)。
- 對應的 IBM WebSphere MQ PCF 指令。
- IBM WebSphere MQ 檔案總管。

**註:** 您只能透過指令來設定與佇列及佇列管理程式的事件相關的屬性。 MQI 呼叫 MQSET 不支援與事件相關 的屬性。

### **相關概念**

第 5 [頁的『檢測事件』](#page-4-0)

檢測事件是佇列管理程式或通道實例偵測並將特殊訊息 (稱為 事件訊息) 放置在事件佇列上之條件的邏輯組 合。

# **相關工作**

自動化管理作業 使用可程式指令格式

### **相關參考**

第 7 [頁的『事件類型』](#page-6-0) 請利用這個頁面來檢視佇列管理程式或通道實例可以報告的檢測事件類型 MQSC 指令

# **控制佇列管理程式事件**

您可以使用佇列管理程式屬性來控制佇列管理程式事件。 若要啟用佇列管理程式事件,請將適當的佇列管理 程式屬性設為 ENABLED。 若要停用佇列管理程式事件,請將適當的佇列管理程式屬性設為 DISABLED。

若要啟用或停用佇列管理程式事件,請使用 MQSC 指令 ALTER QMGR, 並指定適當的佇列管理程式屬性。 第14 [頁的表](#page-13-0) 1 彙總如何啟用佇列管理程式事件。若要停用佇列管理程式事件,請將適當的參數設為 DISABLED。

<span id="page-13-0"></span>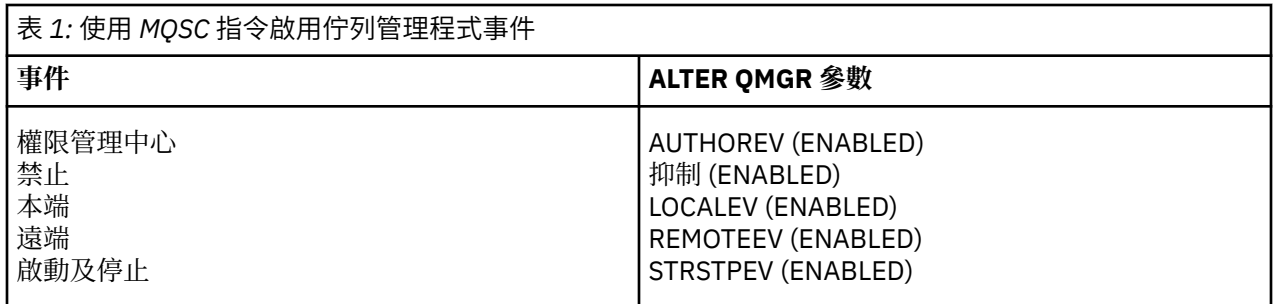

### **控制通道及橋接器事件**

您可以使用佇列管理程式屬性來控制通道事件。 若要啟用通道事件,請將適當的佇列管理程式屬性設為 ENABLED。 若要停用通道事件,請將適當的佇列管理程式屬性設為 DISABLED。

若要啟用或停用通道事件,請使用 MQSC 指令 ALTER QMGR ,並指定適當的佇列管理程式屬性。 第 14 頁 的表 2 彙總如何啟用通道及橋接器事件。 若要停用佇列管理程式事件,請將適當的參數設為 DISABLED。

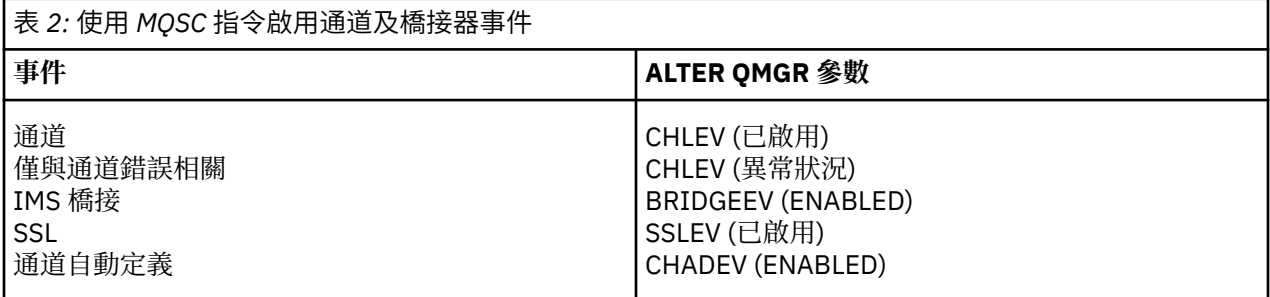

當 CHLEV 設為異常狀況時,會產生下列回覆碼及對應的原因限定元:

- 已啟動 MQRC\_CHANNEL\_ACTIVATED
- MQRC\_CHANNEL\_CONV\_ERROR
- 已啟動 MQRC\_CHANNEL\_NOT\_ACTIVATED
- MQRC\_CHANNEL\_STOPPED
	- 具有下列 ReasonQualifiers:
		- MORO CHANNEL STOPPED ERROR
		- MQRQ\_CHANNEL\_STOPPED\_RETRY
		- MQRQ\_CHANNEL\_STOPPED\_DISABLED
- MQ RC\_CHANNEL\_STOPPED\_BY\_USER
- MQRC\_CHANNEL\_BLOCKED
	- 具有下列 ReasonQualifiers:
		- MQ RQ\_CHANNEL\_BLOCKED\_NOACCESS
		- MORO CHANNEL BLOCKED USERID
		- MORO CHANNEL BLOCKED ADDRESS

### **控制效能事件**

您可以使用 PERFMEV 佇列管理程式屬性來控制效能事件。 若要啟用效能事件,請將 PERFMEV 設為 ENABLED。 若要停用效能事件,請將 PERFMEV 佇列管理程式屬性設為 DISABLED。

若要將 PERFMEV 佇列管理程式屬性設為 ENABLED,請使用下列 MQSC 指令:

ALTER QMGR PERFMEV (ENABLED)

若要啟用特定的效能事件,請設定適當的佇列屬性。 此外,請指定導致事件的條件。

### **佇列深度事件**

依預設,會停用所有佇列深度事件。 若要為任何佇列深度事件配置佇列,請執行下列動作:

- 1. 在佇列管理程式上啟用效能事件。
- 2. 在必要佇列上啟用事件。
- 3. 必要的話,將限制設為適當的層次,以佇列深度上限的百分比表示。

### **佇列服務間隔事件**

若要配置佇列服務間隔事件的佇列,您必須:

- 1. 在佇列管理程式上啟用效能事件。
- 2. 視需要在佇列上設定「佇列服務間隔高」或「正常」事件的控制屬性。

3. 將佇列的 QSVCINT 屬性設為適當的時間長度,以指定服務間隔時間。

**註:** 啟用後,可以在任何適當時間產生佇列服務間隔事件,不必等到對佇列發出 MQI 呼叫為止。 不過, 如果在佇列上使用 MQI 呼叫來放置或移除訊息, 則會在該時間產生任何適用的效能事件。 當經歷時間變 成等於服務間隔時間時, 不會 產生事件。

### **控制配置、指令及日誌程式事件**

您可以使用佇列管理程式屬性 CONFIGEV、CMDEV 及 LOGGEREV 來控制配置、指令及日誌程式事件。 若要 啟用這些事件,請將適當的佇列管理程式屬性設為 ENABLED。 若要停用這些事件,請將適當的佇列管理程 式屬性設為 DISABLED。

#### **配置事件**

若要啟用配置事件,請將 CONFIGEV 設為 ENABLED。 如果要停用配置事件,請將 CONFIGEV 設為 DISABLED。 例如, 您可以使用下列 MOSC 指令來啟用配置事件:

ALTER QMGR CONFIGEV (ENABLED)

### **指令事件**

若要啟用指令事件,請將 CMDEV 設為 ENABLED。 若要啟用指令 (DISPLAY MQSC 指令及 Inquire PCF 指令除外) 的指令事件,請將 CMDEV 設為 NODISPLAY。 若要停用指令事件,請將 CMDEV 設為 DISABLED。 例如,您可以使用下列 MOSC 指令來啟用指令事件:

ALTER QMGR CMDEV (ENABLED)

#### **日誌程式事件**

若要啟用日誌程式事件,請將 LOGGEREV 設為 ENABLED。 若要停用日誌程式事件,請將 LOGGEREV 設 為 DISABLED。 例如,您可以使用下列 MQSC 指令來啟用日誌程式事件:

ALTER QMGR LOGGEREV(ENABLED)

# **事件佇列**

當事件發生時,佇列管理程式會將事件訊息放置在已定義的事件佇列上。 事件訊息包含事件的相關資訊。

您可以將事件佇列定義為本端佇列、別名佇列或遠端佇列的本端定義。 如果您在一個佇列管理程式上將所有 事件佇列定義為相同遠端佇列的本端定義,則可以集中監視活動。

您不得將事件佇列定義為傳輸佇列,因為事件訊息的格式與傳輸佇列所需的訊息格式不相容。

共用事件佇列是使用 QSGDISP (SHARED) 值定義的本端佇列。

### **當事件佇列無法使用時**

如果事件佇列無法使用時發生事件,則會遺失事件訊息。 例如,如果您未定義事件種類的事件佇列,則該種 類的所有事件訊息都會遺失。 例如, 事件訊息不會儲存在無法傳送的郵件 (無法遞送的訊息) 佇列中。

不過,您可以將事件佇列定義為遠端佇列。然後,如果遠端系統將訊息放入已解決的佇列時發生問題,則事 件訊息會到達遠端系統的無法傳送郵件的佇列。

事件佇列可能因為許多不同的原因而無法使用,包括:

- 尚未定義佇列。
- 已刪除佇列。
- 佇列已滿。
- 已禁止放置佇列。

缺少事件佇列並不會阻止事件發生。 例如,在效能事件之後,佇列管理程式會變更佇列屬性並重設佇列統計 資料。 不論事件訊息是否放置在效能事件佇列上,都會發生此變更。 在配置及指令事件的情況下也是如 此。

### **使用觸發事件佇列**

您可以設定具有觸發程式的事件佇列,以便在產生事件時,放置在事件佇列上的事件訊息會啟動使用者撰寫 的監視應用程式。 此應用程式可以處理事件訊息並採取適當的動作。 例如,某些事件可能需要通知操作 員,其他事件可能會啟動自動執行部分管理作業的應用程式。

事件佇列可以具有與其相關聯的觸發動作,並且可以建立觸發訊息。 不過,如果這些觸發訊息依序導致通常 會產生事件的狀況,則不會產生任何事件。 未在此實例中產生事件,可確保不會發生迴圈。

### **相關概念**

第 13 [頁的『控制事件』](#page-12-0) 視事件類型而定,您可以透過指定佇列管理程式及/或佇列屬性的適當值來啟用及停用事件。

第 16 頁的『事件訊息的格式』

事件訊息包含事件及其原因的相關資訊。 與其他 WebSphere MQ 訊息一樣,事件訊息有兩個部分: 訊息描述 子和訊息資料。

觸發事件的條件

### **相關參考**

QSGDisp (MQLONG)

# **事件訊息的格式**

事件訊息包含事件及其原因的相關資訊。 與其他 WebSphere MQ 訊息一樣,事件訊息有兩個部分: 訊息描述 子和訊息資料。

• 訊息描述子基於 MQMD 結構。

• 訊息資料由 事件標頭 及 事件資料組成。 事件標頭包含識別事件類型的原因碼。 放置事件訊息及任何後續 動作,不會影響導致事件的 MQI 呼叫所傳回的原因碼。 事件資料提供事件的進一步相關資訊。

一般而言,您可以使用自訂的系統管理應用程式來處理事件訊息,以符合其執行所在企業的需求。

當佇列共用群組中的佇列管理程式偵測到產生事件訊息的條件時,數個佇列管理程式可以產生共用佇列的事 件訊息,產生數個事件訊息。為了確保系統可以使來自不同佇列管理程式的多個事件訊息產生關聯,這些事 件訊息在訊息描述子 (MQMD) 中設定唯一的相關性 ID *(CorrelId)* 。

### **相關參考**

第 84 [頁的『活動報告](#page-83-0) MQMD (訊息描述子)』 請利用這個頁面來檢視活動報告的 MQMD 結構所包含的值

第 88 [頁的『活動報告](#page-87-0) MQEPH (內嵌 PCF 標頭)』 請利用這個頁面來檢視活動報告的 MQEPH 結構所包含的值

第 89 [頁的『活動報告](#page-88-0) MQCFH (PCF 標頭)』 請利用這個頁面來檢視活動報告的 MQCFH 結構所包含的 PCF 值

事件訊息參照 事件訊息格式 事件訊息 MQMD (訊息描述子) 事件訊息 MQCFH (PCF 標頭) 事件訊息說明

# <span id="page-16-0"></span>**效能事件**

效能事件與可能影響使用指定佇列之應用程式效能的狀況相關。 效能事件的範圍是佇列。 某個佇列上的 **MQPUT** 呼叫及 **MQGET** 呼叫不會影響在另一個佇列上產生效能事件。

效能事件訊息可以在任何適當的時間產生,不一定要等到對佇列發出 MQI 呼叫為止。不過,如果您在佇列 上使用 MQI 呼叫來放置或移除訊息, 則會在該時間產生任何適當的效能事件。

所產生的每一個效能事件訊息都會放置在佇列 SYSTEM.ADMIN.PERFM.EVENT。

事件資料包含一個原因碼,可識別事件的原因、一組效能事件統計資料,以及其他資料。 下列清單說明可在 效能事件訊息中傳回的事件資料類型:

- 佇列深度偏高
- 佇列深度低
- 佇列已滿
- 佇列服務間隔高
- 佇列服務間隔正常

說明如何使用效能事件的範例假設您使用適當的 IBM WebSphere MQ 指令 (MQSC) 來設定佇列屬性。 在 上,您也可以使用佇列管理程式的作業和控制項畫面來設定佇列屬性。

### **相關參考**

第 7 [頁的『事件類型』](#page-6-0) 請利用這個頁面來檢視佇列管理程式或通道實例可以報告的檢測事件類型

# **效能事件統計資料**

事件訊息中的效能事件資料包含事件的相關統計資料。 使用統計資料來分析指定佇列的行為。

事件訊息中的事件資料包含系統管理程式的事件相關資訊。 對於所有效能事件,事件資料包含佇列管理程式 的名稱,以及與事件相關聯的佇列。 事件資料也包含與事件相關的統計資料。 第 17 頁的表 3 彙總您可以 用來分析佇列行為的事件統計資料。 所有統計資料都是指自前次重設統計資料以來所發生的情況。

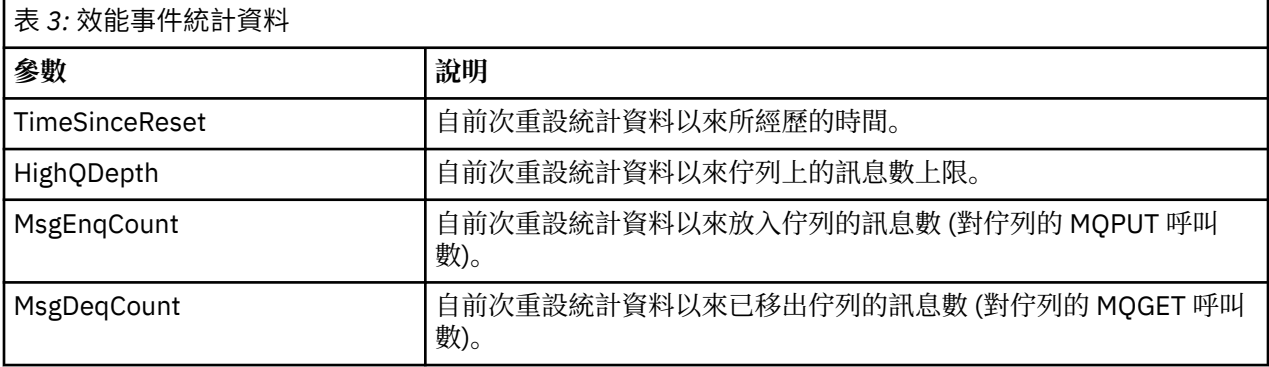

當發生下列任何變更時,會重設效能事件統計資料:

- 發生效能事件 (重設所有作用中佇列管理程式的統計資料)。
- 佇列管理程式會停止並重新啟動。
- 從應用程式發出 PCF 指令「重設佇列統計資料」。

### **相關概念**

第 17 頁的『效能事件』 效能事件與可能影響使用指定佇列之應用程式效能的狀況相關。 效能事件的範圍是佇列。 某個佇列上的 **MQPUT** 呼叫及 **MQGET** 呼叫不會影響在另一個佇列上產生效能事件。

第 19 [頁的『服務計時器』](#page-18-0)

<span id="page-17-0"></span>佇列服務間隔事件使用稱為 服務計時器的內部計時器,由佇列管理程式控制。 只有在啟用佇列服務間隔事 件時,才會使用服務計時器。

第 20 [頁的『佇列服務間隔事件的規則』](#page-19-0)

正式規則控制何時設定服務計時器及產生佇列服務間隔事件。

### **相關工作**

第 20 [頁的『啟用佇列服務間隔事件』](#page-19-0) 若要配置佇列服務間隔事件的佇列,您可以設定適當的佇列管理程式及佇列屬性。

### **相關參考**

佇列深度偏高 重設佇列統計資料

# **佇列服務間隔事件**

佇列服務間隔事件指出是否在使用者定義的時間間隔 (稱為 服務間隔) 內對佇列執行作業。 視您的安裝而 定,您可以使用佇列服務間隔事件來監視訊息是否快速離開佇列。

在共用佇列上 不 支援佇列服務間隔事件。

可能會發生下列類型的佇列服務間隔事件,其中術語 取得作業 是指從佇列中移除訊息的 **MQGET** 呼叫或活 動,例如使用 **CLEAR QLOCAL** 指令:

### **佇列服務間隔正常**

指出在下列其中一項作業之後:

- MQPUT 呼叫
- 保留非空佇列的 get 作業

已在使用者定義的時段 (稱為 服務間隔) 內執行取得作業。

只有 get 作業可以導致「佇列服務間隔 OK」事件訊息。 「佇列服務間隔正常」事件有時稱為「正常」 事件。

### **佇列服務間隔高**

指出在下列其中一項作業之後:

- MQPUT 呼叫
- 保留非空佇列的 get 作業

在使用者定義的服務間隔內 **未** 執行取得作業。

取得作業或 MQPUT 呼叫可能導致「佇列服務間隔高」事件訊息。 「佇列服務間隔高」事件有時稱為 「高」事件。

若要同時啟用「佇列服務間隔正常」及「佇列服務間隔高」事件,請將 QServiceIntervalEvent 控制屬 性設為「高」。 當產生「佇列服務間隔高」事件時,會自動啟用「佇列服務間隔正常」事件。 您不需要獨 立啟用「佇列服務間隔正常」事件。

「正常」與「高」事件互斥,因此如果其中一個已啟用,則會停用另一個。 不過,可以同步停用這兩個事 件。

第 19 [頁的圖](#page-18-0) 3 顯示佇列深度與時間的圖形。 在 P1 時間, 應用程式會發出 MQPUT, 將訊息放置在佇列 上。 在時間 G1,另一個應用程式會發出 MQGET 來移除佇列中的訊息。

<span id="page-18-0"></span>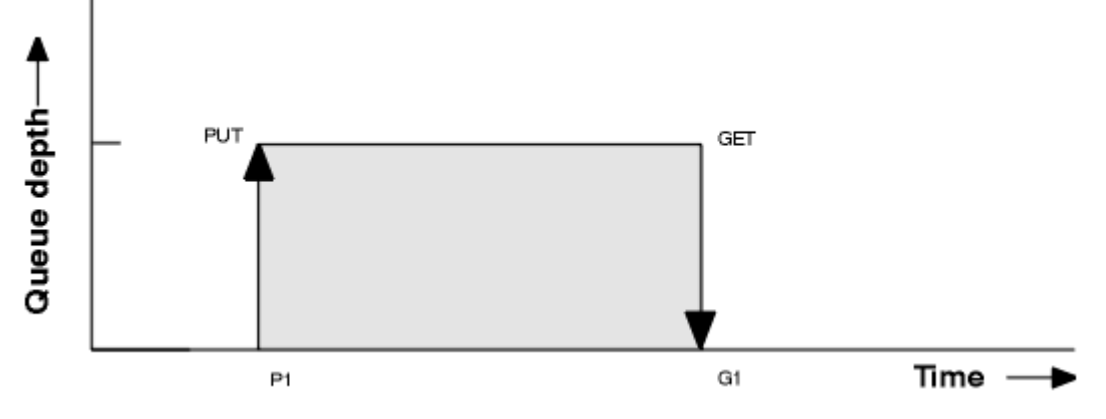

### 圖 *3:* 瞭解佇列服務間隔事件

佇列服務間隔事件的可能結果如下:

• 如果 put 與 get 之間的經歷時間小於或等於服務間隔:

– 如果啟用佇列服務間隔事件,則會在時間 G1 產生 佇列服務間隔正常 事件

• 如果 put 與 get 之間的經歷時間大於服務間隔:

– 如果啟用佇列服務間隔事件, 則會在時間 G1 產生 佇列服務間隔高 事件。

第 20 [頁的『佇列服務間隔事件的規則』中](#page-19-0)說明啟動服務計時器及產生事件的演算法。

#### **相關參考**

佇列服務間隔正常 佇列服務間隔高 QServiceInterval 事件 (MQLONG) ServiceInterval 事件內容

### **服務計時器**

佇列服務間隔事件使用稱為 服務計時器的內部計時器,由佇列管理程式控制。 只有在啟用佇列服務間隔事 件時,才會使用服務計時器。

#### **服務計時器精確測量的是什麼?**

服務計時器會測量對空佇列或取得作業的 MQPUT 呼叫與下一個放置或取得作業之間的經歷時間,前提 是這兩個作業之間的佇列深度不是零。

### **服務計時器何時在作用中?**

如果佇列上有訊息 (深度為非零), 且已啟用佇列服務間隔事件, 則服務計時器一律處於作用中 (執行 中)。 如果佇列變成空的 (佇列深度為零), 則會將計時器置於 OFF 狀態, 並在下一次放置時重新啟動。

### **何時重設服務計時器?**

在取得作業之後,一律會重設服務計時器。 它也會由對空佇列的 MQPUT 呼叫重設。 不過, 它不一定會 在佇列服務間隔事件上重設。

### **如何使用服務計時器?**

在取得作業或 MQPUT 呼叫之後,佇列管理程式會比較服務計時器所測量的經歷時間與使用者定義的服 務間隔。 此比較的結果如下:

- 如果有 get 作業,且經歷時間小於或等於服務間隔,且已啟用此事件,則會產生 OK 事件。
- 如果經歷時間大於服務間隔,且已啟用此事件,則會產生高事件。

### **應用程式可以讀取服務計時器嗎?**

否,服務計時器是應用程式無法使用的內部計時器。

### *TimeSinceReset* **參數如何?**

*TimeSinceReset* 參數會作為事件資料中事件統計資料的一部分傳回。 除非重設事件統計資料,否則它會 指定連續佇列服務間隔事件之間的時間。

# <span id="page-19-0"></span>**佇列服務間隔事件的規則**

正式規則控制何時設定服務計時器及產生佇列服務間隔事件。

# **服務計時器的規則**

服務計時器會重設為零並重新啟動,如下所示:

- 對空佇列進行 MQPUT 呼叫之後。
- 在 MOGET 呼叫之後, 如果佇列在 MOGET 呼叫之後不是空的。

計時器的重設並不取決於是否已產生事件。

在佇列管理程式啟動時,如果佇列深度大於零,則服務計時器會設為啟動時間。 如果在取得作業之後佇列是空的,則計時器會進入 OFF 狀態。

# **佇列服務間隔高事件**

必須啟用「佇列服務間隔」事件 (設為 HIGH)。 當產生「佇列服務間隔正常」事件時,會自動啟用「佇列服務間隔高」事件。 如果服務時間大於服務間隔, 則會在下一個 MQPUT 或 get 作業上或之前產生事件。

### **佇列服務間隔確定事件**

當產生「佇列服務間隔高」事件時,會自動啟用「佇列服務間隔正常」事件。

如果服務時間 (經歷時間) 小於或等於服務間隔,則會在下一次取得作業上或之前產生事件。

### **相關工作**

第 20 頁的『啟用佇列服務間隔事件』 若要配置佇列服務間隔事件的佇列,您可以設定適當的佇列管理程式及佇列屬性。

### **啟用佇列服務間隔事件**

若要配置佇列服務間隔事件的佇列,您可以設定適當的佇列管理程式及佇列屬性。

# **關於這項作業**

高事件與「確定」事件互斥; 也就是說,當啟用一個事件時,另一個事件會自動停用:

• 在佇列上產生高事件時, 佇列管理程式會自動停用高事件, 並針對該佇列啟用「確定」事件。

• 在佇列上產生 OK 事件時,佇列管理程式會自動停用 OK 事件,並啟用該佇列的高事件。

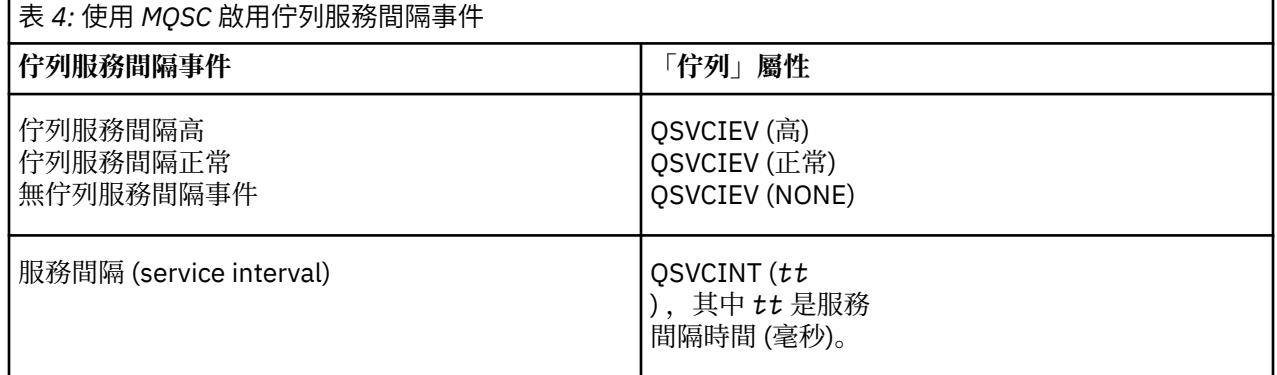

請執行下列步驟來啟用佇列服務間隔事件:

# **程序**

- 1. 將佇列管理程式屬性 PERFMEV 設為 ENABLED。 在佇列管理程式上啟用效能事件。
- 2. 視需要為佇列上的「佇列服務間隔高」或「確定」事件設定控制屬性 QSVCIEV。
- 3. 設定佇列的 OSVCINT 屬性, 以指定適當的服務間隔時間。

### **範例**

.

若要啟用服務間隔時間為 10 秒 (10 000 毫秒) 的「佇列服務間隔高事件」,請使用下列 MQSC 指令:

ALTER QMGR PERFMEV(ENABLED)

ALTER QLOCAL('MYQUEUE') QSVCINT(10000) QSVCIEV(HIGH)

# **佇列服務間隔事件範例**

使用這些範例來瞭解您可以從佇列服務間隔事件取得的資訊 這三個範例逐步提供使用佇列服務間隔事件的更複雜圖解。 範例隨附的數字具有相同的結構:

- 圖 1 是佇列深度與時間的圖形,顯示個別 MQGET 呼叫和 MQPUT 呼叫。
- 「註解」區段顯示時間限制的比較。 您必須考量三個時段:
	- 使用者定義服務間隔。
	- 服務計時器所測量的時間。
	- 自前次重設事件統計資料以來的時間 (事件資料中的 TimeSince 重設)。
- 「事件統計資料摘要」區段會顯示在任何即時啟用哪些事件,以及產生哪些事件。

這些範例說明佇列服務間隔事件的下列層面:

- 佇列深度隨時間變化的方式。
- 服務計時器所測量的經歷時間與服務間隔的比較。
- 啟用哪個事件。
- 產生哪些事件。

**記住:** 範例 1 顯示一個簡式案例,其中訊息是間歇性,且在下一個訊息到達之前從佇列中移除每一個訊息。 從事件資料中,您知道佇列上的訊息數上限是 1。 因此,您可以找出每個訊息在佇列上的時間長度。

不過,在一般情況下,當佇列上有多個訊息,且 MQGET 呼叫和 MQPUT 呼叫的順序無法預測時,您無法使 用佇列服務間隔事件來計算個別訊息保留在佇列上的時間長度。 TimeSince「重設」參數 (在事件資料中傳 回) 可以包括佇列上沒有訊息時的時間比例。 因此,您從這些統計資料衍生的任何結果都會隱含地平均,以 包括這些時間。

### **相關概念**

第 18 [頁的『佇列服務間隔事件』](#page-17-0)

佇列服務間隔事件指出是否在使用者定義的時間間隔 (稱為 服務間隔) 內對佇列執行作業。 視您的安裝而 定,您可以使用佇列服務間隔事件來監視訊息是否快速離開佇列。

### 第 19 [頁的『服務計時器』](#page-18-0)

佇列服務間隔事件使用稱為 服務計時器的內部計時器,由佇列管理程式控制。 只有在啟用佇列服務間隔事 件時,才會使用服務計時器。

### **佇列服務間隔事件***:* **範例** *1*

MQGET 呼叫和 MQPUT 呼叫的基本序列,其中佇列深度一律為 1 或零。

<span id="page-21-0"></span>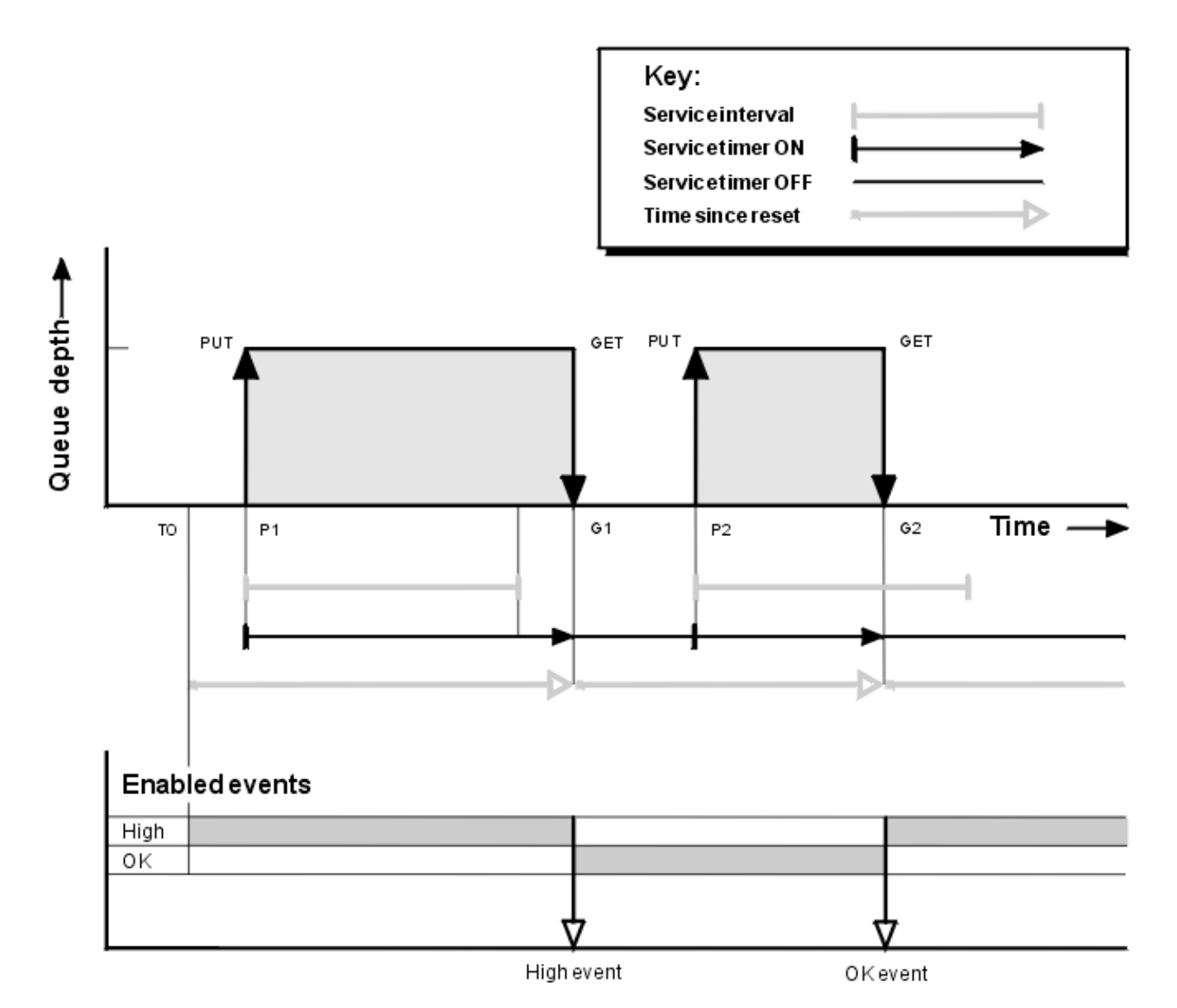

圖 *4:* 佇列服務間隔事件*-*範例 *1*

### **註解**

1. 在 P1, 應用程式會將訊息放入空佇列。這會啟動服務計時器。

請注意, T0 可能是佇列管理程式啟動時間。

- 2. 在 G1, 另一個應用程式會從佇列中取得訊息。因為 P1 與 G1 之間的經歷時間大於服務間隔, 所以在 G1 的 MOGET 呼叫上會產生「佇列服務間隔高」事件。 產生高事件時,佇列管理程式會重設事件控制屬 性,以便:
	- a. 會自動啟用「確定」事件。
	- b. 已停用高事件。

因為佇列現在是空的,所以服務計時器會切換至 OFF 狀態。

- 3. 在 P2, 第二則訊息會放入佇列中。 這會重新啟動服務計時器。
- 4. 在 G2, 訊息會從佇列中移除。 不過, 因為 P2 與 G2 之間的經歷時間小於服務間隔, 所以在 G2 的 MQGET 呼叫上會產生「佇列服務間隔正常」事件。 當產生 OK 事件時, 佇列管理程式會重設控制屬性, 以便:
	- a. 會自動啟用高事件。
	- b. 「確定」事件已停用。

# **事件統計資料摘要**

第 23 頁的表 5 彙總此範例的事件統計資料。

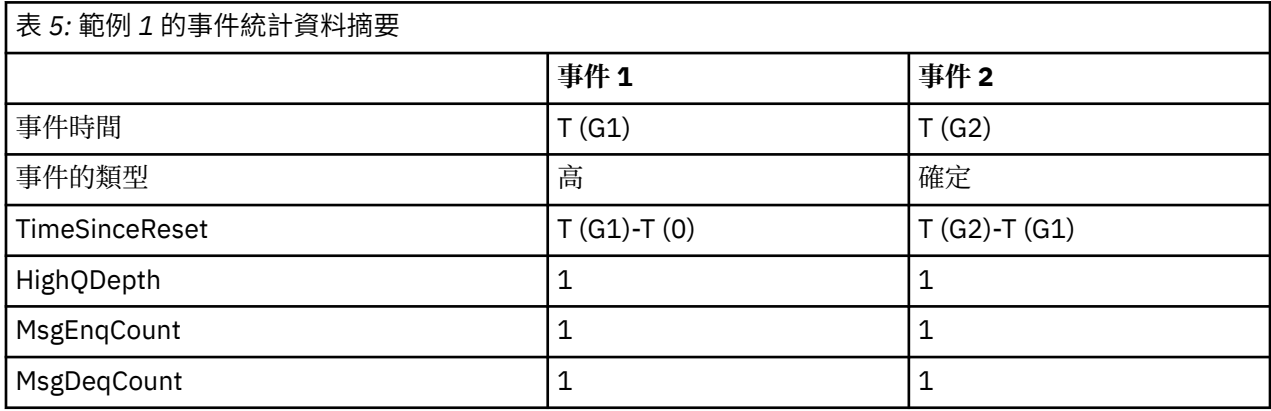

第 22 [頁的圖](#page-21-0) 4 的中間部分顯示相較於該佇列的服務間隔, 服務計時器所測量的經歷時間。 若要查看是否可 能發生佇列服務間隔事件,請比較代表服務計時器 (含箭頭) 的水平線與代表服務間隔的水平線的長度。 如果 服務計時器線路較長,且已啟用「佇列服務間隔高」事件,則下次取得時會發生「佇列服務間隔高」事件。 如果計時器線路較短,且已啟用「佇列服務間隔正常」事件,則下次取得時會發生「佇列服務間隔正常」事 件。

### **佇列服務間隔事件***:* **範例** *2*

一系列 MQPUT 呼叫和 MQGET 呼叫,其中佇列深度不一定是 1 或零。 此範例也顯示重設計時器而不產生事件的實例,例如,在時間 P2。

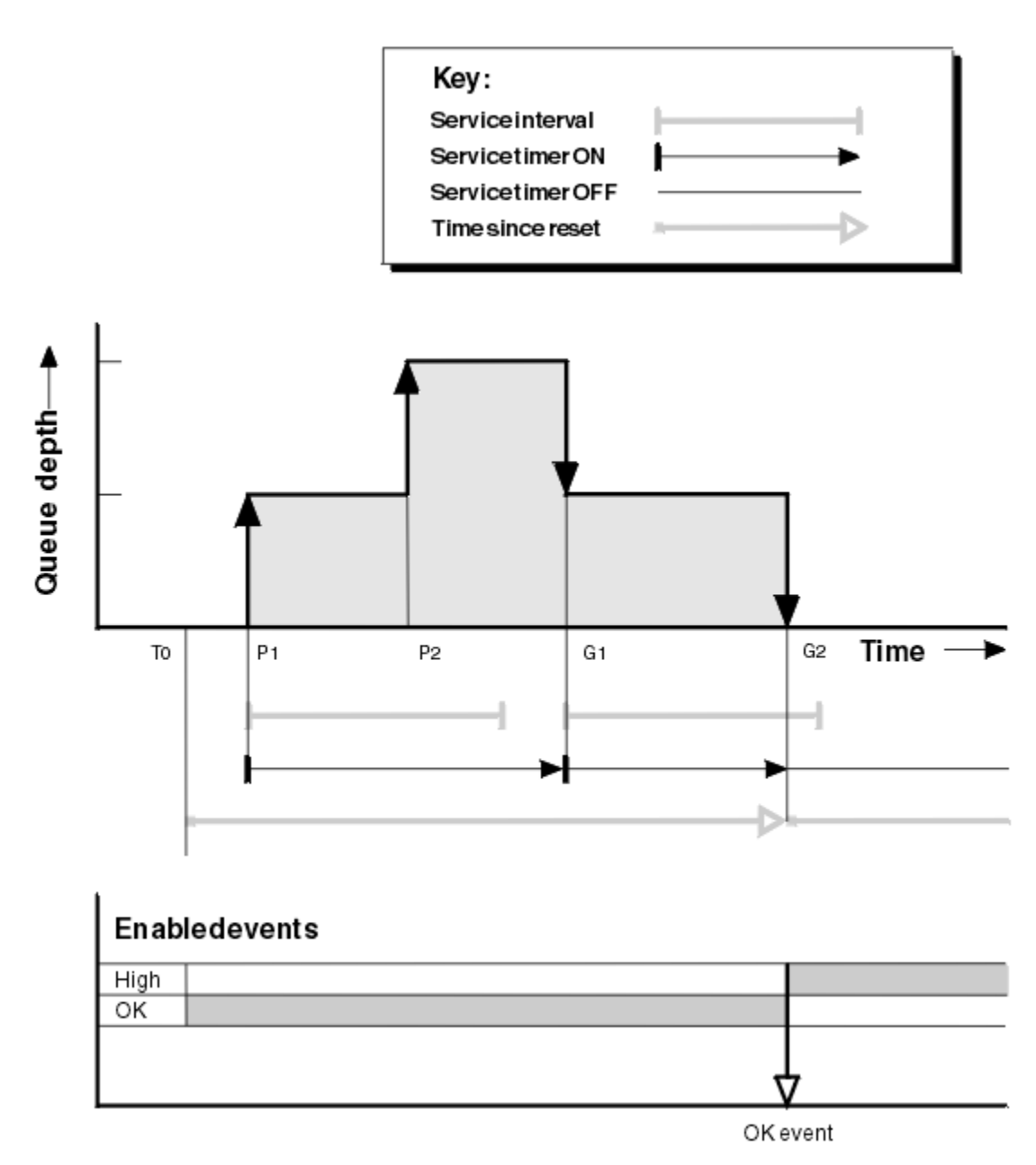

圖 *5:* 佇列服務間隔事件*-*範例 *2*

### **註解**

在此範例中,一開始會啟用 OK 事件,並在 T0 時重設佇列統計資料。

- 1. 在 P1, 第一個放置會啟動服務計時器。
- 2. 在 P2, 第二個放置不會產生事件, 因為放置無法導致 OK 事件。
- 3. 在 G1 時, 現在已超出服務間隔, 因此不會產生 OK 事件。 不過, MQGET 呼叫會導致重設服務計時器。
- 4. 在 G2, 在服務間隔內發生第二次取得, 此時會產生 OK 事件。 佇列管理程式會重設事件控制屬性, 以便:
	- a. 會自動啟用高事件。
	- b. 「確定」事件已停用。

因為佇列現在是空的,所以服務計時器會切換至 OFF 狀態。

# **事件統計資料摘要**

### 第 25 頁的表 6 彙總此範例的事件統計資料。

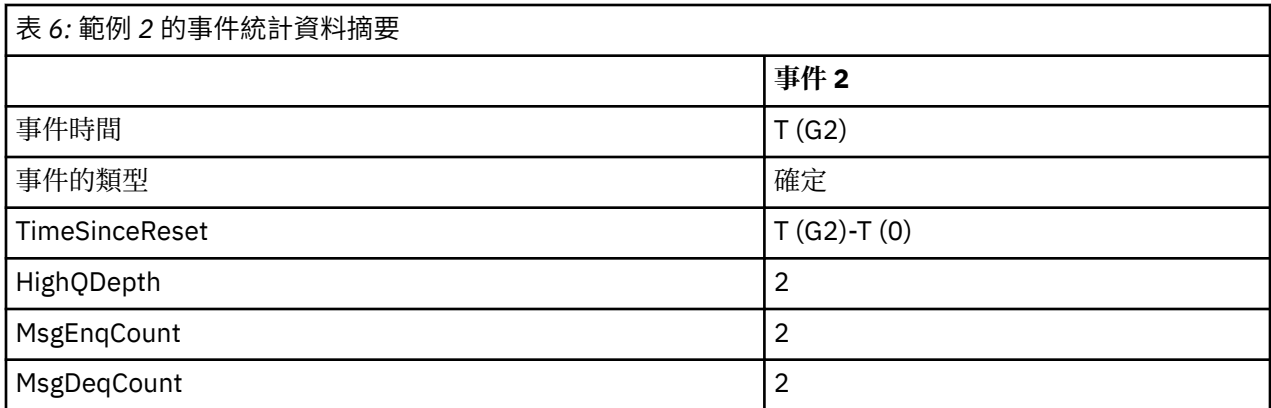

# **佇列服務間隔事件***:* **範例** *3*

MQGET 呼叫和 MQPUT 呼叫的順序,比先前範例更零星。

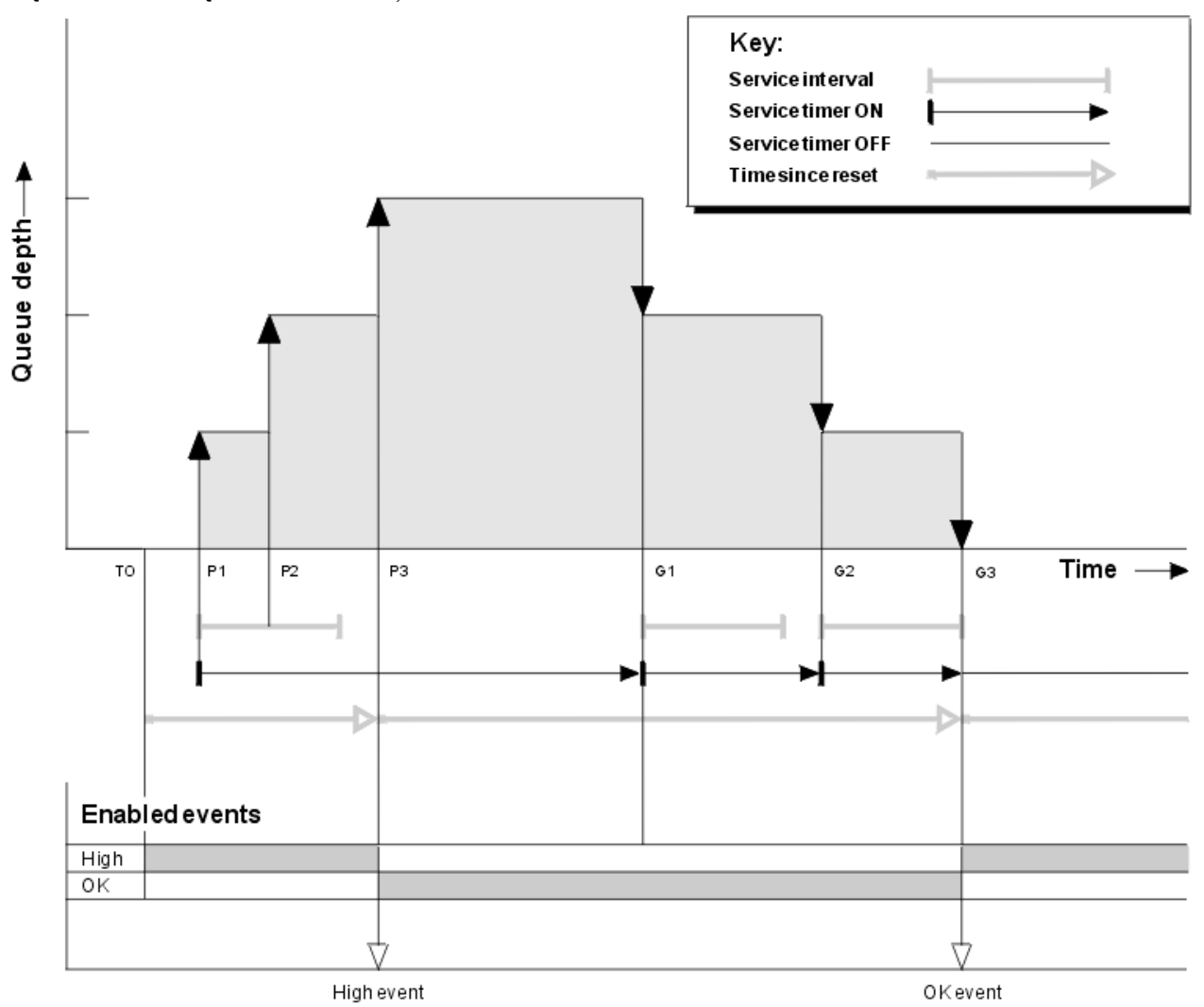

圖 *6:* 佇列服務間隔事件*-*範例 *3*

# **註解**

1. 在時間 T (0) ,會重設佇列統計資料,並啟用「佇列服務間隔高」事件。

2. 在 P1, 第一個放置會啟動服務計時器。

- <span id="page-25-0"></span>3. 在 P2,第二個放置會將佇列深度增加至 2。 這裡未產生高事件,因為未超出服務間隔時間。
- 4. 在 P3,第三個放置會導致產生高事件。 (計時器已超出服務間隔。) 因為放置之前佇列深度不是零,所以 未重設計時器。 不過,會啟用「確定」事件。
- 5. 在 G1, MOGET 呼叫不會產生事件, 因為已超出服務間隔且已啟用 OK 事件。 不過, MQGET 呼叫會重 設服務計時器。
- 6. 在 G2, MQGET 呼叫不會產生事件,因為已超出服務間隔且已啟用「確定」事件。 同樣地, MQGET 呼 叫會重設服務計時器。
- 7. 在 G3,第三個取得會清空佇列,且服務計時器 等於 服務間隔。 因此會產生 OK 事件。 重設服務計時器 並啟用高事件。 MQGET 呼叫會清空佇列,這會將計時器置於 OFF 狀態。

# **事件統計資料摘要**

第 26 頁的表 7 彙總此範例的事件統計資料。

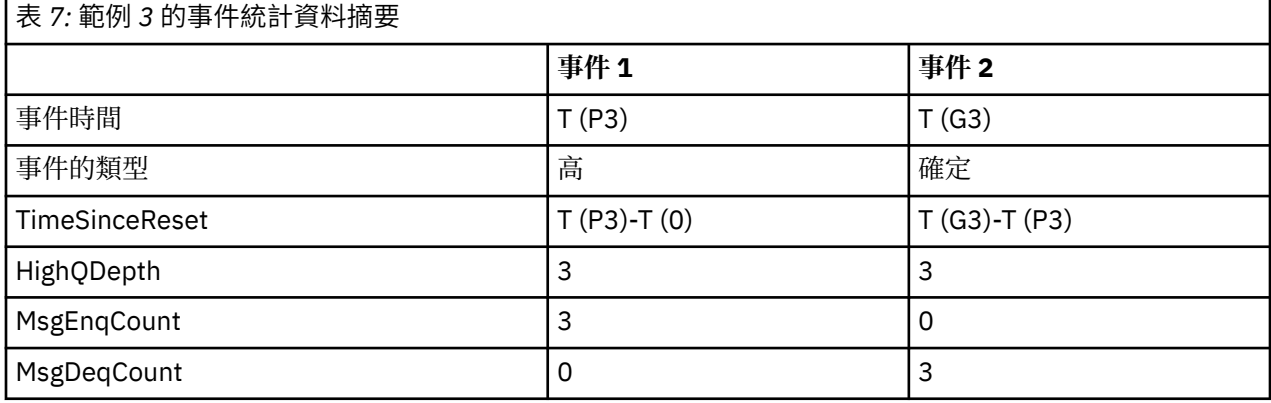

# **佇列深度事件**

佇列深度事件與佇列深度相關,即佇列上的訊息數。

在 WebSphere MQ 應用程式中,佇列不得已滿。 如果它們這麼做,則應用程式無法再將訊息放置在它們指 定的佇列上。 雖然如果發生此情況,訊息不會遺失,但佇列已滿可能會造成相當大的不便。 如果將訊息放 入佇列的速度比處理訊息的應用程式將訊息移除的速度更快,則可以在佇列上累積的訊息數。

此問題的解決方案視特定情況而定,但可能涉及:

- 將部分訊息轉移至另一個佇列。
- 正在啟動新的應用程式,以從佇列中移除更多訊息。
- 正在停止非必要的訊息資料流量。
- 增加佇列深度以克服暫時性上限。

提前警告問題可能即將發生,讓您更容易採取預防性動作。 基於此目的, WebSphere MQ 提供下列佇列深 度事件:

### **佇列深度高事件**

指出佇列深度已增加至預先定義的臨界值,稱為「佇列深度高限制」。

### **佇列深度低事件**

指出佇列深度已減少至預先定義的臨界值,稱為「佇列深度低限制」。

### **佇列已滿事件**

指出佇列已達到其深度上限,即佇列已滿。

當應用程式嘗試將訊息放置在已達到其深度上限的佇列上時,會產生「佇列已滿事件」。 「佇列深度高」事 件會提供進階警告,指出佇列正在填滿。 這表示在收到此事件之後,系統管理者需要採取一些預防性動作。 您可以配置佇列管理程式,以便在預防性動作成功且佇列深度降至安全層次時,佇列管理程式會產生「佇列 深度低」事件。

第一個佇列深度事件範例說明假設動作防止佇列變滿的效果。

### <span id="page-26-0"></span>**相關概念**

第 28 [頁的『佇列深度事件範例』](#page-27-0) 使用這些範例來瞭解您可以從佇列深度事件取得的資訊

### **相關參考**

佇列已滿 佇列深度偏高 佇列深度低

### **啟用佇列深度事件**

若要為任何佇列深度事件配置佇列,請設定適當的佇列管理程式及佇列屬性。

# **關於這項作業**

依預設,會停用所有佇列深度事件。 啟用時,會產生佇列深度事件,如下所示:

- 將訊息放入佇列時,會產生「佇列深度高值」事件,導致佇列深度大於或等於「佇列深度高值」限制所決 定的值。
	- 「佇列深度高」事件由相同佇列上的「佇列深度低」事件自動啟用。
	- 「佇列深度高」事件會自動啟用相同佇列上的「佇列深度低」及「佇列已滿」事件。
- 當取得作業從佇列中移除訊息時,會產生「佇列深度低值」事件,導致佇列深度小於或等於「佇列深度低 值」限制所決定的值。
	- 「佇列深度低」事件由相同佇列上的「佇列深度高」事件或「佇列已滿」事件自動啟用。
	- 「佇列深度低」事件會自動啟用相同佇列上的「佇列深度高」及「佇列已滿」事件。
- 當應用程式因為佇列已滿而無法將訊息放入佇列時,會產生「佇列已滿」事件。
	- 「佇列已滿」事件由相同佇列上的「佇列深度高」或「佇列深度低」事件自動啟用。
	- 「佇列已滿」事件會自動啟用相同佇列上的「佇列深度低」事件。

請執行下列步驟,為任何佇列深度事件配置佇列:

# **程序**

1. 使用佇列管理程式屬性 PERFMEV, 在佇列管理程式上啟用效能事件。

- 2. 設定下列其中一個屬性,以在必要佇列上啟用事件:
	- *QDepthHighEvent* (MQSC 中的 QDPHIEV)
	- *QDepthLowEvent* (MQSC 中的 QDPLOEV)
	- *QDepthMaxEvent* (MQSC 中的 QDPMAXEV)
- 3. 選擇性的: 若要設定限制, 請以佇列深度上限的百分比來指派下列屬性:
	- *QDepthHighLimit* (MQSC 中的 QDEPTHHI)
	- *QDepthLowLimit* (MQSC 中的 QDEPTHLO)

**限制:** QDEPTHHI 不得小於 QDEPTHLO。

如果 QDEPTHHI 等於 QDEPTHLO, 則每次佇列深度以任一方向傳遞值時, 都會產生事件訊息, 因為當佇 列深度低於該值時,會啟用高臨界值,而當深度高於該值時,會啟用低臨界值。

# **結果**

**註:**

當取得作業從佇列中移除過期訊息,導致佇列深度小於或等於「佇列深度低限制」所決定的值時,不會產生 「佇列深度低值」事件。

只有在順利完成取得作業期間, IBM WebSphere MQ 才會產生低事件訊息。 因此,當從佇列中移除過期訊 息時,不會產生佇列深度低事件訊息。

<span id="page-27-0"></span>此外,從佇列中移除這些過期訊息之後,不會重設佇列深度高事件及佇列深度低事件。

### **範例**

若要在限制設為 80% 的佇列 MYQUEUE 上啟用「佇列深度高」事件,請使用下列 MQSC 指令:

 ALTER QMGR PERFMEV(ENABLED) ALTER QLOCAL('MYQUEUE') QDEPTHHI(80) QDPHIEV(ENABLED)

若要啟用佇列 MYQUEUE 上限制設為 20% 的「佇列深度低值」事件,請使用下列 MQSC 指令:

 ALTER QMGR PERFMEV(ENABLED) ALTER QLOCAL('MYQUEUE') QDEPTHLO(20) QDPLOEV(ENABLED)

若要在佇列 MYQUEUE 上啟用「佇列已滿」事件,請使用下列 MQSC 指令:

 ALTER QMGR PERFMEV(ENABLED) ALTER QLOCAL('MYQUEUE') QDPMAXEV(ENABLED)

# **佇列深度事件範例**

使用這些範例來瞭解您可以從佇列深度事件取得的資訊

第一個範例提供佇列深度事件的基本圖解。 第二個範例更廣泛,但原則與第一個範例相同。 這兩個範例都 使用相同的佇列定義,如下所示:

佇列 MYQUEUE1 的深度上限為 1000 則訊息。 高佇列深度限制為 80% , 低佇列深度限制為 20%。 一開 始,會啟用「佇列深度高」事件,但會停用其他佇列深度事件。

要配置此佇列的 WebSphere MQ 指令 (MQSC) 如下:

ALTER QMGR PERFMEV(ENABLED)

 DEFINE QLOCAL('MYQUEUE1') MAXDEPTH(1000) QDPMAXEV(DISABLED) QDEPTHHI(80) QDPHIEV(ENABLED) QDEPTHLO(20) QDPLOEV(DISABLED)

### **相關概念**

第 26 [頁的『佇列深度事件』](#page-25-0) 佇列深度事件與佇列深度相關,即佇列上的訊息數。

### **相關工作**

第 27 [頁的『啟用佇列深度事件』](#page-26-0) 若要為任何佇列深度事件配置佇列,請設定適當的佇列管理程式及佇列屬性。

### **相關參考**

MQSC 指令

### **佇列深度事件***:* **範例** *1*

佇列深度事件的基本順序。

第 29 [頁的圖](#page-28-0) 7 顯示隨時間變化的佇列深度。

<span id="page-28-0"></span>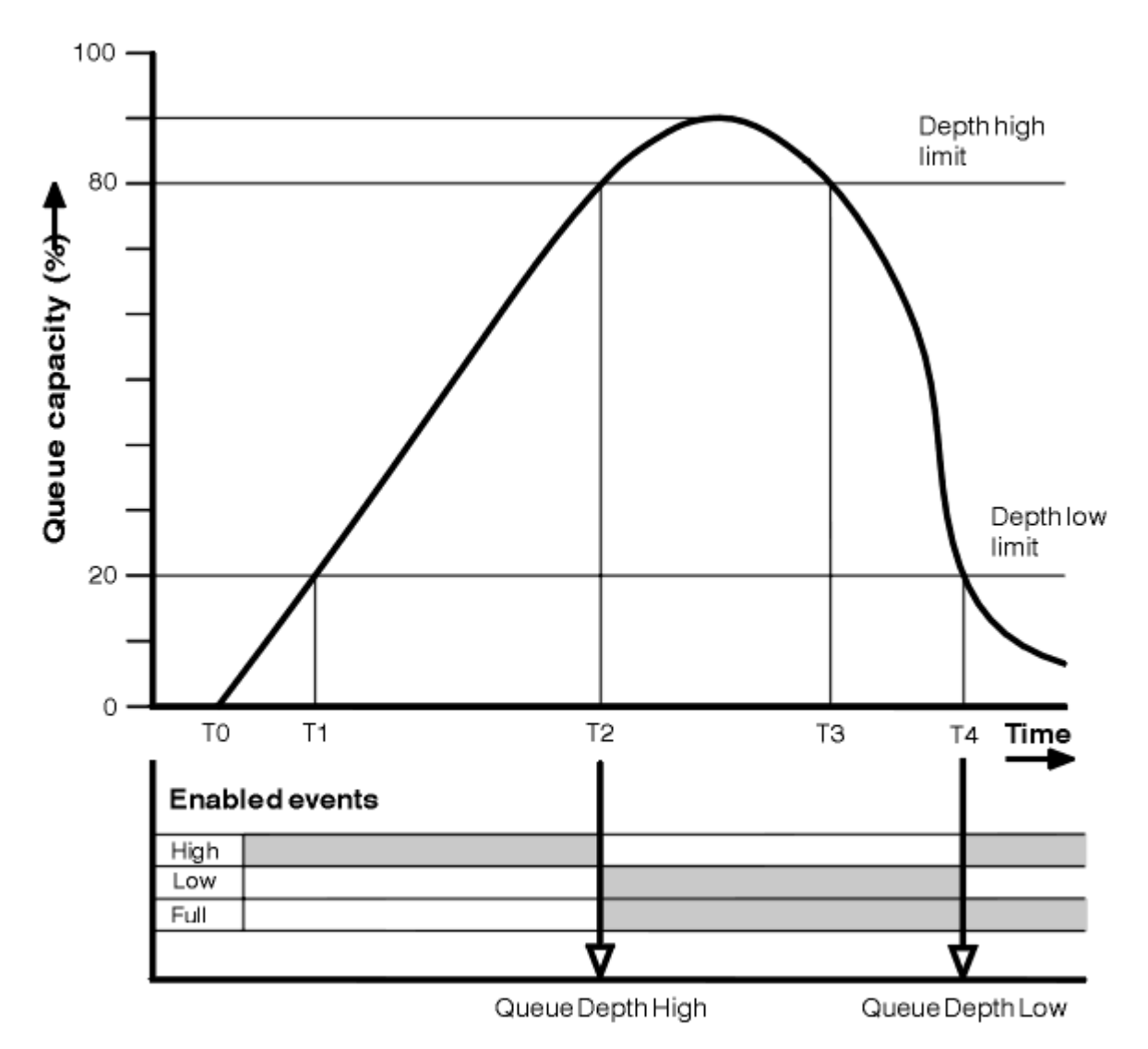

圖 *7:* 佇列深度事件 *(1)*

# **註解**

- 1. 在 T (1), 佇列深度正在增加 (MQPUT 呼叫數比 MQGET 呼叫數多), 且超過「佇列深度低」限制。 目前 未產生任何事件。
- 2. 當達到深度高限制 (80%) 且產生「佇列深度高」事件時, 佇列深度會繼續增加, 直到 T (2) 為止。 這會啟用「佇列已滿」及「佇列深度低值」事件。
- 3. 事件所引起的 (假設) 預防性動作會防止佇列變滿。 依時間 T (3), 已再次達到「佇列深度高限制」, 從上 述時間開始。 目前未產生任何事件。
- 4. 當佇列深度達到深度低限制 (20%) 且產生「佇列深度低」事件時,佇列深度會持續下降,直到 T (4) 為 止。

這會同時啟用「佇列已滿」及「佇列深度高」事件。

# **事件統計資料摘要**

第 30 [頁的表](#page-29-0) 8 彙總佇列事件統計資料,並第 30 頁的表 9 彙總已啟用哪些事件。

<span id="page-29-0"></span>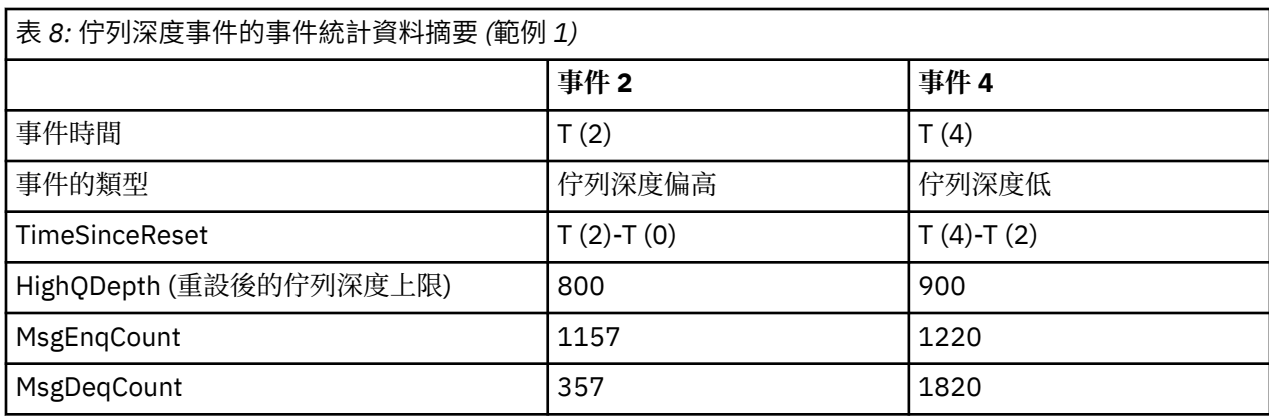

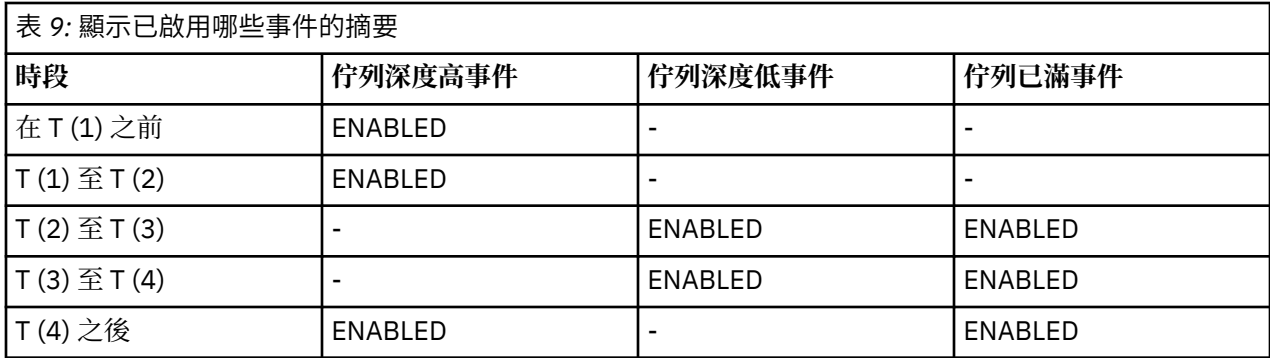

# **佇列深度事件***:* **範例** *2*

更廣泛的佇列深度事件序列。

第 31 [頁的圖](#page-30-0) 8 顯示隨時間變化的佇列深度。

<span id="page-30-0"></span>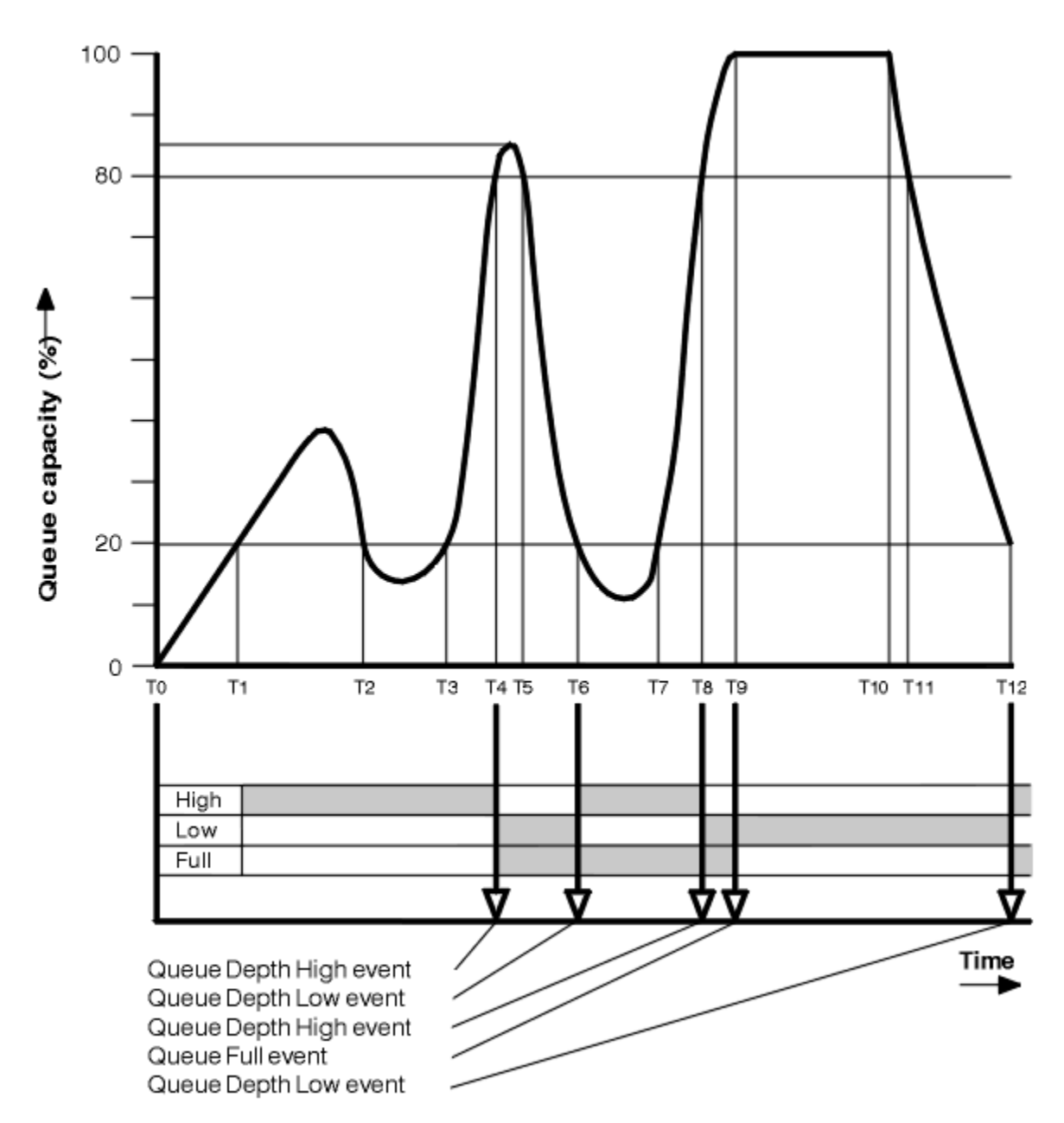

圖 *8:* 佇列深度事件 *(2)*

### **註解**

1. 在下列時間不會產生「佇列深度低值」事件:

- T (1) (佇列深度增加,且未啟用)
- T (2) (未啟用)
- T (3) (佇列深度增加,但未啟用)
- 2. 在 T (4) 時,會發生「佇列深度高」事件。 這會啟用「佇列已滿」及「佇列深度低值」事件。

3. 在 T (9), 因為佇列已滿而無法放置在佇列上的第一個訊息 之後 會發生「佇列已滿」事件。

4. 在 T (12) 時,會發生「佇列深度低」事件。

# **事件統計資料摘要**

在此範例中, 第 32 [頁的表](#page-31-0) 10 彙總佇列事件統計資料,並 第 32 [頁的表](#page-31-0) 11 彙總在不同時間啟用哪些事 件。

<span id="page-31-0"></span>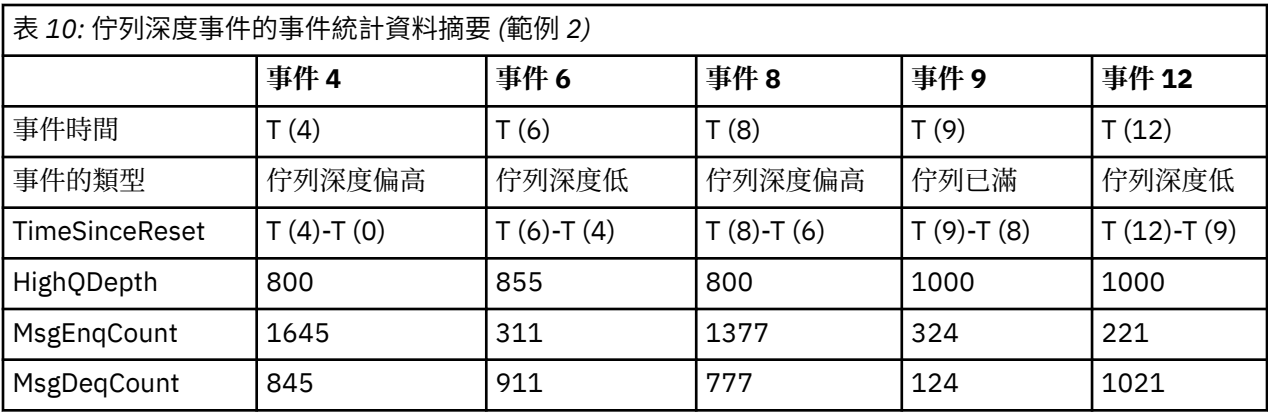

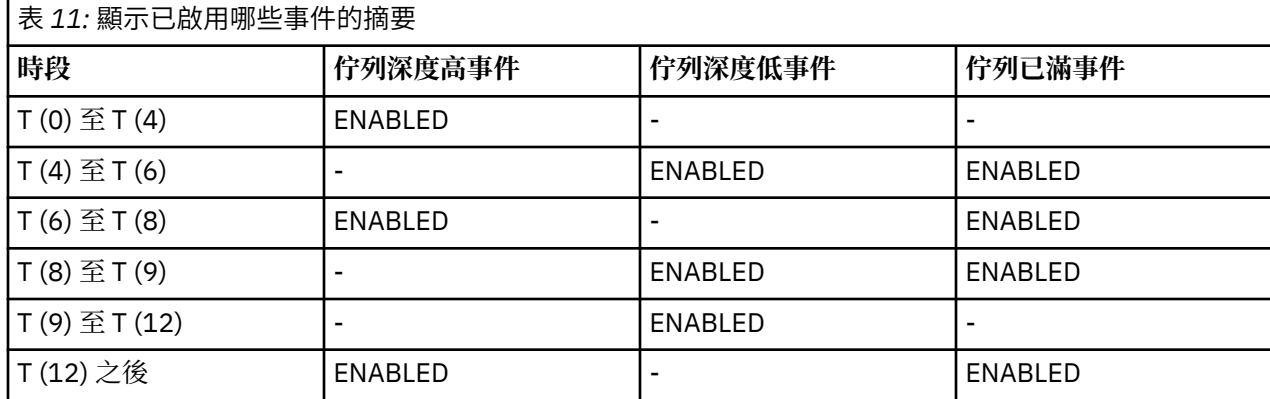

**註:** 事件超出同步點。 因此,您可能有空的佇列,然後填滿它會導致事件,然後在同步點管理程式的控制下 回復所有訊息。 不過,已自動設定事件啟用,因此下次佇列填滿時,不會產生任何事件。

# **配置事件**

配置事件是在建立、變更或刪除物件時產生的通知,也可以由明確要求產生。

配置事件會通知您物件屬性的變更。 配置事件有四種類型:

- 建立物件事件
- 變更物件事件
- 刪除物件事件
- 重新整理物件事件

事件資料包含下列資訊:

### **原始資訊**

包含進行變更的來源佇列管理程式、進行變更的使用者 ID ,以及進行變更的方式,例如透過主控台指 令。

# **環境定義資訊**

來自指令訊息之訊息資料中的環境定義資訊抄本。

只有在輸入指令作為 SYSTEM.COMMAND.INPUT 佇列。

### **物件身分**

包含物件的名稱、類型及處置。

### **物件屬性**

包含物件中所有屬性的值。

如果是變更物件事件,則會產生兩則訊息,其中一則含有變更之前的資訊,另一則含有變更之後的資訊。 每一個產生的配置事件訊息都會放在佇列 SYSTEM.ADMIN.CONFIG.EVENT。

### **相關概念**

第 11 [頁的『配置事件』](#page-10-0) 當明確要求配置事件時,會產生配置事件; 當建立、修改或刪除物件時,會自動產生配置事件。

# **相關參考**

建立物件 變更物件 刪除物件 重新整理物件 第 7 [頁的『事件類型』](#page-6-0) 請利用這個頁面來檢視佇列管理程式或通道實例可以報告的檢測事件類型

# **配置事件產生**

請利用這個頁面來檢視導致產生配置事件的指令,以及瞭解未產生配置事件的情況 當 CONFIGEV 佇列管理程式屬性為 ENABLED 且

- 會發出下列任何指令或其 PCF 對等項目:
	- DELETE AUTHINFO
	- DELETE CFSTRUCT
	- 刪除通道
	- 刪除名單
	- 刪除處理程序
	- DELETE QMODEL/QALIAS/QREMOTE
	- DELETE STGCLASS
	- 刪除主題
	- 重新整理佇列管理程式
- 即使物件沒有變更,也會發出下列任何指令或其 PCF 對等項目:
	- DEFINE/ALTER AUTHINFO
	- DEFINE/ALTER CFSTRUCT
	- 定義/變更通道
	- DEFINE/ALTER NAMELIST
	- DEFINE/ALTER PROCESS
	- DEFINE/ALTER QMODEL/QALIAS/QREMOTE
	- DEFINE/ALTER STGCLASS
	- DEFINE/ALTER TOPIC
	- DEFINE MAXSMSGS
	- SET CHLAUTH
	- ALTER QMGR, 除非 CONFIGEV 屬性已停用且未變更為 ENABLED
- 對非暫時動態的本端佇列發出下列任何指令或其 PCF 對等項目,即使佇列沒有變更也一樣。
	- DELETE QLOCAL
	- DEFINE/ALTER QLOCAL
- 即使物件沒有變更,也會發出 MQSET 呼叫,但暫時動態佇列除外。

# **未產生配置事件時**

在下列情況下,不會產生配置事件訊息:

• 當指令或 MQSET 呼叫失敗時

- 當佇列管理程式在嘗試將配置事件放入事件佇列時發生錯誤,在此情況下,指令或 MQSET 呼叫會完成, 但不會產生事件訊息
- 若為暫時動態佇列
- 對 TRIGGER 佇列屬性進行內部變更時
- 若為配置事件佇列 SYSTEM.ADMIN.CONFIG.EVENT, 但 REFRESH QMGR 指令除外
- 對於會導致叢集作業變更的 REFRESH/RESET CLUSTER 和 RESUME/SUSPEND QMGR 指令
- 建立或刪除佇列管理程式時

### **相關概念**

可程式指令格式簡介 第 32 [頁的『配置事件』](#page-31-0) 配置事件是在建立、變更或刪除物件時產生的通知,也可以由明確要求產生。

### **相關參考**

MQSC 指令 MQSET-設定物件屬性

# **配置事件使用情形**

請利用這個頁面來檢視如何使用配置事件來取得系統的相關資訊,以及瞭解可能影響您使用配置事件的因素 (例如 CMDSCOPE)。

您可以將配置事件用於下列目的:

- 1. 產生及維護中央配置儲存庫,您可以從中產生報告,以及產生系統結構的相關資訊。
- 2. 產生審核追蹤。例如,如果物件非預期地變更,則可以儲存關於進行變更的人員及完成時間的資訊。

這在同時啟用指令事件時特別有用。 如果 MOSC 或 PCF 指令導致產生配置事件及指令事件, 則這兩則事 件訊息會在其訊息描述子中共用相同的相關性 ID。

對於 MQSET 呼叫或下列任何指令:

- DEFINE 物件
- ALTER 物件
- 刪除物件

如果佇列管理程式屬性 CONFIGEV 已啟用, 但配置事件訊息無法放置在配置事件佇列上 (例如, 尚未定義事 件佇列) ,則不論如何都會執行指令或 MQSET 呼叫。

### **CMDSCOPE 的影響**

對於使用 CMDSCOPE 的指令,將在執行指令的佇列管理程式或佇列管理程式上產生配置事件訊息,而不是 在輸入指令的位置。 不過,事件資料中的所有原始及環境定義資訊將與輸入的原始指令相關,即使使用 CMDSCOPE 的指令是來源佇列管理程式所產生的指令也是如此。

如果佇列共用群組包含非現行版本的佇列管理程式,則會針對透過 CMDSCOPE 在現行版本的佇列管理程式 上執行的任何指令產生事件,但不會針對舊版的佇列管理程式產生事件。 即使輸入指令的佇列管理程式是舊 版,也會發生這種情況,雖然在這種情況下事件資料中不會包含任何環境定義資訊。

### **相關概念**

可程式指令格式簡介 第 32 [頁的『配置事件』](#page-31-0) 配置事件是在建立、變更或刪除物件時產生的通知,也可以由明確要求產生。

### **相關參考**

MQSET-設定物件屬性

# **重新整理物件配置事件**

「重新整理物件」配置事件與其他配置事件不同,因為只有在明確要求時才會發生。

<span id="page-34-0"></span>建立、變更及刪除事件是由 MQSET 呼叫或用來變更物件的指令所產生,但只有在 MQSC 指令、REFRESH QMGR 或其 PCF 對等項目明確要求時,才會發生重新整理物件事件。

REFRESH QMGR 指令不同於所有其他產生配置事件的指令。 所有其他指令都適用於特定物件,並為該物件 產生單一配置事件。 REFRESH QMGR 指令可以產生許多配置事件訊息,可能代表佇列管理程式所儲存的每 個物件定義。 每一個選取的物件都會產生一則事件訊息。

REFRESH QMGR 指令使用三個選取準則的組合來過濾涉及的物件數:

- 物件名稱
- 物件類型
- 重新整理間隔

如果您在 REFRESH QMGR 指令上未指定任何選取準則,則會針對每一個選取準則使用預設值,並針對佇列 管理程式所儲存的每一個物件定義產生重新整理配置事件訊息。 這可能會導致無法接受的處理時間及事件訊 息產生。 請考慮指定一些選取準則。

在下列情況下,可以使用產生重新整理事件的 REFRESH QMGR 指令:

• 當需要系統中所有或部分物件的配置資料時,不論物件最近是否已操作 (例如,第一次啟用配置事件時)。

請考慮使用數個指令,每一個指令都有不同的物件選項,但全部都會包含在內。

• 如果 SYSTEM.ADMIN.CONFIG.EVENT 佇列。 在此情況下,不會針對「建立」、「變更」或「刪除」事件 產生任何配置事件訊息。 當已更正佇列上的錯誤時,可使用「重新整理佇列管理程式」指令來要求產生事 件訊息,但在佇列中發生錯誤時遺失這些訊息。 在此狀況下,請考量將重新整理間隔設為佇列無法使用的 時間。

### **相關概念**

第 32 [頁的『配置事件』](#page-31-0)

配置事件是在建立、變更或刪除物件時產生的通知,也可以由明確要求產生。

#### **相關參考**

重新整理佇列管理程式 重新整理佇列管理程式

# **指令事件**

指令事件是 MQSC 或 PCF 指令已順利執行的通知。

事件資料包含下列資訊:

### **原始資訊**

包含從中發出指令的佇列管理程式、發出指令的使用者 ID ,以及如何發出指令,例如由主控台指令。

**環境定義資訊**

來自指令訊息之訊息資料中的環境定義資訊抄本。 如果未使用訊息輸入指令,則會省略環境定義資訊。

只有在輸入指令作為 SYSTEM.COMMAND.INPUT 佇列。

#### **指令資訊**

發出的指令類型。

### **指令資料**

- 對於 PCF 指令,指指令資料的抄本
- 對於 MOSC 指令, 指令文字

指令資料格式不一定符合原始指令的格式。 例如,在分散式平台上,即使原始要求是 MQSC 指令,指令 資料格式一律為 PCF 格式。

所產生的每一則指令事件訊息都會放在指令事件佇列 SYSTEM.ADMIN.COMMAND.EVENT。

#### **相關參考**

指令

第 7 [頁的『事件類型』](#page-6-0)

請利用這個頁面來檢視佇列管理程式或通道實例可以報告的檢測事件類型

# **指令事件產生**

請利用這個頁面來檢視導致產生指令事件的狀況,以及瞭解未產生指令事件的情況

# **未產生指令事件時**

在下列狀況下會產生指令事件訊息:

- 當 CMDEV 佇列管理程式屬性指定為 ENABLED 且 MQSC 或 PCF 指令順利執行時。
- •當 CMDEV 佇列管理程式屬性指定為 NODISPLAY 時,任何指令都會順利執行,但 DISPLAY 指令 (MQSC) 及 Inquire 指令 (PCF) 除外。
- 當您執行 MQSC 指令、ALTER QMGR 或 PCF 指令、「變更佇列管理程式」及 CMDEV 佇列管理程式屬性 時,符合下列任一條件:
	- 變更之後, CMDEV 未指定為 DISABLED
	- 在變更之前, CMDEV 未指定為 DISABLED

如果針對指令事件佇列 SYSTEM.ADMIN.COMMAND.EVENT: 如果佇列仍存在且未禁止放置,則會產生指令 事件。

# **未產生指令事件時**

在下列情況下,不會產生指令事件訊息:

- 當指令失敗時
- 當佇列管理程式在嘗試將指令事件放入事件佇列時發生錯誤,在這種情況下,指令會執行,但不會產生任 何事件訊息
- 對於 MQSC 指令 REFRESH QMGR TYPE (早期)
- 對於 MQSC 指令 START QMGR MQSC
- 若為 MQSC 指令 SUSPEND QMGR ,如果指定參數 LOG 的話
- 對於 MOSC 指令 RESUME OMGR, 如果指定參數 LOG 的話

### **相關概念**

第 35 [頁的『指令事件』](#page-34-0) 指令事件是 MQSC 或 PCF 指令已順利執行的通知。

**相關參考**

重新整理佇列管理程式 SUSPEND 佇列管理程式 回復佇列管理程式 SUSPEND QMGR、RESUME QMGR 及叢集

# **指令事件用法**

請利用這個頁面來檢視如何使用指令事件來產生已執行之指令的審核追蹤

例如,如果物件非預期地變更,則可以儲存關於進行變更的人員及完成時間的資訊。 當也啟用配置事件時, 這會特別有用。 如果 MQSC 或 PCF 指令導致產生指令事件及配置事件, 則這兩個事件訊息會在其訊息描述 子中共用相同的相關性 ID。

如果已產生指令事件訊息,但無法放置在指令事件佇列上(例如,如果尚未定義指令事件佇列),則仍會執行 針對其產生指令事件的指令。
# <span id="page-36-0"></span>**CMDSCOPE 的影響**

對於使用 CMDSCOPE 的指令,將在執行指令的佇列管理程式或佇列管理程式上產生指令事件訊息,而不是 在輸入指令的位置。 不過,事件資料中的所有原始及環境定義資訊將與輸入的原始指令相關,即使使用 CMDSCOPE 的指令是來源佇列管理程式所產生的指令也是如此。

## **相關概念**

第 35 [頁的『指令事件』](#page-34-0) 指令事件是 MQSC 或 PCF 指令已順利執行的通知。

第 36 [頁的『指令事件產生』](#page-35-0) 請利用這個頁面來檢視導致產生指令事件的狀況,以及瞭解未產生指令事件的情況

## **相關參考**

MQSC 指令 群組中的 PCF 指令及回應

# **日誌程式事件**

日誌程式事件是指佇列管理程式已開始寫入新的日誌範圍的通知。

事件資料包含下列資訊:

- 現行日誌範圍的名稱。
- 重新啟動回復所需的最早日誌範圍名稱。
- 媒體回復所需的最早日誌範圍名稱。
- 日誌範圍所在的目錄。

每一個產生的日誌程式事件訊息都會放置在日誌程式事件佇列 SYSTEM.ADMIN.LOGGER.EVENT。

# **相關參考**

日誌程式 第 7 [頁的『事件類型』](#page-6-0) 請利用這個頁面來檢視佇列管理程式或通道實例可以報告的檢測事件類型

# **日誌程式事件產生**

請利用這個頁面來檢視導致產生日誌程式事件的狀況,以及瞭解未產生日誌程式事件的情況

在下列狀況中會產生日誌程式事件訊息:

- 當 LOGGEREV 佇列管理程式屬性指定為 ENABLED 且佇列管理程式開始寫入新的日誌範圍或在 IBM i 上寫 入日誌接收器時。
- 當 LOGGEREV 佇列管理程式屬性指定為 ENABLED 且佇列管理程式啟動時。
- 當 LOGGEREV 佇列管理程式屬性從 DISABLED 變更為 ENABLED 時。

**提示:** 您可以使用 RESET QMGR MQSC 指令,要求佇列管理程式開始寫入新的日誌範圍。

# **未產生日誌程式事件時**

在下列情況下,不會產生日誌程式事件訊息:

• 當佇列管理程式配置為使用循環式記載時。

在此情況下, LOGGEREV 佇列管理程式屬性會設為 DISABLED ,且無法變更。

• 當佇列管理程式在嘗試將日誌程式事件放入事件佇列時發生錯誤,在此情況下會完成導致事件的動作,但 不會產生事件訊息。

# **相關概念**

第 37 頁的『日誌程式事件』 日誌程式事件是指佇列管理程式已開始寫入新的日誌範圍的通知。

## <span id="page-37-0"></span>相關參考

LoggerEvent (MOLONG) **RESET OMGR** 

# 日誌程式事件使用情形

請利用這個頁面來檢視如何使用日誌程式事件來判斷佇列管理程式重新啟動或媒體回復不再需要的日誌範 圍。

從作用中日誌目錄中移除日誌範圍之前,您可以將多餘的日誌範圍保存至媒體 (例如磁帶) 以進行災難回復。 定期移除多餘的日誌延伸範圍會將磁碟空間用量保持在最小。

如果已啟用 LOGGEREV 佇列管理程式屬性,但日誌程式事件訊息無法放置在日誌程式事件佇列上 (例如,因 為尚未定義事件佇列,導致事件繼續執行的動作)。

### 相關概念

第37頁的『日誌程式事件』 日誌程式事件是指佇列管理程式已開始寫入新的日誌範圍的通知。

# 相關參考

LoggerEvent (MQLONG) 第37頁的『日誌程式事件產生』 請利用這個頁面來檢視導致產生日誌程式事件的狀況,以及瞭解未產生日誌程式事件的情況

# 監視日誌程式事件佇列的範例程式

請利用這個頁面來檢視範例 C 程式,它會監視日誌程式事件佇列中是否有新的事件訊息、讀取那些訊息,以 及將訊息內容放到 stdout 中。

```
/\star\star/1 Program name: AMQSLOG0.C
                                                           \star//*
                                                           \star/1* <N OCO COPYRIGHT>
                                                          \star'/* Licensed Materials - Property of IBM
                                                           \star/\star/1* 63H9336\star\frac{1}{\frac{1}{\pi}}x + c (c) Copyright IBM Corp. 2005, 2024. All Rights Reserved.
/* US Government Users Restricted Rights - Use, duplication or
                                                           \star/x disclosure restricted by GSA ADP Schedule Contract with
                                                           \star//* IBM Corp.
                                                           \star//* <NOC_COPYRIGHT>
                                                           \star/++++/
\star/\frac{1}{x} Function: AMQSLOG is a sample program which monitors the logger event \frac{x}{x}<br>/* queue for new event messages, reads those messages, and puts the contents */
/* of the message to stdout.
                                                           \star//\star\star/\star/\sqrt{\star} AMQSLOG has 1 parameter - the queue manager name (optional, if not /\star specified then the default queue manager is implied)
                                                           \star/\star/***//* Includes
#include <stdlib.h>
#include <stdio.h>
#include <string.h>
#include <cmqc.h>
#include <cmqc.h> /* MQI constants*/<br>#include <cmqcfc.h> /* PCF constants*/
/* Constants
```

```
#define MAX_MESSAGE_LENGTH 8000
typedef struct ParmTableEntry
i
 MQLONG ConstVal;<br>PMQCHAR Desc;
} ParmTableEntry;
ParmTableEntry ParmTable[] =
Ł
                             \mathbf{0},\mathbf{0}\Theta", "Queue Manager Name",<br>"Logger Event Command",<br>"Logger Status",<br>"Current Log Extent"
 MQCA_Q_MGR_NAME
 MOCMD LOGGER EVENT
 MQRC_LOGGER_STATUS
 MQRC_LOGGER_SIAIUS<br>MQCACF_CURRENT_LOG_EXTENT_NAME,"Current Log Extent",<br>MQCACF_RESTART_LOG_EXTENT_NAME,"Restart Log Extent",<br>MQCACF_MEDIA_LOG_EXTENT_NAME ,"Media Log Extent",<br>MQCACF_LOG_PATH ,"Log Path"};
/* Function prototypes
static void ProcessPCF(MQHCONN
                             hConn,
                             hEventQueue,
                    MQHOBJ
                    PMOCHAR
                             pBuffer);
static PMQCHAR ParmToString(MQLONG Parameter);
/* Function: main
int main(int argc, char \star argv[])
ł
 MQLONG
          CompCode;
 MOLONG
          Reason;
 MQHCONN
          NOLOON = MQHC_UNUSABLE_HCONN;<br>ObjDesc = { MQOD_DEFAULT };<br>QMName[MQ_Q_MGR_NAME_LENGTH+1] = "";
 MOOD
 MQCHAR
 MQCHAR
          LogEvQ[MQ_Q]NAME_LENGTH] = "SYSTEM.ADMIN.LOGGER.EVENT";MOHOBJ
          hEventQueue;
 PMOCHAR
         pBuffer = NULL;
 /* Parse any command line options
 if (\text{argc} > 1)strncpy(QMName, argv[1], (size_t)MQ_Q_MGR_NAME_LENGTH);
 pBuffer = (char *) malloc(MAX MESSAGE LENGTH);if (!pBuffer)
 £
   printf("Can't allocate %d bytes\n", MAX MESSAGE LENGTH);
   goto MOD_EXIT;
 \zeta/* Connect to the specified (or default) queue manager
 MQCONN (QMName,
       &hConn,
       &CompCode,
       &Reason);
 if (Reason != MOCC_OK){
   printf("Error in call to MQCONN, Reason %d, CompCode %d\n", Reason,
   CompCode);
   goto MOD_EXIT:
 \overline{\mathcal{E}}/* Open the logger event queue for input */strncpy(ObjDesc.ObjectQMgrName,QMName, MQ_Q_MGR_NAME_LENGTH);
 strncpy(ObjDesc.ObjectName, LogEvQ, MQ_Q_NAME_LENGTH);
```

```
MQOPEN( hConn,
        &ObjDesc
        MOOO INPUT EXCLUSIVE,
       &hEventQueue,
        &CompCode,
       &Reason);
 if (Reason)
 \overline{\mathcal{E}}printf("MQOPEN failed for queue manager %.48s Queue %.48s Reason: %d\n",
                                     ObjDesc.ObjectQMgrName,
                              ObjDesc.ObjectName,
                              Reason);
  goto MOD_EXIT;
 else
 ł
   ProcessPCF(hConn, hEventQueue, pBuffer);
 \overline{3}MOD_EXIT:
 if (pBuffer != NULL) {
  free(pBuffer);
 }
 /* Disconnect
 if (hConn != MQHC_UNUSABLE_HCONN) {
   MQDISC(&hConn, &CompCode, &Reason);
 \overline{3}return 0;
\overline{\mathbf{r}}x + Function: ProcessPCF
*****/
/\star\star/\star/\star7*Pointer to a memory buffer to store the incoming PCF msg*/
                                                               \star//\star/* Output Parameters: None
                                                               \star/\star/* Logic: Wait for messages to appear on the logger event queue and display
                                                               \star/* their contents.
                                                               \star//\star\star/static void ProcessPCF(MQHCONN
                           hConn.
                           hEventQueue,
                  MOHOBJ
                  PMQCHAR
                           pBuffer)
Ł
 MQCFH * pCfh;
 MQCFST \star pCfst;
             = \frac{1}{2} MQGMO_DEFAULT \frac{3}{2};<br>= \frac{5}{2} MQMD_DEFAULT \frac{3}{2};
 MOGMO
         Gmo
 MQMD
         Mqmd
 PMQCHAR
         pPCFCmd;
 MOLONG
         Reason = 0;
         CompCode;
 MQLONG
 MOLONG
         MsgLen;
 PMQCHAR
       Param = NULL;/* Set timeout value
                                                         \star/Gmo.Options
              | = MOGMO WAIT;Gmo.Options |= MQGMO_CONVERT;
 Gmo.WaitInterval = MQWI_UNLIMITED;/* Process response Queue
 while (Reason == MQCC_OK)memcpy(&Mqmd.MsgId; , MQMI_NONE, sizeof(Mqmd.MsgId));<br>memset(&Mqmd.CorrelId, 0, sizeof(Mqmd.CorrelId));
   MQGET( hConn,
        hEventQueue,
        &Mqmd,
       &GmO.
        MAX_MESSAGE_LENGTH,
        pBuffer,
       &MsgLen,
```

```
&CompCode,
     &Reason);
if (Reason != MOCC OK)
£
  switch(Reason)
  £
    case MQRC_NO_MSG_AVAILABLE:
        print(f("Time out"));break:default:
        printf("MQGET failed RC(%d)\n", Reason);
        break;
  goto MOD_EXIT;
\overline{\epsilon}x^2 Only expect PCF event messages on this queue
if (memcmp(Mqmd.Format, MQFMT EVENT, sizeof(Mqmd.Format)))
\overline{\mathcal{E}}printf("Unexpected message format '%8.8s' received\n", Mqmd. Format);
 continue;
\overline{3}/* Build the output by parsing the received PCF message, first the *//* header, then each of the parameters
pCfh = (MQCFH * )pBuffer;if (pCfh -> Reason)
 printf("--------------
                                    print(f("Event Message Received\n');
 Parm = ParmToString(pCfh->Command);
 if (Parm != NULL) {<br>if (Parm != NULL) {<br>printf("Command :%s \n",Parm);
 else
 £
  printf("Command :%d \n", pCfh->Command);
 \mathbf{r}printf("CompCode :%d\n" , pCfh->CompCode);
 Parm = ParmToString(pCfh->Reason);
 if (Param != NULL)printf("Reason
                  :%s \n",Parm);
 ₹
 else
 \{printf("Reason :%d \n", pCfh->Reason);
 }
\overline{\mathbf{r}}pPCFCmd = (char *) (pCfh+1);<br>printf("-------------------------
                                       ----------------------------------\n"):
while(pCfh -> ParameterCount--)
\mathcal{F}pCfst = (MQCFST \star) pPCFCmd;switch(pCfst -> Type)
  £
    case MQCFT_STRING:
        \bar{Parm} = ParmToString(pCfst -> Parameter);
        if (Parm != NULL) \overline{\S}printf("%-32s", Parm);
         \overline{\mathbf{z}}else
        ł
          printf("%-32d", pCfst -> Parameter);
        \overline{\mathfrak{z}}fwrite( pCfst -> String, pCfst -> StringLength, 1, stdout);
        pPCFCmd += pCfst -> StrucLength;
        break;
    default:
        printf("Unrecoginised datatype %d returned\n", pCfst->Type);
```

```
goto MOD_EXIT;
     ł
     putchar('\\n');
   }
   printf("------------------------------\n"):
MOD_EXIT:
\frac{1}{3} return;
/* Function: ParmToString
                                                                    \star/\star\star/x Input Parameters: Parameter for which to get string description
                                                                    \star/\star//*
/* Output Parameters: None
                                                                    \star//\star\star//* Logic: Takes a parameter as input and returns a pointer to a string
                                                                    \star/\frac{1}{x} description for that parameter, or NULL if the parameter does not \frac{1}{x} /* have an associated string description
                                                                    \star/static PMQCHAR ParmToString(MQLONG Parameter){
 long i;
 for (i=0 ; i < sizeof(ParmTable)/sizeof(ParmTableEntry); i++)Ł
   if (ParmTable[i].ConstVal == Parameter ParmTable[i].Desc)
     return ParmTable[i].Desc;
 ł
 return NULL;
\overline{\mathbf{r}}
```
# 範例輸出

此應用程式會產生下列輸出形式:

```
/* Sample Logger Event Monitor start */Event Message Received
Command :Logger Event Command<br>CompCode :0
Reason : Logger Status
               ----------------------
 . . . . . . . . . . . .
                           CSIM
Queue Manager Name
Current Log Extent<br>Restart Log Extent
                           AMQA000001<br>AMQA000001<br>AMQA000001
Media Log Extent
Log Path
                             QMCSIM
```
## 相關概念

第38頁的『日誌程式事件使用情形』 請利用這個頁面來檢視如何使用日誌程式事件來判斷佇列管理程式重新啟動或媒體回復不再需要的日誌範 圍。

第 36 頁的『指令事件用法』 請利用這個頁面來檢視如何使用指令事件來產生已執行之指令的審核追蹤

## 相關參考

第37頁的『日誌程式事件產生』 請利用這個頁面來檢視導致產生日誌程式事件的狀況,以及瞭解未產生日誌程式事件的情況

# 監視檢測事件的範例程式

請利用這個頁面來檢視監視檢測事件的範例C程式

此範例程式不是任何 IBM WebSphere MQ 產品的一部分,因此未提供作為實際實體項目。 此範例不完整, 因為它未列舉所指定動作的所有可能結果。不過,您可以使用此範例作為您自己使用事件之程式的基礎,特 別是事件訊息中使用的 PCF 格式。 不過, 您必須先修改此程式, 然後才能在您自己的系統上執行它。

```
\star//* Program name: EVMON
                                                     \star//*
                                                     \star/* Description: C program that acts as an event monitor
                                                     \star//\star\star/7\star\star/*\star/\star\star/x Function:
                                                     \star//\star\star//\star\starEVMON is a C program that acts as an event monitor - reads an
/\star\star7*event queue and tells you if anything appears on it
                                                     \star/\star\star//\starIts first parameter is the queue manager name, the second is
                                                     \star/7*the event queue name. If these are not supplied it uses the
                                                     \star/defaults.
/\star\star//\star\star/#include <time.h>
#include <stdio.h>
#include <stdlib.h>
#include <string.h>
#ifndef min
 #define min(a,b) ((a) < (b)) ? (a) : (b))
#endif
/* includes for <code>MQI</code>
#include <cmgc.h>
#include <cmqcfc.h>
void printfmqcfst(MQCFST* pmqcfst);
void printfmqcfin(MQCFIN* pmqcfst);
void printreas (MOLONG reason);
#define PRINTREAS(param)
   case param:
    printf("Reason = %s\n', #param);break;
/* global variable
MQCFH *evtmsg;
                            /\star evtmsg message buffer
                                                    \star/int main(int argc, char **argv)
\{/* declare variables
                                                     \star/int i:
                             /* auxiliary counter
                                                     \star/* Declare MQI structures needed
                                                     \star/MOOD od = {MOOD_DEFAULT}; /* Object Descriptor<br>MOOD md = {MOOD_DEFAULT}; /* Object Descriptor<br>MOMD md = {MOMD_DEFAULT}; /* Message Descriptor<br>MOGMO gmo = {MOGMO_DEFAULT}; /* get message options
                                                     \star/\star/\star/* note, uses defaults where it can
                                                     \starMQHCONN Hcon;
                            /* connection handle
                                                     \star/MQHOBJ Hobj;<br>MOLONG 0_opt
                           * object handle<br>* MQOPEN options<br>* MQCLOSE options
                                                     \star/MQLONG 0_options;<br>MQLONG C_options;
                                                     \star\starMQLONG
       CompCode;
                            /* completion code<br>/* MQOPEN completion code
                                                     \star/MOLONG
        OpenCode;
                                                     \starMyLon.<br>MQLONG Reason;<br>Marong CReason;
        Reason;
                            /* reason code
                                                     \star/* reason code for MQCONN
                                                     \starMQLONG buflen;
                             x + buffer length
                                                     \starMOLONG evtmsglen;
                             x + message length received
```

```
MQCHAR command[1100];
                         /* call command string \ldotsp1[600];<br>p2[900];
MOCHAR
                         /* ApplId insert
MOCHAR
                         /* evtmsg insert
                                                \starMQCHAR<br>MOCHAR
      p3[600];
                         /* Environment insert
                                                \starMQLONG mytype;
                        /\star saved application type
                                                \starQMName[50];
                         /* queue manager name
char
                                                \starMOCFST *paras;
                         /* the parameters
                         /* loop counter
int
      counter;
                                                \startime_t ltime;
/* Connect to queue manager
QMMame[0] = 0;/\star default queue manager
                                              \star/if (\text{argc} > 1)strcpy(QMName, argv[1]);
MQCONN (QMName,
                         /\star queue manager
                                                \star//* connection handle
     &Hcon,
                                             \star/&CompCode,
                       /\star completion code
                                             \star/&CReason);
                       /* reason code
/* Initialize object descriptor for subject queue
strcpy(od.ObjectName, "SYSTEM.ADMIN.QMGR.EVENT");
if (\arg c > 2)strcpy(od.ObjectName, argv[2]);
\frac{1}{x} (\frac{1}{x} open the event queue for input; exclusive or shared. Use of \frac{x}{x}/* the queue is controlled by the queue definition here
                                                \overline{\mathcal{L}}0 options = M000 INPUT AS 0 DEF
    + MQOO_BROWSE;
MQOPEN(Hcon,
                         /\star connection handle
                      /* object descriptor for queue*/<br>
\frac{1}{x} open options
     &od,
     0_options,
                                                \star/&Hobj,
                       /* object handle
                                             \star/&CompCode,
                       /* completion code
                                             \star//* reason code
     &Reason):
                                             \star/* Get messages from the message queue
while (CompCode != MQCC_FAILED)
Ł
 x^2 I don't know how big this message is so just get the
                                                \star/* descriptor first
 gmo.Options = MQGMO_WAIT + MQGMO_LOCK
   + MQGMO_BROWSE_FIRST + MQGMO_ACCEPT_TRUNCATED_MSG;
                          /* wait for new messages
                                                \star/gmo.WaitInterval = MQWI_UNLIMITED; /* no time limit
 butlen = 0;
                         x + 1 amount of message to get
 \sqrt{\star} clear selectors to get messages in sequence
 memcpy(md.CorrelId, MQCI_NONE, sizeof(md.CorrelId));
 /* wait for event message
 print(f("...>\n)\n;
 MQGET(Hcon,
                         /\star connection handle
                                                \starHobj,
                          /\star object handle
                                                \star//* message descriptor
     &md,
                       x^2 and x^3 are message options<br>x^2 buffer length
      &gmo.
                                             \star/buflen,
                                                \star/evtmsg,
                          /* evtmsg message buffer
                                                \star/* message length<br>* completion code
     &evtmsglen,
                                             \star/&CompCode,
                                             \star//* reason code
                                             \star/&Reason);
```

```
/* report reason, if any
if (Reason != MQRC_NONE && Reason != MQRC_TRUNCATED_MSG_ACCEPTED)
£
 print(f("MQGET ==> %ld\n", Reason);ł
else
ş
 gmo.Options = MQGMO_NO_WAIT + MQGMO_MSG_UNDER_CURSOR;
 butlen = evtmsglen;\frac{1}{2} amount of message to get \frac{1}{2}evtmsg = malloc(bluflen);if (evtmsg != NULL)/* clear selectors to get messages in sequence
   \frac{1}{x}<br>
\frac{1}{x}<br>
\frac{1}{x}<br>
\frac{1}{x}<br>
\frac{1}{x}<br>
\frac{1}{x}<br>
\frac{1}{x}<br>
\frac{1}{x}<br>
\frac{1}{x}<br>
\frac{1}{x}<br>
\frac{1}{x}<br>
\frac{1}{x}<br>
\frac{1}{x}<br>
\frac{1}{x}<br>
\frac{1}{x}<br>
\frac{1}{x}<br>
\frac{1}{x}<br>
\frac{1}{x}<br>
\frac{1}{x}<br>
\frac{1}{x}<br>
   memcpy(md.CorrelId, MQCI_NONE, sizeof(md.CorrelId));
   /* get the event message
   print(f("...>\n});
   MQGET (Hcon,
                             /* connection handle
        Hobj,
                             /* object handle
                                                    \star\&mod./* message descriptor
                                                 \star//* get message options
        &gmo
                                                 \star/buflen,
                             /* buffer length
                                                    \star/* evtmsg message buffer
        evtmsg,
                                                    \star&evtmsglen,
                          /* message length
                                                 \star/&CompCode,
                          /* completion code
                                                 \star/&Reason);
                          /* reason code
                                                 \star/* report reason, if any
   if (Reason != MQRC_NONE)
   £
    printf("MQGET ==> %ld\n", Reason);\overline{3}\zetaelse
 £
   CompCode = MQCC_FAILED;
 \zeta}
/* . . . process each message received
if (CompCode != MQCC_FAILED)
ş
  /* announce a message
  printf("a\a\a\a\a\a\a\).time(&ltime);
 print(ttime(\< 1);
 if (evtmsglen != buflen)<br>printf("DataLength = %ld?\n", evtmsglen);
 e<sup>-</sup>
 £
   /* right let's look at the data
   if (evtmsg->Type != MQCFT_EVENT)
   £
    printf("Something's wrong this isn't an event message,"<br>" its type is %ld\n",evtmsg->Type);
   \overline{3}else
   \{if (evtmsg->Command == MQCMD_Q_MGR_EVENT)
     \{printf("Queue Manager event: ");
     else
      if (evtmsg->Command == MQCMD_CHANNEL_EVENT)
```

```
ş
        printf("Channel event: ");
      \overline{\epsilon}else
 \ddot{\phantom{a}}£
        printf("Unknown Event message, %1d.",
                 evtmsg->Command);
      \mathbf{r}if
            (evtmsg->CompCode == MQCC_OK)
      printf("CompCode(0k)\n\n\cdot);
    pin-time volumes (compCode == MQCC_WARNING)<br>pintf("CompCode(WARNING)\n");
    else if (evtmsg->CompCode == MQCC_FAILED)<br>printf("CompCode(FAILED)\n");
    else
      printf("* CompCode wrong * (%1d)\n",
                 evtmsg->CompCode);
    if (evtmsg->StrucLength != MOCFH STRUC LENGTH)
      printf("it's the wrong length, %ld\n", evtmsg->StrucLength);
    \overline{\mathbf{r}}if (evtmsg->Version != MQCFH_VERSION_1)
      printf("it's the wrong version, %ld\n", evtmsg->Version);
    \zetaif (evtmsg->MsgSeqNumber != 1)
    Ł
      printf("it's the wrong sequence number, %ld\n",
               evtmsg->MsgSeqNumber);
    \frac{1}{2}if (evtmsg->Control != MQCFC_LAST)
    ş
      printf("it's the wrong control option, %ld\n",
               evtmsg->Control);
    }
    printreas(evtmsg->Reason);
    printf("parameter count is %1d\n", evtmsg->ParameterCount);
    /* get a pointer to the start of the parameters
                                                                   \starparas = (MQCFST *)(evtmsg + 1);counter = 1;
    while (counter <= evtmsg->ParameterCount)
    \overline{\mathcal{E}}switch (paras->Type)
      £
        case MQCFT STRING:
          printfmqcfst(paras);
          parse = (MQCFST *)((char *)+ paras->StrucLength);
          break;
        case MQCFT_INTEGER:
          printfmqcfin((MQCFIN*)paras);
          \frac{1}{2} paras = (MQCFST \star)((char \star) paras
                                 + paras->StrucLength);
          break;
        default:
          printf("unknown parameter type, %ld\n",
                 paras->Type);
          counter = evtmsg->ParameterCount;
          break:
      counter++;
    \zeta\mathbf{F}ł
    /* end evtmsg action
                                       \star/free(evtmsg);
evtmsg = NÜLL;/* end process for successful GET *//* end message processing loop
                                        \star
```
 $\mathbf{r}$ 

```
/* close the event queue - if it was opened
   if (OpenCode != MQCC_FAILED)
   £
    C<sub>o</sub>ptions = 0;
                                /* no close options
                                    /* connection handle
    MQCLOSE (Hcon,
                                                                    \star/&Hobj,<br>C_options,
                               /* object handle
                                                                \star//* completion code
           &CompCode,
                                                                \star/&Reason);
                                /* reason code
                                                                \star//* Disconnect from queue manager (unless previously connected)
                                                                   \starif (CReason != MQRC_ALREADY_CONNECTED)
   £
    MQDISC(&Hcon,
                                /* connection handle
                                                                \star//* completion code
           &CompCode,
                                                                \star//* reason code
           &Reason);
 /\star\starx + END OF EVMON
                                                                    \star//\starł
#define PRINTPARAM(param)
  case param:
    \{char *p =  #param;
    strncpy(thestring, pmqcfst->String, min(sizeof(thestring),
    pmqcfst->StringLength));<br>printf("%s %s\n",p,thestring);
    break;
#define PRINTAT(param)
   case param:
    printf("MQIA_APPL_TYPE = %s\n",#param);
     break:void printfmqcfst(MQCFST* pmqcfst)
 char thestring[100];
  switch (pmqcfst->Parameter)
  ł.
   PRINTPARAM(MQCA_BASE_Q_NAME)<br>PRINTPARAM(MQCA_PROCESS_NAME)
   FRINTPARAM(MOCA_Q_MGR_NAME)<br>PRINTPARAM(MQCA_Q_NAME)<br>PRINTPARAM(MQCA_XMIT_Q_NAME)
   PRINTPARAM(MQCACF_APPL_NAME)
    default:
      printf("Invalid parameter, %1d\n",pmqcfst->Parameter);
      break;
 }
\overline{\mathcal{E}}void printfmqcfin(MQCFIN* pmqcfst)
£
  switch (pmqcfst->Parameter)
  £
   case MQIA_APPL_TYPE:
     switch (pmqcfst->Value)
      ₹
       PRINTAT(MQAT_UNKNOWN)<br>PRINTAT(MQAT_OS2)<br>PRINTAT(MQAT_DOS)<br>PRINTAT(MQAT_UNIX)<br>PRINTAT(MQAT_QMGR)
       PRINTAT(MQAT_0S400)<br>PRINTAT(MQAT_0S400)<br>PRINTAT(MQAT_NINDOWS)<br>PRINTAT(MQAT_CICS_VSE)<br>PRINTAT(MQAT_VMS)
```

```
 PRINTAT(MQAT_GUARDIAN)
         PRINTAT(MQAT_VOS)
       }
       break;
     case MQIA_Q_TYPE:
       if (pmqcfst->Value == MQQT_ALIAS)
       {
      printf("MQIA_Q_TYPE is MQQT_ALIAS\n");
\frac{3}{5} else
 ⋮
{
         if (pmqcfst->Value == MQQT_REMOTE)
         {
 printf("MQIA_Q_TYPE is MQQT_REMOTE\n");
 if (evtmsg->Reason == MQRC_ALIAS_BASE_Q_TYPE_ERROR)
           {
             printf("but remote is not valid here\n");
           }
         }
         else
        \overline{\xi} printf("MQIA_Q_TYPE is wrong, %ld\n",pmqcfst->Value);
         }
\frac{3}{5} break;
           case MQIACF_REASON_QUALIFIER:
       printf("MQIACF_REASON_QUALIFIER %ld\n",pmqcfst->Value);
       break;
     case MQIACF_ERROR_IDENTIFIER:
       printf("MQIACF_ERROR_INDENTIFIER %ld (X'%lX')\n",
               pmqcfst->Value,pmqcfst->Value);
       break;
 case MQIACF_AUX_ERROR_DATA_INT_1:
 printf("MQIACF_AUX_ERROR_DATA_INT_1 %ld (X'%lX')\n",
               pmqcfst->Value,pmqcfst->Value);
       break;
 case MQIACF_AUX_ERROR_DATA_INT_2:
 printf("MQIACF_AUX_ERROR_DATA_INT_2 %ld (X'%lX')\n",
               pmqcfst->Value,pmqcfst->Value);
       break;
⋮
default :
       printf("Invalid parameter, %ld\n",pmqcfst->Parameter);
       break;
  }
}
    void printreas(MQLONG reason)
{
   switch (reason)
   {
 PRINTREAS(MQRCCF_CFH_TYPE_ERROR)
 PRINTREAS(MQRCCF_CFH_LENGTH_ERROR)
 PRINTREAS(MQRCCF_CFH_VERSION_ERROR)
 PRINTREAS(MQRCCF_CFH_MSG_SEQ_NUMBER_ERR)
 ⋮
 PRINTREAS(MQRC_NO_MSG_LOCKED)
 PRINTREAS(MQRC_CONNECTION_NOT_AUTHORIZED)
 PRINTREAS(MQRC_MSG_TOO_BIG_FOR_CHANNEL)
     PRINTREAS(MQRC_CALL_IN_PROGRESS)
     default:
       printf("It's an unknown reason, %ld\n",
               reason);
       break;
  }
}
```
# **相關概念**

第 5 [頁的『檢測事件』](#page-4-0)

<span id="page-48-0"></span>檢測事件是佇列管理程式或通道實例偵測並將特殊訊息 (稱為 事件訊息) 放置在事件佇列上之條件的邏輯組 合。

第 5 [頁的『事件監視』](#page-4-0)

事件監視是在佇列管理程式網路中偵測發生 檢測事件 的程序。 檢測事件是由佇列管理程式或通道實例偵測 到的事件邏輯組合。 這類事件會導致佇列管理程式或通道實例將特殊訊息 (稱為 事件訊息) 放置在事件佇列 上。

## **相關參考**

C 程式設計

第 38 [頁的『監視日誌程式事件佇列的範例程式』](#page-37-0)

請利用這個頁面來檢視範例 C 程式, 它會監視日誌程式事件佇列中是否有新的事件訊息、讀取那些訊息, 以 及將訊息內容放到 stdout 中。

# **訊息監視**

訊息監視是識別訊息透過佇列管理程式網路所採取的路徑的處理程序。 透過識別活動類型, 以及代表訊息執 行的活動順序,可以判定訊息路徑。

當訊息通過佇列管理程式網路時,各種程序會代表訊息執行活動。 請使用下列其中一項技術來決定訊息路 徑:

- IBM WebSphere MQ 顯示路徑應用程式 (dspmqrte)
- 活動記錄中
- 追蹤路徑傳訊

這些技術都會產生特殊訊息,其中包含訊息在通過佇列管理程式網路時所執行之活動的相關資訊。 請使用這 些特殊訊息中傳回的資訊來達成下列目標:

- 記錄訊息活動。
- 決定訊息的前次已知位置。
- 偵測佇列管理程式網路中的遞送問題。
- 協助判斷佇列管理程式網路中遞送問題的原因。
- 請確認佇列管理程式網路正確執行中。
- 熟悉佇列管理程式網路的執行。
- 追蹤已發佈的訊息。

#### **相關概念**

訊息類型

# **活動和業務**

活動是應用程式代表訊息執行的離散動作。 活動由作業組成,這些作業是應用程式執行的單一工作片段。 下列動作是活動的範例:

- 訊息通道代理程式 (MCA) 將訊息從傳輸佇列傳送至通道
- MCA 會從通道接收訊息,並將它放置在其目標佇列中
- 應用程式從佇列取得訊息,並在回應中放置回覆訊息。
- WebSphere MQ 發佈/訂閱引擎會處理訊息。

活動由一或多個 作業組成。 作業是應用程式執行的單一工作片段。 例如, MCA 從通道下的傳輸佇列傳送訊 息的活動包含下列作業:

1. 從傳輸佇列取得訊息 ( 取得 作業)。

2. 透過通道傳送訊息 ( 傳送 作業)。

在發佈/訂閱網路中, WebSphere MQ 發佈/訂閱引擎處理訊息的活動可能包含下列多項作業:

1. 將訊息放入主題字串 ( 放置 作業)。

2. 對於每一個被視為接收訊息的訂閱者 ( 發佈 作業、 捨棄的發佈 作業或 排除的發佈 作業) ,沒有任何以上 的作業。

## **來自活動的資訊**

當訊息透過佇列管理程式網路遞送時,您可以記錄資訊,以識別在訊息上執行的活動順序。 您可以根據在訊 息上執行的活動順序,決定透過佇列管理程式網路的訊息路徑,並可取得下列資訊:

#### **訊息的前次已知位置**

如果訊息未到達其預期的目的地,您可以從完整或局部訊息路徑來判斷訊息的前次已知位置。

#### **佇列管理程式網路的配置問題**

在研究透過佇列管理程式網路的訊息路徑時,您可能會看到訊息未達到預期。 發生這種情況有許多原 因,例如,如果通道非作用中,則訊息可能採用替代路徑。

對於發佈/訂閱應用程式,您也可以判定發佈至主題的訊息路徑,以及因發佈至訂閱者而在佇列管理程式 網路中流動的任何訊息。

在這種情況下,系統管理者可以判斷佇列管理程式網路中是否有任何問題,如果適當的話,請更正這些 問題。

## **訊息路徑**

視您決定訊息路徑的原因而定,您可以使用下列一般方法:

#### **使用針對追蹤路徑訊息所記錄的活動資訊**

追蹤路徑訊息會記錄特定目的的活動資訊。 您可以使用它們來判斷佇列管理程式網路的配置問題, 或判 斷訊息的前次已知位置。 如果產生追蹤路徑訊息以判斷未到達其預期目的地之訊息的前次已知位置,則 它可以模擬原始訊息。 這可讓追蹤路徑訊息有最大機會遵循原始訊息所採取的路徑。

WebSphere MQ 顯示路徑應用程式可以產生追蹤路徑訊息。

### **使用針對原始訊息所記錄的活動資訊**

您可以針對活動記錄啟用任何訊息,並代表其記錄活動資訊。 如果訊息未到達其預期的目的地,您可以 使用記錄的活動資訊來判斷訊息的前次已知位置。 透過使用原始訊息中的活動資訊,可以判定最精確的 訊息路徑,並指向最後一個已知位置。 若要使用此方法,必須針對活動記錄啟用原始訊息。

**警告:** 避免啟用佇列管理程式網路中的所有訊息來進行活動記錄。 啟用活動記錄的訊息可以代表其產生 許多活動報告。 如果佇列管理程式網路中的每一則訊息都已啟用活動記錄,則佇列管理程式網路資料流 量可能會增加至不可接受的層次。

#### **相關概念**

第 49 [頁的『訊息監視』](#page-48-0)

訊息監視是識別訊息透過佇列管理程式網路所採取的路徑的處理程序。 透過識別活動類型,以及代表訊息執 行的活動順序,可以判定訊息路徑。

第 50 頁的『訊息遞送技術』

活動記錄和追蹤路徑傳訊技術可讓您在訊息透過佇列管理程式網路遞送時,記錄訊息的活動資訊。

第 56 [頁的『追蹤路徑傳訊』](#page-55-0)

追蹤路徑傳訊是一種使用 追蹤路徑訊息 來記錄訊息活動資訊的技術。 追蹤路徑傳訊包括將追蹤路徑訊息傳 送至佇列管理程式網路。

### **相關工作**

撰寫您自己的訊息通道代理程式

# **訊息遞送技術**

活動記錄和追蹤路徑傳訊技術可讓您在訊息透過佇列管理程式網路遞送時,記錄訊息的活動資訊。

### **活動記錄中**

如果訊息已指定適當的報告選項,則會要求應用程式在透過佇列管理程式網路遞送時產生 活動報告 。 當應用程式代表訊息執行活動時,可以產生活動報告,並遞送至適當的位置。 活動報告包含在訊息上執 行之活動的相關資訊。

使用活動報告收集的活動資訊必須依序排列,才能決定訊息路徑。

## **追蹤路徑傳訊**

追蹤路徑傳訊 是一種涉及將 追蹤路徑訊息 傳送至佇列管理程式網路的技術。 當應用程式代表追蹤路徑 訊息執行活動時,可以在追蹤路徑訊息的訊息資料中累計活動資訊,或產生活動報告。 如果在追蹤路徑 訊息的訊息資料中累計活動資訊,則當它到達其目標佇列時,可以產生包含追蹤路徑訊息中所有資訊的 追蹤路徑回覆訊息,並將其遞送至適當的位置。

因為追蹤路徑訊息專用於記錄代表其執行的活動序列,所以與要求活動報告的一般訊息相比,有更多處 理選項可用。

# **活動記錄和追蹤路徑傳訊的比較**

活動記錄及追蹤路徑傳訊都可以提供活動資訊,以判定訊息透過佇列管理程式網路所採取的路徑。 這兩種方 法各有優勢。

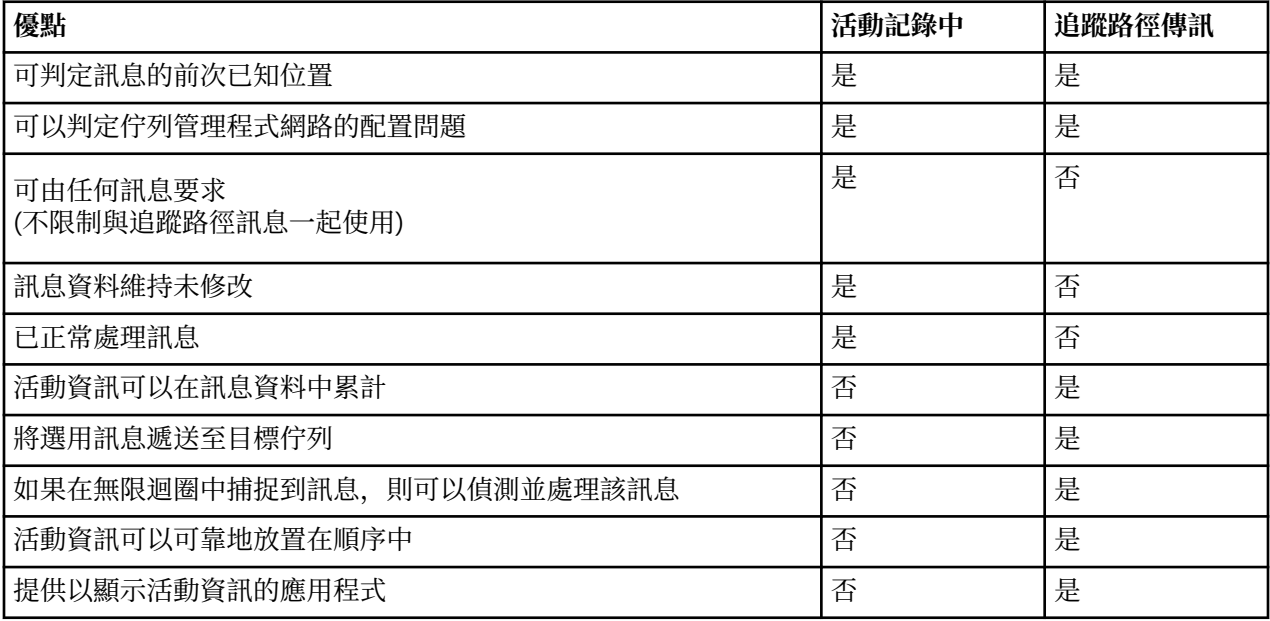

# **訊息路徑完整性**

在某些情況下,無法識別代表訊息執行的完整活動序列,因此只能判定局部訊息路徑。 訊息遞送的佇列管理 程式網路會直接影響訊息遞送的完整性。 訊息路徑的完整性取決於佇列管理程式網路中的佇列管理程式層 次,如下所示:

## **WebSphere MQ 6.0 及後續版本中的佇列管理程式**

MCA 及連接至佇列管理程式 ( WebSphere MQ 6.0 版或後續版本) 的使用者撰寫應用程式可以記錄與代表 訊息執行之活動相關的資訊。 活動資訊的記錄由佇列管理程式屬性 ACTIVREC 和 ROUTERC 控制。 如果 佇列管理程式網路是由 WebSphere MQ 6.0 或後續版本的佇列管理程式所組成,則可以判斷完整的訊息 路徑。

## **WebSphere MQ 版本之前的佇列管理程式 6.0**

連接至 WebSphere MQ 6.0 **不會** 記錄它們代表訊息所執行的活動。 如果佇列管理程式網路包含任何 6.0 版之前的 WebSphere MQ 佇列管理程式, 則只能判斷局部訊息路徑。

# **如何儲存活動資訊**

WebSphere MQ 會將活動資訊儲存在活動報告、追蹤路徑訊息或追蹤路徑回覆訊息中。 在每一種情況下, 資訊都會儲存在稱為 活動 PCF 群組的結構中。 追蹤路徑訊息或追蹤路徑回覆訊息可以包含許多活動 PCF 群 組,視對訊息執行的活動數目而定。 活動報告包含一個「活動 PCF」群組,因為會針對每個記錄的活動產生 個別活動報告。

使用追蹤路徑傳訊,可以記錄其他資訊。 此其他資訊儲存在稱為 *TraceRoute* PCF 群組的結構中。 TraceRoute PCF 群組包含許多 PCF 結構, 用來儲存其他活動資訊, 以及指定選項以決定在透過佇列管理程 式網路遞送時如何處理追蹤路徑訊息。

### **相關概念**

第 52 頁的『活動記錄中』

活動記錄是一種技術,用來決定訊息透過佇列管理程式網路所採用的路徑。 為了判斷訊息所採取的路徑,會 記錄代表訊息執行的活動。

第 56 [頁的『追蹤路徑傳訊』](#page-55-0)

追蹤路徑傳訊是一種使用 追蹤路徑訊息 來記錄訊息活動資訊的技術。 追蹤路徑傳訊包括將追蹤路徑訊息傳 送至佇列管理程式網路。

## **相關參考**

第 60 頁的『[TraceRoute PCF](#page-59-0) 群組』

*TraceRoute* PCF 群組中的屬性會控制追蹤路徑訊息的行為。 *TraceRoute* PCF 群組位於每個追蹤路徑訊息的 訊息資料中。

第 90 [頁的『活動報告訊息資料』](#page-89-0)

請利用這個頁面來檢視活動報告訊息中 活動 PCF 群組所包含的參數。 只有在已執行特定作業時,才會傳回 部分參數。

# **活動記錄中**

活動記錄是一種技術,用來決定訊息透過佇列管理程式網路所採用的路徑。 為了判斷訊息所採取的路徑,會 記錄代表訊息執行的活動。

使用活動記錄時,每一個代表訊息執行的活動都可以記錄在活動報告中。 活動報告是一種報告訊息類型。 每一個活動報告都包含代表訊息執行活動之應用程式的相關資訊、活動發生時間,以及作為活動一部分執行 之作業的相關資訊。 活動報告通常會遞送至回覆目的地佇列,並在其中一起收集。 透過研究與訊息相關的 活動報告,您可以判定訊息透過佇列管理程式網路所採取的路徑。

# **活動報告使用情形**

透過佇列管理程式網路遞送訊息時,可以產生活動報告。 您可以使用下列方式來使用活動報告資訊:

## **決定訊息的前次已知位置**

如果啟用活動記錄的訊息未達到其預期的目的地,則可以研究透過佇列管理程式網路遞送訊息時為訊息 產生的活動報告,以判定訊息的最後一個已知位置。

#### **判斷佇列管理程式網路的配置問題**

啟用活動記錄的訊息數可以傳送至佇列管理程式網路。 透過研究與每一個訊息相關的活動報告,可能會 發現它們未採取預期的路徑。 發生這種情況有許多原因, 例如, 通道可能已停止, 強制訊息採取替代路 徑。 在這些狀況下,系統管理者可以判斷佇列管理程式網路中是否有任何問題,如果有,請更正它們。

**註:** 您可以使用 WebSphere MQ 顯示遞送應用程式,將活動記錄與追蹤遞送訊息一起使用。

# **活動報告格式**

活動報告是應用程式代表訊息執行活動所產生的 PCF 訊息。 活動報告是包含訊息描述子及訊息資料的標準 WebSphere MQ 報告訊息, 如下所示:

## **訊息描述子**

• MQMD 結構

## **訊息資料**

- 內嵌 PCF 標頭 (MQEPH)
- 活動報告訊息資料

活動報告訊息資料包含 活動 PCF 群組,如果針對追蹤路徑訊息產生,則為 *TraceRoute* PCF 群組。

# <span id="page-52-0"></span>**控制活動記錄**

在佇列管理程式層次啟用活動記錄。 若要啟用整個佇列管理程式網路,請個別啟用網路中的每個佇列管理程 式,以進行活動記錄。 如果您啟用更多佇列管理程式,則會產生更多活動報告。

# **關於這項作業**

當訊息透過佇列管理程式遞送時,如果要產生訊息的活動報告: 請定義訊息來要求活動報告; 啟用佇列管理程 式以進行活動記錄; 並確定在訊息上執行活動的應用程式能夠產生活動報告。

如果您 不 想要針對透過佇列管理程式遞送的訊息產生活動報告, 請 停用 佇列管理程式以進行活動記錄。

# **程序**

- 1. 要求訊息的活動報告
	- a) 在訊息的訊息描述子中,於 報告 欄位中指定 MQRO\_ACTIVITY。
	- b) 在訊息的訊息描述子中,於 *ReplyToQ* 欄位中指定回覆目的地佇列的名稱。

**警告:** 避免啟用佇列管理程式網路中的所有訊息來進行活動記錄。 啟用活動記錄的訊息可以代表其產生許 多活動報告。 如果佇列管理程式網路中的每一則訊息都已啟用活動記錄,則佇列管理程式網路資料流量 可能會增加至不可接受的層次。

2. 針對活動記錄啟用或停用佇列管理程式。

使用 MQSC 指令 ALTER QMGR 並指定參數 ACTIVREC,以變更佇列管理程式屬性的值。 值可以為:

**MSG**

佇列管理程式已啟用活動記錄。 任何產生的活動報告都會遞送至訊息的訊息描述子中指定的回覆目的 地佇列。 這是預設值。

**佇列**

佇列管理程式已啟用活動記錄。 任何產生的活動報告都會遞送至本端系統佇列

SYSTEM.ADMIN.ACTIVITY.QUEUE。 系統佇列也可以用來將活動報告轉遞至共用佇列。

**已停用**

已停用佇列管理程式進行活動記錄。 在此佇列管理程式的範圍內,不會產生任何活動報告。

例如,啟用佇列管理程式以進行活動記錄,並指定將產生的任何活動報告遞送至本端系統佇列 SYSTEM.ADMIN.ACTIVITY.QUEUE,請使用下列 MQSC 指令:

ALTER QMGR ACTIVREC(QUEUE)

**記住:** 當您修改 *ACTIVREC* 佇列管理程式屬性時,除非重新啟動通道,否則執行中 MCA 不會偵測變更。 3. 請確定您的應用程式使用與 MCA 相同的演算法來判斷是否要產生訊息的活動報告:

- a) 請驗證訊息已要求產生活動報告
- b) 驗證訊息目前所在的佇列管理程式是否已啟用活動記錄
- c) 將活動報告放置在 *ACTIVREC* 佇列管理程式屬性所決定的佇列上

# **設定活動報告的共用佇列**

當報告遞送至本端系統佇列時,如果要判斷與特定訊息相關的活動報告位置,在單一節點上使用共用佇列會 更有效率

# **開始之前**

設定 ACTIVREC 參數, 以啟用佇列管理程式進行活動記錄, 並指定將產生的任何活動報告遞送至本端系統佇 列 SYSTEM.ADMIN.ACTIVITY.QUEUE。

# **關於這項作業**

如果佇列管理程式網路中的佇列管理程式的目設定為將活動報告遞送至本端系統佇列,則判定與特定訊息相 關的活動報告位置可能非常耗時。 或者,使用單一節點,它是管理一般佇列的佇列管理程式。 佇列管理程 式網路中的所有佇列管理程式都可以將活動報告遞送至這個共用佇列。 使用一般佇列的好處是佇列管理程式 不需要將活動報告遞送至訊息中指定的回覆目的地佇列,而且在決定與訊息相關的活動報告位置時,您只會 查詢一個佇列。

若要設定共用佇列,請執行下列步驟:

# **程序**

- 1. 選取或定義佇列管理程式作為單一節點
- 2. 在單一節點上, 選取或定義要作為共用佇列的佇列
- 3. 在所有要將活動報告遞送至共用佇列的佇列管理程式上,重新定義本端系統佇列 SYSTEM.ADMIN.ACTIVITY.QUEUE 作為遠端佇列定義:
	- a) 指定單一節點的名稱作為遠端佇列管理程式名稱
	- b) 指定共用佇列的名稱作為遠端佇列名稱

# **決定訊息遞送資訊**

若要判定訊息路徑,請從收集的活動報告中取得資訊。 判斷回覆目的地佇列上是否有足夠的活動報告,可讓 您判斷必要的資訊,並依序排列活動報告。

# **關於這項作業**

將活動報告放置在回覆目的地佇列上的順序,不一定會與執行活動的順序產生關聯。 除非針對追蹤路徑訊息 產生活動報告,否則您必須手動排序活動報告,在此情況下,您可以使用 WebSphere MQ 顯示路徑應用程 式來排序活動報告。

判斷回覆目的地佇列上是否有足夠的活動報告可讓您取得必要的資訊:

# **程序**

- 1. 比較活動報告和原始訊息的 ID ,以識別回覆目的地佇列上所有相關的活動報告。 請確定您設定原始訊息 的報告選項,以便活動報告可以與原始訊息產生關聯。
- 2. 從回覆目的地佇列中排序所識別的活動報告。 您可以從活動報告中使用下列參數:

## *OperationType*

執行的作業類型可讓您判定在現行活動報告之前或之後直接產生的活動報告。

例如,活動報告詳細說明 MCA 從通道下的傳輸佇列傳送訊息。 活動報告中詳細說明的前次作業具有 send 的 OperationType, 以及使用通道 CH1 將訊息傳送至目的地佇列管理程式 QM1 的詳細資料。 這表示對訊息執行的下一個活動將發生在佇列管理程式 QM1 上,且它將從通道 CH1 開始執行 receive 作業。 透過使用此資訊,您可以識別下一個活動報告,前提是它存在且已獲得。

## *OperationDate* **和** *OperationTime*

您可以從每一個活動報告中作業的日期和時間,決定活動的一般順序。

**警告:** 除非佇列管理程式網路中每個佇列管理程式的系統時鐘都已同步,否則依日期和時間排序並不 保證活動報告的順序正確。 您必須手動建立訂單。

活動報告的順序代表訊息透過佇列管理程式網路所採用的路徑或局部路徑。

3. 從依序活動報告中的活動資訊取得您需要的資訊。

如果訊息的相關資訊不足,您可能可以獲得進一步的活動報告。

# **擷取進一步活動報告**

若要判定訊息路徑,必須從收集的活動報告中提供足夠的資訊。 如果您從訊息指定的回覆目的地佇列中擷取 與訊息相關的活動報告,但您沒有必要的資訊,請尋找進一步的活動報告。

# **關於這項作業**

若要判定任何進一步活動報告的位置,請執行下列步驟:

# **程序**

- 1. 對於佇列管理程式網路中將活動報告遞送至共用佇列的任何佇列管理程式,請從共用佇列中擷取其 *CorrelId* 符合原始訊息的 *MsgId* 的活動報告。
- 2. 對於佇列管理程式網路中未將活動報告遞送至一般佇列的任何佇列管理程式,請擷取活動報告,如下所 示:
	- a) 請檢查現有的活動報告,以識別透過其遞送訊息的佇列管理程式。
	- b) 針對這些佇列管理程式, 識別已啟用活動記錄的佇列管理程式。
	- c) 針對這些佇列管理程式, 識別未將活動報告傳回指定的回覆目的地佇列的任何佇列。
	- d) 對於您識別的每一個佇列管理程式,請檢查系統佇列 SYSTEM.ADMIN.ACTIVITY.QUEUE 並擷取具有 符合原始訊息之 *MsgId* 的 *CorrelId* 的任何活動報告。
	- e) 如果您在系統佇列上找不到活動報告,請檢查佇列管理程式無法傳送郵件的佇列 (如果有的話)。 只有在設定報告選項 MORO\_DEAD\_LETTER\_O 時,才能將活動報告遞送至無法傳送郵件的佇列。
- 3. 依序排列所有獲得的活動報告。

然後,活動報告的順序代表訊息所採用的路徑或部分路徑。

4. 從依序活動報告中的活動資訊取得您需要的資訊。 在某些情況下,記錄的活動資訊無法到達指定的回覆目的地佇列、一般佇列或系統佇列。

# **未取得活動資訊的情況**

若要判斷代表訊息執行的完整活動順序,必須獲得與每個活動相關的資訊。 如果尚未記錄或獲得與任何活動 相關的資訊,您只能判斷部分活動序列。

在下列情況下,不會記錄活動資訊:

- 訊息由早於 6.0 版的 WebSphere MQ 佇列管理程式處理。
- 訊息由未啟用活動記錄的佇列管理程式處理。
- 預期處理訊息的應用程式不在執行中。

在下列情況下,所記錄的活動資訊無法呼叫到指定的回覆目的地佇列:

- 未定義通道將活動報告遞送至回覆目的地佇列。
- 將活動報告遞送至回覆目的地佇列的通道不在執行中。
- 將活動報告遞送回回覆目的地佇列所在的佇列管理程式 (佇列管理程式別名) 的遠端佇列定義未定義。
- 產生原始訊息的使用者沒有開啟或放置佇列管理程式別名的權限。
- 產生原始訊息的使用者沒有開啟或放置回覆目的地佇列的權限。
- 禁止放置回覆目的地佇列。
- 在下列情況下,所記錄的活動資訊無法到達系統佇列或一般佇列:
- 如果要使用共用佇列, 且沒有定義通道將活動報告遞送至共用佇列。
- 如果要使用共用佇列,且將活動報告遞送至共用佇列的通道不在執行中。
- 如果要使用共用佇列,且未正確定義系統佇列。
- 產生原始訊息的使用者對系統佇列沒有開啟或放置權限。
- 禁止放置系統佇列。
- 如果要使用共用佇列,且產生原始訊息的使用者沒有開啟或放置共用佇列的權限。

<span id="page-55-0"></span>• 如果要使用共用佇列,且禁止放置共用佇列。

在這些情況下,如果活動報告沒有指定報告選項 MQRO\_DISCARD\_MSG, 則如果在拒絕活動報告的佇列管 理程式上定義了活動報告,則可以從無法傳送郵件的佇列中擷取活動報告。 只有在從中產生活動報告的原始 訊息已在訊息描述子的「報告」欄位中指定 MQRO\_PASS\_DISCARD\_AND\_EXPIRY 及 MQRO\_DISCARD\_MSG 時,活動報告才會指定此報告選項。

# **追蹤路徑傳訊**

追蹤路徑傳訊是一種使用 追蹤路徑訊息 來記錄訊息活動資訊的技術。 追蹤路徑傳訊包括將追蹤路徑訊息傳 送至佇列管理程式網路。

當透過佇列管理程式網路遞送追蹤路徑訊息時,會記錄活動資訊。 此活動資訊包括執行活動的應用程式、執 行活動的時間,以及作為活動一部分執行的作業的相關資訊。 基於下列目的,您可以使用使用追蹤路徑傳訊 所記錄的資訊:

### **判斷訊息的最後一個已知位置**

如果訊息未到達其預期的目的地,您可以使用針對追蹤路徑訊息所記錄的活動資訊來判斷訊息的最後一 個已知位置。 追蹤路徑訊息會傳送至與原始訊息具有相同目標目的地的佇列管理程式網路,並預期它遵 循相同的路徑。 活動資訊可以累積在追蹤路徑訊息的訊息資料中,或使用活動報告來記錄。 若要增加追 蹤路徑訊息遵循與原始訊息相同的路徑的機率,您可以修改追蹤路徑訊息以模擬原始訊息。

#### **判斷佇列管理程式網路的配置問題**

追蹤路徑訊息會傳送至佇列管理程式網路,並記錄活動資訊。 透過研究針對追蹤路徑訊息所記錄的活動 資訊,可以發現追蹤路徑訊息未遵循預期的路徑。 發生這種情況的原因有很多,例如,通道可能處於非 作用中狀態,強制訊息採取替代路徑。 在這些狀況下,系統管理者可以判斷佇列管理程式網路中是否有 任何問題,如果有,請更正它們。

您可以使用 WebSphere MQ 顯示路徑應用程式,將追蹤路徑訊息配置、產生及放置到佇列管理程式網路 中。

**警告:** 如果您將追蹤路徑訊息放置到配送清單,則結果未定義。

#### **相關概念**

第 108 [頁的『追蹤路徑訊息參照』](#page-107-0)

請利用這個頁面來取得追蹤路徑訊息格式的概觀。 追蹤路徑訊息資料包括的參數說明追蹤路徑訊息所造成的 活動

# **如何記錄活動資訊**

利用追蹤路徑傳訊,您可以將活動資訊記錄在追蹤路徑訊息的訊息資料中,或使用活動報告。 或者,您可以 同時使用這兩種技術。

### **累計追蹤路徑訊息的訊息資料中的活動資訊**

當透過佇列管理程式網路遞送追蹤路徑訊息時,可以在追蹤路徑訊息的訊息資料中累計代表追蹤路徑訊息所 執行之活動的相關資訊。 活動資訊儲存在 活動 PCF 群組中。 對於代表追蹤路徑訊息執行的每個活動,會將 活動 PCF 群組寫入追蹤路徑訊息的訊息資料中 PCF 區塊的結尾。

其他活動資訊記錄在追蹤路徑傳訊中, PCF 群組稱為 *TraceRoute* PCF 群組。 其他活動資訊儲存在此 PCF 群 組中,可用來協助判斷所記錄活動的順序。 此技術由 *TraceRoute* PCF 群組中的 累計 參數控制。

## **使用活動報告來記錄活動資訊**

當透過佇列管理程式網路遞送追蹤路徑訊息時,可以針對代表追蹤路徑訊息執行的每個活動產生活動報告。 活動資訊儲存在 活動 PCF 群組中。 對於代表追蹤路徑訊息執行的每個活動,會產生包含 活動 PCF 群組的活 動報告。 追蹤路徑訊息的活動記錄的運作方式與任何其他訊息的運作方式相同。

針對追蹤路徑訊息產生的活動報告包含與針對任何其他訊息產生的活動資訊相比較的其他活動資訊。 其他資 訊會在 *TraceRoute* PCF 群組中傳回。 *TraceRoute* PCF 群組中包含的資訊僅在產生活動報告時才正確。 您可 以使用其他資訊來協助判斷代表追蹤路徑訊息所執行的活動順序。

# **正在獲得已記錄的活動資訊**

當追蹤路徑訊息已到達其預期的目的地或被捨棄時,您用來獲得活動資訊的方法取決於該資訊的記錄方式。

# **開始之前**

如果您不熟悉活動資訊,請參閱 第 56 [頁的『如何記錄活動資訊』](#page-55-0)。

# **關於這項作業**

在 trace-route 訊息已到達其預期的目的地或已捨棄之後,請使用下列方法來獲得活動資訊:

# **程序**

• 擷取追蹤路徑訊息。

*TraceRoute* PCF 群組中的 遞送 參數可控制追蹤路徑訊息是否在到達時放置在目標佇列上,或是否捨棄。 如果追蹤路徑訊息遞送至目標佇列,您可以從這個佇列擷取追蹤路徑訊息。然後,您可以使用 WebSphere MQ 顯示路徑應用程式來顯示活動資訊。

若要要求在追蹤路徑訊息的訊息資料中累計活動資訊,請將 *TraceRoute* PCF 群組中的 累計 參數設為 MOROUTE ACCUMULATE IN MSG<sub>o</sub>

• 使用追蹤路徑回覆訊息。

當追蹤路徑訊息到達其預期的目的地,或追蹤路徑訊息無法在佇列管理程式網路中進一步遞送時,可以 產生追蹤路徑回覆訊息。 追蹤路徑回覆訊息包含追蹤路徑訊息中所有活動資訊的副本,且會遞送至指定 的回覆目的地佇列或系統佇列 SYSTEM.ADMIN.TRACE.ROUTE.QUEUE。 您可以使用 WebSphere MQ 顯 示路徑應用程式來顯示活動資訊。

若要要求追蹤路徑回覆訊息,請將 *TraceRoute* PCF 群組中的 累計 參數設為 MOROUTE ACCUMULATE AND REPLY。

• 使用活動報告。

如果針對追蹤路徑訊息產生活動報告,您必須先找到活動報告,才能獲得活動資訊。 然後,若要判定活 動的順序,您必須排序活動報告。

# **控制追蹤路徑傳訊**

在佇列管理程式層次啟用追蹤路徑傳訊,以便該佇列管理程式範圍內的應用程式可以將活動資訊寫入追蹤路 徑訊息。 若要啟用整個佇列管理程式網路,請個別啟用網路中的每個佇列管理程式,以進行追蹤路徑傳訊。 如果您啟用更多佇列管理程式,則會產生更多活動報告。

# **開始之前**

如果您使用活動報告來記錄追蹤路徑訊息的活動資訊,請參閱 第 53 [頁的『控制活動記錄』](#page-52-0)。

# **關於這項作業**

若要在透過佇列管理程式遞送追蹤路徑訊息時記錄其活動資訊,請執行下列步驟:

# **程序**

- 定義如何記錄追蹤路徑訊息的活動資訊。 請參閱 第 59 [頁的『產生及配置追蹤路徑訊息』](#page-58-0)
- 如果您想要在追蹤路徑訊息中累計活動資訊,請確定佇列管理程式已啟用追蹤路徑傳訊
- 如果您想要在追蹤路徑訊息中累計活動資訊,請確定在追蹤路徑訊息上執行活動的應用程式能夠將活動 資訊寫入追蹤路徑訊息的訊息資料

# **相關概念**

第 59 [頁的『產生及配置追蹤路徑訊息』](#page-58-0)

一種追蹤路由訊息包括特定訊息描述子和訊息資料部分。 若要產生追蹤路徑訊息,請手動建立訊息,或使用 WebSphere MQ 顯示路徑應用程式。

# **相關工作**

第 53 [頁的『控制活動記錄』](#page-52-0)

在佇列管理程式層次啟用活動記錄。 若要啟用整個佇列管理程式網路,請個別啟用網路中的每個佇列管理程 式,以進行活動記錄。 如果您啟用更多佇列管理程式,則會產生更多活動報告。

# **啟用佇列管理程式進行追蹤路徑傳訊**

若要控制是否啟用或停用佇列管理程式進行追蹤路徑傳訊,請使用佇列管理程式屬性 ROUTEREC。

請使用 MQSC 指令 ALTER OMGR,並指定 ROUTEREC 參數來變更佇列管理程式屬性的值。 值可以為:

**MSG**

佇列管理程式已啟用追蹤路徑傳訊。 佇列管理程式範圍內的應用程式可以將活動資訊寫入追蹤路徑訊 息。

如果 *TraceRoute* PCF 群組中的 累計 參數設為 MQROUTE\_ACCUMULATE\_AND\_REPLY,且下一個要對追 蹤路徑訊息執行的活動:

- 是捨棄
- 是本端佇列的放置 (目標佇列或無法傳送郵件的佇列)
- 會導致在追蹤路徑訊息上執行的活動總數超出 *TraceRoute* PCF 群組中 *MaxActivities* 參數的值。

會產生追蹤路徑回覆訊息,並遞送至追蹤路徑訊息的訊息描述子中指定的回覆目的地佇列。

#### **佇列**

佇列管理程式已啟用追蹤路徑傳訊。 佇列管理程式範圍內的應用程式可以將活動資訊寫入追蹤路徑訊 息。

如果 *TraceRoute* PCF 群組中的 累計 參數設為 MQROUTE\_ACCUMULATE\_AND\_REPLY,且下一個要對追 蹤路徑訊息執行的活動:

- 是捨棄
- 是本端佇列的放置 (目標佇列或無法傳送郵件的佇列)
- 會導致在追蹤路徑訊息上執行的活動總數超出 *TraceRoute* PCF 群組中 *MaxActivities* 參數的值。

會產生追蹤路徑回覆訊息,並遞送至本端系統佇列 SYSTEM.ADMIN.TRACE.ROUTE.QUEUE。

#### **已停用**

佇列管理程式已停用追蹤路徑傳訊。 追蹤路徑訊息中不會累計活動資訊,不過,在此佇列管理程式的範 圍內,可以更新 *TraceRoute* PCF 群組。

例如,若要停用佇列管理程式進行追蹤路徑傳訊,請使用下列 MQSC 指令:

ALTER QMGR ROUTEREC(DISABLED)

**記住:** 當您修改 *ROUTEREC* 佇列管理程式屬性時,執行中 MCA 在重新啟動通道之前不會偵測變更。

## **啟用應用程式以進行追蹤路徑傳訊**

若要啟用使用者應用程式的追蹤路徑傳訊,請根據訊息通道代理程式 (MCA) 所使用的演算法來執行演算法

# **開始之前**

如果您不熟悉追蹤路徑訊息的格式,請參閱 第 108 [頁的『追蹤路徑訊息參照』](#page-107-0)。

## **關於這項作業**

已啟用訊息通道代理程式 (MCA) 進行追蹤路徑傳訊。 若要啟用使用者應用程式進行追蹤路徑傳訊,請從 MCA 使用的演算法中使用下列步驟:

# **程序**

1. 判斷所處理的訊息是否為追蹤路徑訊息。 如果訊息不符合追蹤路徑訊息的格式,則不會將訊息當作追蹤路徑訊息來處理。 <span id="page-58-0"></span>2. 判斷是否要記錄活動資訊。

如果所執行活動的明細層次不小於 明細 參數指定的明細層次,則在特定情況下會記錄活動資訊。 只有在 追蹤路徑訊息要求累積,且佇列管理程式已啟用追蹤路徑傳訊,或追蹤路徑訊息要求活動報告且佇列管 理程式已啟用活動記錄時,才會記錄此資訊。

- 如果要記錄活動資訊,請增加 *RecordedActivities* 參數。
- 如果不要記錄活動資訊,請增加 *UnrecordedActivities* 參數。
- 3. 判斷在追蹤路徑訊息上執行的活動總數是否超出 *MaxActivities* 參數的值。

活動總數是 *RecordedActivities*、 *UnrecordedActivities* 及 *DiscontinuityCount* 的總和。

如果活動總數超出 *MaxActivities*,請拒絕具有意見回饋 MQFB\_MAX\_ACTIVITIES 的訊息。

- 4. 如果 累計 的值設為 MQROUTE\_ACCUMULATE\_IN\_MSG 或 MQROUTE\_ACUMULATE\_AND\_REPLY , 且 佇列管理程式已啟用追蹤路徑傳訊,請將活動 PCF 群組寫入追蹤路徑訊息的訊息資料中 PCF 區塊的結 尾。
- 5. 將追蹤路徑訊息遞送至本端佇列。
	- 如果參數 *Deliver* 指定為 MQROUTE\_DELIVER\_NO ,則會拒絕具有回饋 MQFB\_NOT\_DELIVERED 的 追蹤路徑訊息。
- 如果參數 *Deliver* 指定為 MQROUTE\_DELIVER\_YES ,請將追蹤路徑訊息遞送至本端佇列。
- 6. 如果符合下列所有條件,則產生追蹤路徑回覆訊息:
	- 追蹤路徑訊息已遞送至本端佇列或被拒絕
	- 參數 累計的值為 MQROUTE\_ACCUMULATE\_AND\_REPLY
	- 佇列管理程式已啟用追蹤路徑傳訊

追蹤路徑回覆訊息放置在 ROUTEREC 佇列管理程式屬性所決定的佇列上。

7. 如果追蹤路徑訊息要求活動報告,且佇列管理程式已啟用活動記錄,請產生活動報告。 活動報告會放置在由 ACTIVREC 佇列管理程式屬性所決定的佇列上。

# **產生及配置追蹤路徑訊息**

一種追蹤路由訊息包括特定訊息描述子和訊息資料部分。 若要產生追蹤路徑訊息,請手動建立訊息,或使用 WebSphere MQ 顯示路徑應用程式。

追蹤路徑訊息由下列部分組成:

**訊息描述子**

MQMD 結構, 其中格式 欄位設為 MQFMT\_ADMIN 或 MQFMT\_EMBEDDED\_PCF。

## **訊息資料**

下列其中一個組合:

- •如果格式設為 MQFMT\_ADMIN, 則為 PCF 標頭 (MQCFH) 及追蹤路徑訊息資料
- 內嵌 PCF 標頭 (MQEPH)、追蹤路徑訊息資料及其他使用者指定的訊息資料 (如果 格式 設為 MQFMT\_EMBEDDED\_PCF)

追蹤路徑訊息資料由 *TraceRoute* PCF 群組及一個以上 活動 PCF 群組組成。

# **手動產生**

手動產生追蹤路徑訊息時,不需要 活動 PCF 群組。 活動 當 MCA 或使用者撰寫的應用程式代表其執行活動 時, PCF 群組會寫入追蹤路徑訊息的訊息資料。

# **WebSphere MQ 顯示路徑應用程式**

使用 WebSphere MO 顯示路徑應用程式 dspmarte, 來配置、產生追蹤路徑訊息, 並將其放入佇列管理程 式網路中。 將訊息描述子中的 *Format* 參數設為 MQFMT\_ADMIN。 您無法將使用者資料新增至 WebSphere MQ 顯示遞送應用程式所產生的追蹤路徑訊息。

<span id="page-59-0"></span>**限制:** 在 WebSphere MQ 6.0 版之前,或在 WebSphere MQ for z/OS 佇列管理程式上,無法發出 dspmqrte 。 如果您要第一個佇列管理程式,追蹤路徑訊息會透過遞送至此類型的佇列管理程式,請使用選 用參數 -c,以 WebSphere MQ 6.0 版或更新版本用戶端的身分連接至佇列管理程式。

# **模擬原始訊息**

當使用追蹤路徑訊息來判斷另一個訊息已透過佇列管理程式網路取得的路徑時,追蹤路徑訊息越接近模擬原 始訊息,追蹤路徑訊息遵循與原始訊息相同的路徑的機會就越大。

下列訊息性質可能會影響訊息在佇列管理程式網路內轉遞至的位置:

## **優先順序**

可以在訊息的訊息描述子中指定優先順序。

**持續性**

您可以在訊息的訊息描述子中指定持續性。

**期限**

可以在訊息的訊息描述子中指定有效期限。

**報告選項**

報告選項可以在訊息的訊息描述子中指定。

## **訊息大小**

若要模擬訊息的大小,可以將其他資料寫入訊息的訊息資料。 基於此目的,其他訊息資料可能沒有意 義。

**提示:** WebSphere MQ 顯示路徑應用程式無法指定訊息大小。

## **訊息資料**

部分佇列管理程式網路會使用內容型遞送來決定轉遞訊息的位置。 在這些情況下,需要寫入追蹤路徑訊 息的訊息資料,以模擬原始訊息的訊息資料。

**提示:** WebSphere MQ 顯示路徑應用程式無法指定訊息資料。

# *TraceRoute PCF* **群組**

*TraceRoute* PCF 群組中的屬性會控制追蹤路徑訊息的行為。 *TraceRoute* PCF 群組位於每個追蹤路徑訊息的 訊息資料中。

下表列出 MCA 辨識之 TraceRoute 群組中的參數。 如果撰寫使用者撰寫的應用程式來辨識它們, 則可以新增 其他參數,如 第 64 [頁的『其他活動資訊』](#page-63-0)中所述。

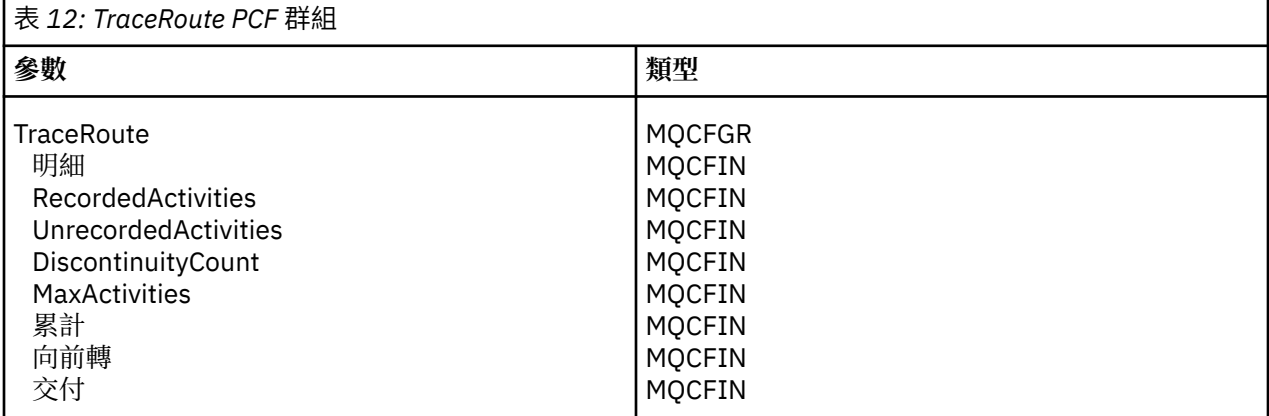

*TraceRoute* PCF 群組中每一個參數的說明如下:

## **詳細資料**

指定要記錄之活動資訊的詳細層次。 值可以為:

## **MQROUTE\_DETAIL\_LOW**

只會記錄使用者應用程式所執行的活動。

## **MQROUTE\_DETAIL\_MEDIUM**

應該記錄 MQROUTE\_DETAIL\_LOW 中指定的活動。 此外,還會記錄 MCA 所執行的活動。

## **MQROUTE\_DETAIL\_HIGH**

應該記錄 MQROUTE\_DETAIL\_LOW 和 MQROUTE\_DETAIL\_MEDIUM 中指定的活動。 MCA 不會在此 詳細程度上記錄任何進一步的活動資訊。 只有要記錄進一步活動資訊的使用者應用程式才能使用此 選項。 例如,如如果使用者應用程式透過考量特定訊息性質來決定訊息所採用的路徑,則遞送邏輯的 相關資訊可以包含在此詳細程度中。

#### *RecordedActivities*

指定代表追蹤路徑訊息執行的記錄活動數。 如果活動的相關資訊已寫入追蹤路徑訊息, 或已產生活動報 告,則會將活動視為已記錄。 對於每個記錄的活動, *RecordedActivities* 會增量 1。

#### *UnrecordedActivities*

指定代表追蹤路徑訊息執行的未記錄活動數。 如果啟用追蹤路徑傳訊的應用程式既未累計,也未將相關 活動資訊寫入活動報告,則會將活動視為未記錄。

在下列情況下,不會記錄代表追蹤路徑訊息執行的活動:

- 所執行活動的明細層次小於參數 明細指定的明細層次。
- 追蹤路徑訊息會要求活動報告,但不會累積,且不會啟用佇列管理程式進行活動記錄。
- 追蹤路徑訊息要求累積, 但未要求活動報告, 且佇列管理程式未啟用追蹤路徑傳訊。
- 追蹤路徑訊息同時要求累積及活動報告,且佇列管理程式未啟用活動記錄及追蹤路徑傳訊。
- 追蹤路徑訊息既不要求累計,也不要求活動報告。

對於每個未記錄的活動,參數 *UnrecordedActivities* 會依 1 遞增。

#### *DiscontinuityCount*

指定已透過佇列管理程式遞送追蹤路徑訊息的次數,該佇列管理程式具有未啟用追蹤路徑傳訊的應用程 式。 佇列管理程式會增加此值。 如果此值大於 0, 則只能判定部分訊息路徑。

#### *MaxActivities*

指定可代表追蹤路徑訊息執行的活動數目上限。

活動總數是 *RecordedActivities*、 *UnrecordedActivities* 及 *DiscontinuityCount* 的總和。 活動總數不得超 過 *MaxActivities* 的值。

*MaxActivities* 的值可以是:

#### **正整數**

活動數目上限。

如果超出活動數目上限,則會拒絕追蹤路徑訊息,並提供意見 MQFB\_MAX\_ACTIVITIES。 如果捕捉 到無限迴圈,這可以防止追蹤路徑訊息無限期轉遞。

## **MQROUTE\_UNLIMITED\_ACTIVITIES**

可以代表追蹤路徑訊息執行無限制數量的活動。

#### **累計**

指定用來累計活動資訊的方法。 值可以為:

### **MQROUTE\_ACCUMULATE\_IN\_MSG**

如果啟用佇列管理程式進行追蹤路徑傳訊,則會在追蹤路徑訊息的訊息資料中累計活動資訊。

如果指定此值,則追蹤路徑訊息資料由下列項目組成:

- *TraceRoute* PCF 群組。
- 零個以上 活動 PCF 群組。

#### **MQROUTE\_ACCUMULATE\_AND\_REPLY**

如果啟用佇列管理程式進行追蹤路徑的,則會在追蹤路徑訊息的訊息資料中累計活動資訊,並在 發生下列任何情況時產生追蹤路徑回覆訊息:

- WebSphere MQ 第 6 版 (或更新版本) 佇列管理程式會捨棄追蹤路徑訊息。
- WebSphere MQ 第 6 版 (或更新版本) 佇列管理程式會將追蹤路徑訊息放入本端佇列 (目標佇列或無 法傳送郵件的佇列)。
- 在追蹤路徑訊息上執行的活動數超出 *MaxActivities* 的值。

如果指定此值,則追蹤路徑訊息資料由下列項目組成:

- *TraceRoute* PCF 群組。
- 零個以上 活動 PCF 群組。

# **MQROUTE\_ACCUMULATE\_NONE**

活動資訊不會累積在追蹤路徑訊息的訊息資料中。

如果指定此值,則追蹤路徑訊息資料由下列項目組成:

• *TraceRoute* PCF 群組。

## **向前**

指定追蹤路徑訊息可以轉遞至何處。 值可以為:

## **MQROUTE\_FORWARD\_IF\_SUPPORTED**

追蹤路徑訊息只會轉遞至佇列管理程式,以允許使用 *TraceRoute* 群組中 *Deliver* 參數的值。

## **MQROUTE\_FORWARD\_ALL**

不論是否允許使用 遞送 參數的值,都會將追蹤路徑訊息轉遞至任何佇列管理程式。

在決定是否將追蹤路徑訊息轉遞至遠端佇列管理程式時,佇列管理程式會使用下列演算法:

- 1. 判斷遠端佇列管理程式是否能夠支援追蹤路徑傳訊。
	- 如果遠端佇列管理程式能夠支援追蹤路徑傳訊,演算法會繼續執行步驟 第 62 頁的『4』。
	- 如果遠端佇列管理程式無法支援追蹤路徑傳訊,演算法會繼續執行步驟 第 62 頁的『2』
- 2. 判定 *TraceRoute* 群組中的 遞送 參數是否包含 MQROUTE\_DELIVER\_REJ\_UNSUPP\_MASK 位元遮罩 中任何無法辨識的遞送選項。
	- 如果找到任何無法辨識的遞送選項, 則會使用意見 MOFB UNSUPPORTED DELIVERY 來拒絕追蹤 路徑訊息。
	- 如果找不到無法辨識的遞送選項,演算法會繼續執行步驟 第 62 頁的『3』。
- 3. 從追蹤路徑訊息中的 *TraceRoute* PCF 群組,決定 遞送 參數值。
	- •如果 遞送 指定為 MQROUTE\_DELIVER\_YES ,則會將追蹤路徑訊息轉遞至遠端佇列管理程式。
	- 如果 遞送 指定為 MQROUTE\_DELIVER\_NO, 則演算法會繼續執行步驟 第 62 頁的『4』。
- 4. 判定 *TraceRoute* 群組中的 *Forward* 參數是否包含 MQROUTE\_FORWARDING\_REJ\_UNSUPP\_MASK 位元遮罩中任何無法辨識的轉遞選項。
	- 如果找到任何無法辨識的轉遞選項, 則會使用意見 MQFB\_UNSUPPORTED\_FORWARDING 來拒絕 trace-route 訊息。
	- 如果找不到無法辨識的轉遞選項,演算法會繼續執行步驟 第 62 頁的『5』。
- 5. 從追蹤路徑訊息中的 *TraceRoute* PCF 群組,決定參數 *Forward* 的值。
	- •如果將 轉遞 指定為 MOROUTE\_FORWARD\_IF\_SUPPORTED ,則會拒絕追蹤路徑訊息,並提供意見 MOFB\_NOT\_FORWARDED。
	- 如果 轉遞 指定為 MQROUTE\_FORWARD\_ALL ,則追蹤路徑訊息可以轉遞至遠端佇列管理程式。

**交付**

指定追蹤路徑訊息到達其預期目的地時要採取的動作。 使用者撰寫的應用程式必須先檢查此屬性,然後 再將追蹤路徑訊息放置在其目標佇列上。 值可以為:

## **MQROUTE\_DELIVER\_YES**

到達時,追蹤路徑訊息會放置在目標佇列上。 對目標佇列執行 get 作業的任何應用程式都可以擷取 追蹤路徑訊息。

## **MQROUTE\_DELIVER\_NO**

到達時,追蹤路徑訊息不會遞送至目標佇列。 訊息會根據其報告選項來處理。

# **設定追蹤路徑回覆訊息的共用佇列**

當報告遞送至本端系統佇列時,如果要判斷與特定訊息相關的追蹤路徑回覆訊息的位置,在單一節點上使用 共用佇列會更有效率

# **開始之前**

設定 ROUTEREC 參數, 以啟用佇列管理程式進行追蹤路徑傳訊, 並指定將產生的任何追蹤路徑回覆訊息遞送 至本端系統佇列 SYSTEM.ADMIN.TRACE.ROUTE.QUEUE。

# **關於這項作業**

如果佇列管理格式數目設定為將追蹤路徑回覆訊息遞送至本端系統佇列,則判斷與特 定訊息相關的追蹤路徑回覆訊息位置可能很費時。 或者,使用單一節點,它是管理一般佇列的佇列管理程 式。 佇列管理程式網路中的所有佇列管理程式都可以將追蹤路徑回覆訊息遞送至此共用佇列。 使用一般佇 列的好處是佇列管理程式不需要將追蹤路徑回覆訊息遞送至訊息中指定的回覆目的地佇列,而且在判斷與訊 息相關的追蹤路徑回覆訊息位置時,您只會查詢一個佇列。

若要設定共用佇列,請執行下列步驟:

# **程序**

- 1. 選取或定義佇列管理程式作為單一節點
- 2. 在單一節點上, 選取或定義要作為共用佇列的佇列
- 3. 在將追蹤路徑回覆訊息轉遞至共用佇列的所有佇列管理程式上,重新定義本端系統佇列 SYSTEM.ADMIN.TRACE.ROUTE.QUEUE 作為遠端佇列定義
	- a) 指定單一節點的名稱作為遠端佇列管理程式名稱
	- b) 指定共用佇列的名稱作為遠端佇列名稱

# **取得及使用記錄的資訊**

使用下列任何技術來獲得追蹤路徑訊息的已記錄活動資訊

請注意,未獲得活動資訊的情況也適用於追蹤路徑回覆訊息。

當同時停用活動記錄和追蹤路徑傳訊的佇列管理程式處理追蹤路徑訊息時,不會記錄活動資訊。

# **從追蹤路徑回覆訊息取得資訊**

若要獲得活動資訊,請尋找追蹤路徑回覆訊息。 然後擷取訊息並分析活動資訊。

# **關於這項作業**

只有在您知道追蹤路徑回覆訊息的位置時,才能從追蹤路徑回覆訊息獲得活動資訊。 尋找訊息並處理活動資 訊,如下所示:

# **程序**

- 1. 請檢查在追蹤路徑訊息的訊息描述子中指定的回覆目的地佇列。 如果追蹤路徑回覆訊息不在回覆目的地 佇列上,請檢查下列位置:
	- 本端系統佇列 SYSTEM.ADMIN.TRACE.ROUTE.QUEUE,在追蹤路徑訊息的目標佇列管理程式上
	- 共用佇列 (如果您已設定追蹤路徑回覆訊息的共用佇列)
	- 本端系統佇列 SYSTEM.ADMIN.TRACE.ROUTE.QUEUE,在佇列管理程式網路中的任何其他佇列管理 程式上,如果追蹤路徑訊息已放入無法傳送郵件的佇列,或已超出活動數目上限,則可能會發生此情 況
- 2. 擷取追蹤路徑回覆訊息
- 3. 使用 WebSphere MQ 顯示路徑應用程式來顯示記錄的活動資訊
- 4. 研究活動資訊並取得您需要的資訊

# **從追蹤路徑訊息獲得資訊**

若要獲得活動資訊,您可以找到追蹤路徑訊息,該訊息必須在 *TraceRoute* PCF 群組中具有適當的參數。 然 後擷取訊息並分析活動資訊。

# <span id="page-63-0"></span>**關於這項作業**

只有在您知道追蹤路徑訊息的位置,且它在 *TraceRoute* PCF 群組中具有指定為 MOROUTE ACCUMULATE IN MSG 或 MOROUTE ACCUMULATE AND REPLY 的 累計 參數時, 才能從追蹤路 徑訊息獲得活動資訊。

對於要遞送至目標佇列的追蹤路徑訊息, *TraceRoute* PCF 群組中的 遞送 參數必須指定為 MQROUTE\_DELIVER\_YES。

# **程序**

- 1. 請檢查目標佇列。 如果追蹤路徑訊息不在目標佇列上,您可以嘗試使用啟用活動記錄的追蹤路徑訊息來 尋找追蹤路徑訊息。 使用產生的活動報告,嘗試判斷追蹤路徑訊息的最後一個已知位置。
- 2. 擷取追蹤路徑訊息
- 3. 使用 WebSphere MQ 顯示路徑應用程式來顯示記錄的活動資訊
- 4. 研究活動資訊並取得您需要的資訊

# **從活動報告獲得資訊**

若要獲得活動資訊,您可以尋找活動報告,其必須在訊息描述子中指定報告選項。 然後擷取活動報告並分析 活動資訊。

# **關於這項作業**

只有在您知道活動報告的位置,且追蹤路徑訊息的訊息描述子中指定了報告選項 MQRO\_ACTIVITY 時,才能 從活動報告獲得活動資訊。

# **程序**

1. 尋找並排序針對追蹤路徑訊息所產生的活動報告。

當您找到活動報告時,可以手動排序它們,或使用 WebSphere MQ 顯示遞送應用程式來自動排序及顯示 活動資訊。

2. 研究活動資訊並取得您需要的資訊

# **其他活動資訊**

當透過佇列管理程式網路遞送追蹤路徑訊息時,使用者應用程式可以透過在將 活動 群組寫入追蹤路徑訊息 或活動報告的訊息資料時併入一個以上其他 PCF 參數,來記錄其他資訊。

其他活動資訊可協助系統管理者識別追蹤路徑訊息所採用的路徑,或為何採用該路徑。

如果您使用 IBM WebSphere MQ 顯示路徑應用程式來顯示追蹤路徑訊息的記錄資訊,除非 IBM WebSphere MQ 顯示路徑應用程式可辨識每一個參數的參數 ID ,否則任何其他 PCF 參數只能以數值 ID 顯示。 若要辨識 參數 ID ,必須使用下列 PCF 參數來記錄其他資訊。 在 活動 PCF 群組中適當的位置包含這些 PCF 參數。

# *GroupName*

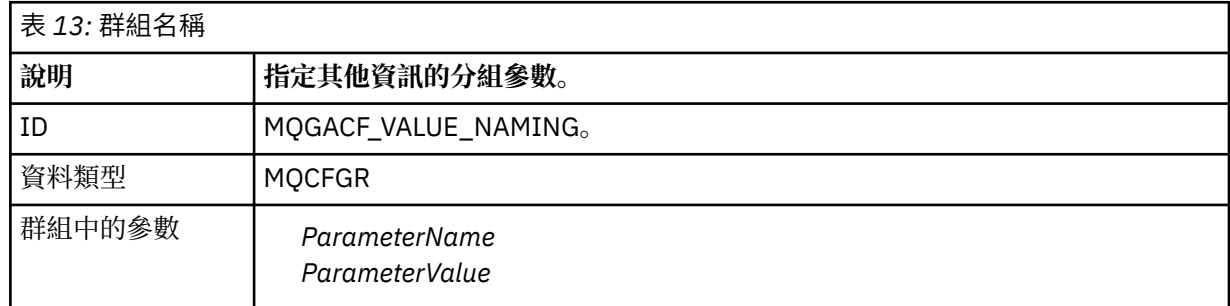

### <span id="page-64-0"></span>*ParameterName*

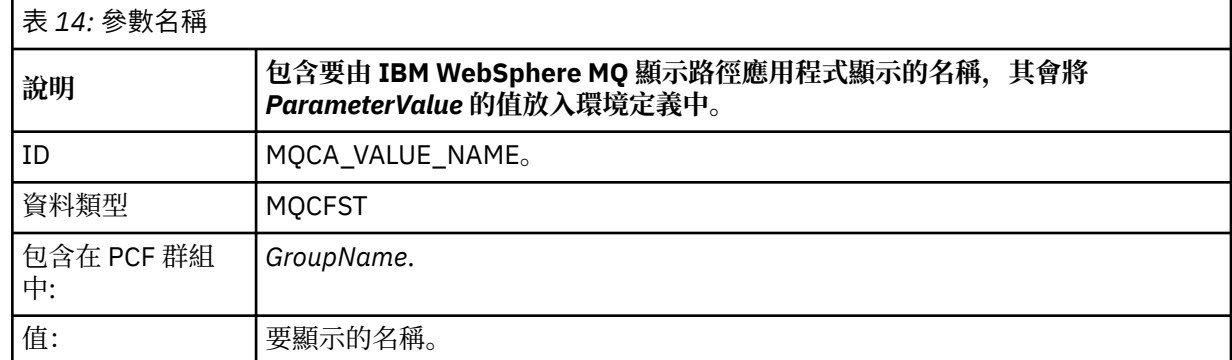

### *ParameterValue*

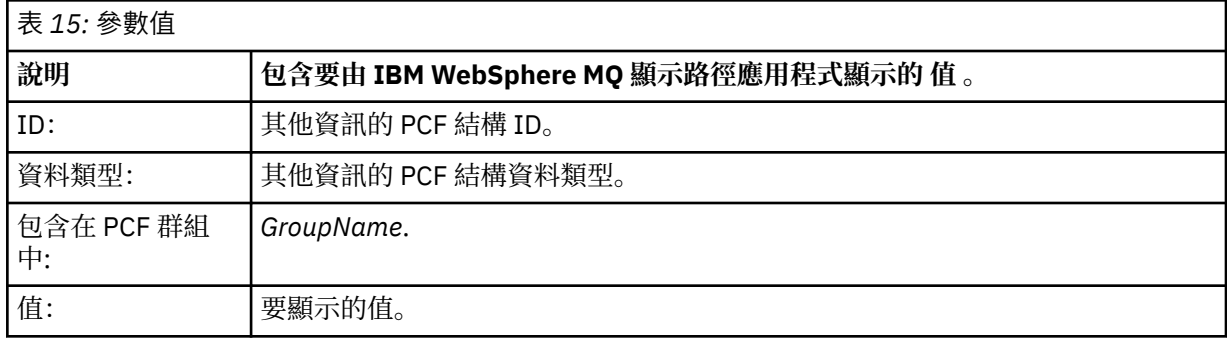

# **記錄其他活動資訊的範例**

下列範例說明當代表追蹤路徑訊息執行活動時,使用者應用程式如何記錄其他資訊。 在這兩個範例中,都會 使用 IBM WebSphere MQ 顯示路徑應用程式來產生追蹤路徑訊息,並顯示傳回給它的活動資訊。

# **範例** *1*

使用者應用程式會以 WebSphere MQ 顯示遞送應用程式 無法 辨識參數 ID 的格式來記錄其他活動資訊。

- 1. WebSphere MQ 顯示路徑應用程式可用來產生追蹤路徑訊息,並將其放入佇列管理程式網路中。 必要的 選項設定為要求下列各項:
	- 活動資訊會累計在追蹤路徑訊息的訊息資料中。
	- 到達目標佇列時,會捨棄追蹤路徑訊息,並產生追蹤路徑回覆訊息,並遞送至指定的回覆目的地佇列。
	- 收到追蹤路徑回覆訊息時, WebSphere MQ 顯示路徑應用程式會顯示累計的活動資訊。

追蹤路徑訊息會放入佇列管理程式網路中。

2. 當透過佇列管理程式網路遞送追蹤路徑計,啟用追蹤路徑傳訊的使用者應用程式會代表訊息執行低 詳細資料活動。 除了將標準活動資訊寫入追蹤路徑訊息之外,使用者應用程式還會將下列 PCF 參數寫入 「活動」群組結尾:

*ColorValue*

```
ID
   65536
```
**資料類型**

MQCFST

**值**

'紅色'

這個額外的 PCF 參數提供已執行之活動的進一步相關資訊,不過它是以 WebSphere MQ 顯示路徑應用程 式 無法 辨識參數 ID 的格式撰寫。

3. 追蹤路徑訊息會到達目標佇列,並將追蹤路徑回覆訊息傳回 WebSphere MQ 顯示路徑應用程式。 其他活 動資訊顯示如下:

65536: 'Red'

WebSphere MQ 顯示路徑應用程式無法辨識 PCF 參數的參數 ID, 並將它顯示為數值。其他資訊的環境 定義不明確。

如需 WebSphere MQ 顯示路徑應用程式辨識 PCF 參數的參數 ID 時的範例,請參閱 第 66 頁的『範例 2』。

# **範例** *2*

使用者應用程式會以參數 ID 可 由 IBM WebSphere MQ 顯示路徑應用程式辨識的格式來記錄其他活動資訊。

- 1. IBM WebSphere MQ 顯示畫面遞送應用程式可用來產生追蹤遞送訊息,並以 第 65 [頁的『範例](#page-64-0) 1』中的 相同方式將其放置到佇列管理程式網路中。
- 2. 當透過佇列管理程式網路遞送追蹤路徑計,啟用追蹤路徑傳訊的使用者應用程式會代表訊息執行低 詳細資料活動。 除了將標準活動資訊寫入追蹤路徑訊息之外,使用者應用程式還會將下列 PCF 參數寫入 「活動」群組結尾:

## *ColorInfo*

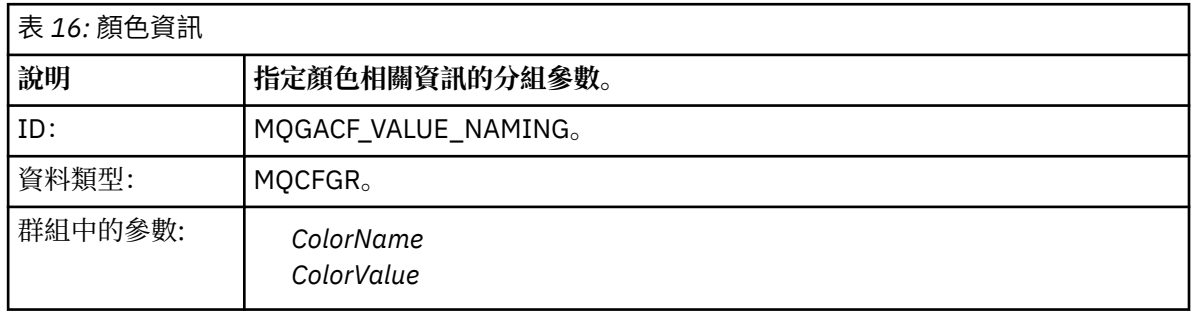

## *ColorName*

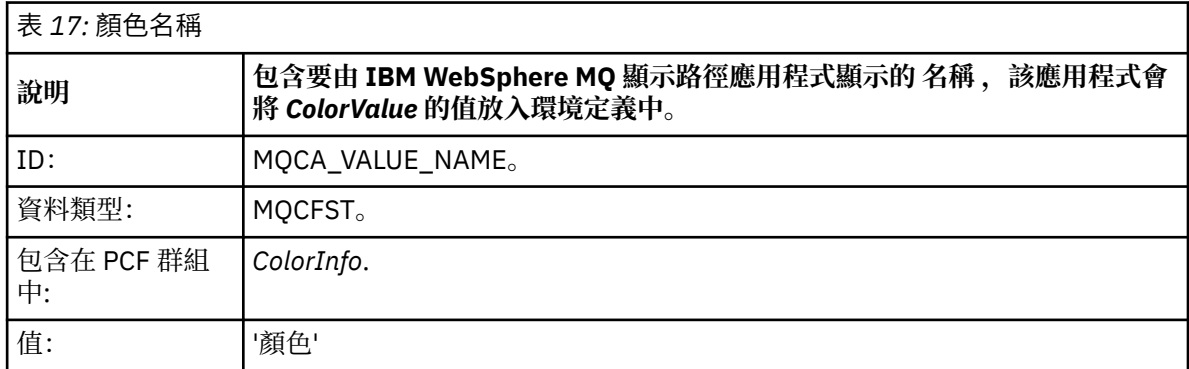

## *ColorValue*

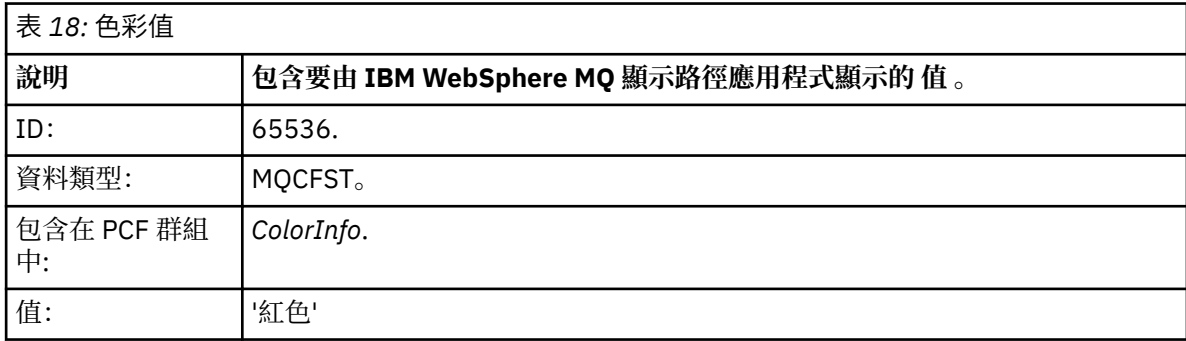

這些其他 PCF 參數提供所執行活動的進一步相關資訊。 這些 PCF 參數是以 IBM WebSphere MQ 顯示路 徑應用程式可辨識參數 ID 是 的格式撰寫。

3. 追蹤路徑訊息會到達目標佇列,並將追蹤路徑回覆訊息傳回 IBM WebSphere MQ 顯示路徑應用程式。 其 他活動資訊顯示如下:

Color: 'Red'

IBM WebSphere MQ 顯示路徑應用程式可辨識包含其他活動資訊值之 PCF 結構的參數 ID 具有對應的名 稱。 會顯示對應的名稱,而不是數值。

# **WebSphere MQ 顯示路徑應用程式**

使用 WebSphere MQ 顯示畫面遞送應用程式 (dspmqrte), 利用指令行介面來使用追蹤遞送訊息及與追蹤遞 送訊息相關的活動資訊。

**註:** 若要對佇列管理程式執行「用戶端應用程式」,必須安裝「用戶端附件」特性。

基於下列目的,您可以使用 WebSphere MQ 顯示路徑應用程式:

• 將追蹤路徑訊息配置、產生及放入佇列管理程式網路中。

透過將追蹤路徑訊息放入佇列管理程式網路,可以收集活動資訊,並使用活動資訊來判定追蹤路徑訊息所 採用的路徑。您可以指定追蹤路徑訊息的性質,如下所示:

- 追蹤路徑訊息的目的地。
- 追蹤路徑訊息如何模擬另一個訊息。
- 在透過佇列管理程式網路遞送追蹤路徑訊息時,應如何處理追蹤路徑訊息。
- 是否使用活動記錄或追蹤路徑傳訊來記錄活動資訊。
- 訂購並顯示與追蹤路徑訊息相關的活動資訊。

如果 WebSphere MQ 顯示路徑應用程式已將追蹤路徑訊息放入佇列管理程式網路,則在傳回相關活動資訊 之後,可以立即訂購並顯示該資訊。 或者, WebSphere MQ 顯示畫面遞送應用程式可用來排序及顯示與 先前產生的追蹤遞送訊息相關的活動資訊。

## **相關參考**

dspmqrte

# **追蹤路徑訊息的參數**

請利用這個頁面來取得 WebSphere MQ 顯示路徑應用程式 **dspmqrte** 所提供的參數概觀,以判斷追蹤路徑 訊息的性質,包括在透過佇列管理程式網路遞送時如何處理它。

# **相關參考**

dspmqrte

## **佇列管理程式連線**

請利用這個頁面來指定 WebSphere MQ 顯示畫面路徑應用程式所連接的佇列管理程式

**-c**

指定 WebSphere MQ 顯示遞送應用程式連接為用戶端應用程式。

如果未指定此參數,則 WebSphere MQ 顯示路徑應用程式不會作為用戶端應用程式連接。

**-m** *QMgrName*

WebSphere MQ 顯示畫面遞送應用程式所連接的佇列管理程式名稱。 名稱最多可以包含 48 個字元。

如果您未指定此參數,則會使用預設佇列管理程式。

# **目標目的地**

請利用這個頁面來指定追蹤路徑訊息的目標目的地

## **-q** *TargetQName*

如果使用 WebSphere MQ 顯示路徑應用程式將追蹤路徑訊息傳送至佇列管理程式網路, 則 *TargetQName* 會指定目標佇列的名稱。

**-ts** *TargetTopicString*

指定主題字串。

# **-qm** *TargetQMgr*

限定目標目的地; 然後將套用一般佇列管理程式名稱解析。 目標目的地以 *-q TargetQName* 或 *-ts TargetTopicString* 指定。

如果未指定此參數,則會使用 WebSphere MQ 顯示畫面遞送應用程式所連接的佇列管理程式作為目標佇 列管理程式。

**-o**

指定目標目的地未連結至特定目的地。 一般而言,當要在叢集中放置追蹤路徑訊息時,會使用這個參 數。 使用選項 MOOO BIND NOT FIXED 開啟目標目的地。

如果未指定此參數,則目標目的地會連結至特定目的地。

# **發佈主題**

對於發佈/訂閱應用程式,請利用這個頁面來指定要發佈之 WebSphere MQ 顯示路徑應用程式的追蹤路徑訊 息主題字串

### **-ts** *TopicName*

指定主題字串,供 WebSphere MQ 顯示路徑應用程式發佈追蹤路徑訊息,並將這個應用程式置於主題模 式。 在此模式中,應用程式會追蹤發佈要求所產生的所有訊息。

您也可以使用 WebSphere MQ 顯示路徑應用程式,來顯示針對發佈訊息所產生之活動報告的結果。

# **訊息模擬**

請利用這個頁面來配置追蹤路徑訊息以模擬訊息,例如當原始訊息未到達其預期的目的地時

追蹤路徑傳訊的其中一個用途是協助判斷未到達其預期目的地之訊息的最後一個已知位置。 IBM WebSphere MQ 顯示路徑應用程式提供參數,可協助配置追蹤路徑訊息以模擬原始訊息。 當模擬訊息時, 您可以使用下列參數:

## **-l** *Persistence*

指定所產生追蹤路徑訊息的持續性。 持續性 的可能值如下:

**是**

產生的追蹤路徑訊息是持續的。 (MQPER\_PERSISTENT)。

**否**

產生的追蹤路徑訊息 **不** 持續。 (MQPER\_NOT\_PERSISTENT)。

**q**

產生的追蹤路徑訊息會從 *-q TargetQName* 或 *-ts TargetTopicString* 指定的目的地繼承其持續性值。 (MQPER\_PERSISTENCE\_AS\_Q\_DEF)。

所傳回的追蹤路徑回覆訊息或任何報告訊息將與原始追蹤路徑訊息共用相同的持續性值。

如果 持續性 指定為 **yes**,您必須指定 *-rq ReplyToQ* 參數。 回覆目的地佇列不得解析為暫時動態佇列。

如果您未指定此參數,則產生的追蹤路徑訊息 **不會** 持續。

## **-p** *Priority*

指定追蹤路徑訊息的優先順序。 優先順序 的值大於或等於 0 ,或 MQPRI\_PRIORITY\_AS\_Q\_DEF。 MQPRI\_PRIORITY\_AS\_Q\_DEF 會指定從 *-q TargetQName* 或 *-ts TargetTopicString* 指定的目的地取得優 先順序值。

如果未指定此參數,則會從 *-q TargetQName* 或 *-ts TargetTopicString* 指定的目的地取得優先順序值。

## **-xs** *Expiry*

指定追蹤路徑訊息的到期時間 (以秒為單位)。

如果未指定此參數,則到期時間會指定為 60 秒。

## **-ro none |** *ReportOption*

### **none**

指定不設定報告選項。

### *ReportOption*

指定追蹤路徑訊息的報告選項。 可以使用逗點作為分隔字元來指定多個報告選項。 *ReportOption* 的 可能值如下:

**活動**

已設定報告選項 MQRO\_ACTIVITY。

## **抵達確認**

已設定報告選項 MQRO\_COA\_WITH\_FULL\_DATA。

**COD**

已設定報告選項 MQRO\_COD\_WITH\_FULL\_DATA。

**異常狀況**

已設定報告選項 MORO\_EXCEPTION\_WITH\_FULL\_DATA。

**到期**

已設定報告選項 MQRO\_EXPIRATION\_WITH\_FULL\_DATA。

**捨棄**

已設定報告選項 MQRO\_DISCARD\_MSG。

如果既未指定 *-ro ReportOption* 也未指定 *-ro none* , 則會指定 MQRO ACTIVITY 及 MQRO\_DISCARD\_MSG 報告選項。

IBM WebSphere MQ 顯示遞送應用程式不容許您將使用者資料新增至追蹤遞送訊息。 如果您需要將使用者 資料新增至追蹤路徑訊息,則必須手動產生追蹤路徑訊息。

# **已記錄活動資訊**

請利用這個頁面來指定用來傳回記錄的活動資訊的方法,然後您可以使用這個方法來判斷追蹤路徑訊息所採 用的路徑

記錄的活動資訊可以如下所示傳回:

- 在活動報告中
- 在追蹤路徑回覆訊息中
- 在追蹤路徑訊息本身 (已放在目標佇列上)

使用 **dspmqrte** 時,會使用下列參數來決定用來傳回記錄的活動資訊的方法:

## **activity 報告選項,使用 -ro 指定**

指定使用活動報告傳回活動資訊。 依預設,會啟用活動記錄。

**-ac-ar**

指定在追蹤路徑訊息中累計活動資訊,並產生追蹤路徑回覆訊息。

**-ac**

指定在追蹤路徑訊息內累計活動資訊。

如果您未指定此參數,則活動資訊 **不會** 在追蹤路徑訊息內累計。

**-阿爾**

要求在下列情況下產生包含所有累計活動資訊的追蹤路徑回覆訊息:

- IBM WebSphere MQ 佇列管理程式會捨棄追蹤路徑訊息。
- IBM WebSphere MQ 佇列管理程式會將追蹤路徑訊息放入本端佇列 (目標佇列或無法傳送郵件的佇 列)。
- 在追蹤路徑訊息上執行的活動數目超出 *-s Activities* 中指定的值。

**-ac -d yes**

指定在追蹤路徑訊息中累計活動資訊,並在到達時將追蹤路徑訊息放置在目標佇列上。

**-ac**

指定在追蹤路徑訊息內累計活動資訊。

如果您未指定此參數,則活動資訊 **不會** 在追蹤路徑訊息內累計。

**-d yes**

到達時,即使佇列管理程式不支援追蹤路徑傳訊,也會將追蹤路徑訊息放入目標佇列。

如果您未指定此參數,則追蹤路徑訊息 **不會** 放置到目標佇列。

然後可以從目標佇列擷取追蹤路徑訊息,並取得記錄的活動資訊。

您可以視需要結合這些方法。

此外,可以使用下列參數來指定所記錄活動資訊的詳細層次:

## **-t** *Detail*

指定記錄的活動。 明細 的可能值如下:

**低**

僅記錄使用者定義應用程式所執行的活動。

**中型**

記錄 **low** 中指定的活動。 此外,還會記錄 MCA 所執行的發佈活動和活動。

#### **high**

記錄 **low** 及 **medium** 中指定的活動。 MCA 不會在此詳細程度上公開任何進一步的活動資訊。 此選 項僅適用於要公開進一步活動資訊的使用者定義應用程式。 例如,如果使用者定義的應用程式透過 考量特定訊息性質來決定訊息所採用的路徑,則遞送邏輯可以併入此詳細程度。

如果您未指定此參數,則會記錄中等層次活動。

依預設, IBM WebSphere MQ 顯示路徑應用程式會使用暫時動態佇列來儲存傳回的訊息。 當 IBM WebSphere MQ 顯示路徑應用程式結束時,會關閉暫時動態佇列,並清除任何訊息。 如果在現行執行 IBM WebSphere MO 顯示路徑應用程式結束之後需要傳回的訊息, 則必須使用下列參數來指定永久佇列:

#### **-rq** *ReplyToQ*

指定追蹤路徑訊息的所有回應將傳送至其中的回覆目的地佇列名稱。 如果追蹤路徑訊息持續存在,或指 定 *-n* 參數,則必須指定 **不是** 暫時動態佇列的回覆目的地佇列。

如果您未指定此參數,則會使用系統預設模型佇列 SYSTEM.DEFAULT.MODEL.QUEUE。

### **-rqm** *ReplyToQMgr*

指定回覆目的地佇列所在的佇列管理程式名稱。 名稱最多可以包含 48 個字元。

如果您未指定此參數,則會使用 IBM WebSphere MQ 顯示畫面遞送應用程式所連接的佇列管理程式作為 回覆目的地佇列管理程式。

## **如何處理追蹤路徑訊息**

請利用這個頁面來控制如何處理透過佇列管理程式網路遞送的追蹤路徑訊息。

下列參數可以限制在佇列管理程式網路中可以遞送追蹤路徑訊息的位置:

#### **-d** *Deliver*

指定是否在到達時將追蹤路徑訊息遞送至目標佇列。 遞送 可能的值如下:

**是** 到達時,即使佇列管理程式不支援追蹤路徑傳訊,也會將追蹤路徑訊 息放入目標佇列。

**否** 到達時,追蹤路徑訊息 **不會** 放置到目標佇列。

如果您未指定此參數,則追蹤路徑訊息 **不會** 放置到目標佇列。

#### **-f** *Forward*

指定追蹤路徑訊息可轉遞至其中的佇列管理程式類型。 如需佇列管理程式用來決定是否將訊息轉遞至遠 端佇列管理程式的演算法詳細資料,請參閱第 60 頁的『[TraceRoute PCF](#page-59-0) 群組』。 向前 的可能值如下:

**全部**

追蹤路徑訊息會轉遞至任何佇列管理程式。

**警告:** 如果轉遞至早於 6.0 版的 IBM WebSphere MQ 佇列管理程式,則不管 *-d Deliver* 參數值為何, 追蹤路徑訊息將無法辨識且可遞送至本端佇列。

## **支援的**

追蹤路徑訊息只會轉遞至佇列管理程式,以允許使用 *TraceRoute* PCF 群組中的 *Deliver* 參數

如果您未指定此參數,追蹤路徑訊息只會轉遞至允許使用 遞送 參數的佇列管理程式。

下列參數可防止追蹤路徑訊息無限期留在佇列管理程式網路中:

## **-s** *Activities*

指定在捨棄追蹤路徑訊息之前,可以代表追蹤路徑訊息執行的已記錄活動數目上限。 如果捕捉到無限迴 圈,這會防止追蹤路徑訊息無限期轉遞。 活動 的值大於或等於 1 ,或 MQROUTE\_UNLIMITED\_ACTIVITIES。 MQROUTE\_UNLIMITED\_ACTIVITIES 指定可以代表 trace-route 訊息執行無限制數量的活動。

如果您未指定此參數,則可以代表追蹤遞送訊息執行無限制數量的活動。

### **-xs** *Expiry*

指定追蹤路徑訊息的到期時間 (以秒為單位)。

如果未指定此參數,則到期時間會指定為 60 秒。

#### **-xp** *PassExpiry*

指定是否將追蹤路徑訊息中的到期時間傳遞至追蹤路徑回覆訊息。 *PassExpiry* 的可能值如下:

**是**

報告選項 MQRO\_PASS\_DISCARD\_AND\_EXPIRY 指定在追蹤路徑訊息的訊息描述子中。

如果針對追蹤路徑訊息產生追蹤路徑回覆訊息或活動報告,則會產生 MQRO\_DISCARD 報告選項 (如 果已指定), 並傳遞剩餘到期時間。

這是預設值。

**否**

未指定報告選項 MORO\_PASS\_DISCARD\_AND\_EXPIRY。

如果針對追蹤路徑訊息產生追蹤路徑回覆訊息,則 **不會** 傳遞追蹤路徑訊息中的捨棄選項及到期時 間。

如果您未指定此參數,則不會指定 MQRO\_PASS\_DISCARD\_AND\_EXPIRY。

## **discard 報告選項,使用 -ro 指定**

指定 MQRO\_DISCARD\_MSG 報告選項。 這可以防止追蹤路徑訊息無限期保留在佇列管理程式網路中。

# **活動資訊的顯示**

IBM WebSphere MQ 顯示路徑應用程式可以顯示剛放入佇列管理程式網路之追蹤路徑訊息的活動資訊,也可 以顯示先前產生之追蹤路徑訊息的活動資訊。 它也可以顯示使用者撰寫的應用程式所記錄的其他資訊。

若要指定是否顯示針對追蹤路徑訊息傳回的活動資訊,請指定下列參數:

**-n**

指定不顯示追蹤路徑訊息所傳回的活動資訊。

如果此參數隨附追蹤路徑回覆訊息 (*-ar*) 的要求,或從 (*-ro ReportOption*) 產生選項的任何報告,則 必須使用 *-rq ReplyToQ* 來指定特定的 (非模型) 回覆目的地佇列。 依預設,只會要求活動報告訊息。

將追蹤路徑訊息放置到指定的目標佇列之後,會顯示 48 個字元的十六進位字串,其中包含追蹤路徑訊息 的訊息 ID。 IBM WebSphere MQ 顯示路徑應用程式可以使用訊息 ID ,稍後使用 *-i CorrelId* 參數來顯示 追蹤路徑訊息的活動資訊。

如果您未指定此參數,則針對追蹤路徑訊息傳回的活動資訊會以 *-v* 參數指定的格式顯示。

當顯示剛放入佇列管理程式網路之追蹤路徑訊息的活動資訊時,可以指定下列參數:

#### **-w** *WaitTime*

指定 IBM WebSphere MQ 顯示遞送應用程式等待活動報告或追蹤遞送回覆訊息回到指定的回覆目的地佇 列的時間 (以秒為單位)。

如果未指定此參數,則會將等待時間指定為追蹤路徑訊息的到期時間加上 60 秒。

當顯示先前累計的活動資訊時,必須設定下列參數:

#### **-q** *TargetQName*

如果正在使用 IBM WebSphere MO 顯示路徑應用程式來檢視先前收集的活動資訊, 則 *TargetOName* 會 指定儲存活動資訊的佇列名稱。

### **-i** *CorrelId*

當使用 IBM WebSphere MQ 顯示路徑應用程式來僅顯示先前累計的活動資訊時,會使用此參數。 在 *-q TargetQName* 指定的佇列上,可能會有許多活動報告及追蹤路徑回覆訊息。 *CorrelId* 用來識別與追蹤路 徑訊息相關的活動報告或追蹤路徑回覆訊息。 在 *CorrelId* 中指定原始追蹤路徑訊息的訊息 ID。

*CorrelId* 的格式為 48 個字元的十六進位字串。

當顯示先前累計的活動資訊時, 或當顯示追蹤路徑訊息的現行活動資訊時, 可以使用下列參數:

**-b**

指定 IBM WebSphere MQ 顯示遞送應用程式只會瀏覽活動報告或與訊息相關的追蹤遞送回覆訊息。 這 可讓稍後再次顯示活動資訊。

如果您未指定此參數,則 IBM WebSphere MO 顯示路徑應用程式會破壞性地取得活動報告或與訊息相關 的追蹤路徑回覆訊息。

### **-v summary | all | none | outline** *DisplayOption*

#### **摘要**

顯示透過其遞送追蹤路徑訊息的佇列。

#### **全部**

即會顯示所有可用的資訊。

#### **無**

不顯示任何資訊。

#### **outline** *DisplayOption*

指定追蹤路徑訊息的顯示選項。 可以使用逗點作為分隔字元來指定多個顯示選項。

如果未提供任何值,則會顯示下列:

- 應用程式名稱
- 每一個作業的類型
- 任何作業特定的參數

*DisplayOption* 的可能值為:

#### **活動**

即會顯示 活動 PCF 群組中的所有非 PCF 群組參數。

**ID**

顯示參數 ID 為 MQBACF\_MSG\_ID 或 MQBACF\_CORREL\_ID 的值。 這會置換 *msgdelta*。

**訊息**

畫面上會顯示 訊息 PCF 群組中的所有非 PCF 群組參數。 指定此值時,您無法指定 *msgdelta*。

#### **msgdelta**

會顯示 訊息 PCF 群組中自前次作業以來已變更的所有非 PCF 群組參數。 指定此值時,您無法指 定 *message*。

#### **operation**

即會顯示 作業 PCF 群組中的所有非 PCF 群組參數。

#### **追蹤路徑**

畫面上會顯示 *TraceRoute* PCF 群組中的所有非 PCF 群組參數。

如果您未指定此參數,則會顯示訊息路徑的摘要。
## <span id="page-72-0"></span>**顯示其他資訊**

當透過佇列管理程式網路遞送追蹤路徑訊息時,使用者撰寫的應用程式可以透過將一個以上其他 PCF 參數寫 入追蹤路徑訊息的訊息資料或活動報告的訊息資料,來記錄其他資訊。 若要讓 IBM WebSphere MQ 顯示路 徑應用程式以可讀取的格式顯示其他資訊,必須以特定格式記錄該資訊,如 第 64 [頁的『其他活動資訊』](#page-63-0)中 所述。

# **WebSphere MQ 顯示路徑應用程式範例**

下列範例顯示如何使用 WebSphere MO 顯示路徑應用程式。 在每一個範例中, 兩個佇列管理程式 (OM1 及 QM2) 透過兩個通道 (QM2.TO.QM1 和 QM1.TO.QM2)。

### **範例** *1-***要求活動報告**

從遞送至目標佇列的追蹤路徑訊息顯示活動資訊

在此範例中, WebSphere MQ 顯示畫面路徑應用程式連接至佇列管理程式 QM1,並用來產生追蹤路徑訊息 並遞送至目標佇列 TARGET.Q,在遠端佇列管理程式 QM2 上。 指定必要的報告選項,以便在遞送追蹤路徑 回覆訊息時要求活動報告。 到達目標佇列時,會捨棄追蹤路徑訊息。 使用活動報告傳回至 WebSphere MQ 顯示畫面遞送應用程式的活動資訊會依序排列並顯示。

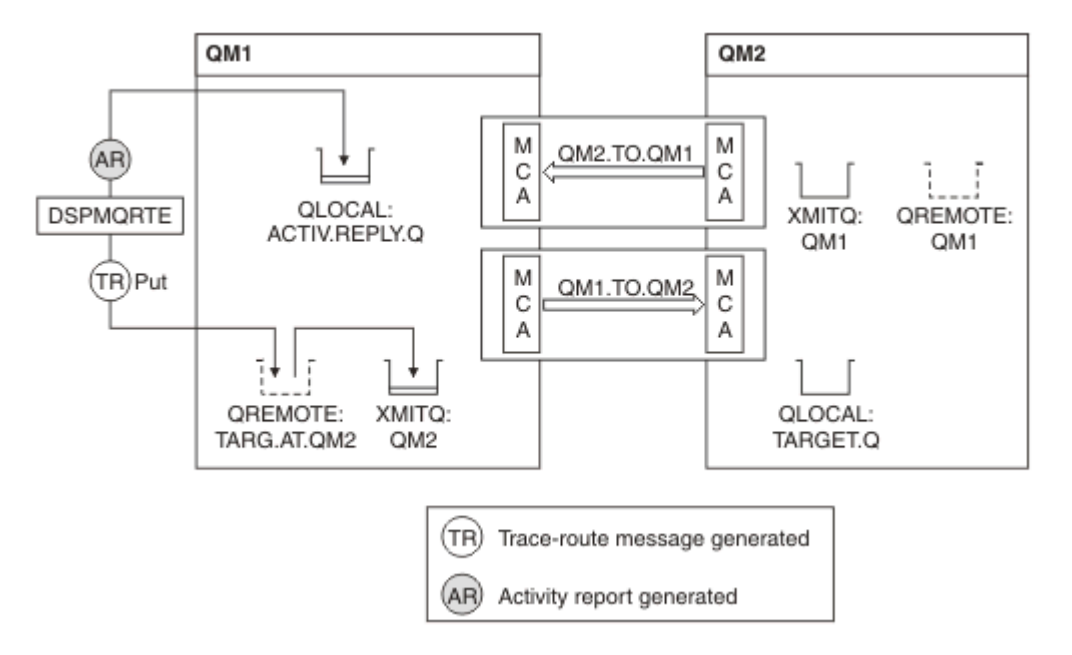

#### 圖 *9:* 要求活動報告,圖 *1*

- 每一個佇列管理程式 (QM1 及 QM2) 的 ACTIVREC 屬性設為 MSG。
- 發出下列指令:

dspmqrte -m QM1 -q TARG.AT.QM2 -rq ACTIV.REPLY.Q

QM1 是 WebSphere MQ 顯示畫面遞送應用程式所連接的佇列管理程式名稱 TARG.AT.QM2 是目標佇列的名 稱,而 ACTIV.REPLY.Q 是佇列名稱,要求將追蹤路徑訊息的所有回應傳送至該佇列。

所有未指定的選項都會採用預設值,但請特別注意 -f 選項 (追蹤路徑訊息只會轉遞至允許使用 TraceRoute PCF 群組之 Deliver 參數的佇列管理程式)、-d 選項 (到達時,追蹤路徑訊息不會放置在目標佇列上)、-ro 選項 (指定 MQRO\_ACTIVITY 及 MQRO\_DISCARD\_MSG 報告選項) 及 -t 選項 (記錄中等詳細層次活動)。

- DSPMQRTE 會產生追蹤路徑訊息,並將它放置在遠端佇列 TARG.AT.QM2。
- 然後, DSPMQRTE 會查看佇列管理程式 QM1 的 ACTIVREC 屬性值。 值為 MSG ,因此 DSPMQRTE 會產 生活動報告,並將它放置在回覆佇列 ACTIV.REPLY.Q。

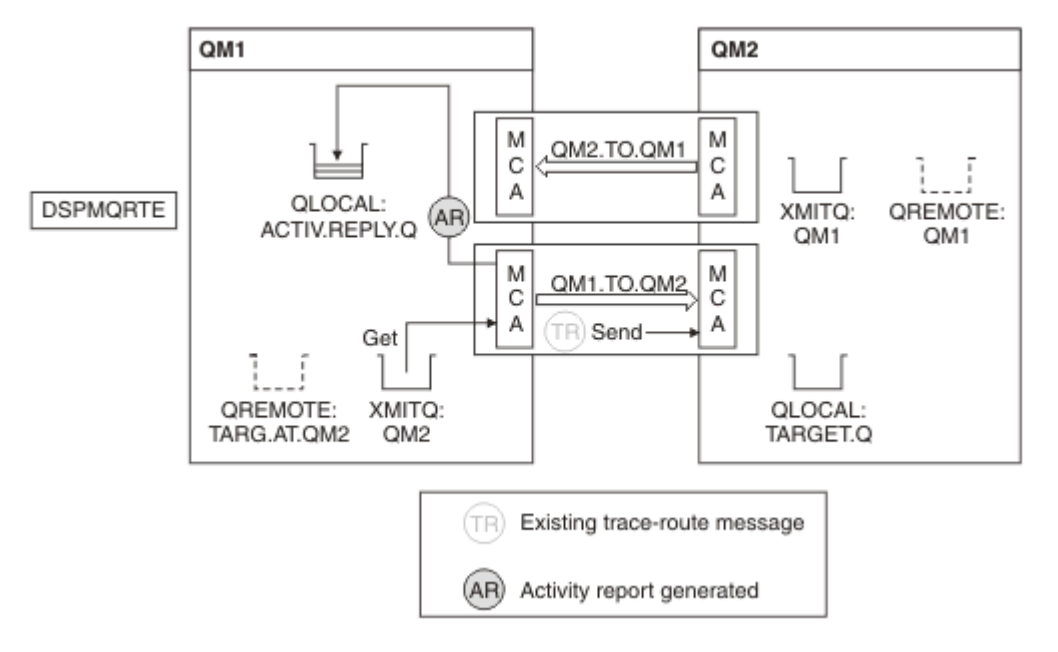

#### 圖 *10:* 要求活動報告,圖表 *2*

- 傳送訊息通道代理程式 (MCA) 會從傳輸佇列取得追蹤路徑訊息。 訊息是追蹤路徑訊息,因此 MCA 會開始 記錄活動資訊。
- 佇列管理程式 (QM1) 的 ACTIVREC 屬性是 MSG ,且在訊息描述子的「報告」欄位中指定 MQRO\_ACTIVITY 選項,因此 MCA 稍後會產生活動報告。 TraceRoute PCF 群組中的 RecordedActivities 參數值會增加 1。
- MCA 會檢查是否未超出 TraceRoute PCF 群組中的 MaxActivities 值。
- 在將訊息轉遞至 QM2 之前, MCA 會遵循 [轉遞](#page-61-0) 中說明的演算法 (步驟 第 62 [頁的『](#page-61-0)1』、 第 62 [頁的『](#page-61-0)4』 及 第 62 [頁的『](#page-61-0)5』), 且 MCA 會選擇傳送訊息。
- 然後 MCA 會產生活動報告,並將它放在回覆佇列 (ACTIV.REPLY.Q)。

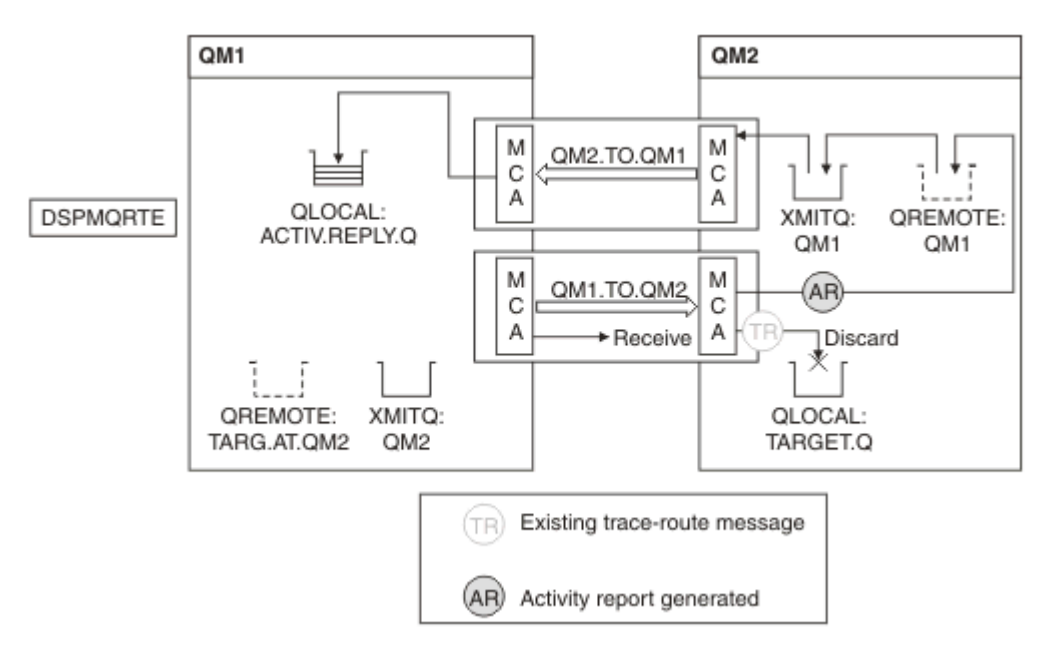

#### 圖 *11:* 要求活動報告,圖 *3*

• 接收端 MCA 會從通道接收追蹤路徑訊息。 訊息是追蹤路徑訊息,因此 MCA 會開始記錄活動的相關資訊。

- 如果追蹤路徑訊息的來源佇列管理程式是 5.3.1 版或更舊版本,則 MCA 會將 TraceRoute PCF 的 DiscontinuityCount 參數增加 1。 這不是這樣的。
- 佇列管理程式 (QM2) 的 ACTIVREC 屬性是 MSG ,並指定 MQRO\_ACTIVITY 選項,因此 MCA 會產生活動 報告。 RecordedActivities 參數值會增加 1。
- 目標佇列是本端佇列,因此會根據 TraceRoute PCF 群組中的「遞送」參數值,使用意見回饋 MOFB\_NOT\_DELIVERED 來捨棄訊息。
- 然後, MCA 會產生最終活動報告,並將它放置在回覆佇列上。 這會解析為與佇列管理程式 QM1 相關聯的 傳輸佇列,並將活動報告傳回佇列管理程式 QM1 (ACTIV.REPLY.Q)。

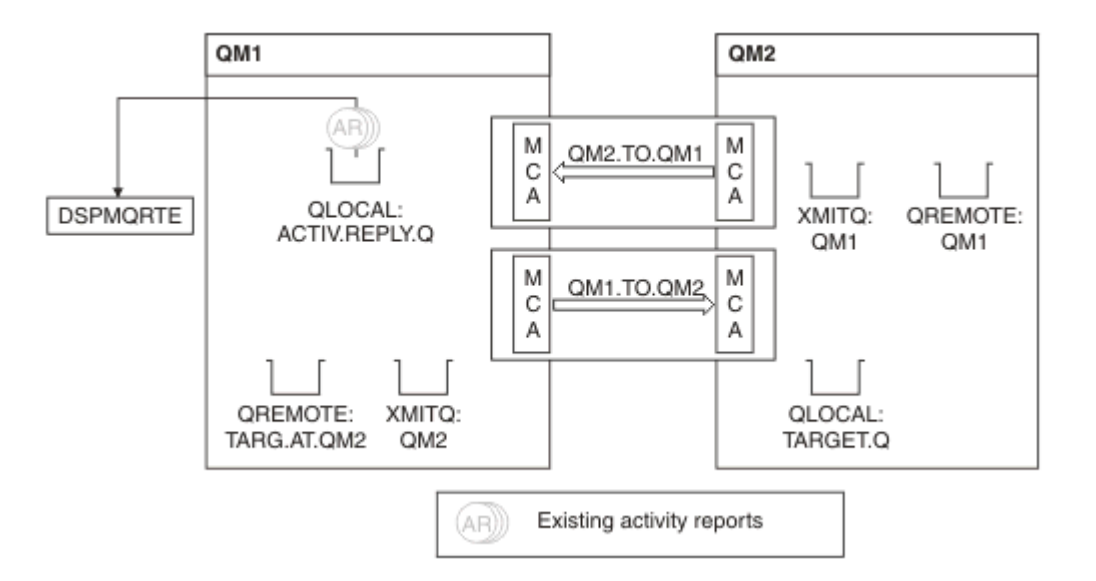

#### 圖 *12:* 要求活動報告,圖 *4*

- 同時, DSPMQRTE 已持續在回覆佇列 (ACTIV.REPLY.Q) ,等待活動報告。 因為啟動 DSPMQRTE 時未指定 -w,所以它最多會等待 120 秒 (比追蹤路徑訊息的到期時間長 60 秒)。
- DSPMQRTE 從回覆佇列中取得 3 個活動報告。
- 針對每一個活動,使用 TraceRoute PCF 群組中的 RecordedActivities、 UnrecordedActivities 及 DiscontinuityCount 參數來排序活動報告。 在此範例中, 唯一非零的值是 RecordedActivities, 因此這是 實際使用的唯一參數。
- 一旦顯示捨棄作業,程式即會結束。 即使最終作業是捨棄, 也會被視為因為回饋是 MOFB\_NOT\_DELIVERED 而發生放置。

顯示的輸出如下:

AMQ8653: DSPMQRTE command started with options '-m QM1 -q TARG.AT.QM2 -rq ACTIV.REPLY.Q'. AMQ8659: DSPMQRTE command successfully put a message on queue 'QM2', queue manager 'QM1'. AMQ8674: DSPMQRTE command is now waiting for information to display. AMQ8666: Queue 'QM2' on queue manager 'QM1'. AMQ8666: Queue 'TARGET.Q' on queue manager 'QM2'. AMQ8652: DSPMQRTE command has finished.

#### **範例** *2-***要求追蹤路徑回覆訊息**

產生追蹤路徑訊息並遞送至目標佇列

在此範例中, WebSphere MQ 顯示畫面路徑應用程式連接至佇列管理程式 QM1,並用來產生追蹤路徑訊息 並遞送至目標佇列 TARGET.Q,在遠端佇列管理程式 QM2 上。 指定必要的選項,以便在追蹤路徑訊息中累 計活動資訊。 到達目標佇列時,會要求追蹤路徑回覆訊息,並捨棄追蹤路徑訊息。

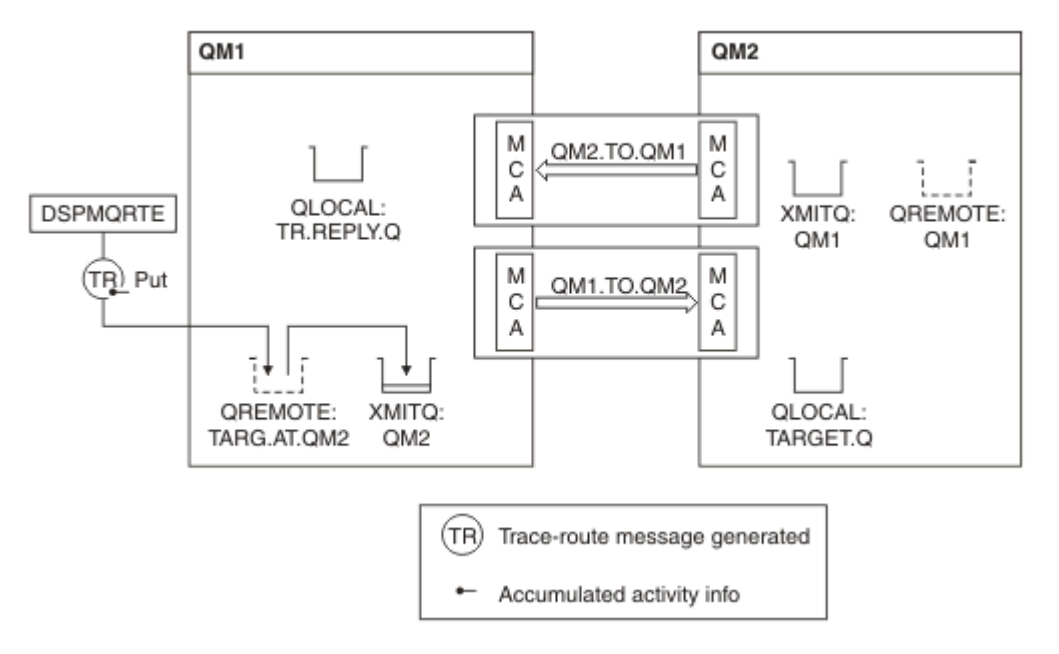

#### 圖 *13:* 要求追蹤路徑回覆訊息,圖表 *1*

- 每一個佇列管理程式 (QM1 及 QM2) 的 ROUTEREC 屬性設為 MSG。
- 發出下列指令:

dspmqrte -m QM1 -q TARG.AT.QM2 -rq TR.REPLY.Q -ac -ar -ro discard

QM1 是 WebSphere MQ 顯示畫面遞送應用程式所連接的佇列管理程式名稱 TARG.AT.QM2 是目標佇列的名 稱,而 ACTIV.REPLY.Q 是佇列名稱,要求將追蹤路徑訊息的所有回應傳送至該佇列。 -ac 選項指定在追蹤 路徑訊息中累計活動資訊, -ar 選項指定將所有累計活動傳送至 -rq 選項 (即 TR.REPLY.Q)。 -ro 選項指定 設定報告選項 MQRO\_DISCARD\_MSG, 這表示在此範例中不會產生活動報告。

• DSPMQRTE 會先累計追蹤路徑訊息中的活動資訊,然後再將訊息放置在目標路徑上。 佇列管理程式屬性 ROUTEREC 不可為 DISABLED ,才能發生此情況。

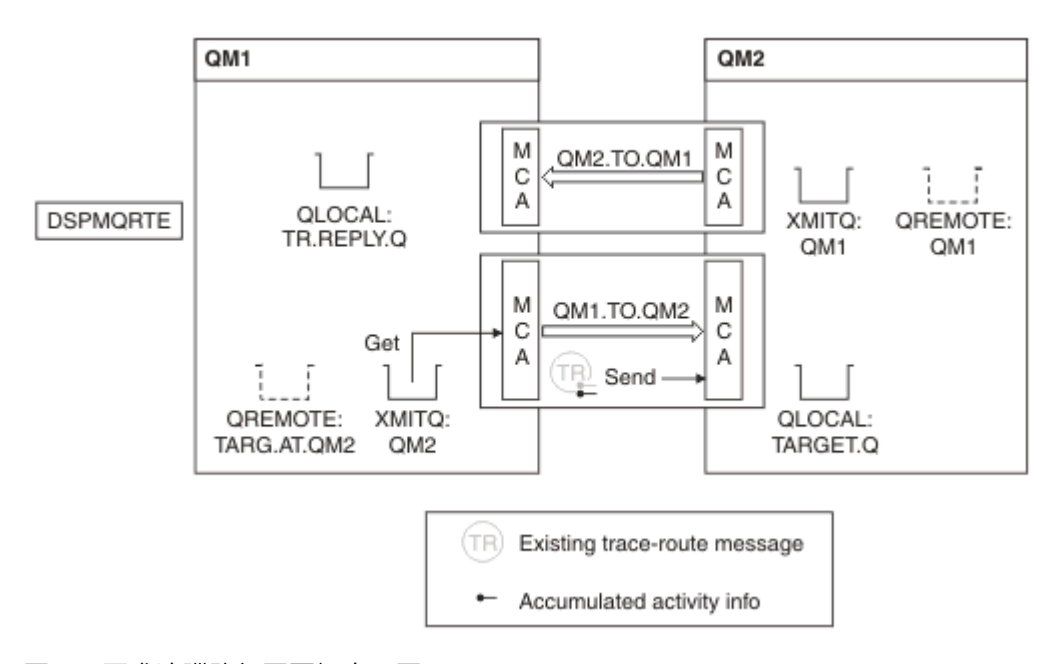

### 圖 *14:* 要求追蹤路徑回覆訊息,圖 *2*

• 訊息是追蹤路徑訊息,因此傳送端 MCA 會開始記錄活動的相關資訊。

• QM1 上的佇列管理程式屬性 ROUTEREC 不是 DISABLED ,因此在將訊息轉遞至佇列管理程式 QM2 之 前, MCA 會累計訊息內的活動資訊。

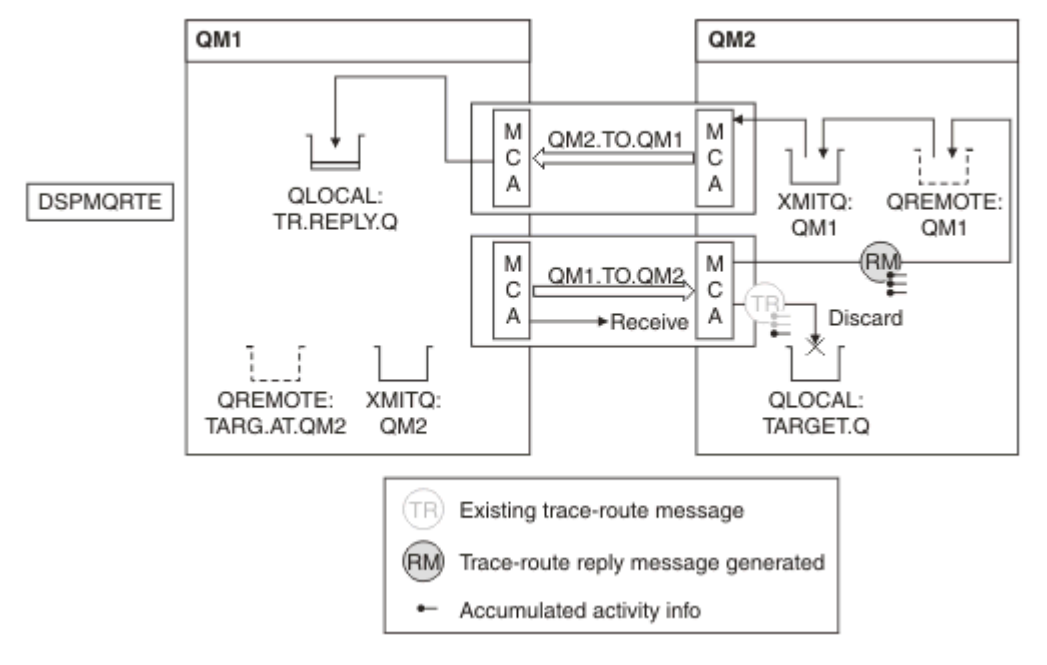

圖 *15:* 要求追蹤路徑回覆訊息,圖 *3*

- 訊息是追蹤路徑訊息, 因此接收 MCA 會開始記錄活動的相關資訊。
- QM2 上的佇列管理程式屬性 ROUTEREC 不是 DISABLED, 因此 MCA 會累計訊息內的資訊。
- 目標佇列是本端佇列,因此會根據 TraceRoute PCF 群組中的「遞送」參數值,使用意見回饋 MQFB\_NOT\_DELIVERED 來捨棄訊息。
- 這是將在訊息上執行的最後一個活動,而且因為 QM1 上的佇列管理程式屬性 ROUTEREC 不是 DISABLED, 所以 MCA 會根據「累計」值產生追蹤路徑回覆訊息。 ROUTEREC 的值是 MSG, 因此回覆訊 息會放置在回覆佇列上。 回覆訊息包含追蹤路徑訊息中所有累計的活動資訊。

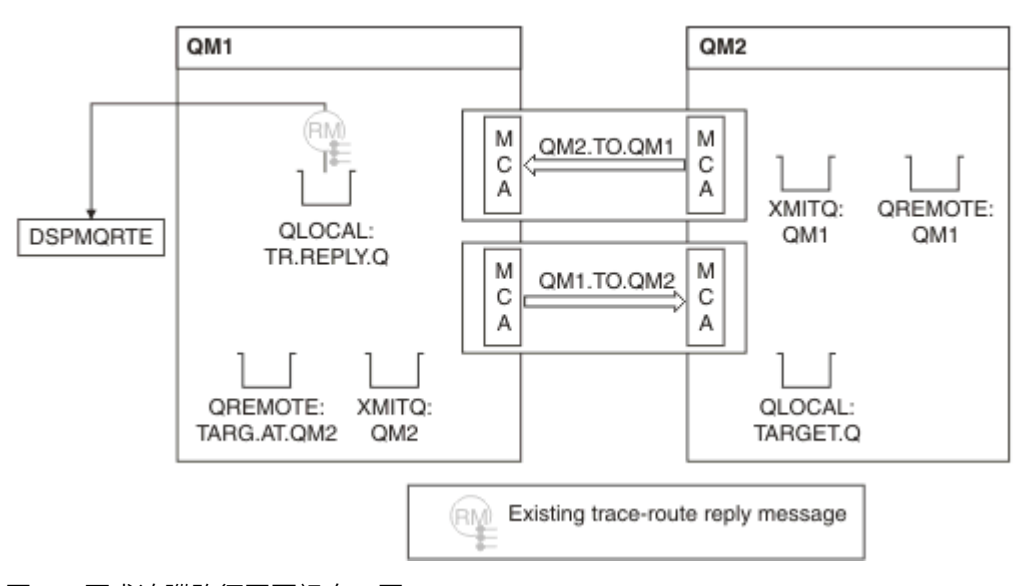

### 圖 *16:* 要求追蹤路徑回覆訊息,圖 *4*

• 同時 DSPMQRTE 正在等待追蹤路徑回覆訊息回到回覆佇列。 當它傳回時, DSPMQRTE 會剖析它包含的每 一個活動,並將它印出。 最終作業是捨棄作業。 DSPMQRTE 在列印之後結束。

顯示的輸出如下:

AMQ8653: DSPMQRTE command started with options '-m QM1 -q TARG.AT.QM2 -rq TR.REPLY.Q'. AMQ8659: DSPMQRTE command successfully put a message on queue 'QM2', queue manager 'QM1'. AMQ8674: DSPMQRTE command is now waiting for information to display. AMQ8666: Queue 'QM2' on queue manager 'QM1'. AMQ8666: Queue 'TARGET.Q' on queue manager 'QM2'. AMQ8652: DSPMQRTE command has finished.

### **範例** *3-***將活動報告遞送至系統佇列**

偵測活動報告何時遞送至回覆目的地佇列以外的佇列,並使用 WebSphere MQ 顯示畫面遞送應用程式從其 他佇列讀取活動報告。

此範例與 第 73 頁的『範例 1-[要求活動報告』相](#page-72-0)同,只不過 QM2 現在將 ACTIVREC 佇列管理屬性的值設為 QUEUE。 通道 QM1.TO.QM2, 此動作才會生效。

此範例示範如何偵測活動報告何時遞送至回覆目的地佇列以外的佇列。 偵測到之後, WebSphere MQ 顯示 路徑應用程式會用來從另一個佇列讀取活動報告。

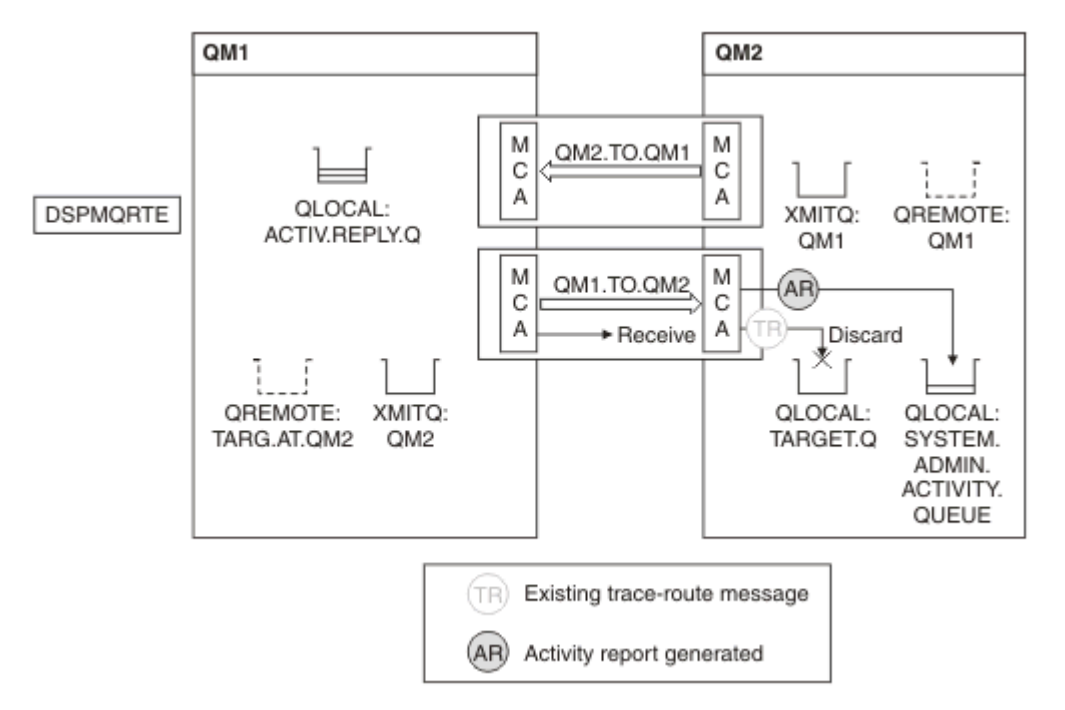

圖 *17:* 將活動報告遞送至系統佇列,圖 *1*

- 訊息是追蹤路徑訊息,因此接收 MCA 會開始記錄活動的相關資訊。
- QM2 上的 ACTIVREC 佇列管理程式屬性值現在是 QUEUE ,因此 MCA 會產生活動報告,但會將它放在系 統佇列 (SYSTEM.ADMIN.ACTIVITY.QUEUE) , 而不是在回覆佇列上 (ACTIV.REPLY.Q)。

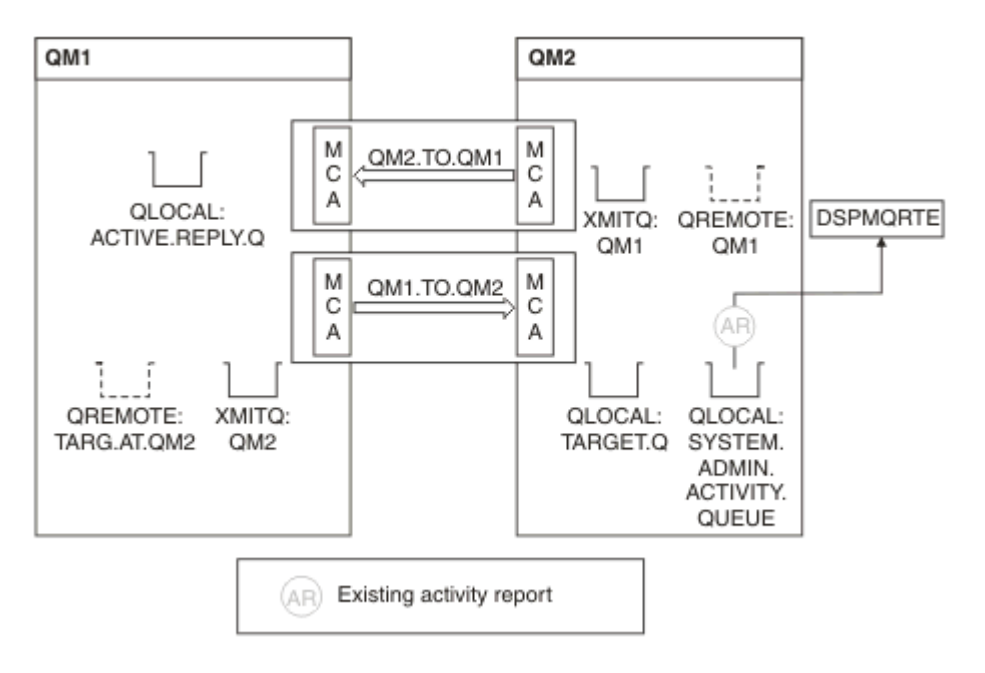

### 圖 *18:* 將活動報告遞送至系統佇列,圖 *2*

• 同時 DSPMQRTE 一直在等待活動報告到達 ACTIV.REPLY.Q。 只有兩個人來了 DSPMQRTE 會繼續等待 120 秒,因為路徑似乎尚未完成。

顯示的輸出如下:

```
AMQ8653: DSPMQRTE command started with options '-m QM1 -q TARG.AT.QM2 -rq
         ACTIV.REPLY.Q -v outline identifiers'.
AMQ8659: DSPMQRTE command successfully put a message on queue 'QM2', queue
 manager 'QM1'.
AMQ8674: DSPMQRTE command is now waiting for information to display. 
--------------------------------------------------------------------------------
Activity:
 ApplName: 'cann\output\bin\dspmqrte.exe'
 Operation:
  OperationType: Put
  Message:
   MQMD:
    MsgId: X'414D51204C4152474551202020202020A3C9154220001502'
 CorrelId: X'414D51204C4152474551202020202020A3C9154220001503'
 QMgrName: 'QM1 '
 QName: 'TARG.AT.QM2 '
 ResolvedQName: 'QM2 '
 RemoteQName: 'TARGET.Q '
  RemoteQMgrName: 'QM2 ' 
--------------------------------------------------------------------------------
Activity:
 ApplName: 'cann\output\bin\runmqchl.EXE'
 Operation:
  OperationType: Get
  Message:
  MOMD MsgId: X'414D51204C4152474551202020202020A3C9154220001505'
    CorrelId: X'414D51204C4152474551202020202020A3C9154220001502'
   EmbeddedMQMD:
    MsgId: X'414D51204C4152474551202020202020A3C9154220001502'
    CorrelId: X'414D51204C4152474551202020202020A3C9154220001503'
  QMgrName: 'QM1 '
  QName: 'QM2 '
  ResolvedQName: 'QM2 '
 Operation:
  OperationType: Send
  Message:
   MQMD:
    MsgId: X'414D51204C4152474551202020202020A3C9154220001502'
 CorrelId: X'414D51204C4152474551202020202020A3C9154220001503'
 QMgrName: 'QM1 '
  RemoteQMgrName: 'QM2 '
 ChannelName: 'QM1.TO.QM2 '
 ChannelType: Sender
  XmitQName: 'QM2 ' 
--------------------------------------------------------------------------------
AMQ8652: DSPMQRTE command has finished.
```
- DSPMQRTE 觀察到的前次作業是「傳送」, 因此通道正在執行中。 現在, 我們必須找出為何不再從佇列 管理程式 QM2 (如 RemoteQMgrName 中所識別) 接收任何活動報告。
- 若要檢查系統佇列上是否有任何活動資訊,請在 QM2 上啟動 DSPMQRTE ,以嘗試並收集更多活動報告。 使用下列指令來啟動 DSPMQRTE:

dspmqrte -m QM2 -q SYSTEM.ADMIN.ACTIVITY.QUEUE -i 414D51204C4152474551202020202020A3C9154220001502 -v outline

其中 414D51204C4152474551202020202020A3C9154220001502 是所放置追蹤路徑訊息的 MsgId 。

- 然後, DSPMQRTE 會重新執行一系列 MQGET ,等待與具有指定 ID 之追蹤路徑訊息相關的系統活動佇列 上的回應。
- DSPMQRTE 再取得一個活動報告,它會顯示此報告。 DSPMQRTE 判定遺漏之前的活動報告,並顯示一則 訊息指出此情況。 不過,我們已經知道這部分的路線。

#### 顯示的輸出如下:

```
AMQ8653: DSPMQRTE command started with options '-m QM2 
        -q SYSTEM.ADMIN.ACTIVITY.QUEUE 
        -i 414D51204C4152474551202020202020A3C915420001502 -v outline'.
AMQ8674: DSPMQRTE command is now waiting for information to display.
--------------------------------------------------------------------------------
Activity:
 Activity information unavailable.
--------------------------------------------------------------------------------
Activity:
 ApplName: 'cann\output\bin\AMQRMPPA.EXE'
 Operation:
 OperationType: Receive
 QMgrName: 'QM2 '
 RemoteQMgrName: 'QM1 '
 ChannelName: 'QM1.TO.QM2 '
 ChannelType: Receiver
 Operation:
 OperationType: Discard
 QMgrName: 'QM2 '
 QName: 'TARGET.Q '
  Feedback: NotDelivered
--------------------------------------------------------------------------------
AMQ8652: DSPMQRTE command has finished.
```
- 此活動報告指出路徑資訊現在已完成。 未發生任何問題。
- 僅因為路徑資訊無法使用, 或因為 DSPMQRTE 無法顯示所有路徑, 這並不表示未遞送訊息。 例如, 不同 佇列管理程式的佇列管理程式屬性可能不同,或可能未定義回覆佇列來取回回應。

### **範例** *4-***診斷通道問題**

診斷追蹤路徑訊息未到達目標佇列的問題

在此範例中, WebSphere MQ 顯示連接至佇列管理程式 QM1 會產生追蹤路徑訊息,然後嘗試將它遞送至目 標佇列 TARGET.Q,在遠端佇列管理程式 QM2 上。 在此範例中, trace-route 訊息未到達目標佇列。 可用的 活動報告是用來診斷問題。

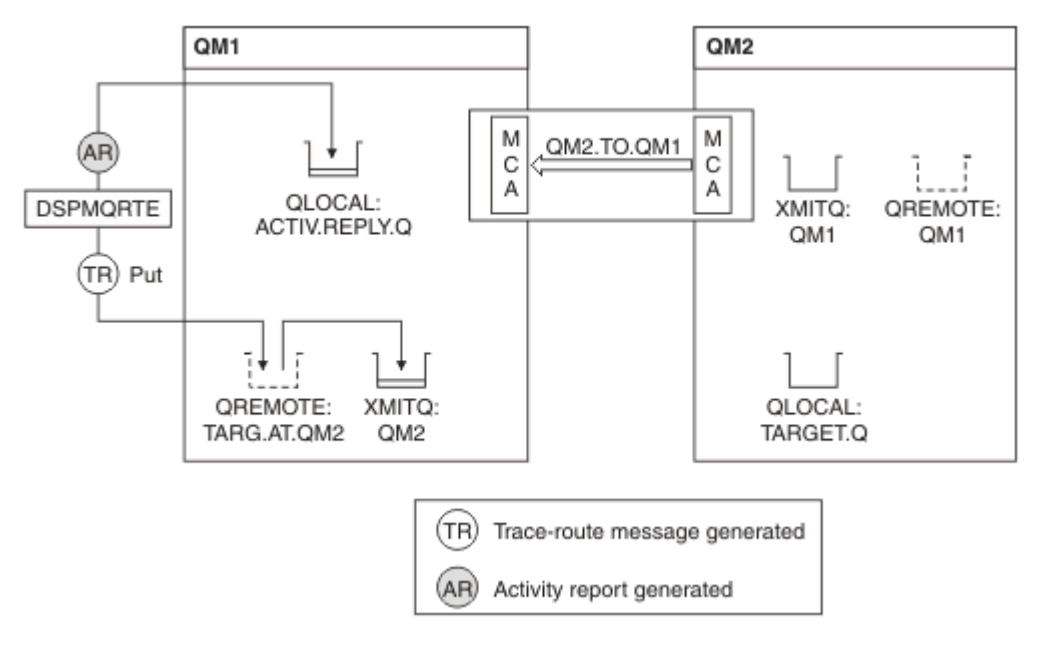

#### 圖 *19:* 診斷通道問題

- 在此範例中, 通道 QM1.TO.QM2 不在執行中。
- DSPMQRTE 將追蹤路徑訊息 (如範例 1) 放置到目標佇列並產生活動報告。

• 沒有 MCA 可從傳輸佇列 (QM2) 取得訊息,因此這是 DSPMQRTE 從回覆佇列取回的唯一活動報告。 此 時,路徑未完成的事實指出有問題。 管理者可以使用在 ResolvedQName 中找到的傳輸佇列來調查未處理 傳輸佇列的原因。

顯示的輸出如下:

```
AMQ8653: DSPMQRTE command started with options '-m QM1 -q TARG.AT.QM2
 -rq ACTIV.REPLY.Q -v outline'.
AMQ8659: DSPMQRTE command successfully put a message on queue 'QM2',
 queue manager 'QM1'.
AMQ8674: DSPMQRTE command is now waiting for information to display.
--------------------------------------------------------------------------------
Activity: 
 ApplName: 'cann\output\bin\dspmqrte.exe'
 Operation:
  OperationType: Put
 QMgrName: 'QM1 '
 QName: 'TARG.AT.QM2 '
 ResolvedQName: 'QM2 '
 RemoteQName: 'TARGET.Q '
  RemoteQMgrName: 'QM2 '
--------------------------------------------------------------------------------
 AMQ8652: DSPMQRTE command has finished.
```
# **活動報告參照**

請利用這個頁面來取得活動報告訊息格式的概觀。 活動報告訊息資料包含說明活動的參數。

# **活動報告格式**

活動報告是包含訊息描述子及訊息資料的標準 IBM WebSphere MQ 報告訊息。 活動報告是由應用程式所產 生的 PCF 訊息,這些應用程式代表已透過佇列管理程式網路遞送活動的訊息來執行活動。

活動報告包含下列資訊:

#### **訊息描述子**

MQMD 結構

#### **訊息資料**

由下列項目組成:

- 內嵌 PCF 標頭 (MQEPH)。
- 活動報告訊息資料。

活動報告訊息資料包含 活動 PCF 群組,以及 *TraceRoute* PCF 群組 (如果針對追蹤路徑訊息產生的話)。 第 83 [頁的表](#page-82-0) 19 顯示這些報告的結構,包括僅在特定條件下傳回的參數。

<span id="page-82-0"></span>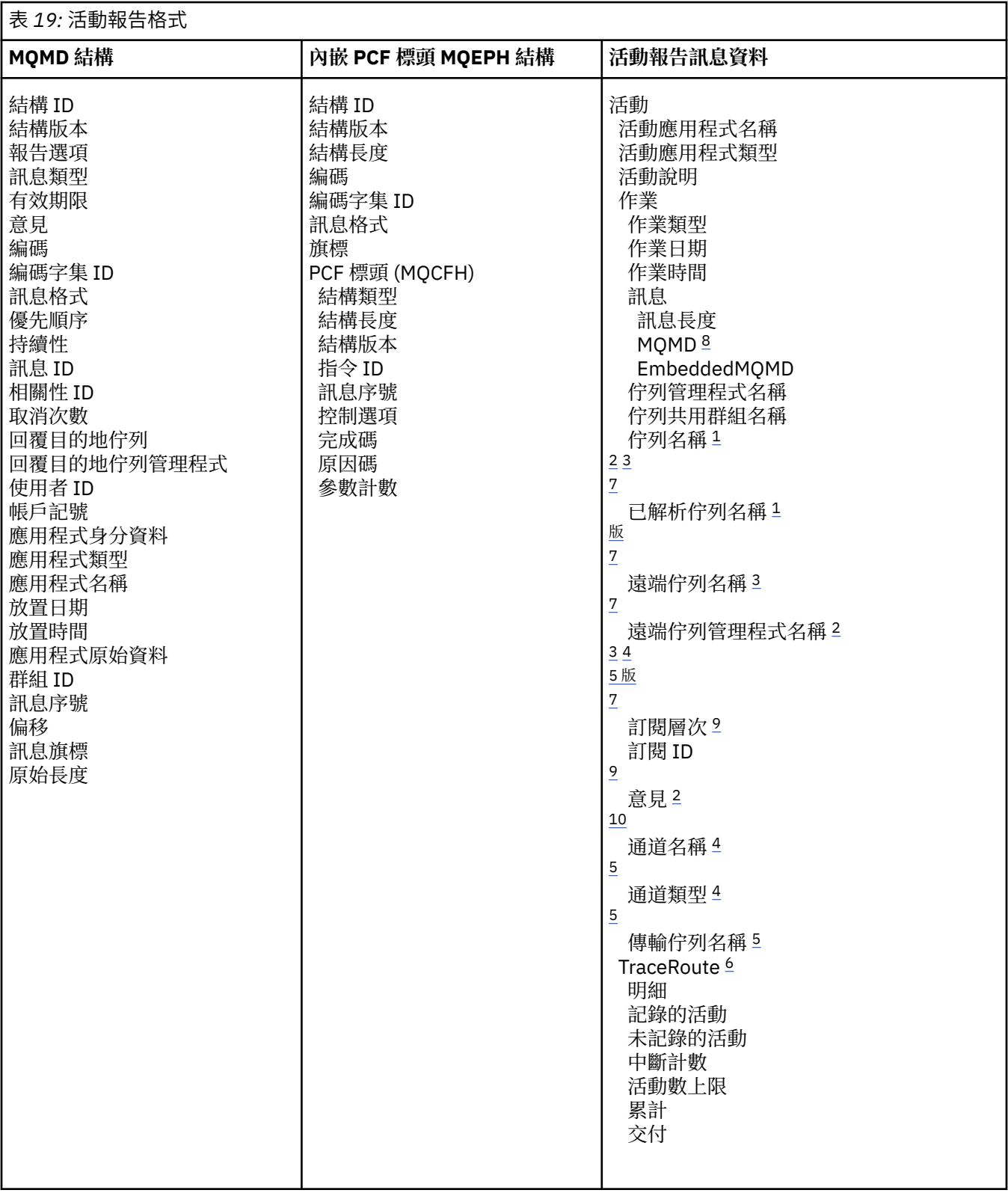

## **附註:**

1. 針對「取得」及「瀏覽」作業傳回。

2. 針對捨棄作業傳回。

3. 針對「放置」、「放置回覆」及「放置報告」作業傳回。

4. 針對「接收」作業傳回。

<span id="page-83-0"></span>5. 針對「傳送」作業傳回。

6. 傳回追蹤路徑訊息。

7. 對於「發佈」活動內包含的主題的「放置」作業未傳回。

8. 未針對「排除的發佈」作業傳回。 對於「發佈及捨棄的發佈」作業,傳回包含參數子集。

9. 針對「發佈」、「捨棄的發佈」及「排除的發佈」作業傳回。

10. 針對「已捨棄發佈」及「已排除發佈」作業傳回。

# **活動報告 MQMD (訊息描述子)**

請利用這個頁面來檢視活動報告的 MQMD 結構所包含的值

#### *StrucId*

結構 ID:

#### **資料類型**

MQCHAR4

#### **值**

MQMD\_STRUC\_ID。

#### *Version*

結構版本號碼

#### **資料類型**

MQLONG

#### **值**

從原始訊息描述子複製。 可能的值為:

#### **MQMD\_VERSION\_1**

Version-1 訊息描述子結構, 在所有環境中都受支援。

#### **MQMD\_VERSION\_2**

Version-2 訊息描述子結構, 在 AIX、 HP-UX、 z/OS、 IBM i、Solaris、 Linux、 Windows 及所 有連接至這些系統的 WebSphere MQ MQI 用戶端上受支援。

#### *Report*

進一步報告訊息的選項

#### **資料類型**

MQLONG

#### **值**

如果在原始訊息描述子的 報告 欄位中指定 MQRO\_PASS\_DISCARD\_AND\_EXPIRY 或 MQRO\_DISCARD\_MSG:

#### **捨棄 MQRO\_DISCARD**

如果報告無法遞送至目的地佇列,則會捨棄該報告。

否則:

#### **MQRO\_NONE**

不需要報告。

### *MsgType*

指出訊息類型

#### **資料類型**

MQLONG

**值**

MQMT\_REPORT

#### *Expiry*

報告訊息生命期限

**資料類型** MQLONG **值**

如果原始訊息描述子中的報告欄位指定為 MQRO\_PASS\_DISCARD\_AND\_EXPIRY, 則會使用原始訊 息中的剩餘到期時間。

否則:

## **MQEI\_UNLIMITED**

----------------<br>報告沒有到期時間。

## *Feedback*

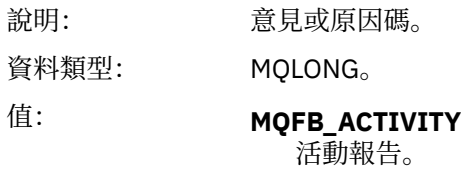

# *Encoding*

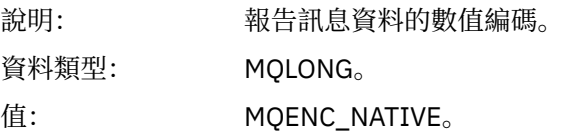

### *CodedCharSetId*

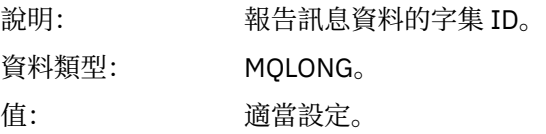

### *Format*

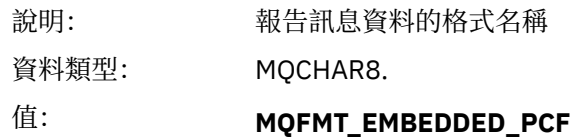

內嵌 PCF 訊息。

## *Priority*

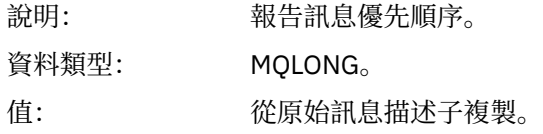

### *Persistence*

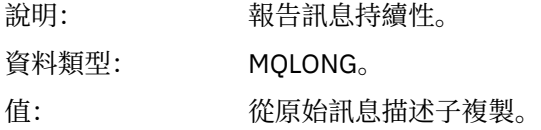

## *MsgId*

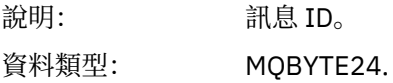

值: 如果原始訊息描述子中的 報告 欄位指定為 MQRO\_PASS\_MSG\_ID, 則會使用原始 訊息中的訊息 ID。

否則,佇列管理程式會產生唯一值。

### *CorrelId*

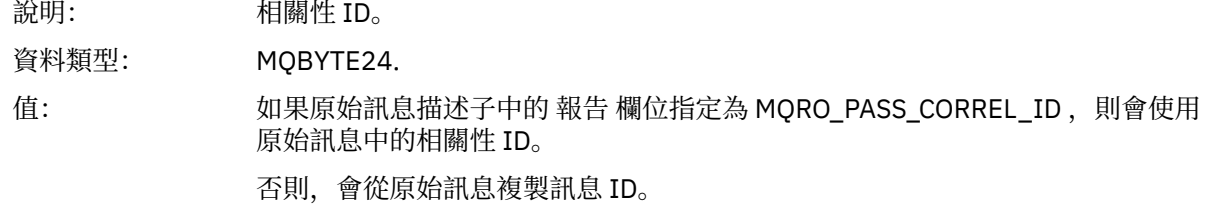

#### *BackoutCount*

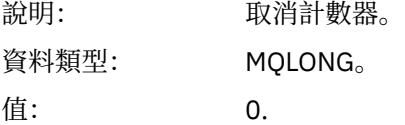

### *ReplyToQ*

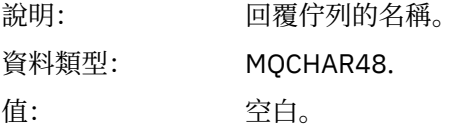

### *ReplyToQMgr*

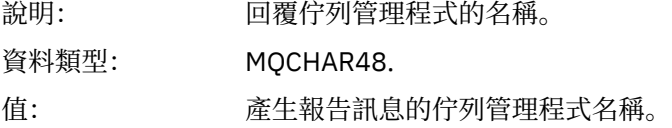

#### *UserIdentifier*

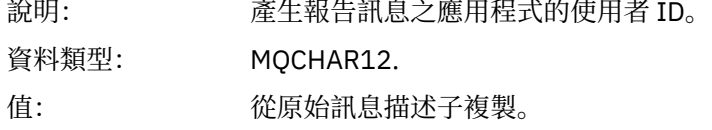

### *AccountingToken*

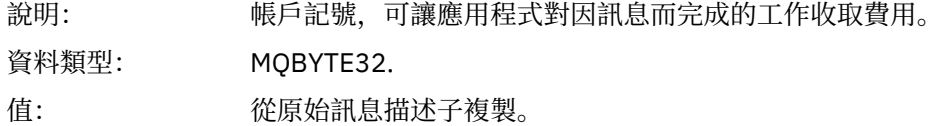

# *ApplIdentityData*

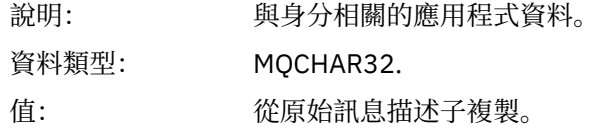

# *PutApplType*

說明: 放置報告訊息的應用程式類型。

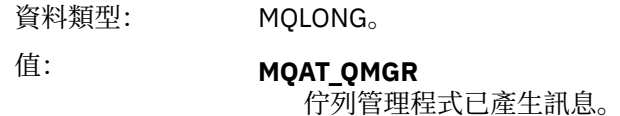

# *PutApplName*

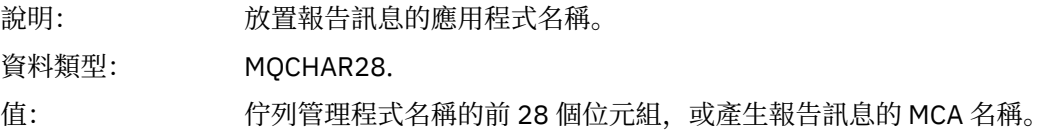

### *PutDate*

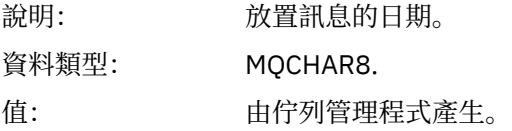

### *PutTime*

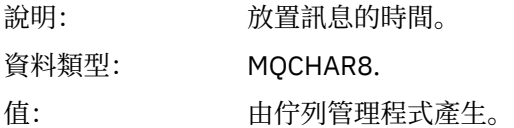

# *ApplOriginData*

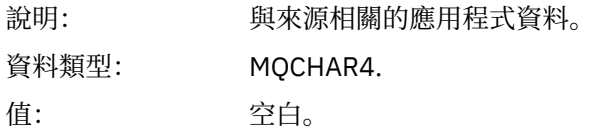

# 如果 版是 MQMD\_VERSION\_2, 則會呈現下列其他欄位:

# *GroupId*

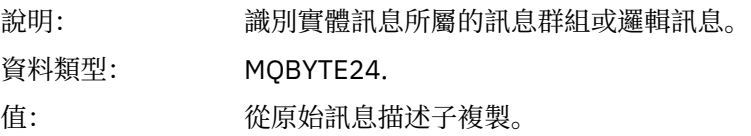

# *MsgSeqNumber*

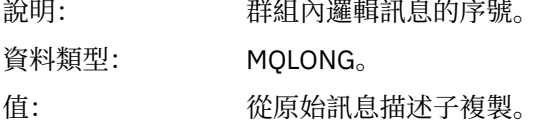

# *Offset*

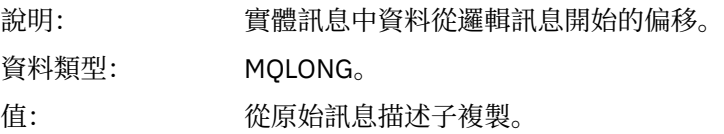

# *MsgFlags*

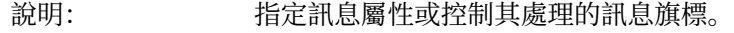

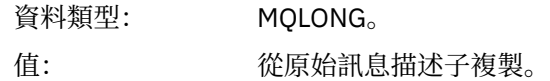

### *OriginalLength*

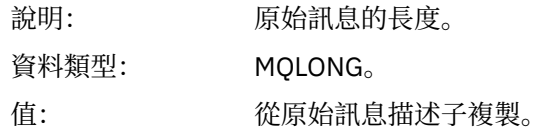

# **活動報告 MQEPH (內嵌 PCF 標頭)**

請利用這個頁面來檢視活動報告的 MQEPH 結構所包含的值 MQEPH 結構包含活動報告訊息資料隨附的 PCF 資訊, 以及它之後的應用程式訊息資料的說明。 對於活動報告, MQEPH 結構包含下列值:

### *StrucId*

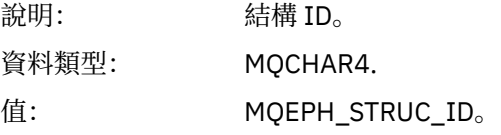

### *Version*

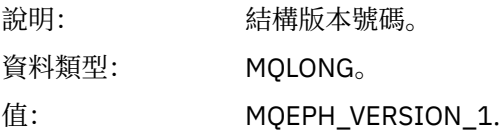

### *StrucLength*

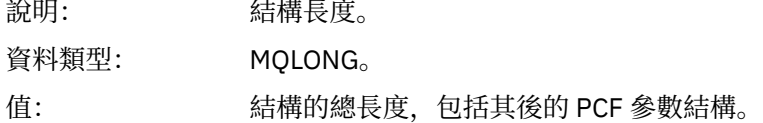

### *Encoding*

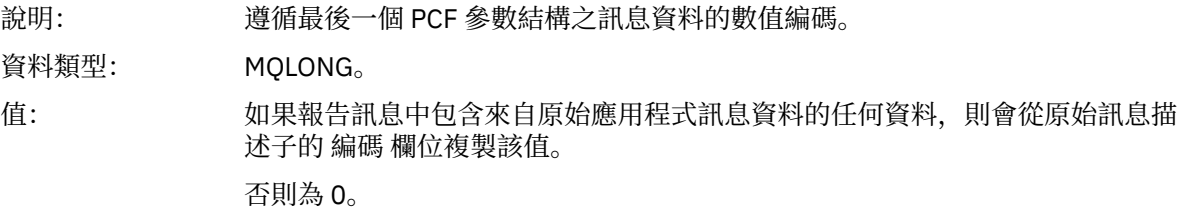

## *CodedCharSetId*

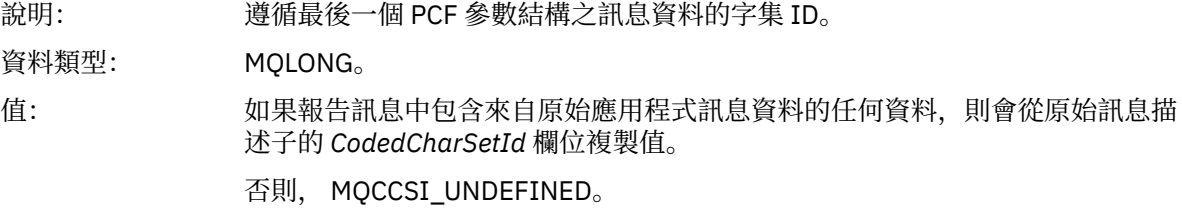

#### *Format*

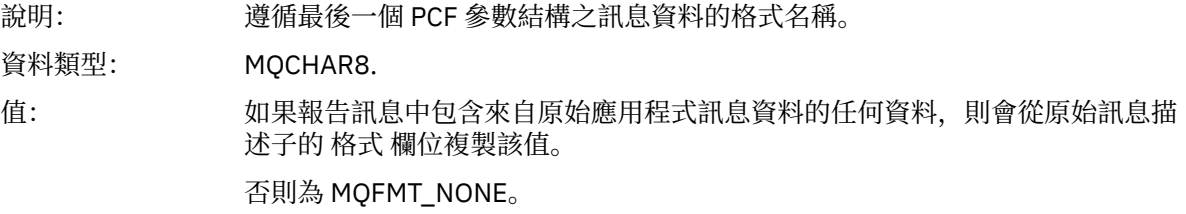

# *Flags*

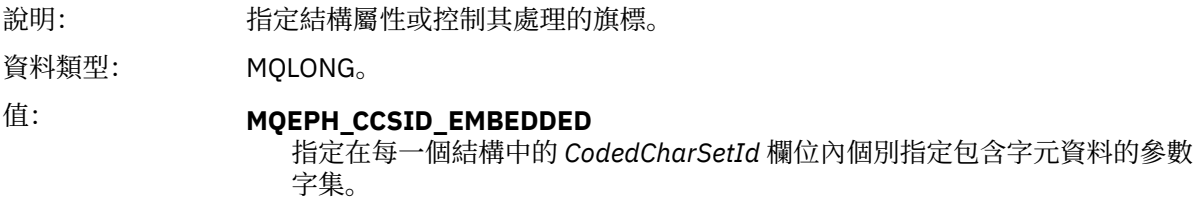

## *PCFHeader*

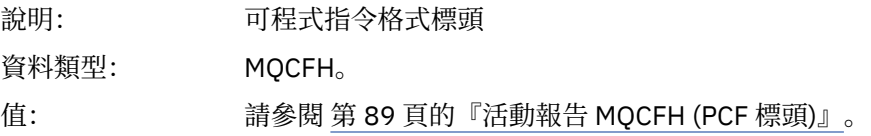

# **活動報告 MQCFH (PCF 標頭)**

請利用這個頁面來檢視活動報告的 MQCFH 結構所包含的 PCF 值

對於活動報告, MQCFH 結構包含下列值:

# *Type*

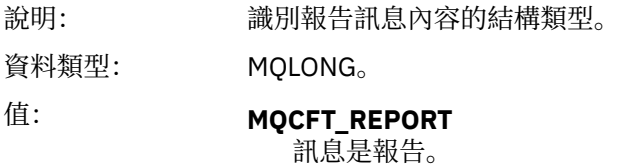

# *StrucLength*

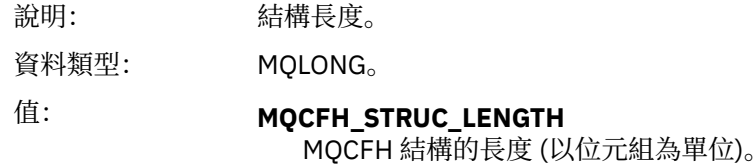

### *Version*

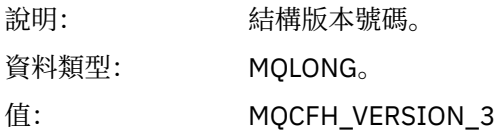

### *Command*

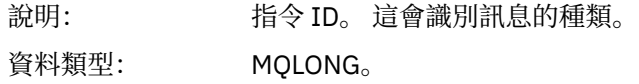

# 值: **MQCMD\_ACTIVITY\_MSG**

訊息活動。

### *MsgSeqNumber*

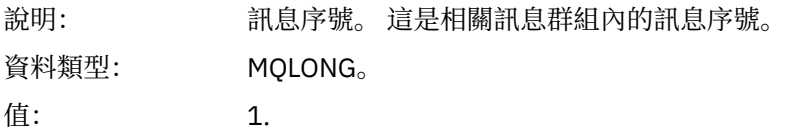

### *Control*

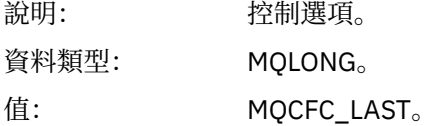

### *CompCode*

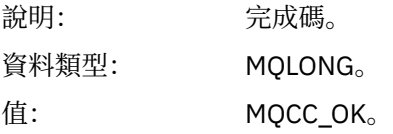

#### *Reason*

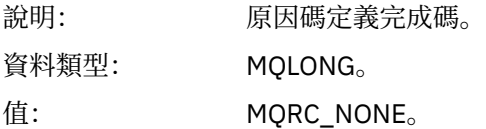

#### *ParameterCount*

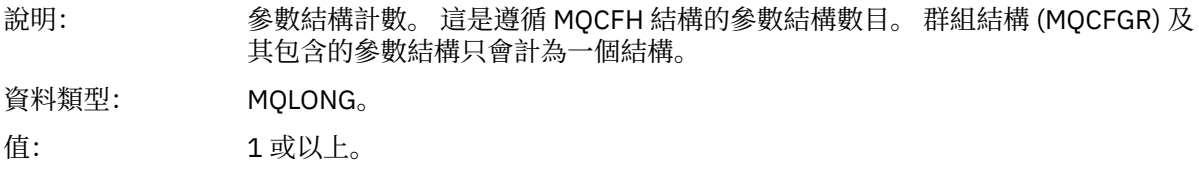

# **活動報告訊息資料**

請利用這個頁面來檢視活動報告訊息中 活動 PCF 群組所包含的參數。 只有在已執行特定作業時,才會傳回 部分參數。

活動報告訊息資料包含 活動 PCF 群組,以及 *TraceRoute* PCF 群組 (如果針對追蹤路徑訊息產生的話)。 本主 題詳述 活動 PCF 群組。

部分參數 (說明為 [作業特定活動報告訊息資料](#page-101-0)) 僅在已執行特定作業時才會傳回。

對於活動報告,活動報告訊息資料包含下列參數:

#### *Activity*

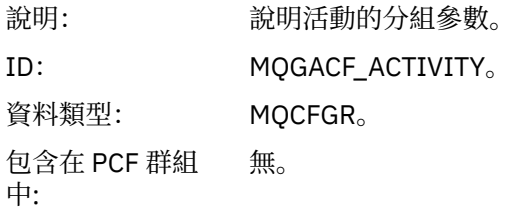

# PCF 群組中的參數: *ActivityApplName ActivityApplType ActivityDescription Operation TraceRoute*

已傳回: 始終。

### *ActivityApplName*

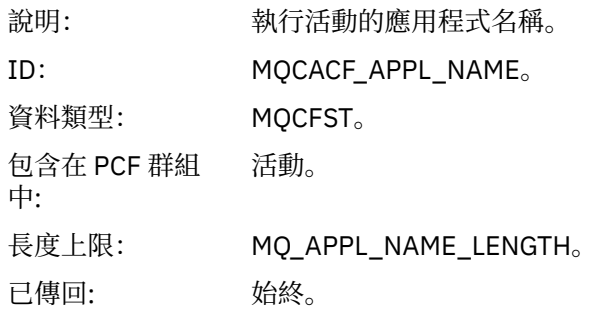

# *ActivityApplType*

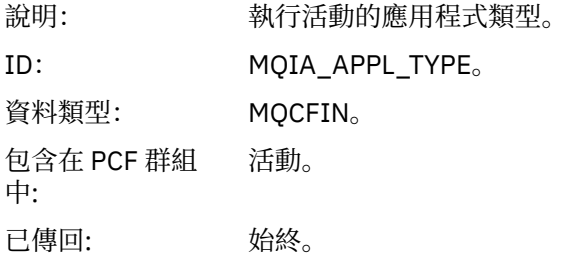

## *ActivityDescription*

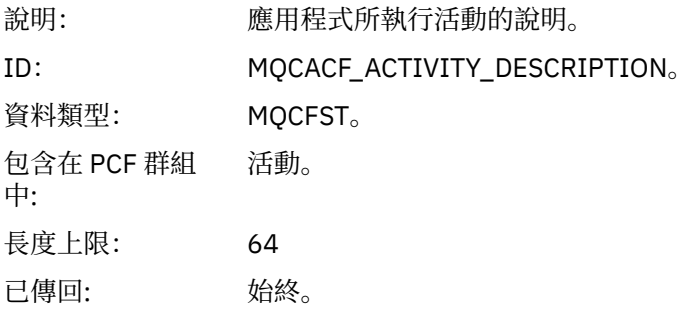

### *Operation*

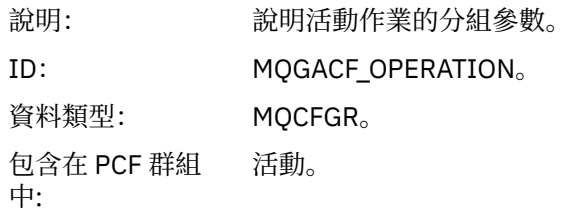

# PCF 群組中的參數: *OperationType OperationDate OperationTime Message QMgrName QSGName* **註:** 視作業類型而定,會在此群組中傳回其他參數。 這些其他參數說明為 [作業特](#page-101-0) [定活動報告訊息資料](#page-101-0)。

已傳回: 活動中每個作業一個 作業 PCF 群組。

### *OperationType*

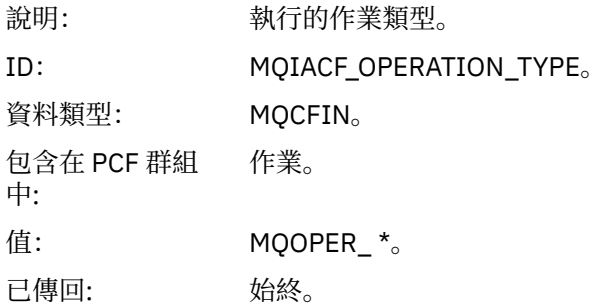

### *OperationDate*

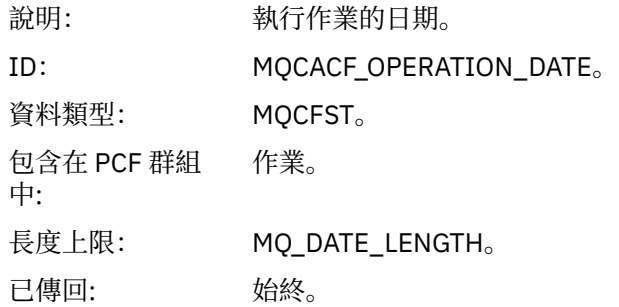

### *OperationTime*

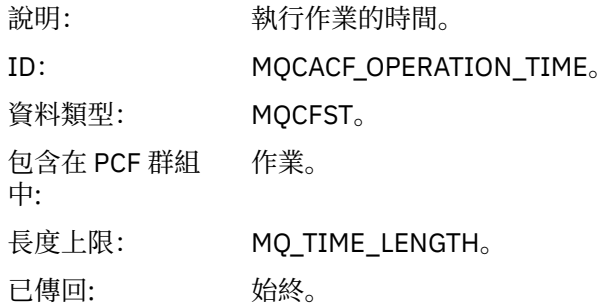

### *Message*

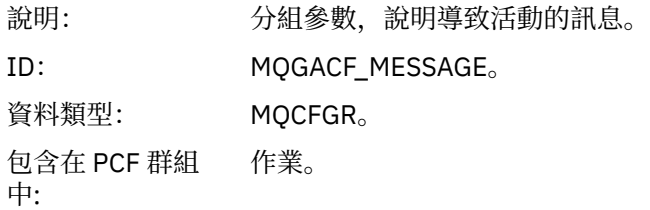

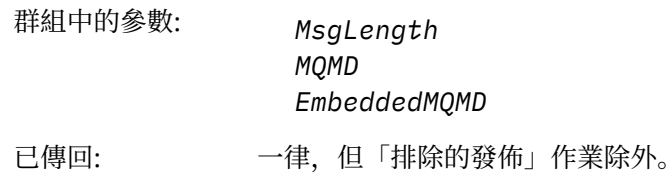

# *MsgLength*

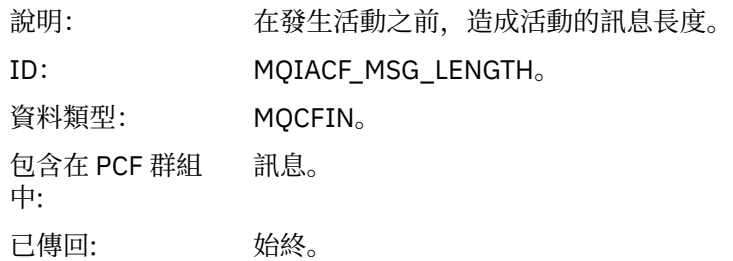

# *MQMD*

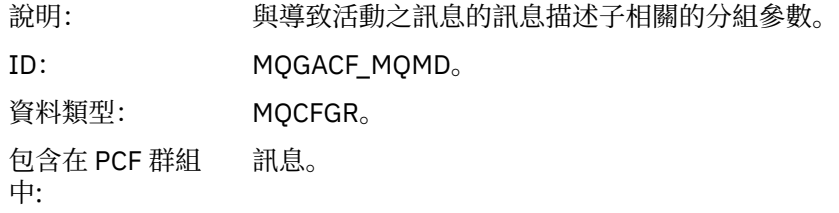

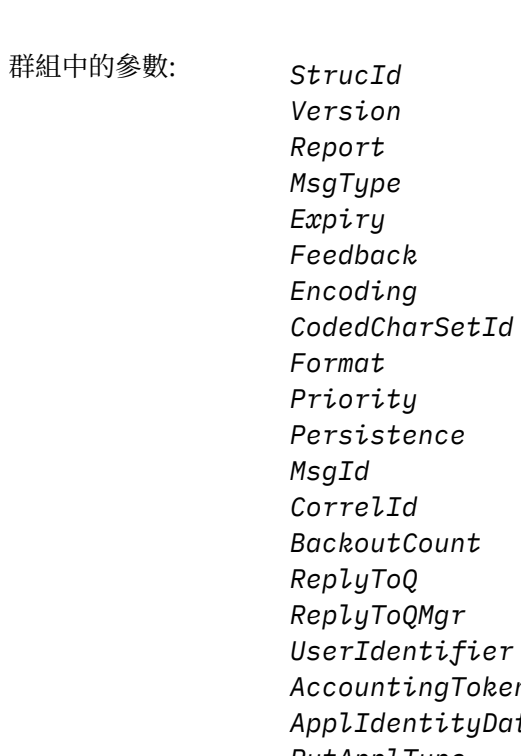

*ReplyToQMgr ifier AccountingToken ApplIdentityData PutApplType PutApplName PutDate PutTime ApplOriginData GroupId MsgSeqNumber Offset MsgFlags OriginalLength*

已傳回: 一律,但「排除的發佈」作業除外。

#### *EmbeddedMQMD*

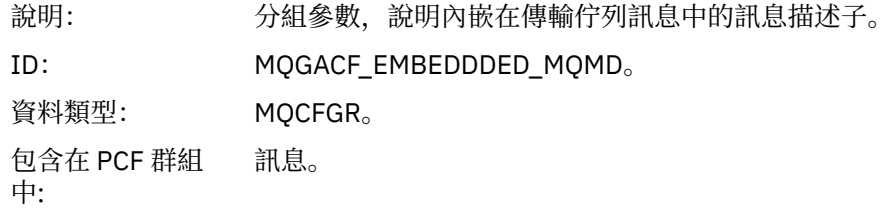

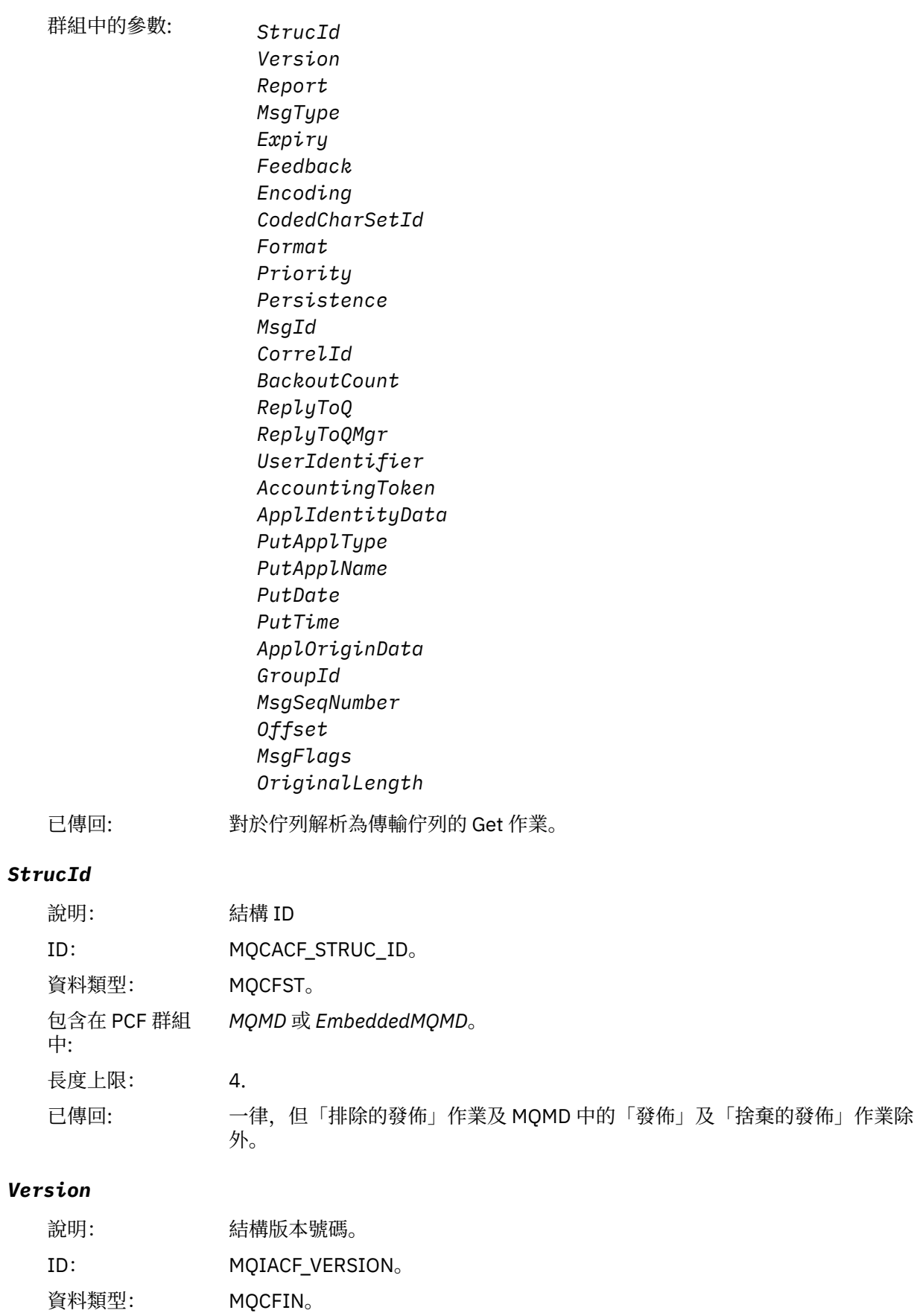

已傳回: 一律,但「排除的發佈」作業及 MQMD 中的「發佈」及「捨棄的發佈」作業除 外。

## *Report*

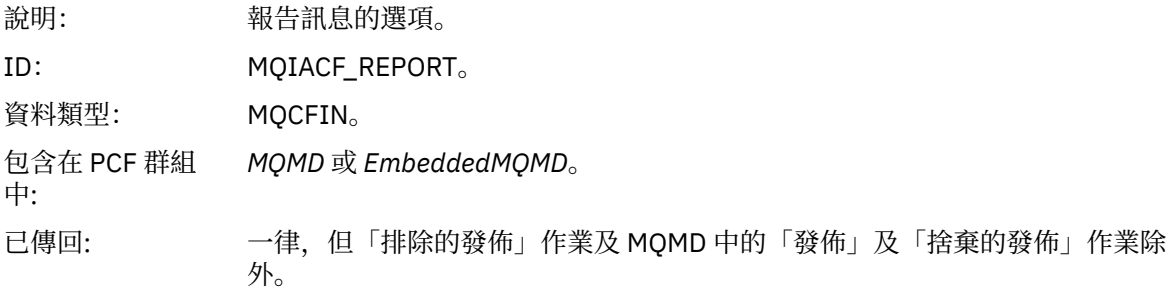

# *MsgType*

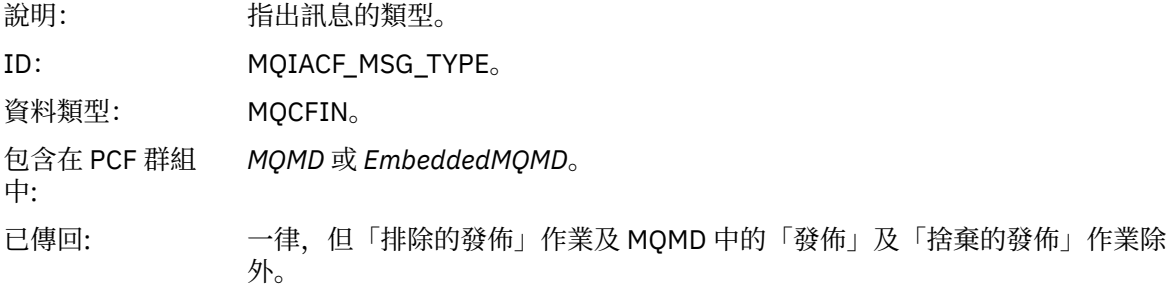

# *Expiry*

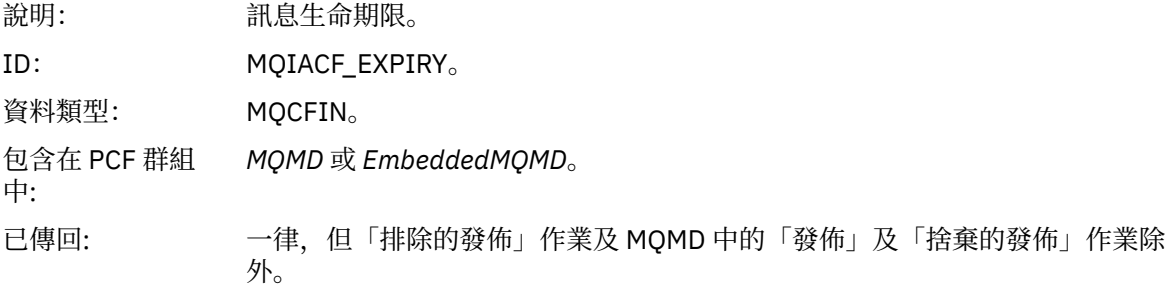

### *Feedback*

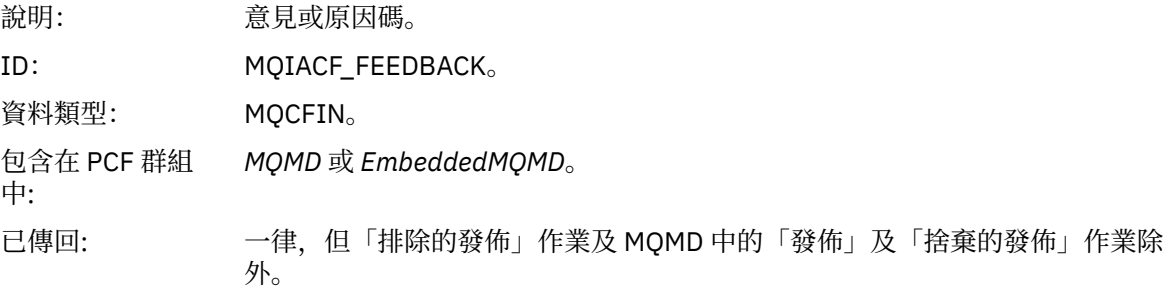

# *Encoding*

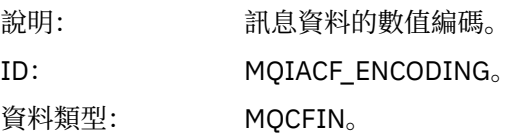

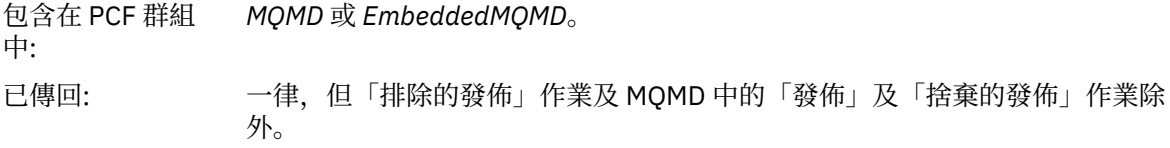

## *CodedCharSetId*

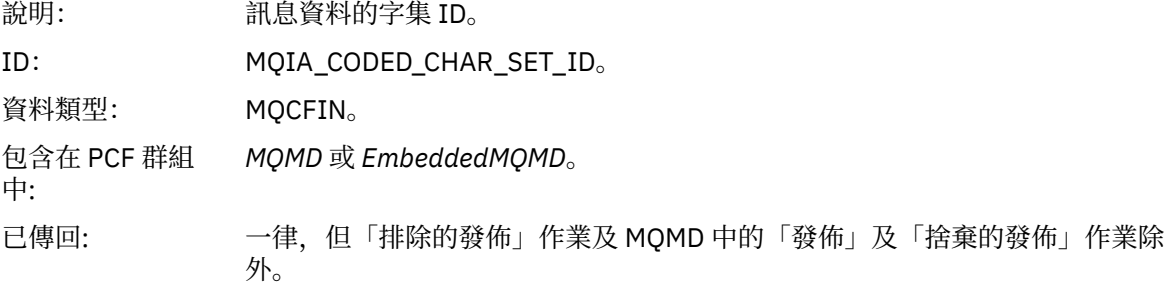

### *Format*

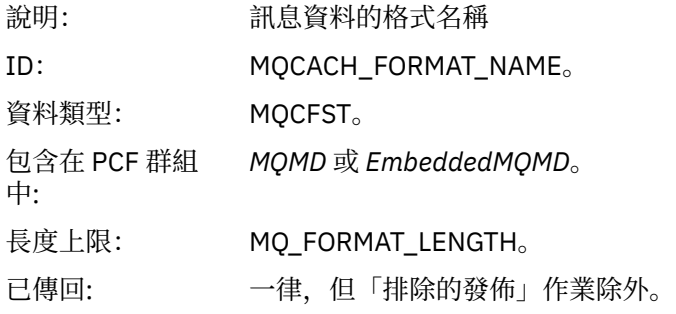

# *Priority*

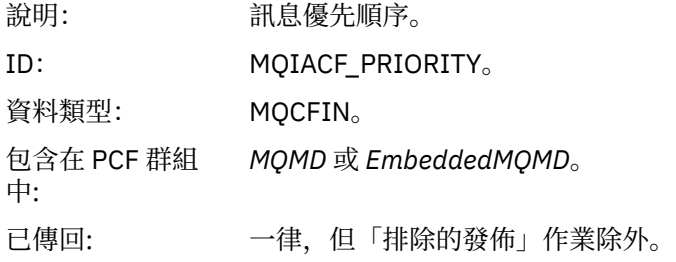

# *Persistence*

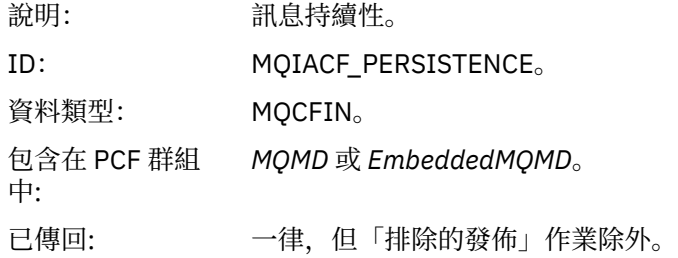

# *MsgId*

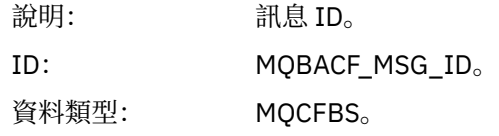

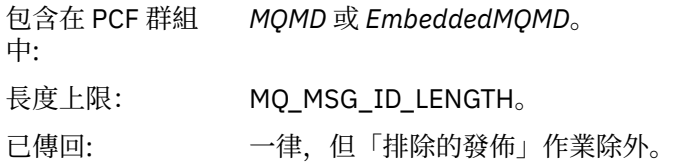

# *CorrelId*

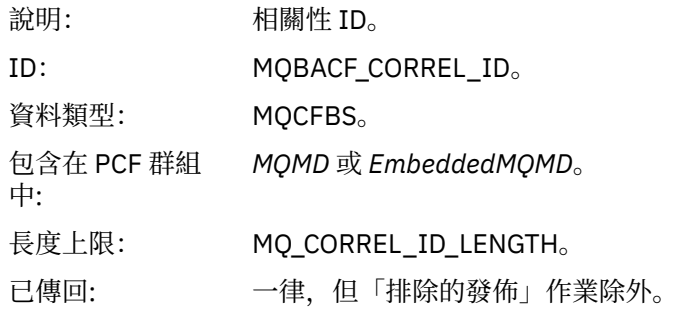

### *BackoutCount*

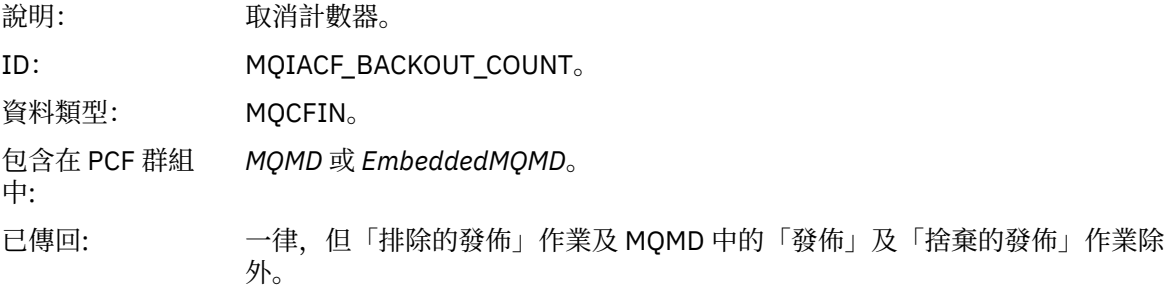

# *ReplyToQ*

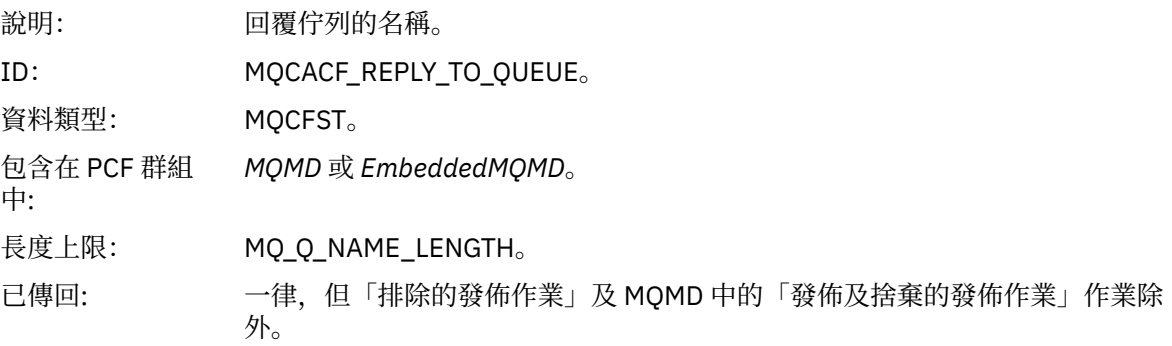

# *ReplyToQMgr*

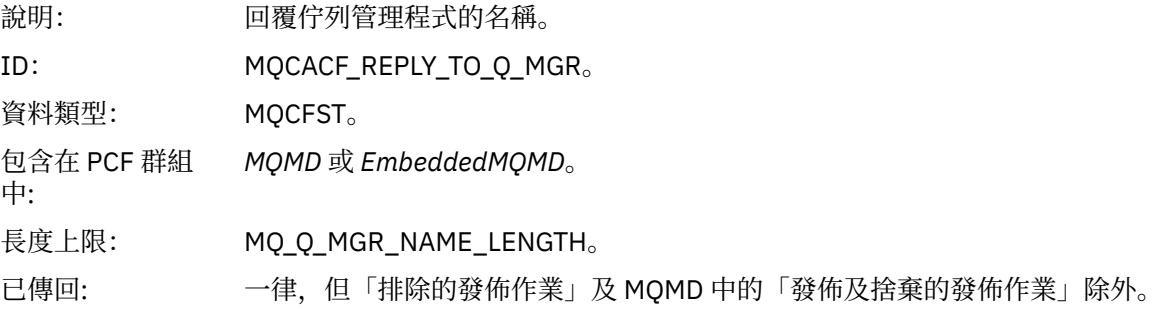

# *UserIdentifier*

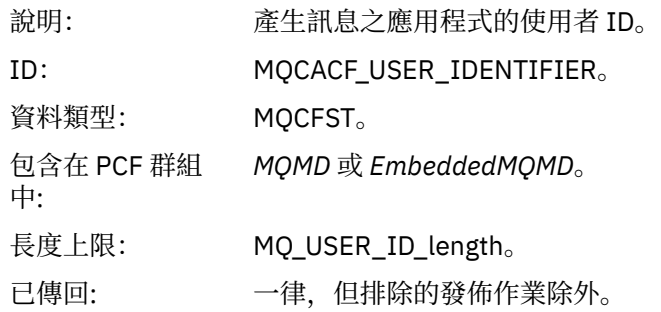

# *AccountingToken*

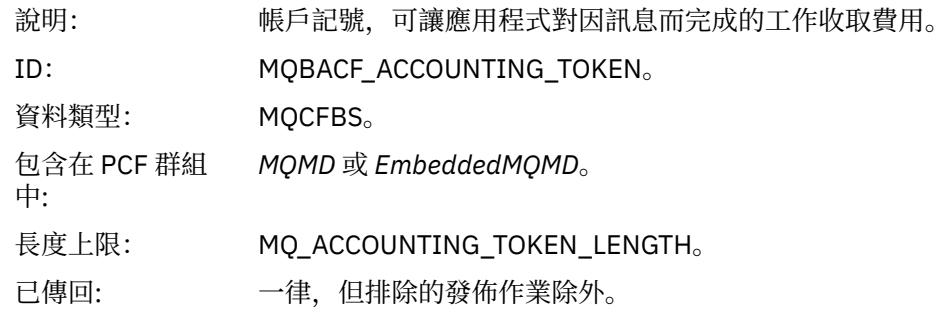

# *ApplIdentityData*

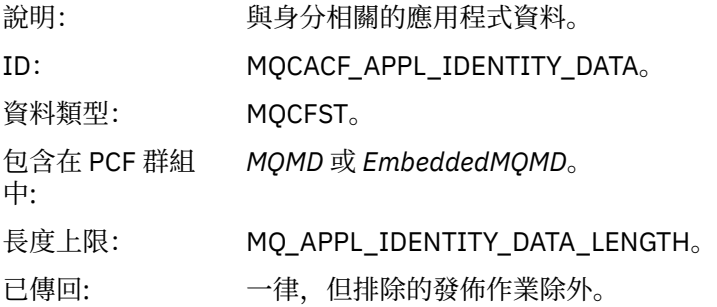

# *PutApplType*

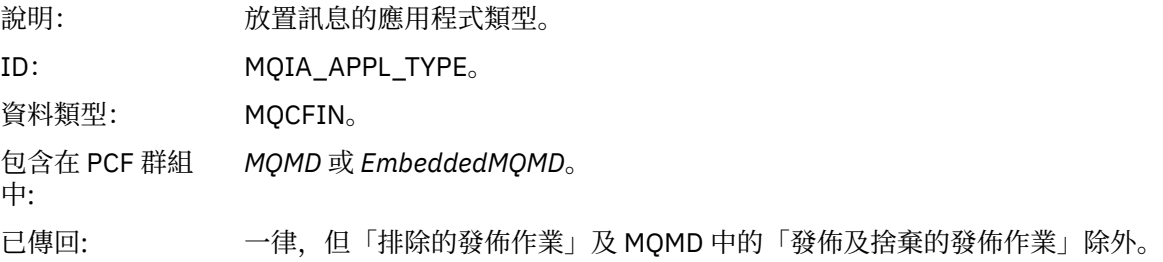

# *PutApplName*

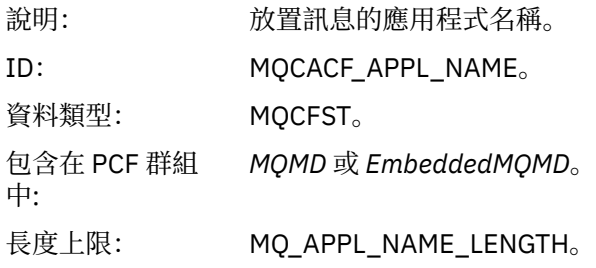

已傳回: 一律,但「排除的發佈作業」及 MQMD 中的「發佈及捨棄的發佈作業」除外。

#### *PutDate*

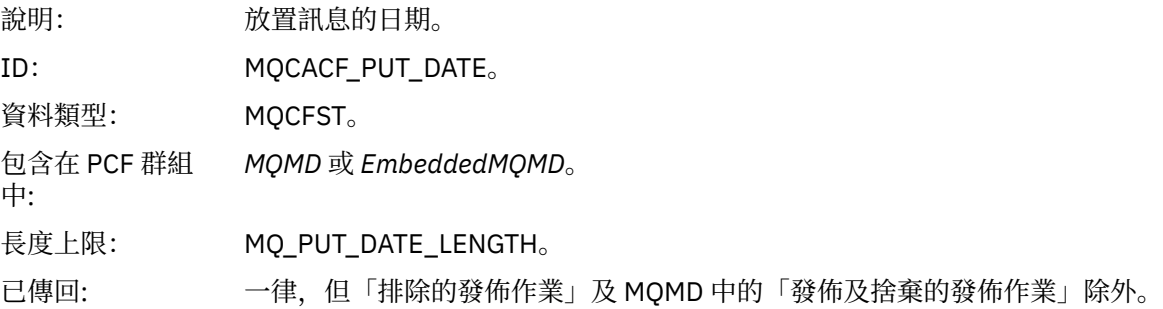

#### *PutTime*

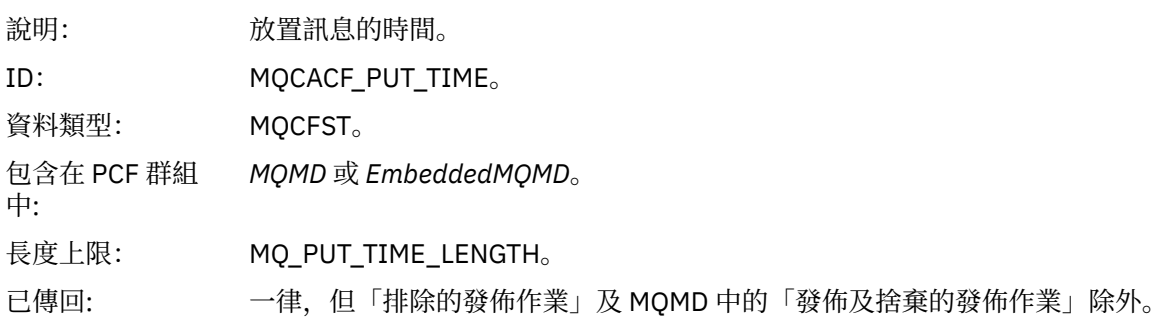

## *ApplOriginData*

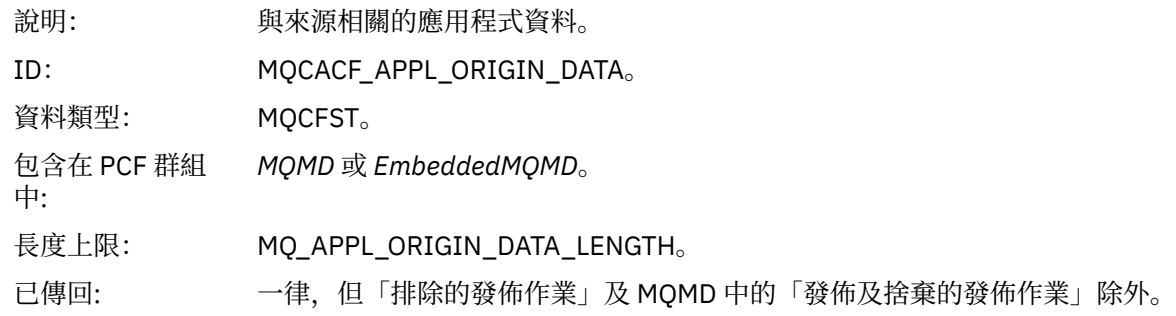

## *GroupId*

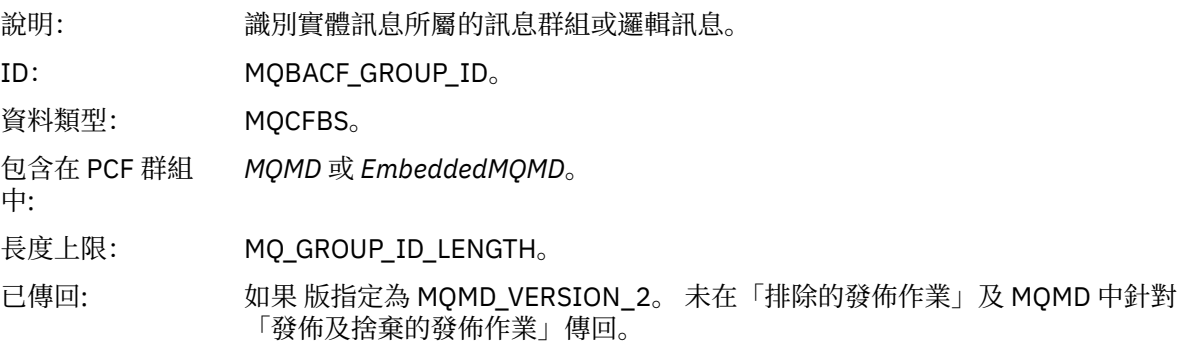

## *MsgSeqNumber*

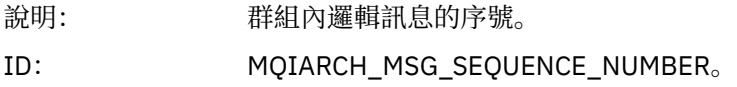

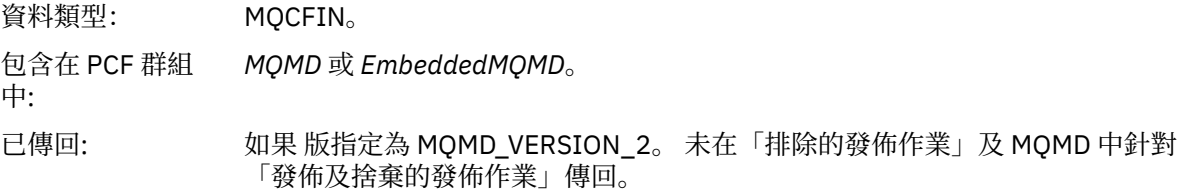

# *Offset*

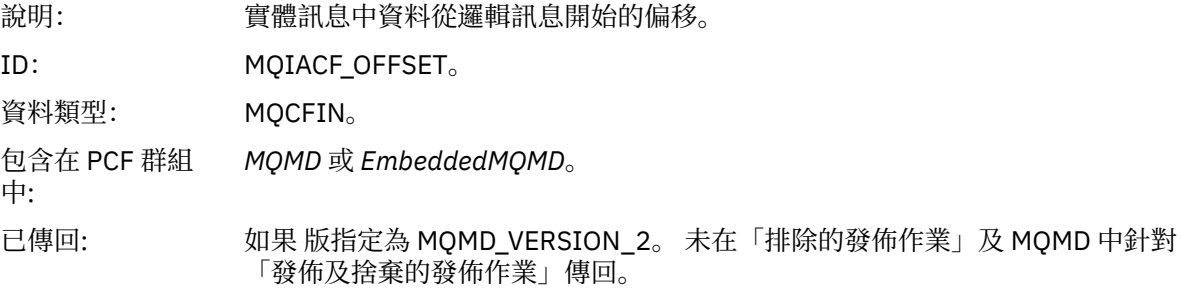

# *MsgFlags*

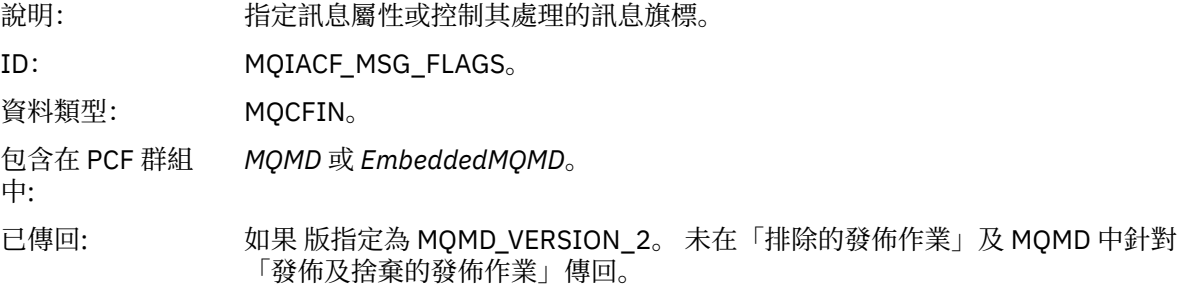

# *OriginalLength*

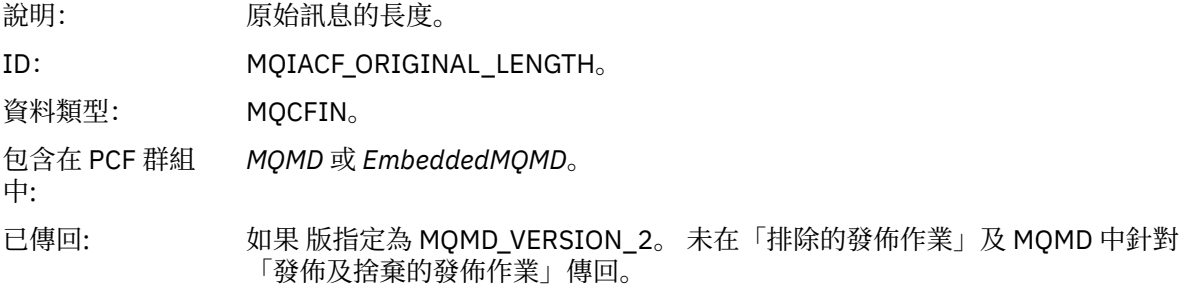

# *QMgrName*

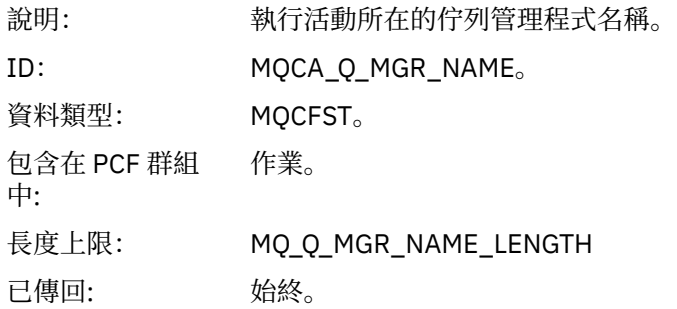

## *QSGName*

說明: 執行活動之佇列管理程式所屬的佇列共用群組名稱。

<span id="page-101-0"></span>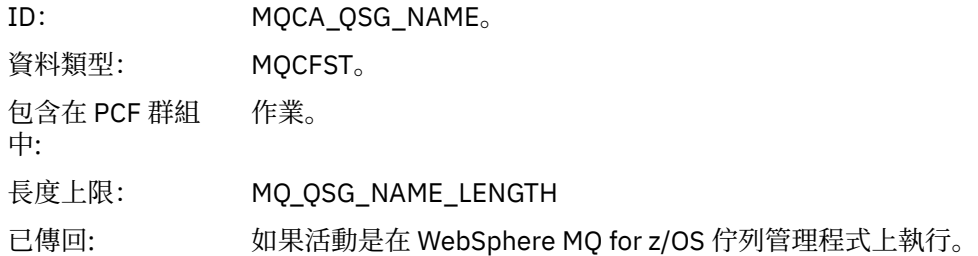

### *TraceRoute*

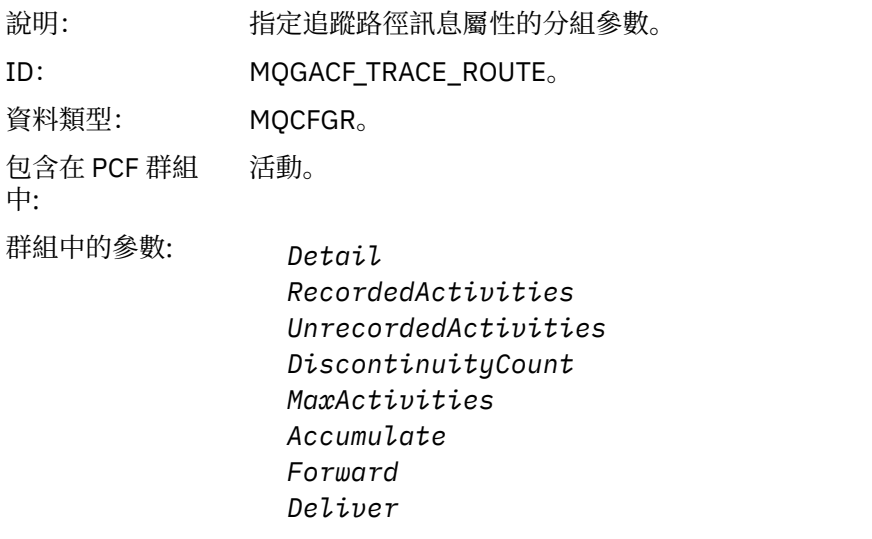

已傳回: 如果已代表追蹤路徑訊息執行活動。

*TraceRoute* PCF 群組中的參數值是產生活動報告時來自追蹤路徑訊息的參數值。

# **作業特定的活動報告訊息資料**

請利用這個頁面來檢視活動報告中 PCF 群組 作業 可能傳回的其他 PCF 參數,視 *OperationType* 參數值而 定。

其他參數視下列作業類型而有所不同:

## **取得***/***瀏覽** *(MQOPER\_GET/MQOPER\_BROWSE)*

針對 Get/Browse (MQOPER\_GET/MQOPER\_BROWSE) 作業類型 (已取得或已瀏覽佇列上的訊息), 在 PCF 群組 作業 中傳回的其他活動報告訊息資料參數。

### *QName*

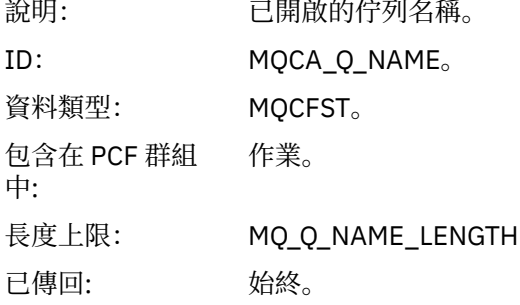

### *ResolvedQName*

說明: 開啟的佇列解析成的名稱。

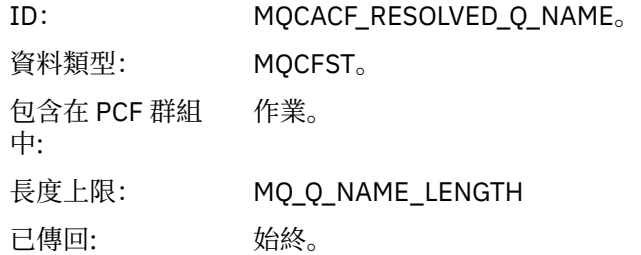

### **捨棄** *(MQOPER\_DISCARD)*

針對捨棄 (MQOPER\_DISCARD) 作業類型 (已捨棄訊息), 在 PCF 群組 作業 中傳回的其他活動報告訊息資料 參數。

### *Feedback*

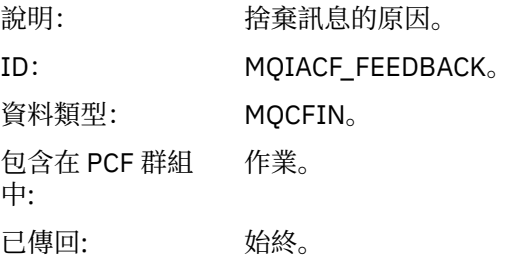

#### *QName*

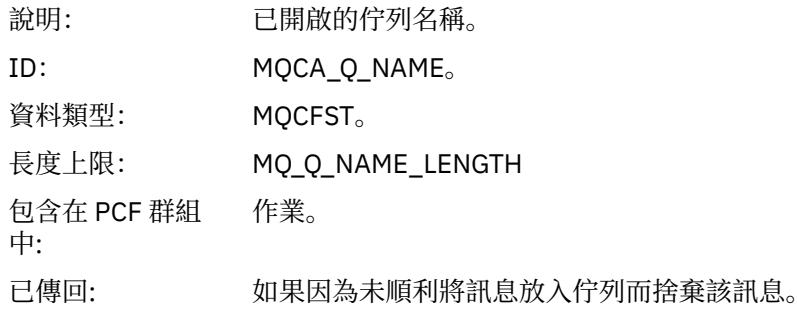

#### *RemoteQMgrName*

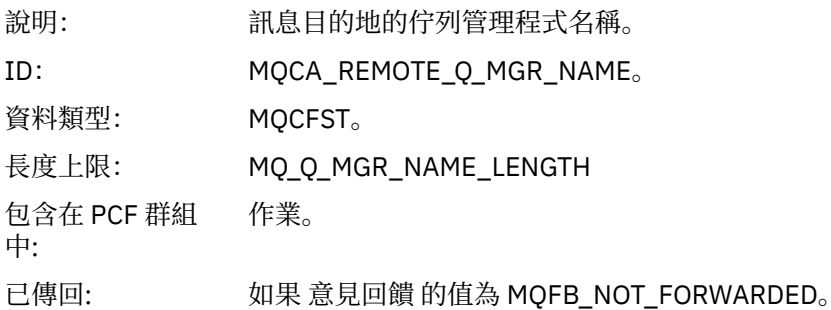

# **發佈***/***捨棄的發佈***/***排除的發佈** *(MQOPER\_PUBLISH/MQOPER\_DISCARDE\_PUBLISH/ MQOPER\_EXCLUDED\_PUBLISH)*

在 PCF 群組 作業 中針對發佈/捨棄發佈/排除發佈 (MQOPER\_PUBLISH/MQOPER\_DISCARD\_PUBLISH/ MQOPER\_EXCLUDED\_PUBLISH) 作業類型 (已遞送、捨棄或排除發佈/訂閱訊息) 傳回的其他活動報告訊息資 料參數。

#### *SubId*

說明: 訂閱 ID。

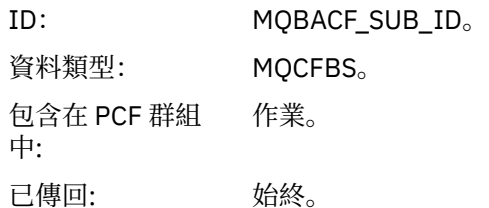

#### *SubLevel*

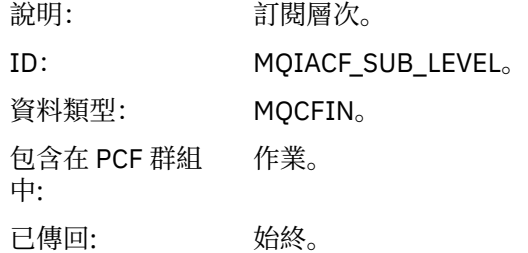

#### *Feedback*

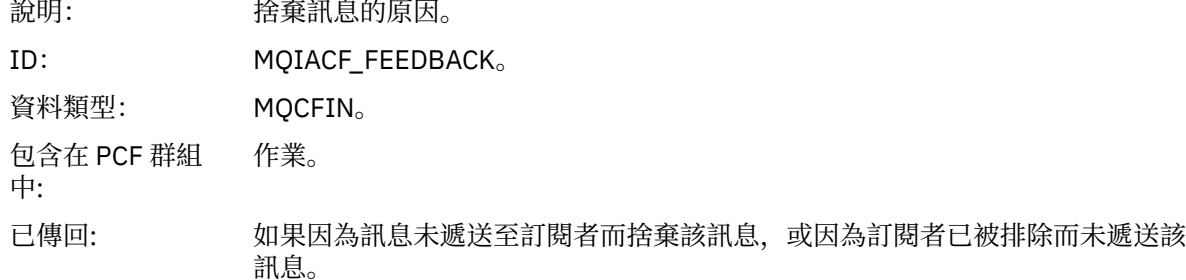

「發佈」作業 MQOPER\_PUBLISH 提供遞送至特定訂閱者之訊息的相關資訊。 此作業說明向前訊息的元 素,這些元素可能已從相關聯的「放置」作業中說明的訊息變更。 與「放置」作業類似,它包含訊息群組 MQGACF\_MESSAGE 及 MQMD 群組 MQGACF\_MQMD。 不過, 此 MQMD 群組只包含下列欄位, 訂閱者可以 置換這些欄位: 格式、優先順序、持續性、 *MsgId*、 *CorrelId*、 *UserIdentifier*、 *AccountingToken*、 *ApplIdentity* 資料。

作業資訊中包括訂閱者的 *SubId* 和 *SubLevel* 。 您可以搭配使用 *SubID* 與 MQCMD\_INQUIRE\_SUBSCRIBER PCF 指令,以擷取訂閱者的所有其他屬性。

「捨棄的發佈」作業 MQOPER\_DISCARDED\_PUBLISH 類似於在點對點傳訊中未遞送訊息時所使用的「捨 棄」作業。如果明確要求訊息不遞送至本端目的地,且此訂閱者指定本端目的地,則訊息不會遞送至訂閱 者。如果將訊息取得至目的地佇列時發生問題 (例如,因為佇列已滿) , 則也會將訊息視為未遞送。

「捨棄的發佈」作業中的資訊與「發佈」作業中的資訊相同,新增 意見 欄位會提供未遞送訊息的原因。 此 回饋欄位包含與 MQOPER\_DISCARD 作業共用的 MQFB\_ \* 或 MQRC\_ \* 值。 捨棄發佈而不是排除發佈的原 因與捨棄放置的原因相同。

「排除的發佈」作業 MQOPER\_EXCLUDED\_PUBLISH 提供已考量遞送訊息之訂閱者的相關資訊,因為訂閱 者所訂閱的主題符合相關聯「放置」作業的主題,但訊息未遞送至訂閱者,因為其他選取準則不符合正在放 置至主題的訊息。 與「捨棄的發佈」作業一樣, 意見 欄位提供排除此訂閱之原因的相關資訊。 不過,與 「捨棄的發佈」作業不同,未提供任何訊息相關資訊,因為未針對此訂閱者產生任何訊息。

# **放置***/***放置回覆***/***放置報告** *(MQOPER\_PUT/MQOPER\_PUT\_REPLY/ MQOPER\_PUT\_REPORT)*

在 PCF 群組 作業 中針對「放置/放置回覆/放置報告」(MQOPER\_PUT/MQOPER\_PUT\_REPLY/ MQOPER\_PUT\_REPORT) 作業類型 (訊息、回覆訊息或報告訊息已放置到佇列) 傳回的其他活動報告訊息資 料參數。

### *QName*

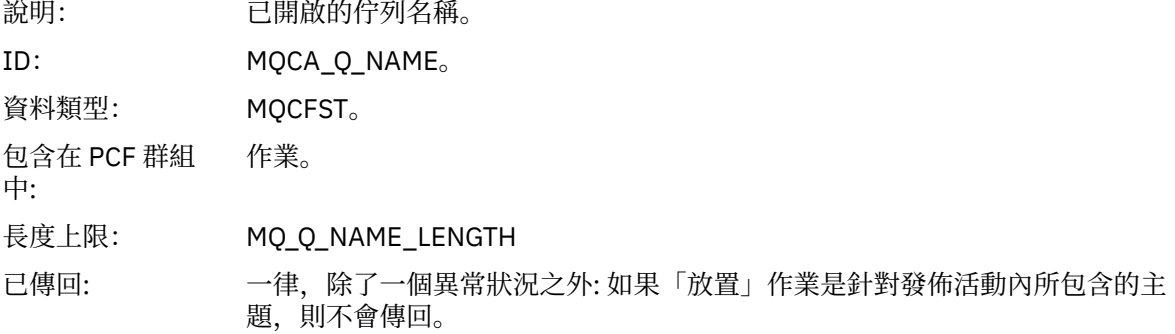

#### *ResolvedQName*

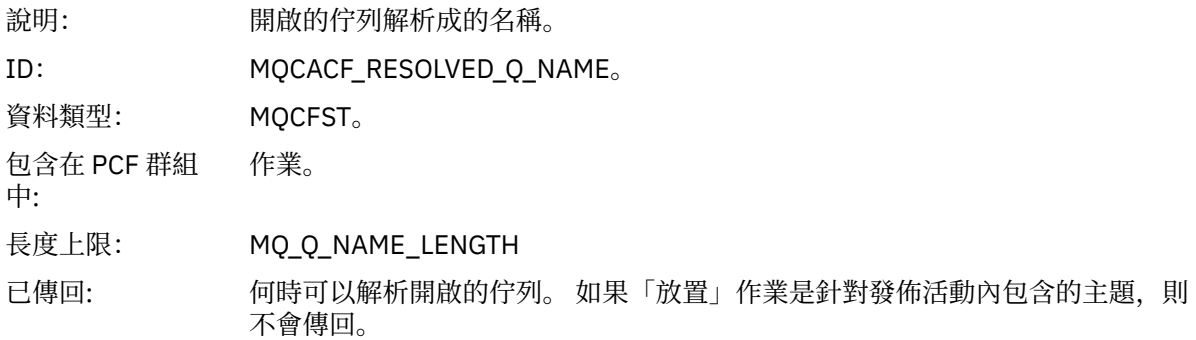

### *RemoteQName*

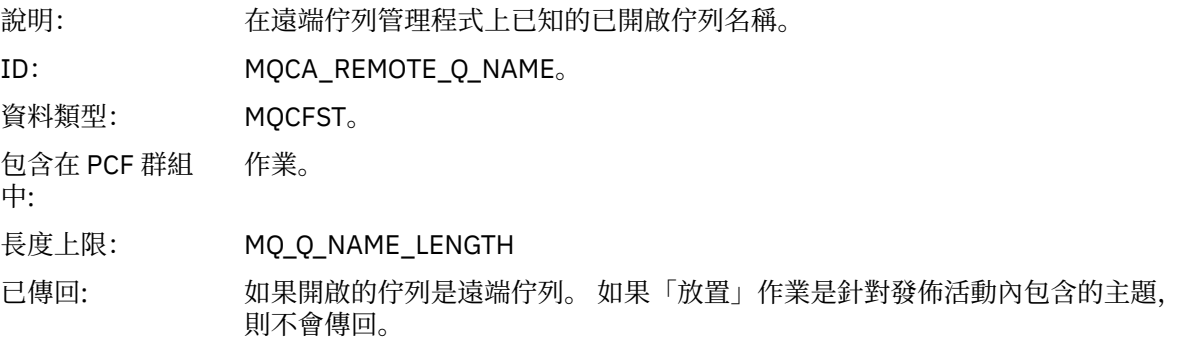

#### *RemoteQMgrName*

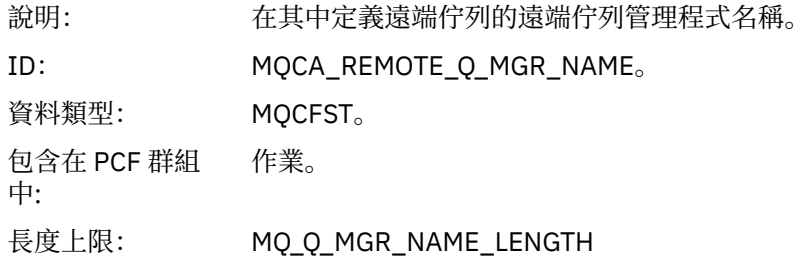

已傳回: 如果開啟的佇列是遠端佇列。 如果「放置」作業是針對發佈活動內包含的主題, 則不會傳回。

### *TopicString*

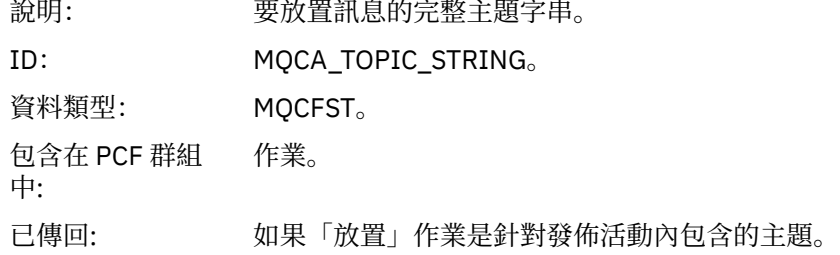

### *Feedback*

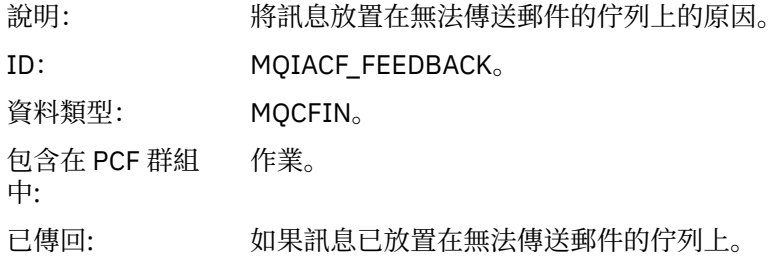

# **接收** *(MQOPER\_RECEIVE)*

針對「接收 (MQOPER\_RECEIVE)」作業類型 (在通道上收到訊息) ,在 PCF 群組 作業 中傳回的其他活動報 告訊息資料參數。

#### *ChannelName*

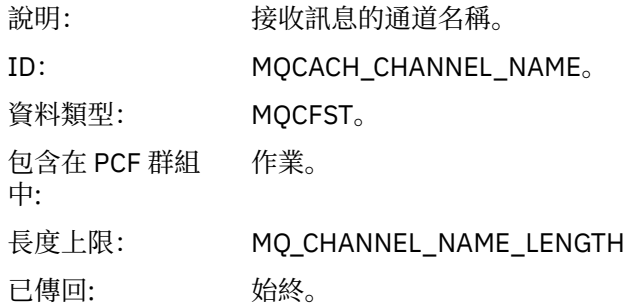

### *ChannelType*

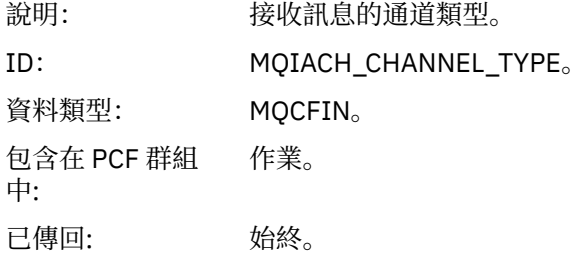

### *RemoteQMgrName*

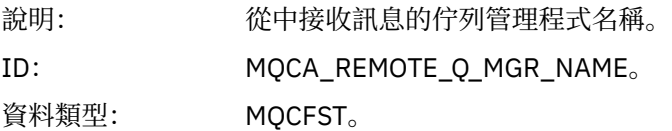

包含在 PCF 群組 作業。 中: 長度上限: MQ\_Q\_MGR\_NAME\_LENGTH 已傳回: 始終。

## **傳送** *(MQOPER\_SEND)*

針對「傳送 (MQOPER\_SEND)」作業類型 (已在通道上傳送訊息) ,在 PCF 群組 作業 中傳回的其他活動報告 訊息資料參數。

### *ChannelName*

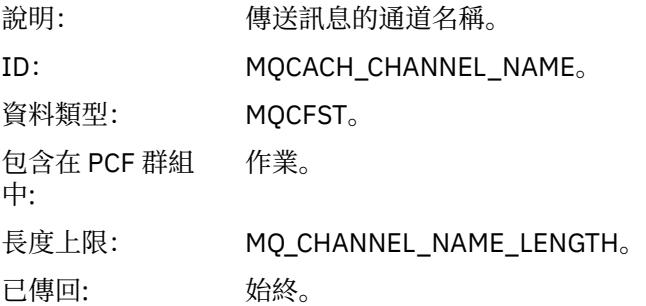

## *ChannelType*

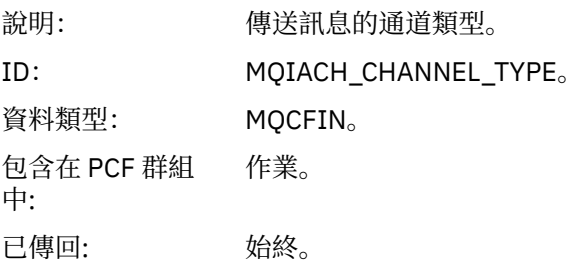

#### *XmitQName*

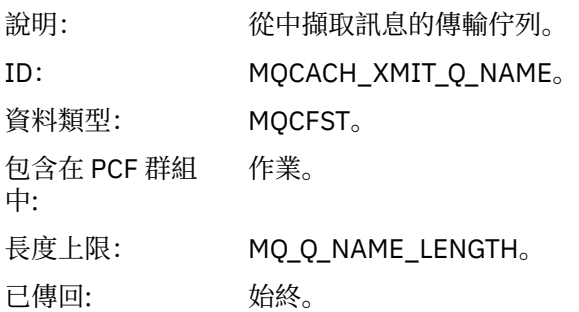

# *RemoteQMgrName*

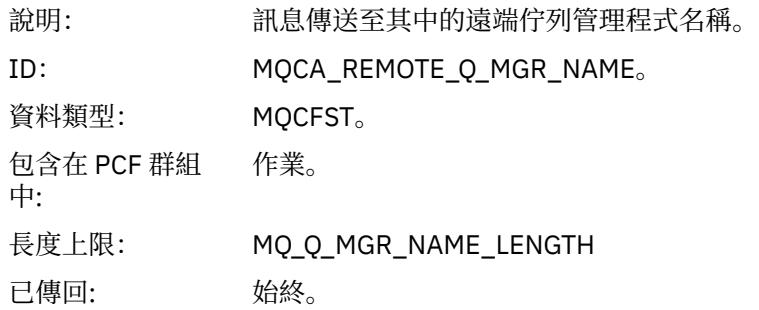

# **追蹤路徑訊息參照**

請利用這個頁面來取得追蹤路徑訊息格式的概觀。 追蹤路徑訊息資料包括的參數說明追蹤路徑訊息所造成的 活動

# **追蹤路徑訊息格式**

追蹤路徑訊息是包含訊息描述子及訊息資料的標準 WebSphere MQ 訊息。 訊息資料包含在追蹤路徑訊息上 執行的活動相關資訊,因為它已透過佇列管理程式網路遞送。

追蹤路徑訊息包含下列資訊:

**訊息描述子**

MQMD 結構,其中 格式 欄位設為 MQFMT\_ADMIN 或 MQFMT\_EMBEDDED\_PCF。

#### **訊息資料**

由下列任一項組成:

- 如果格式設為 MQFMT\_ADMIN, 則為 PCF 標頭 (MQCFH) 及追蹤路徑訊息資料, 或
- 內嵌 PCF 標頭 (MQEPH)、追蹤路徑訊息資料及其他使用者指定的訊息資料 (如果 格式 設為 MQFMT\_EMBEDDED\_PCF)。

當使用 WebSphere MQ 顯示路徑應用程式來產生追蹤路徑訊息時, 格式 會設為 MQFMT\_ADMIN。

追蹤路徑訊息資料的內容由 *TraceRoute* PCF 群組中的 累計 參數決定,如下所示:

- 如果 累計 設為 MQROUTE\_ACCUMULATE\_NONE, 則追蹤路徑訊息資料會包含 *TraceRoute* PCF 群組。
- •如果累計 設為 MQROUTE\_ACCUMULATE\_IN\_MSG 或 MQROUTE\_ACUMULATE\_AND\_REPLY , 則追蹤路 徑訊息資料會包含 *TraceRoute* PCF 群組及零個以上 活動 PCF 群組。

第 109 [頁的表](#page-108-0) 20 顯示追蹤路徑訊息的結構。
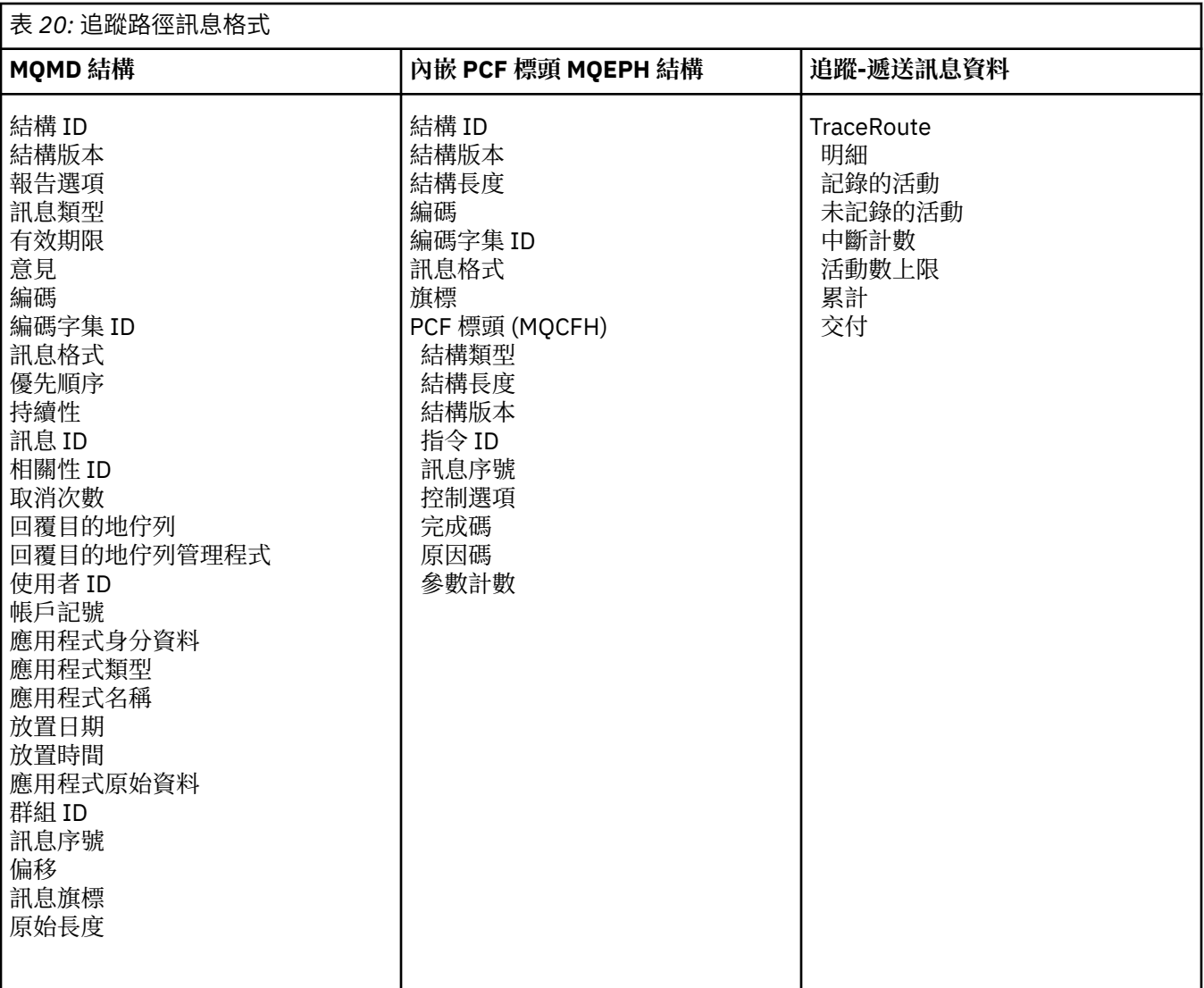

# **追蹤路徑訊息 MQMD (訊息描述子)**

請利用這個頁面來檢視追蹤路徑訊息的 MQMD 結構所包含的值

## *StrucId*

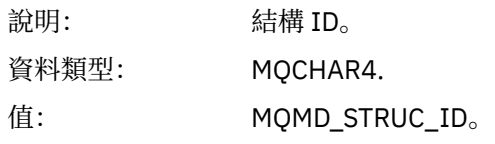

## *Version*

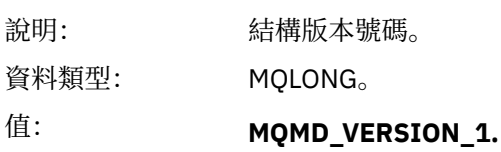

## *Report*

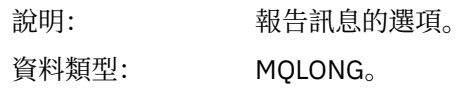

#### 值: 根據需求設定。 一般報告選項如下:

#### **MQRO\_DISCARD\_MSG**

到達本端佇列時會捨棄訊息。

#### **MQRO\_PASS\_DISCARD\_AND\_EXPIRY**

每個回應 (活動報告或追蹤路徑回覆訊息) 都會設定報告選項 MQRO\_DISCARD\_MSG, 且會傳遞剩餘期限。 這可確保回應不會無限期保留 在佇列管理程式網路中。

#### *MsgType*

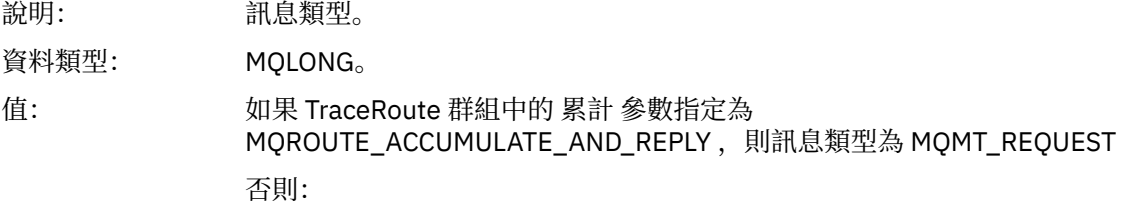

#### **MQMT\_DATAGRAM。**

#### *Expiry*

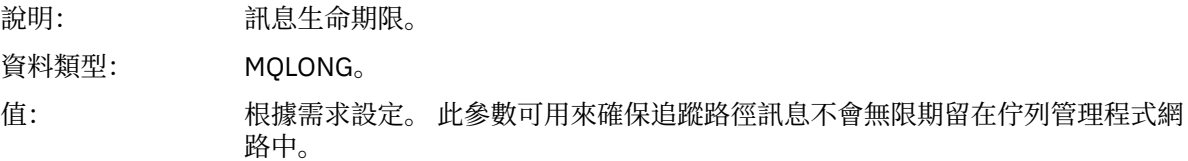

## *Feedback*

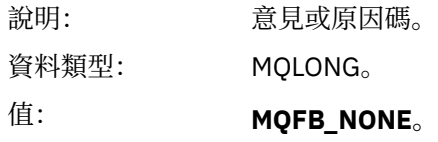

#### *Encoding*

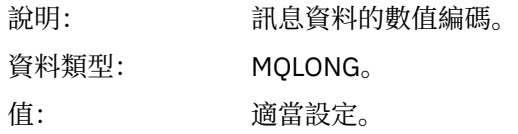

## *CodedCharSetId*

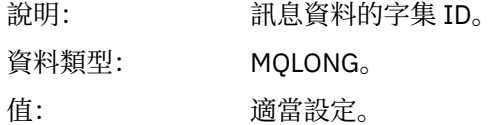

#### *Format*

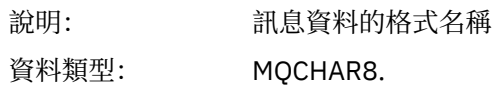

值: **MQFMT\_ADMIN** 管理訊息。 沒有使用者資料遵循 *TraceRoute* PCF 群組。

**MQFMT\_EMBEDDED\_PCF**

內嵌 PCF 訊息。 使用者資料遵循 *TraceRoute* PCF 群組。

#### *Priority*

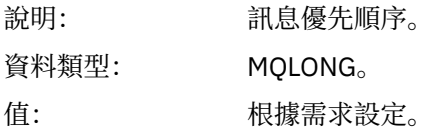

## *Persistence*

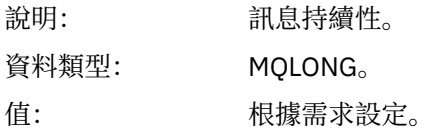

## *MsgId*

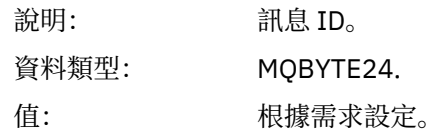

## *CorrelId*

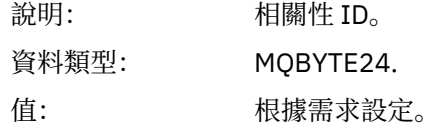

## *BackoutCount*

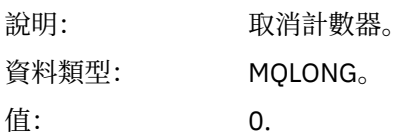

## *ReplyToQ*

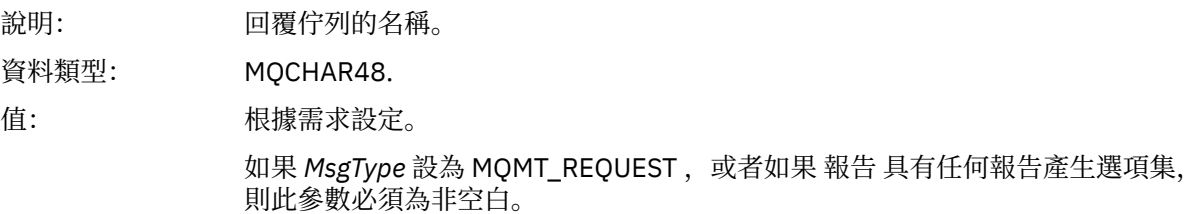

## *ReplyToQMgr*

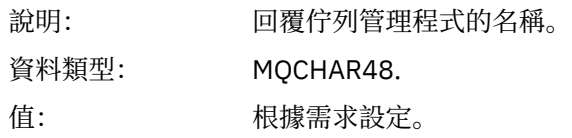

## *UserIdentifier*

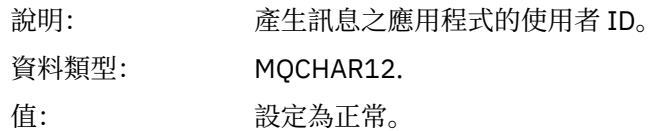

## *AccountingToken*

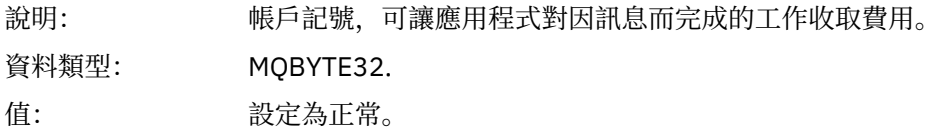

## *ApplIdentityData*

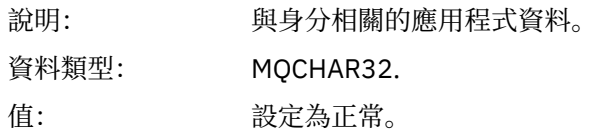

## *PutApplType*

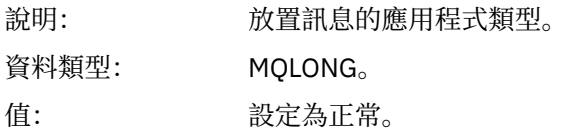

#### *PutApplName*

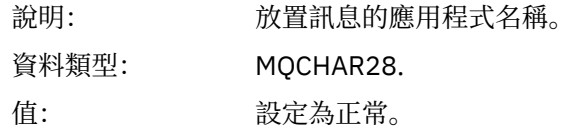

## *PutDate*

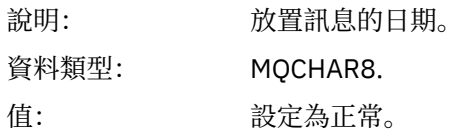

## *PutTime*

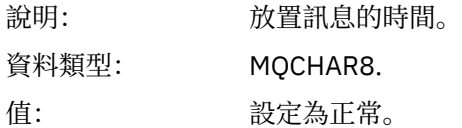

## *ApplOriginData*

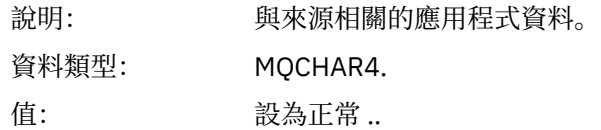

# **追蹤路徑訊息 MQEPH (內嵌 PCF 標頭)**

請利用這個頁面來檢視追蹤路徑訊息的 MQEPH 結構所包含的值

MQEPH 結構包含追蹤路徑訊息的訊息資料所隨附的 PCF 資訊, 以及它之後的應用程式訊息資料的說明。只 有在其他使用者訊息資料遵循 TraceRoute PCF 群組時,才會使用 MQEPH 結構。

對於追蹤路徑訊息, MQEPH 結構包含下列值:

## *StrucId*

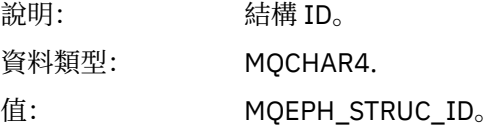

#### *Version*

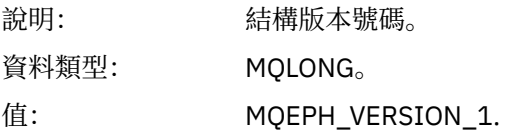

#### *StrucLength*

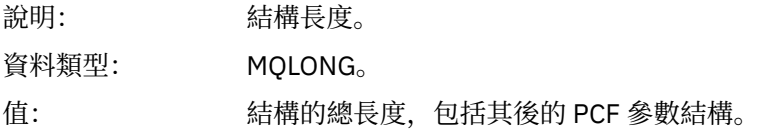

#### *Encoding*

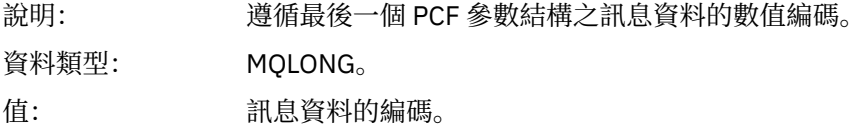

## *CodedCharSetId*

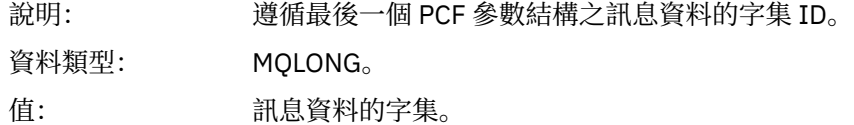

#### *Format*

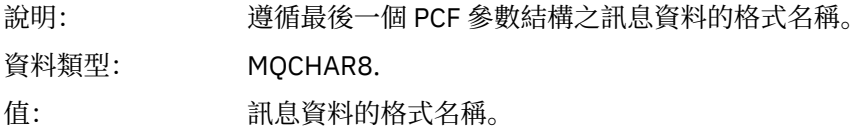

#### *Flags*

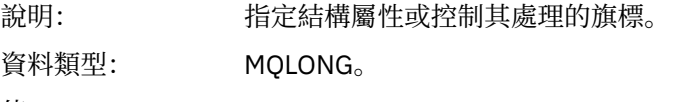

值: **MQEPH\_NONE**

未指定任何旗標。

## **MQEPH\_CCSID\_EMBEDDED**

指定在每一個結構中的 *CodedCharSetId* 欄位內個別指定包含字元資料的參數 字集。

## *PCFHeader*

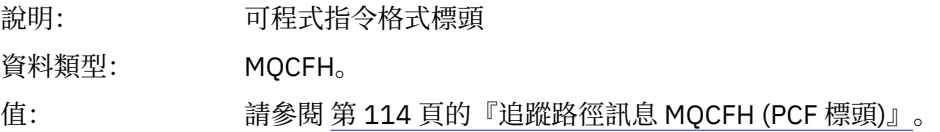

# **追蹤路徑訊息 MQCFH (PCF 標頭)**

請利用這個頁面來檢視 MQCFH 結構所包含的追蹤路徑訊息 PCF 值 若為追蹤路徑訊息, MQCFH 結構包含下列值:

## *Type*

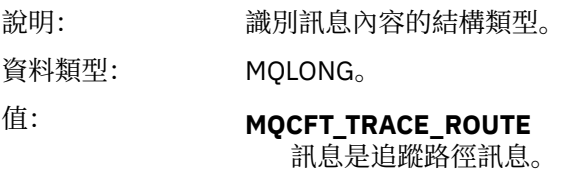

#### *StrucLength*

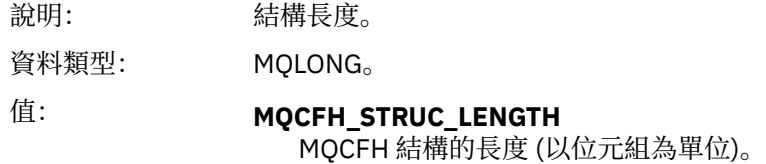

## *Version*

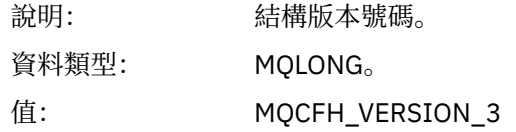

#### *Command*

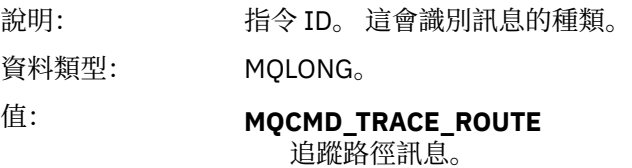

## *MsgSeqNumber*

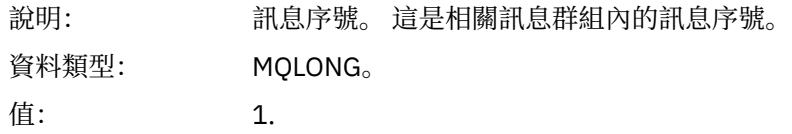

## *Control*

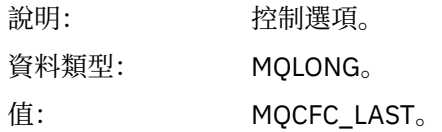

#### *CompCode*

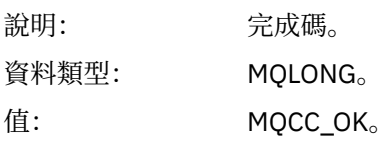

#### *Reason*

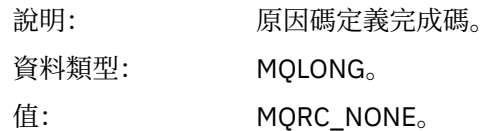

## *ParameterCount*

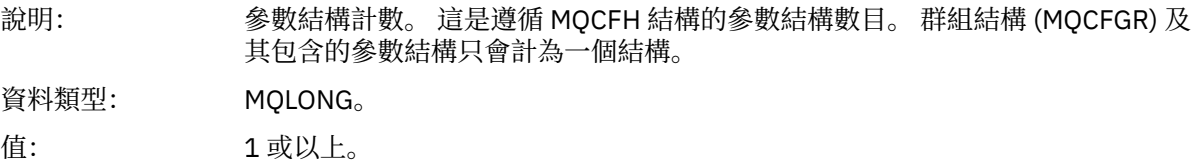

## **追蹤-遞送訊息資料**

請利用這個頁面來檢視組成 *TraceRoute* PCF 群組部分追蹤路徑訊息資料的參數

追蹤路徑訊息資料的內容取決於 *TraceRoute* PCF 群組中的 累計 參數。 追蹤路徑訊息資料包含 *TraceRoute* PCF 群組,以及零個以上 活動 PCF 群組。 本主題詳述 *TraceRoute* PCF 群組。 如需 活動 PCF 群組的詳細資 料,請參閱相關資訊。

Trace-route 訊息資料包含下列參數:

#### *TraceRoute*

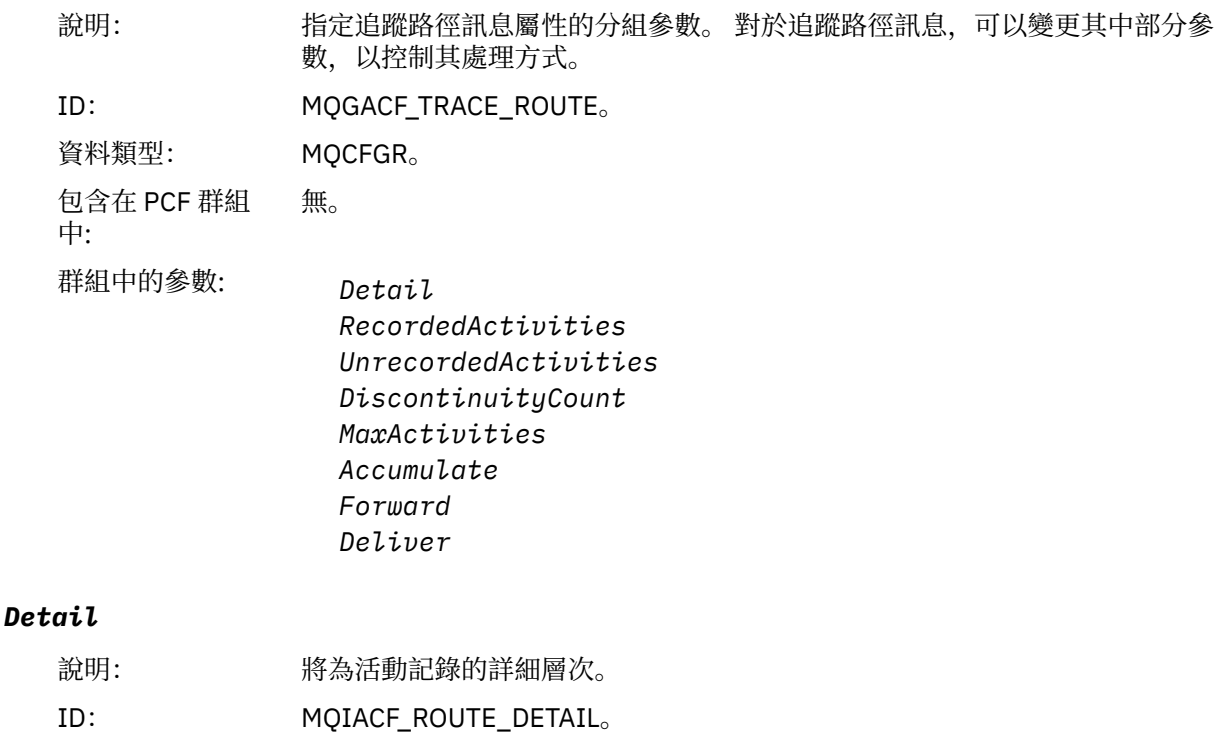

資料類型: MQCFIN。

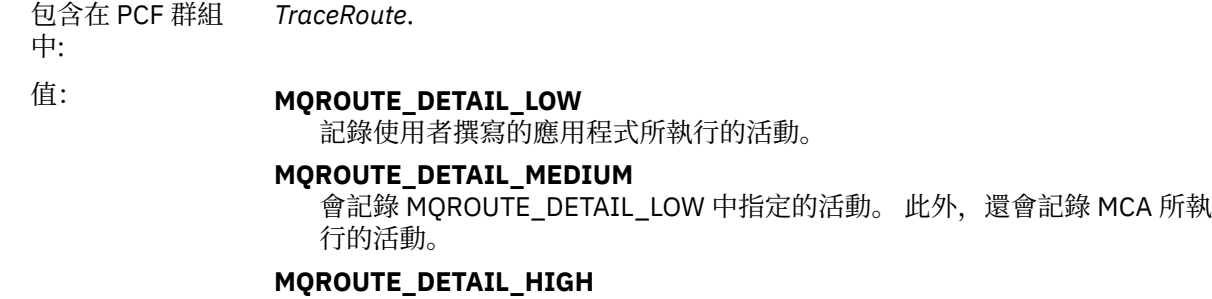

會記錄 MQROUTE\_DETAIL\_LOW 及 MQROUTE\_DETAIL\_MEDIUM 中指定的 活動。 MCA 不會在此詳細程度上記錄任何進一步的活動資訊。 此選項僅適用 於使用者撰寫的應用程式,這些應用程式會記錄進一步的活動資訊。

#### *RecordedActivities*

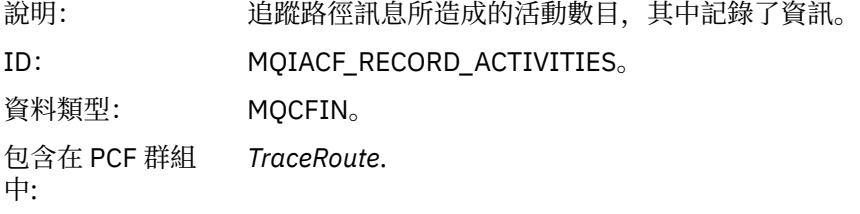

## *UnrecordedActivities*

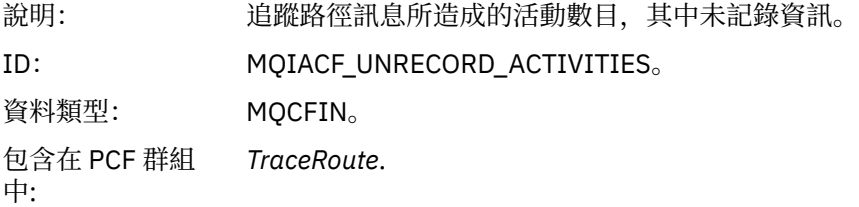

## *DiscontinuityCount*

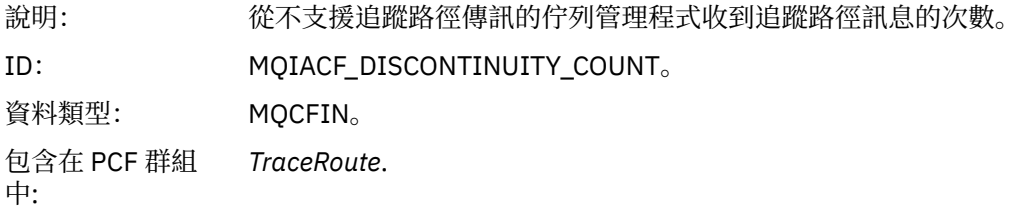

## *MaxActivities*

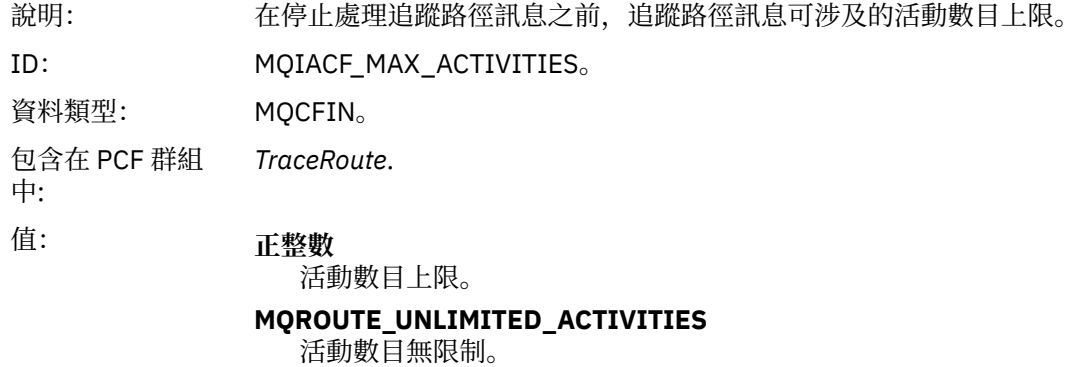

## *Accumulate*

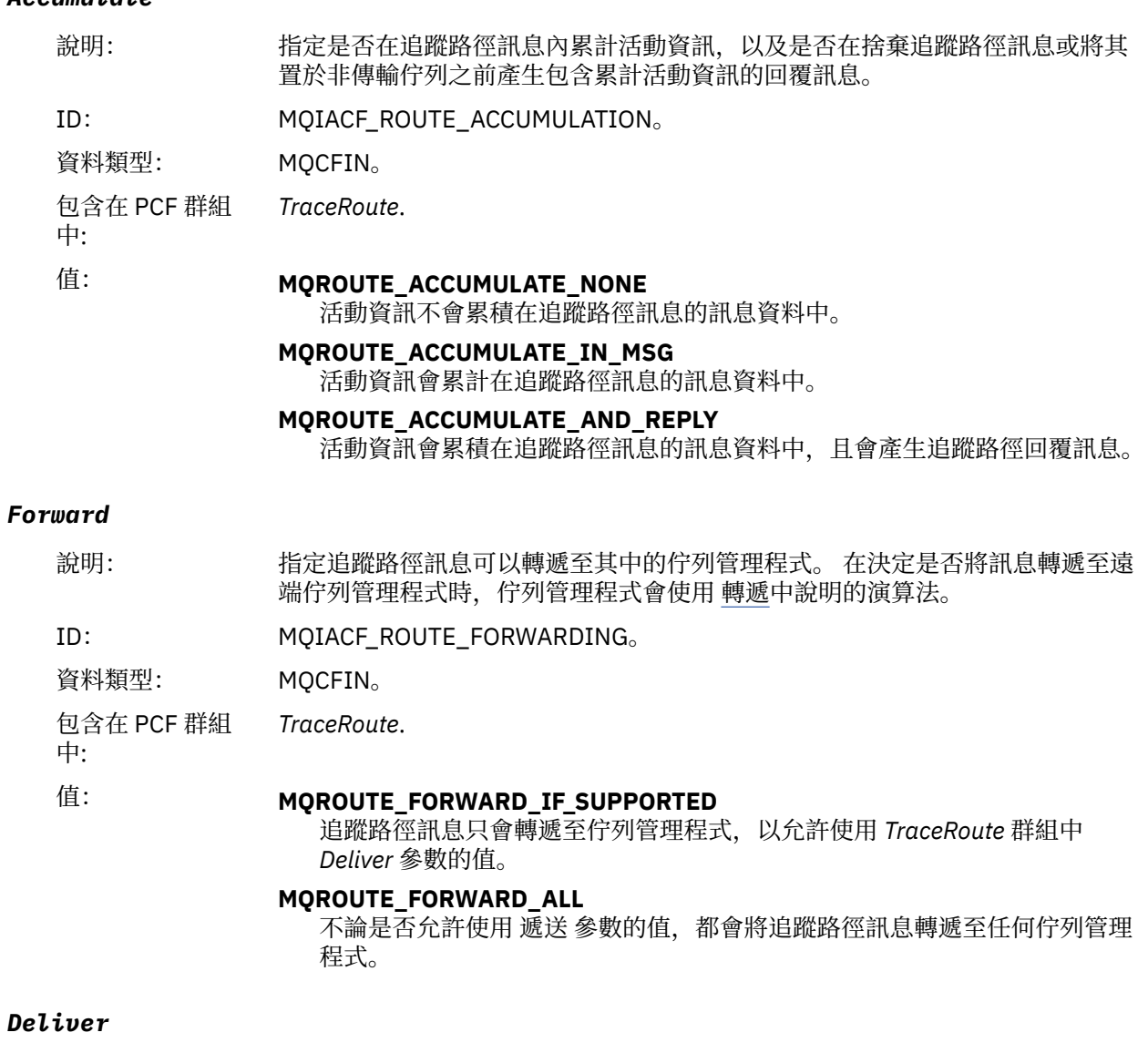

*Deliver*

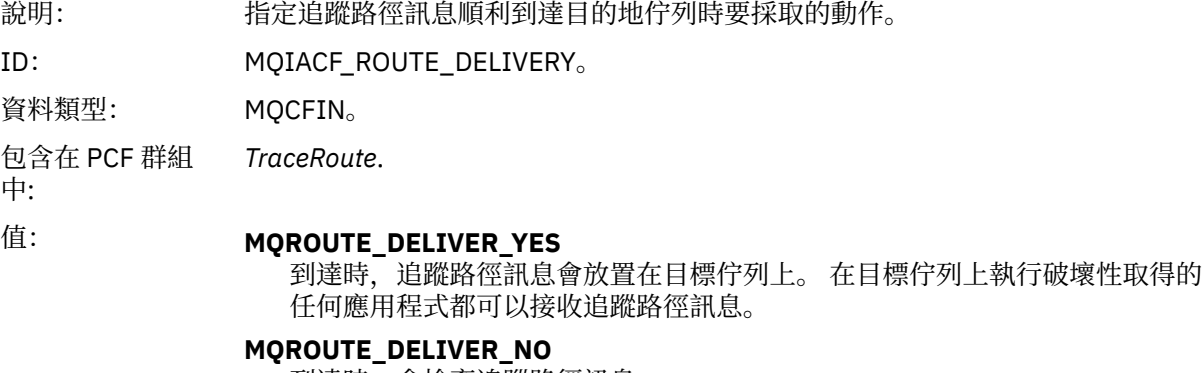

到達時,會捨棄追蹤路徑訊息。

# **追蹤路徑回覆訊息參照**

請利用這個頁面來取得追蹤路徑回覆訊息格式的概觀。 追蹤路徑回覆訊息資料與為其產生追蹤路徑訊息的追 蹤路徑訊息資料重複

# **追蹤路徑回覆訊息格式**

追蹤路徑回覆訊息是包含訊息描述子及訊息資料的標準 WebSphere MQ 訊息。 訊息資料包含在追蹤路徑訊 息上執行的活動相關資訊,因為它已透過佇列管理程式網路遞送。

追蹤路徑回覆訊息包含下列資訊:

#### **訊息描述子**

MQMD 結構

#### **訊息資料**

PCF 標頭 (MQCFH) 及追蹤路徑回覆訊息資料

追蹤路徑回覆訊息資料由一或多個 活動 PCF 群組組成。

當追蹤路徑訊息到達其目標佇列時,可以產生追蹤路徑回覆訊息,其中包含追蹤路徑訊息中的活動資訊副 本。 追蹤路徑回覆訊息將遞送至回覆目的地佇列或系統佇列。

٦

第 118 頁的表 21 顯示追蹤路徑回覆訊息的結構,包括僅在特定條件下傳回的參數。

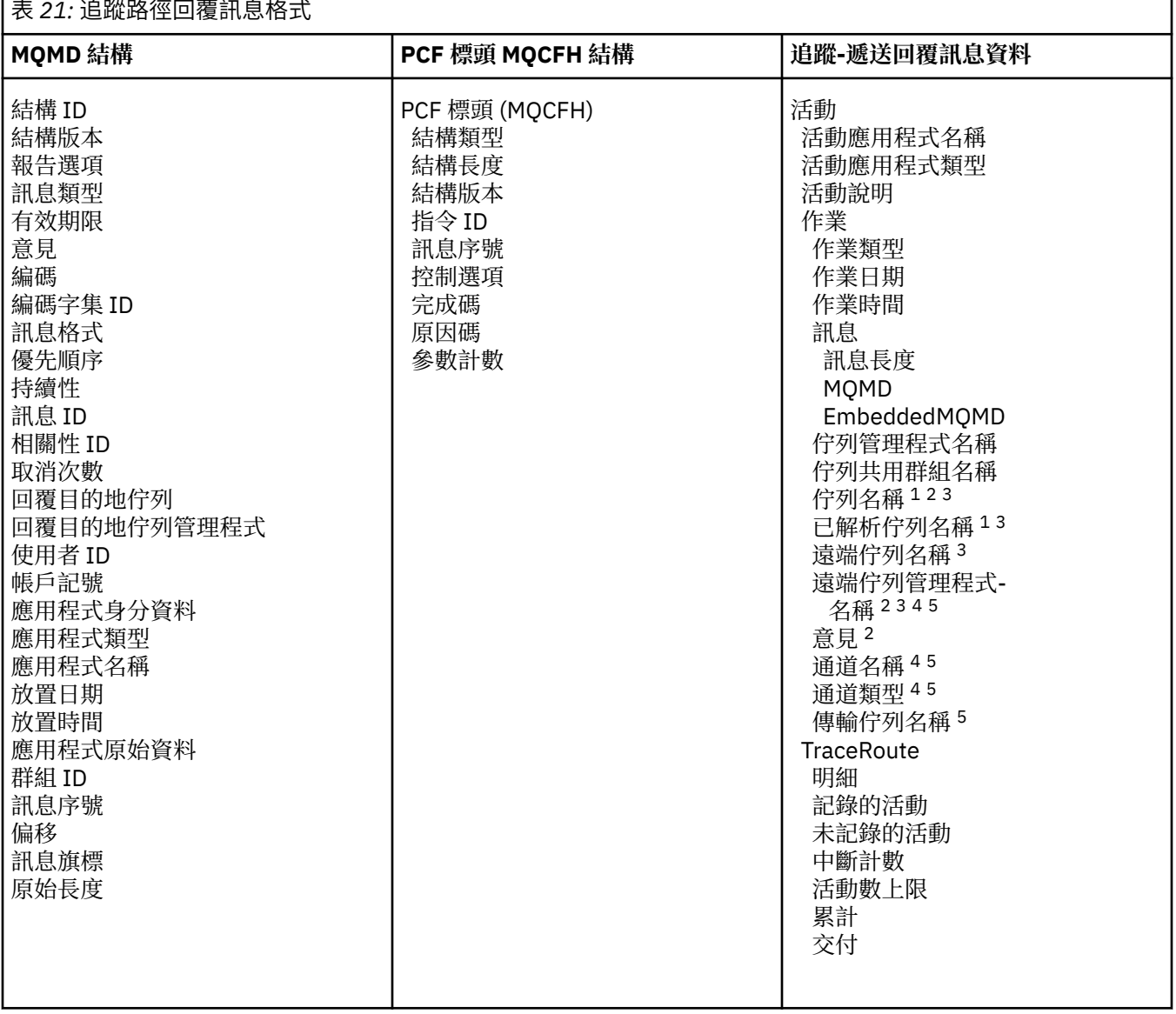

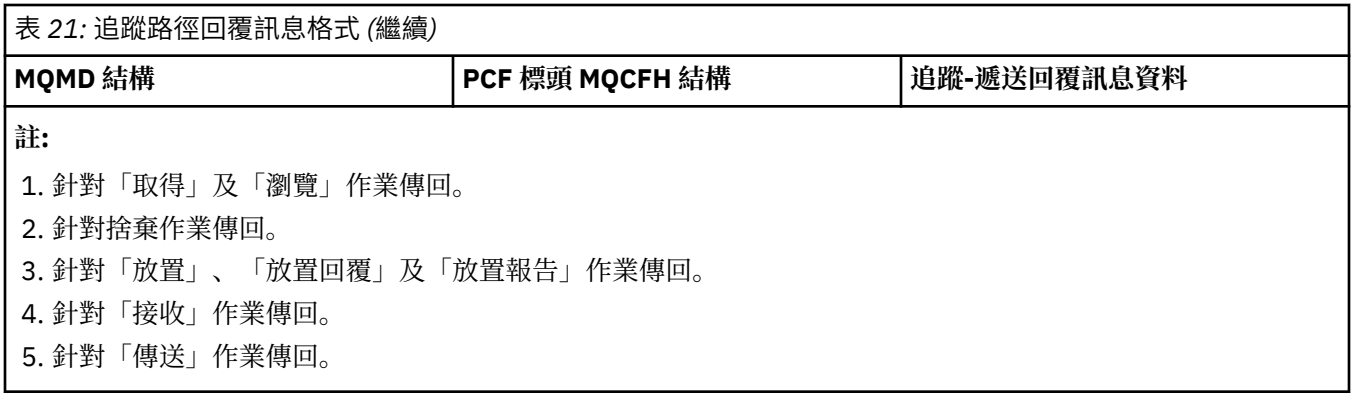

# **追蹤路徑回覆訊息 MQMD (訊息描述子)**

請利用這個頁面來檢視追蹤路徑回覆訊息的 MQMD 結構所包含的值

對於追蹤路徑回覆訊息, MQMD 結構包含 [活動報告訊息描述子](#page-83-0)中說明的參數。 追蹤路徑回覆訊息描述子中 的部分參數值與活動報告訊息描述子中的部分參數值不同,如下所示:

#### *MsgType*

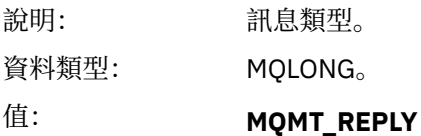

## *Feedback*

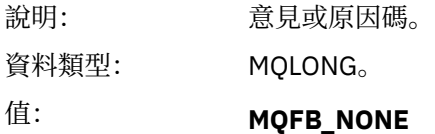

## *Encoding*

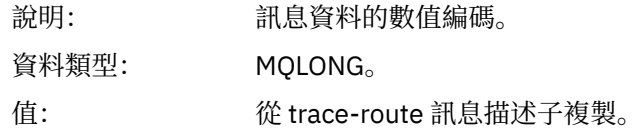

#### *CodedCharSetId*

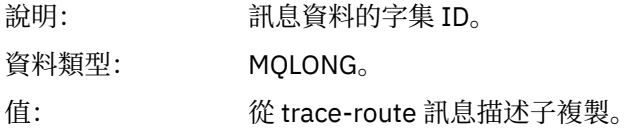

#### *Format*

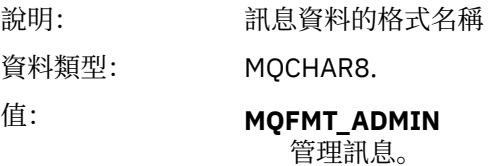

# **追蹤路徑回覆訊息 MQCFH (PCF 標頭)**

請利用這個頁面來檢視 MQCFH 結構所包含追蹤路徑回覆訊息的 PCF 值

追蹤路徑回覆訊息的 PCF 標頭 (MQCFH) 與追蹤路徑訊息相同。

## **追蹤-遞送回覆訊息資料**

追蹤路徑回覆訊息資料與為其產生追蹤路徑訊息的運蹤路徑訊息資料重複

追蹤路徑回覆訊息資料包含一或多個 活動 群組。 這些參數在第 90 [頁的『活動報告訊息資料』](#page-89-0) 中說明。

# **帳戶及統計資料訊息**

佇列管理程式會產生結算及統計資料訊息,以記錄 IBM WebSphere MQ 應用程式所執行 MQI 作業的相關資 訊, 或記錄 IBM WebSphere MQ 系統中所發生活動的相關資訊。

#### **帳戶訊息**

結算訊息用來記錄 IBM WebSphere MQ 應用程式所執行 MQI 作業的相關資訊,請參閱 第 120 頁的『帳 戶訊息』。

#### **統計資料訊息**

統計資料訊息用來記錄 IBM WebSphere MQ 系統中發生之活動的相關資訊,請參閱 第 123 [頁的『統計](#page-122-0) [資料訊息』](#page-122-0)。 統計資料訊息中所記錄的部分活動與內部佇列管理程式作業相關。

結算及統計資料訊息會遞送至兩個系統佇列之一。 使用者應用程式可以從這些系統佇列擷取訊息,並將記錄 的資訊用於各種用途:

- 應用程式資源使用的帳戶。
- 記錄應用程式活動。
- 產能規劃。
- 偵測佇列管理程式網路中的問題。
- 協助判斷佇列管理程式網路中問題的原因。
- 提高佇列管理程式網路的效率。
- 熟悉佇列管理程式網路的執行。
- 請確認佇列管理程式網路正確執行中。

## **帳戶訊息**

結算訊息會記錄 WebSphere MQ 應用程式所執行 MQI 作業的相關資訊。 帳戶訊息是包含許多 PCF 結構的 PCF 訊息。

當應用程式切斷與佇列管理程式的連線時,會產生結算訊息並遞送至系統結算佇列 (SYSTEM.ADMIN.ACCOUNTING.QUEUE)。 若為長時間執行的 WebSphere MQ 應用程式,會產生中間結算 訊息,如下所示:

- 自建立連線以來的時間超出配置的間隔。
- 自前次中間結算訊息以來的時間超出配置的間隔時。

帳戶訊息分為下列種類:

#### **MQI 結算訊息**

MQI 結算訊息包含使用佇列管理程式連線所進行的 MQI 呼叫數相關資訊。

#### **佇列帳戶訊息**

佇列結算訊息包含使用佇列管理程式的連線 (依佇列分組) 所進行的 MQI 呼叫數相關資訊。

每一個佇列結算訊息最多可以包含 100 筆記錄,每一筆記錄都與應用程式所執行的活動相關 (與特定佇 列相關)。

只會記錄本端佇列的帳戶訊息。如果應用程式對別名佇列發出 MQI 呼叫, 則會針對基本佇列記錄結算資 料,而針對遠端佇列,則會針對傳輸佇列記錄結算資料。

#### **相關參考**

第 135 頁的『MQI [結算訊息資料』](#page-134-0)

請利用這個頁面來檢視 MQI 結算訊息的結構 第 145 [頁的『佇列帳戶訊息資料』](#page-144-0) 請利用這個頁面來檢視佇列帳戶訊息的結構

## **帳戶訊息格式**

帳戶訊息包含一組由訊息描述子和訊息資料組成的 PCF 欄位。

#### **訊息描述子**

• 結算訊息 MQMD (訊息描述子)

#### **帳戶訊息資料**

- 帳戶訊息 MQCFH (PCF 標頭)
- 一律傳回的帳戶訊息資料
- 傳回的結算訊息資料 (如果有的話)

結算訊息 MQCFH (PCF 標頭) 包含應用程式的相關資訊,以及記錄結算資料的間隔。

統計訊息資料包含儲存統計資訊的 PCF 參數。 結算訊息的內容視訊息種類而定,如下所示:

#### **MQI 結算訊息**

MQI 結算訊息資料由許多 PCF 參數組成,但沒有 PCF 群組。

#### **佇列帳戶訊息**

佇列結算訊息資料由許多 PCF 參數組成,範圍為 1 到 100 *QAccountingData* PCF 群組。

對於已收集結算資料的每個佇列,都有一個 *QAccountingData* PCF 群組。 如果應用程式存取超過 100 個佇列,則會產生多則結算訊息。 每則訊息都會相應地更新 MQCFH (PCF 標頭) 中的 *SeqNumber* ,而 序列中的最後一則訊息會將 MQCFH 中的 *Control* 參數指定為 MQCFC\_LAST。

## **帳戶資訊集合**

使用佇列及佇列管理程式屬性來控制帳戶資訊的收集。 您也可以使用 MQCONNX 選項來控制連線層次的集 合。

## *MQI* **帳戶資訊**

使用佇列管理程式屬性 ACCTMQI 來控制 MQI 結算資訊的收集。

若要變更此屬性的值,請使用 MQSC 指令 ALTER QMGR,並指定參數 ACCTMQI。 只有在啟用帳戶之後開始 的連線才會產生帳戶訊息。 ACCTMQI 參數可以具有下列值:

**開啟**

會針對佇列管理程式的每個連線收集 MQI 結算資訊。

#### **關閉**

未收集 MQI 帳戶資訊。 這是預設值。

例如,若要啟用 MQI 結算資訊收集,請使用下列 MQSC 指令:

ALTER QMGR ACCTMQI(ON)

## **佇列帳戶資訊**

使用佇列屬性 ACCTQ 及佇列管理程式屬性 ACCTQ 來控制佇列結算資訊的收集。

若要變更佇列屬性的值,請使用 MQSC 指令 ALTER QLOCAL 並指定參數 ACCTQ。 只有在啟用帳戶之後開始 的連線才會產生帳戶訊息。 佇列屬性 ACCTQ 可以具有下列值:

#### **開啟**

每個開啟佇列之佇列管理程式的連線都會收集此佇列的佇列結算資訊。

#### **關閉**

不收集此佇列的佇列帳戶資訊。

#### **QMGR**

根據佇列管理程式屬性 ACCTQ 的值來控制此佇列的佇列帳戶資訊收集。 這是預設值。

若要變更佇列管理程式屬性的值,請使用 MQSC 指令 ALTER QMGR 並指定參數 ACCTQ。 佇列管理程式屬性 ACCTQ 可以具有下列值:

**開啟**

針對佇列屬性 ACCTQ 設為 QMGR 的佇列收集佇列帳戶資訊。

**關閉**

對於將佇列屬性 ACCTQ 設為 QMGR 的佇列,不會收集佇列帳戶資訊。 這是預設值。

**無**

不論佇列屬性 ACCTQ 為何,都會停用所有佇列的佇列統計資訊收集。

如果佇列管理程式屬性 ACCTO 設為 NONE, 則不論佇列屬性 ACCTO 為何,都會停用所有佇列的佇列結算資 訊收集。

例如,若要啟用佇列 Q1 的帳戶資訊收集,請使用下列 MQSC 指令:

ALTER QLOCAL(Q1) ACCTQ(ON)

若要針對將佇列屬性 ACCTQ 指定為 QMGR 的所有佇列啟用帳戶資訊收集,請使用下列 MQSC 指令:

ALTER QMGR ACCTQ(ON)

#### *MQCONNX* **選項**

在 MQCONNX 呼叫中使用 **ConnectOpts** 參數可透過置換佇列管理程式屬性 ACCTMQI 及 ACCTQ 的有效 值, 來修改連線層次中 MOI 及佇列結算資訊的收集。

**ConnectOpts** 參數可以具有下列值:

#### **MQCNO\_ACCOUNTING\_MQI\_ENABLED**

如果佇列管理程式屬性 ACCTMOI 的值指定為 OFF , 則會針對此連線啟用 MOI 結算。 這相當於指定為 ON 的佇列管理程式屬性 ACCTMQI。

如果佇列管理程式屬性 ACCTMQI 的值未指定為 OFF, 則此屬性沒有作用。

#### **MQCNO\_ACCOUNTING\_MQI\_DISABLED**

如果佇列管理程式屬性 ACCTMOI 的值指定為 ON , 則會停用此連線的 MOI 結算。 這相當於指定為 OFF 的佇列管理程式屬性 ACCTMQI。

如果佇列管理程式屬性 ACCTMQI 的值未指定為 ON, 則此屬性沒有作用。

#### **MQCNO\_ACCOUNTING\_Q\_ENABLED**

如果佇列管理程式屬性 ACCTO 的值指定為 OFF , 則會針對此連線啟用佇列結算。 所有 ACCTO 指定為 QMGR 的佇列都會啟用佇列統計。 這相當於指定為 ON 的佇列管理程式屬性 ACCTQ。

如果佇列管理程式屬性 ACCTO 的值未指定為 OFF, 則此屬性沒有作用。

#### **MQCNO\_ACCOUNTING\_Q\_DISABLED**

如果佇列管理程式屬性 ACCTO 的值指定為 ON, 則會停用此連線的佇列帳戶。 這相當於指定為 OFF 的 佇列管理程式屬性 ACCTQ。

如果佇列管理程式屬性 ACCTO 的值未指定為 ON ,則此屬性沒有作用。

依預設會停用這些置換。 若要啟用它們,請將佇列管理程式屬性 ACCTCONO 設為 ENABLED。 若要啟用個 別連線的帳戶置換,請使用下列 MQSC 指令:

ALTER QMGR ACCTCONO(ENABLED)

#### **帳戶訊息產生**

當應用程式與佇列管理程式中斷連線時,會產生結算訊息。 中間結算訊息也會針對長時間執行的 WebSphere MQ 應用程式撰寫。

<span id="page-122-0"></span>當應用程式中斷連線時,會以下列其中一種方式產生帳戶訊息:

- 應用程式發出 MQDISC 呼叫
- 佇列管理程式可確認應用程式已終止

中間結算訊息是針對長時間執行 WebSphere MQ 應用程式而撰寫的, 自建立連線以來的間隔, 或自前次寫 入中間結算訊息以來的間隔超出配置的間隔。 佇列管理程式屬性 ACCTINT 會指定時間 (以秒為單位), 在此 之後可以自動寫入中間結算訊息。 只有在應用程式與佇列管理程式互動時,才會產生結算訊息,因此長時間 保持連接至佇列管理程式而不執行 MQI 要求的應用程式,不會產生結算訊息,直到在結算間隔完成之後執行 第一個 MQI 要求為止。

預設統計間隔為 1800 秒 (30 分鐘)。 例如,若要將帳戶間隔變更為 900 秒 (15 分鐘),請使用下列 MOSC 指令:

ALTER QMGR ACCTINT(900)

## **統計資料訊息**

統計資料訊息會記錄 WebSphere MQ 系統中發生之活動的相關資訊。 統計資料訊息是包含許多 PCF 結構的 PCF 訊息。

統計資料訊息會遞送至系統佇列 (SYSTEM.ADMIN.STATISTICS.QUEUE)。

統計資料訊息分為下列種類:

#### **MQI 統計資料訊息**

MQI 統計資料訊息包含在已配置間隔期間所進行的 MQI 呼叫數相關資訊。 例如,資訊可以包括佇列管 理程式發出的 MQI 呼叫數。

#### **佇列統計資料訊息**

佇列統計資料訊息包含已配置間隔期間佇列活動的相關資訊。 此資訊包括放置在佇列上及從佇列擷取的 訊息數,以及佇列所處理的位元組總數。

每一個佇列統計資料訊息最多可以包含 100 筆記錄,每一筆記錄與針對其收集統計資料的每個佇列的活 動相關。

只會記錄本端佇列的統計資料訊息。如果應用程式對別名佇列發出 MOI 呼叫,則會針對基本佇列記錄統 計資料,而針對遠端佇列,則會針對傳輸佇列記錄統計資料。

#### **通道統計資料訊息**

通道統計資料訊息包含已配置間隔期間通道活動的相關資訊。 例如, 資訊可能是通道傳送的訊息數, 或 通道傳送的位元組數。

每一個通道統計資料訊息最多包含 100 筆記錄,每一筆記錄與針對其收集統計資料的每個通道的活動相 關。

#### **相關參考**

第 124 頁的『MQI [統計資料資訊』](#page-123-0) 使用佇列管理程式屬性 STATMQI 可控制 MQI 統計資料資訊的收集。

第 124 [頁的『佇列統計資料資訊』](#page-123-0)

使用佇列屬性 STATQ 及佇列管理程式屬性 STATQ 來控制佇列統計資料資訊的收集

第 125 [頁的『通道統計資料資訊』](#page-124-0)

使用通道屬性 STATCHL 來控制通道統計資料資訊的收集。 您也可以設定佇列管理程式屬性來控制資訊收 集。 這些屬性適用於分散式平台及 IBM i。

## **統計資料訊息格式**

統計資料訊息包含一組由訊息描述子及訊息資料組成的 PCF 欄位。

#### **訊息描述子**

• 統計資料訊息 MQMD (訊息描述子)

#### <span id="page-123-0"></span>**帳戶訊息資料**

- 統計資料訊息 MQCFH (PCF 標頭)
- 一律傳回的統計資料訊息資料
- 傳回的統計資料訊息資料 (如果有的話)

統計資料訊息 MQCFH (PCF 標頭) 包含記錄統計資料之間隔的相關資訊。

統計資料訊息資料包含儲存統計資料資訊的 PCF 參數。 統計資料訊息的內容取決於訊息種類,如下所示:

#### **MQI 統計資料訊息**

MQI 統計資料訊息資料由許多 PCF 參數組成, 但沒有 PCF 群組。

#### **佇列統計資料訊息**

佇列統計資料訊息資料由許多 PCF 參數組成,範圍介於 1 到 100 *QStatisticsData* PCF 群組。

在間隔中,每個佇列都有一個作用中的 *QStatisticsData* PCF 群組。 如果間隔中作用中的佇列超過 100 個,則會產生多個統計資料訊息。 每則訊息都會相應地更新 MQCFH (PCF 標頭) 中的 *SeqNumber* , 而 序列中的最後一則訊息會將 MQCFH 中的 *Control* 參數指定為 MQCFC\_LAST。

#### **通道統計資料訊息**

通道統計資料訊息資料由許多 PCF 參數組成,範圍為 1 到 100 *ChlStatistics* 資料 PCF 群組。

在間隔期間,每個作用中通道都有一個 *ChlStatistics* 資料 PCF 群組。 如果間隔中作用中的通道超過 100 個,則會產生多個統計資料訊息。 每則訊息都會相應地更新 MQCFH (PCF 標頭) 中的 *SeqNumber* , 而 序列中的最後一則訊息會將 MQCFH 中的 *Control* 參數指定為 MQCFC\_LAST。

## **統計資料資訊收集**

使用佇列、佇列管理程式及通道屬性來控制統計資料資訊的收集

## *MQI* **統計資料資訊**

使用佇列管理程式屬性 STATMQI 可控制 MQI 統計資料資訊的收集。

若要變更此屬性的值,請使用 MQSC 指令 ALTER QMGR 並指定參數 STATMQI。 只有在啟用統計資料收集之 後開啟的佇列才會產生統計資料訊息。 STATMQI 參數可以具有下列值:

#### **開啟**

佇列管理程式的每個連線都會收集 MQI 統計資料資訊。

#### **關閉**

未收集 MQI 統計資料資訊。 這是預設值。

例如,若要啟用 MQI 統計資料資訊收集,請使用下列 MQSC 指令:

ALTER QMGR STATMQI(ON)

## **佇列統計資料資訊**

使用佇列屬性 STATQ 及佇列管理程式屬性 STATQ 來控制佇列統計資料資訊的收集

您可以啟用或停用個別佇列或多個佇列的佇列統計資料資訊收集。 若要控制個別佇列,請設定佇列屬性 STATQ。 您可以使用佇列管理程式屬性 STATQ ,在佇列管理程式層次啟用或停用佇列統計資料資訊收集。 對於佇列屬性 STATQ 已指定值 QMGR 的所有佇列, 佇列統計資料資訊收集是在佇列管理程式層次進行控 制。

只有使用在啟用統計資料收集之後開啟的 IBM WebSphere MQ MQI 物件控點的作業,才會增加佇列統計資 料。

只有在前一個時段已收集其統計資料資料的佇列,才會產生「佇列統計資料」訊息。

相同的佇列可以有數個放置作業,並透過數個「物件控點」來取得作業。 部分「物件控點」可能在啟用統計 資料收集之前已開啟,但其他則在之後開啟。 因此,佇列統計資料可以記錄部分放置作業及取得作業的活 動,而非全部。

<span id="page-124-0"></span>若要確保「佇列統計資料」記錄所有應用程式的活動,您必須關閉並重新開啟所監視佇列上的新「物件控 點」。 達到此目的的最佳方式是在啟用統計資料收集之後結束並重新啟動所有應用程式。

若要變更佇列屬性 STATQ 的值,請使用 MQSC 指令 ALTER QLOCAL 並指定參數 STATQ。 佇列屬性 STATQ 可以具有下列值:

#### **開啟**

會針對開啟佇列之佇列管理程式的每個連線收集佇列統計資料資訊。

**關閉**

不會收集此佇列的佇列統計資料資訊。

#### **QMGR**

此佇列的佇列統計資料資訊收集是根據佇列管理程式屬性 STATQ 的值來控制。 這是預設值。

若要變更佇列管理程式屬性 STATQ 的值,請使用 MQSC 指令 ALTER QMGR 並指定參數 STATQ。 佇列管理 程式屬性 STATQ 可以具有下列值:

**開啟**

針對佇列屬性 STATQ 設為 QMGR 的佇列收集佇列統計資料資訊

**關閉**

對於將佇列屬性 STATQ 設為 QMGR 的佇列,不會收集佇列統計資料資訊。 這是預設值。

**無**

不論佇列屬性 STATQ 為何,都會停用所有佇列的佇列統計資料資訊收集。

如果佇列管理程式屬性 STATQ 設為 NONE ,則不論佇列屬性 STATQ 為何,都會停用所有佇列的佇列統計資 料資訊收集。

例如,若要啟用佇列 Q1 的統計資料資訊收集,請使用下列 MQSC 指令:

ALTER QLOCAL(Q1) STATQ(ON)

若要針對將佇列屬性 STATQ 指定為 QMGR 的所有佇列啟用統計資料資訊收集,請使用下列 MQSC 指令:

ALTER QMGR STATQ(ON)

#### █distributed 通道統計資料資訊

使用通道屬性 STATCHL 來控制通道統計資料資訊的收集。 您也可以設定佇列管理程式屬性來控制資訊收 集。 這些屬性適用於分散式平台及 IBM i。

您可以啟用或停用個別通道或多個通道的通道統計資料資訊收集。 若要控制個別通道,您必須設定通道屬性 STATCHL, 以啟用或停用通道統計資料資訊收集。 若要一起控制許多通道, 您可以使用佇列管理程式屬性 STATCHL 來啟用或停用佇列管理程式層次的通道統計資料資訊收集。 對於通道屬性 STATCHL 已指定值 QMGR 的所有通道,通道統計資料資訊收集是在佇列管理程式層次進行控制。

自動定義的叢集傳送端通道不是 WebSphere MQ 物件,因此沒有與通道物件相同的屬性。 若要控制自動定 義的叢集傳送端通道,請使用佇列管理程式屬性 STATACLS。 此屬性決定針對通道統計資料資訊收集,是啟 用還是停用佇列管理程式內自動定義的叢集傳送端通道。

您可以將通道統計資料資訊收集設為下列三個監視層次之一: 低、中或高。 您可以在物件層次或佇列管理程 式層次設定監視層次。 選擇要使用的層次取決於您的系統。 收集統計資料資訊資料可能需要一些相對昂貴 的指令,因此為了減少通道統計資料資訊收集的影響,中、低監視選項會定期測量資料樣本,而不是一直收 集資料。 第 125 頁的表 22 彙總通道統計資料資訊收集可用的層次:

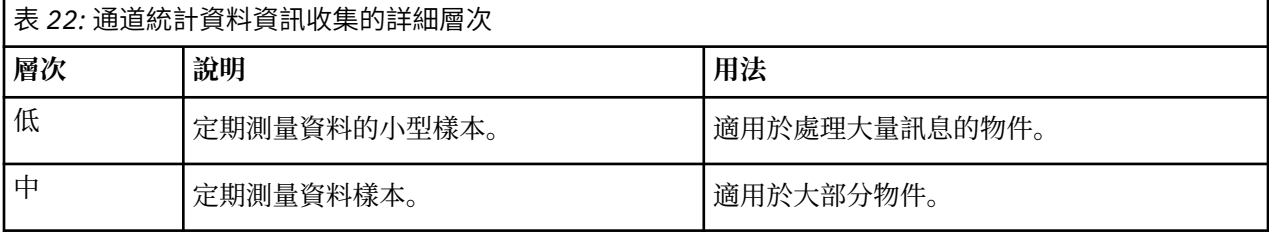

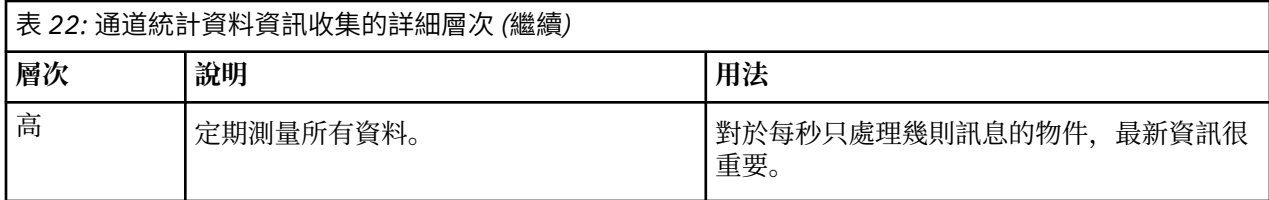

若要變更通道屬性 STATCHL 的值,請使用 MQSC 指令 ALTER CHANNEL 並指定參數 STATCHL。 若要變更佇列管理程式屬性 STATCHL 的值,請使用 MQSC 指令 ALTER QMGR 並指定參數 STATCHL。 若要變更佇列管理程式屬性 STATACLS 的值,請使用 MQSC 指令 ALTER QMGR 並指定參數 STATACLS。 通道屬性 STATCHL 可以具有下列值:

**低**

通道統計資料資訊收集的詳細程度較低。

**中**

通道統計資料資訊是以中等詳細程度來收集。

## **高**

通道統計資料資訊是以高階詳細資料來收集。

**關閉** 未收集此通道的通道統計資料資訊。

## **QMGR**

通道屬性設為 QMGR。 此通道的統計資料資訊收集是由佇列管理程式屬性 STATCHL 的值所控制。 這是預設值。

佇列管理程式屬性 STATCHL 可以具有下列值:

## **低**

針對通道屬性 STATCHL 設為 QMGR 的所有通道, 收集通道統計資料資訊的詳細程度較低。

## **中**

針對通道屬性 STATCHL 設為 QMGR 的所有通道,會收集通道統計資料資訊,並提供中等詳細程度。

## **高**

針對通道屬性 STATCHL 設為 QMGR 的所有通道,會收集通道統計資料資訊並提供高階詳細資料。

## **關閉**

未針對通道屬性 STATCHL 設為 QMGR 的所有通道收集通道統計資料資訊。

這是預設值。

## **無**

不論通道屬性 STATCHL 為何,都會停用所有通道的通道統計資料資訊收集。

佇列管理程式屬性 STATACLS 可以具有下列值:

## **低**

對於自動定義的叢集傳送端通道,會以低詳細程度來收集統計資料資訊。

# **中**

對於自動定義的叢集傳送端通道,會以中等詳細程度來收集統計資料資訊。

## **高**

收集統計資料資訊時,會針對自動定義的叢集傳送端通道提供高階詳細資料。

## **關閉**

統計資料資訊不適用於自動定義的叢集傳送端通道。

## **QMGR**

自動定義叢集傳送端通道的統計資料資訊收集由佇列管理程式屬性 STATCHL 的值控制。 這是預設值。

例如,若要啟用傳送端通道 QM1.TO.QM2 的統計資料資訊收集 (具有中等詳細程度) ,請使用下列 MQSC 指 令:

ALTER CHANNEL(QM1.TO.QM2) CHLTYPE(SDR) STATCHL(MEDIUM)

若要針對將通道屬性 STATCHL 指定為 QMGR 的所有通道啟用中等詳細層次的統計資料資訊收集,請使用下 列 MQSC 指令:

ALTER QMGR STATCHL(MEDIUM)

若要針對所有自動定義的叢集傳送端通道啟用中等詳細程度的統計資料資訊收集,請使用下列 MQSC 指令:

ALTER QMGR STATACLS(MEDIUM)

#### **統計資料訊息產生**

統計資料訊息會以已配置的間隔產生,當佇列管理程式以受控制的方式關閉時也會產生。

配置的間隔由 STATINT 佇列管理程式屬性控制,該屬性指定產生統計資料訊息之間的間隔 (以秒為單位)。 預設統計資料間隔為 1800 秒 (30 分鐘)。 若要變更統計資料間隔,請使用 MQSC 指令 ALTER QMGR 並指定 STATINT 參數。 例如,若要將統計資料間隔變更為 900 秒 (15 分鐘) ,請使用下列 MQSC 指令:

ALTER QMGR STATINT(900)

若要在統計資料收集間隔到期之前,將目前收集的統計資料寫入統計資料佇列,請使用 MQSC 指令 RESET QMGR TYPE(STATISTICS)。 發出此指令會將收集的統計資料寫入統計資料佇列,並開始新的統計資料資 料收集間隔。

## **顯示帳戶及統計資料資訊**

若要使用結算及統計資料訊息中記錄的資訊,請執行應用程式 (例如 **amqsmon** 範例程式) ,以將記錄的資訊 轉換為適當的格式

帳戶和統計資料訊息會寫入系統帳戶和統計資料佇列。 **amqsmon** 是隨 WebSphere MQ 一起提供的範例程 式,可處理結算及統計資料佇列中的訊息,並以可讀格式將資訊顯示至畫面。

因為 **amqsmon** 是範例程式,所以您可以使用所提供的原始碼作為範本,撰寫您自己的應用程式來處理帳戶 或統計資料訊息,或修改 **amqsmon** 原始碼以符合您自己的特定需求。

## **amqsmon (顯示格式化監視資訊)**

使用 **amqsmon** 範例程式,以可讀取的格式顯示帳戶及統計資料訊息中包含的資訊。 **amqsmon** 程式會從帳戶 佇列 SYSTEM.ADMIN.ACCOUNTING.QUEUE。 並從統計資料佇列 SYSTEM.ADMIN.STATISTICS.QUEUE。

**語法**

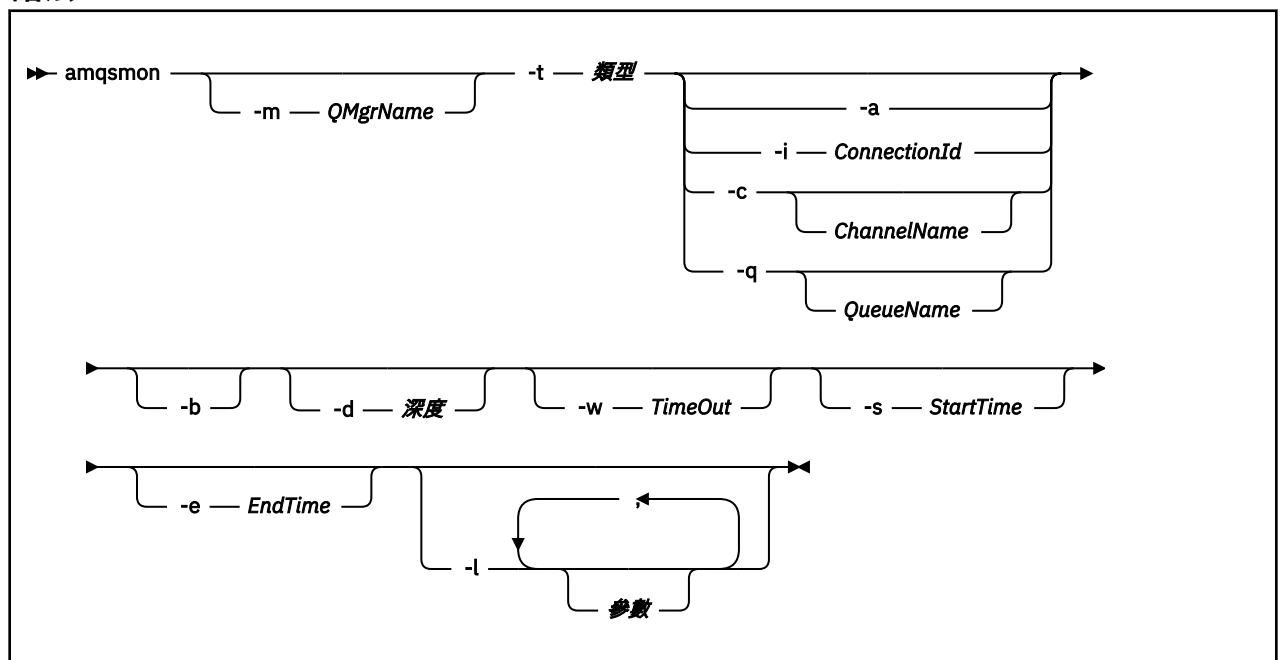

#### **必要參數**

#### **-t** *Type*

要處理的訊息類型。 將 類型 指定為下列其中一項:

#### **統計作業**

已處理帳戶記錄。 從系統佇列 SYSTEM.ADMIN.ACCOUNTING.QUEUE。

#### **statistics**

已處理統計資料記錄。 從系統佇列 SYSTEM.ADMIN.STATISTICS.QUEUE。

#### **選用性參數**

#### **-m** *QMgrName*

要從中處理結算或統計資料訊息的佇列管理程式名稱。 如果您未指定此參數,則會使用預設佇列管理程式。

#### **-a**

僅處理包含 MQI 記錄的訊息。

僅顯示 MQI 記錄。 不包含 MQI 記錄的訊息一律會留在從中讀取它們的佇列中。

#### **-q** *QueueName*

*QueueName* 是選用參數。

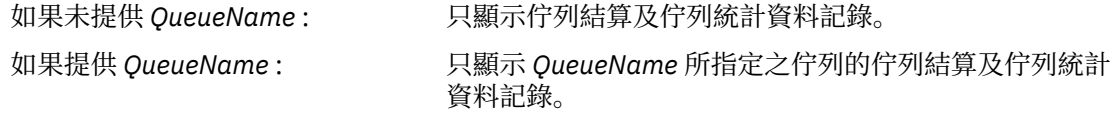

如果未指定 *-b* ,則會捨棄從中產生記錄的帳戶及統計資料 訊息。 由於結算及統計資料訊息也可以包含來自其他佇列 的記錄, 因此如果未指定 - b, 則可以捨棄未看到的記錄。

#### **-c** *ChannelName*

*ChannelName* 是選用參數。

如果未提供 *ChannelName* : 僅顯示通道統計資料記錄。

如果提供 *ChannelName* : 只顯示 *ChannelName* 所指定之通道的通道統計資料記 錄。

> 如果未指定 -b ,則會捨棄從中產生記錄的統計資料訊息。 由於統計資料訊息也可以包含來自其他通道的記錄,因此 如果未指定 - b, 則可以捨棄未看到的記錄。

此參數僅在顯示統計資料訊息時可用 (*-t statistics*)。

#### **-i** *ConnectionId*

只顯示與 *ConnectionId* 指定的連線 ID 相關的記錄。

此參數僅在顯示帳戶訊息時可用 (*-t accounting*)。

如果未指定 *-b* ,則會捨棄從中產生記錄的統計資料訊息。 由於統計資料訊息也可以包含來自其他通道 的記錄, 因此如果未指定 -b, 則可以捨棄未看到的記錄。

**-b**

瀏覽訊息。

以非破壞性方式擷取訊息。

#### **-d** *Depth*

可處理的訊息數目上限。

如果您未指定此參數,則可以處理不限數目的訊息。

#### **-w** *TimeOut*

等待訊息變成可用的時間秒數上限。

如果您沒有指定這個參數,一旦沒有其他訊息要處理, amqsmon 就會結束。

#### **-s** *StartTime*

僅處理在指定的 *StartTime* 之後放置的訊息。

*StartTime* 是以 yyyy-mm-dd hh.mm.ss 格式指定。 如果指定的日期沒有時間,則時間會預設為指定日 期的 00.00.00 。 時間以 GMT 為單位。

如需不指定此參數的效果,請參閱 附註 1。

#### **-e** *EndTime*

僅處理放在指定 *EndTime* 之前的訊息。

*EndTime* 以 yyyy-mm-dd hh.mm.ss 格式指定。 如果指定的日期沒有時間,則時間會預設為指定日期 的 23.59.59 。 時間以 GMT 為單位。

如需不指定此參數的效果,請參閱 附註 1。

#### **-l** *Parameter*

僅顯示從處理的記錄中選取的欄位。 參數 是以逗點區隔的整數值清單,每一個整數值對映至欄位的數值 常數,請參閱 [amqsmon](#page-131-0) 範例 5。

如果您未指定此參數,則會顯示所有可用的欄位。

**註:**

1. 如果您未指定 *-s StartTime* 或 *-e EndTime*,則可處理的訊息不受放置時間限制。

## **amqsmon 範例**

請利用這個頁面來檢視執行 amqsmon (顯示格式化監視資訊) 範例程式的範例

1. 下列指令會顯示來自佇列管理程式 saturn.queue.manager 的所有 MQI 統計資料訊息:

```
amqsmon -m saturn.queue.manager -t statistics -a
```
此指令的輸出如下:

 RecordType: MQIStatistics QueueManager: 'saturn.queue.manager' IntervalStartDate: '2005-04-30' IntervalStartTime: '15.09.02' IntervalEndDate: '2005-04-30' IntervalEndTime: '15.39.02' CommandLevel: 600 ConnCount: 23 ConnFailCount: 0 ConnsMax: 8 DiscCount: [17, 0, 0] OpenCount: [0, 80, 1, 0, 0, 3, 0, 0, 0, 0, 0, 0, 0] OpenFailCount: [0, 0, 0, 0, 0, 0, 0, 0, 0, 0, 0, 0, 0] CloseCount: [0, 73, 1, 0, 0, 1, 0, 0, 0, 0, 0, 0, 0] CloseFailCount: [0, 0, 0, 0, 0, 0, 0, 0, 0, 0, 0, 0, 0] InqCount: [4, 2102, 0, 0, 0, 46, 0, 0, 0, 0, 0, 0, 0] InqFailCount: [0, 31, 0, 0, 0, 0, 0, 0, 0, 0, 0, 0, 0] SetCount: [0, 1, 0, 0, 0, 1, 0, 0, 0, 0, 0, 0, 0] SetFailCount: [0, 0, 0, 0, 0, 0, 0, 0, 0, 0, 0, 0, 0] PutCount: [26, 1] PutFailCount: 0 Put1Count: [40, 0] Put1FailCount: 0 PutBytes: [57064, 12320] GetCount: [18, 1] GetBytes: [52, 12320] GetFailCount: 2254 BrowseCount: [18, 60] BrowseBytes: [23784, 30760] BrowseFailCount: 9 CommitCount: 0 CommitFailCount: 0 BackCount: 0 ExpiredMsgCount: 0 PurgeCount: 0

2. 下列指令會顯示佇列管理程式 LOCALQ 上 saturn.queue.manager 佇列的所有佇列統計資料訊息:

amqsmon -m saturn.queue.manager -t statistics -q LOCALQ

此指令的輸出如下:

 RecordType: QueueStatistics QueueManager: 'saturn.queue.manager' IntervalStartDate: '2005-04-30' IntervalStartTime: '15.09.02' IntervalEndDate: '2005-04-30' IntervalEndTime: '15.39.02' CommandLevel: 600 ObjectCount: 3 QueueStatistics: QueueName: 'LOCALQ' CreateDate: '2005-03-08' CreateTime: '17.07.02' QueueType: Predefined QueueDefinitionType: Local QMinDepth: 0 QMaxDepth: 18 AverageQueueTime: [29827281, 0] PutCount: [26, 0] PutFailCount: 0 Put1Count: [0, 0] Put1FailCount: 0 PutBytes: [88, 0] GetCount: [18, 0] GetBytes: [52, 0] GetFailCount: 0 BrowseCount: [0, 0] BrowseBytes: [0, 0] BrowseFailCount: 1 NonQueuedMsgCount: 0 ExpiredMsgCount: 0 PurgedMsgCount: 0

3. 下列指令會顯示自 2005 年 4 月 30 日 15:30 以來從佇列管理程式 saturn.queue.manager 記錄的所 有統計資料訊息。

amqsmon -m saturn.queue.manager -t statistics -s "2005-04-30 15.30.00"

此指令的輸出如下:

```
 RecordType: MQIStatistics
QueueManager: 'saturn.queue.manager'
IntervalStartDate: '2005-04-30'
IntervalStartTime: '15.09.02'
IntervalEndDate: '2005-04-30'
IntervalEndTime: '15.39.02'
  CommandLevel: 600
  ConnCount: 23
  ConnFailCount: 0
ConnsMax: 8
DiscCount: [17, 0, 0]
OpenCount: [0, 80, 1, 0, 0, 3, 0, 0, 0, 0, 0, 0, 0]
... 
RecordType: QueueStatistics
QueueManager: 'saturn.queue.manager'
IntervalStartDate: '2005-04-30'
IntervalStartTime: '15.09.02'
IntervalEndDate: '2005-04-30'
IntervalEndTime: '15.39.02'
CommandLevel: 600
ObjectCount: 3
  QueueStatistics: 0
QueueName: 'LOCALQ'
CreateDate: '2005-03-08'
CreateTime: '17.07.02'
QueueType: Predefined
... 
  QueueStatistics: 1
    QueueName: 'SAMPLEQ'
CreateDate: '2005-03-08'
CreateTime: '17.07.02'
    QueueType: Predefined
...
```
4. 下列指令會顯示 2005 年 4 月 30 日從佇列管理程式 saturn.queue.manager 記錄的所有結算訊息:

amqsmon -m saturn.queue.manager -t accounting -s "2005-04-30" -e "2005-04-30"

此指令的輸出如下:

```
 RecordType: MQIAccounting
  QueueManager: 'saturn.queue.manager'
IntervalStartDate: '2005-04-30'
IntervalStartTime: '15.09.29'
IntervalEndDate: '2005-04-30'
IntervalEndTime: '15.09.30'
  CommandLevel: 600
  ConnectionId: x'414d51435452455631202020202020208d0b3742010a0020'
  SeqNumber: 0
  ApplicationName: 'amqsput'
  ApplicationPid: 8572
  ApplicationTid: 1
UserId: 'admin'
ConnDate: '2005-03-16'
ConnTime: '15.09.29'
DiscDate: '2005-03-16'
DiscTime: '15.09.30'
  DiscType: Normal
OpenCount: [0, 1, 0, 0, 0, 0, 0, 0, 0, 0, 0, 0, 0]
OpenFailCount: [0, 0, 0, 0, 0, 0, 0, 0, 0, 0, 0, 0, 0]
CloseCount: [0, 1, 0, 0, 0, 0, 0, 0, 0, 0, 0, 0, 0]
CloseFailCount: [0, 0, 0, 0, 0, 0, 0, 0, 0, 0, 0, 0, 0]
PutCount: [1, 0]
PutFailCount: 0
PutBytes: [4, 0]
GetCount: [0, 0]
GetFailCount: 0
```

```
 GetBytes: [0, 0]
BrowseCount: [0, 0]
BrowseFailCount: 0
  BrowseBytes: [0, 0]
  CommitCount: 0
  CommitFailCount: 0
  BackCount: 0
InqCount: [0, 0, 0, 0, 0, 0, 0, 0, 0, 0, 0, 0, 0]
InqFailCount: [0, 0, 0, 0, 0, 0, 0, 0, 0, 0, 0, 0, 0]
SetCount: [0, 0, 0, 0, 0, 0, 0, 0, 0, 0, 0, 0, 0]
  SetFailCount: [0, 0, 0, 0, 0, 0, 0, 0, 0, 0, 0, 0, 0]
RecordType: MQIAccounting
QueueManager: 'saturn.queue.manager'
IntervalStartDate: '2005-03-16'
IntervalStartTime: '15.16.22'
IntervalEndDate: '2005-03-16'
IntervalEndTime: '15.16.22'
  CommandLevel: 600
  ConnectionId: x'414d51435452455631202020202020208d0b3742010c0020'
  SeqNumber: 0
  ApplicationName: 'runmqsc'
  ApplicationPid: 8615
  ApplicationTid: 1
       ...
```
5. 下列指令會瀏覽結算佇列,並顯示有 MQI 結算資訊可用的每個應用程式的應用程式名稱及連線 ID:

amqsmon -m saturn.queue.manager -t accounting -b -a -l 7006,3024

此指令的輸出如下:

 ConnectionId: x'414d51435452455631202020202020208d0b374203090020' ApplicationName: 'runmqsc' ConnectionId: x'414d51435452455631202020202020208d0b3742010a0020' ApplicationName: 'amqsput' ConnectionId: x'414d51435452455631202020202020208d0b3742010c0020' ApplicationName: 'runmqsc' ConnectionId: x'414d51435452455631202020202020208d0b3742010d0020' ApplicationName: 'amqsput' ConnectionId: x'414d51435452455631202020202020208d0b3742150d0020' ApplicationName: 'amqsget' 5 Records Processed.

## **帳戶及統計資料訊息參照**

請利用這個頁面來取得帳戶和統計資料訊息的格式概觀,以及這些訊息中所傳回的資訊

結算及統計資料訊息訊息是包含訊息描述子及訊息資料的標準 WebSphere MQ 訊息。 訊息資料包含 WebSphere MQ 應用程式所執行 MQI 作業的相關資訊,或 WebSphere MQ 系統中所發生活動的相關資訊。

#### **訊息描述子**

• MQMD 結構

**訊息資料**

- PCF 標頭 (MQCFH)
- 一律傳回的帳戶或統計資料訊息資料
- 傳回的帳戶或統計資料訊息資料 (如果有的話)

## **帳戶和統計資料訊息格式**

請利用這個頁面作為 MQI 結算訊息的結構範例

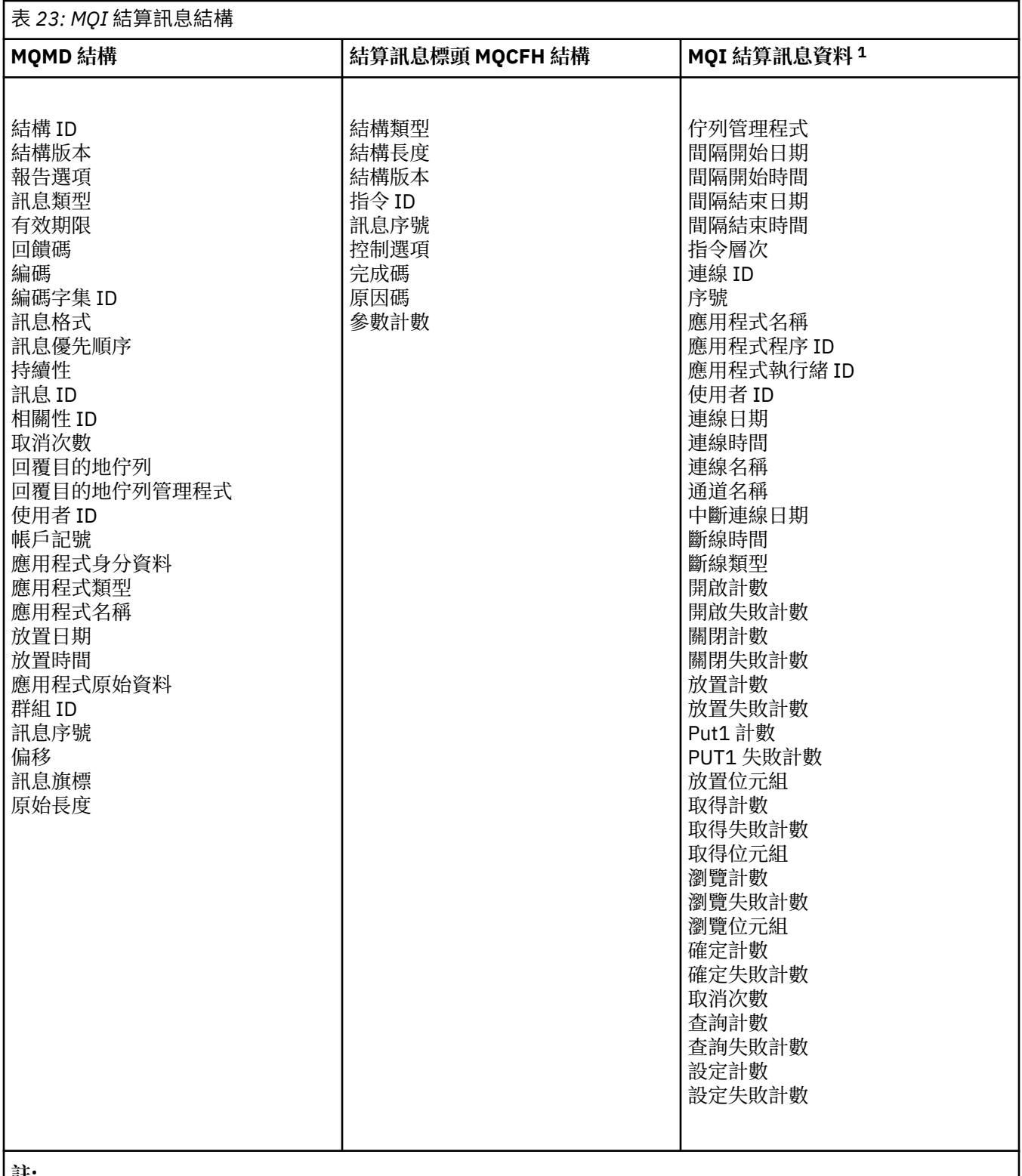

**註:**

1. 顯示的參數是針對 MQI 結算訊息所傳回的參數。 實際結算或統計資料訊息資料取決於訊息種類。

# **結算及統計資料訊息 MQMD (訊息描述子)**

請利用這個頁面來瞭解結算和統計資料訊息的訊息描述子與事件訊息的訊息描述子之間的差異 結算及統計資料訊息的訊息描述子中的參數及值與事件訊息的訊息描述子中的參數及值相同,但有下列異常 狀況:

#### *Format*

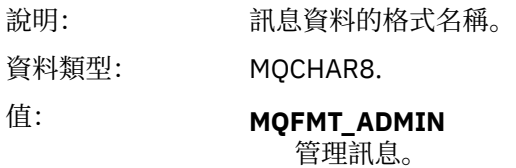

結算及統計資料訊息的訊息描述子中包含的部分參數包含產生訊息的佇列管理程式所提供的固定資料。

MQMD 也會指定放置訊息的佇列管理程式名稱 (截斷為 28 個字元), 以及將訊息放置在計數或統計資料佇列 上的日期和時間。

## **結算及統計資料訊息中的訊息資料**

統計及統計值訊息中的訊息資料基於可程式化指令格式 (PCF), 在 PCF 指令查詢及回應中使用。 結算及統 計資料訊息中的訊息資料由 PCF 標頭 (MQCFH) 及結算或統計資料報告組成。

## **結算及統計資料訊息 MQCFH (PCF 標頭)**

結算及統計資料訊息的訊息標頭是 MQCFH 結構。 結算及統計資料訊息的訊息標頭中的參數及值與事件訊息 的訊息標頭中的參數及值相同,但有下列例外:

#### *Command*

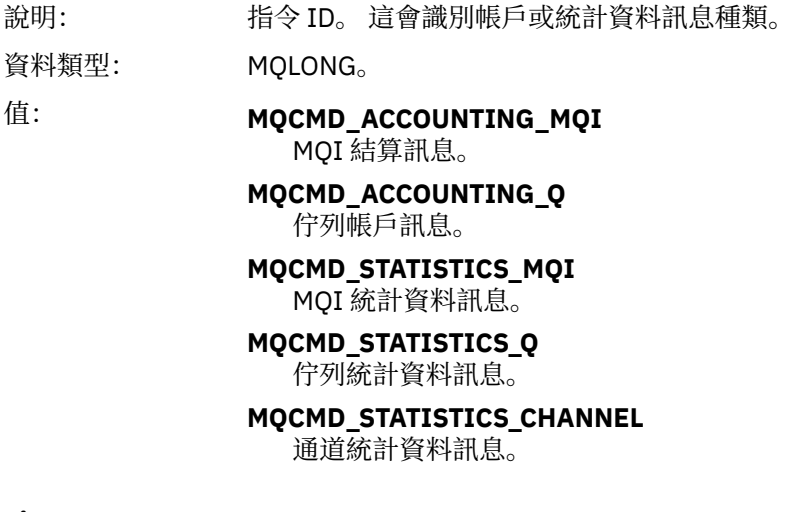

#### *Version*

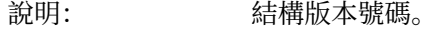

- 資料類型: MQLONG。
- 值: **MOCFH VERSION 3** Version-3 ,代表帳戶和統計資料訊息。

## **帳戶和統計資料訊息資料**

結算及統計資料訊息資料的內容取決於結算或統計資料訊息的種類,如下所示:

#### **MQI 結算訊息**

MQI 結算訊息資料由許多 PCF 參數組成, 但沒有 PCF 群組。

#### **佇列帳戶訊息**

佇列結算訊息資料由許多 PCF 參數組成,範圍為 1 到 100 *QAccountingData* PCF 群組。

#### **MQI 統計資料訊息**

MQI 統計資料訊息資料由許多 PCF 參數組成,但沒有 PCF 群組。

#### <span id="page-134-0"></span>**佇列統計資料訊息**

佇列統計資料訊息資料由許多 PCF 參數組成,範圍介於 1 到 100 *QStatisticsData* PCF 群組。

**通道統計資料訊息**

通道統計資料訊息資料由許多 PCF 參數組成,範圍為 1 到 100 *ChlStatistics* 資料 PCF 群組。

# **MQI 結算訊息資料**

請利用這個頁面來檢視 MQI 結算訊息的結構

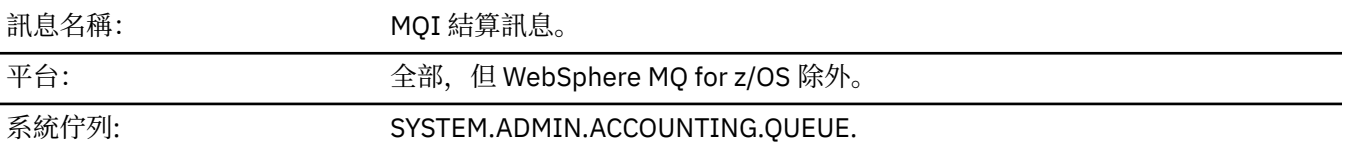

#### *QueueManager*

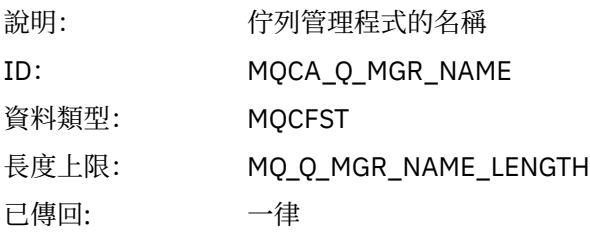

#### *IntervalStartDate*

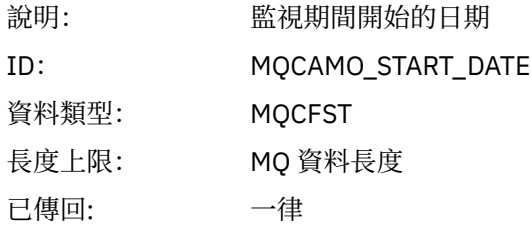

#### *IntervalStartTime*

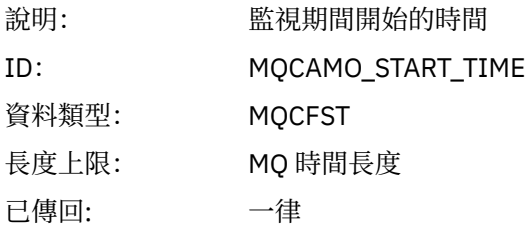

#### *IntervalEndDate*

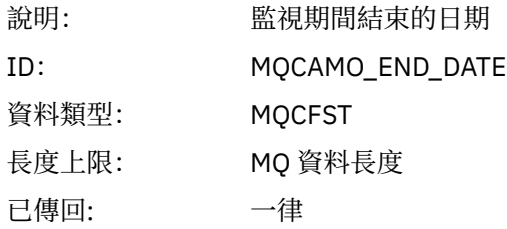

## *IntervalEndTime*

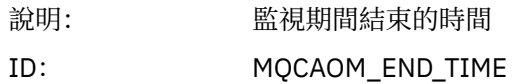

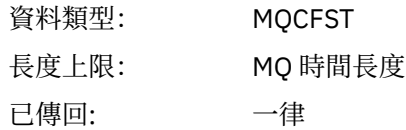

## *CommandLevel*

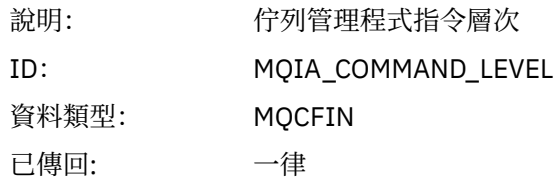

## *ConnectionId*

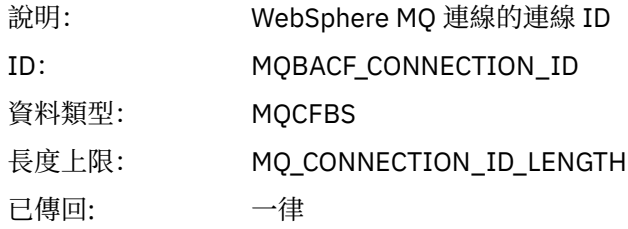

## *SeqNumber*

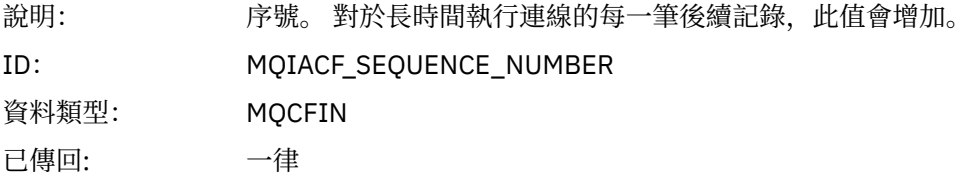

## *ApplicationName*

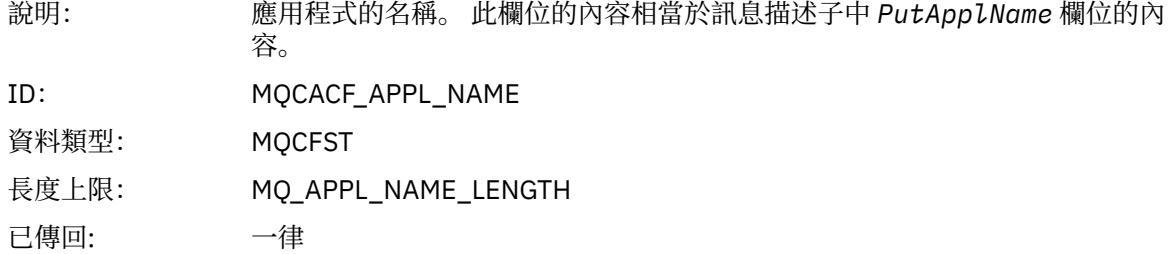

## *ApplicationPid*

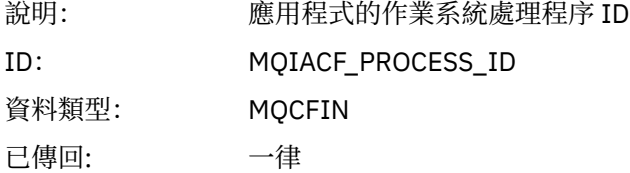

## *ApplicationTid*

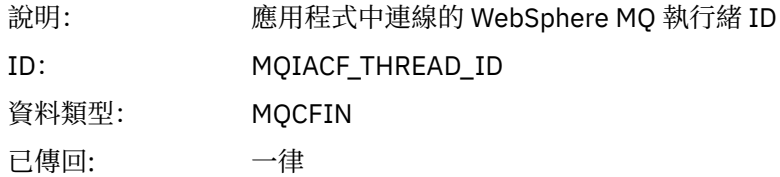

#### *UserId*

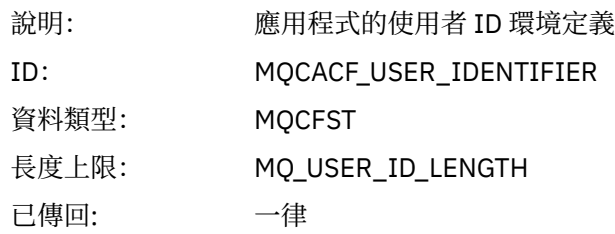

## *ConnDate*

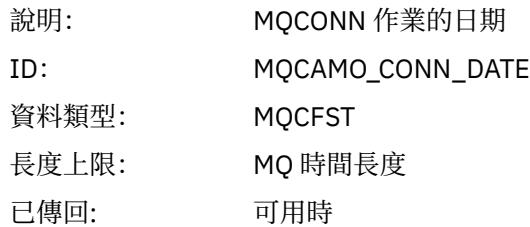

## *ConnTime*

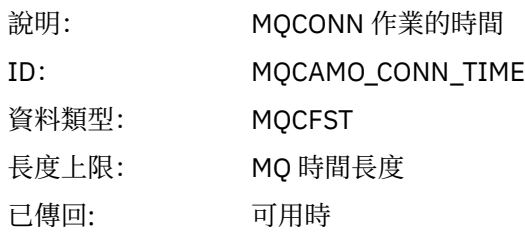

#### *ConnName*

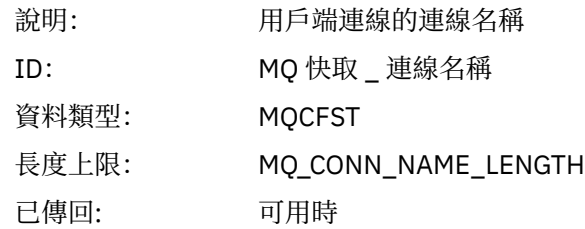

## *ChannelName*

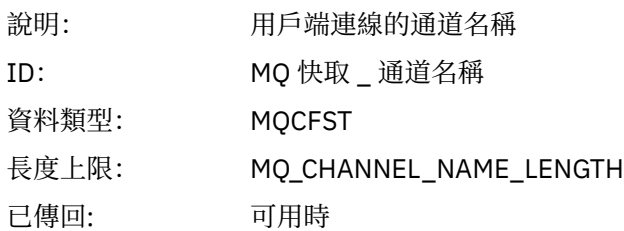

## *DiscDate*

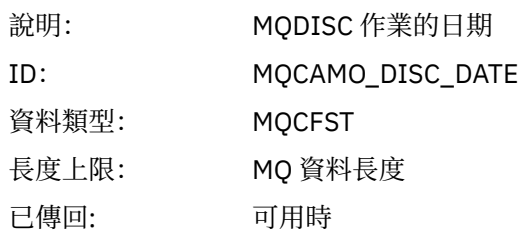

#### *DiscTime*

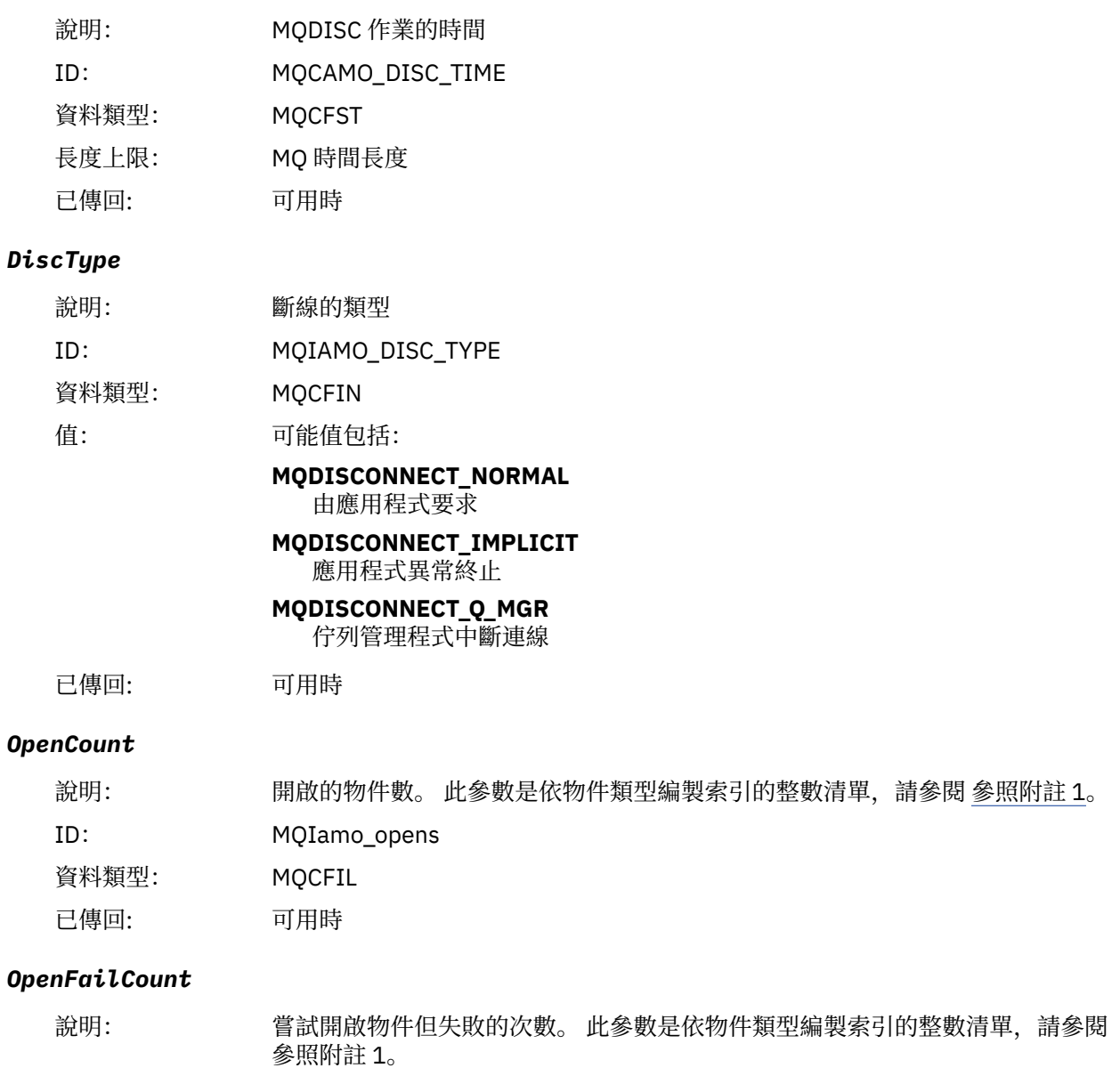

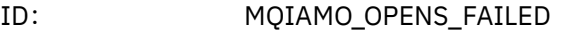

資料類型: MQCFIL 已傳回: 可用時

## *CloseCount*

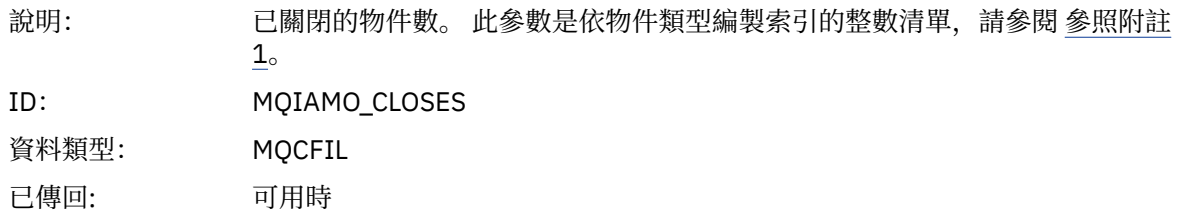

## *CloseFailCount*

說明: 嘗試關閉物件但失敗的次數。 此參數是依物件類型編製索引的整數清單,請參閱 [參照附註](#page-176-0) 1。

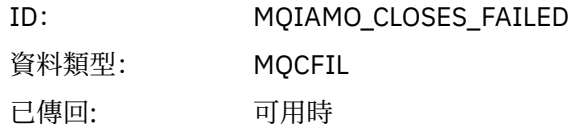

## *PutCount*

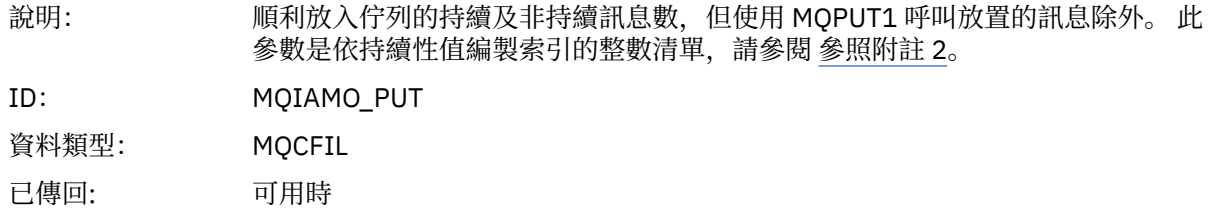

#### *PutFailCount*

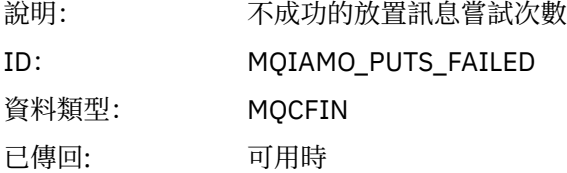

## *Put1Count*

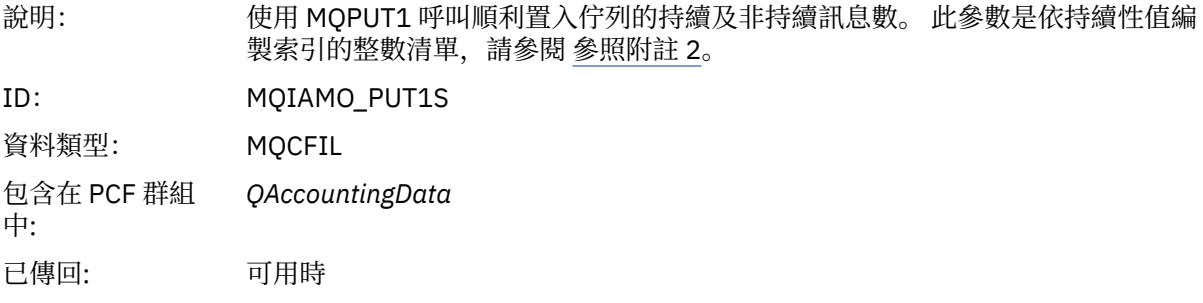

## *Put1FailCount*

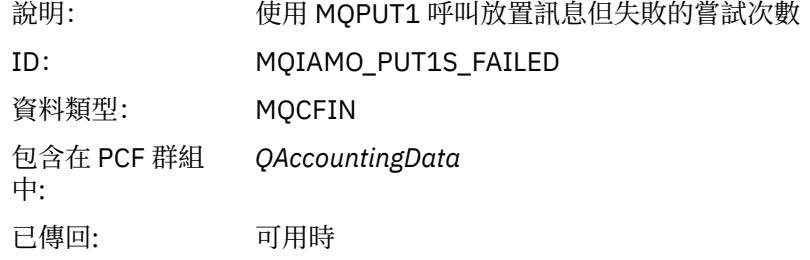

## *PutBytes*

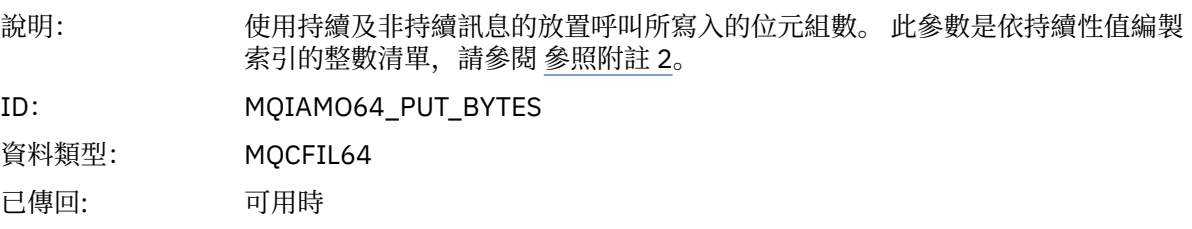

#### *GetCount*

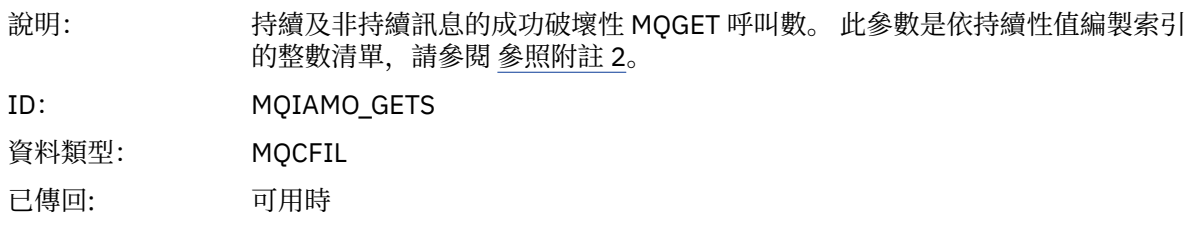

## *GetFailCount*

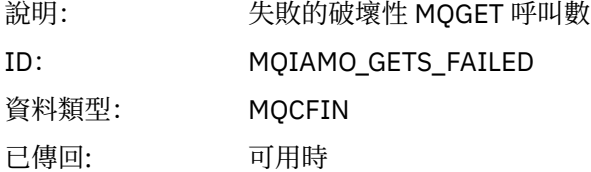

## *GetBytes*

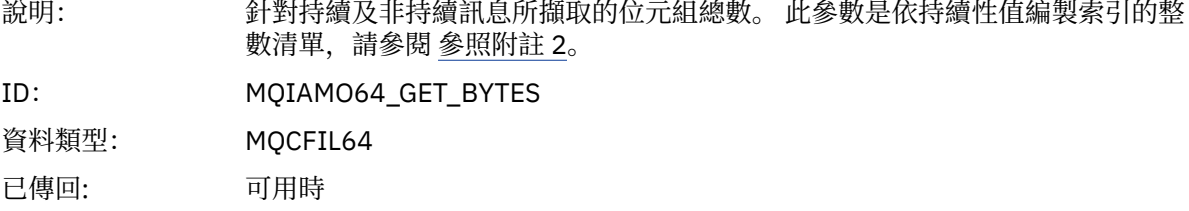

#### *BrowseCount*

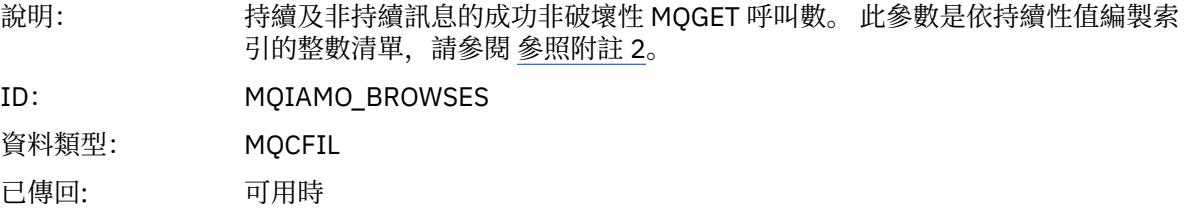

## *BrowseFailCount*

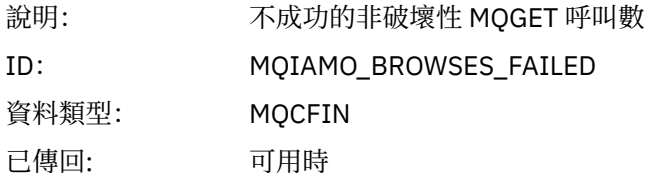

## *BrowseBytes*

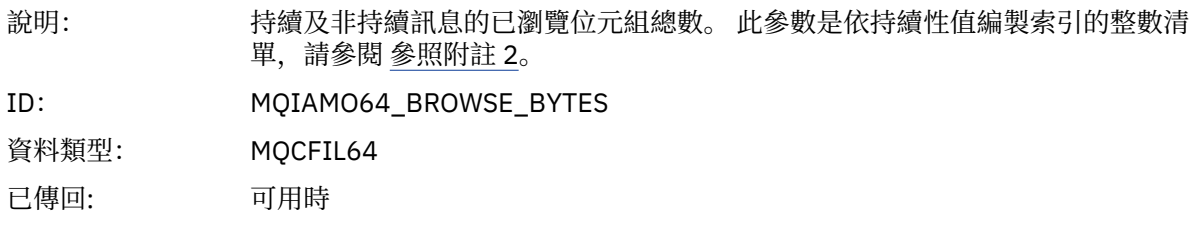

## *CommitCount*

說明: 成功的交易數。 此數目包括已連接應用程式隱含地確定的那些交易。 此計數中包 括沒有未完成工作的確定要求。

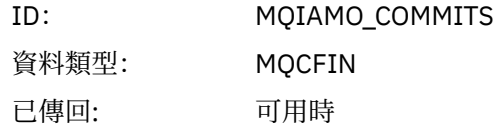

## *CommitFailCount*

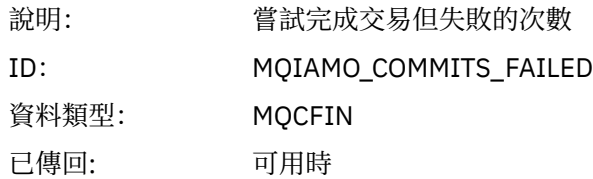

## *BackCount*

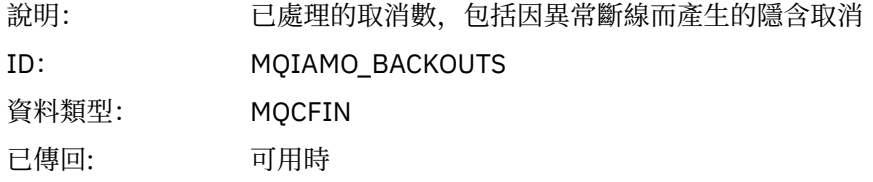

## *InqCount*

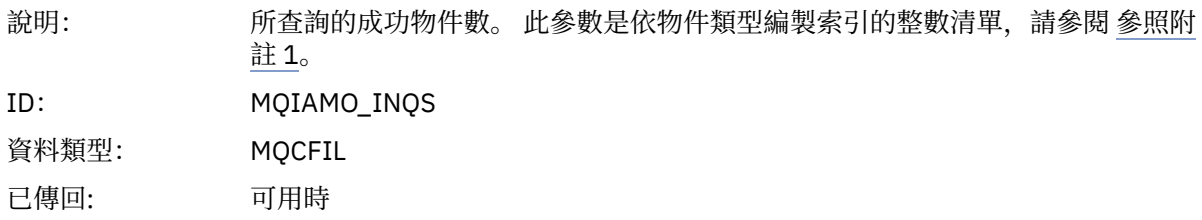

## *InqFailCount*

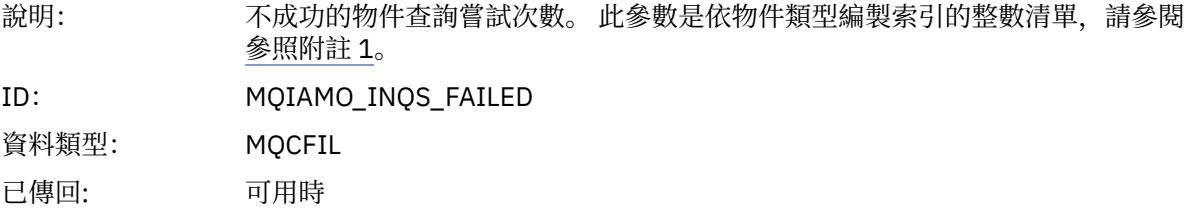

## *SetCount*

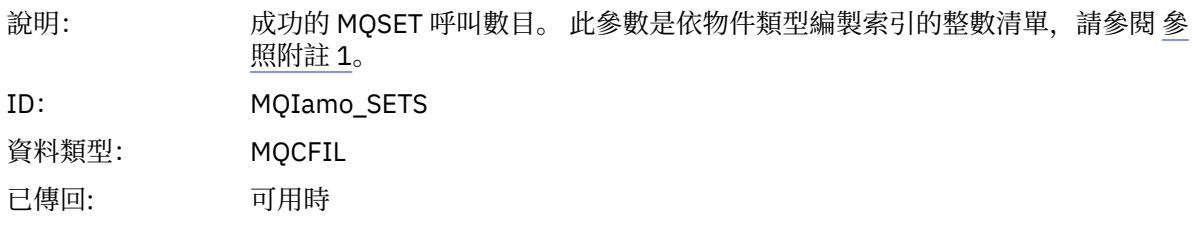

## *SetFailCount*

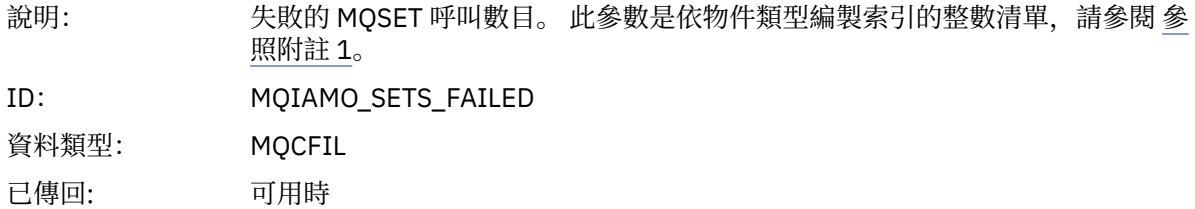

#### *SubCountDur*

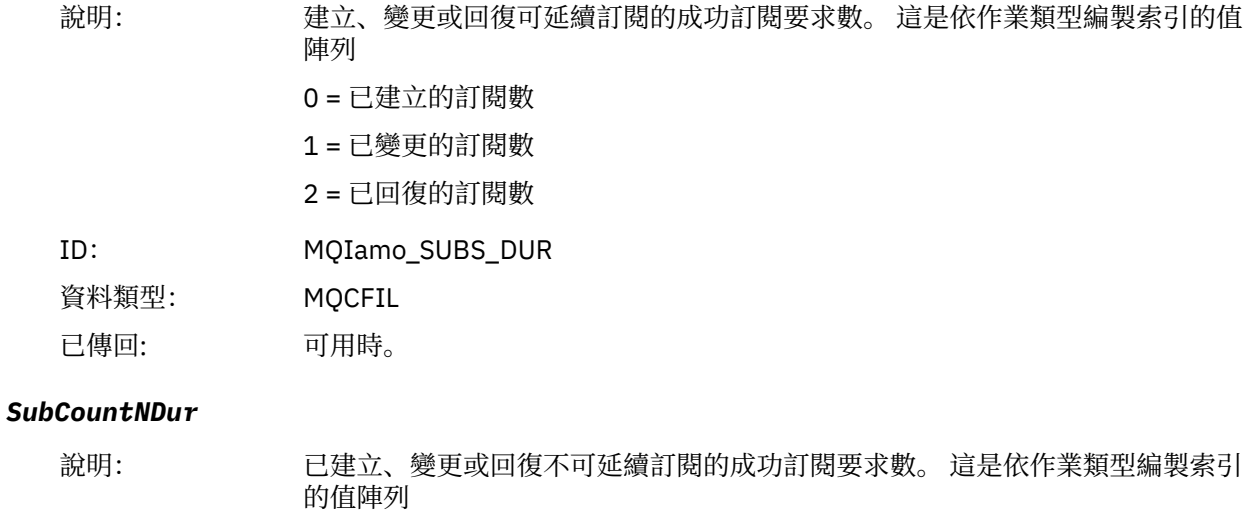

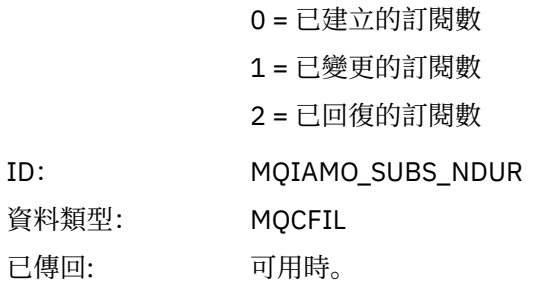

#### *SubFailCount*

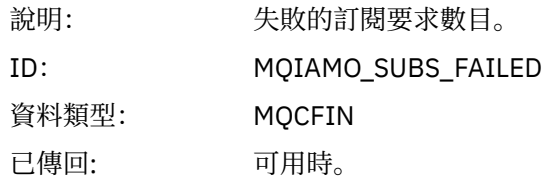

## *UnsubCountDur*

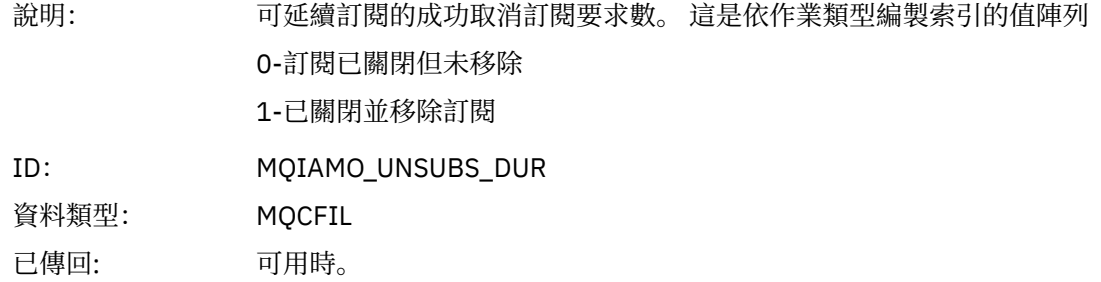

#### *UnsubCountNDur*

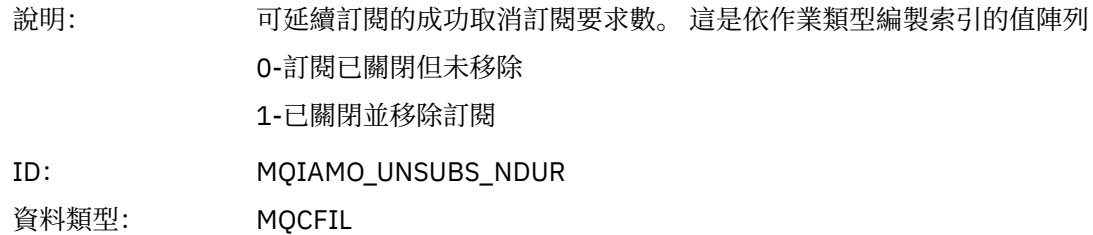

已傳回: 可用時。

## *UnsubFailCount*

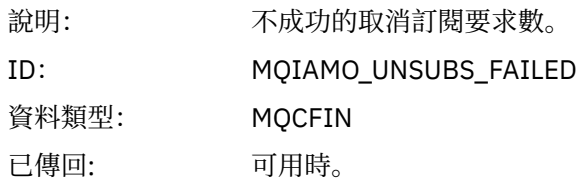

## *SubRqCount*

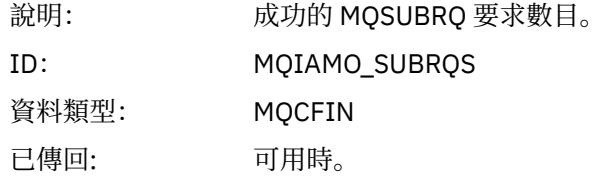

## *SubRqFailCount*

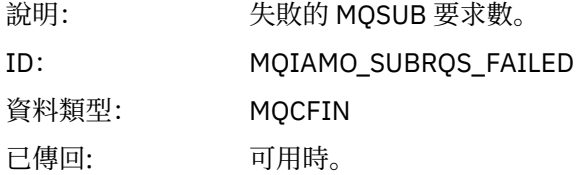

## *CBCount*

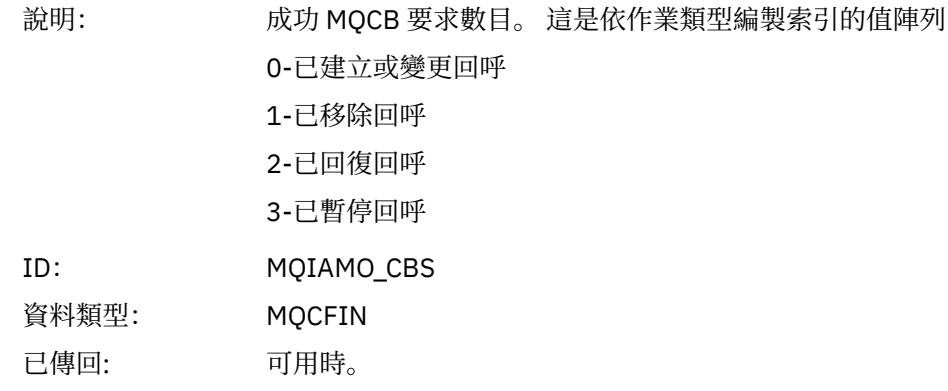

## *CBFailCount*

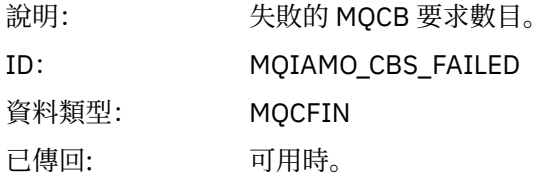

## *CtlCount*

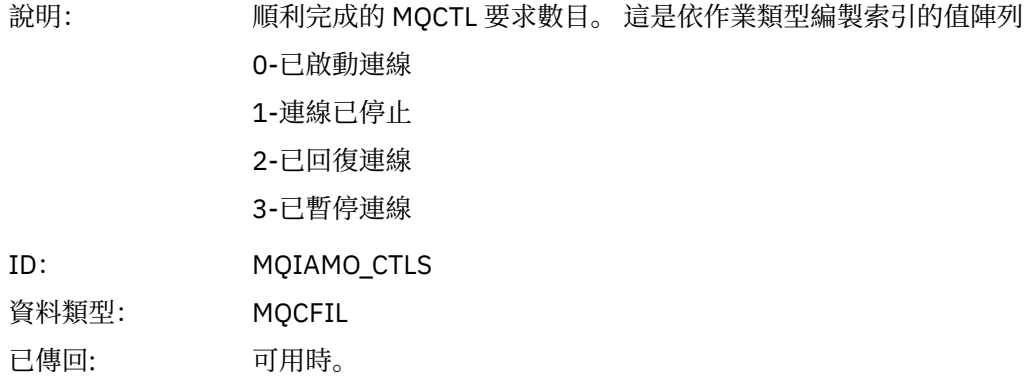

## *CtlFailCount*

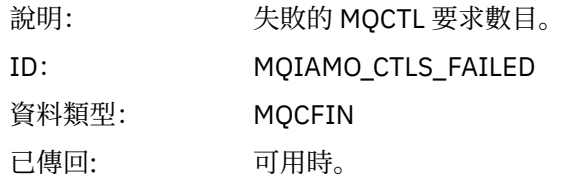

## *StatCount*

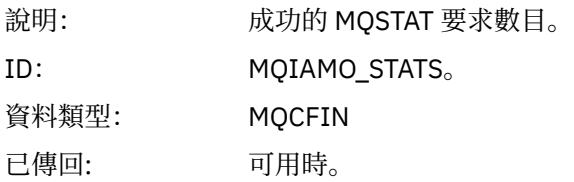

## *StatFailCount*

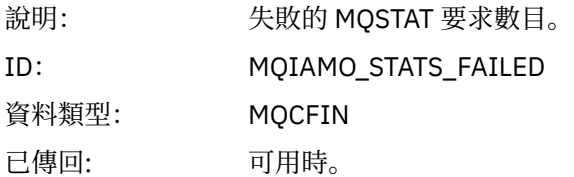

## *PutTopicCount*

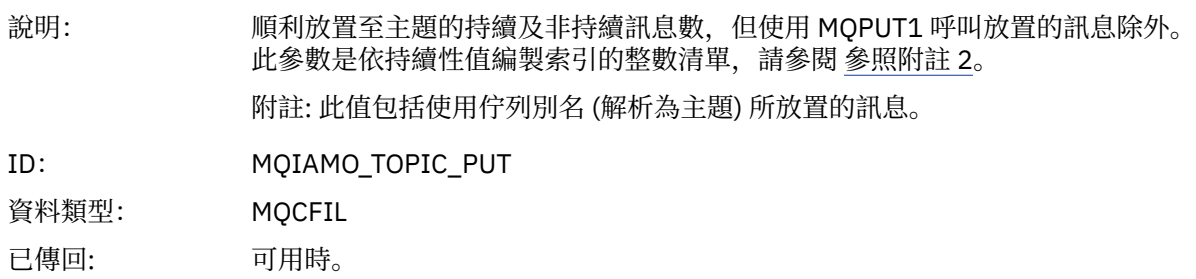

## *PutTopicFailCount*

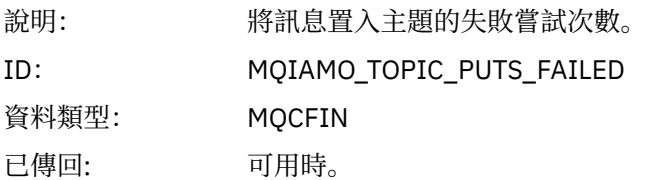
# <span id="page-144-0"></span>*Put1TopicCount*

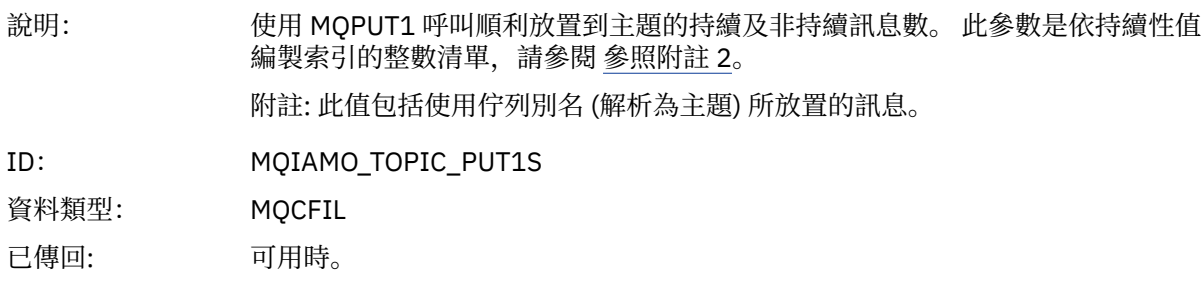

### *Put1TopicFailCount*

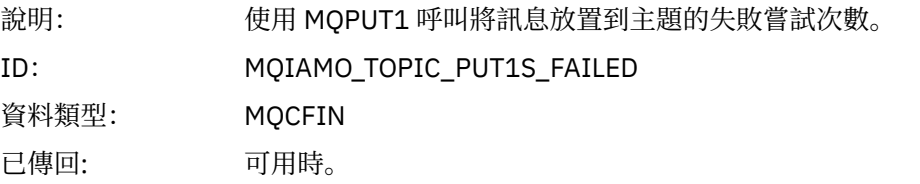

# *PutTopicBytes*

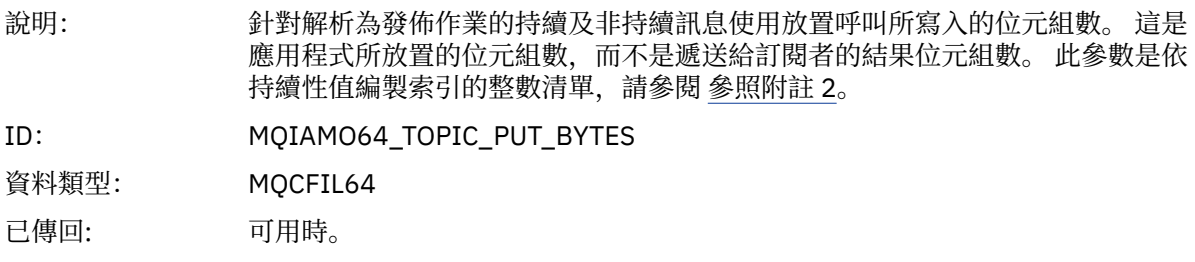

# **佇列帳戶訊息資料**

請利用這個頁面來檢視佇列帳戶訊息的結構

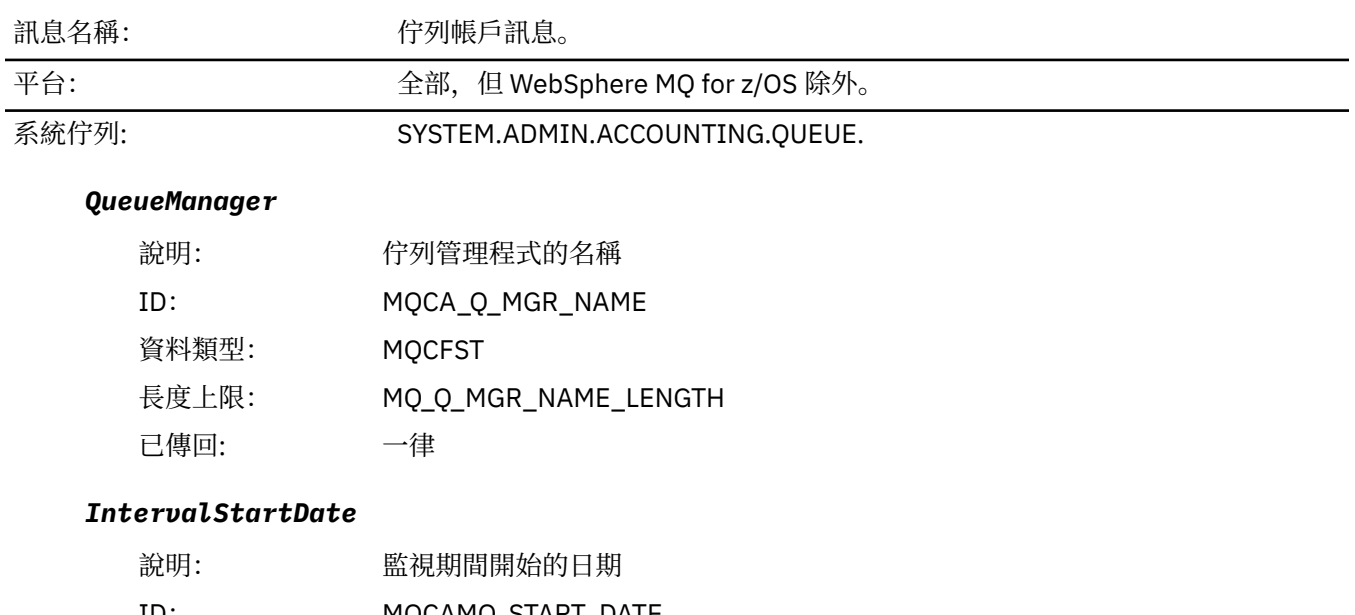

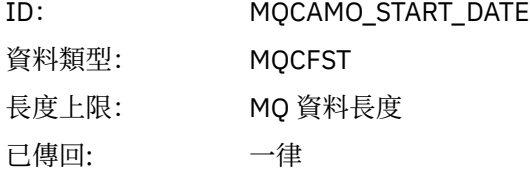

#### *IntervalStartTime*

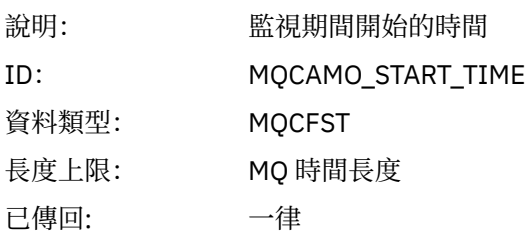

### *IntervalEndDate*

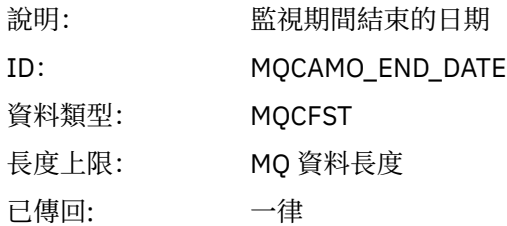

### *IntervalEndTime*

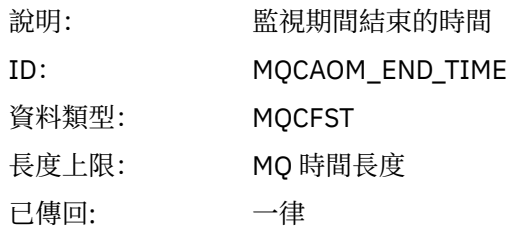

### *CommandLevel*

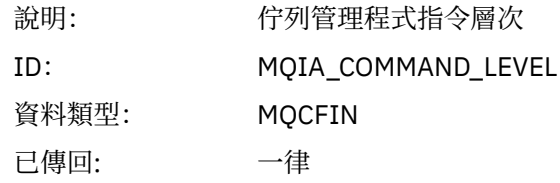

### *ConnectionId*

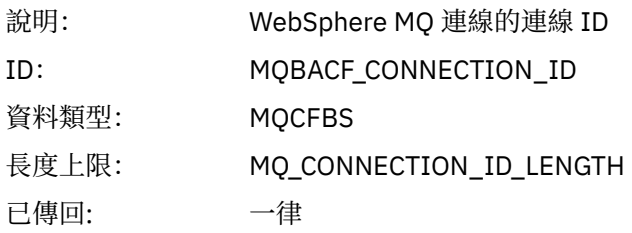

# *SeqNumber*

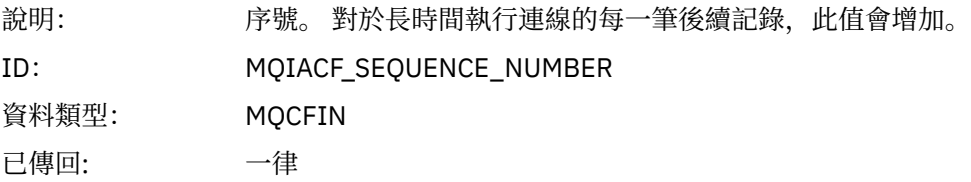

# *ApplicationName*

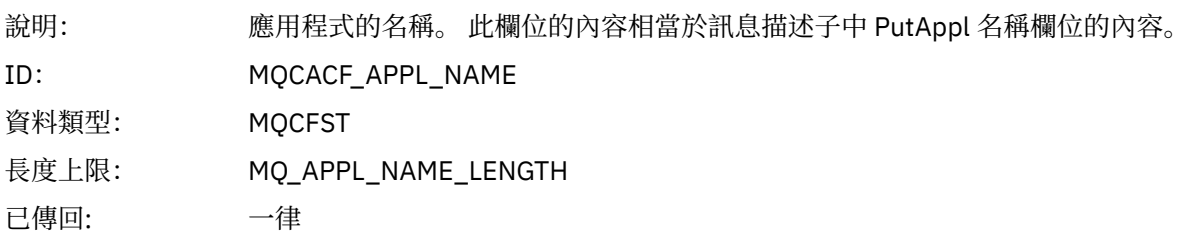

### *ApplicationPid*

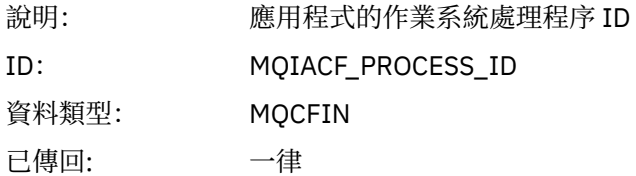

### *ApplicationTid*

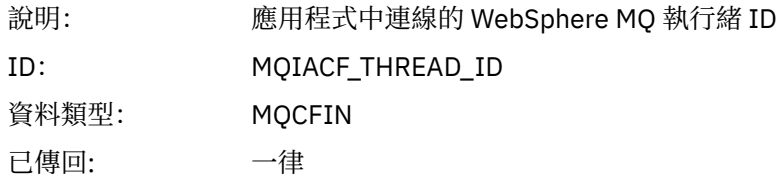

#### *UserId*

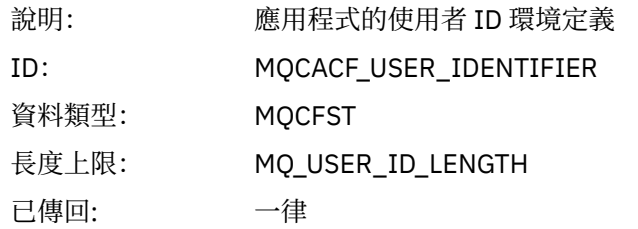

# *ObjectCount*

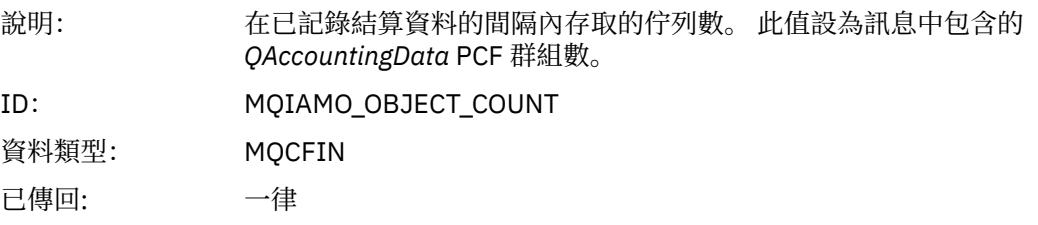

# *QAccountingData*

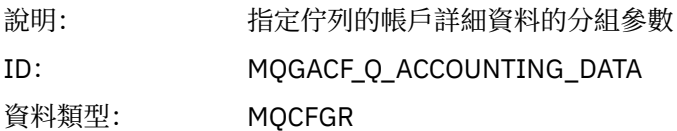

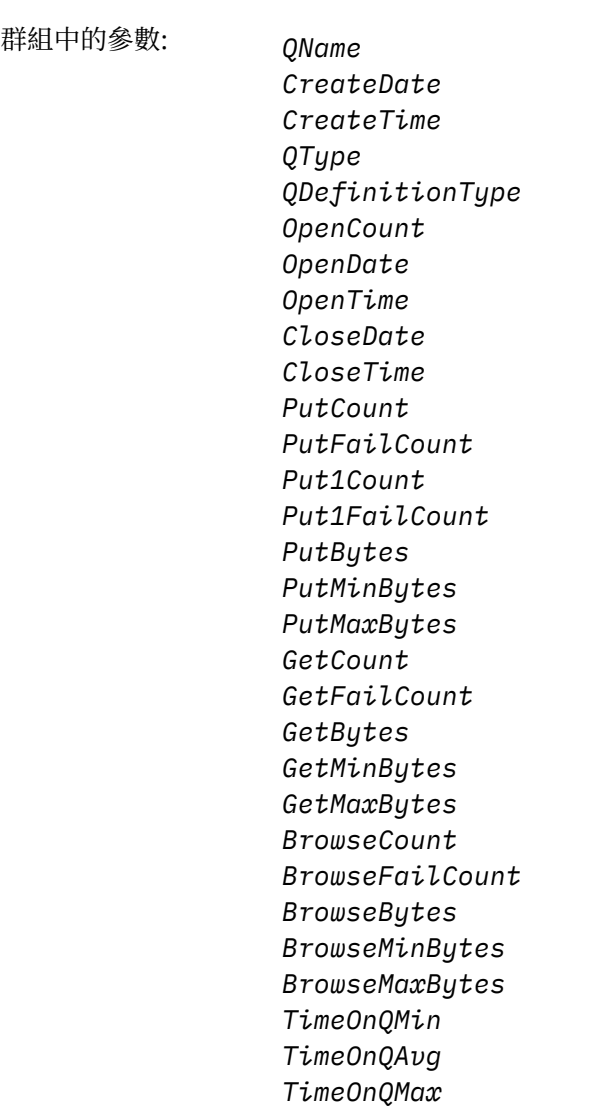

已傳回: 一律

### *QName*

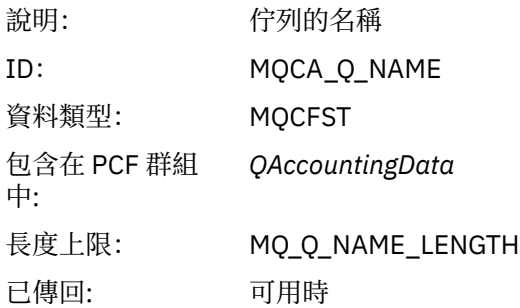

#### *CreateDate*

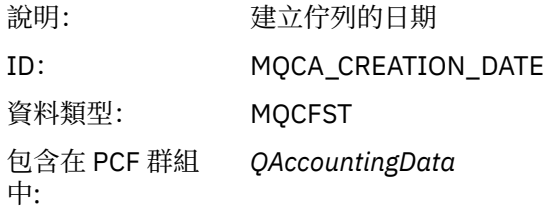

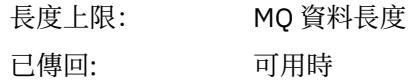

#### *CreateTime*

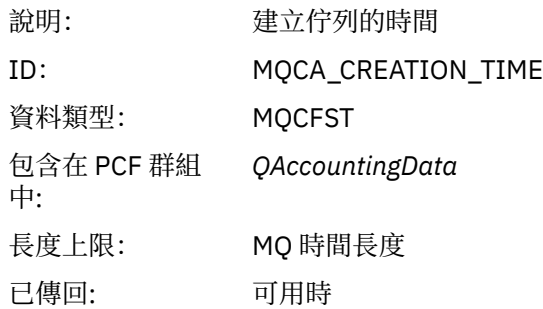

# *QType*

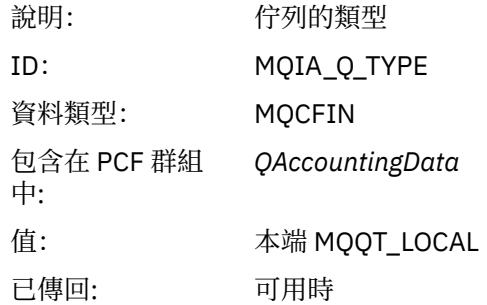

# *QDefinitionType*

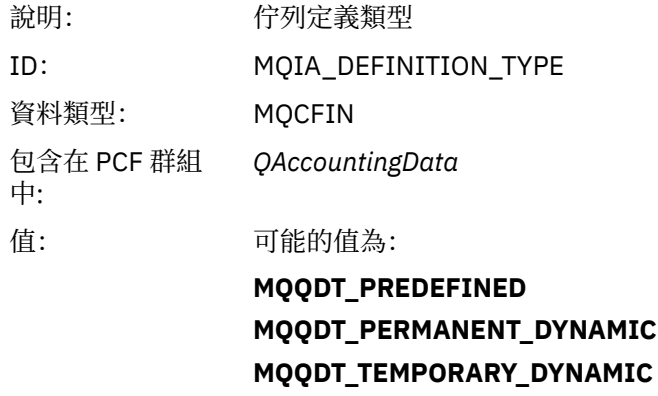

已傳回: 可用時

# *OpenCount*

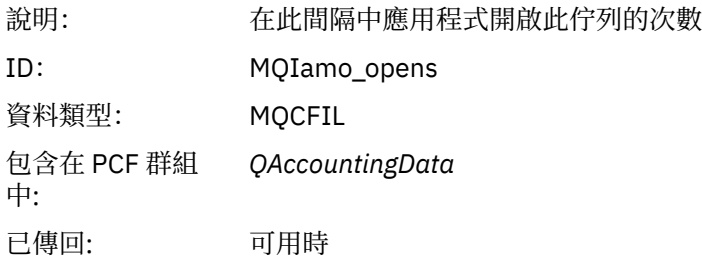

### *OpenDate*

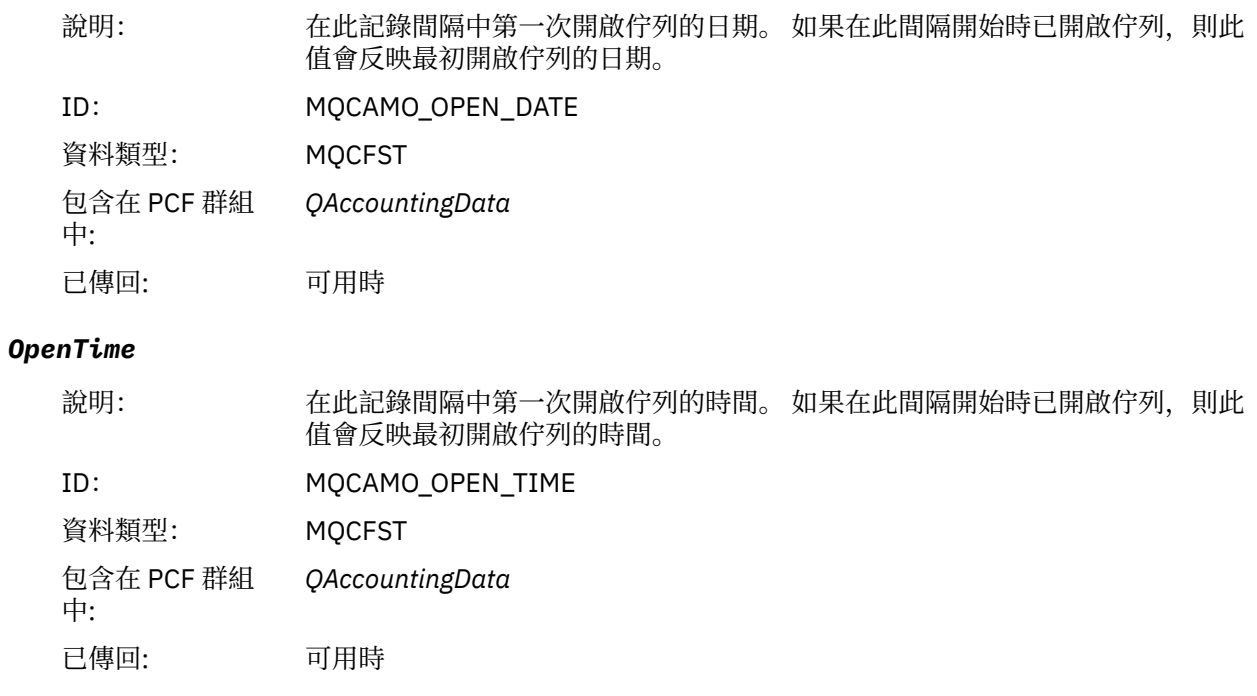

#### *CloseDate*

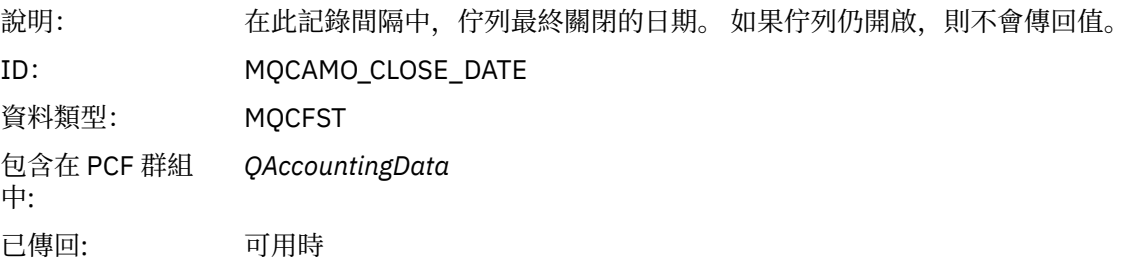

### *CloseTime*

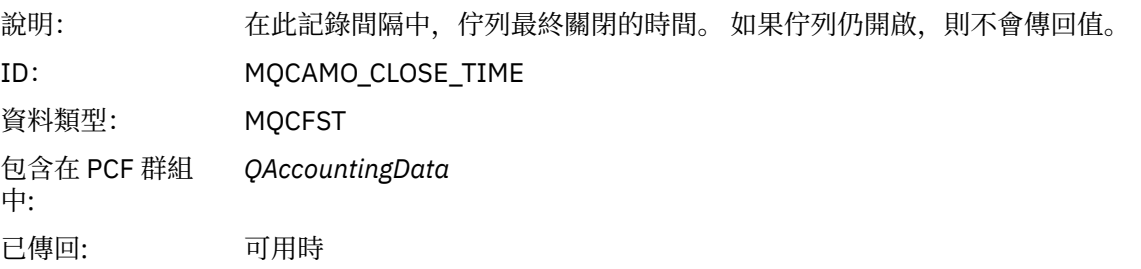

#### *PutCount*

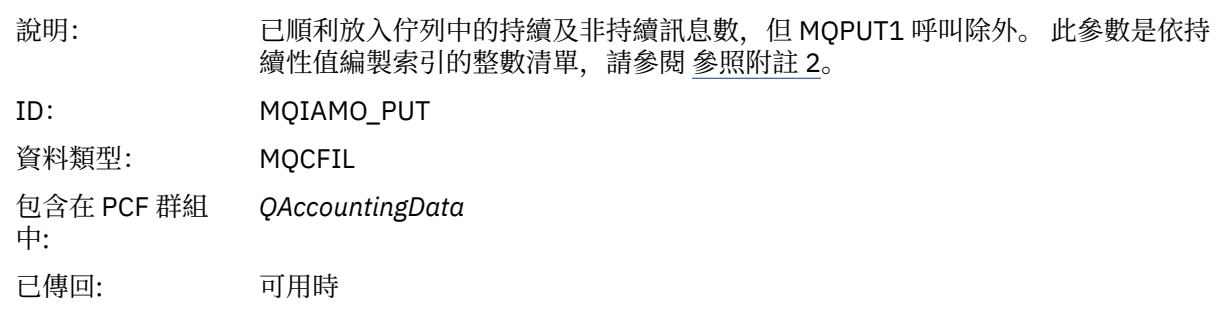

#### *PutFailCount*

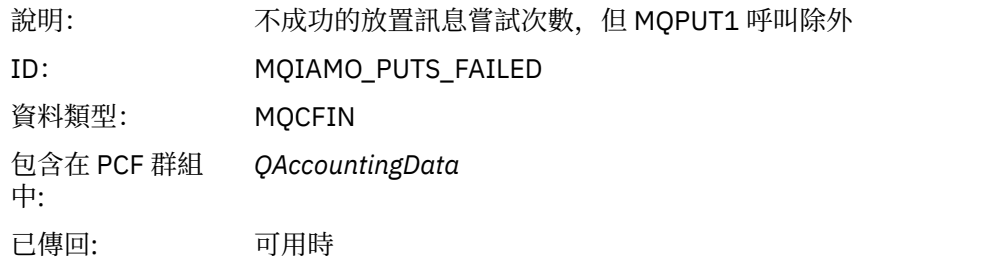

### *Put1Count*

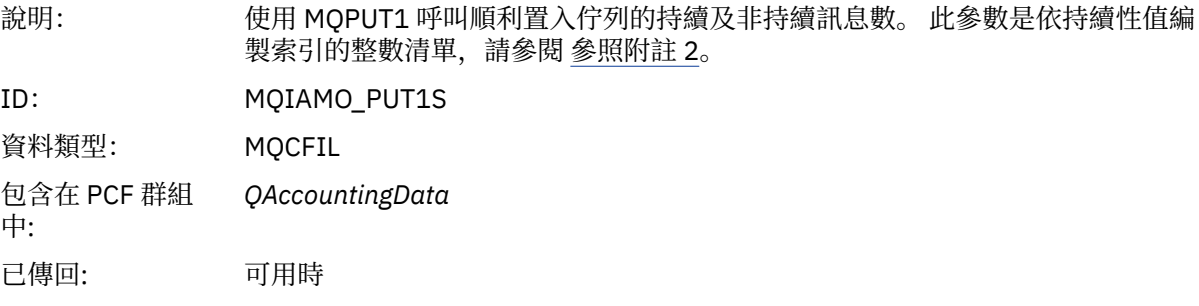

#### *Put1FailCount*

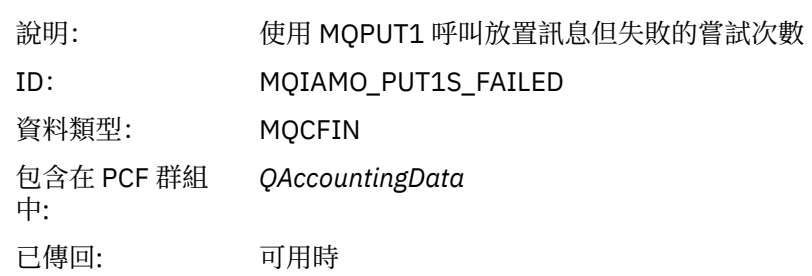

# *PutBytes*

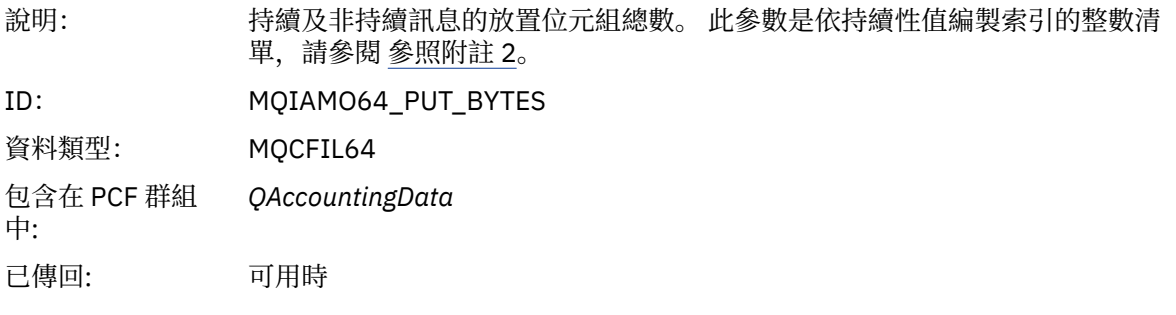

### *PutMinBytes*

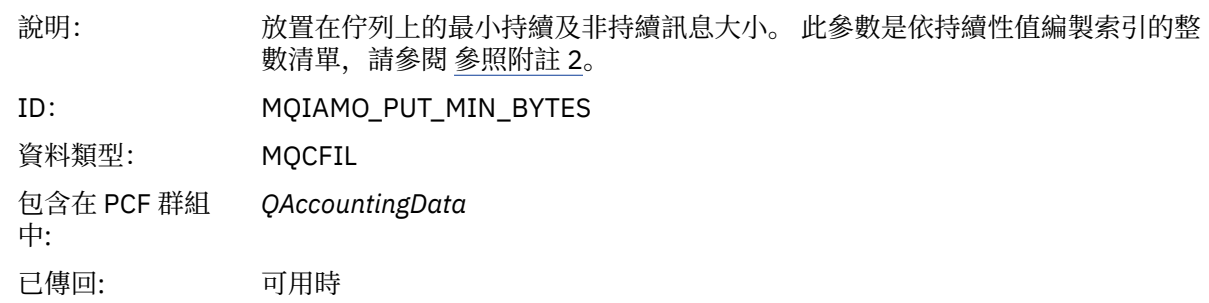

### *PutMaxBytes*

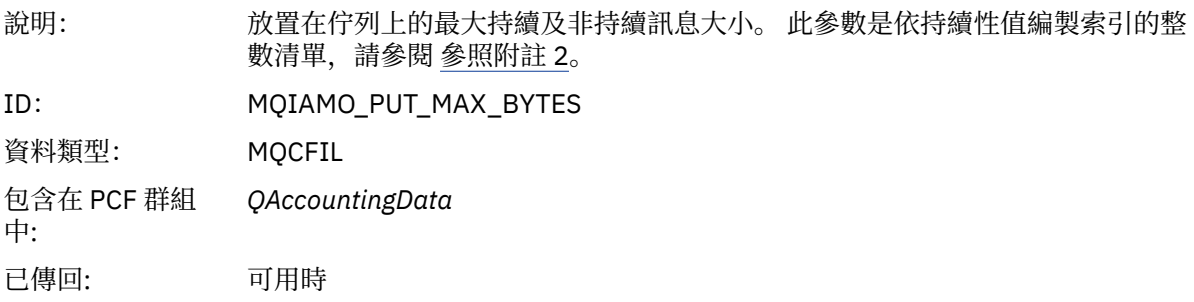

# *GeneratedMsgCount*

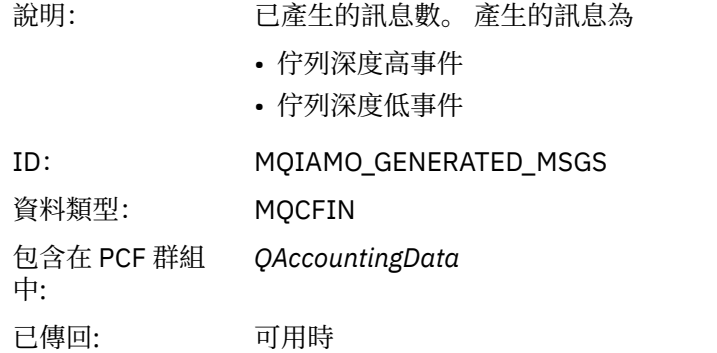

#### *GetCount*

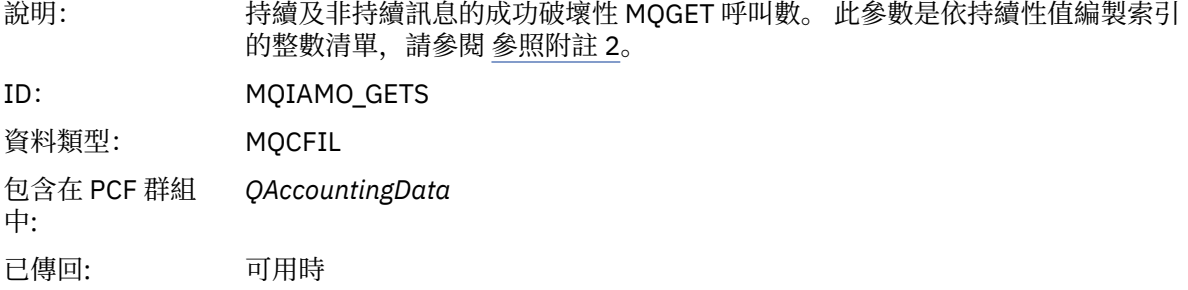

#### *GetFailCount*

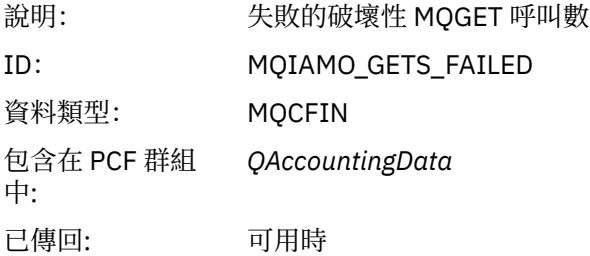

# *GetBytes*

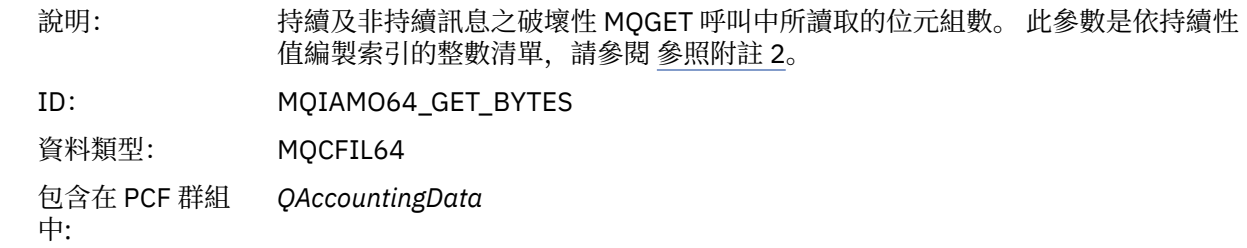

已傳回: 可用時

#### *GetMinBytes*

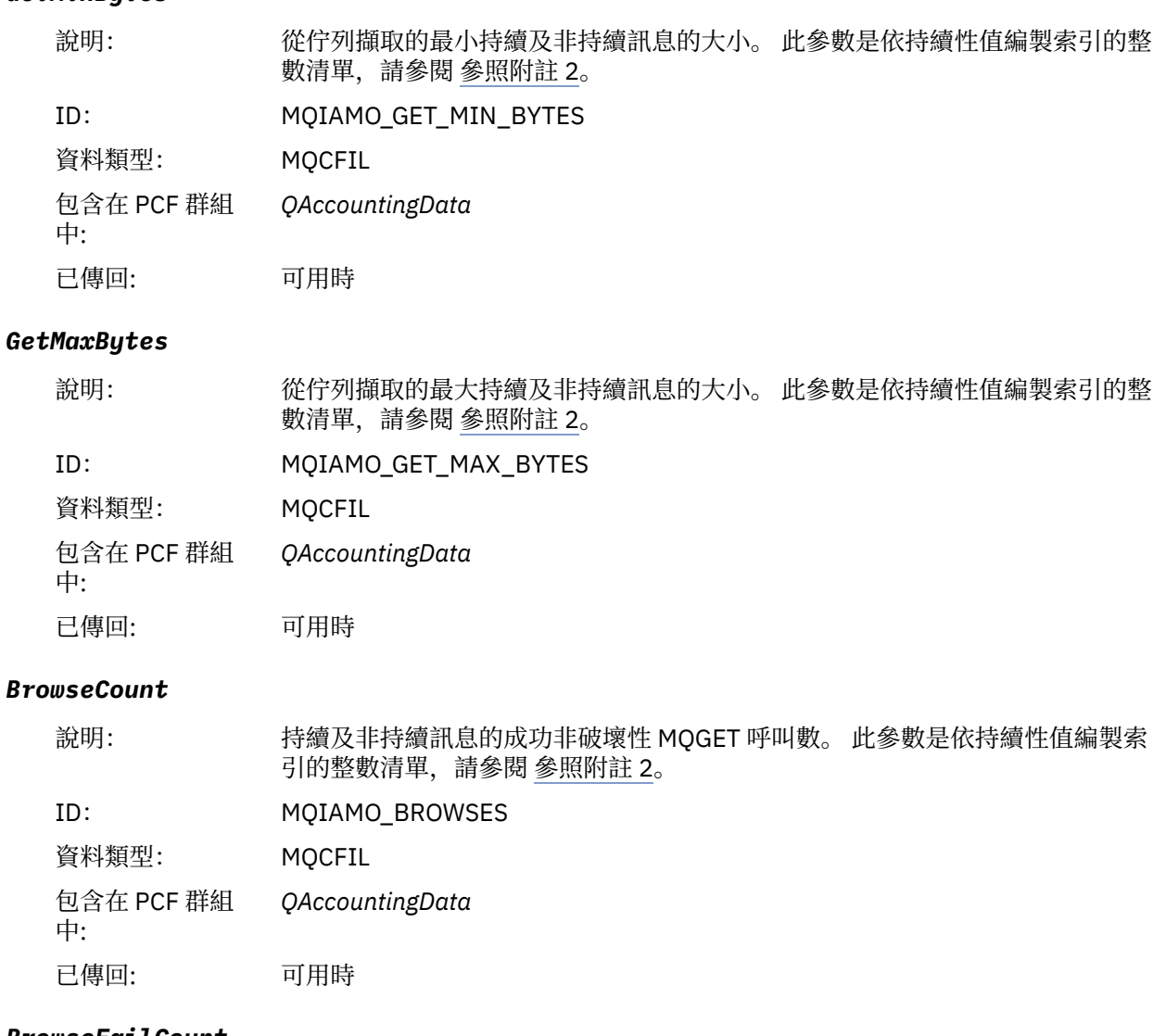

#### *BrowseFailCount*

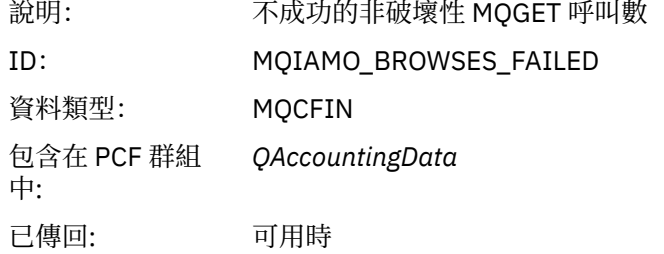

# *BrowseBytes*

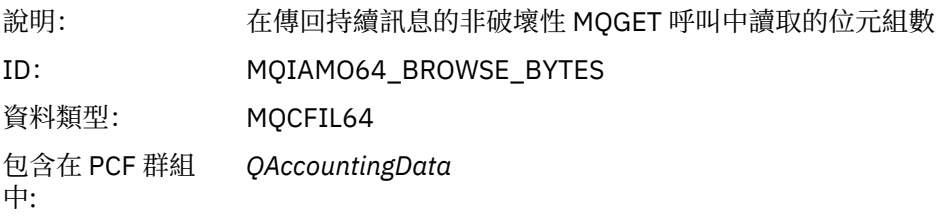

已傳回: 可用時

# *BrowseMinBytes*

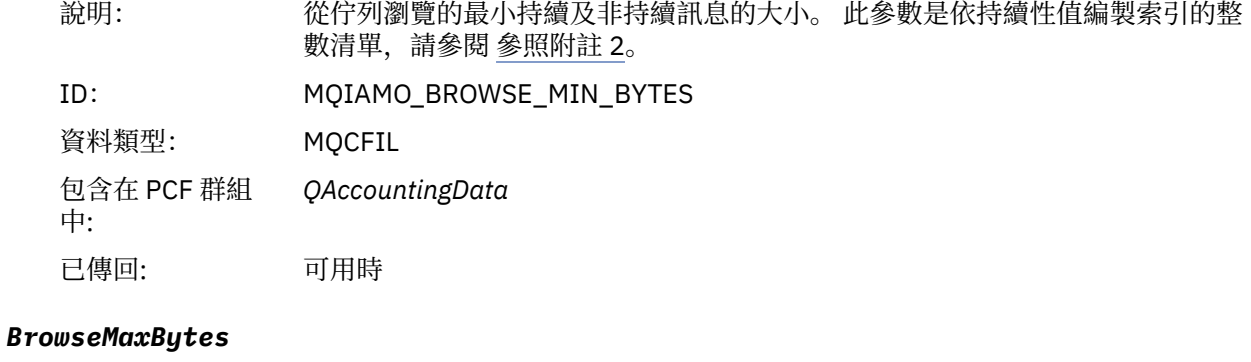

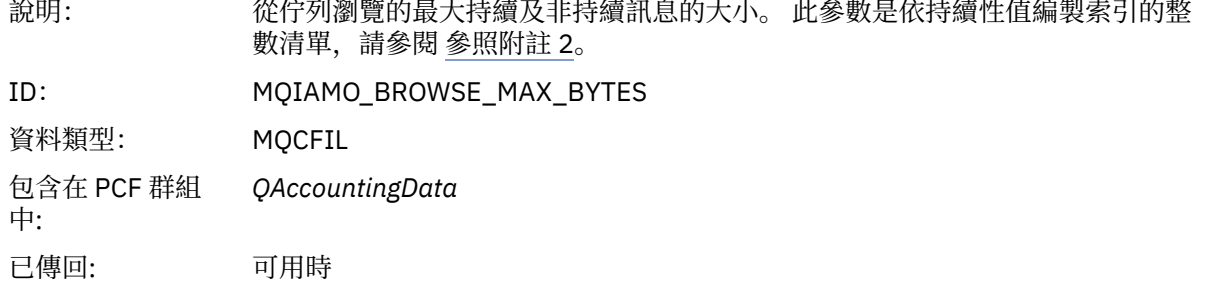

#### *CBCount*

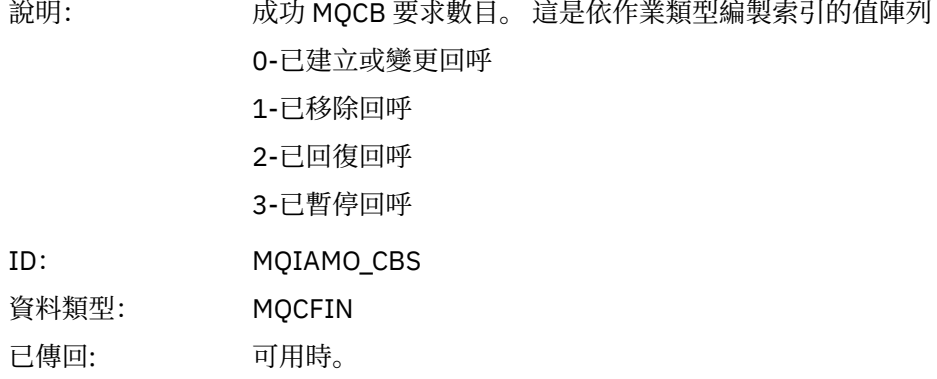

#### *CBFailCount*

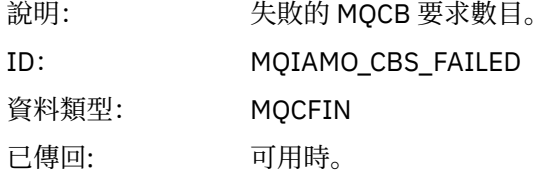

# *TimeOnQMin*

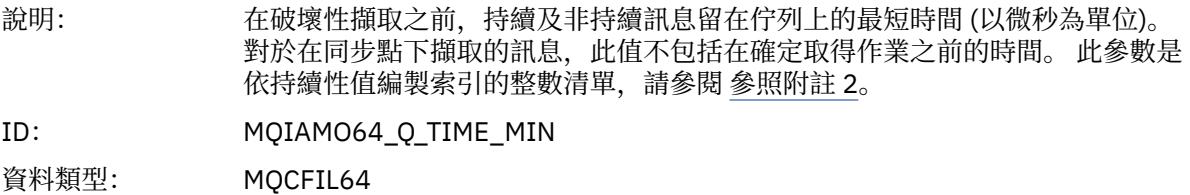

<span id="page-154-0"></span>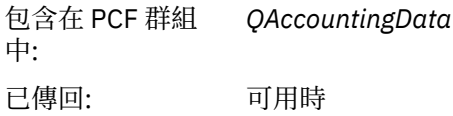

### *TimeOnQAvg*

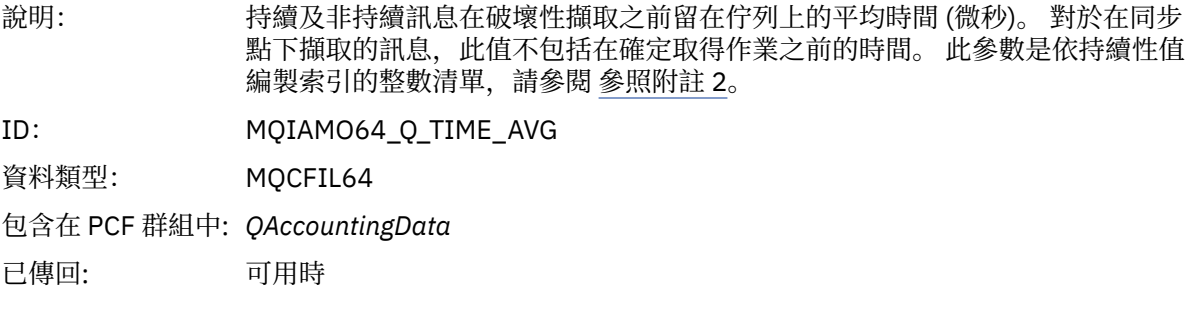

### *TimeOnQMax*

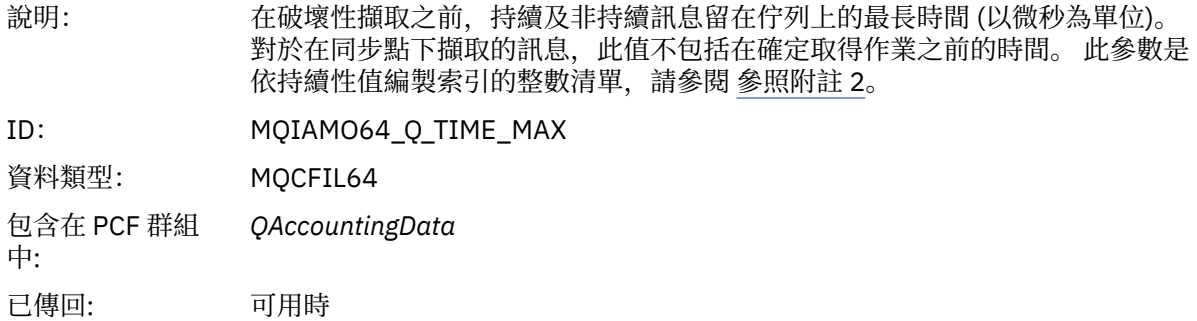

# **MQI 統計資料訊息資料**

請利用這個頁面來檢視 MQI 統計資料訊息的結構

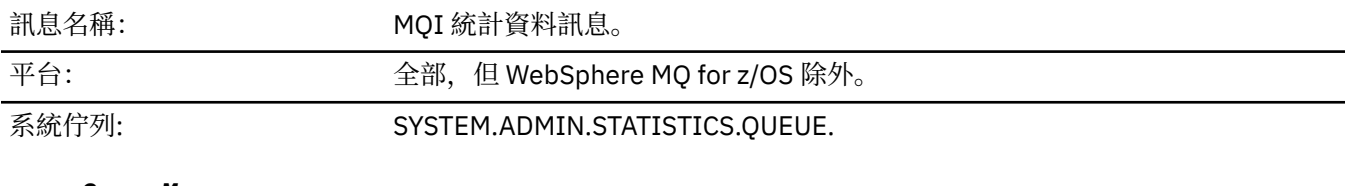

### *QueueManager*

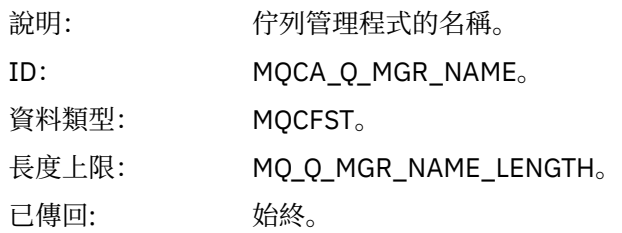

### *IntervalStartDate*

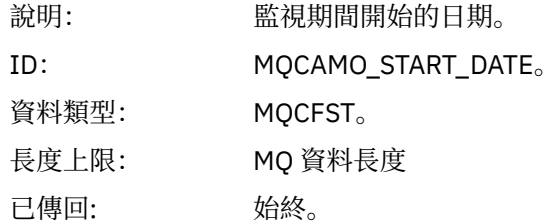

#### *IntervalStartTime*

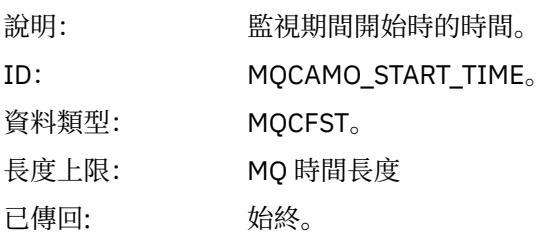

### *IntervalEndDate*

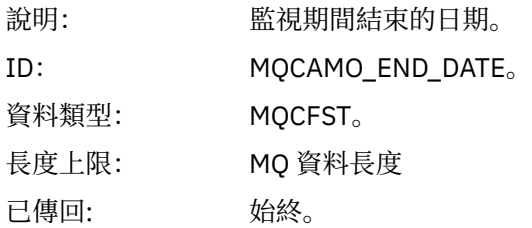

### *IntervalEndTime*

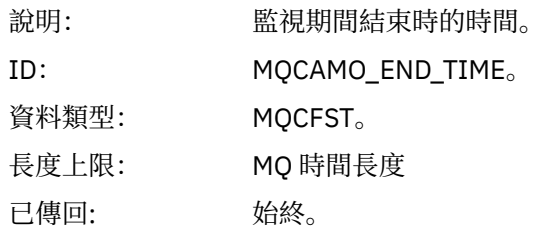

### *CommandLevel*

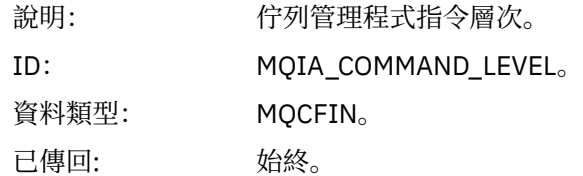

#### *ConnCount*

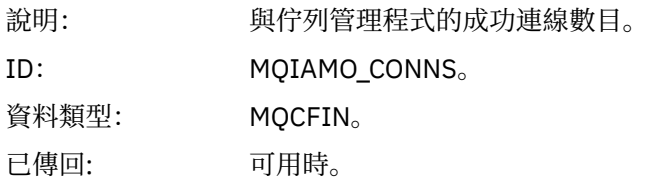

#### *ConnFailCount*

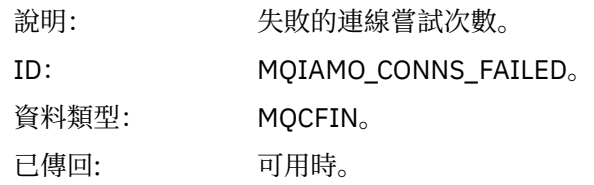

### *ConnsMax*

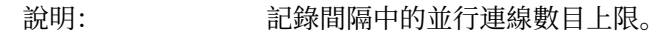

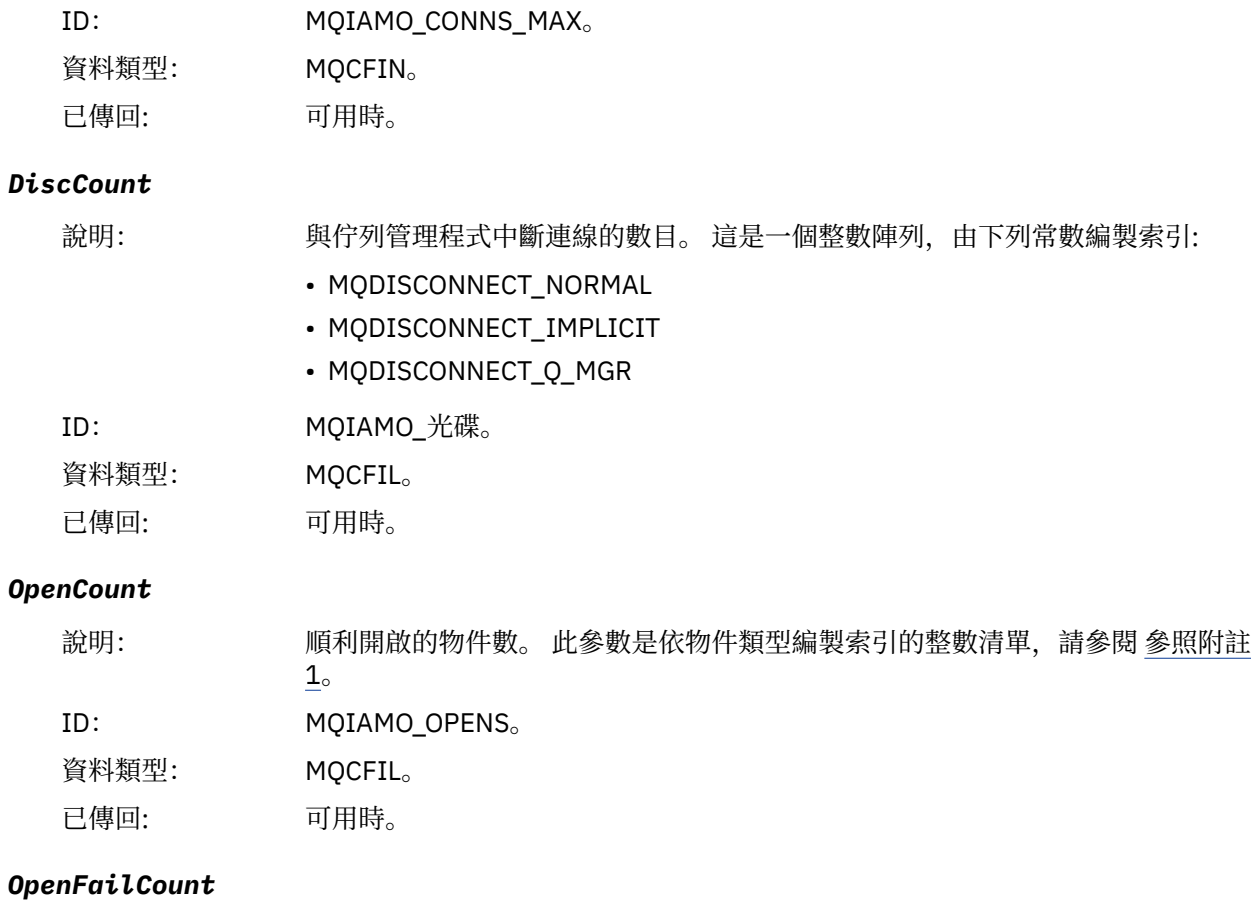

# 說明: 不成功的開啟物件嘗試次數。 此參數是依物件類型編製索引的整數清單,請參閱 [參照附註](#page-176-0) 1。 ID: MQIAMO\_OPENS\_FAILED。

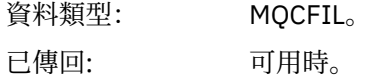

### *CloseCount*

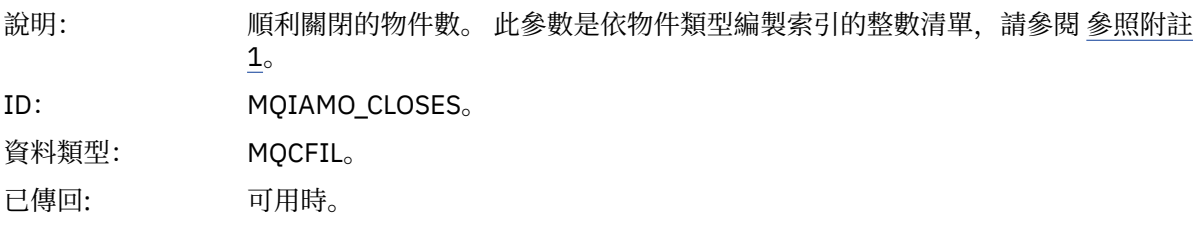

### *CloseFailCount*

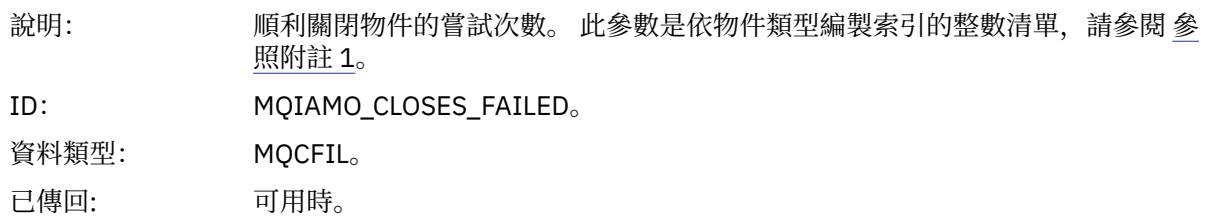

# *InqCount*

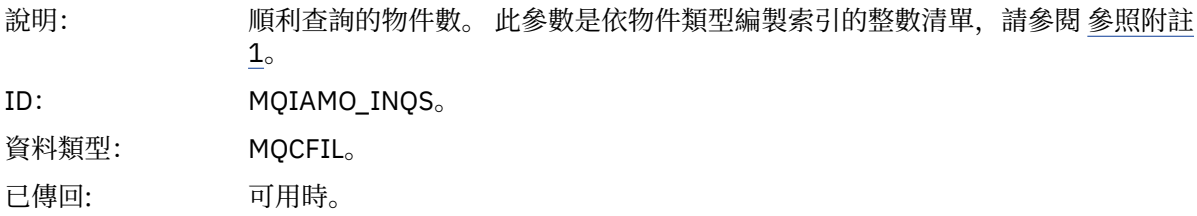

# *InqFailCount*

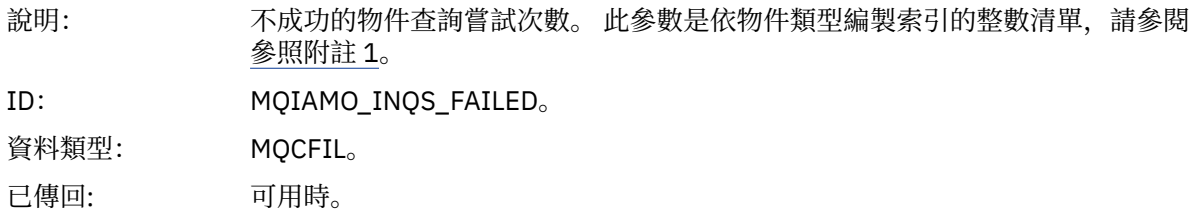

### *SetCount*

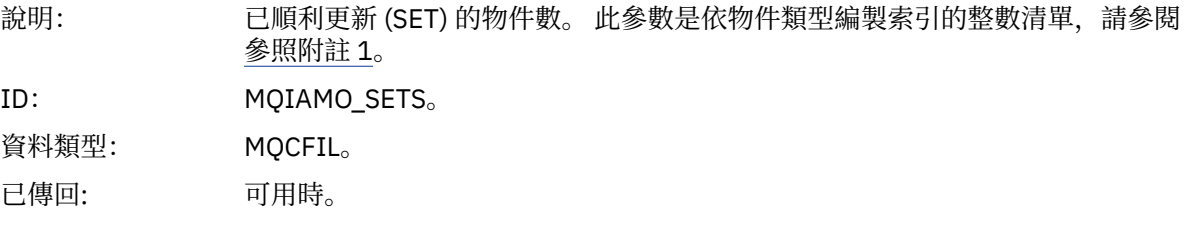

### *SetFailCount*

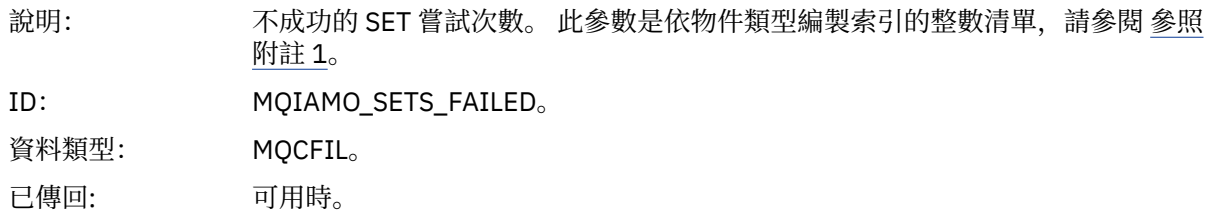

### *PutCount*

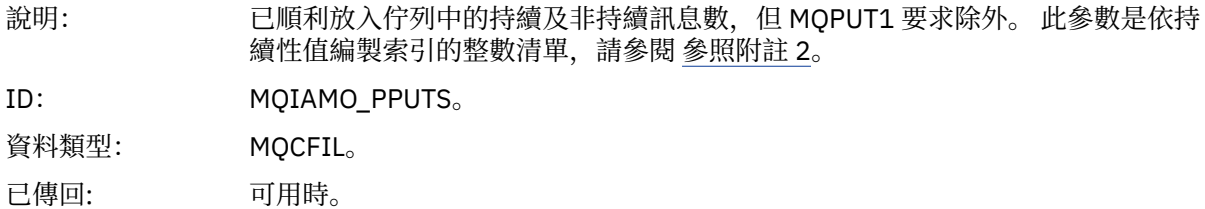

#### *PutFailCount*

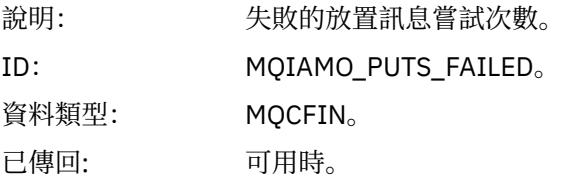

### *Put1Count*

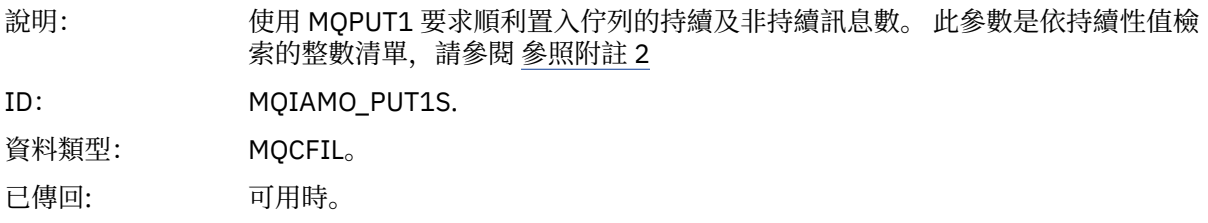

# *Put1FailCount*

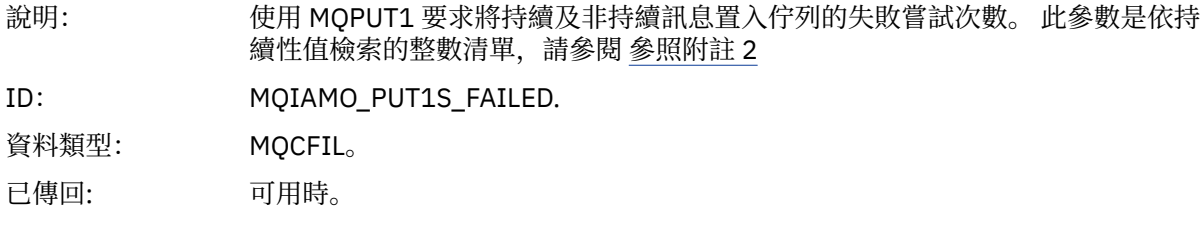

# *PutBytes*

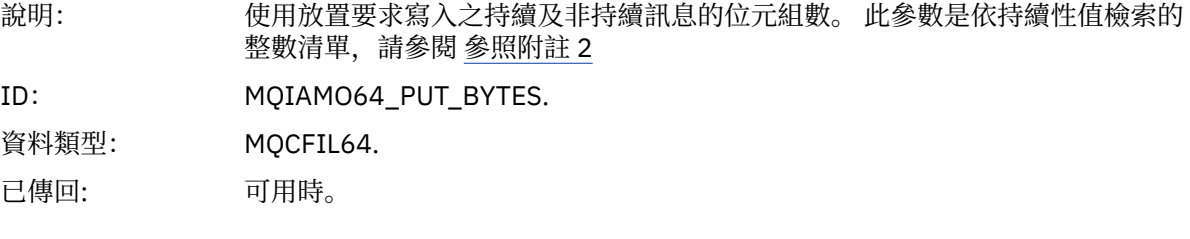

### *GetCount*

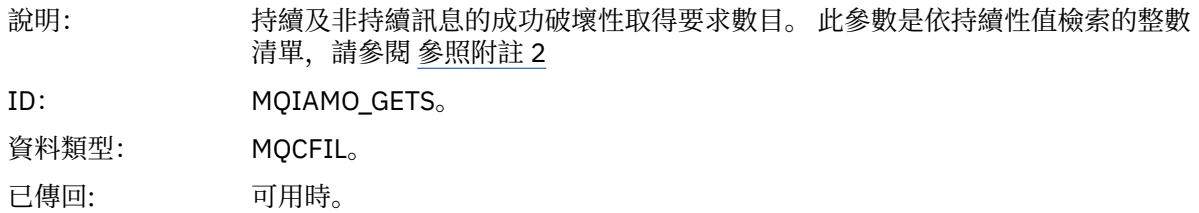

# *GetFailCount*

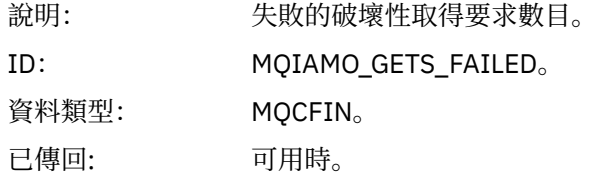

# *GetBytes*

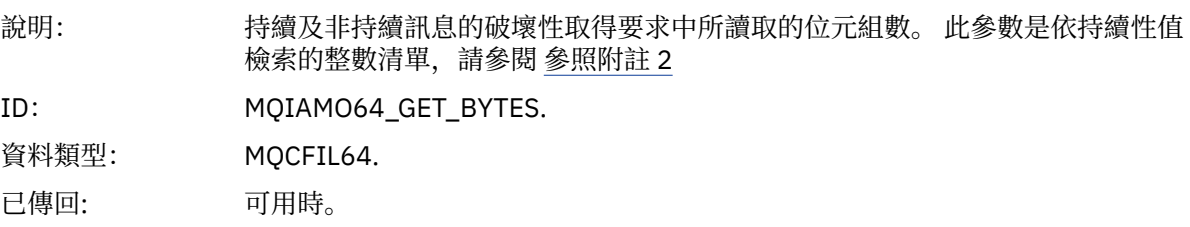

#### *BrowseCount*

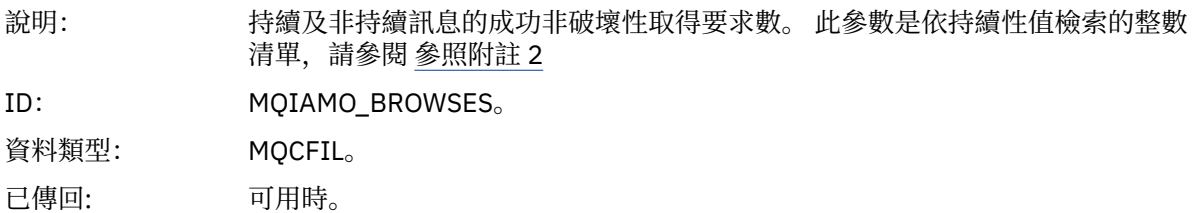

### *BrowseFailCount*

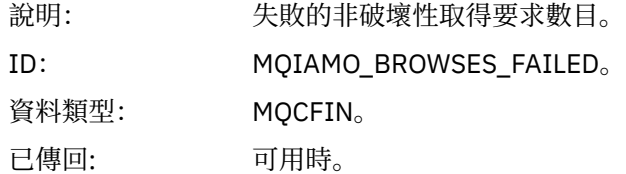

### *BrowseBytes*

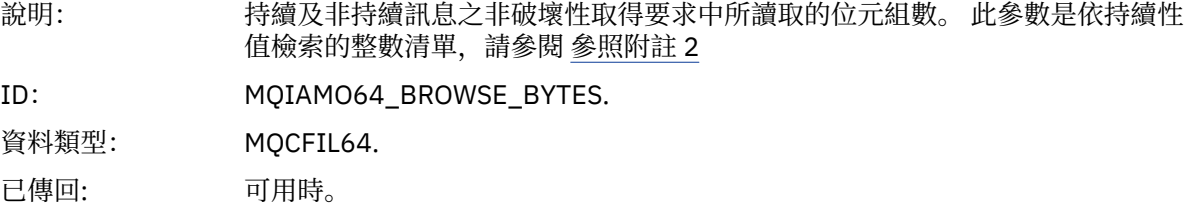

#### *CommitCount*

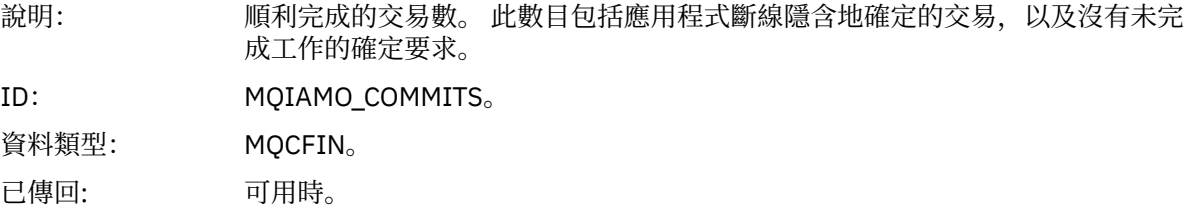

### *CommitFailCount*

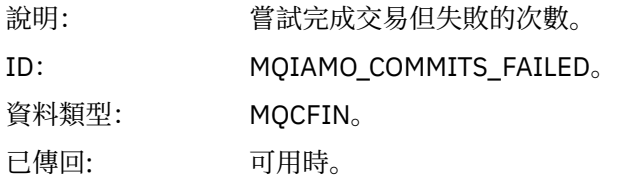

### *BackCount*

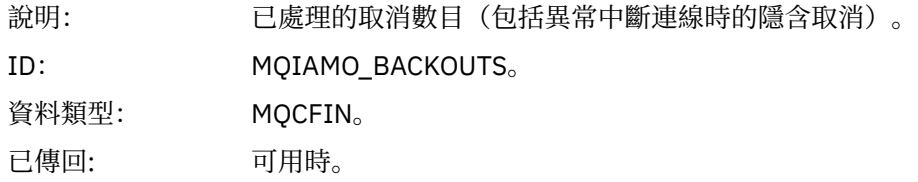

# *ExpiredMsgCount*

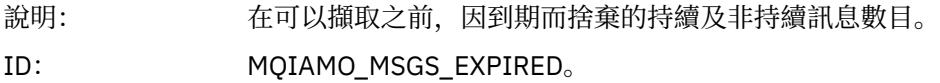

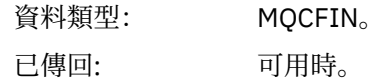

# *PurgeCount*

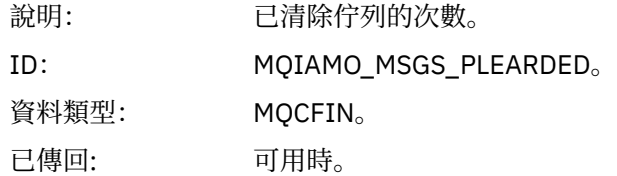

### *SubCountDur*

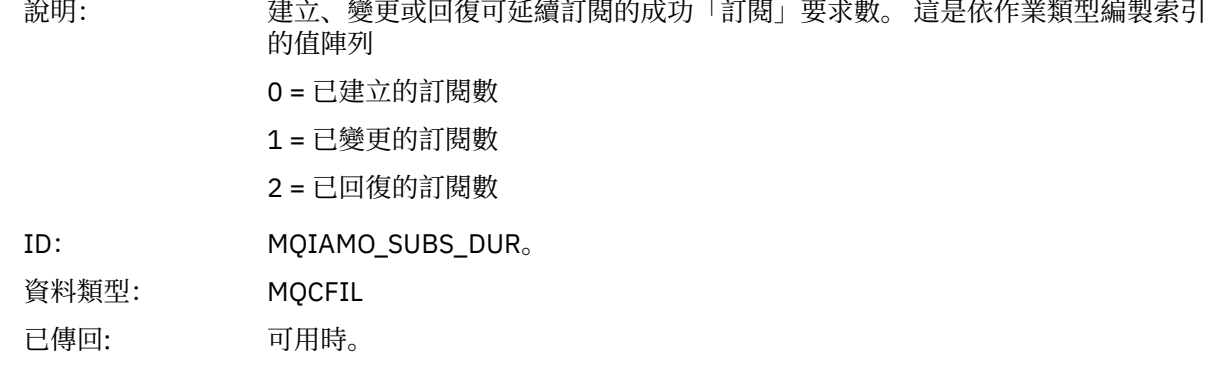

### *SubCountNDur*

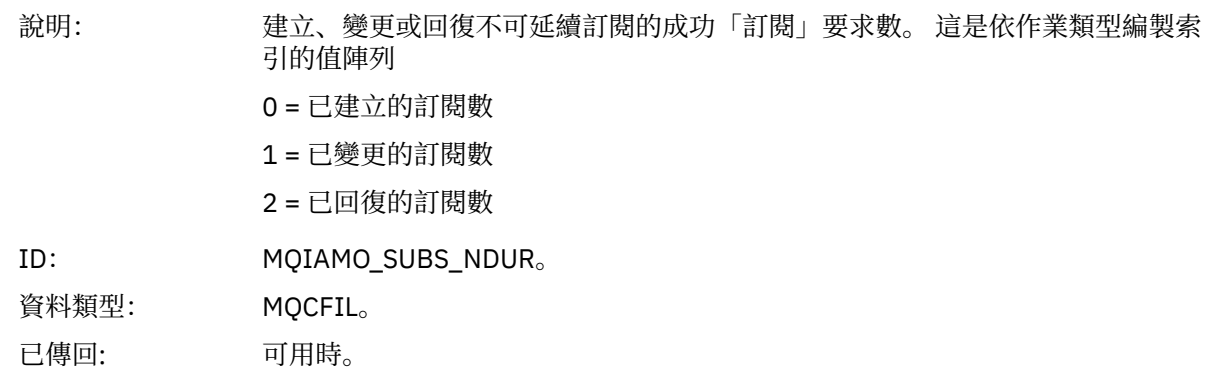

# *SubFailCount*

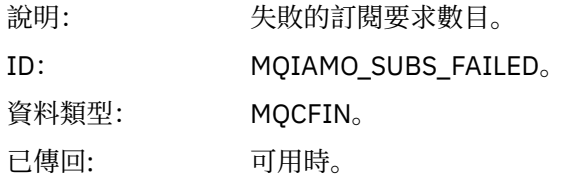

#### *UnsubCountDur*

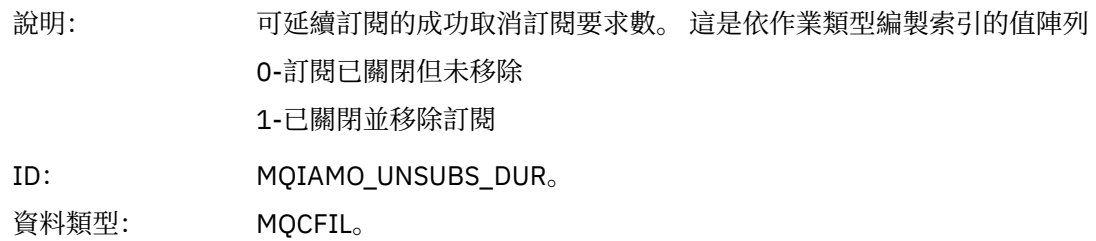

已傳回: 可用時。

### *UnsubCountNDur*

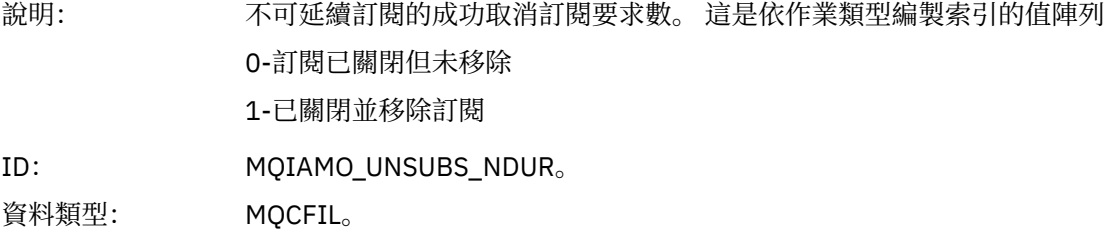

已傳回: 可用時。

#### *UnsubFailCount*

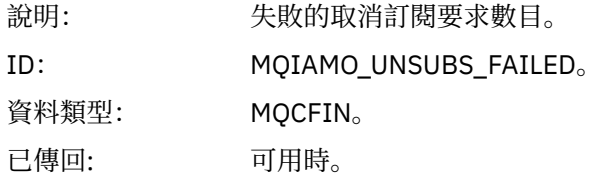

### *SubRqCount*

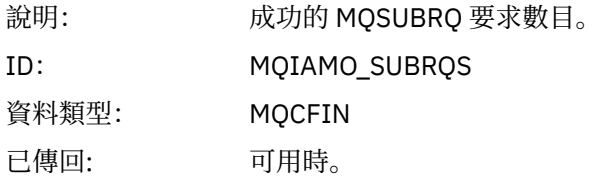

#### *SubRqFailCount*

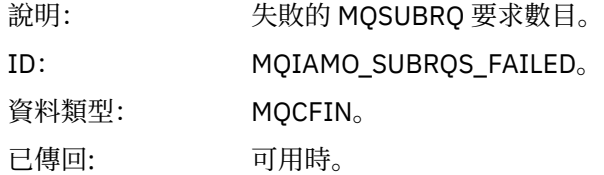

#### *CBCount*

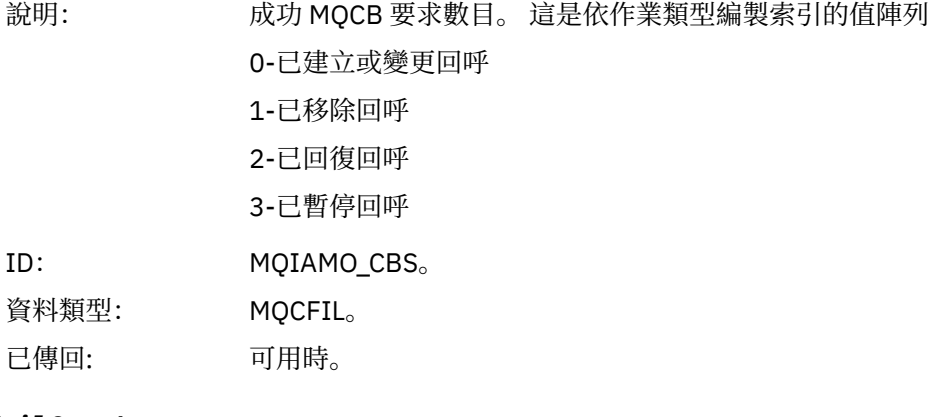

# *CBFailCount*

 $ID:$ 

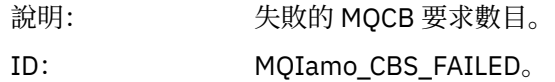

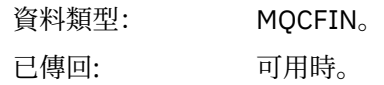

### *CtlCount*

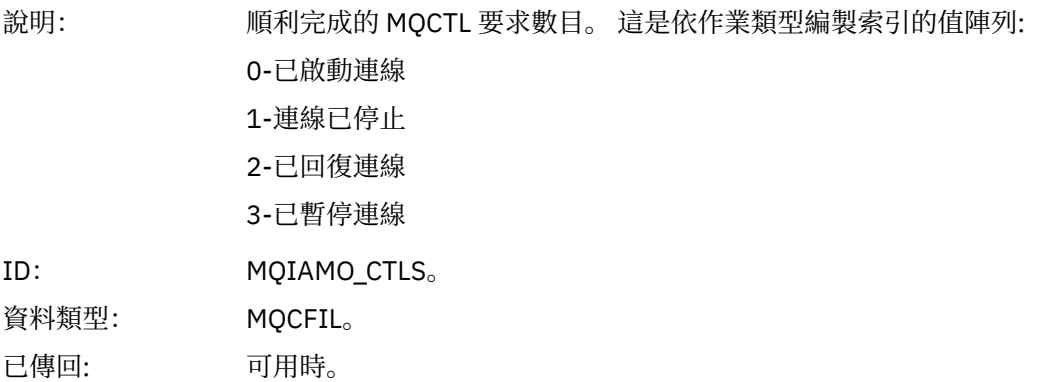

#### *CtlFailCount*

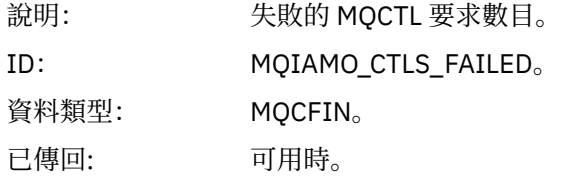

#### *StatCount*

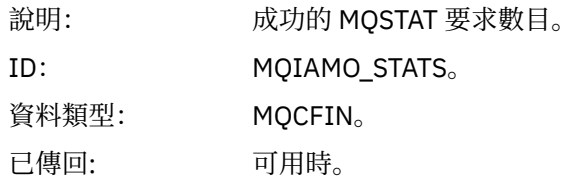

#### *StatFailCount*

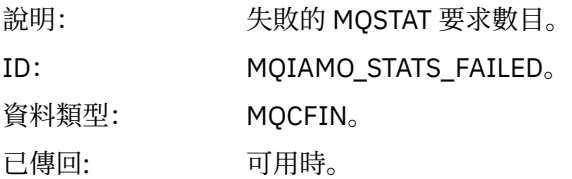

# *SubCountDurHighWater*

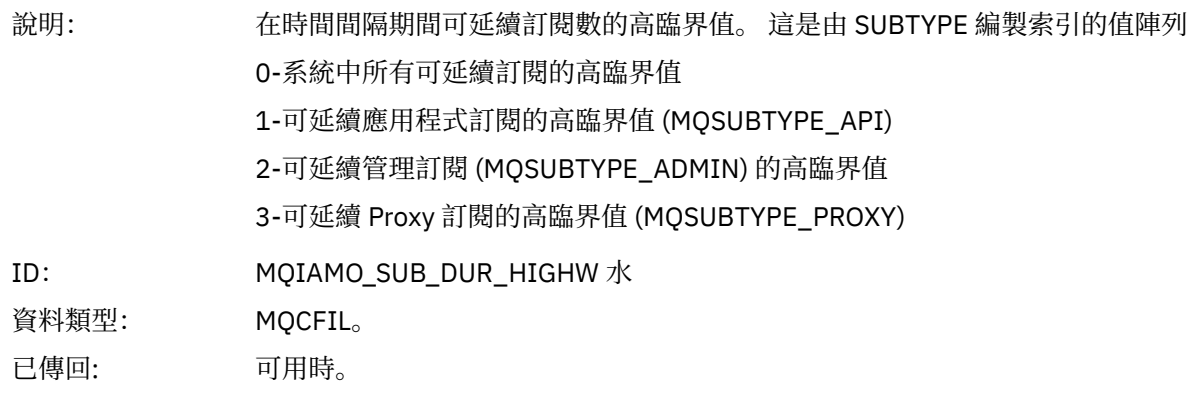

#### *SubCountDurLowWater*

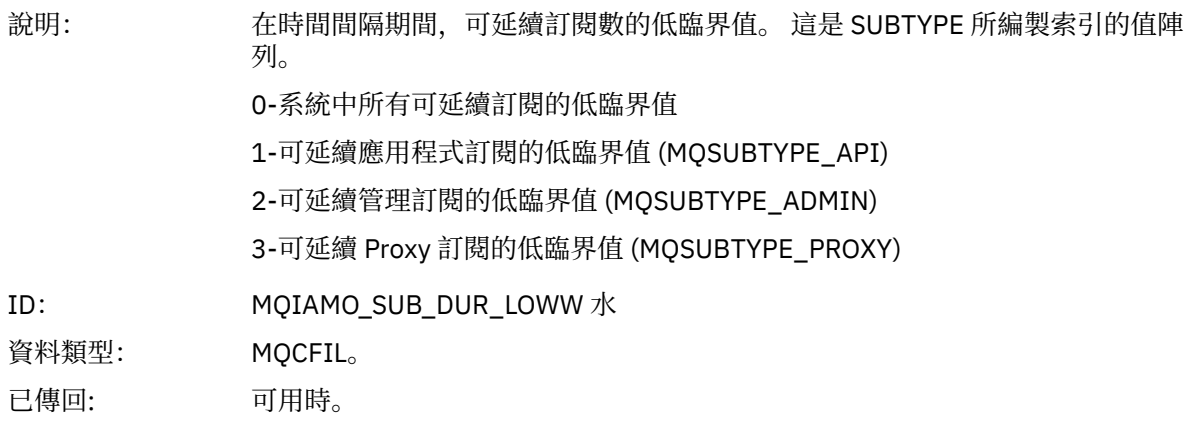

# *SubCountNDurHighWater*

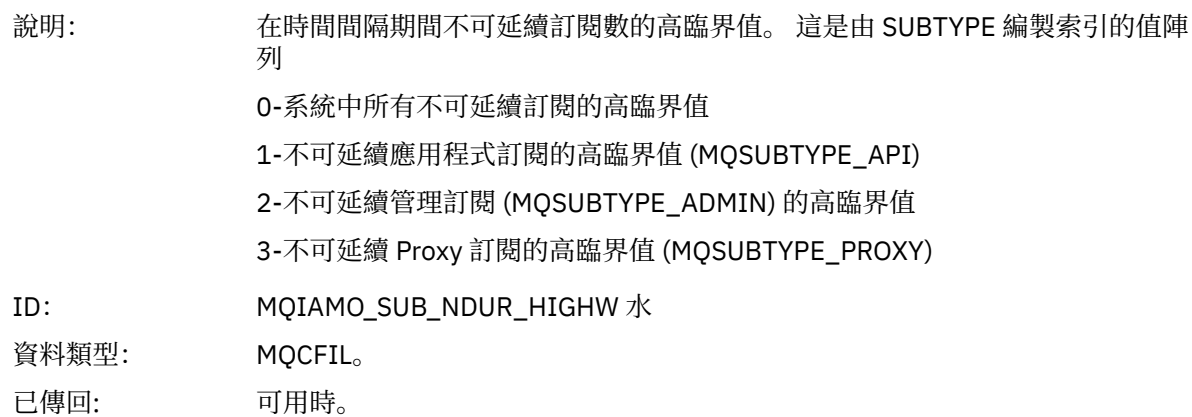

#### *SubCountNDurLowWater*

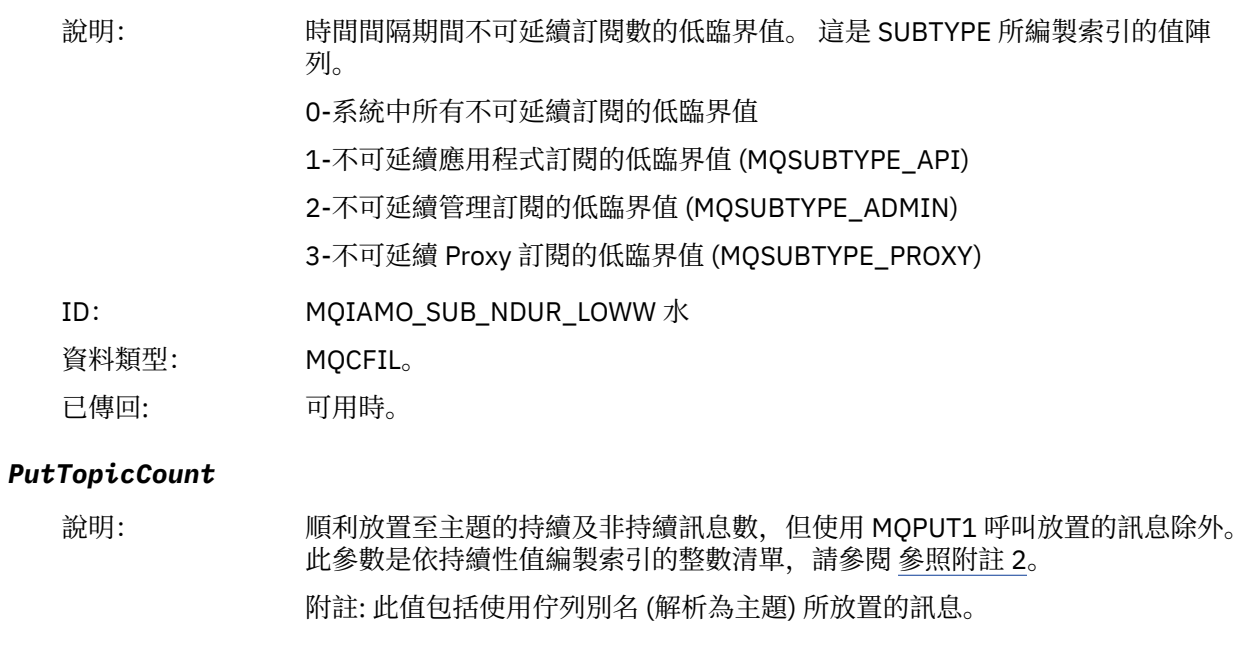

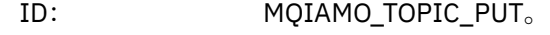

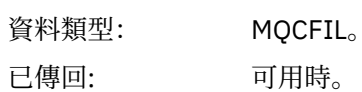

# *PutTopicFailCount*

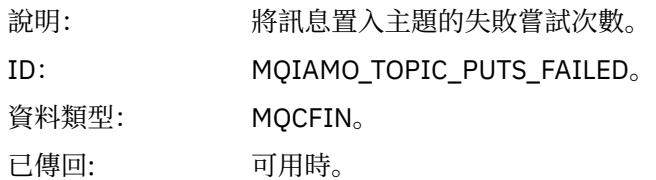

# *Put1TopicCount*

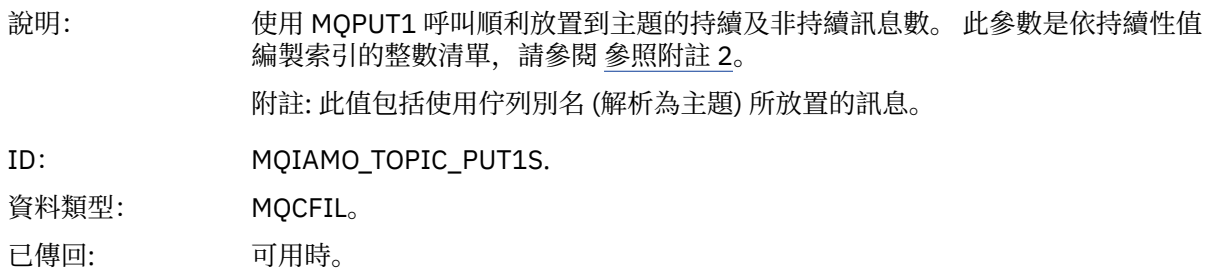

# *Put1TopicFailCount*

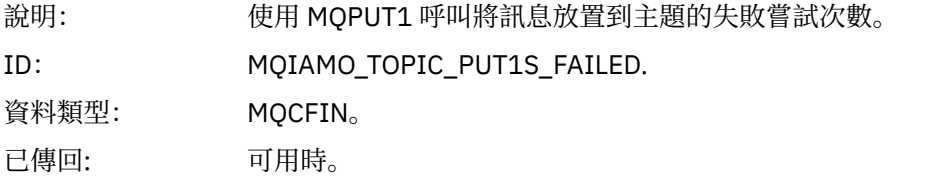

# *PutTopicBytes*

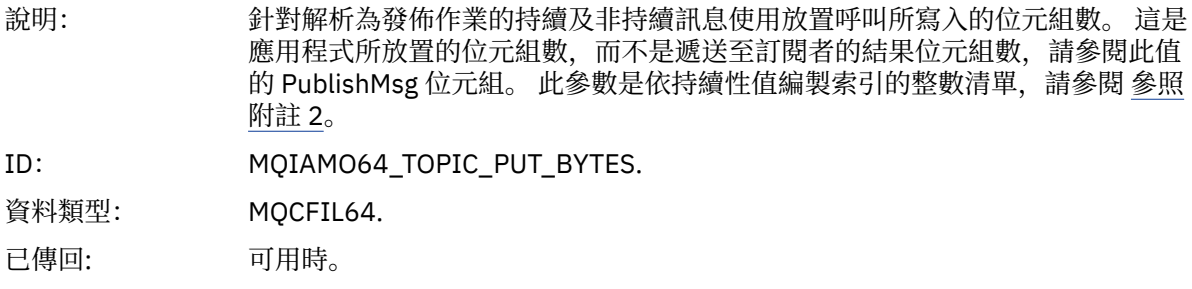

### *PublishMsgCount*

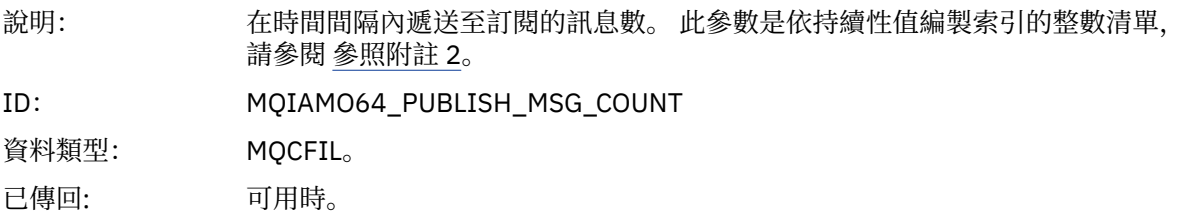

# *PublishMsgBytes*

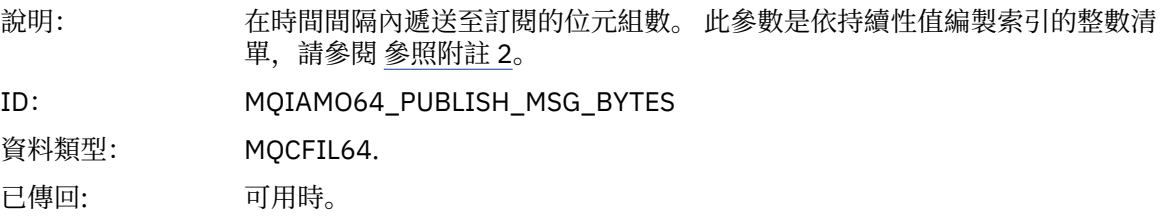

# <span id="page-165-0"></span>**佇列統計資料訊息資料**

請利用這個頁面來檢視佇列統計資料訊息的結構

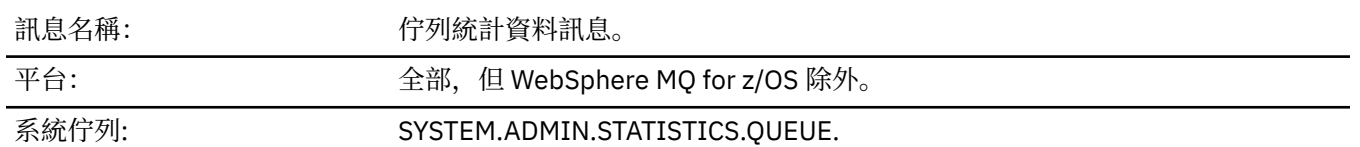

### *QueueManager*

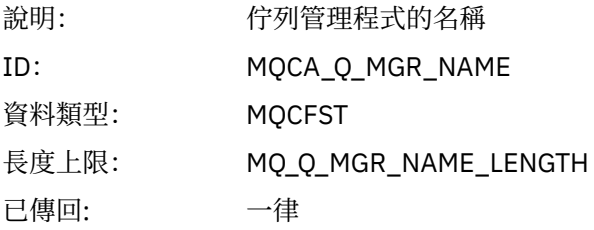

### *IntervalStartDate*

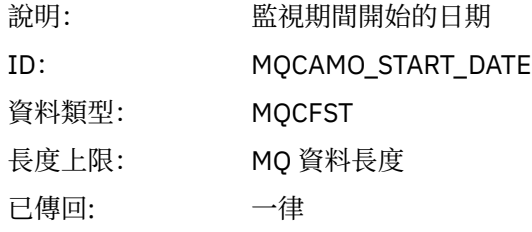

#### *IntervalStartTime*

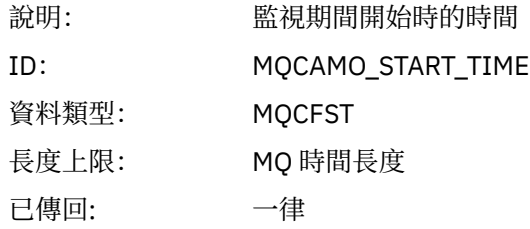

#### *IntervalEndDate*

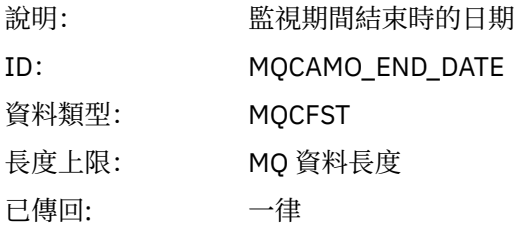

### *IntervalEndTime*

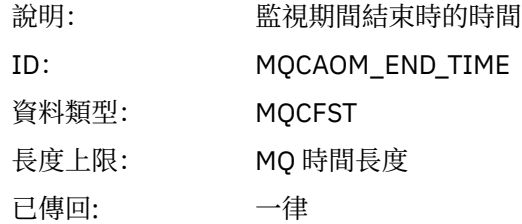

#### *CommandLevel*

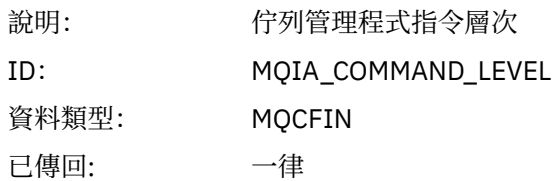

# *ObjectCount*

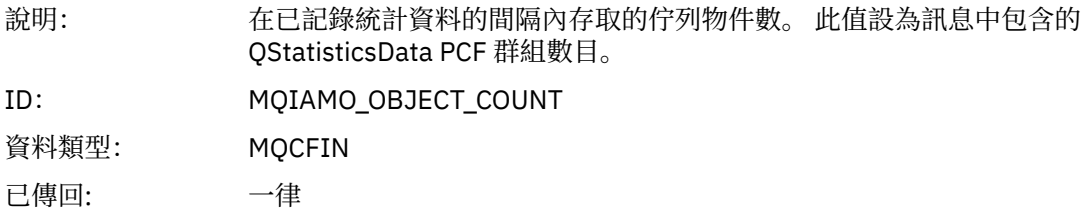

### *QStatisticsData*

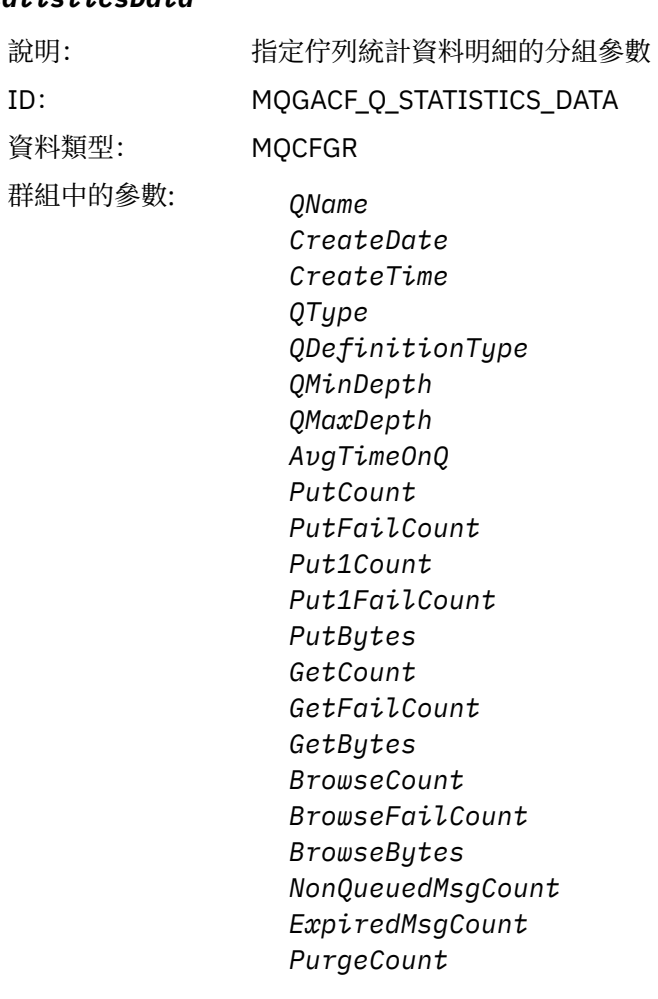

已傳回: 一律

# *QName*

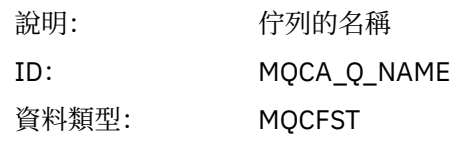

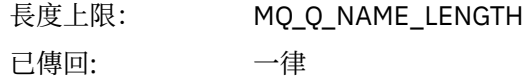

#### *CreateDate*

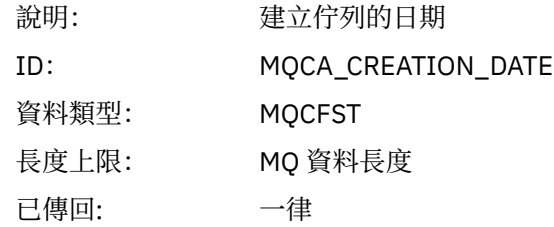

### *CreateTime*

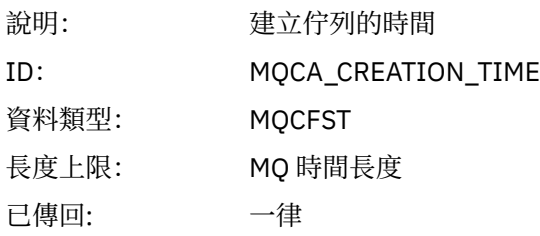

### *QType*

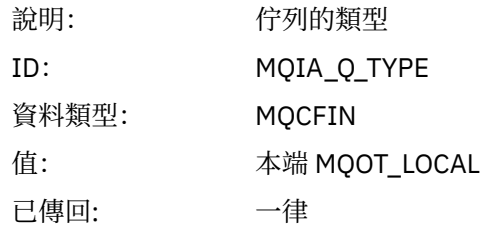

# *QDefinitionType*

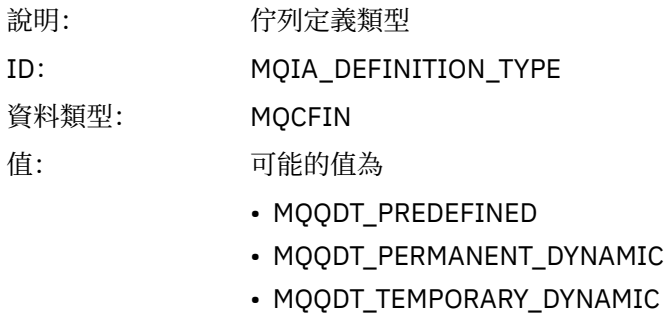

已傳回: 可用時

# *QMinDepth*

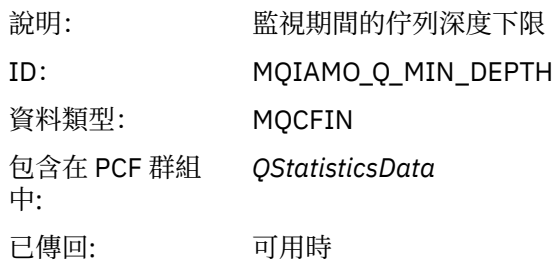

# *QMaxDepth*

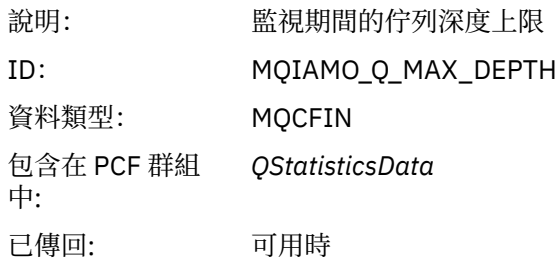

# *AvgTimeOnQ*

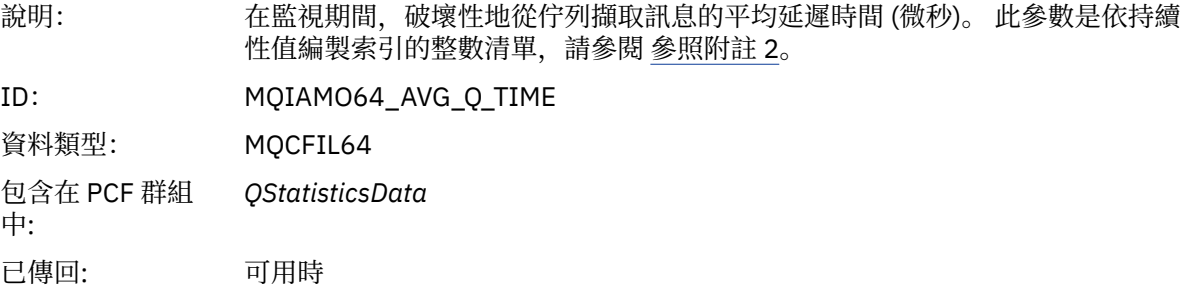

### *PutCount*

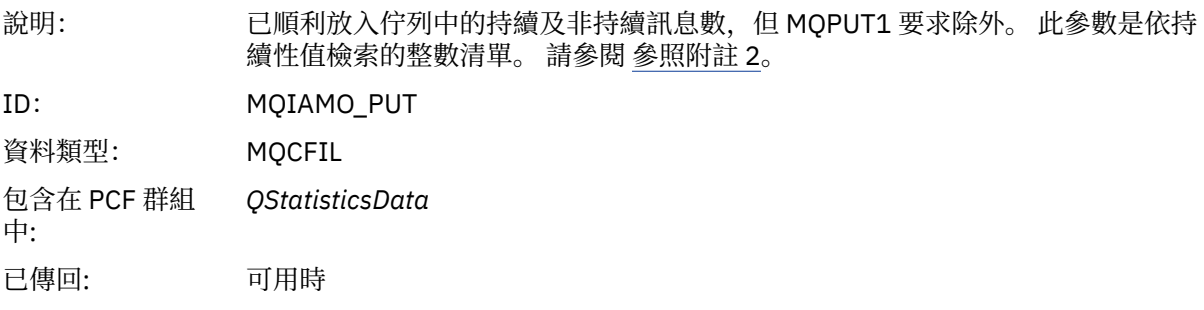

### *PutFailCount*

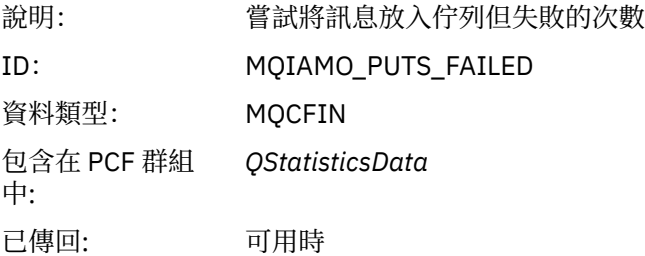

# *Put1Count*

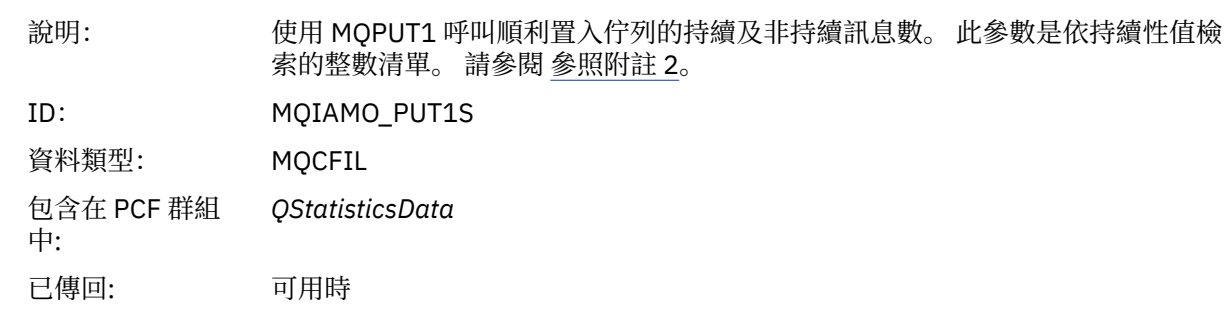

#### *Put1FailCount*

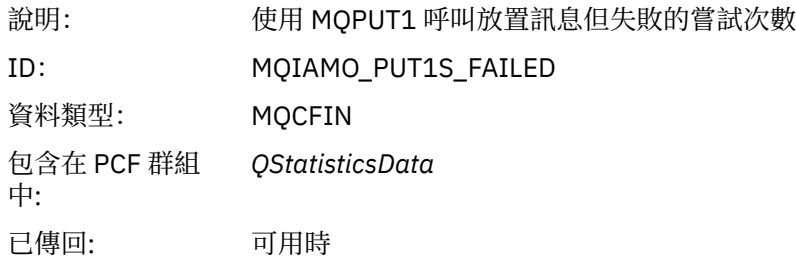

# *PutBytes*

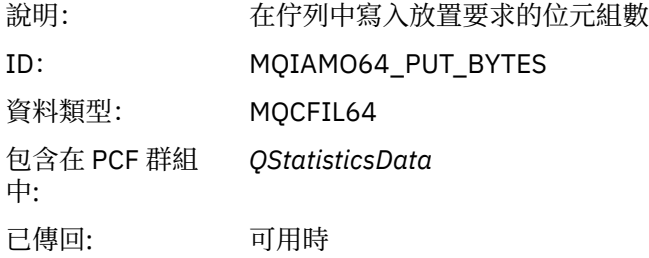

#### *GetCount*

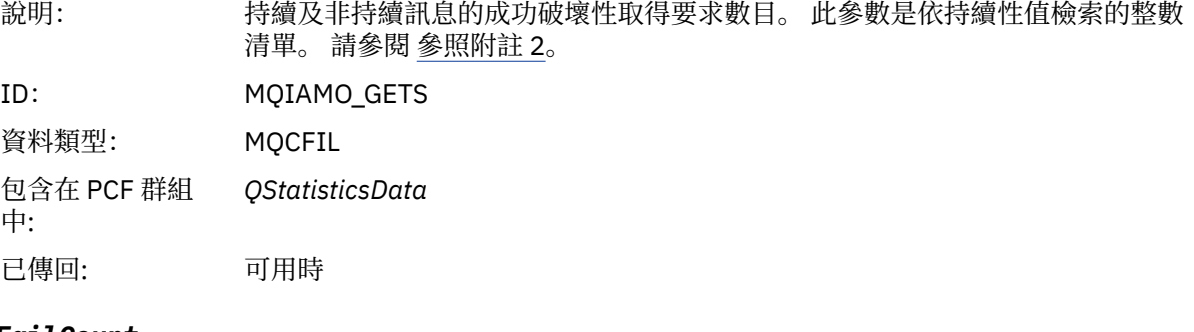

#### *GetFailCount*

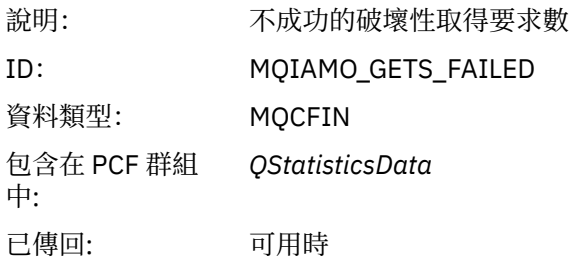

# *GetBytes*

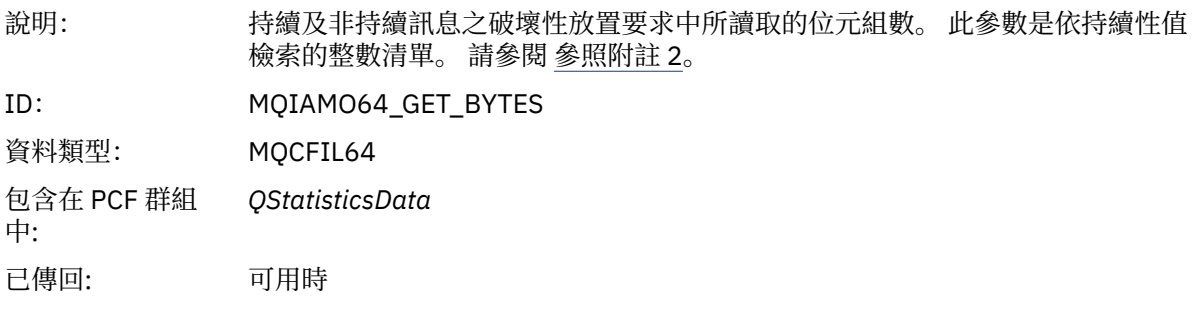

#### *BrowseCount*

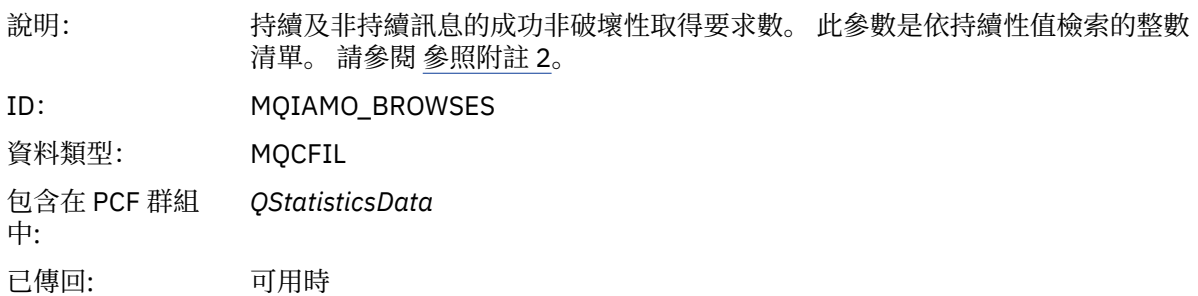

### *BrowseFailCount*

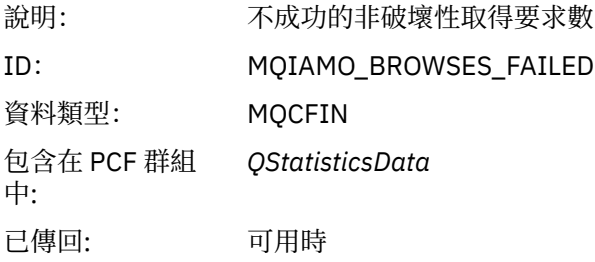

# *BrowseBytes*

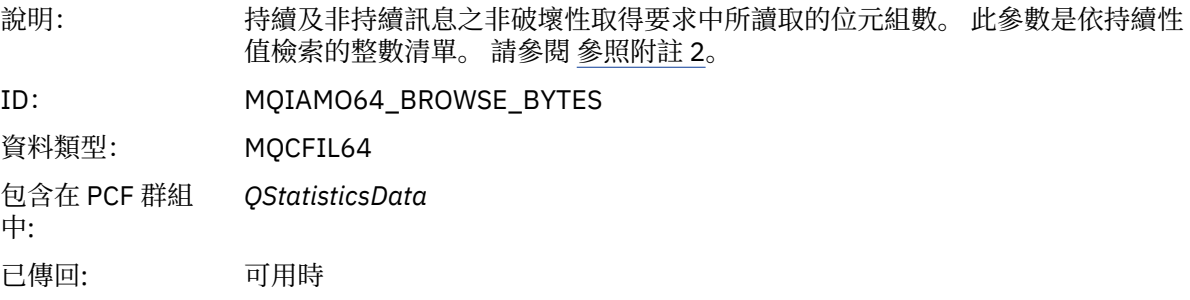

# *NonQueuedMsgCount*

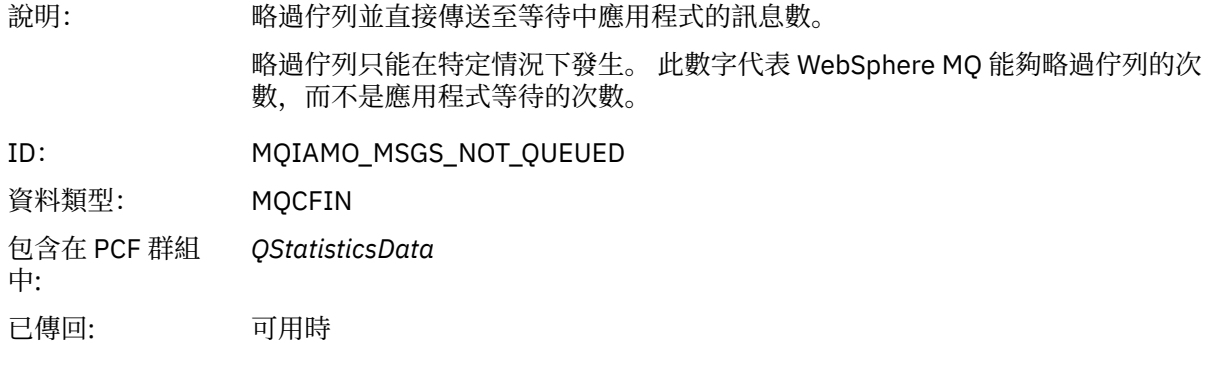

### *ExpiredMsgCount*

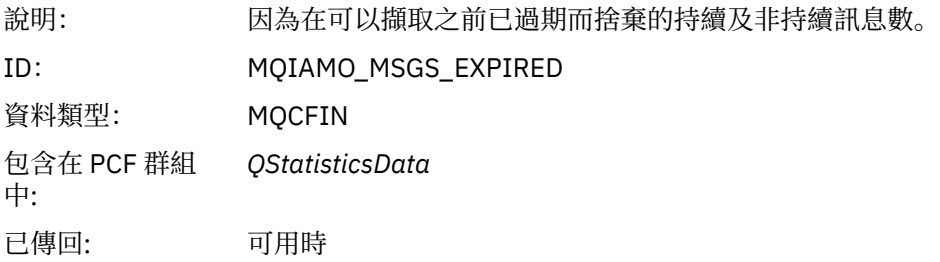

# <span id="page-171-0"></span>*PurgeCount*

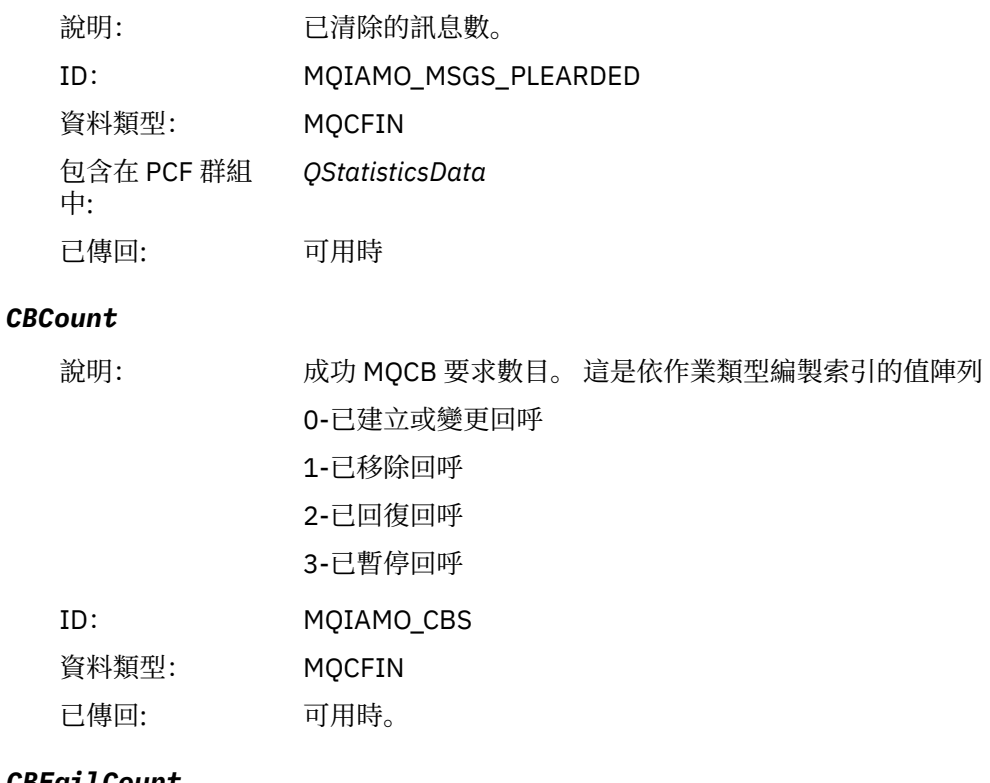

#### *CBFailCount*

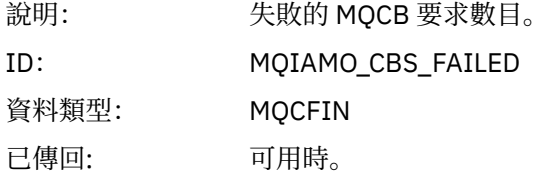

# **通道統計資料訊息資料**

請利用這個頁面來檢視通道統計資料訊息的結構

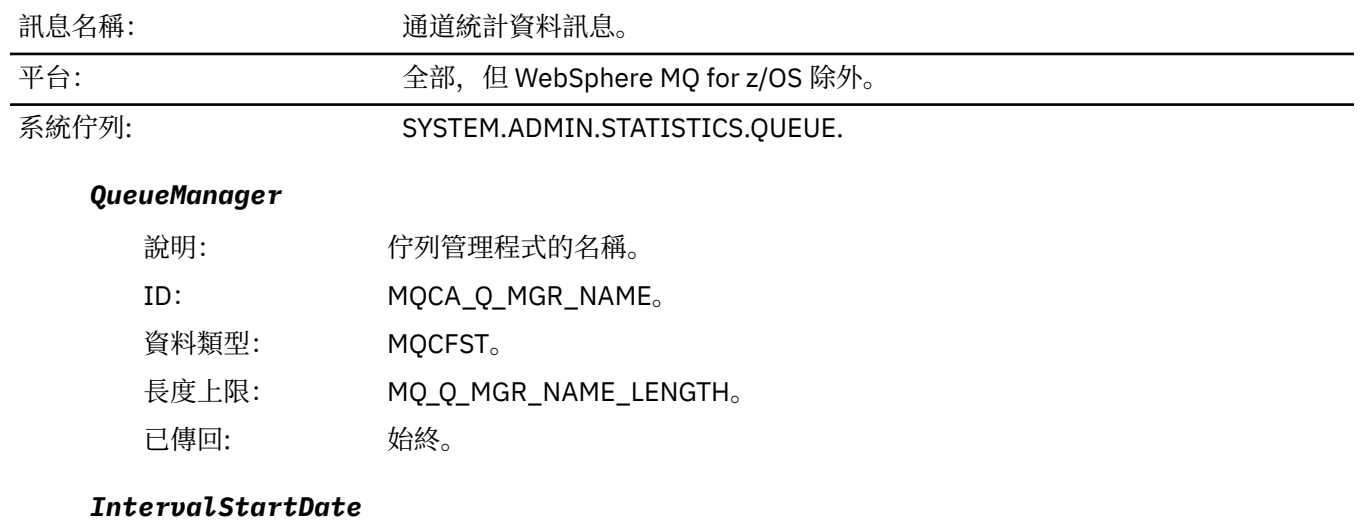

# 說明: 監視期間開始的日期。 ID: MQCAMO\_START\_DATE。 資料類型: MQCFST。

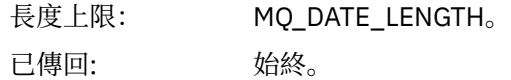

#### *IntervalStartTime*

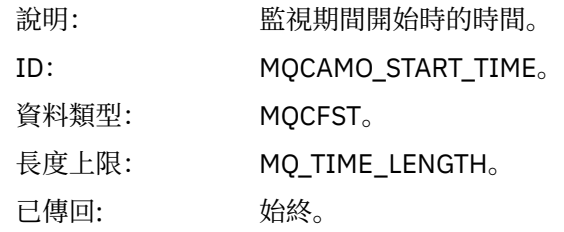

### *IntervalEndDate*

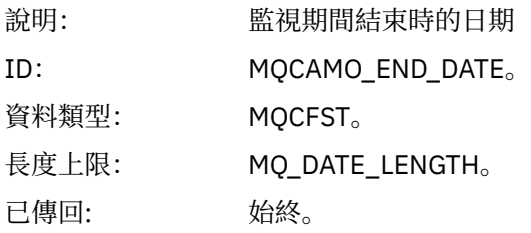

# *IntervalEndTime*

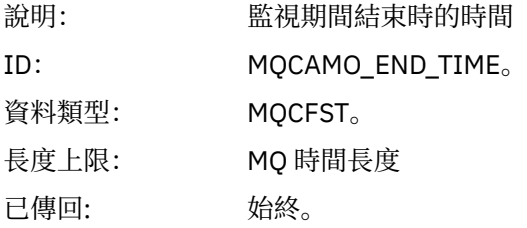

#### *CommandLevel*

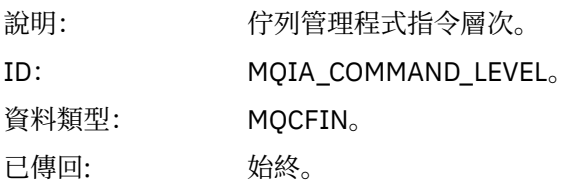

# *ObjectCount*

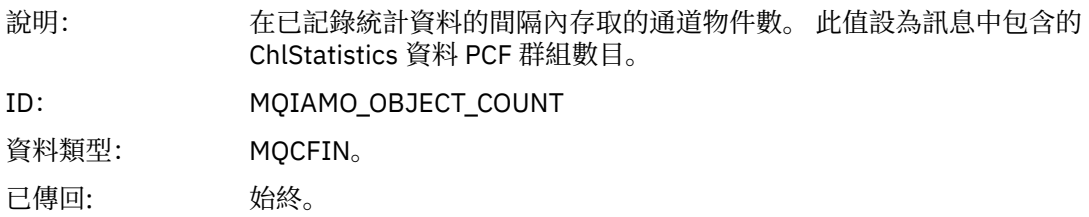

### *ChlStatisticsData*

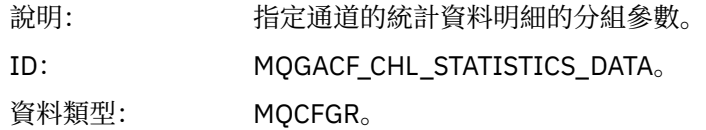

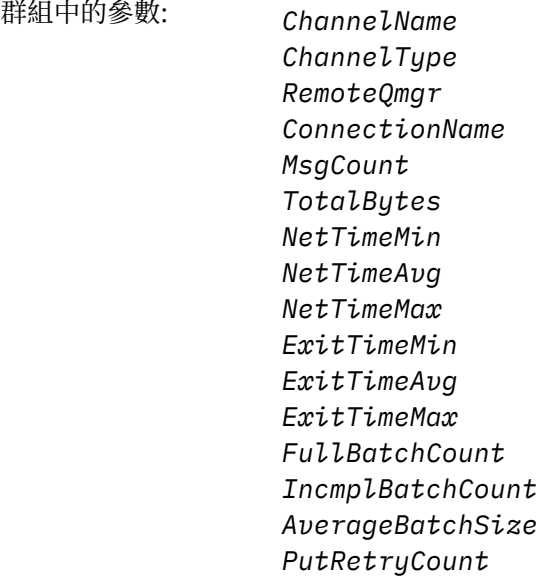

已傳回: 始終。

#### *ChannelName*

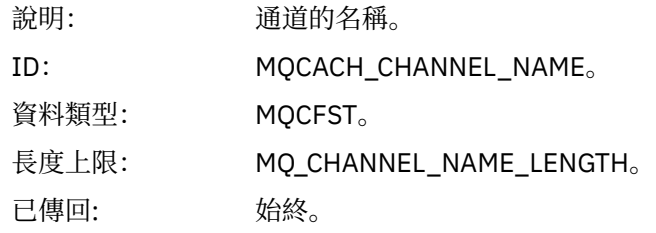

#### *ChannelType*

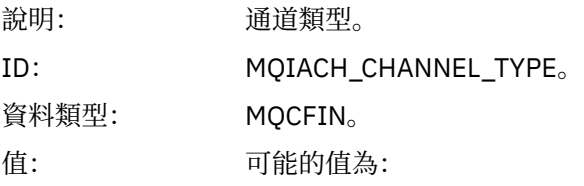

#### **MQCHT\_SENDER** 傳送端通道。

**MQCHT\_SERVER** 伺服器通道。

#### **MQCHT\_RECEIVER** 接收端通道。

**MQCHT\_REQUESTER** 要求端通道。

#### **MQCHT\_CLUSRCVR** 叢集接收端通道。

**MQCHT\_CLUSSDR** 叢集傳送端通道。

已傳回: 始終。

#### *RemoteQmgr*

說明: 速端佇列管理程式的名稱。

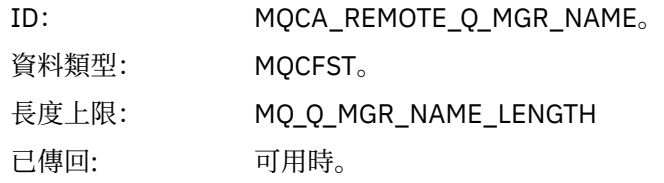

# *ConnectionName*

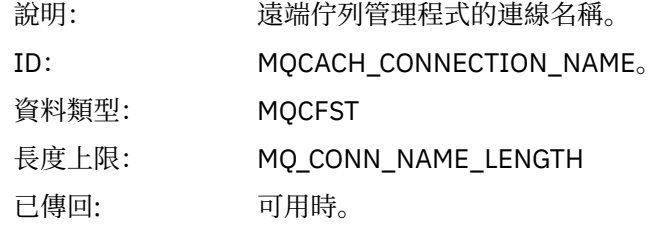

# *MsgCount*

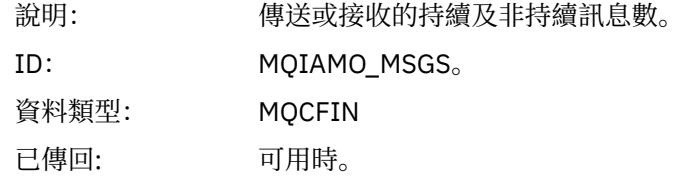

# *TotalBytes*

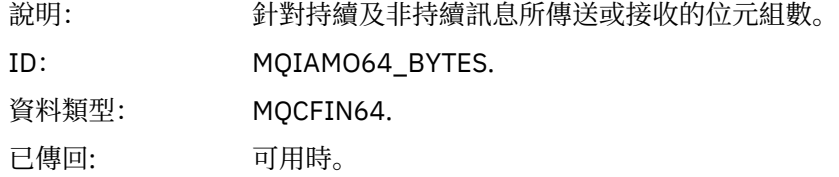

### *NetTimeMin*

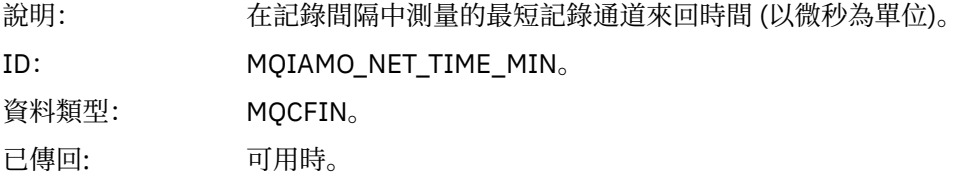

### *NetTimeAvg*

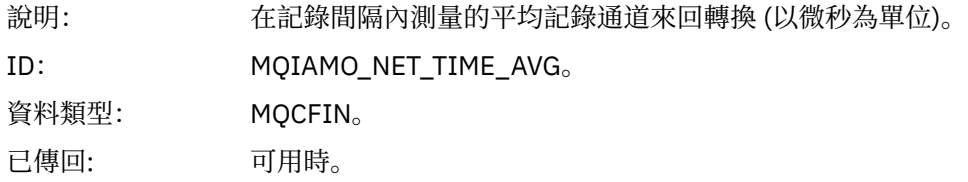

#### *NetTimeMax*

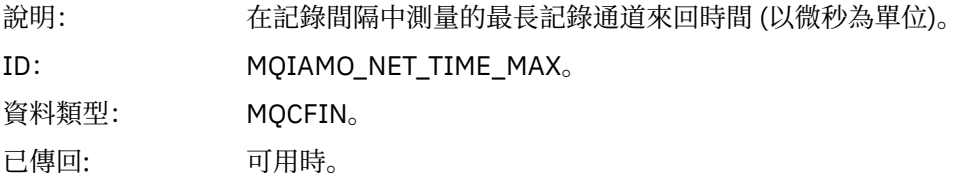

### *ExitTimeMin*

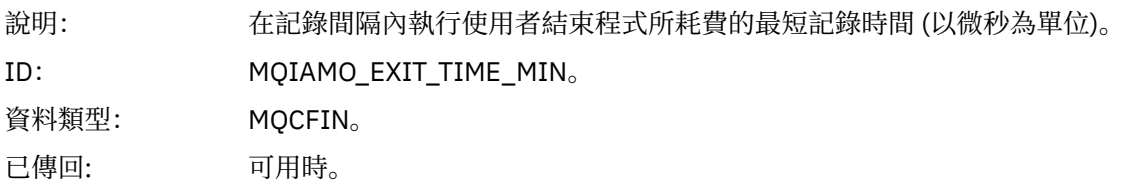

# *ExitTimeAvg*

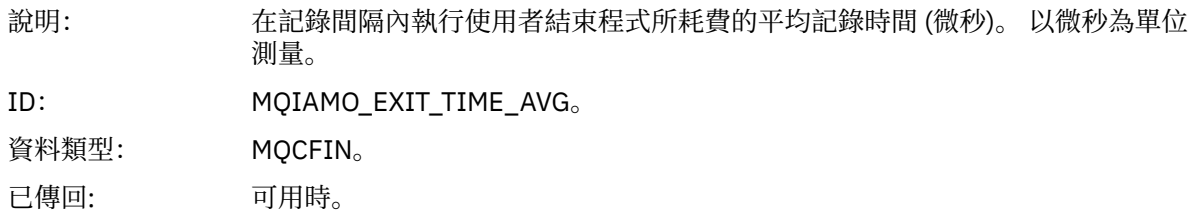

### *ExitTimeMax*

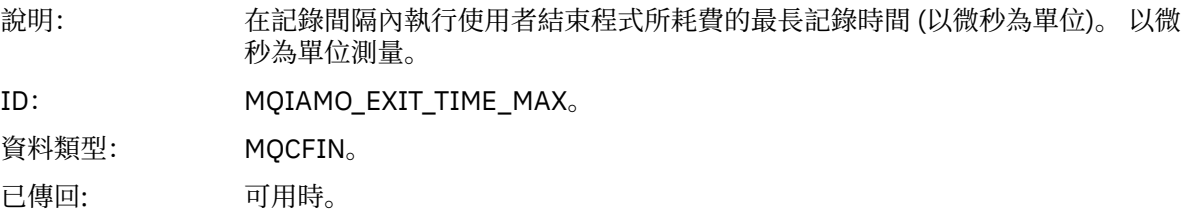

#### *FullBatchCount*

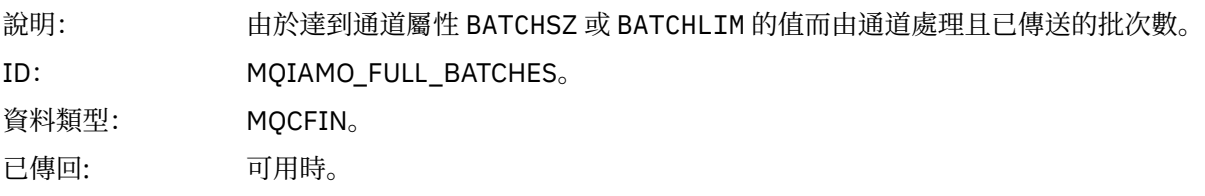

### *IncmplBatchCount*

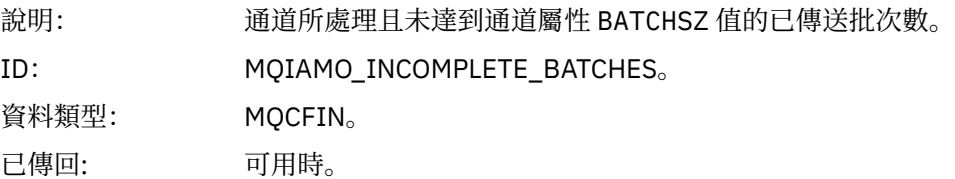

### *AverageBatchSize*

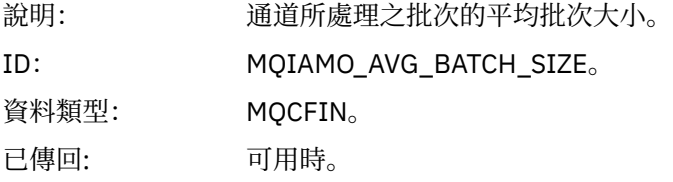

# *PutRetryCount*

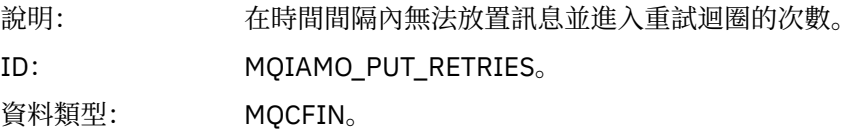

<span id="page-176-0"></span>已傳回: 可用時。

# **參照附註**

請利用這個頁面來檢視帳戶和統計資料訊息的結構說明所參照的附註 下列訊息資料說明參照這些附註:

- 第 135 頁的『MQI [結算訊息資料』](#page-134-0)
- 第 145 [頁的『佇列帳戶訊息資料』](#page-144-0)
- 第 155 頁的『MQI [統計資料訊息資料』](#page-154-0)
- 第 166 [頁的『佇列統計資料訊息資料』](#page-165-0)
- 第 172 [頁的『通道統計資料訊息資料』](#page-171-0)

1. 此參數與 WebSphere MQ 物件相關。 此參數是由下列常數檢索的值陣列 (MQCFIL 或 MQCFIL64):

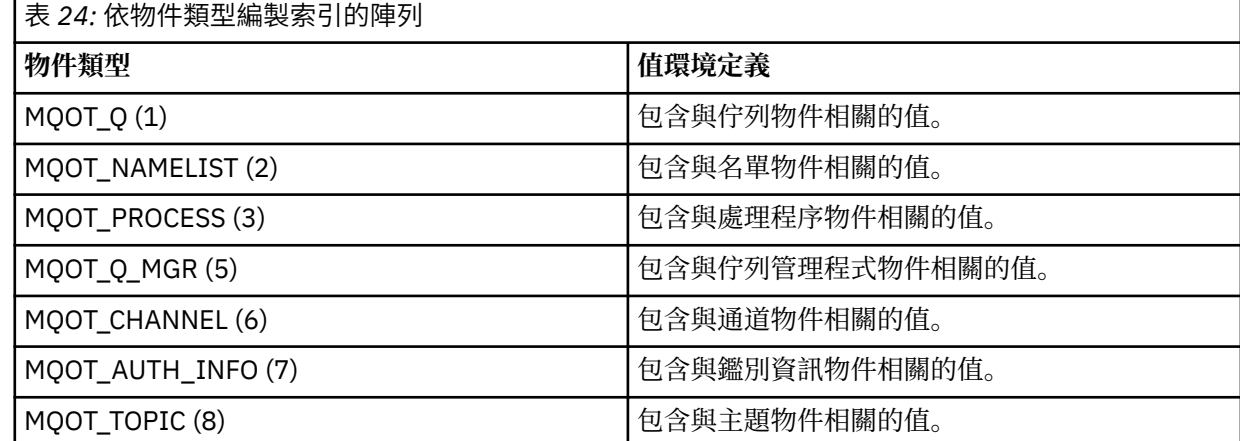

**註:** 會傳回 13 個 MQCFIL 或 MQCFIL64 值的陣列,但只有列出的那些值才有意義。

2. 此參數與 WebSphere MQ 訊息相關。 此參數是由下列常數檢索的值陣列 (MQCFIL 或 MQCFIL64):

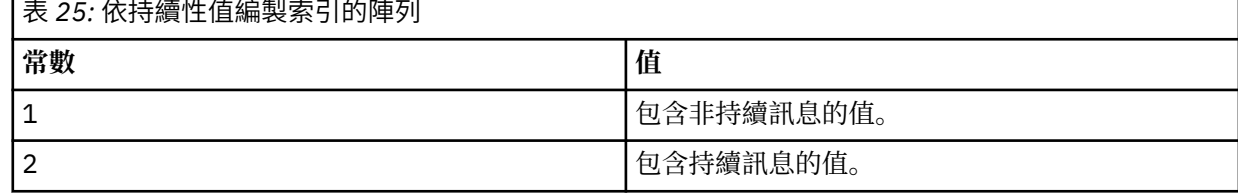

**註:** 每一個陣列的索引都從零開始,因此索引 1 是指陣列的第二列。 這些表格中未列出的這些陣列元素未包 含任何帳戶或統計資料資訊。

# **應用程式活動追蹤**

應用程式活動追蹤會產生連接至佇列管理程式之應用程式行為的詳細資訊。 它會追蹤應用程式的行為,並在 應用程式與 IBM WebSphere MQ 資源互動時提供應用程式所使用參數的詳細視圖。 它也會顯示應用程式所 發出的 MQI 呼叫順序。

當您需要的資訊超過事件監視、訊息監視、結算及統計資料訊息及即時監視所提供的資訊時,請使用應用程 式活動追蹤。

# **收集應用程式活動追蹤資訊**

應用程式活動追蹤訊息是 PCF 訊息。 您可以使用配置檔來配置活動追蹤。 若要收集應用程式活動追蹤資 訊,請設定 ACTVTRC 佇列管理程式屬性。 您可以使用 MQCONNX 選項在連線層次置換此設定,或使用活動 追蹤配置檔在應用程式段落層次置換此設定。

# **關於這項作業**

活動追蹤訊息由 MQMD 結構組成 :PCF (MQCFH) 標頭結構,後面接著一些 PCF 參數。 一系列 ApplicationTrace 資料 PCF 群組遵循 PCF 參數。 這些 PCF 群組會收集應用程式在連接至佇列管理程式時所 執行 MQI 作業的相關資訊。 您可以使用稱為 mqat.ini 的配置檔來配置活動追蹤。

若要控制是否收集應用程式活動追蹤資訊,請配置下列一或多個設定:

- 1. ACTVTRC 佇列管理程式屬性。
- 2. ACTVCONO 設定 (在 MQCONNX 中傳遞的 MQCNO 結構中)。
- 3. 活動追蹤配置檔 mqat.ini 中應用程式的相符段落。

前一個順序是重要的。 ACTVTRC 屬性會被 ACTVCONO 設定置換,而這些設定會被 mqat.ini 檔案中的設 定置換。

除非另有說明,否則會在每一個作業完成之後寫入追蹤項目。 這些項目會先寫入系統佇列 SYSTEM.ADMIN.TRACE.ACTIVITY.QUEUE, 然後在應用程式與佇列管理程式中斷連線時寫入應用程式活動 追蹤訊息。 對於長時間執行的應用程式,如果發生下列任何事件,則會寫入中間訊息:

- 連線的生命期限達到定義的逾時值。
- 作業數達到指定的數目。
- 在記憶體中收集的資料量達到佇列容許的訊息長度上限。

您可以使用 ActivityInterval 參數來設定逾時值。 您可以使用 ActivityCount 參數來設定作業數。 這兩個參數都指定在活動追蹤配置檔 mqat.ini 中。

啟用應用程式活動追蹤可能會影響效能。 可以透過調整 **ActivityCount** 和 **ActivityInterval** 設定來 減少額外負擔。 請參閱 第 183 [頁的『調整應用程式活動追蹤的效能影響』。](#page-182-0)

檢視應用程式活動追蹤訊息內容最簡單的方式是使用 第 184 頁的『amqsact [範例程式』](#page-183-0)。

### **程序**

- 1. 第 178 頁的『設定 ACTVTRC 以控制活動追蹤資訊的收集』.
- 2. 第 179 頁的『設定 MQCONNX [選項以控制活動追蹤資訊的收集』](#page-178-0).
- 3. 第 179 頁的『使用 mqat.ini [來配置活動追蹤行為』](#page-178-0).
- 4. 第 183 [頁的『調整應用程式活動追蹤的效能影響』](#page-182-0).

# **設定 ACTVTRC 以控制活動追蹤資訊的收集**

使用佇列管理程式屬性 ACTVTRC 來控制 MQI 應用程式活動追蹤資訊的收集

### **關於這項作業**

只有在啟用應用程式活動追蹤之後開始的連線才會產生應用程式活動追蹤訊息。 **ACTVTRC** 參數可以具有下 列值:

#### **開啟**

已開啟 API 活動追蹤收集

#### **關閉**

已關閉 API 活動追蹤收集

**註:** 佇列管理程式 **ACTVCONO** 參數可以置換 **ACTVTRC** 設定。 如果您將 **ACTVCONO** 參數設為 ENABLED,則 可以使用 MQCNO 結構中的 **Options** 欄位來置換給定連線的 **ACTVTRC** 設定。 請參閱 第 179 [頁的『設定](#page-178-0) MQCONNX [選項以控制活動追蹤資訊的收集』。](#page-178-0)

#### <span id="page-178-0"></span>**範例**

若要變更 **ACTVTRC** 參數的值,請使用 MQSC 指令 ALTER QMGR。 例如,若要啟用 MQI 應用程式活動追蹤 資訊收集,請使用下列 MQSC 指令:

ALTER QMGR ACTVTRC(ON)

# **下一步**

檢視應用程式活動追蹤訊息內容最簡單的方式是使用 第 184 頁的『amqsact [範例程式』](#page-183-0)。

啟用應用程式活動追蹤可能會影響效能。 可以透過調整 **ActivityCount** 和 **ActivityInterval** 設定來 減少額外負擔。 請參閱 第 183 [頁的『調整應用程式活動追蹤的效能影響』。](#page-182-0)

# **設定 MQCONNX 選項以控制活動追蹤資訊的收集**

如果佇列管理程式屬性 **ACTVCONO** 設為 ENABLED,您可以在 MQCONNX 呼叫上使用 **ConnectOpts** 參數, 以根據每個連線來啟用或停用應用程式活動報告。 這些選項會置換佇列管理程式屬性 **ACTVTRC** 所定義的活 動追蹤行為,並可由活動追蹤配置檔 mqat.ini 中的設定置換。

# **程序**

1. 將佇列管理程式屬性 **ACTVCONO** 設為 ENABLED。

**註:** 如果應用程式嘗試使用 **ConnectOpts** 參數來修改應用程式的帳戶行為,且 QMGR 屬性 **ACTVCONO** 設 為 DISABLED, 則不會傳回任何錯誤給應用程式, 且活動追蹤收集是由佇列管理程式屬性或活動追蹤配 置檔 mqat.ini 所定義。

2. 將 MQCONNX 呼叫中的 **ConnectOpts** 參數設為 MQCNO\_ ACTIVITY\_ TRACE\_ENABLED。

MQCONNX 呼叫的 **ConnectOpts** 參數可以具有下列值:

**MQCNO\_ACTIVITY\_ TRACE\_DISABLED** 已關閉連線的活動追蹤。

# **MQCNO\_ 活動 \_ 追蹤 \_ 已啟用**

已開啟連線的活動追蹤。

**註:** 如果應用程式同時選取 MQCNO\_ 活動 \_ 追蹤 \_ 已啟用 及 MQCNO\_ACTIVITY\_ TRACE\_DISABLED for MQCONNX, 則呼叫會失敗, 原因碼為 MQRC\_OPTIONS\_ERROR。

3. 請檢查活動追蹤配置檔 mqat.ini 中的設定是否未置換這些活動追蹤設定。

請參閱 第 179 頁的『使用 mqat.ini 來配置活動追蹤行為』。

# **下一步**

檢視應用程式活動追蹤訊息內容最簡單的方式是使用 第 184 頁的『amqsact [範例程式』](#page-183-0)。

啟用應用程式活動追蹤可能會影響效能。 可以透過調整 **ActivityCount** 和 **ActivityInterval** 設定來 減少額外負擔。 請參閱 第 183 [頁的『調整應用程式活動追蹤的效能影響』。](#page-182-0)

# **使用 mqat.ini 來配置活動追蹤行為**

活動追蹤行為是使用稱為 mqat.ini 的配置檔來配置。 此檔案遵循與 mqs.ini 及 qm.ini 檔案相同的段落 索引鍵及參數值配對格式。

### **關於這項作業**

<mark>> Linux → UNIX 在 UNIX and Linux 系統上, mqat.ini 位於佇列管理程式資料目錄中, 該目錄</mark> 與 qm.ini 檔案位於相同位置。

**Windows 在 Windows** 系統上, mqat.ini 位於佇列管理程式資料目錄 C:\Program Files\IBM\WebSphere MQ\qmgrs\queue\_manager\_name 中。 執行要追蹤之應用程式的使用者需要 讀取此檔案的許可權。

**註:** 從 IBM WebSphere MQ Version 7.1 或更早版本移轉的佇列管理程式將會遺漏 mqat.ini 檔案。 在這種 情況下,需要手動建立 mqat.ini 檔案,且需要對檔案設定 660 許可權。

檔案格式的語法規則如下:

- 以雜湊或分號開頭的文字會被視為延伸到行尾的註解。
- 第一行重要 (非註解) 必須是段落索引鍵。
- 段落索引鍵由後面接著冒號的段落名稱組成。
- 參數-值配對是由參數名稱後面接著等號,然後再接著值所組成。
- 只有單一參數值配對可以出現在一行上。 (參數值不得折返到另一行)。
- 系統不處理前導和尾端空格。 段落名稱、參數名稱和值或參數/值配對之間的空格數量沒有限制。 換行很 重要,且不會被忽略
- 任何一行的長度上限為 2048 個字元
- 段落索引鍵、參數名稱及常數參數值不區分大小寫,但變數參數值 (**ApplName** 及 **DebugPath**) 區分大小 寫。

#### **段落索引鍵**

配置檔中容許兩種段落索引鍵類型:「 AllActivity 追蹤」段落及 ApplicationTrace 段落

#### **AllActivity 追蹤段落**

除非置換,否則「 AllActivity 追蹤」段落會定義套用至所有 IBM WebSphere MQ 連線之活動追蹤的設定。

「 AllActivity 追蹤」段落中的個別值可以由 ApplicationTrace 段落中更具體的資訊置換。

如果指定多個 AllActivity 追蹤段落,則會使用最後一個段落中的值。 所選 AllActivity 追蹤中遺漏的參數採用 預設值。 會忽略來自先前 AllActivity 追蹤段落的參數及值

#### **ApplicationTrace 段落**

ApplicationTrace 段落定義可套用至 IBM WebSphere MQ 連線的特定名稱及/或類型的設定。

此段落包括 ApplName 及 ApplClass 值, 根據「連線比對規則」中定義的比對規則來使用這些值, 以判定段 落是否適用於特定連線。

#### **參數/值配對**

下表列出可在活動追蹤配置檔中使用的參數/值配對。

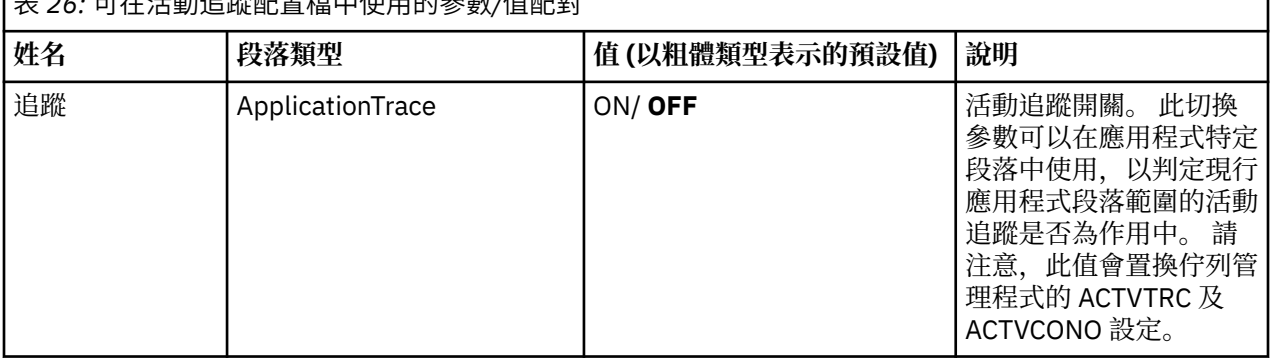

表 *26:* 可在活動追蹤配置檔中使用的參數*/*值配對
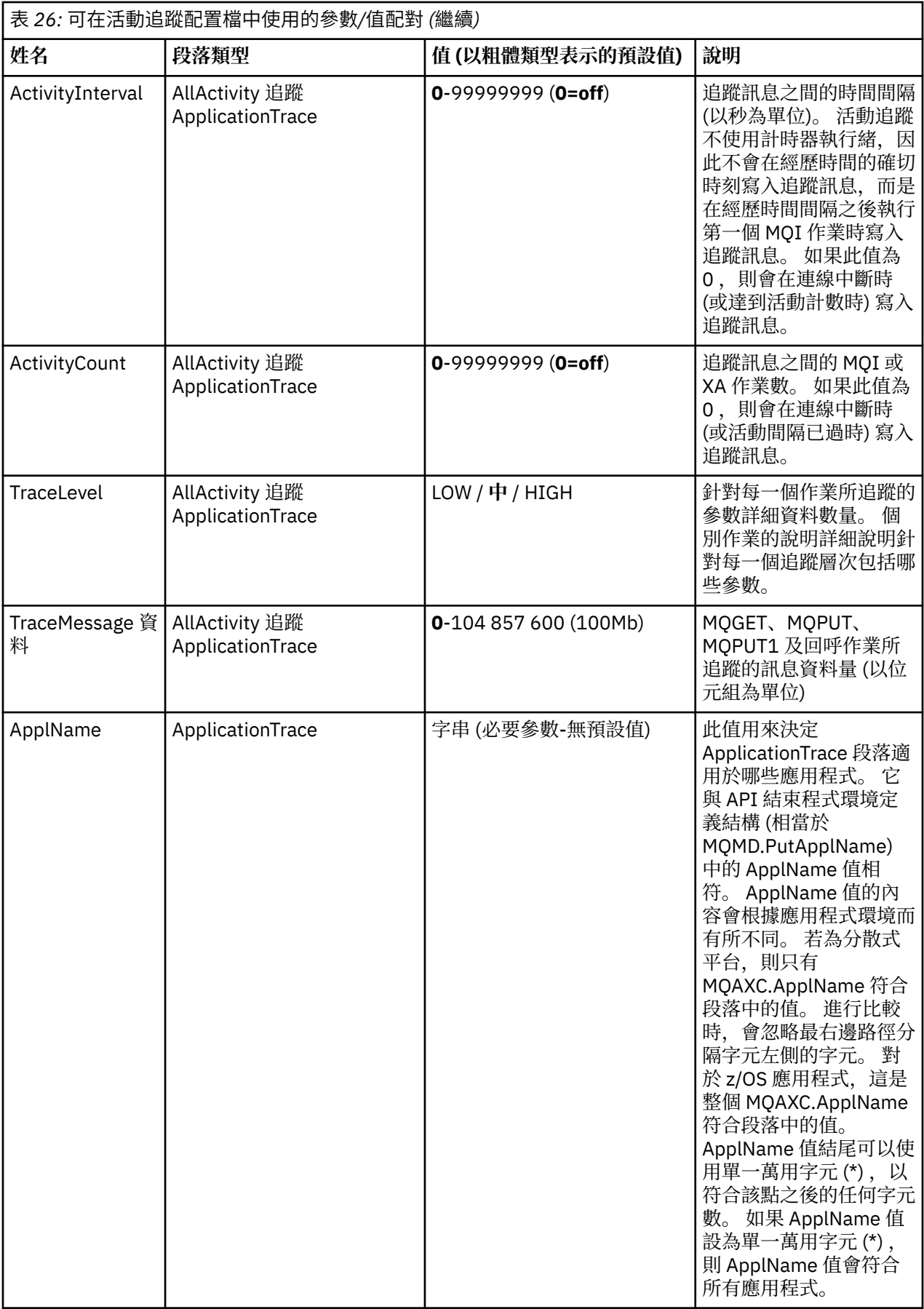

<span id="page-181-0"></span>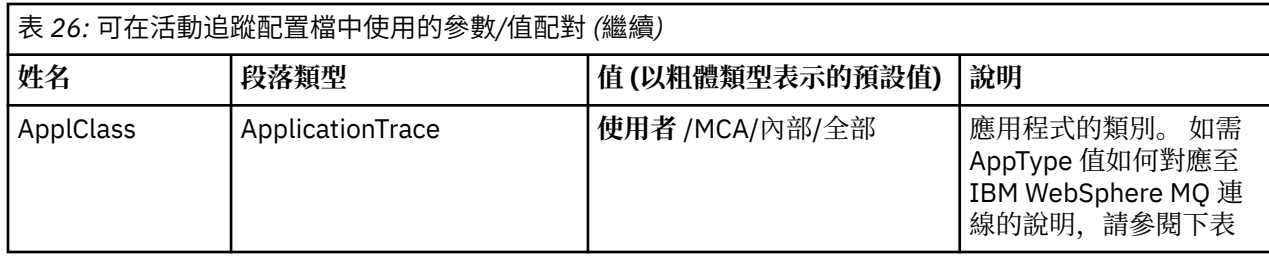

下表顯示 AppClass 值如何對應於連線 API 結束程式環境定義結構中的 APICallerType 和 APIEnvironment 欄位。

表 *27: Appclass* 值及其對應於 *APICallerType* 和 *APIEnvironment* 欄位的方式

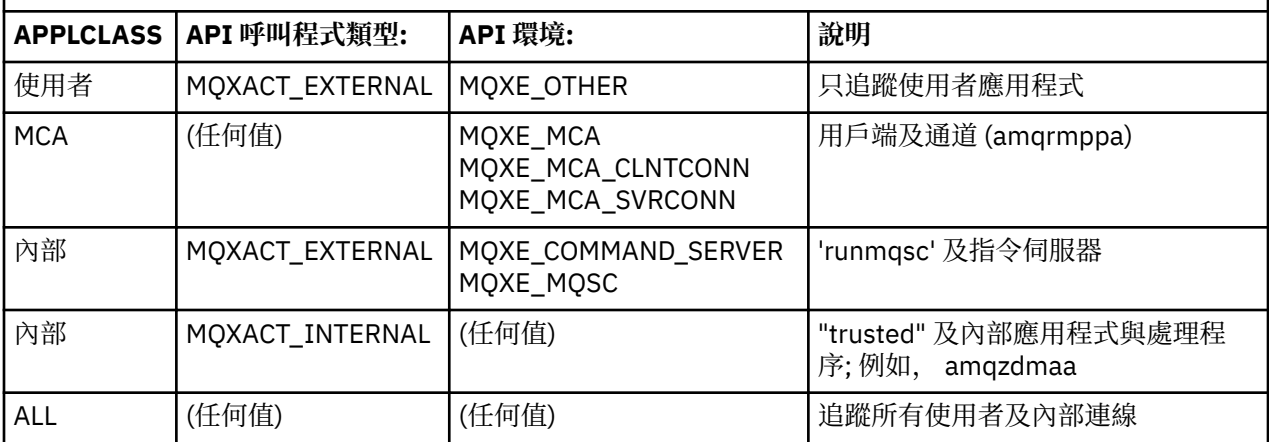

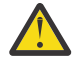

**小心:** 您必須對用戶端使用者應用程式使用 **APPLCLASS** *MCA* ,因為 *USER* 類別不符合這些類別。

例如,若要追蹤 **amqsputc** 範例應用程式,您可以使用下列程式碼:

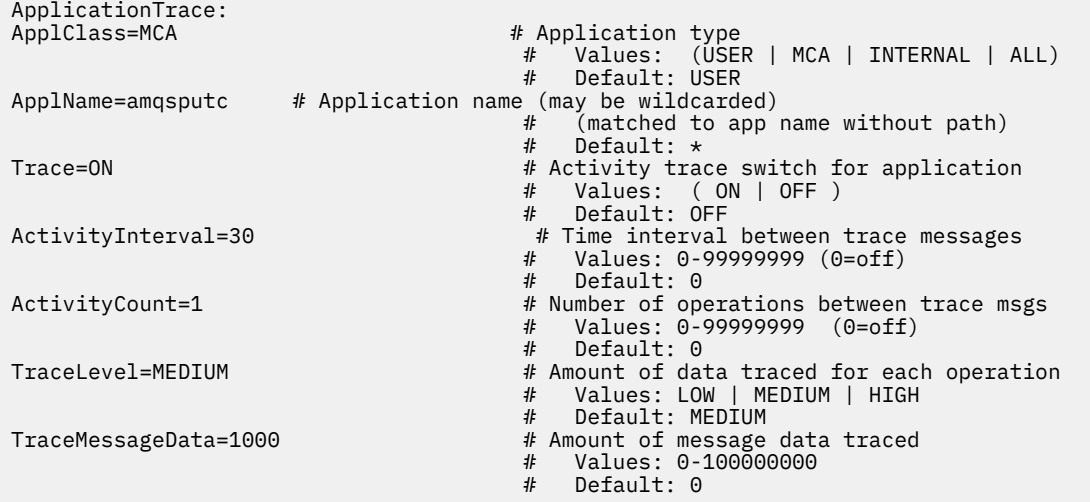

### **連線比對規則**

佇列管理程式會套用下列規則,以決定要用於連線的段落設定。

- 1. 連線會使用 AllActivity 追蹤段落中指定的值, 除非該值也出現在 ApplicationTrace 段落中, 且該段落符 合點 2、 3 及 [4](#page-182-0) 中所說明連線的比對準則。
- 2. ApplClass 符合 IBM WebSphere MQ 連線的類型。 如果 ApplClass 不符合連線類型, 則會忽略此連線的 段落。
- 3. 段落中的 ApplName 值符合連線之 API 結束程式環境定義結構 (MQAXC) 中 ApplName 欄位的檔名部 分。 檔名部分衍生自最終路徑分隔字元 (/或 \) 右側的字元。 如果段落 ApplName 包含萬用字元 (\*) ,則 只會將萬用字元左側的字元與連線 ApplName 中相等的字元數相互比較。 例如,如果指定段落值

<span id="page-182-0"></span>"FRE\*", 則比較中只會使用前三個字元, 因此 "path/FREEDOM" 與 "path\FREDDY" 相符, 但 "path/ FRIEND" 不相符。 如果段落 ApplName 值不符合連線 ApplName, 則此連線會忽略該段落。

- 4. 如果多個段落符合連線 ApplName 及 ApplClass, 則會使用具有最特定 ApplName 的段落。 最明確的 ApplName 定義為使用最多字元來符合連線 ApplName 的名稱。 例如, 如果 ini 檔案包含一個具有 ApplName= "FRE\* "的段落, 以及另一個具有 ApplName= "FREE\*" 的段落, 則會選擇 ApplName= "FREE\* "的段落作為與 ApplName= "path/FREEDOM" 連線的最佳相符項, 因為它符合四個字元 (而 ApplName= "FRE\* " 只符合三個字元)。
- 5. 在點 [2](#page-181-0)、 [3](#page-181-0) 和 4 中套用規則之後,如果有多個段落符合連線 ApplName 和 ApplClass,則會使用最後一個 相符項中的值,並忽略所有其他段落。

#### **應用程式活動追蹤檔範例**

下列範例顯示如何在「活動追蹤 ini」檔案中指定配置資料。 此範例在 C samples 目錄 (與 amqsact.c file 相同的目錄) 中以稱為 mqat.ini 的範例提供。

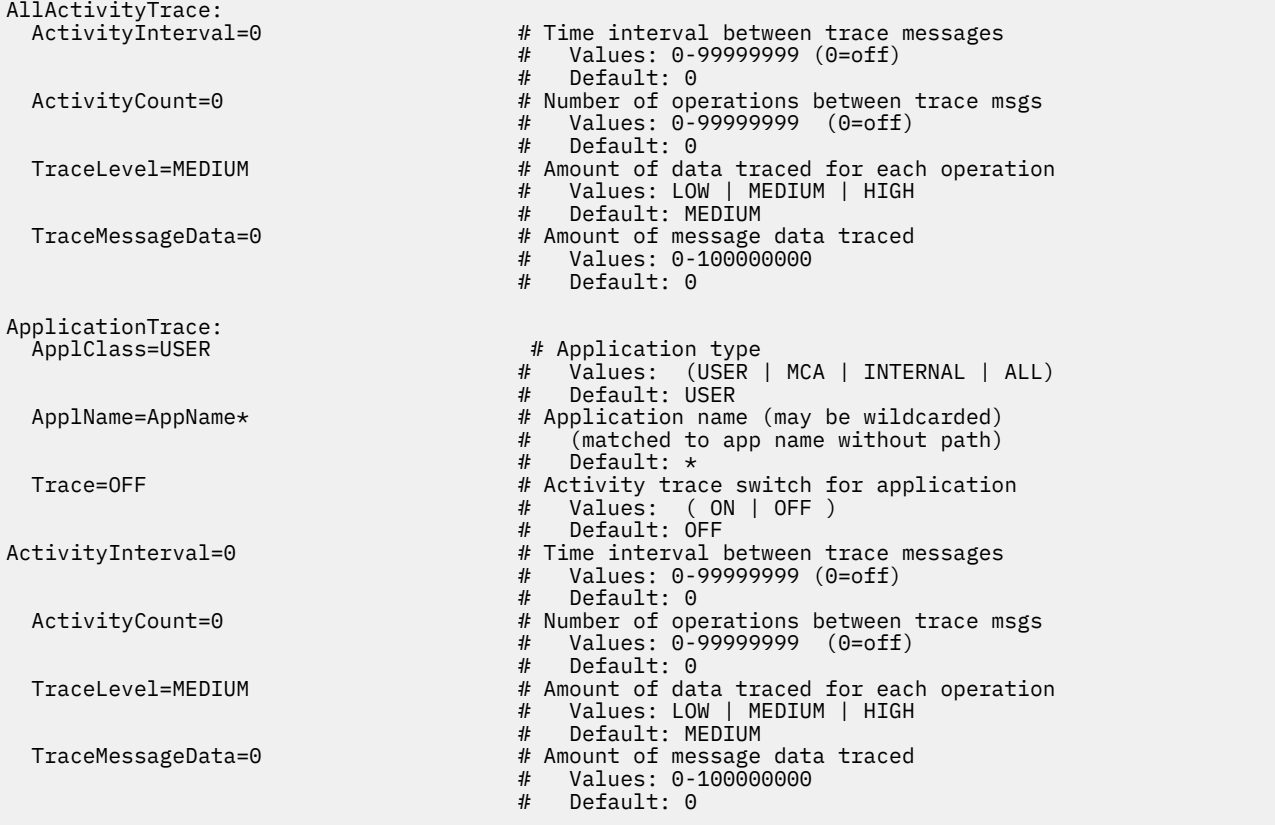

### **下一步**

啟用應用程式活動追蹤可能會影響效能。 可以透過調整 **ActivityCount** 和 **ActivityInterval** 設定來 減少額外負擔。 請參閱 第 183 頁的『調整應用程式活動追蹤的效能影響』。

#### **調整應用程式活動追蹤的效能影響**

啟用應用程式活動追蹤可能會導致效能損失。 只要追蹤您需要的應用程式,增加耗盡佇列的應用程式數目, 以及在 mqat.ini 中調整 **ActivityInterval**、 **ActivityCount** 和 **TraceLevel** ,即可減少此情況。

#### **關於這項作業**

針對應用程式或所有佇列管理程式應用程式選擇性地啟用應用程式活動追蹤,可能會導致其他傳訊活動,以 及在佇列管理程式中需要其他儲存體空間。 在傳訊效能很重要的環境中, 例如在高工作量應用程式中, 或在 服務水準合約 (SLA) 需要傳訊提供者的最短回應時間時, 可能不適合收集應用程式活動追蹤, 或可能需要調

整所產生追蹤活動訊息的詳細資料或頻率。 mqat.ini 檔案中 **ActivityInterval**、 **ActivityCount** 及 **TraceLevel** 的預設值提供詳細資料與效能的預設平衡。 不過,您可以調整這些值,以符合系統的精確功 能及效能需求。

### **程序**

• 只追蹤您需要的應用程式。

作法是在 mqat.ini 中建立 ApplicationTrace 應用程式特定段落, 或變更應用程式以在 MQCONNX 呼叫 的 **MQCNO** 結構上的選項欄位中指定 MQCNO\_ACTIVITY\_TRACE\_ENABLED 。 請參閱第 179 [頁的『使用](#page-178-0) mqat.ini [來配置活動追蹤行為』](#page-178-0)和第 179 頁的『設定 MQCONNX [選項以控制活動追蹤資訊的收集』。](#page-178-0)

- 在啟動追蹤之前,請檢查至少有一個應用程式在執行中,且已準備好從 SYSTEM.ADMIN.TRACE.ACTIVITY.QUEUE 擷取活動追蹤訊息資料。
- 增加耗盡佇列的應用程式數目,使佇列深度儘可能低。
- 在 mgat.ini 檔案中設定 **TraceLevel** 值, 以收集所需的資料量下限。

TraceLevel=LOW 對傳訊效能的影響最低。 請參閱 第 179 頁的『使用 mqat.ini [來配置活動追蹤行](#page-178-0) [為』](#page-178-0)。

• 調整 mqat.ini 中的 **ActivityCount** 和 **ActivityInterval** 值,以調整產生活動追蹤訊息的頻率。

如果您要追蹤多個應用程式,則產生活動追蹤訊息的速度可能比從 SYSTEM.ADMIN.TRACE.ACTIVITY.QUEUE 中移除活動追蹤訊息的速度更快。 不過,當您減少產生活 動追蹤訊息的頻率時,也會增加佇列管理程式所需的儲存體空間,以及將訊息寫入佇列時訊息的大小。

## **下一步**

# **amqsact 範例程式**

**amqsact** 會為您格式化「應用程式活動追蹤」訊息,並隨 WebSphere MQ 提供。 已編譯的程式位於 samples 目錄中:

- $\pm$  UNIX and Linux <code>MQ\_INSTALLATION\_PATH/samp/bin  $\pm$ </code>
- 在 Windows MQ INSTALLATION PATH\tools\c\Samples\Bin 上

### **顯示模式**

依預設,顯示模式中的 **amqsact** 會處理 SYSTEM.ADMIN.TRACE.ACTIVITY.QUEUE。 您可以指定佇列名稱 或主題字串來置換此行為。

您也可以控制顯示的追蹤期間,並指定在顯示之後移除或保留活動追蹤訊息。

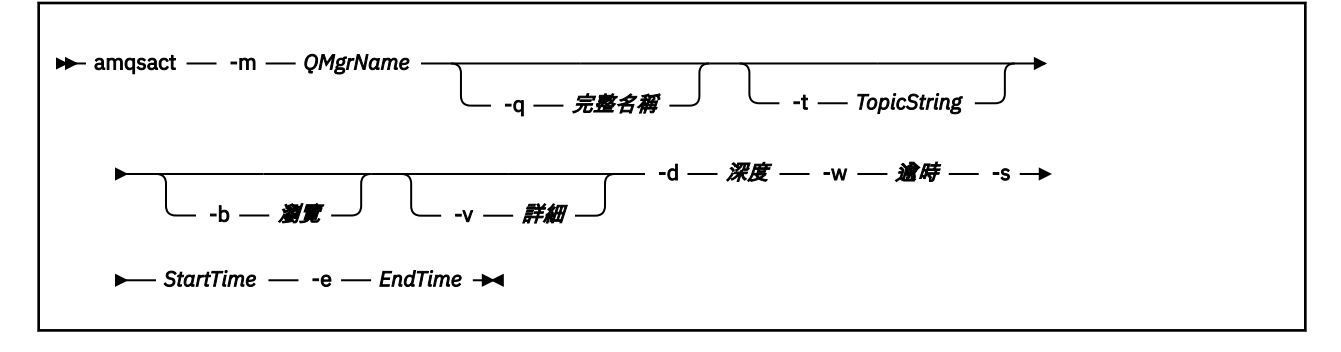

### **顯示模式的必要參數**

**-m** *QMgrName* 佇列管理程式的名稱。

**-d** *Depth* 要顯示的記錄數。

#### **-w** *Timeout*

等待時間 (以秒為單位)。 如果在指定的期間內未出現任何追蹤訊息,則會結束 **amqsact** 。

**-s** *StartTime*

要處理之記錄的開始時間。

**-e** *EndTime*

要處理的記錄結束時間。

#### **顯示模式的選用參數**

#### **-q** *QName*

指定特定佇列以置換預設佇列名稱

**-t** *TopicString*

訂閱事件主題

**-b**

僅瀏覽記錄

**-v**

詳細輸出

#### **顯示模式的範例輸出**

在 MQCONN API 呼叫中使用佇列管理程式 *TESTQM* 上的 **amqsact** ,以及詳細輸出:

amqsact –m TESTQM -v

前述指令提供下列範例輸出:

```
MonitoringType: MQI Activity Trace
Correl id:
00000000: 414D 5143 5445 5354 514D 2020 2020 2020 'AMQCTESTQM '
00000010: B5F6 4251 2000 E601 ' '
QueueManager: 'TESTQM'
Host Name: 'ADMINIB-1VTJ6N1'
IntervalStartDate: '2014-03-15'
IntervalStartTime: '12:08:10'
IntervalEndDate: '2014-03-15'
IntervalEndTime: '12:08:10'
CommandLevel: 750
SeqNumber: 0
ApplicationName: 'MQ_1\bin\amqsput.exe'
Application Type: MQAT_WINDOWS_7
ApplicationPid: 14076
UserId: 'Emma_Bushby'
API Caller Type: MQXACT_EXTERNAL
API Environment: MQXE_OTHER
Application Function:
Appl Function Type: MQFUN_TYPE_UNKNOWN
Trace Detail Level: 2
Trace Data Length: 0
Pointer size: 4
Platform: MQPL_WINDOWS_7
MQI Operation: 0
Operation Id: MQXF_CONN
ApplicationTid: 1
OperationDate: '2014-03-15'
OperationTime: '12:08:10'
ConnectionId:
00000000: 414D 5143 5445 5354 514D 2020 2020 2020 'AMQCTESTQM '
00000010: FFFFFFB5FFFFFFF6 4251 2000 FFFFFFE601
QueueManager: 'TESTQM'
Completion Code: MQCC_OK
Reason Code: 0
```
### **應用程式活動追蹤訊息參照**

請利用這個頁面來取得應用程式活動追蹤訊息的格式概觀,以及這些訊息中所傳回的資訊

應用程式活動追蹤訊息是包含訊息描述子及訊息資料的標準 IBM WebSphere MQ 訊息。 訊息資料包含 IBM WebSphere MQ 應用程式所執行 MQI 作業的相關資訊, 或 IBM WebSphere MQ 系統中所發生活動的相關資 訊。

### **訊息描述子**

• MQMD 結構

### **訊息資料**

- PCF 標頭 (MQCFH)
- 一律傳回的應用程式活動追蹤訊息資料
- 作業特定的應用程式活動追蹤訊息資料

# **應用程式活動追蹤訊息 MQMD (訊息描述子)**

請利用這個頁面來瞭解應用程式活動追蹤訊息的訊息描述子與事件訊息的訊息描述子之間的差異

應用程式活動追蹤訊息的訊息描述子中的參數和值與事件訊息的訊息描述子中的參數和值相同,但有下列異 常狀況:

#### *Format*

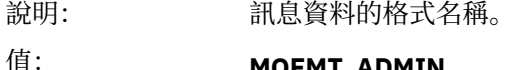

值: **MQFMT\_ADMIN** 管理訊息。

#### *CorrelId*

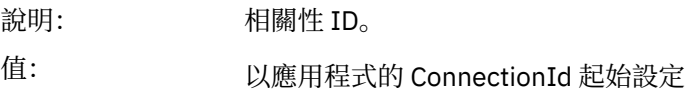

# **MQCFH (PCF 標頭)**

請利用這個頁面來檢視活動追蹤訊息的 MQCFH 結構所包含的 PCF 值 對於活動追蹤訊息, MQCFH 結構包含下列值:

### *Type*

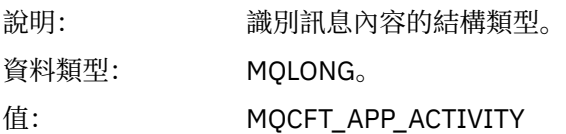

#### *StrucLength*

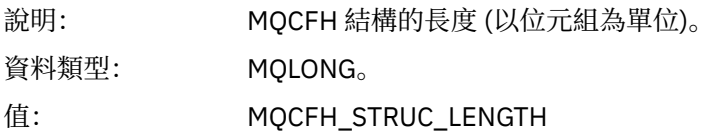

#### *Version*

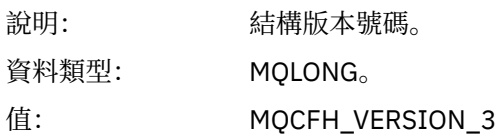

#### *Command*

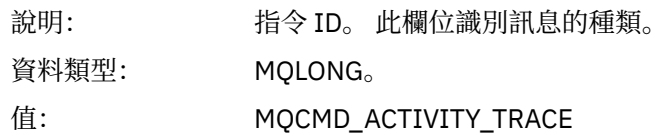

### *MsgSeqNumber*

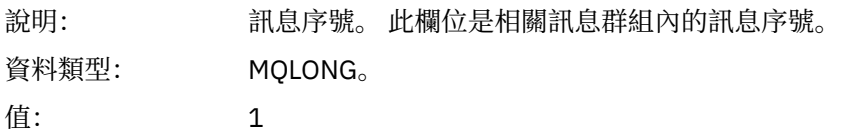

### *Control*

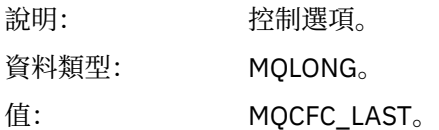

#### *CompCode*

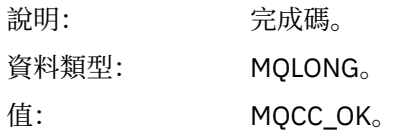

#### *Reason*

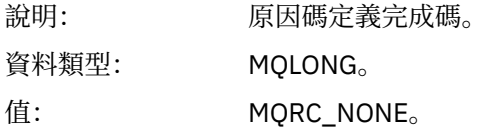

#### *ParameterCount*

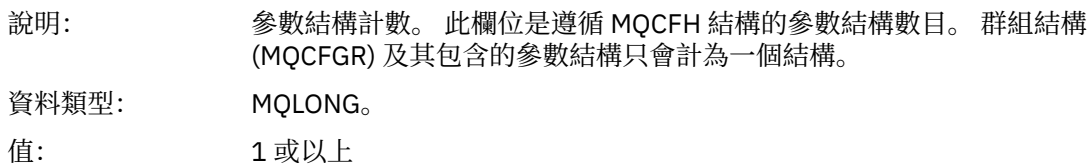

# **應用程式活動追蹤訊息資料**

緊接在 PCF 標頭之後是一組參數,說明活動追蹤的時間間隔。這些參數也指出在寫入訊息時的訊息順序。 不保證標頭後面的欄位順序及數目,容許在未來新增其他資訊。

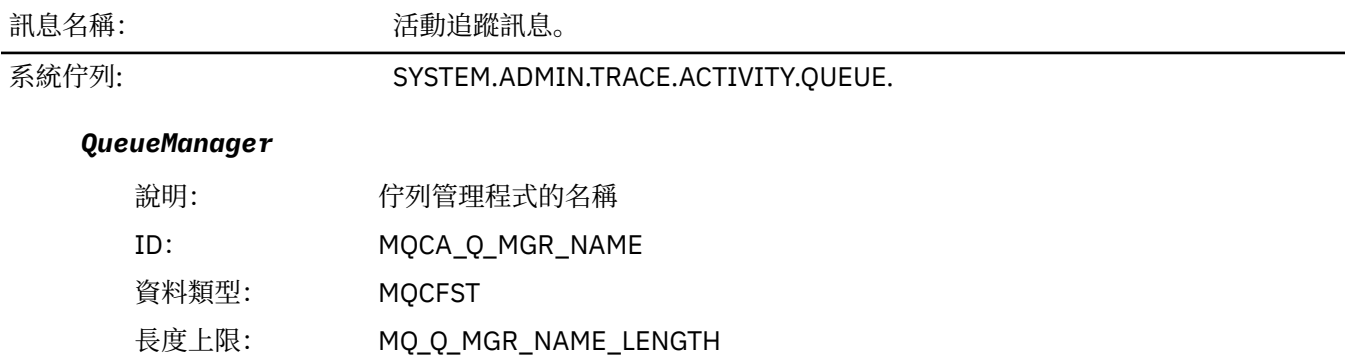

### *QSGName*

#### *HostName*

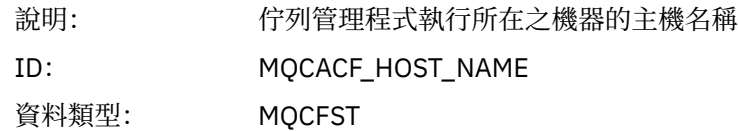

### *IntervalStartDate*

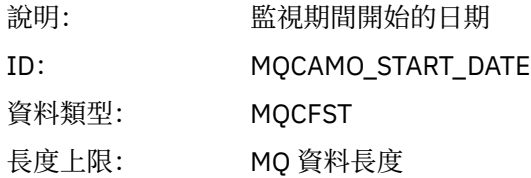

### *IntervalStartTime*

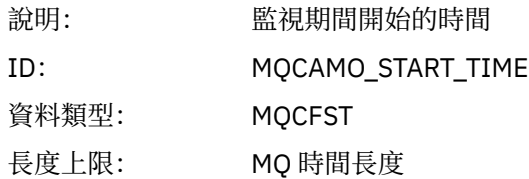

### *IntervalEndDate*

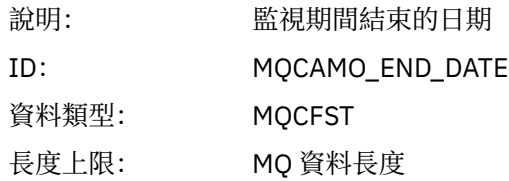

### *IntervalEndTime*

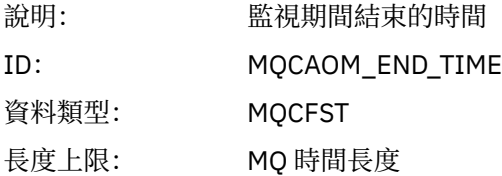

### *CommandLevel*

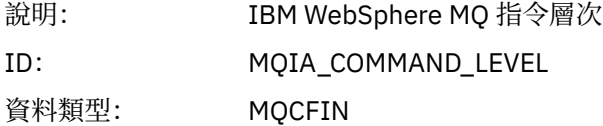

### *SeqNumber*

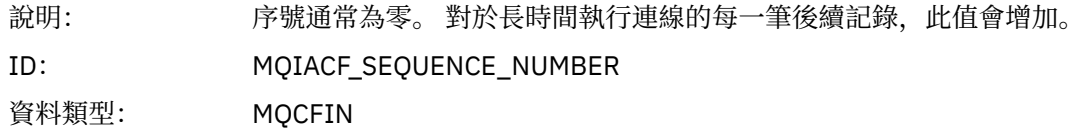

### *ApplicationName*

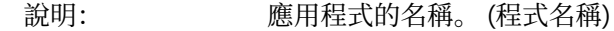

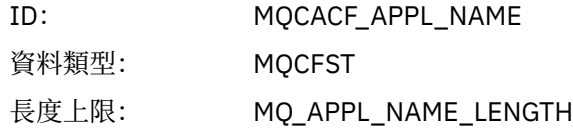

## *ApplClass*

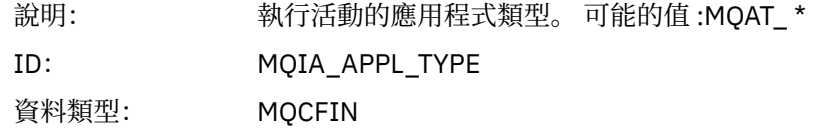

### *ApplicationPid*

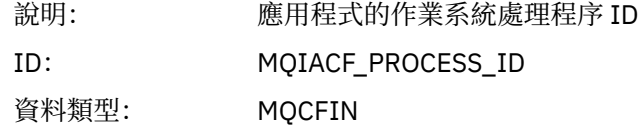

### *UserId*

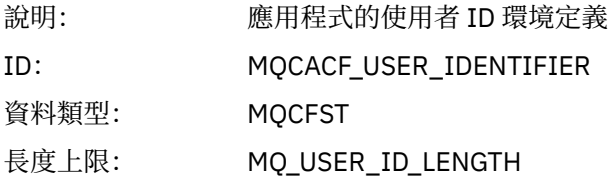

### *APICallerType*

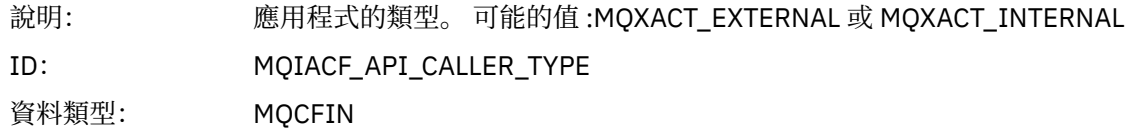

### *Environment*

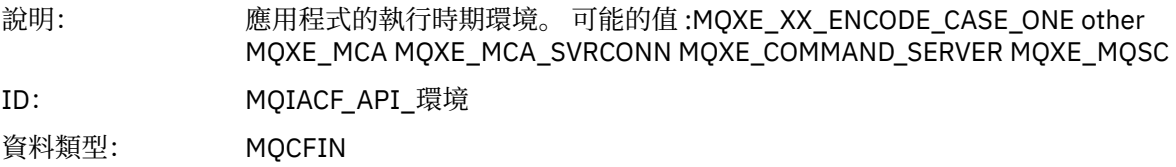

### *Detail*

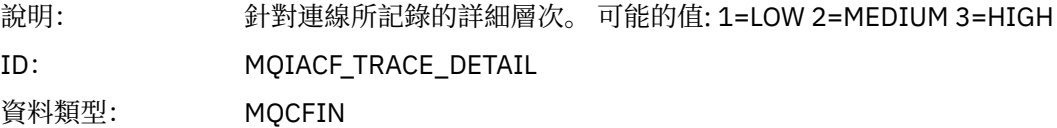

### *TraceDataLength*

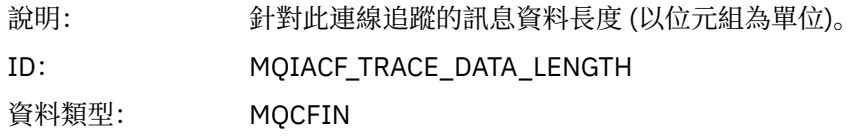

### *Pointer Size*

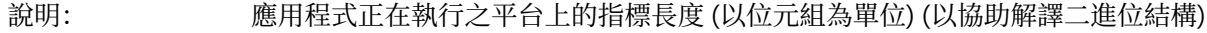

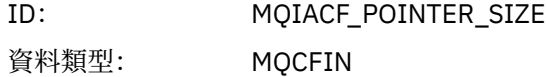

#### *Platform*

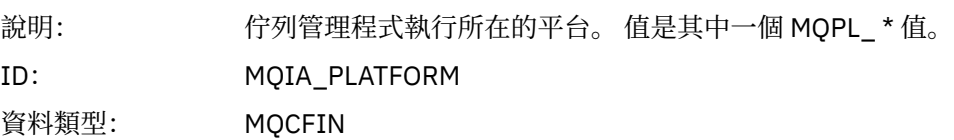

### **應用程式活動 MQI 作業的變數參數**

應用程式活動資料 MQCFGR 結構後面接著一組 PCF 參數,這些參數對應於正在執行的作業。 每一個作業的 參數定義在下一節中。

追蹤層次指出要併入追蹤中的參數所需的追蹤精度層次。 可能的追蹤層次值為:

1. 低

當針對應用程式配置 "low"、 "medium" 或 "high" activity tracing 時,會包含這個參數。 此設定表示參數 一律包含在作業的 AppActivityData 群組中。這組參數足以追蹤應用程式所建立的 MQI 呼叫,並查 看它們是否成功。

2. 中

只有在為應用程式配置 "中" 或 "高" 活動追蹤時, 此參數才會包含在作業的 AppActivityData 群組 中。 這組參數會新增資源的相關資訊,例如應用程式所使用的佇列及主題名稱。

3. 高

只有在針對應用程式配置 "高" 活動追蹤時,才會將此參數包含在作業的 AppActivityData 群組中。 這組參數包括傳遞至 MQI 及 XA 函數之結構的記憶體傾出。基於此原因,它包含 MQI 及 XA 呼叫中所使 用參數的相關資訊。 結構記憶體傾出是結構的淺層副本。 為了避免錯誤嘗試取消參照指標,結構中的指 標值會設為 NULL。

**註:** 傾出的結構版本不一定與應用程式使用的版本相同。 可以透過 API 交叉結束程式、活動追蹤程式碼或 佇列管理程式來修改結構。 佇列管理程式可以將結構修改為更新版本,但佇列管理程式絕不會將它變更 為舊版結構。如果這樣做,將有遺失資料的風險。

### *MQBACK*

應用程式已啟動 MQBACK MQI 函數

#### *CompCode*

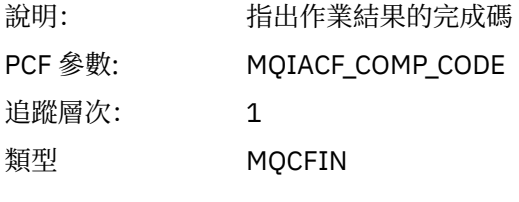

#### *Reason*

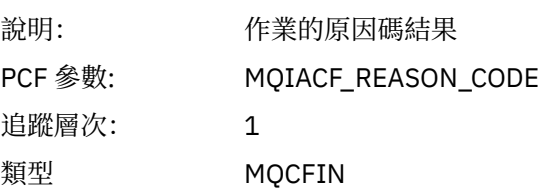

#### *MQBEGIN*

應用程式已啟動 MQBEGIN MQI 函數

### *CompCode*

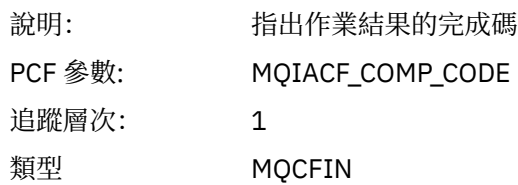

#### *Reason*

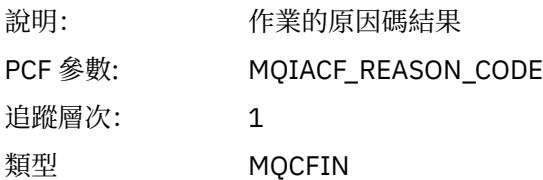

## *MQBO*

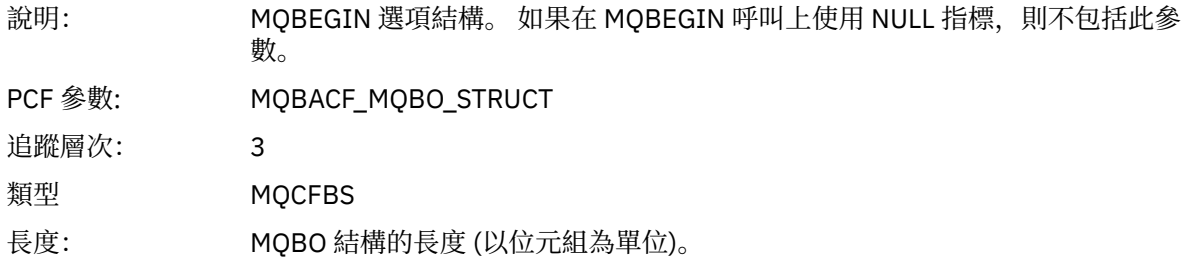

### *MQcallback*

應用程式已啟動 MQCALLBACK 函數

### *ObjectHandle*

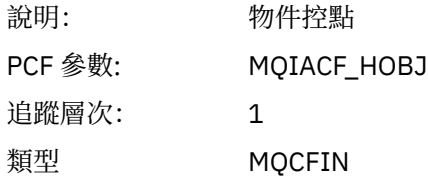

### *CallType*

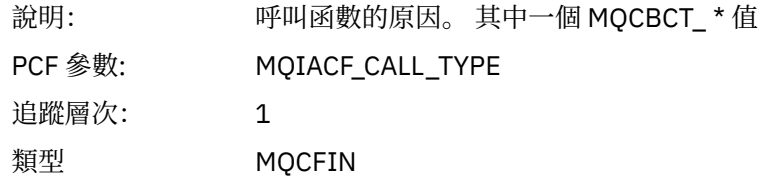

# *MsgBuffer*

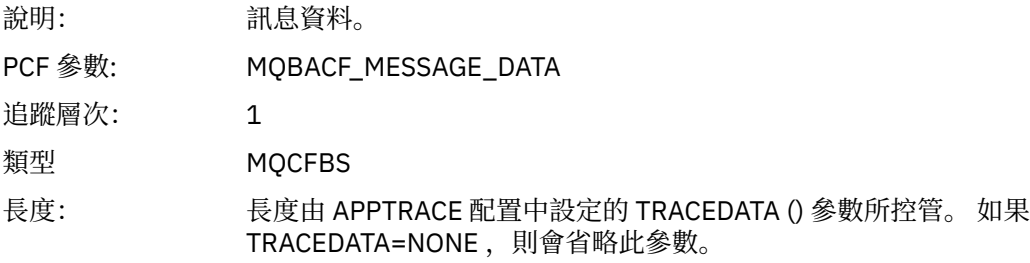

# *MsgLength*

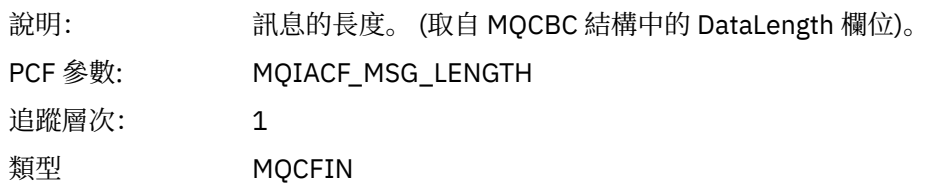

# *HighResTime*

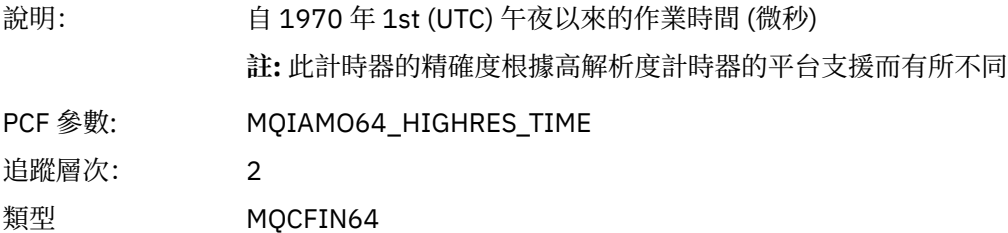

# *ReportOptions*

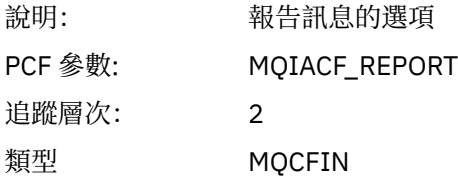

## *MsgType*

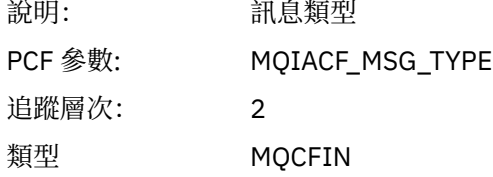

# *Expiry*

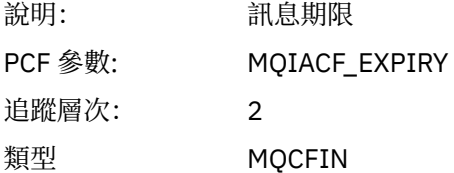

### *Format*

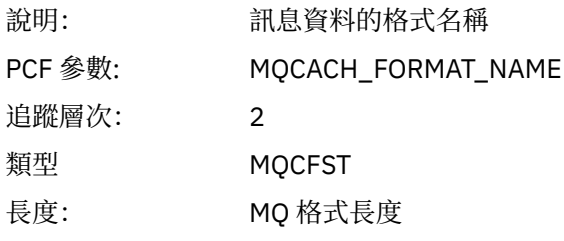

## *Priority*

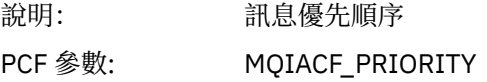

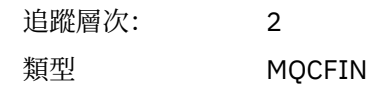

### *Persistence*

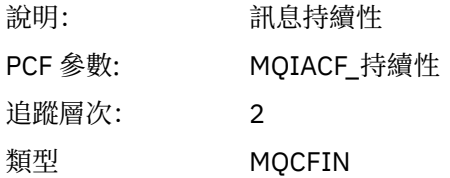

# *MsgId*

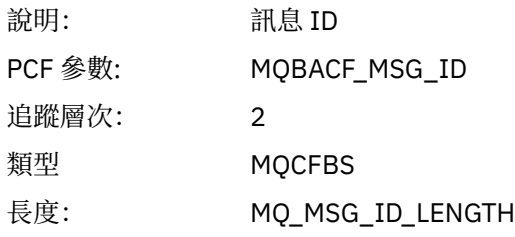

# *CorrelId*

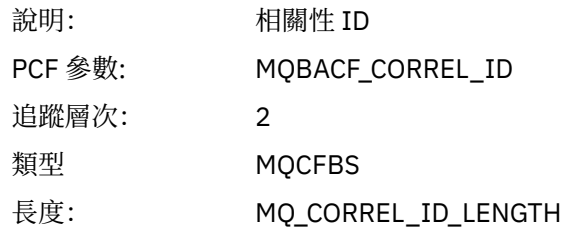

# *ObjectName*

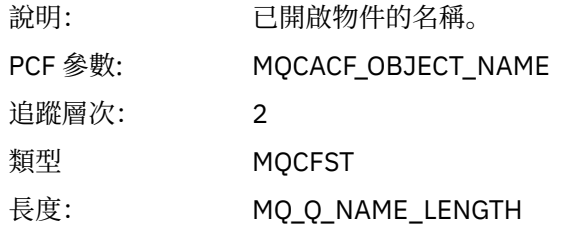

# *ResolvedQName*

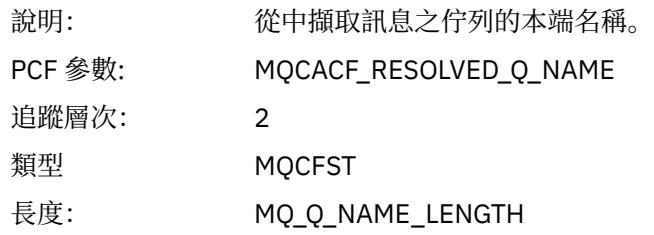

# *ReplyToQueue*

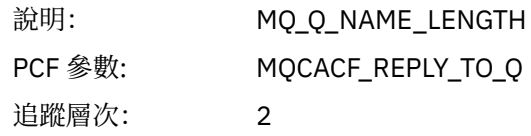

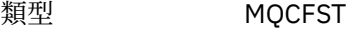

## *ReplyToQMgr*

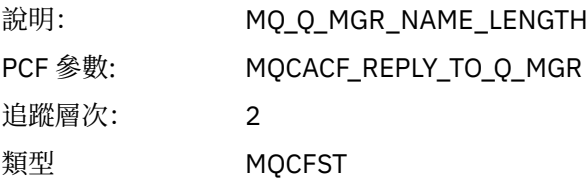

### *CodedCharSetId*

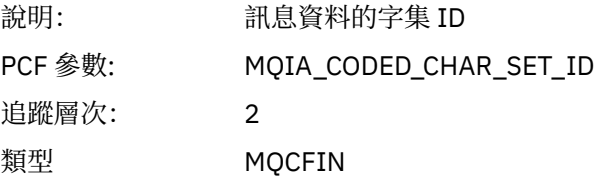

### *Encoding*

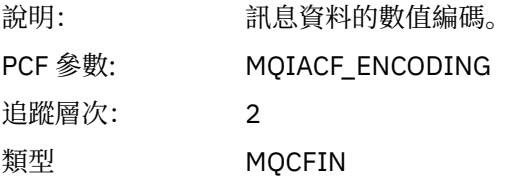

### *PutDate*

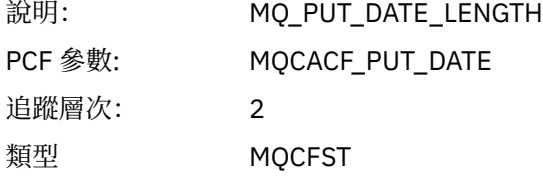

### *PutTime*

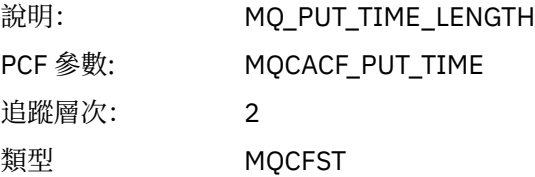

# *ResolvedQName*

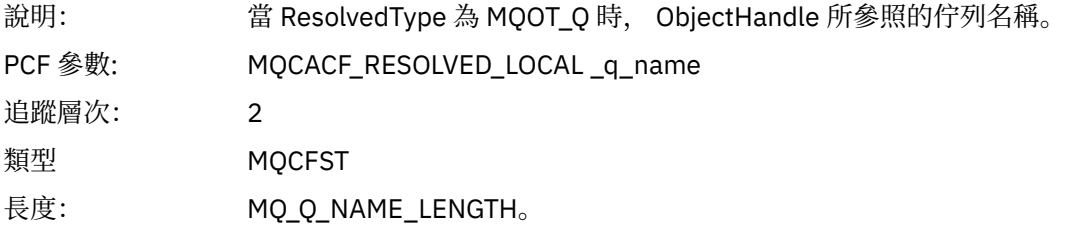

# *ResObjectString*

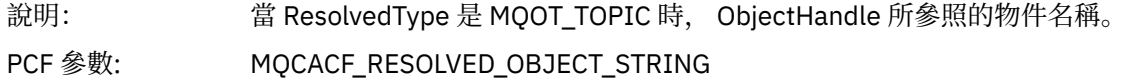

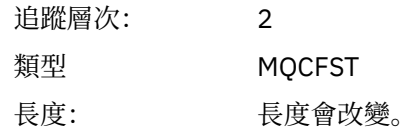

## *ResolvedType*

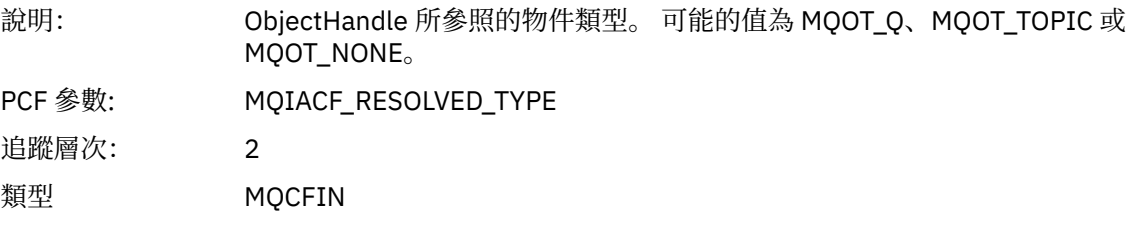

# *PolicyName*

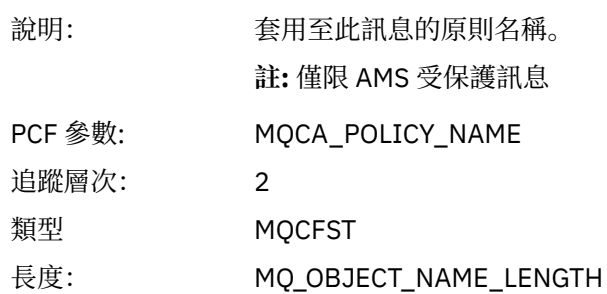

# *XmitqMsgId*

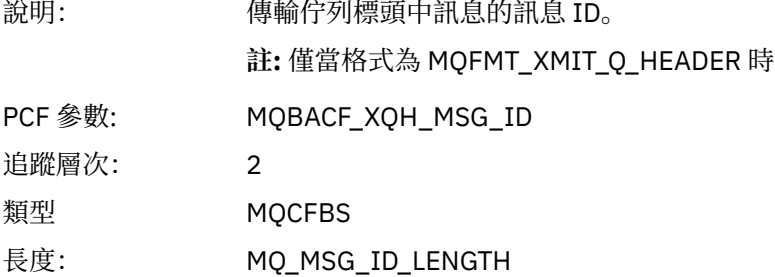

# *XmitqCorrelId*

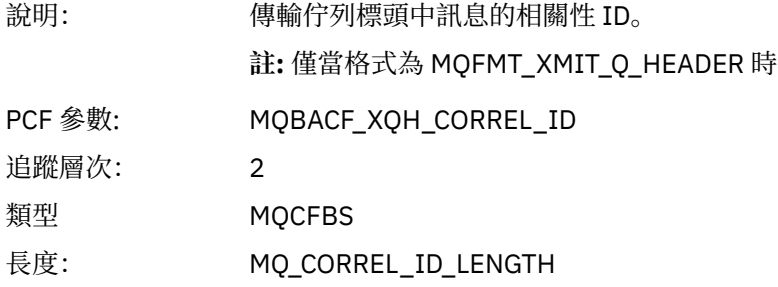

# *XmitqPutTime*

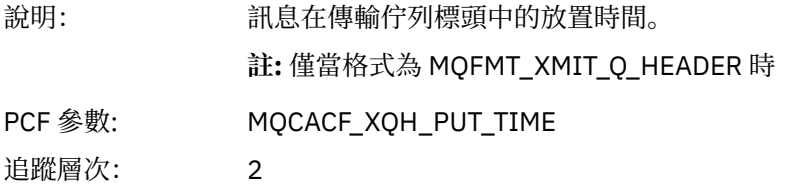

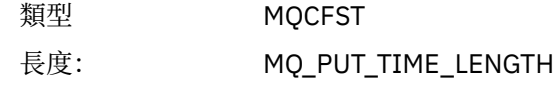

### *XmitqPutDate*

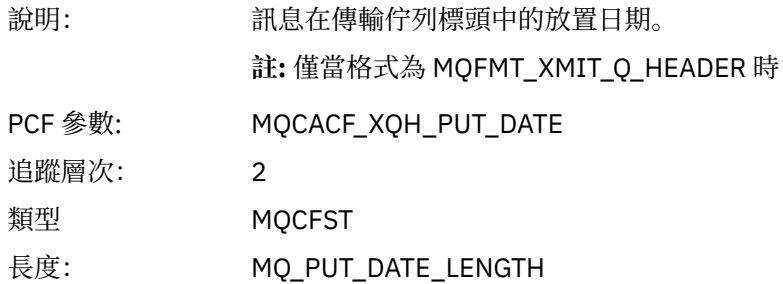

### *XmitqRemoteQName*

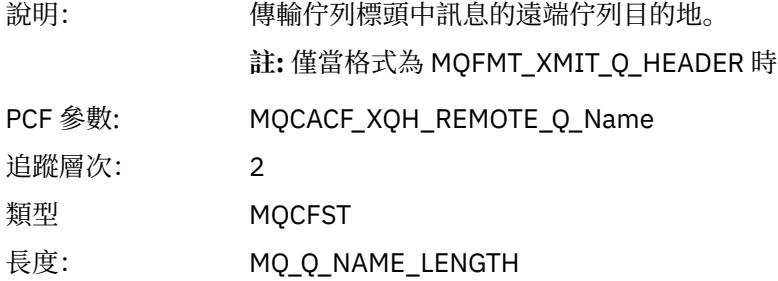

### *XmitqRemoteQMgr*

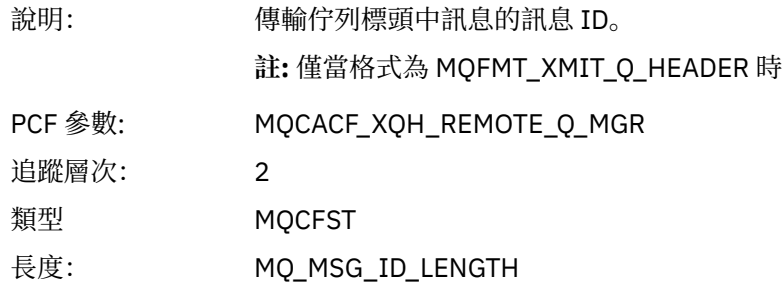

# *MsgDescStructure*

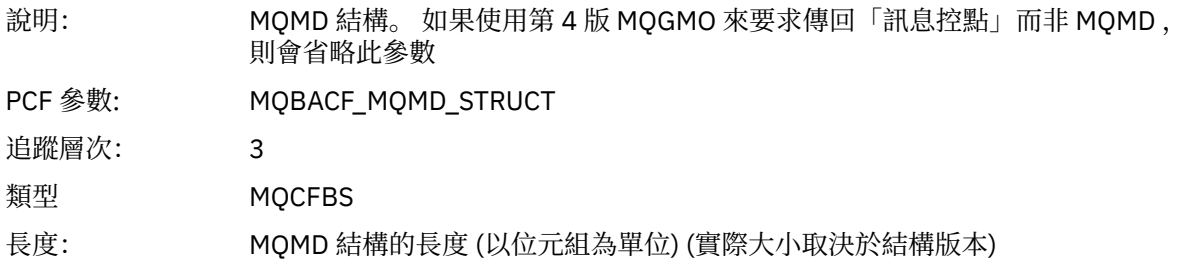

## *GetMsgOptsStructure*

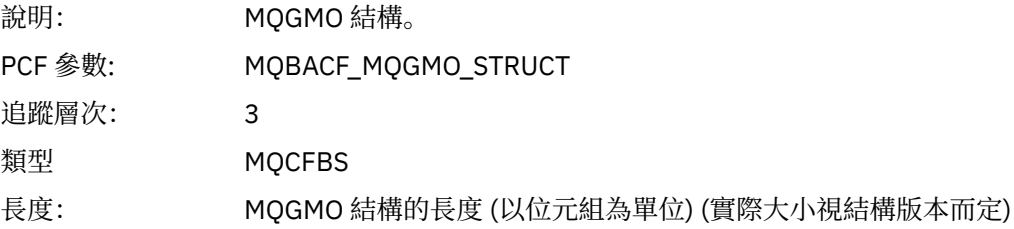

#### *MQCBContextStructure*

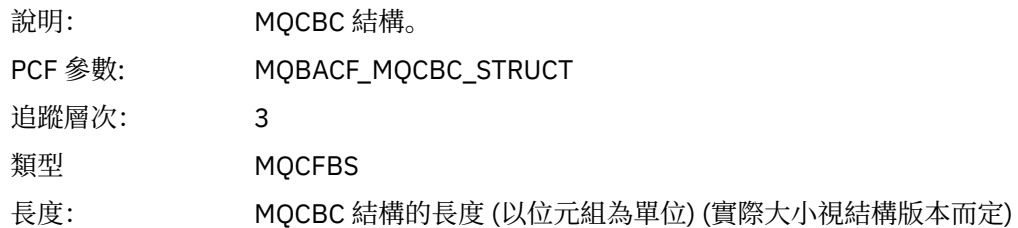

## *MQCB*

應用程式已啟動管理回呼 MQI 函數

### *CallbackOperation*

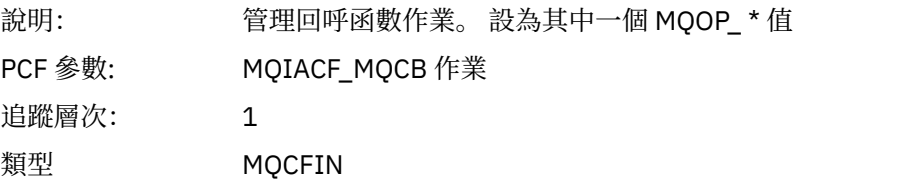

## *CallbackType*

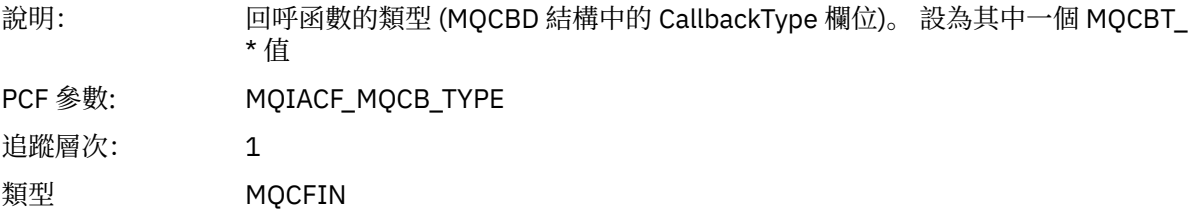

### *CallbackOptions*

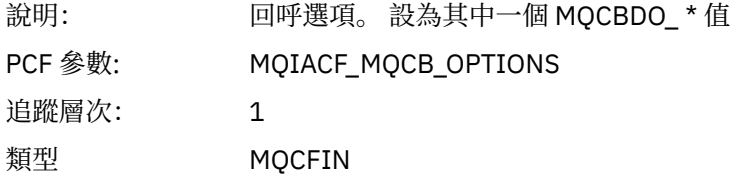

### *CallbackFunction*

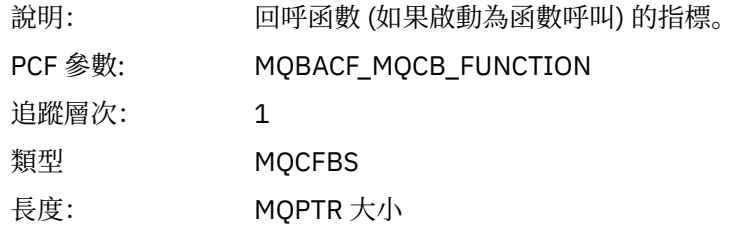

### *CallbackName*

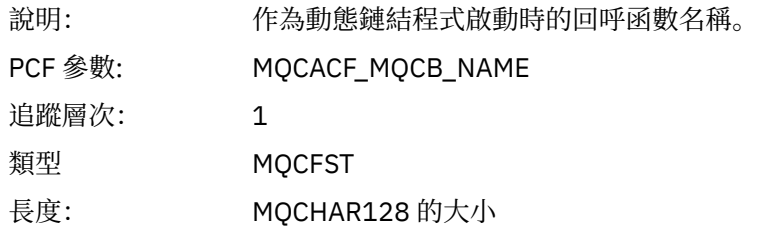

# *ObjectHandle*

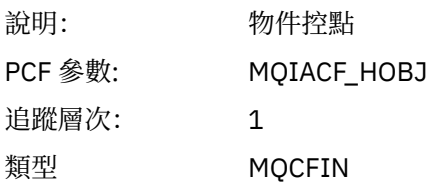

### *MaxMsgLength*

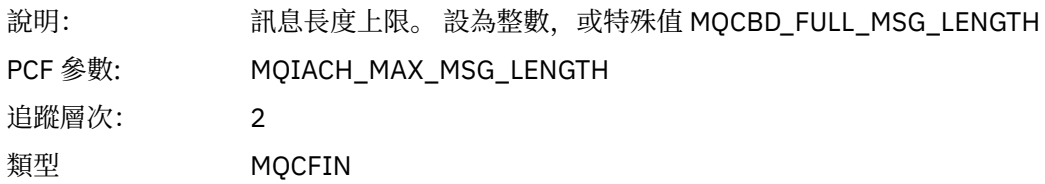

### *CompCode*

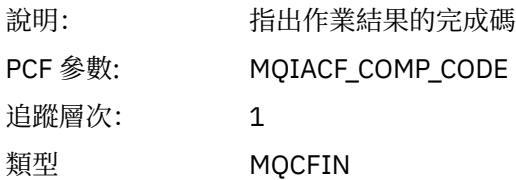

#### *Reason*

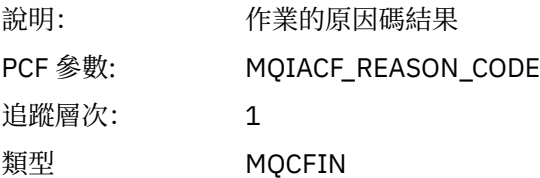

# *ResolvedQName*

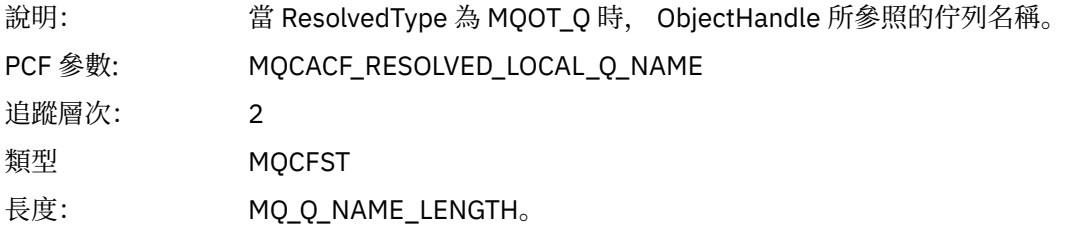

# *ResObjectString*

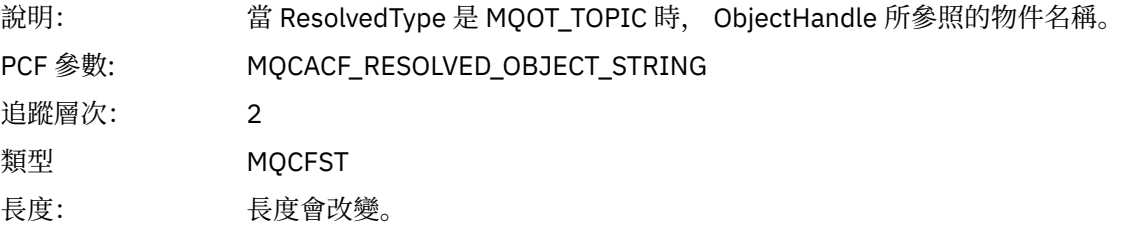

# *ResolvedType*

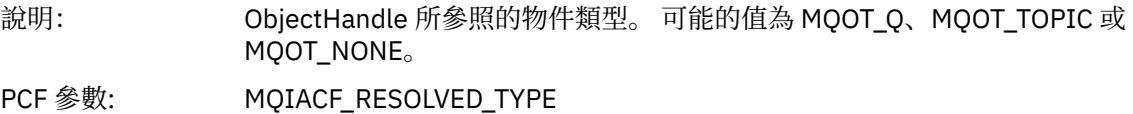

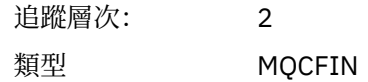

### *CallBack DescriptorStructure*

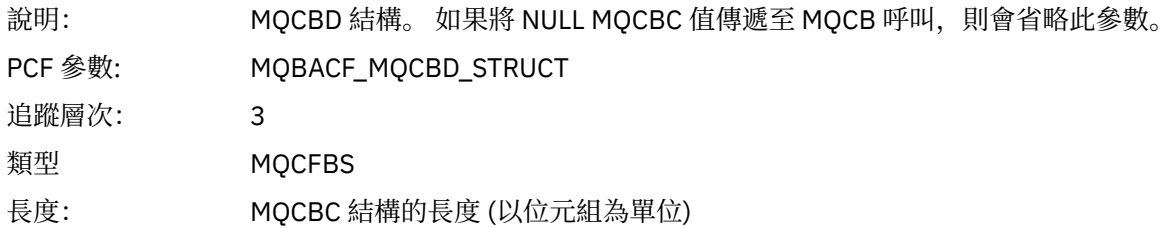

### *MsgDescStructure*

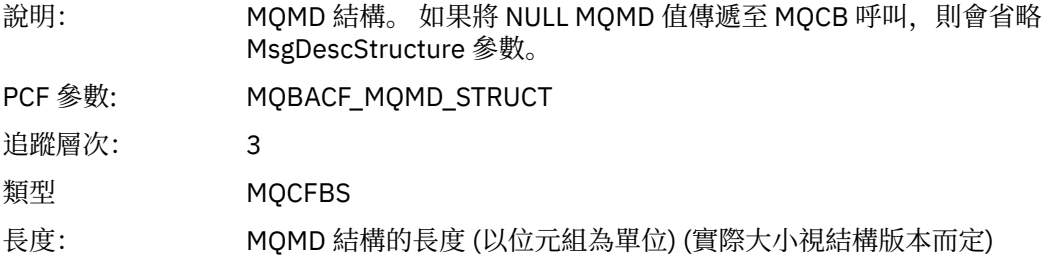

### *GetMsgOptsStructure*

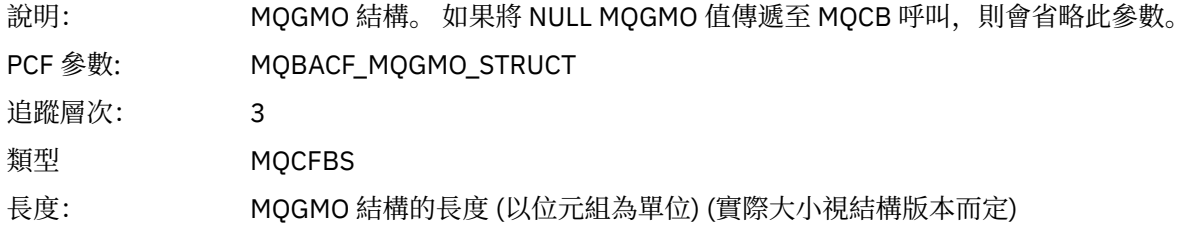

### *MQCLOSE*

應用程式已啟動 MQCLOSE MQI 函數

## *ObjectHandle*

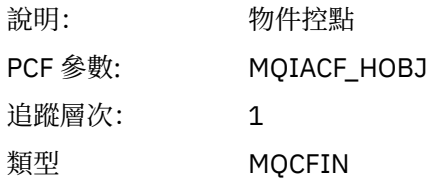

### *CloseOptions*

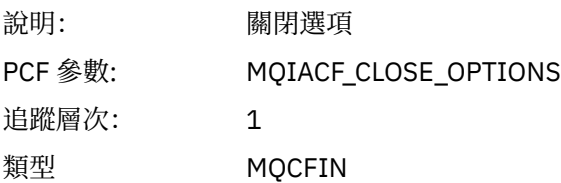

# *CompCode*

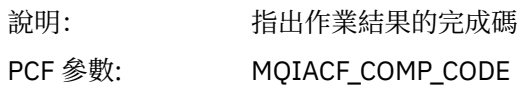

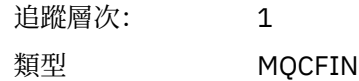

#### *Reason*

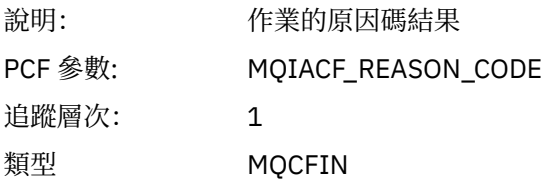

### *ResolvedQName*

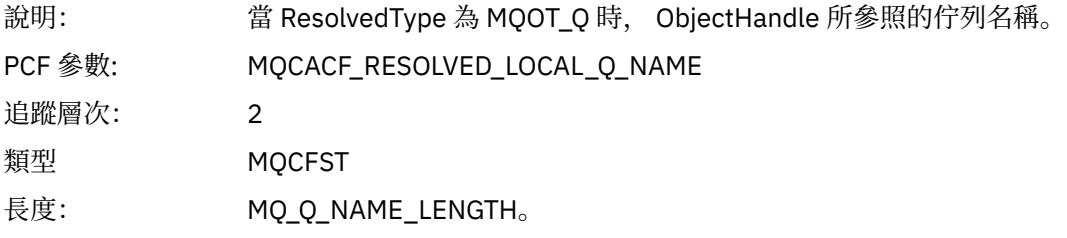

# *ResObjectString*

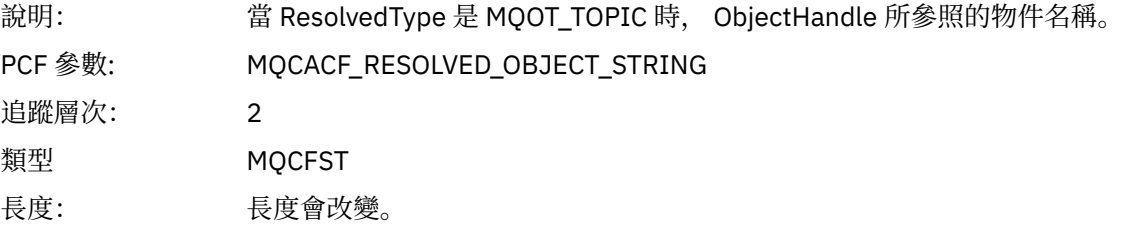

## *ResolvedType*

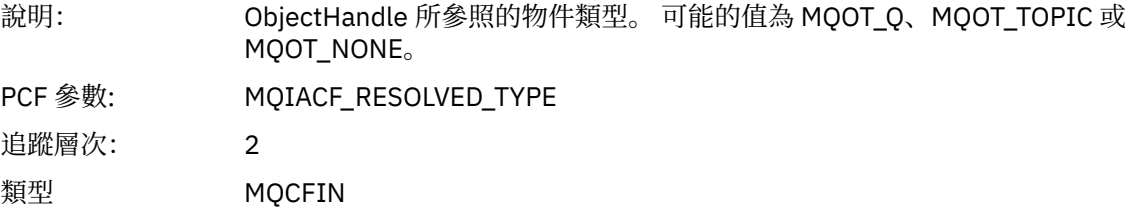

# *MQCMIT*

應用程式已啟動 MQCMIT MQI 函數

## *CompCode*

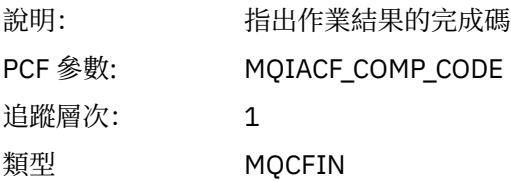

### *Reason*

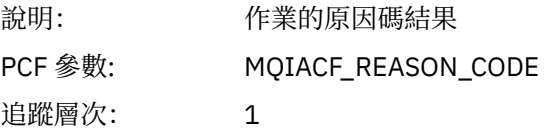

類型 MQCFIN

### *MQCONN* **和** *MQCONNX*

應用程式已啟動 MQCONN 或 MQCONNX MQI 函數

### *ConnectionId*

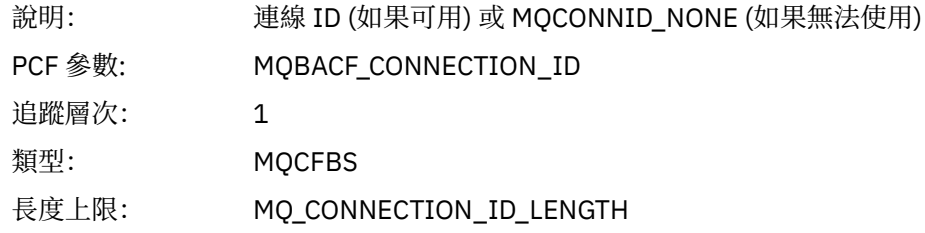

### *QueueManagerName*

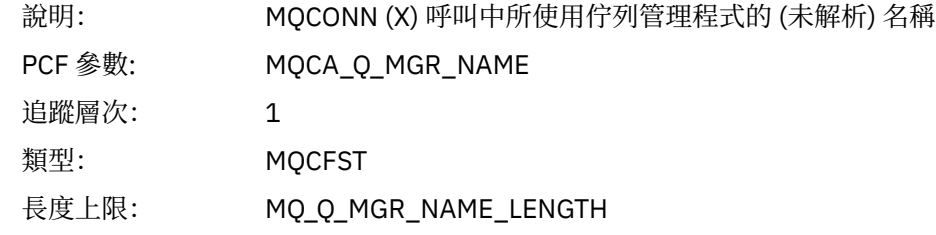

### *CompCode*

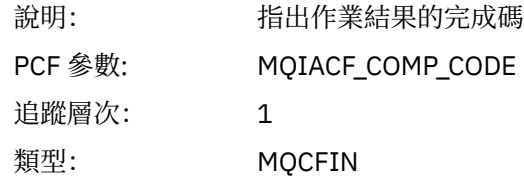

#### *Reason*

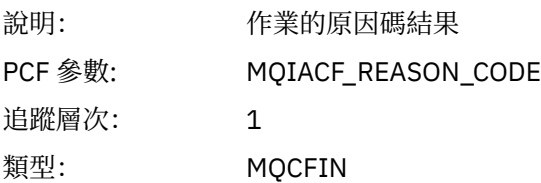

### *ConnectOptions*

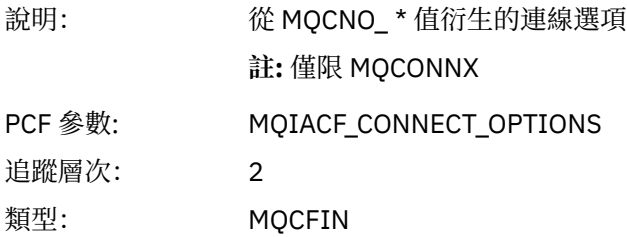

### *ConnectionOptionsStructure*

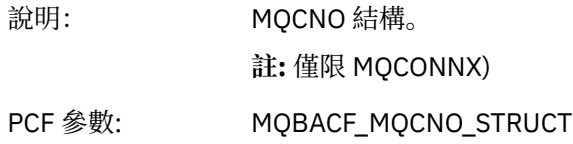

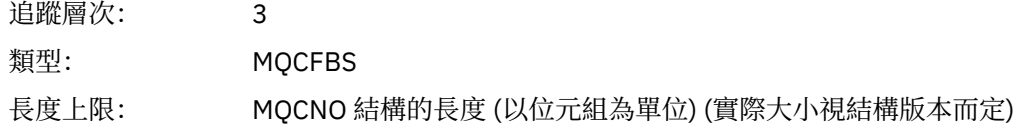

### *ChannelDefinitionStructure*

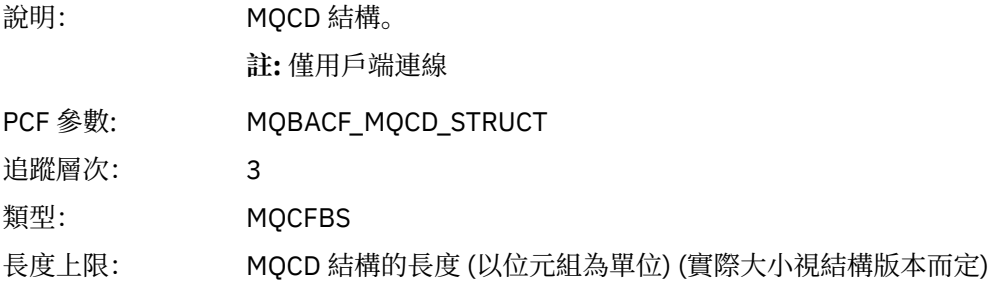

# *MQCTL*

應用程式已啟動 MQCTL MQI 函數

### *CompCode*

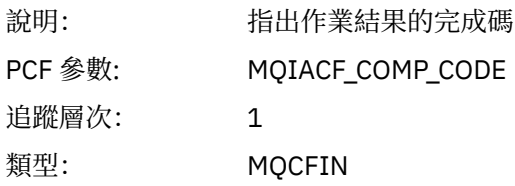

### *Reason*

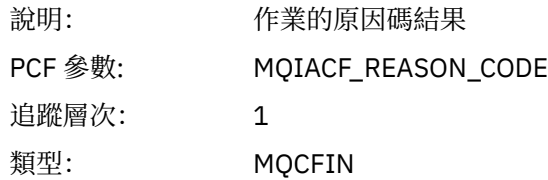

### *CtlOperation*

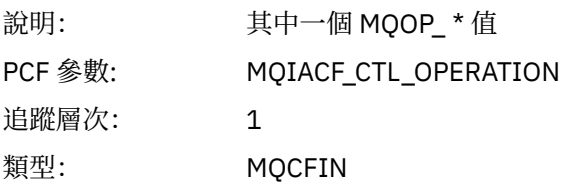

#### *MQDISC*

應用程式已啟動 MQDISC MQI 函數

### *CompCode*

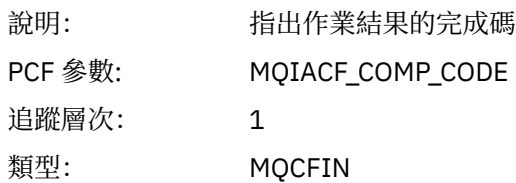

#### *Reason*

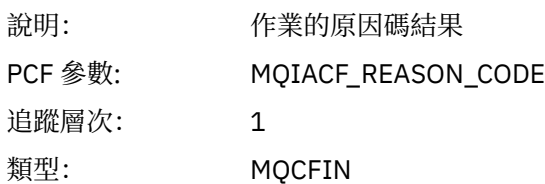

### *MQGET*

應用程式已啟動 MQGET MQI 函數

# *ObjectHandle*

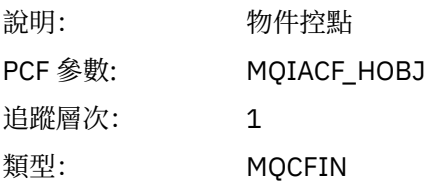

### *GetOptions*

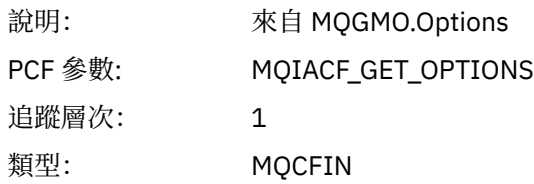

### *CompCode*

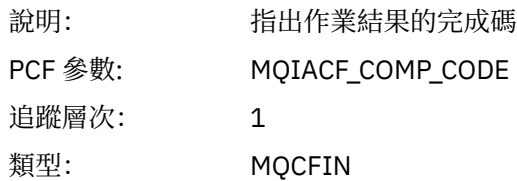

#### *Reason*

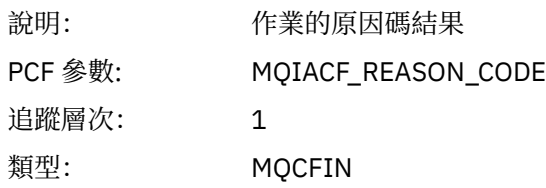

# *MsgBuffer*

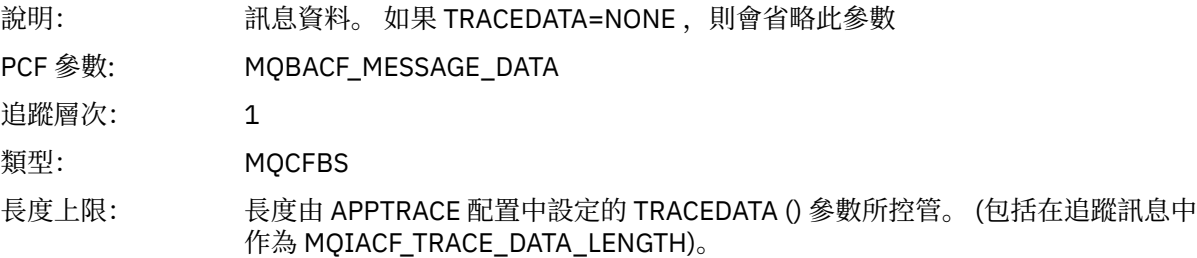

### *MsgLength*

說明: 訊息的長度。

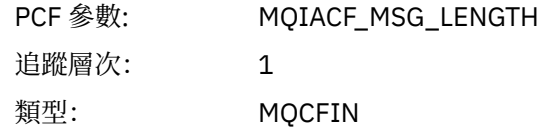

# *HighResTime*

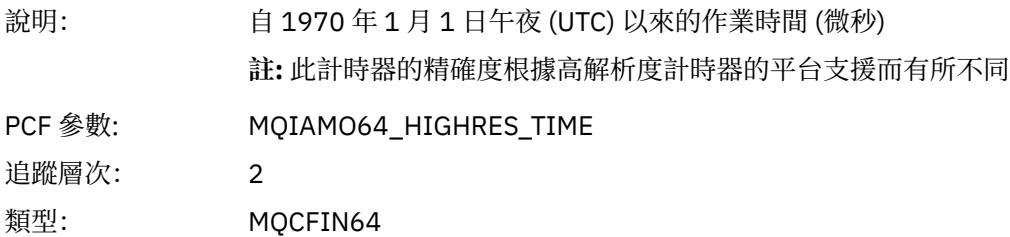

### *BufferLength*

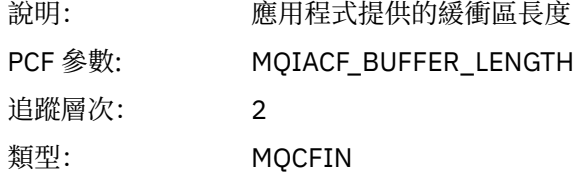

### *ObjectName*

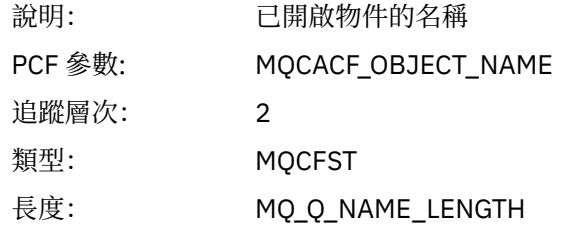

### *ResolvedQName*

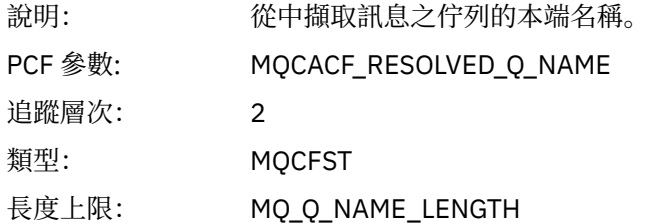

# *ReportOptions*

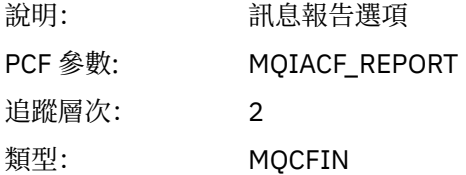

### *MsgType*

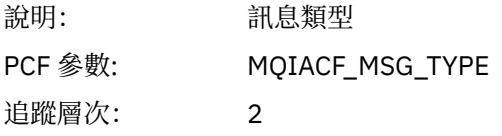

類型: MQCFIN

# *Expiry*

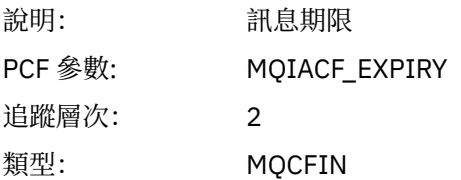

# *Format*

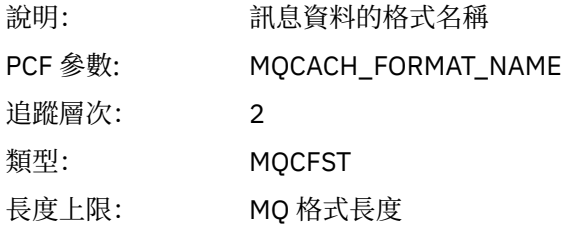

### *Priority*

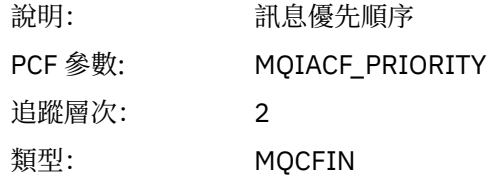

### *Persistence*

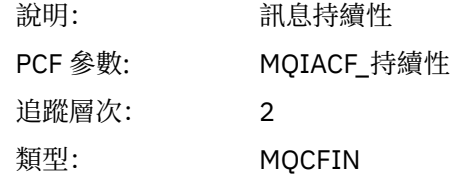

# *MsgId*

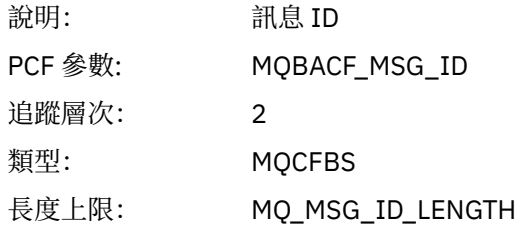

### *CorrelId*

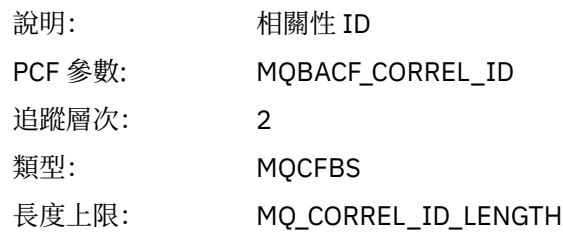

### *ReplyToQueue*

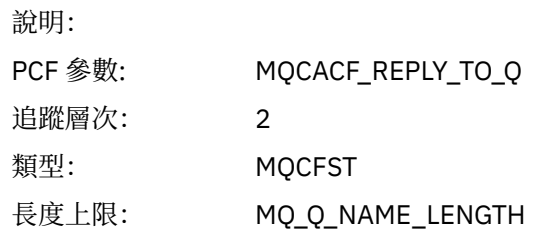

# *ReplyToQMgr*

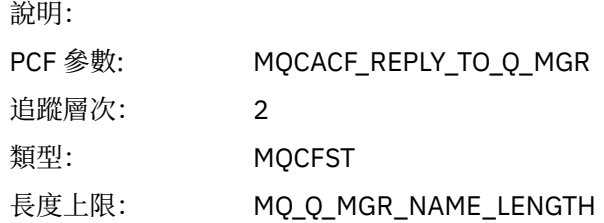

## *CodedCharSetId*

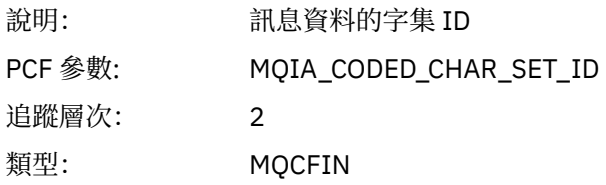

## *Encoding*

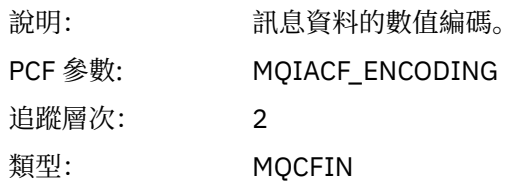

### *PutDate*

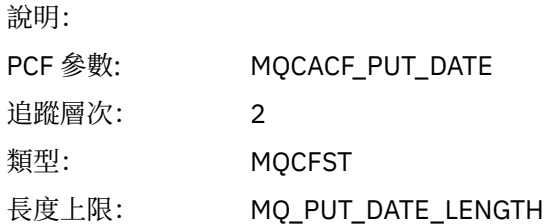

### *PutTime*

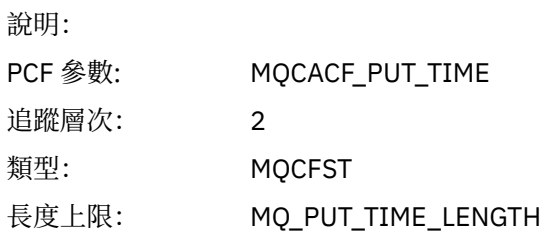

## *ResolvedQName*

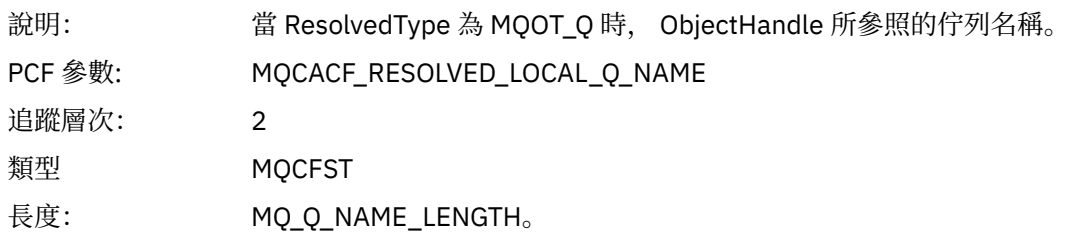

## *ResObjectString*

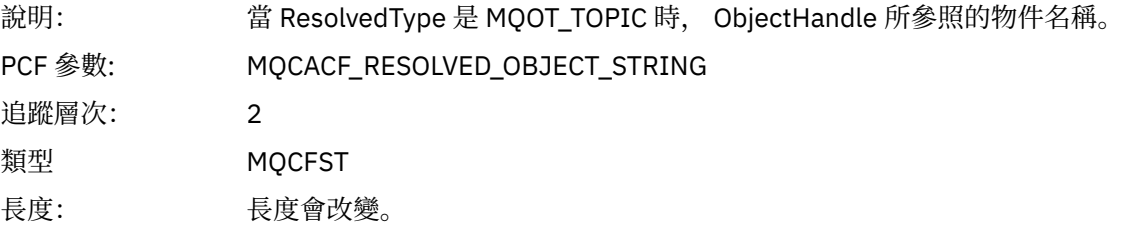

### *ResolvedType*

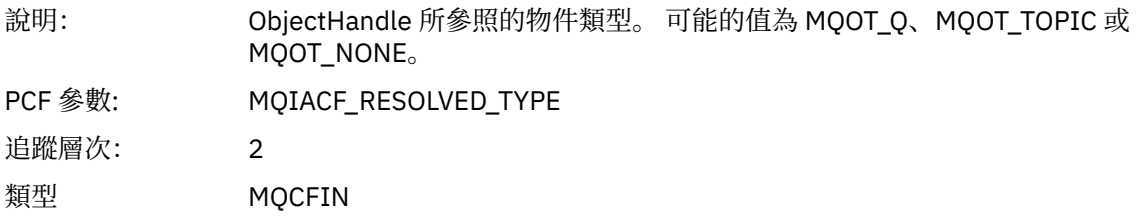

# *PolicyName*

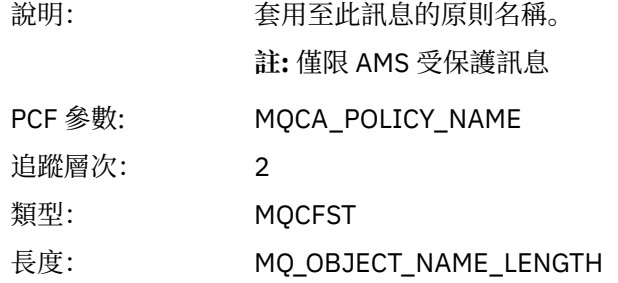

# *XmitqMsgId*

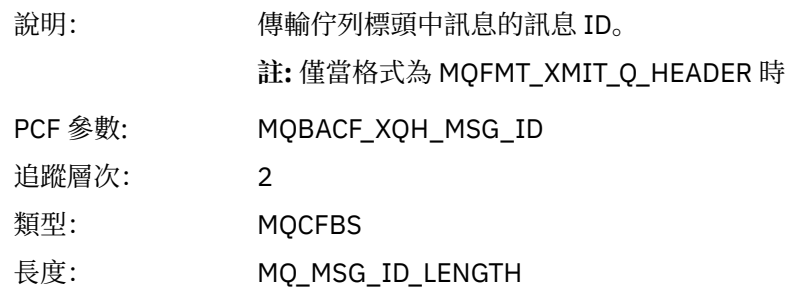

# *XmitqCorrelId*

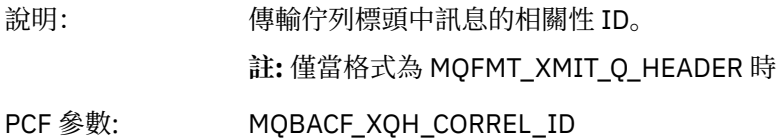

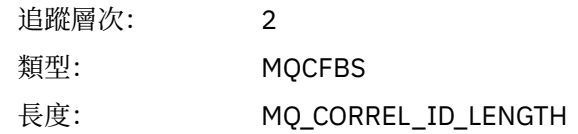

## *XmitqPutTime*

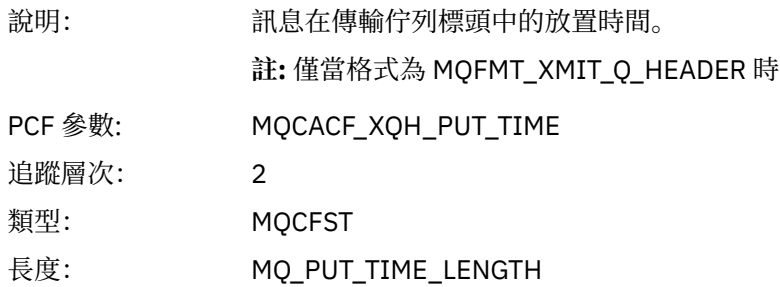

# *XmitqPutDate*

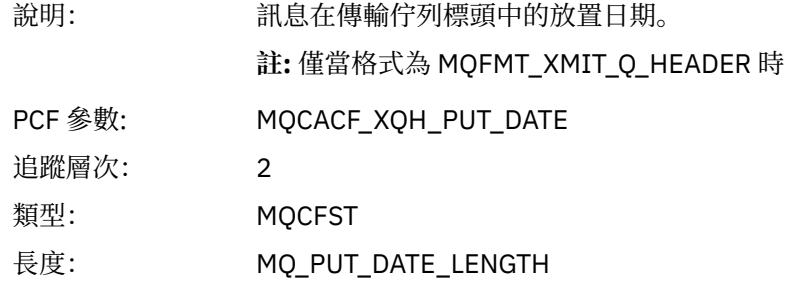

### *XmitqRemoteQName*

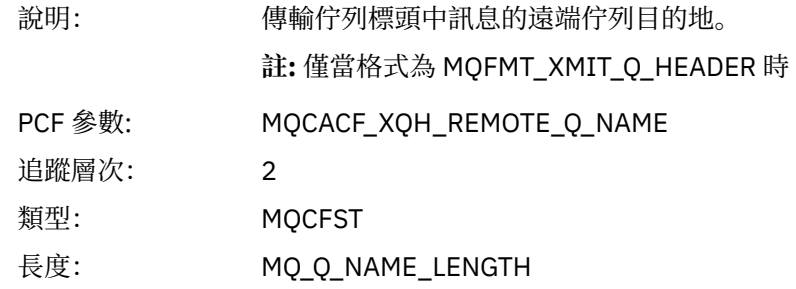

# *XmitqRemoteQMgr*

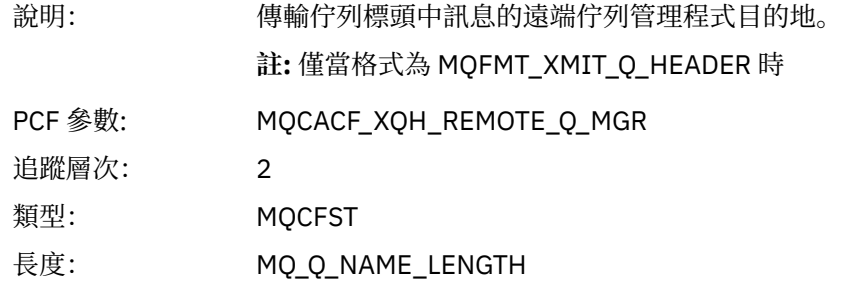

### *MsgDescStructure*

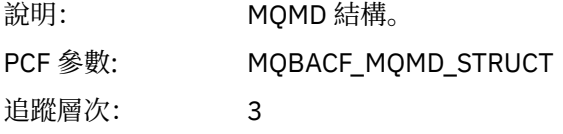

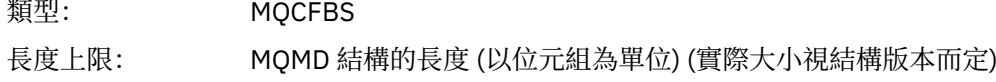

### *GetMsgOptsStructure*

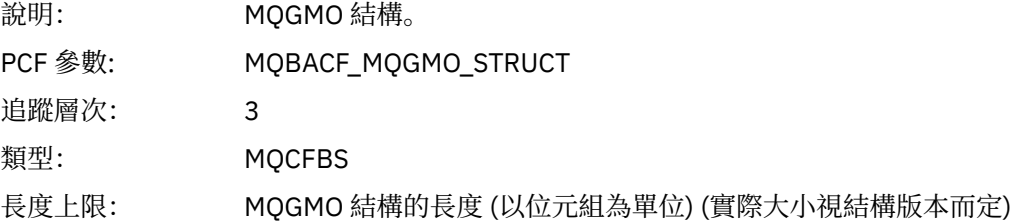

### *MQINQ*

應用程式已啟動 MQINQ MQI 函數

## *ObjectHandle*

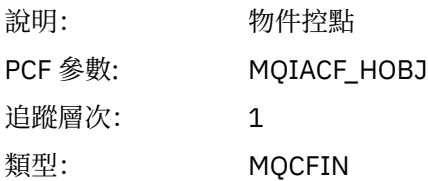

### *CompCode*

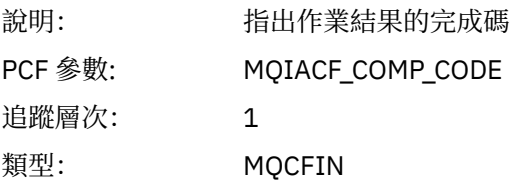

#### *Reason*

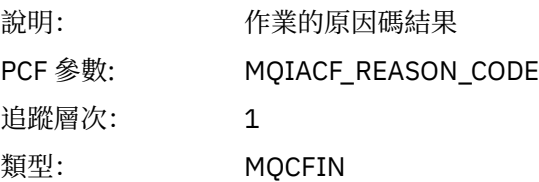

### *SelectorCount*

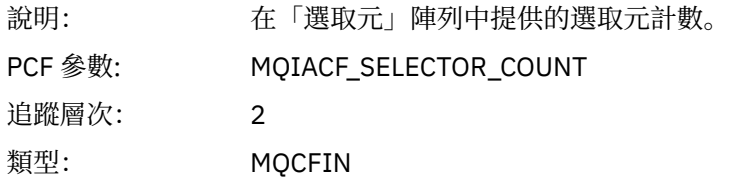

### *Selectors*

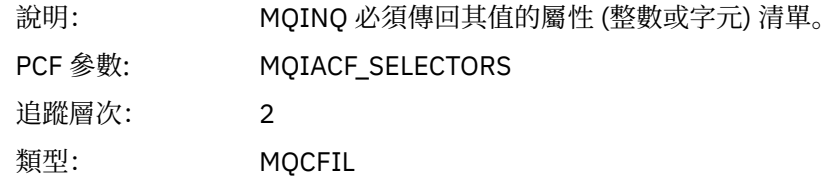

### *ResolvedQName*

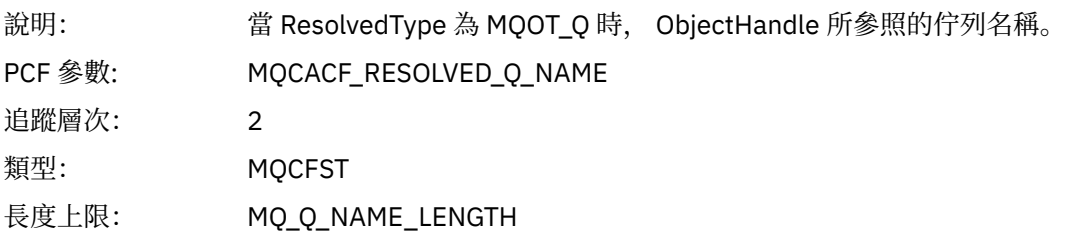

## *ResObjectString*

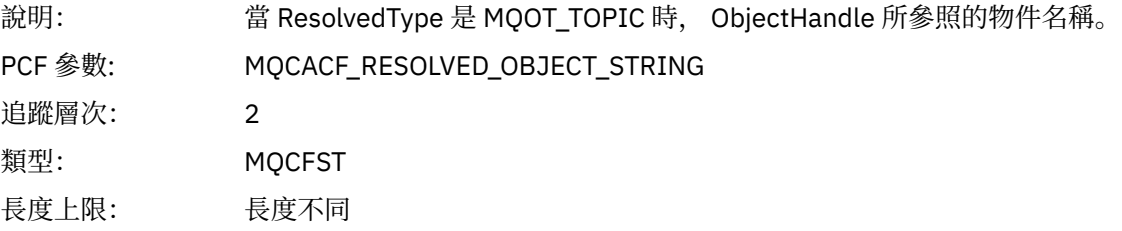

### *ResolvedType*

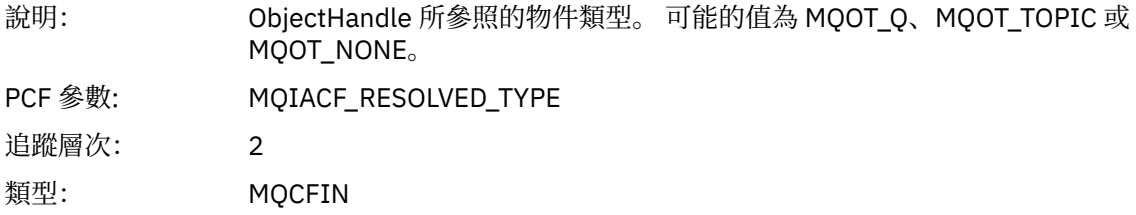

### *IntAttrCount*

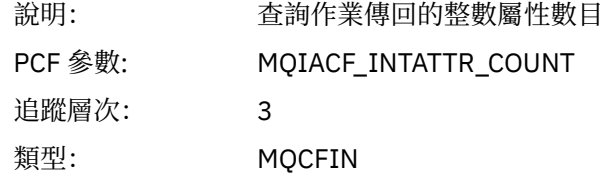

### *IntAttrs*

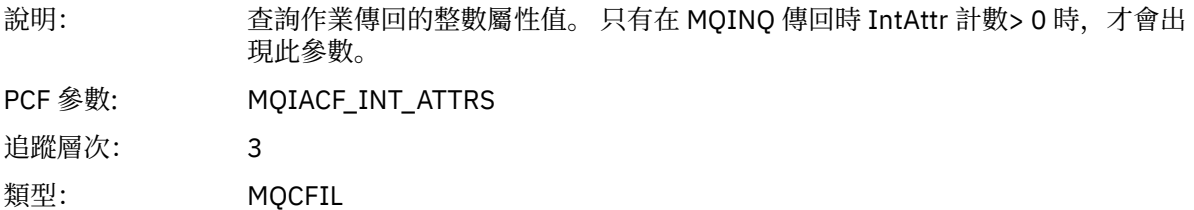

#### *CharAttrs*

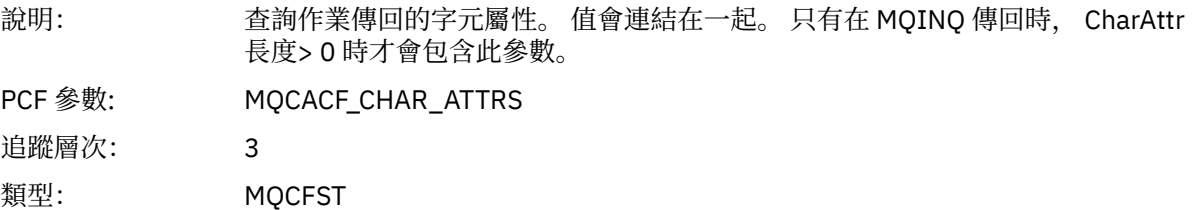

### *MQOPEN*

應用程式已啟動 MQOPEN MQI 函數

# *ObjectType*

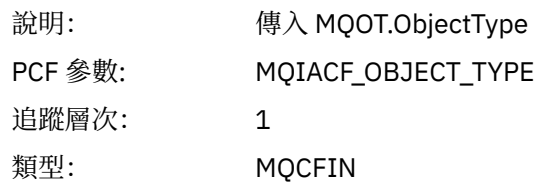

### *ObjectName*

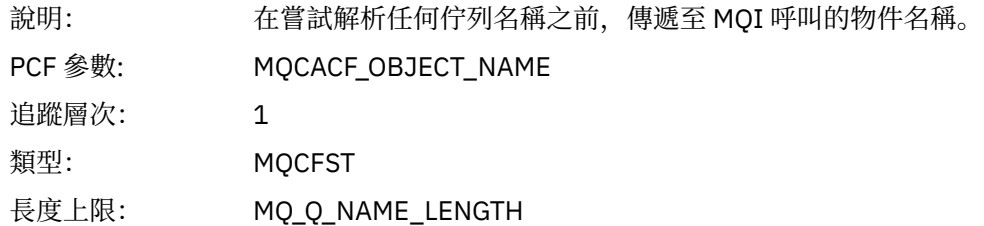

# *ObjectQMgrName*

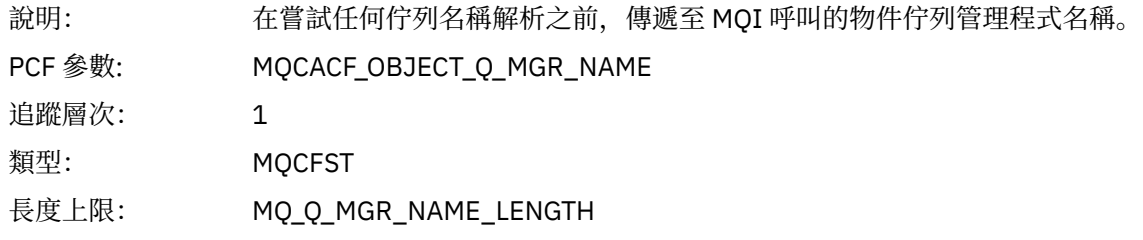

# *ObjectHandle*

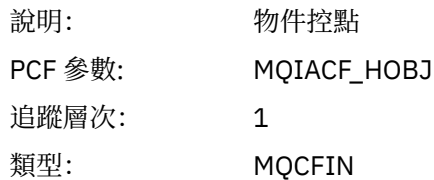

### *CompCode*

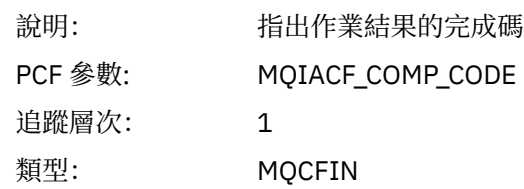

#### *Reason*

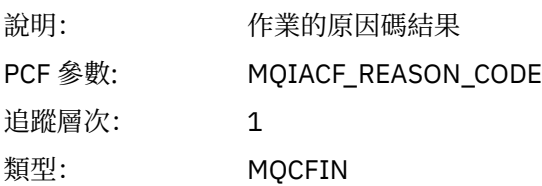

# *OpenOptions*

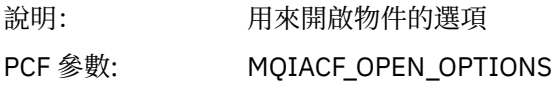

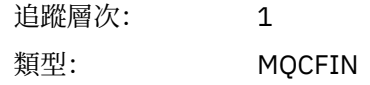

### *AlternateUserId*

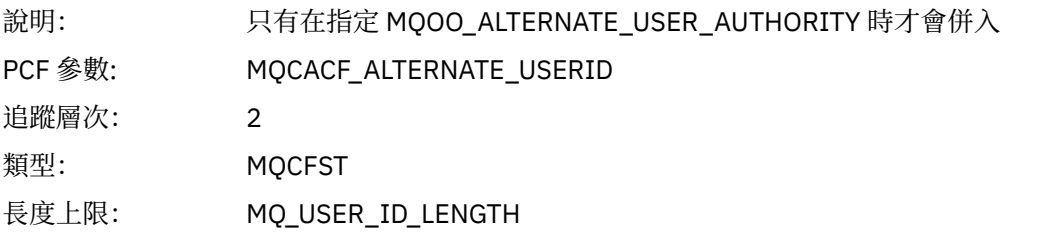

### *RecsPresent*

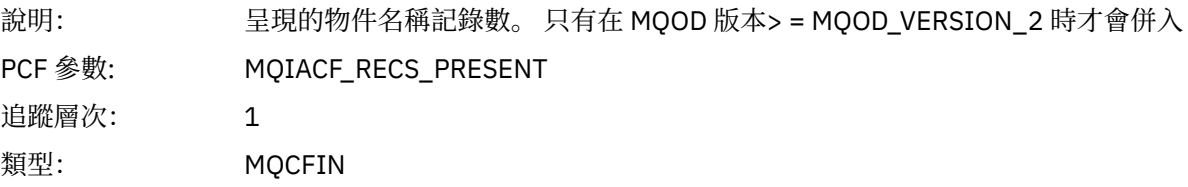

### *KnownDestCount*

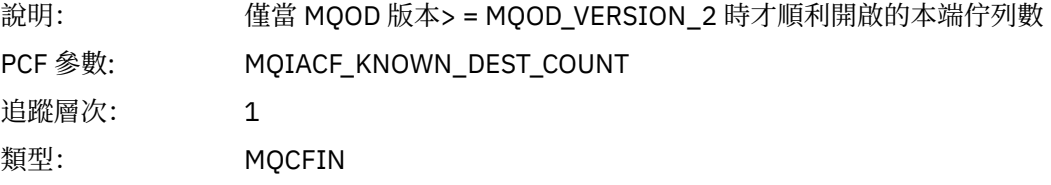

### *UnknownDestCount*

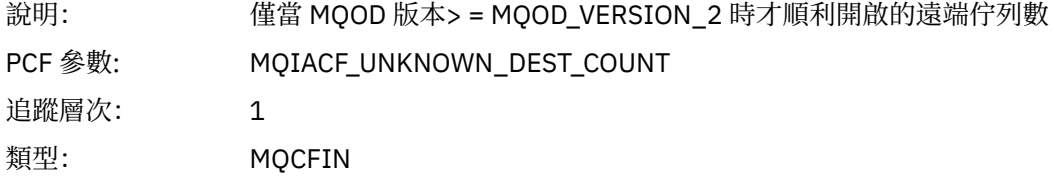

### *InvalidDestCount*

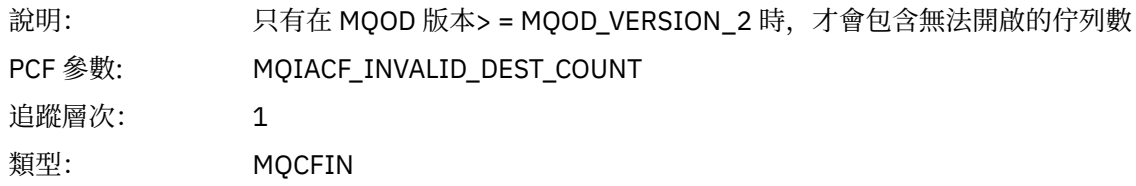

# *DynamicQName*

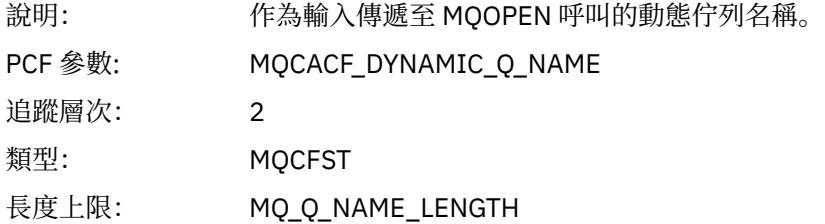

# *ResolvedLocalQName***[12](#page-213-0)**

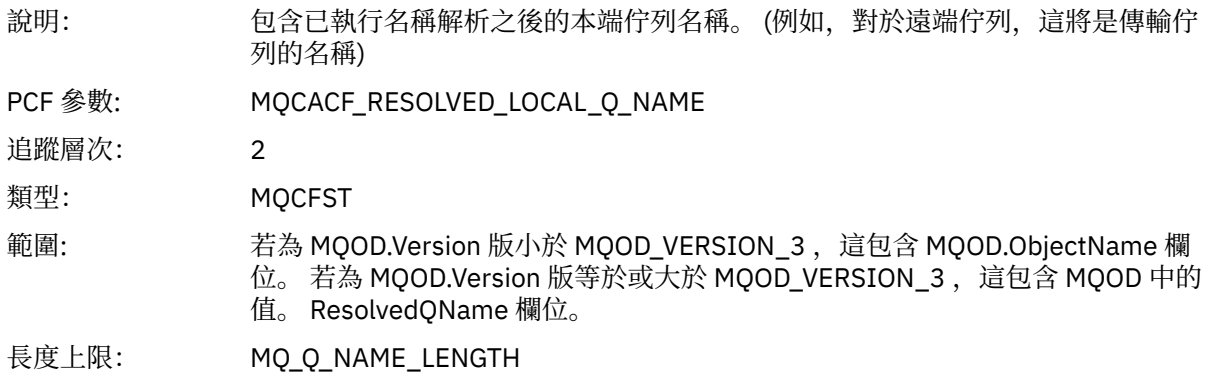

# *ResolvedLocalQMgrName***[12](#page-213-0)**

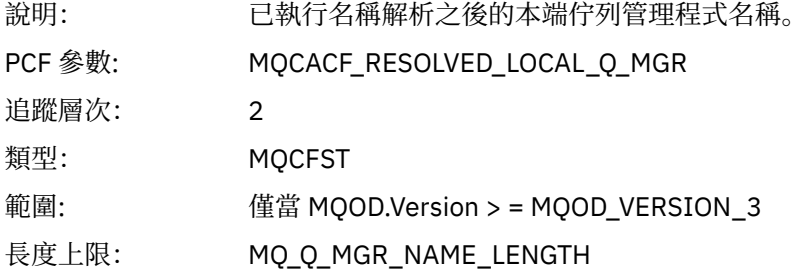

# *ResolvedQName***[12](#page-213-0)**

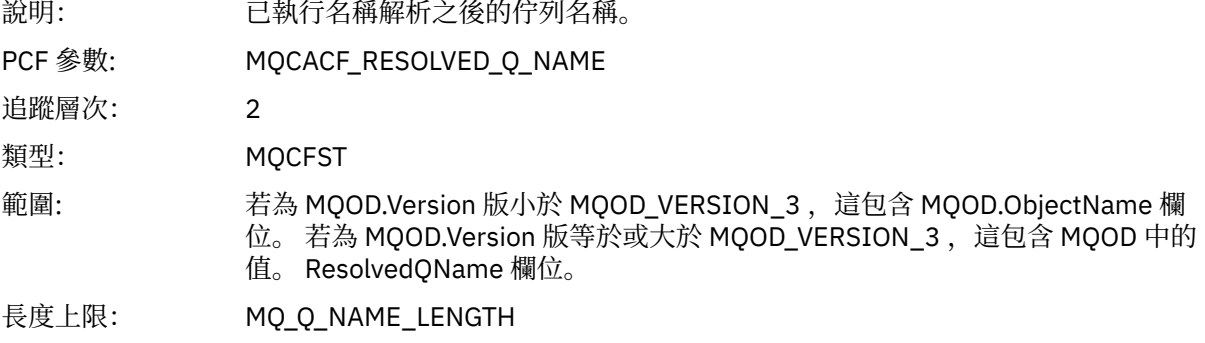

# *ResolvedQMgrName***[12](#page-213-0)**

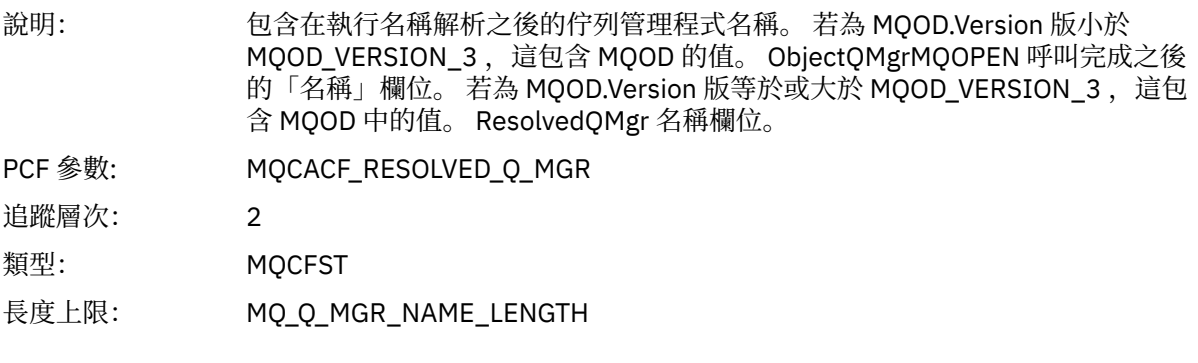

# *AlternateSecurityId*

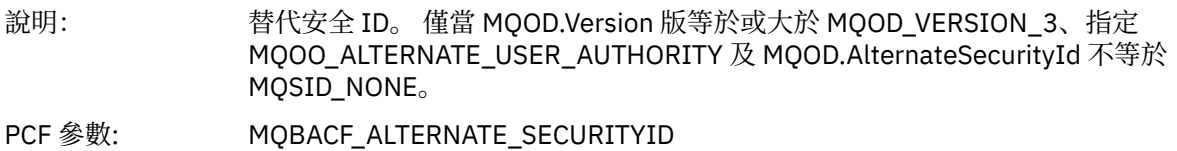

<span id="page-213-0"></span>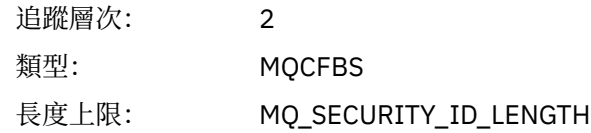

#### *ObjectString*

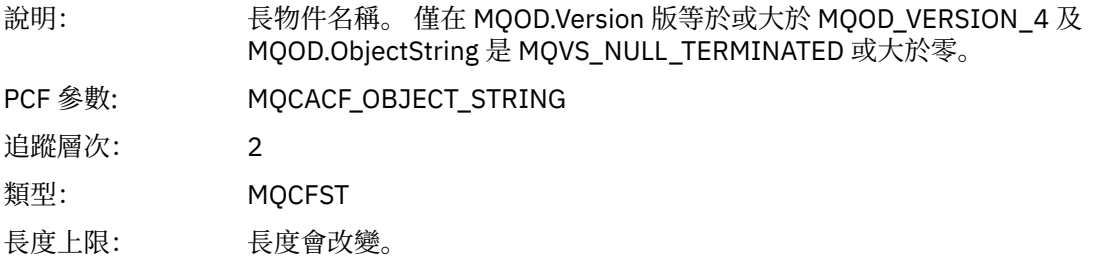

#### *SelectionString*

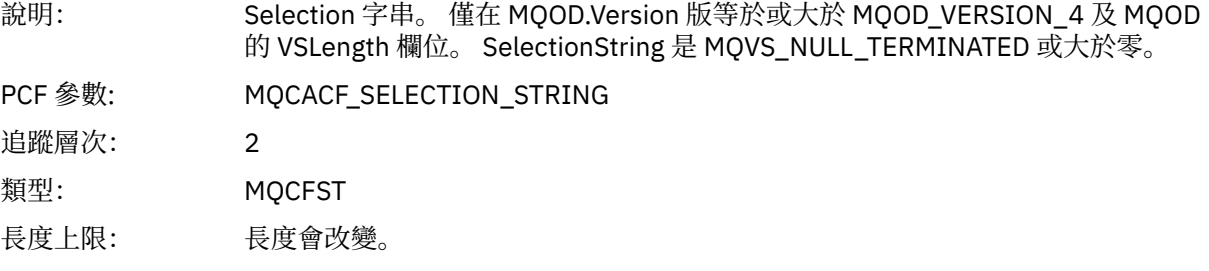

#### *ResObjectString*

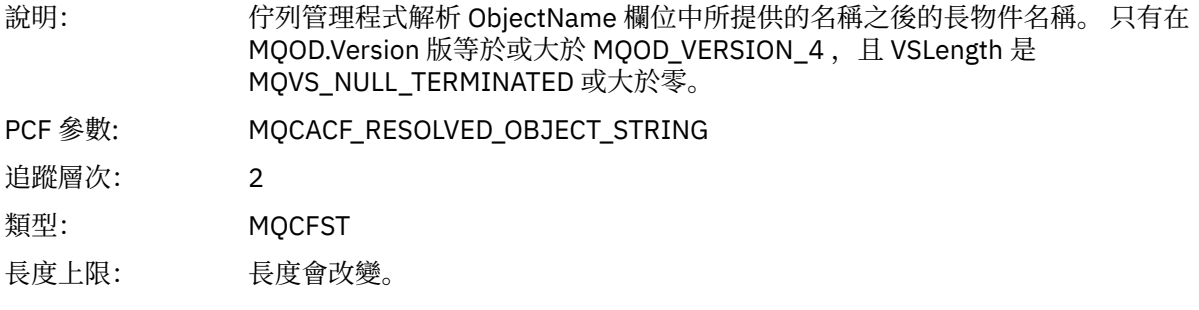

#### *ResolvedType*

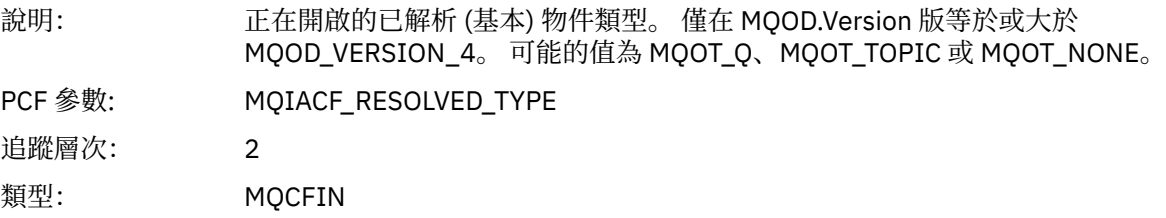

#### 應用程式活動配送清單 *PCF* 群組標頭結構

如果 MQOPEN 函數開啟配送清單,則針對配送清單中的每一個佇列, MQOPEN 參數會包括一個 AppActivityDistList PCF 群組,最多可達 RecsPresent 中編號的結構數目。 Ap-pActivityDistList PCF 群組會

 $1$  只有在所開啟的物件解析為佇列, 且針對 MQOO\_INPUT\_\*、MQOO\_OUTPUT 或 MQOO\_BROWSE 開啟佇列 時,才會包含此參數

<sup>2</sup> 只有在 ResolvedLocal 完整名稱參數不同於 ResolvedQName 參數時,才會包含此參數。

結合來自 MQOR 及 MQRR 結構的資訊來識別佇列名稱,並指出佇列上開啟作業的結果。 AppActivityDistList 群組一律以下列 MQCFGR 結構開始:

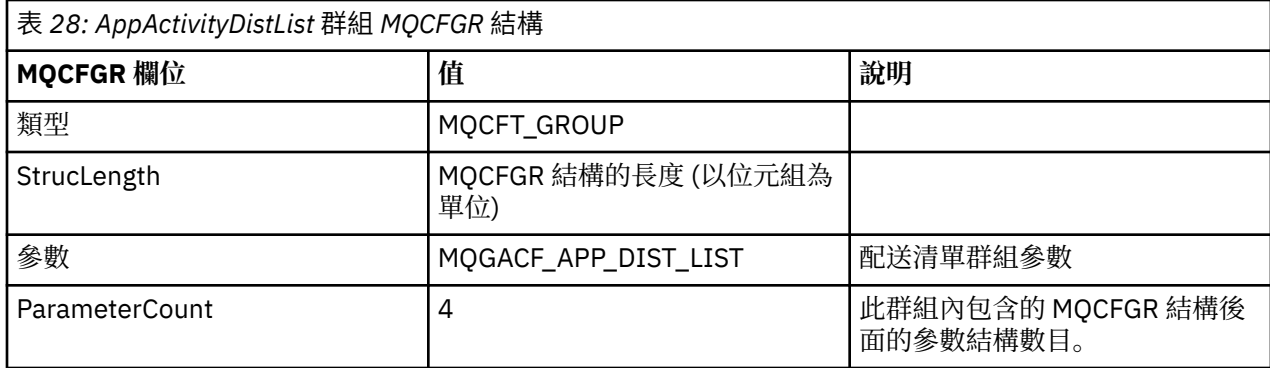

#### *ObjectName*

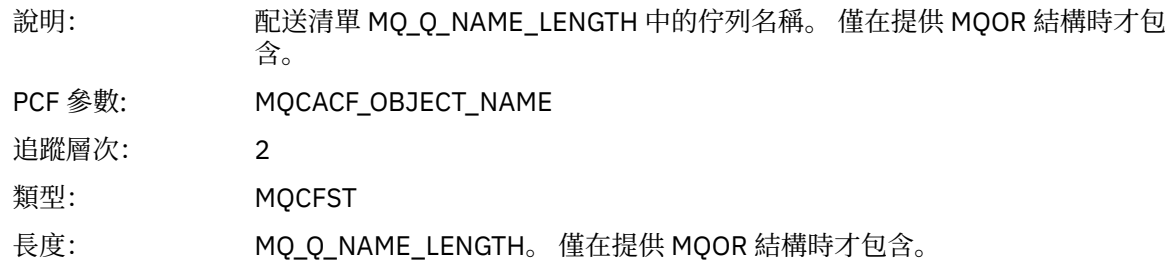

### *ObjectQMgrName*

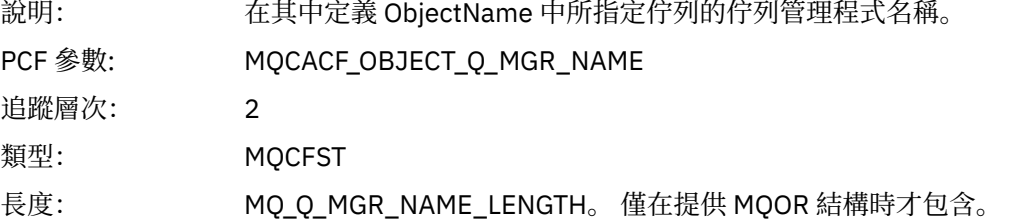

### *CompCode*

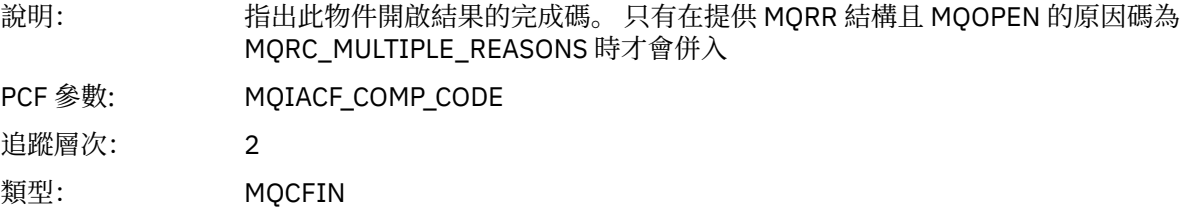

#### *Reason*

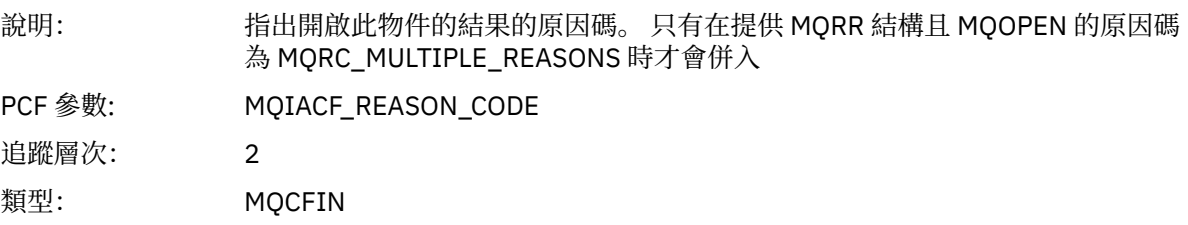

# *MQPUT*

應用程式已啟動 MQPUT MQI 函數。

# *ObjectHandle*

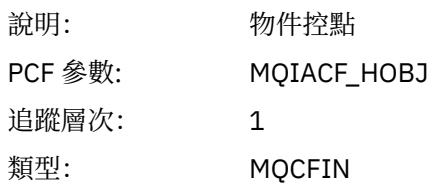

### *PutOptions*

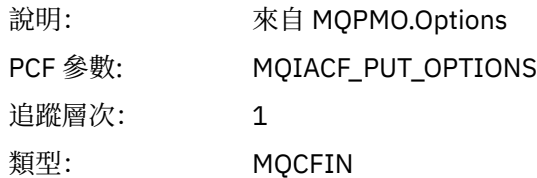

### *CompCode*

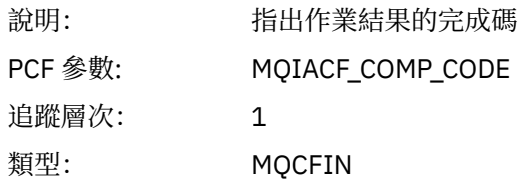

#### *Reason*

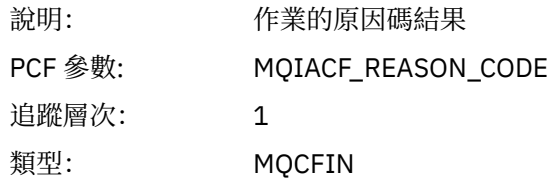

# *MsgBuffer*

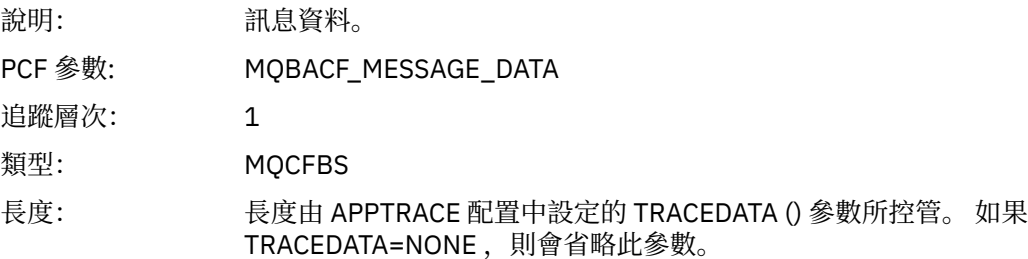

### *MsgLength*

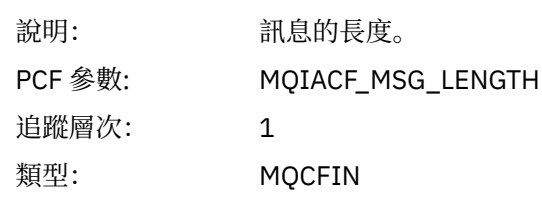

### *RecsPresent*

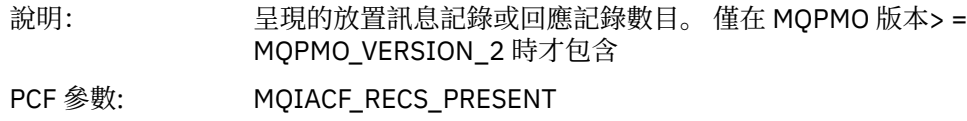
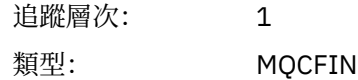

#### *KnownDestCount*

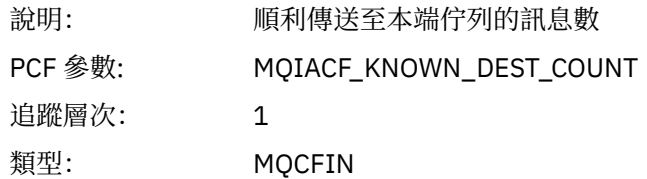

#### *UnknownDestCount*

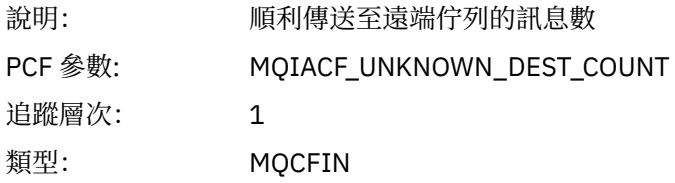

### *InvalidDestCount*

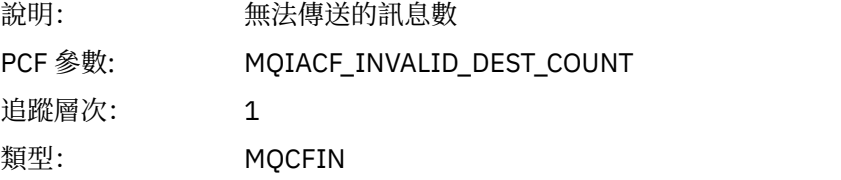

## *HighResTime*

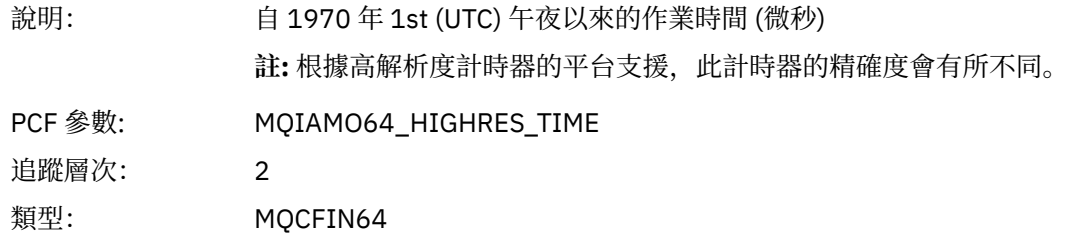

## *ObjectName*

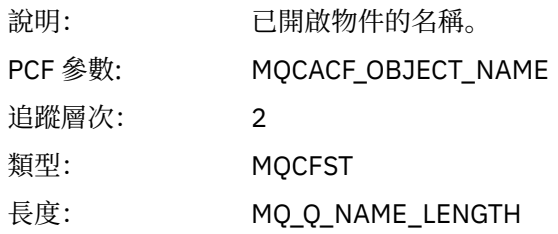

## *ResolvedQName*

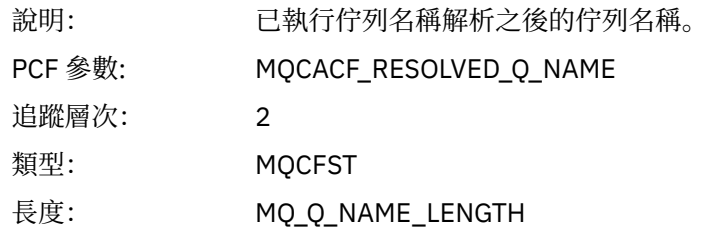

## *ResolvedQMgrName*

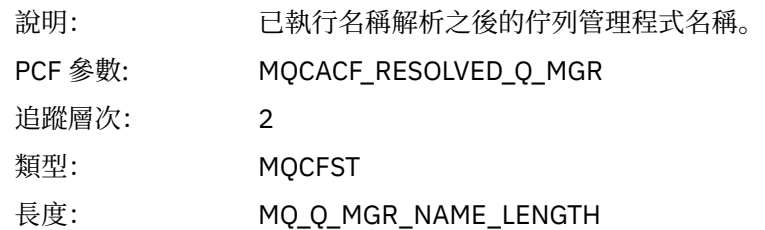

## *ResolvedLocalQName***[3](#page-221-0)**

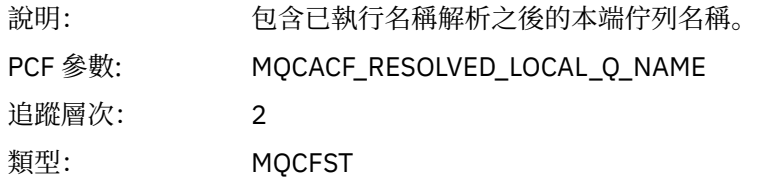

# *ResolvedLocalQMgrName***[3](#page-221-0)**

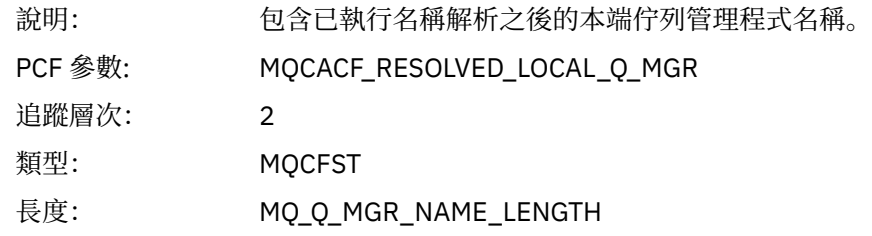

## *ReportOptions*

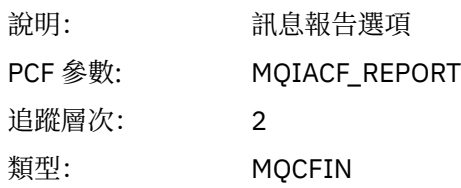

# *MsgType*

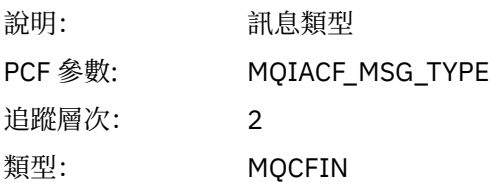

# *Expiry*

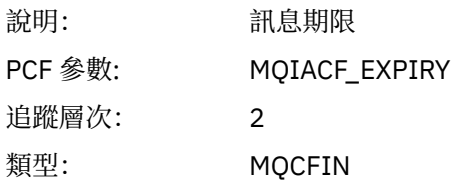

## *Format*

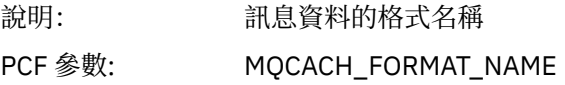

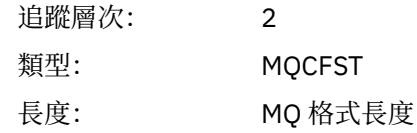

## *Priority*

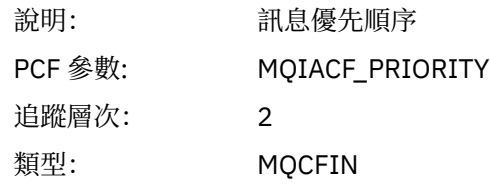

## *Persistence*

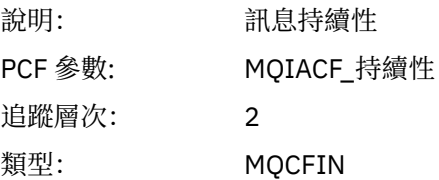

# *MsgId*

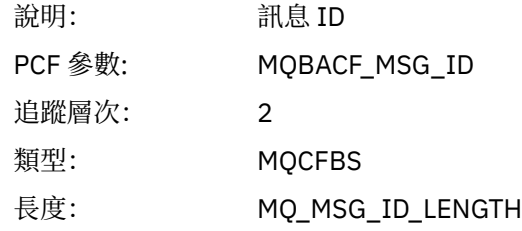

### *CorrelId*

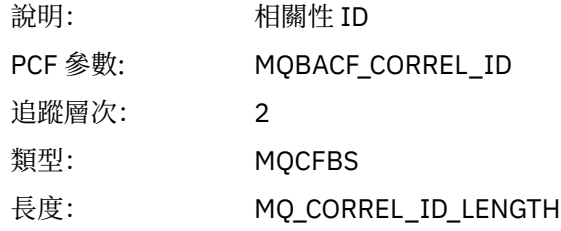

# *ReplyToQueue*

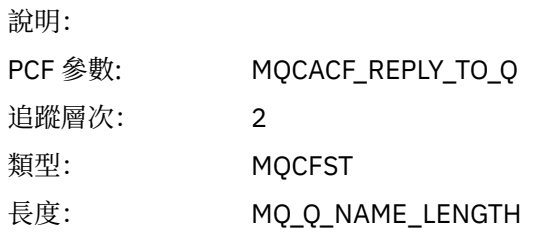

## *ReplyToQMgr*

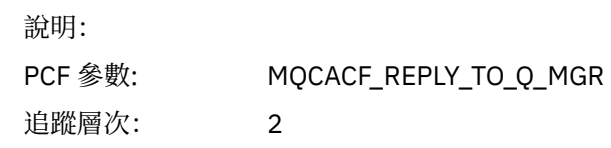

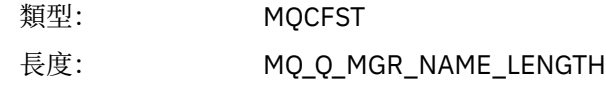

## *CodedCharSetId*

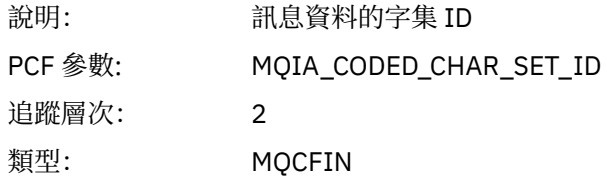

## *Encoding*

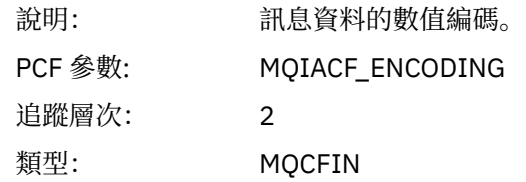

### *PutDate*

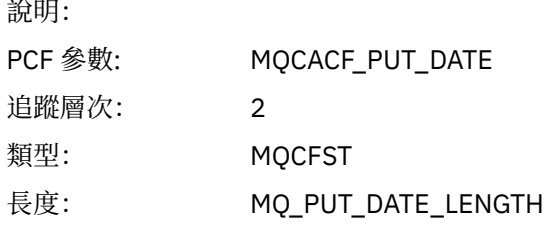

### *PutTime*

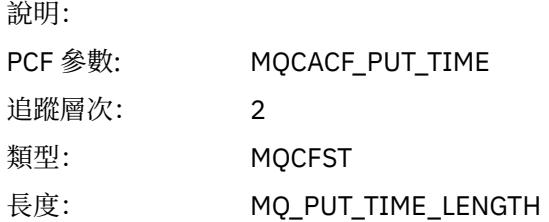

### *ResolvedQName*

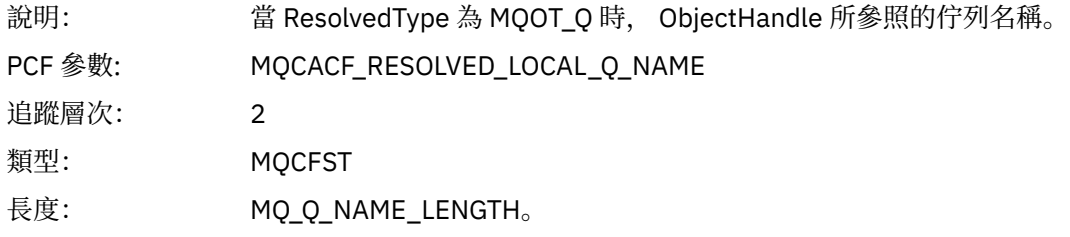

# *ResObjectString*

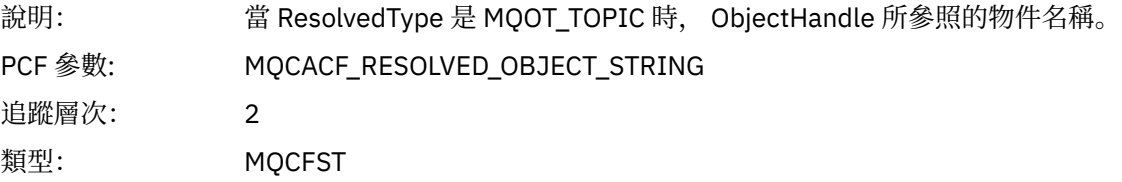

長度: 長度會改變。

## *ResolvedType*

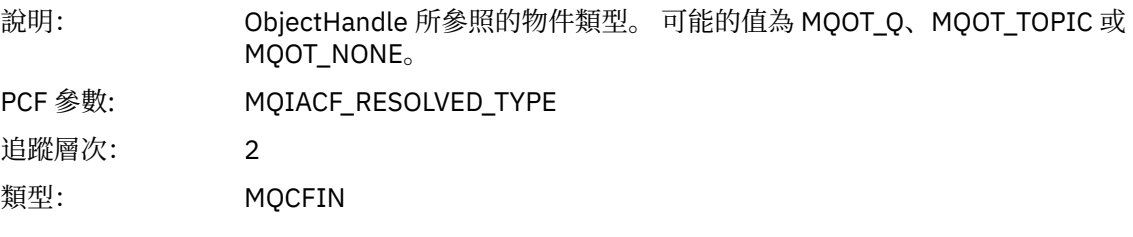

## *PolicyName*

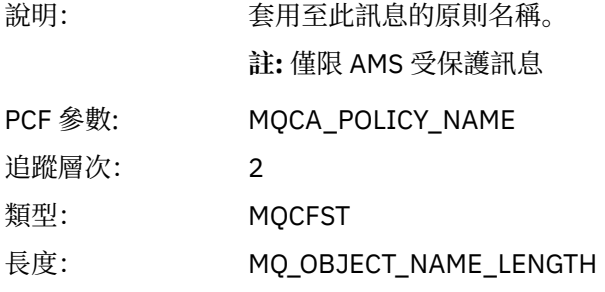

### *XmitqMsgId*

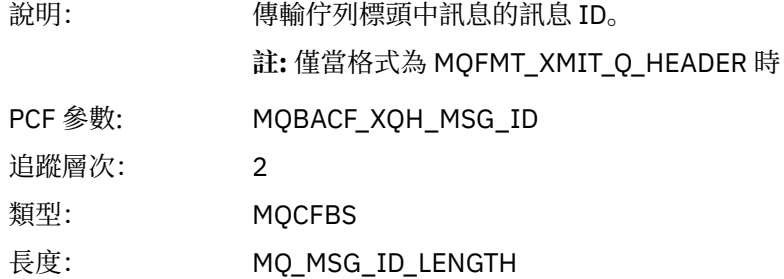

## *XmitqCorrelId*

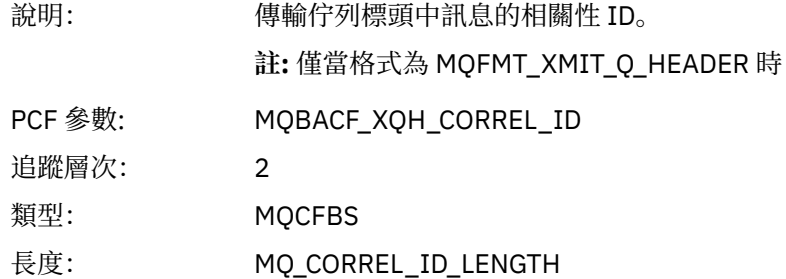

### *XmitqPutTime*

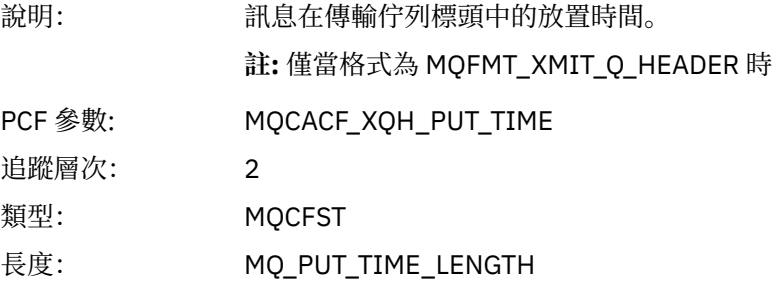

#### <span id="page-221-0"></span>*XmitqPutDate*

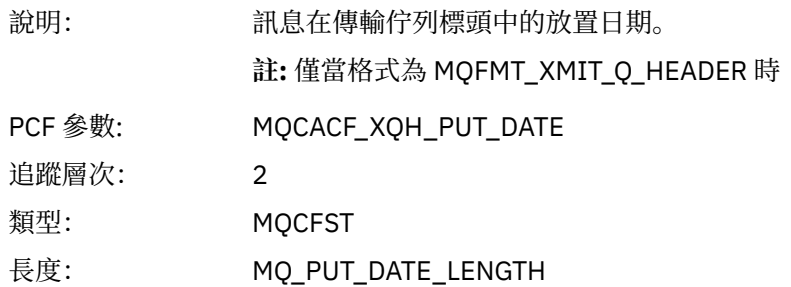

#### *XmitqRemoteQName*

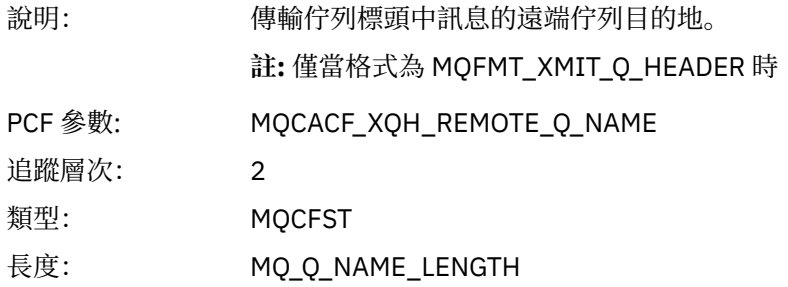

#### *XmitqRemoteQMgr*

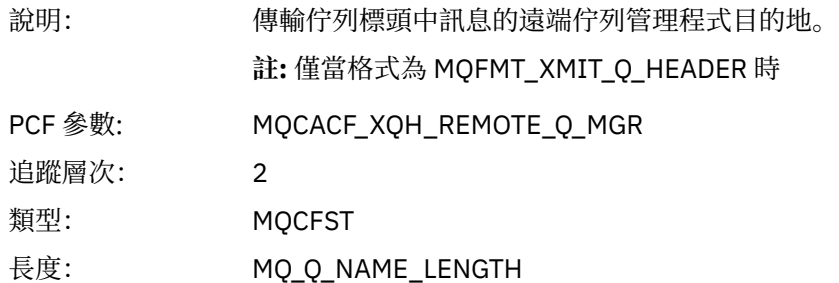

#### *PutMsgOptsStructure*

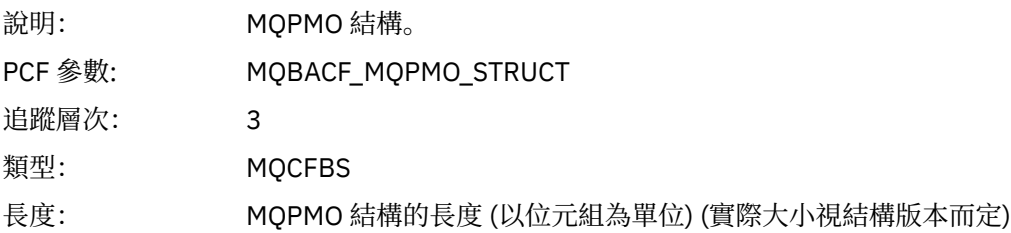

### *MQPUT* 應用程式活動配送清單 *PCF* 群組標頭結構

如果 MQPUT 函數放入配送清單, 則 MQPUT 參數會包括一個 AppActivityDistList PCF 群組。 對於配送清單 中的每一個佇列,請參閱 第 214 [頁的『應用程式活動配送清單](#page-213-0) PCF 群組標頭結構』。 AppActivityDistList PCF 群組會結合來自 MQPMR 及 MQRR 結構的資訊, 以識別 PUT 參數, 並指出每一個佇列上 PUT 作業的結 果。 對於 MQPUT 作業, AppActivityDistList 群組包含下列部分或所有參數 (如果原因碼為 MQRC\_MULTIPLE\_REASONS, 且其他參數由 MQPMO.PutMsgRecFields 欄位決定, 則會呈現 CompCode 及 Reason):

<sup>3</sup> 只有在 ResolvedLocal 完整名稱參數不同於 ResolvedQName 參數時,才會包含此參數。

# *CompCode*

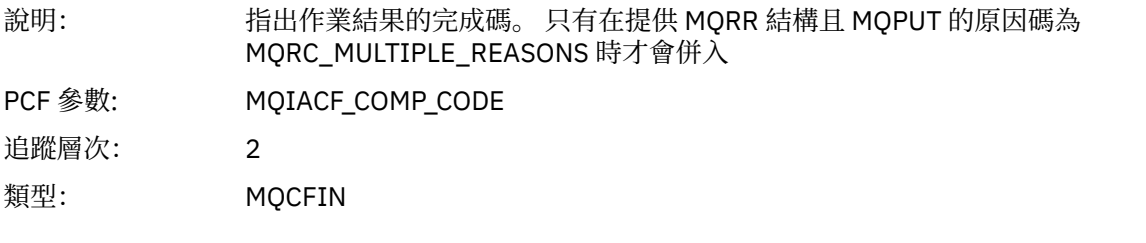

#### *Reason*

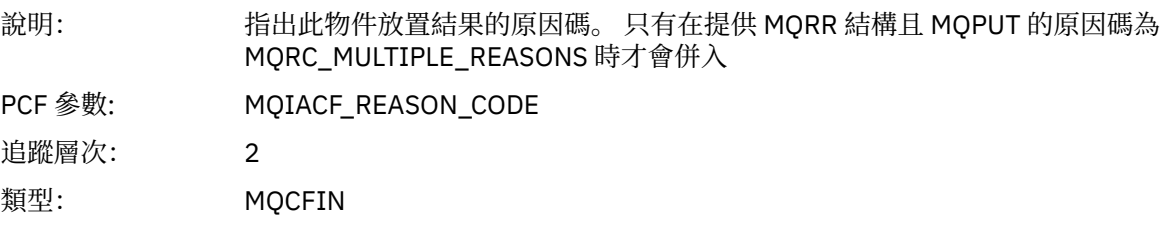

# *MsgId*

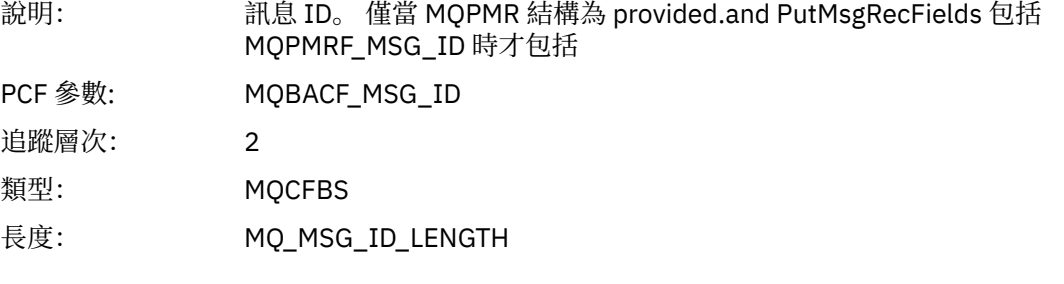

## *CorrelId*

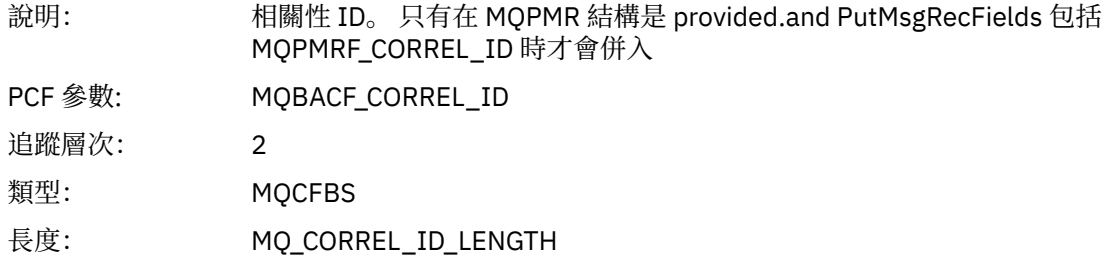

# *GroupId*

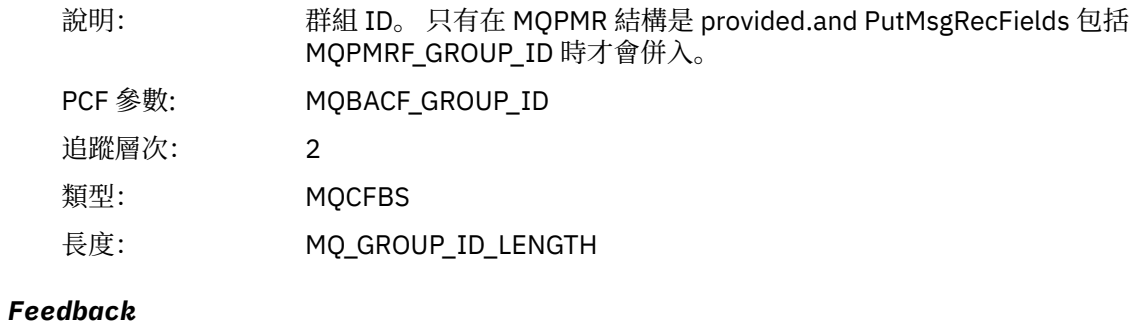

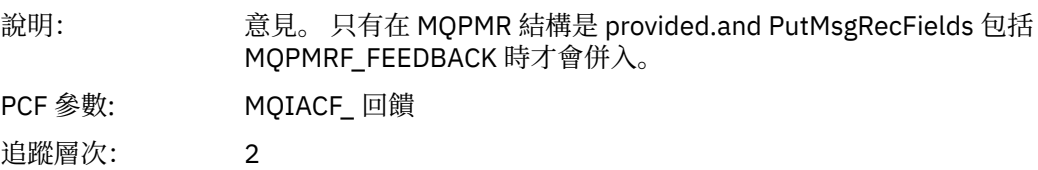

類型: MQCFIN

## *AccountingToken*

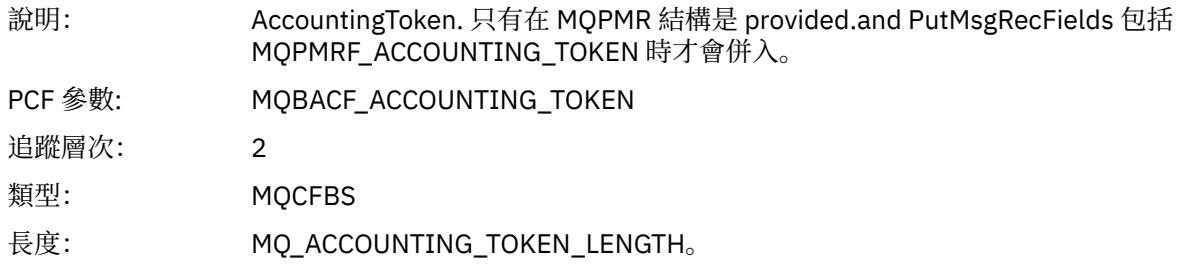

# *MQPUT1*

應用程式已啟動 MQPUT1 MQI 函數

## *ObjectType*

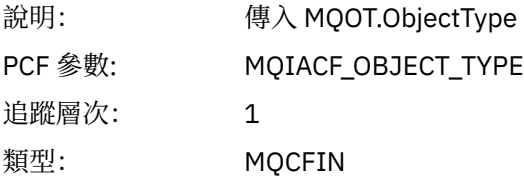

## *ObjectName*

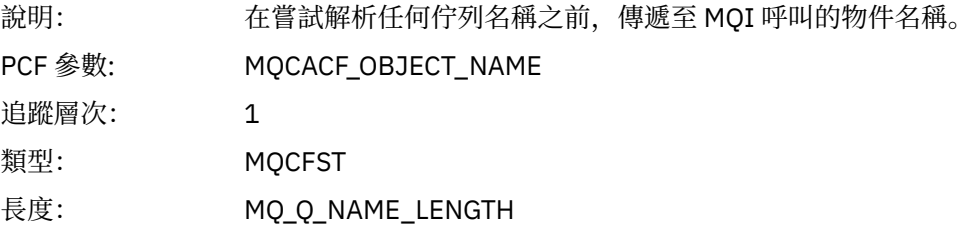

# *ObjectQMgrName*

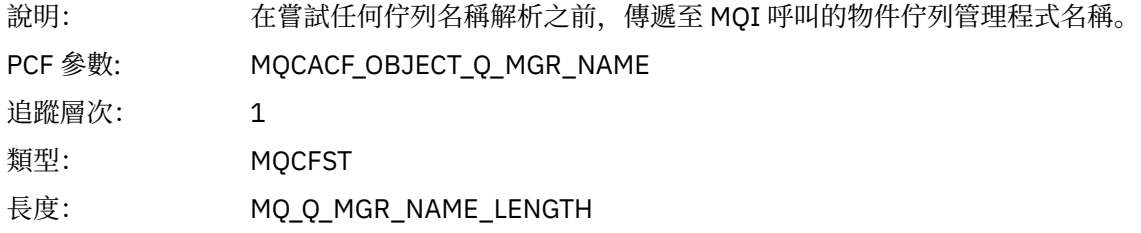

## *CompCode*

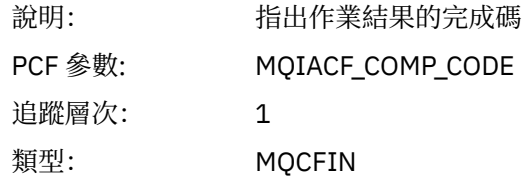

### *Reason*

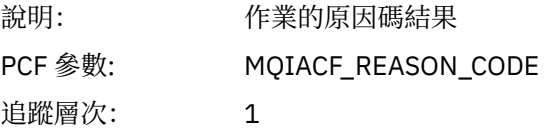

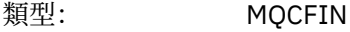

## *PutOptions*

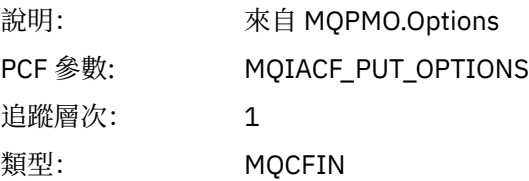

### *AlternateUserId*

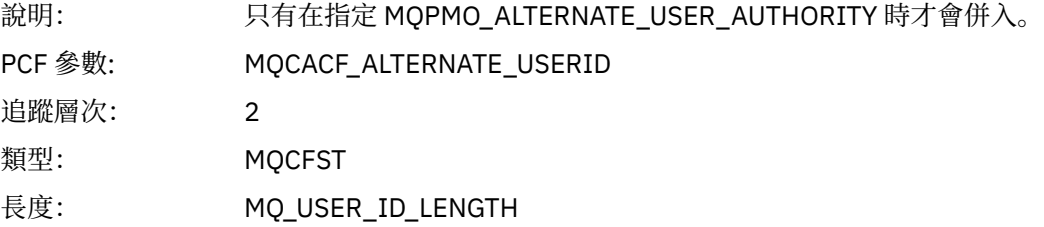

### *RecsPresent*

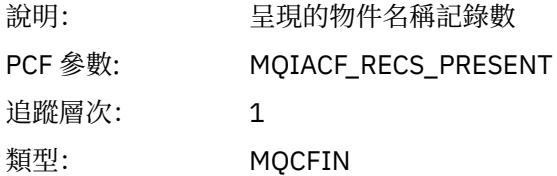

#### *KnownDestCount*

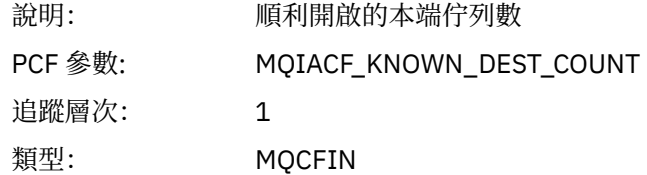

#### *UnknownDestCount*

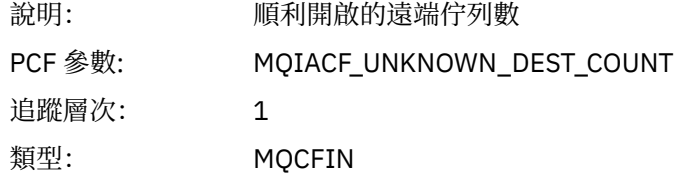

#### *InvalidDestCount*

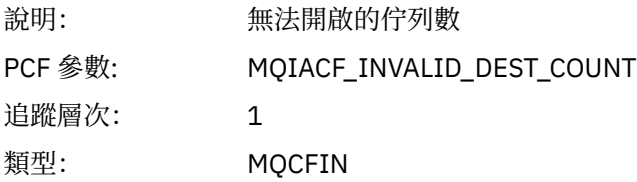

# *MsgBuffer*

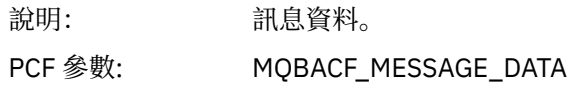

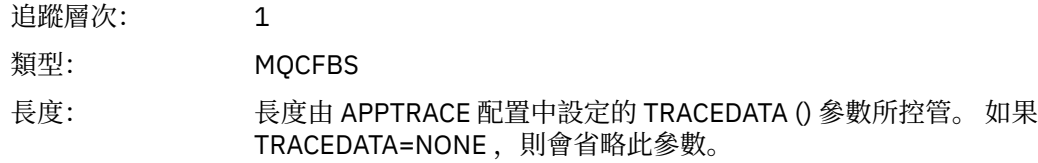

# *MsgLength*

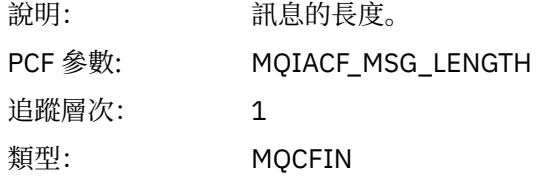

# *HighResTime*

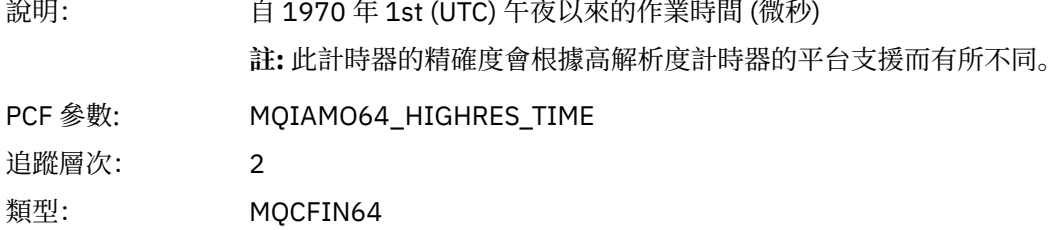

## *ResolvedQName*

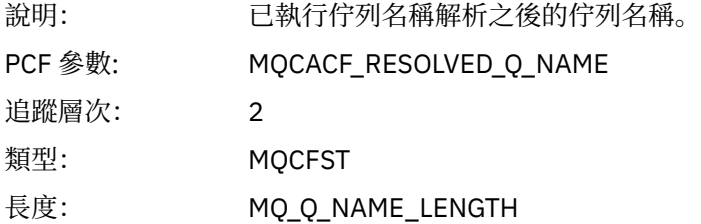

# *ResolvedQMgrName*

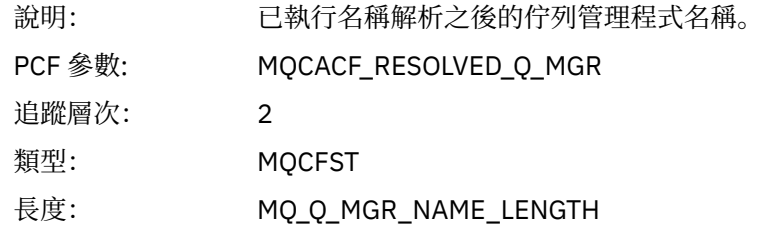

### *ResolvedLocalQName***[4](#page-230-0)**

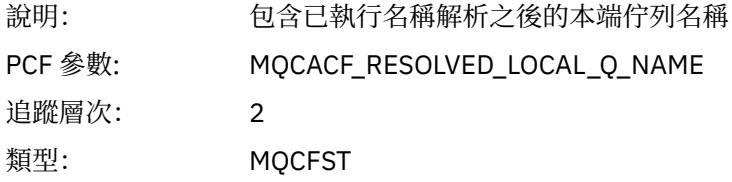

## *ResolvedLocalQMgrName***[4](#page-230-0)**

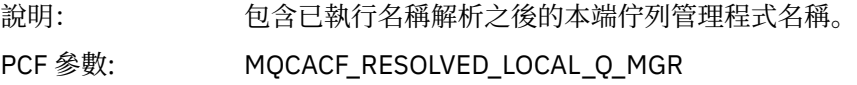

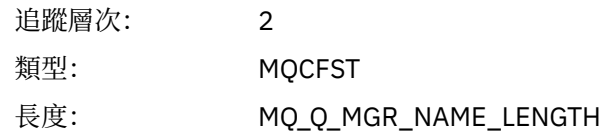

# *AlternateSecurityId*

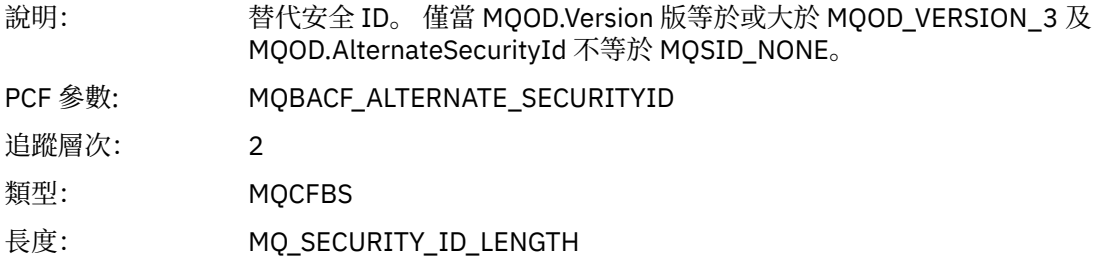

# *ObjectString*

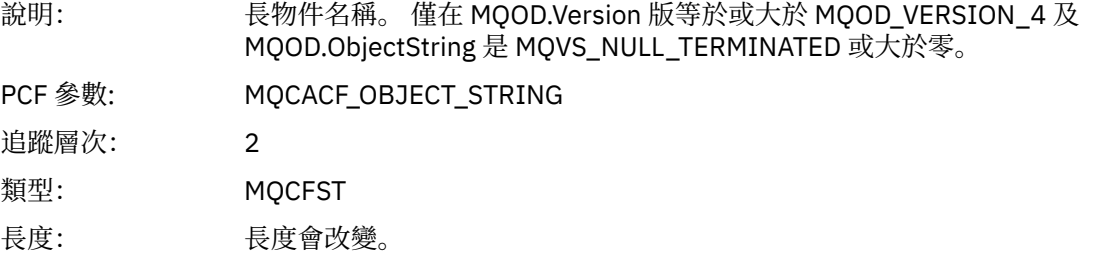

# *ResObjectString*

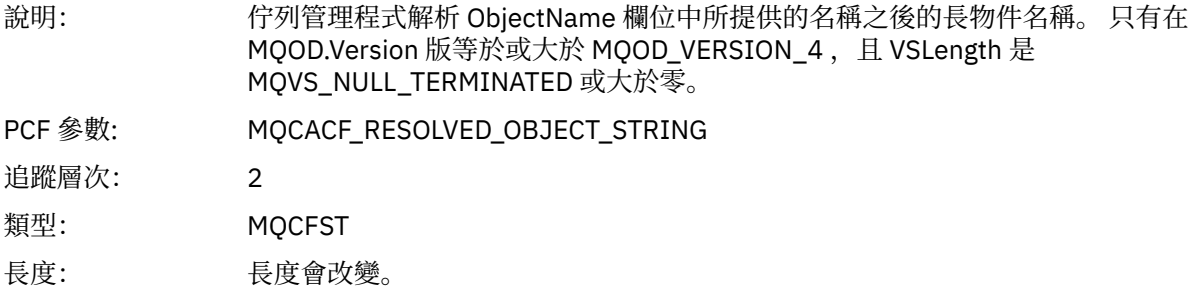

## *ResolvedType*

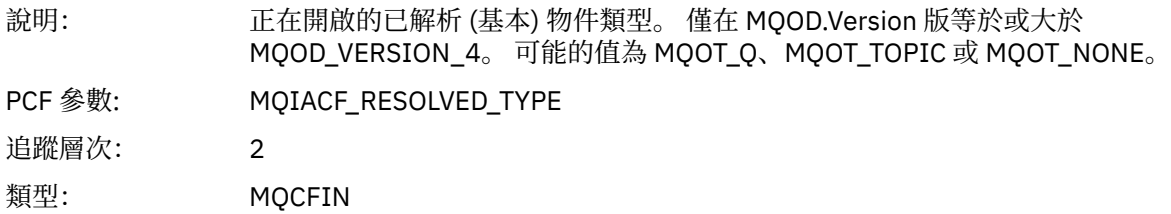

## *ReportOptions*

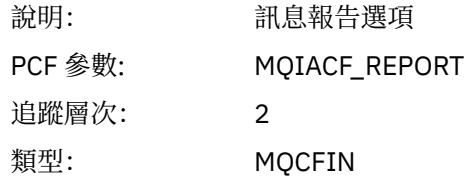

# *MsgType*

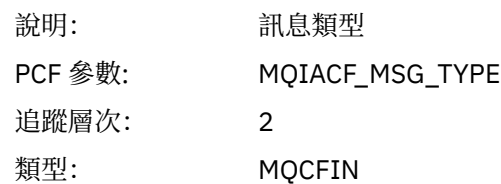

## *Expiry*

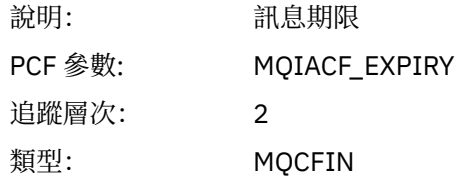

### *Format*

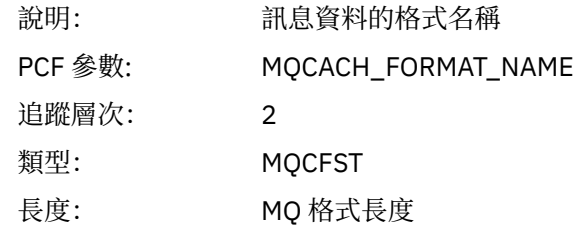

## *Priority*

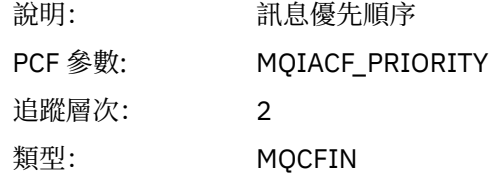

#### *Persistence*

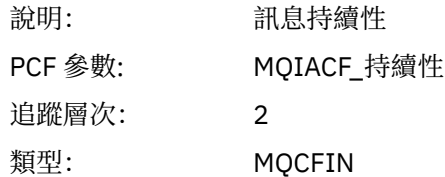

## *MsgId*

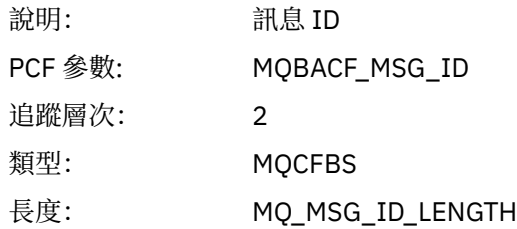

## *CorrelId*

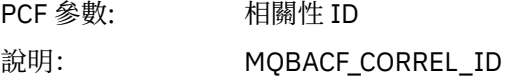

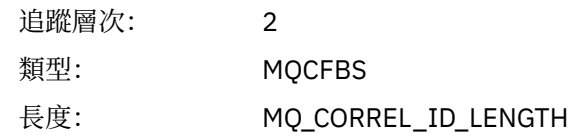

# *ReplyToQueue*

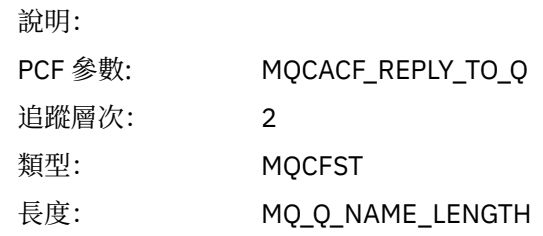

# *ReplyToQMgr*

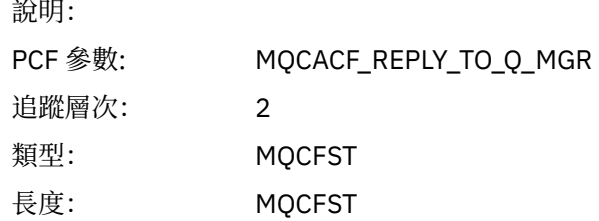

### *CodedCharSetId*

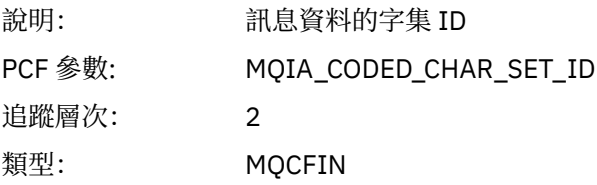

## *Encoding*

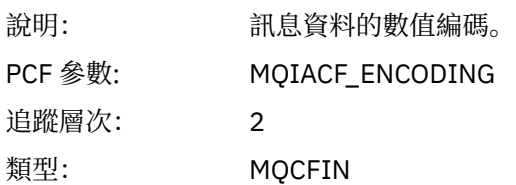

## *PutDate*

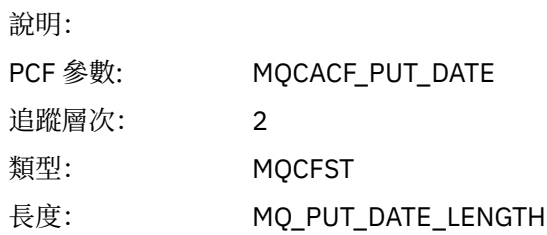

## *PutTime*

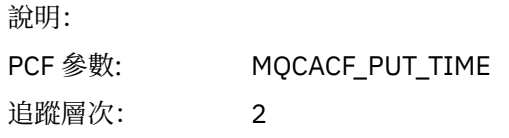

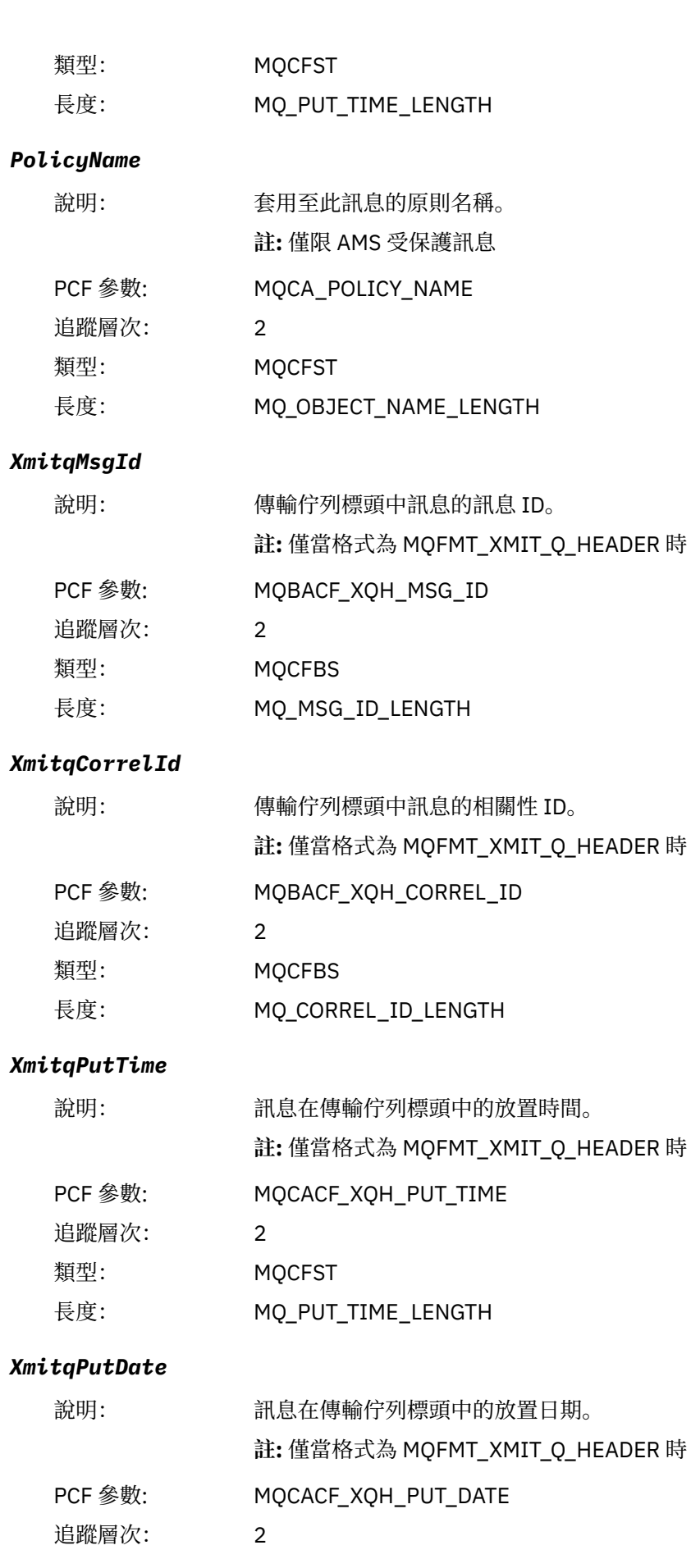

<span id="page-230-0"></span>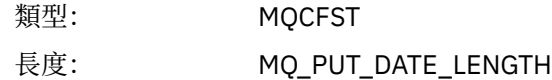

#### *XmitqRemoteQName*

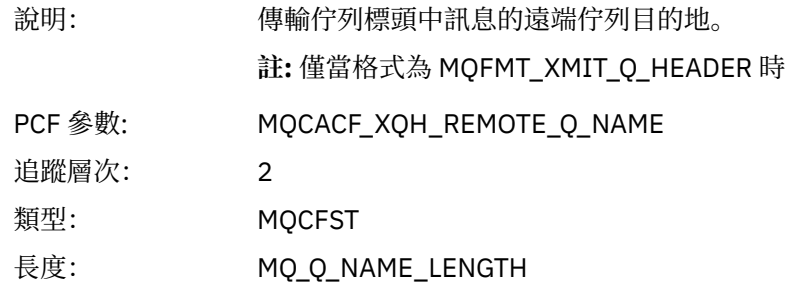

#### *XmitqRemoteQMgr*

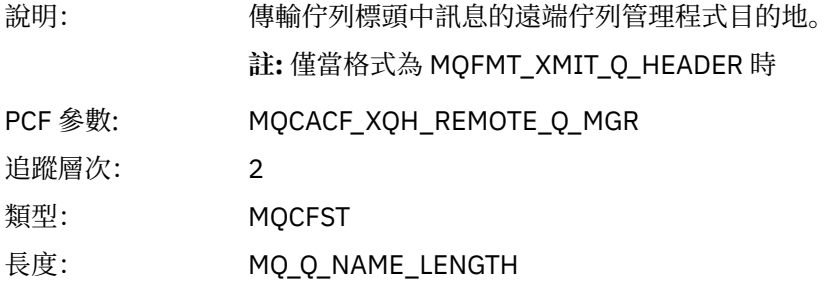

#### *PutMsgOptsStructure*

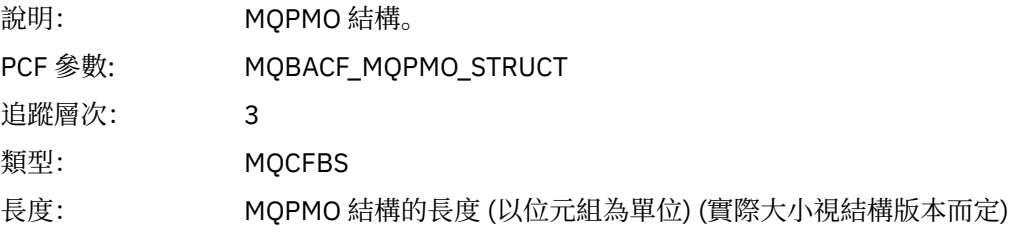

#### *MQPUT1 AppActivityDistList PCF* 群組標頭結構

如果 MQPUT1 函數放入配送清單,則變數參數包括一個 AppActivityDistList PCF 群組。 對於配送清單中的 每一個佇列,請參閱 第 214 [頁的『應用程式活動配送清單](#page-213-0) PCF 群組標頭結構』。 AppActivityDistList PCF 群組會結合來自 MQOR、MQPMR 及 MQRR 結構的資訊, 以識別物件及 PUT 參數, 並指出每一個佇列上 PUT 作業的結果。 對於 MQPUT1 作業, AppActivityDistList 群組包含下列部分或所有參數 (如果原因碼為 MQRC\_MULTIPLE\_REASONS 且其他參數由 MQPMO.PutMsgRecFields 欄位決定, 則會呈現 CompCode、 Reason、 ObjectName 及 ObjectQMgr 名稱):

#### *CompCode*

| 說明:     | 指出此物件放置結果的完成碼。 只有在提供 MQRR 結構且 MQPUT1 的原因碼為<br>MORC MULTIPLE REASONS 時才會併入 |
|---------|---------------------------------------------------------------------------|
| PCF 參數: | MOIACF COMP CODE                                                          |
| 追蹤層次:   |                                                                           |
| 類型:     | <b>MOCFIN</b>                                                             |

<sup>4</sup> 只有在 ResolvedLocal 完整名稱參數不同於 ResolvedQName 參數時,才會包含此參數。

#### *Reason*

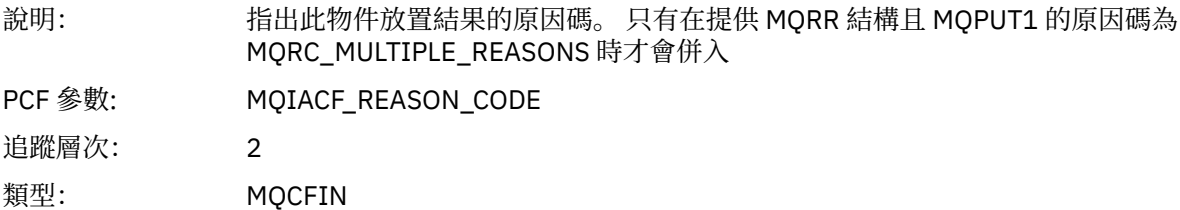

## *ObjectName*

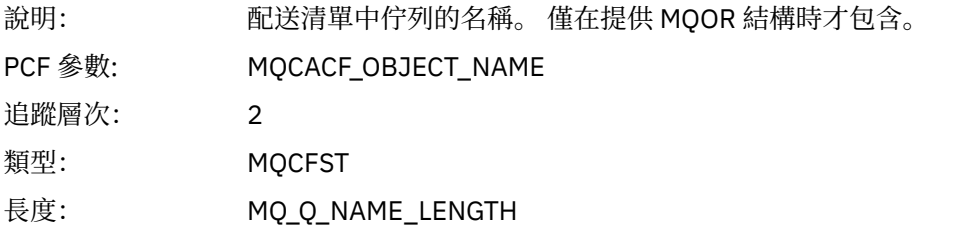

### *MsgId*

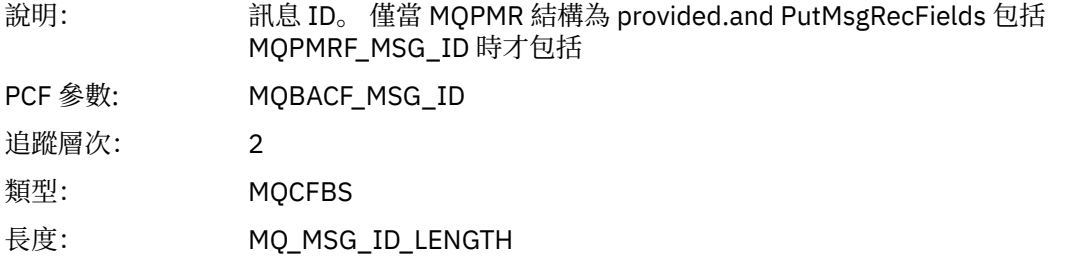

#### *CorrelId*

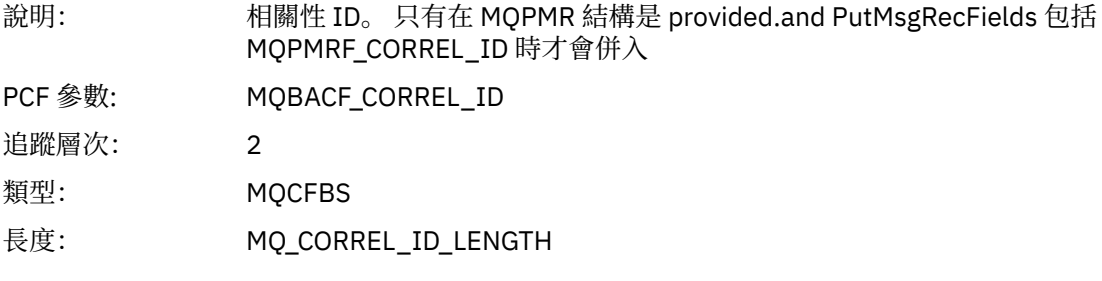

#### *GroupId*

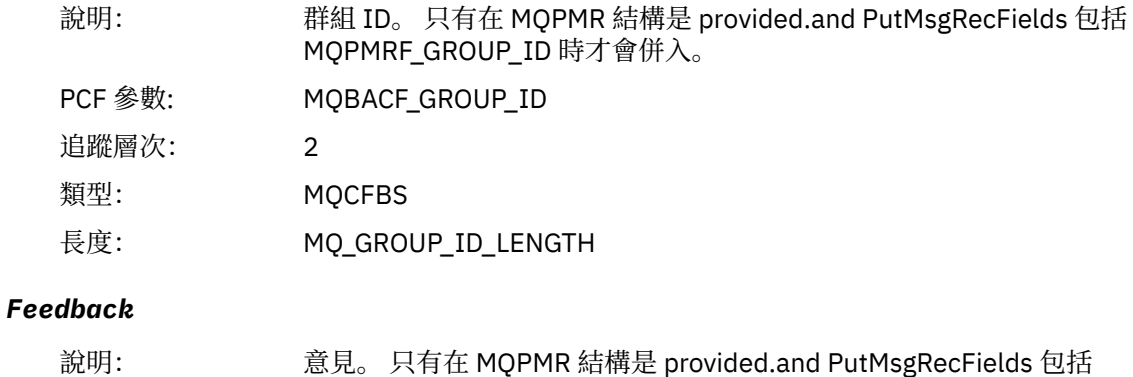

MQPMRF\_FEEDBACK 時才會併入。

PCF 參數: MQIACF\_ 回饋

**232** IBM WebSphere MQ 的監視及效能

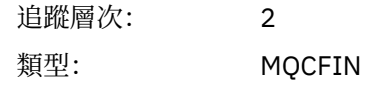

### *AccountingToken*

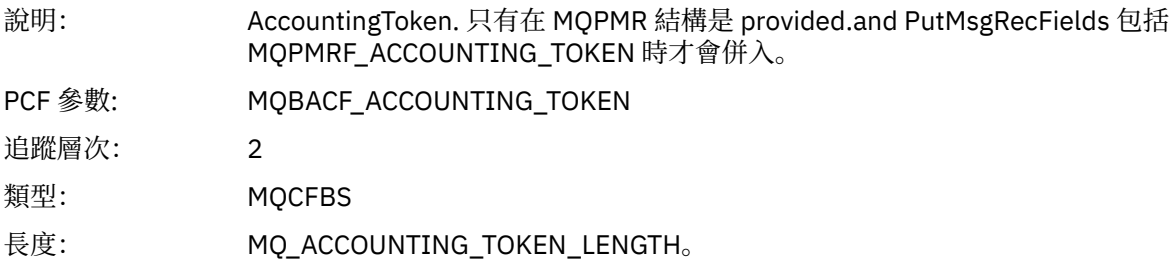

# *MQSET*

應用程式已啟動 MQSET MQI 函數

# *ObjectHandle*

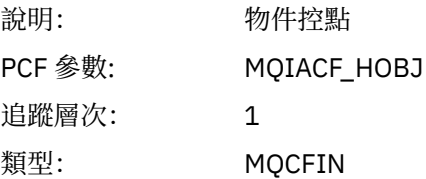

## *CompCode*

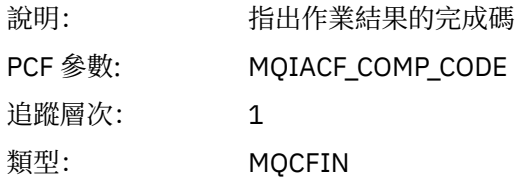

#### *Reason*

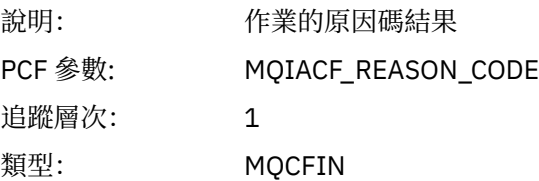

### *SelectorCount*

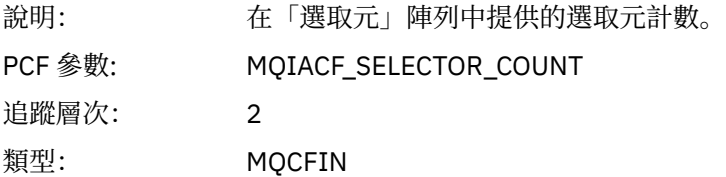

### *Selectors*

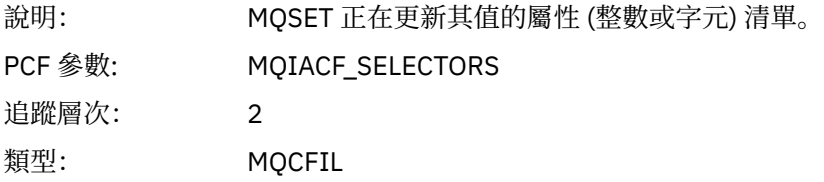

## *ResolvedQName*

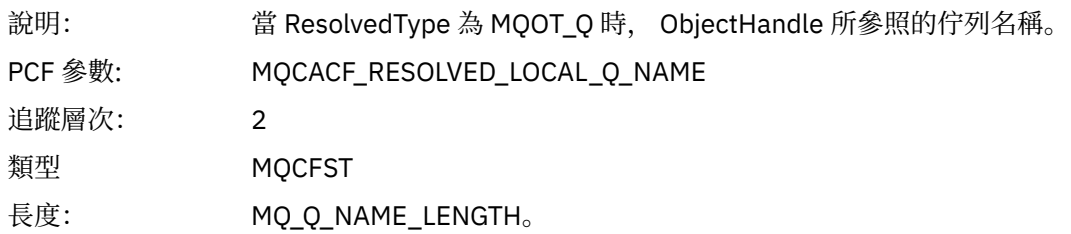

## *ResObjectString*

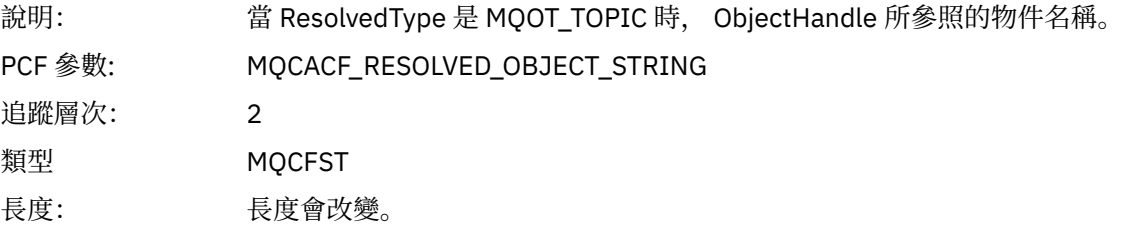

## *ResolvedType*

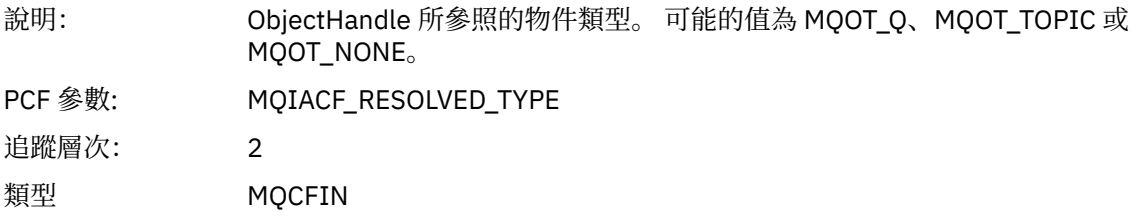

## *IntAttrCount*

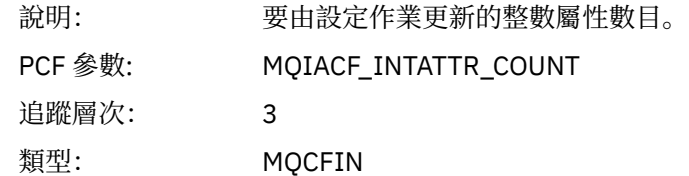

#### *IntAttrs*

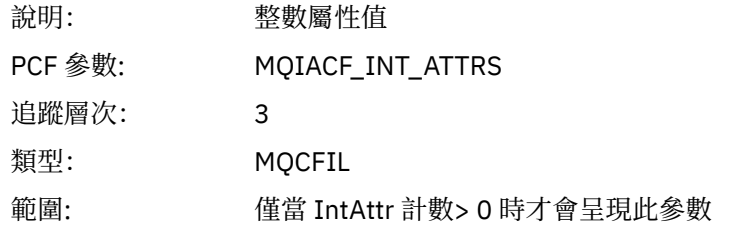

#### *CharAttrs*

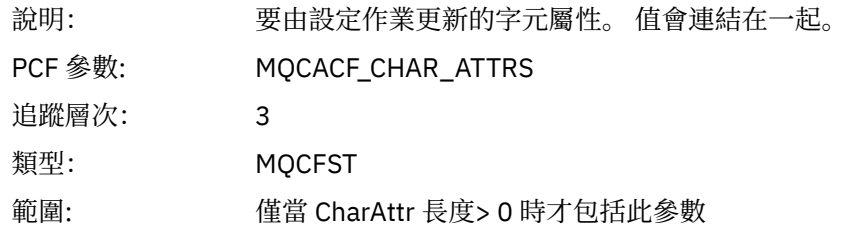

## *MQSUB*

應用程式已啟動 MQSUB MQI 函數

## *CompCode*

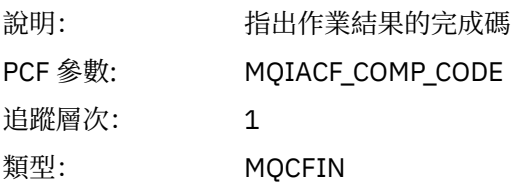

### *Reason*

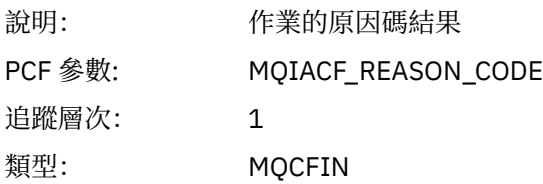

### *SubHandle*

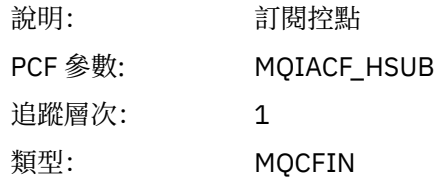

# *ObjectHandle*

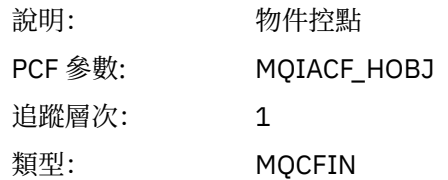

## *Options*

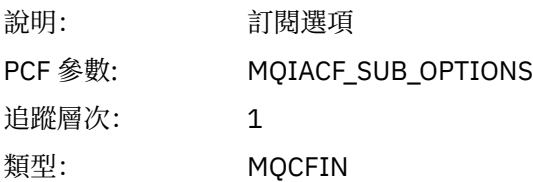

# *ObjectName*

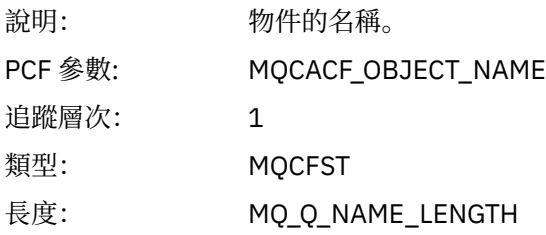

# *ObjectString*

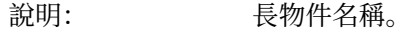

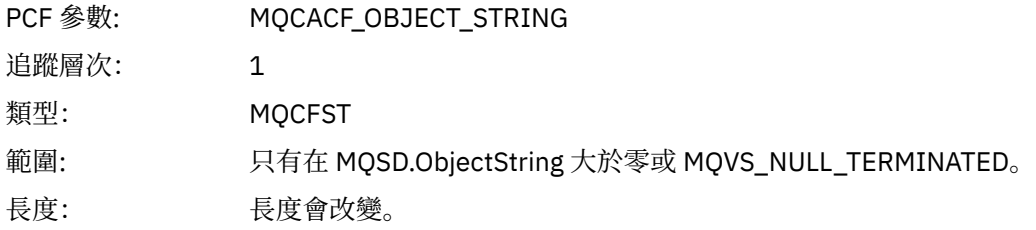

## *AlternateUserId*

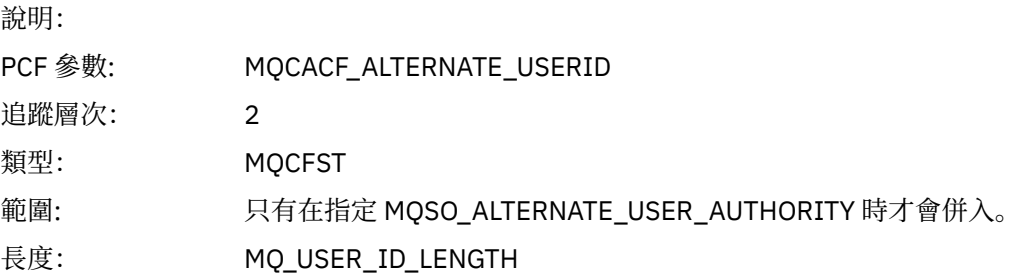

# *AlternateSecurityId*

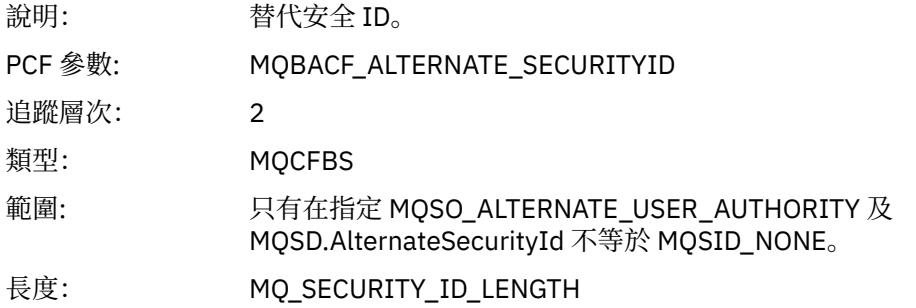

## *SubName*

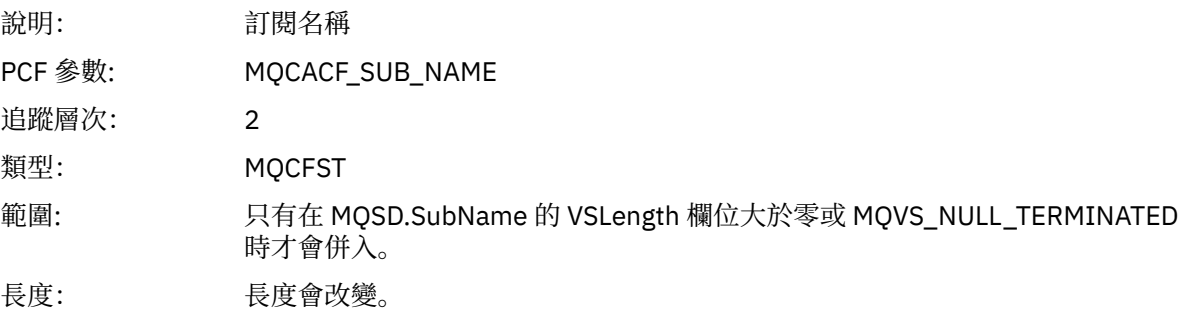

## *SubUserData*

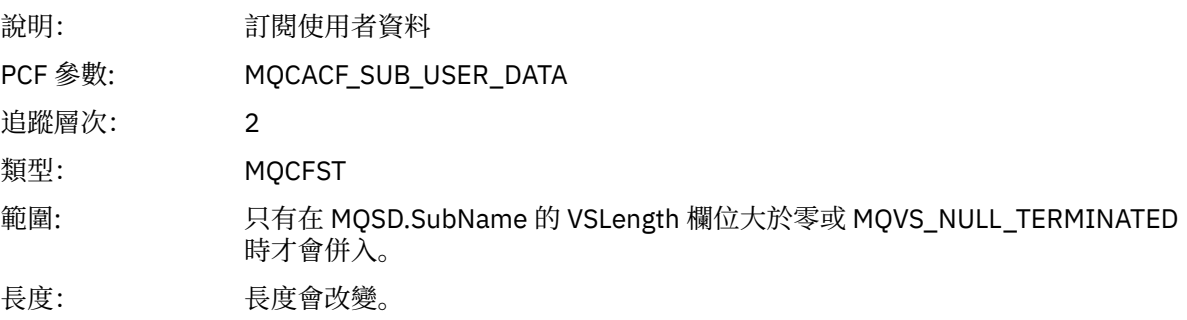

### *SubCorrelId*

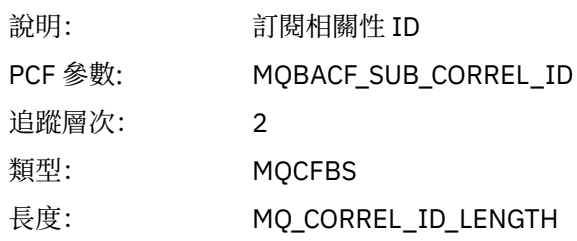

## *SelectionString*

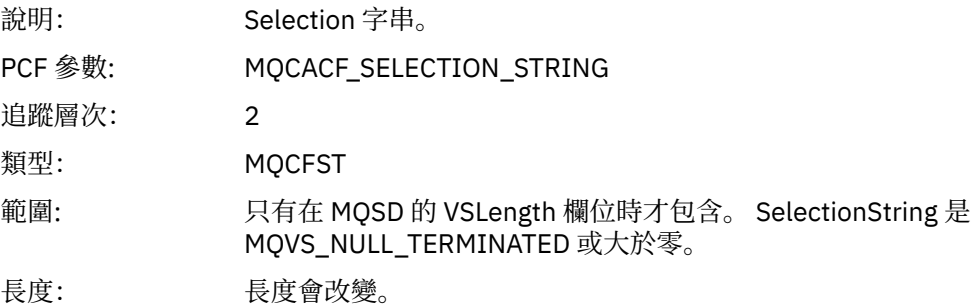

# *ResolvedQName*

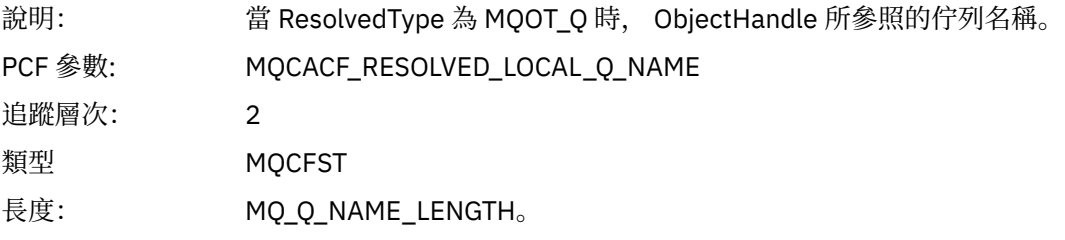

## *ResObjectString*

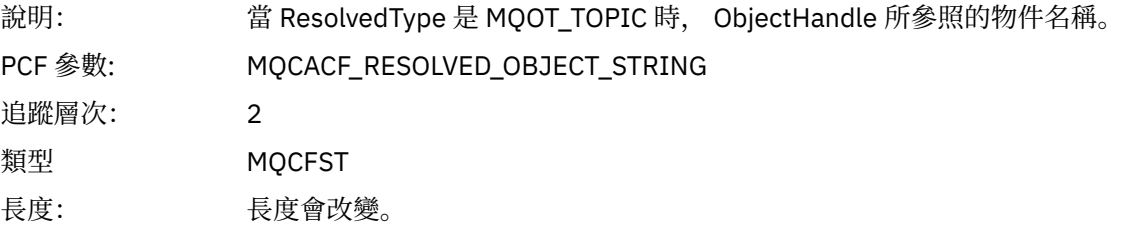

## *ResolvedType*

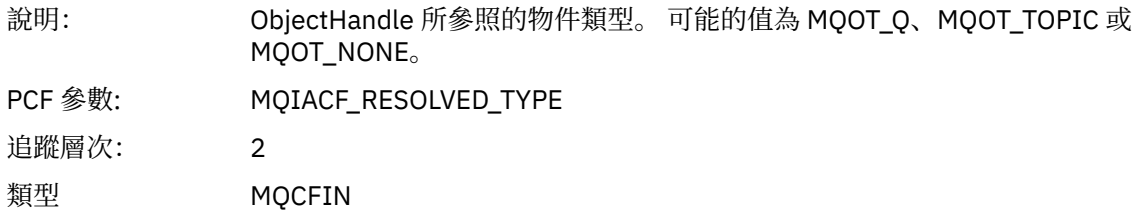

## *SubDescriptorStructure*

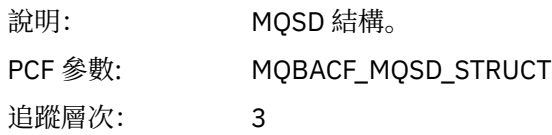

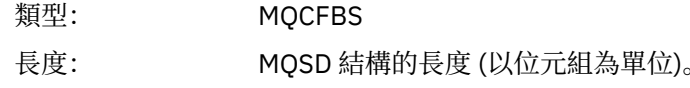

# *MQSUBRQ*

應用程式已啟動 MQSUBRQ MQI 函數

### *CompCode*

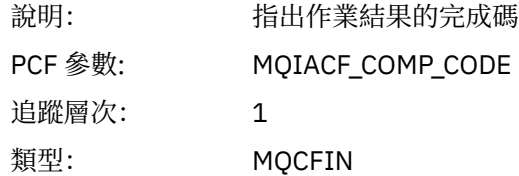

#### *Reason*

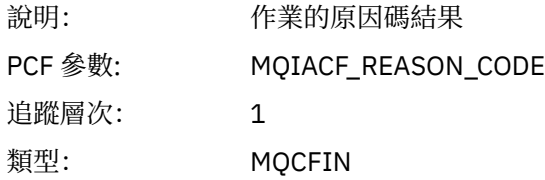

#### *SubHandle*

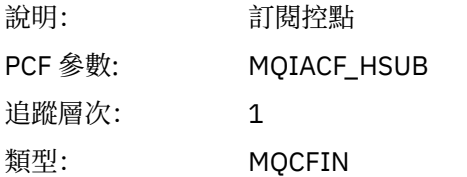

## *SubOptions*

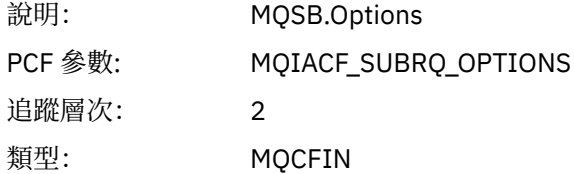

### *Action*

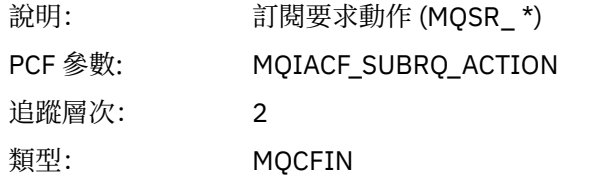

#### *NumPubs*

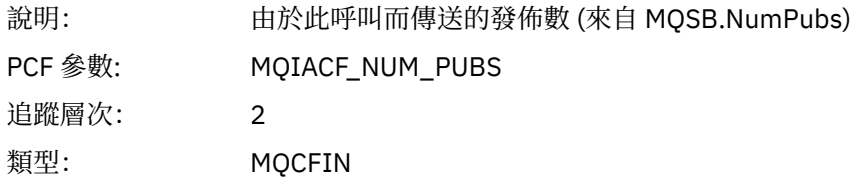

## *MQSTAT*

應用程式已啟動 MQSTAT MQI 函數

#### *CompCode*

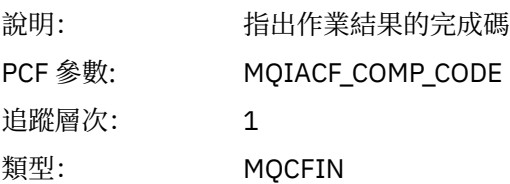

#### *Reason*

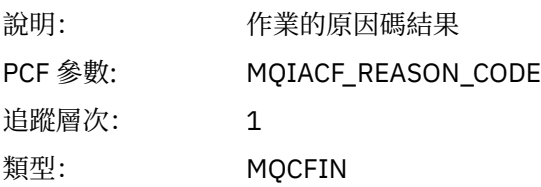

### *Type*

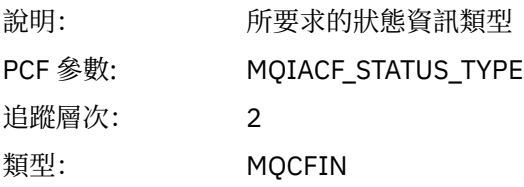

#### *StatusStructure*

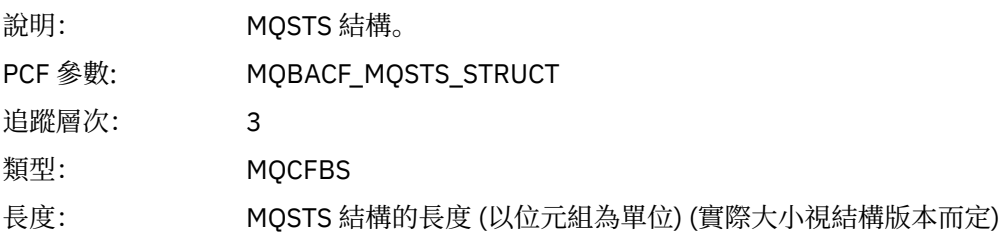

# **應用程式活動 XA 作業的變數參數**

XA 作業是應用程式可以進行的 API 呼叫,可讓 MQ 參與交易。 每一個作業的參數定義在下一節中。 追蹤層次指出要併入追蹤中的參數所需的追蹤精度層次。 可能的追蹤層次值為:

1. 低

當針對應用程式配置 "low"、 "medium" 或 "high" activity tracing 時,會包含這個參數。 此設定表示參數 一律包含在作業的 AppActivityData 群組中。這組參數足以追蹤應用程式所建立的 MQI 呼叫,並查 看它們是否成功。

2. 中

只有在為應用程式配置 "中" 或 "高" 活動追蹤時, 此參數才會包含在作業的 AppActivityData 群組 中。 這組參數會新增資源的相關資訊,例如應用程式所使用的佇列及主題名稱。

3. 高

只有在針對應用程式配置 "高" 活動追蹤時,才會將此參數包含在作業的 AppActivityData 群組中。 這組參數包括傳遞至 MQI 及 XA 函數之結構的記憶體傾出。基於此原因, 它包含 MQI 及 XA 呼叫中所使 用參數的相關資訊。 結構記憶體傾出是結構的淺層副本。 為了避免錯誤嘗試取消參照指標,結構中的指 標值會設為 NULL。

**註:** 傾出的結構版本不一定與應用程式使用的版本相同。 可以透過 API 交叉結束程式、活動追蹤程式碼或 佇列管理程式來修改結構。 佇列管理程式可以將結構修改為更新版本,但佇列管理程式絕不會將它變更 為舊版結構。如果這樣做,將有遺失資料的風險。

## *AXREG*

應用程式已啟動 AXREG ax 函數

#### *XID*

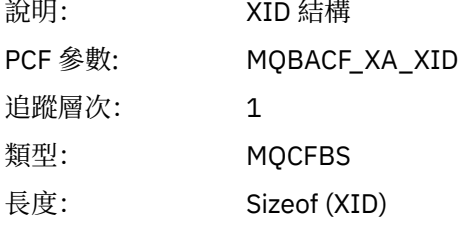

#### *Rmid*

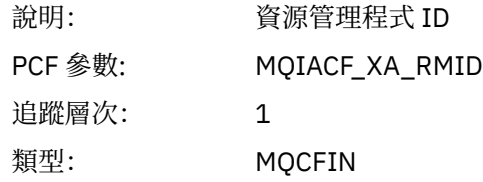

#### *Flags*

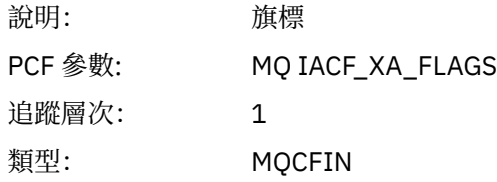

#### *XARetCode*

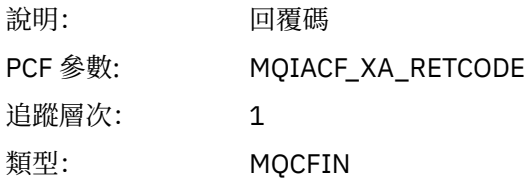

#### *AXUNREG*

應用程式已啟動 AXUNREG AX 函數

### *Rmid*

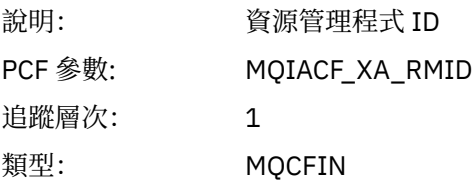

#### *Flags*

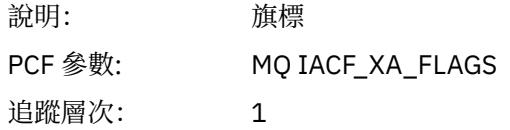

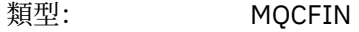

#### *XARetCode*

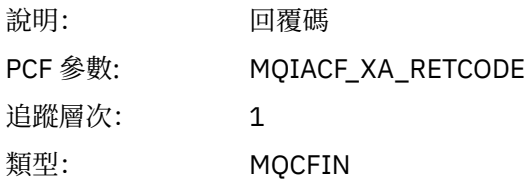

## *XACLOSE*

應用程式已啟動 XACLOSE AX 函數

## *Xa\_info*

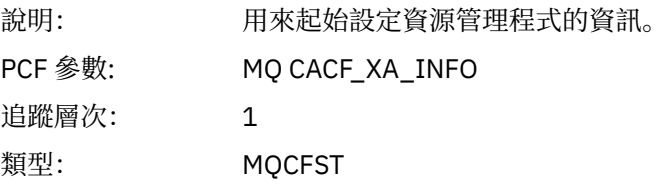

## *Rmid*

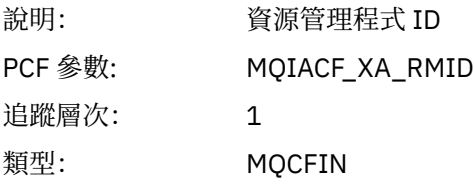

# *Flags*

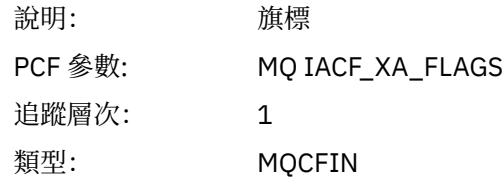

### *XARetCode*

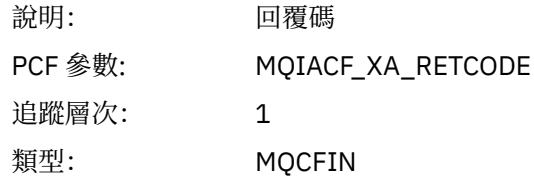

## *XACOMMIT*

應用程式已啟動 XACOMMIT AX 函數

## *XID*

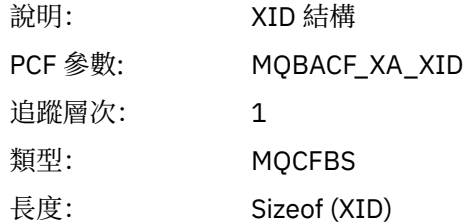

### *Rmid*

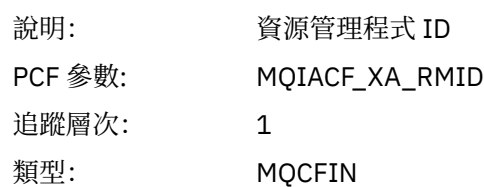

# *Flags*

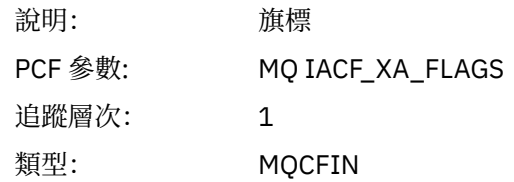

### *XARetCode*

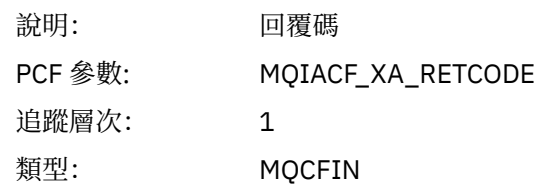

## *XACOMPLETE*

應用程式已啟動 XACOMPLETE AX 函數

### *Handle*

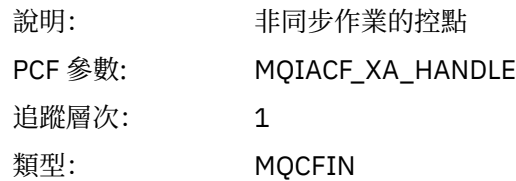

#### *Retval*

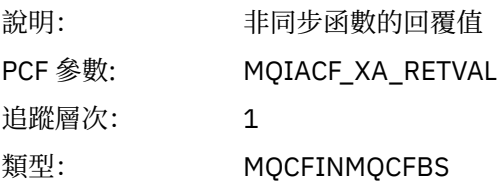

## *Rmid*

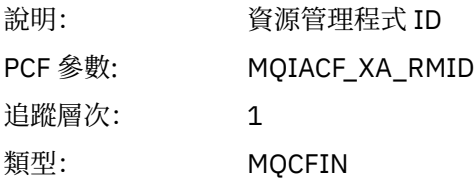

# *Flags*

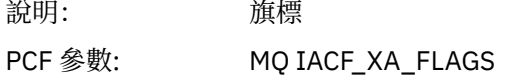

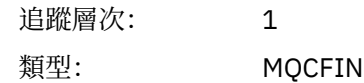

#### *XARetCode*

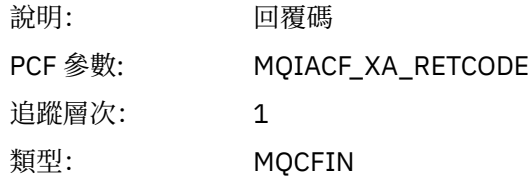

# *XAEND*

應用程式已啟動 XAEND AX 函數

#### *XID*

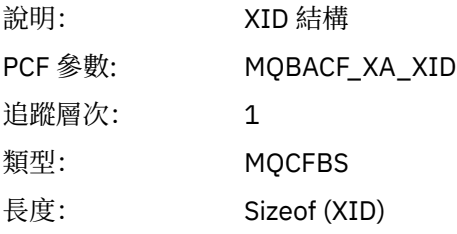

## *Rmid*

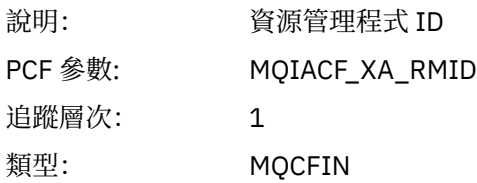

## *Flags*

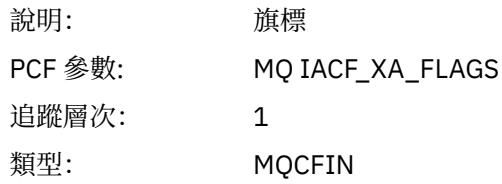

## *XARetCode*

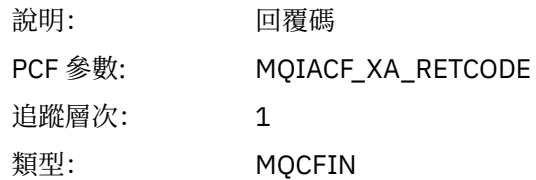

# *XAFORGET*

應用程式已啟動 AXREG ax 函數

### *XID*

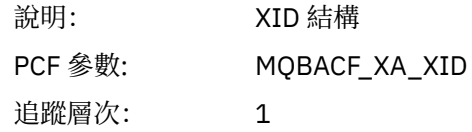

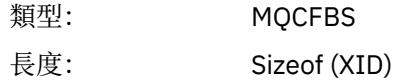

#### *Rmid*

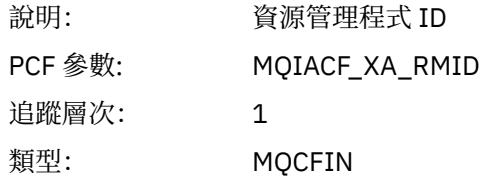

## *Flags*

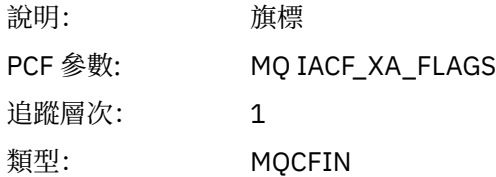

### *XARetCode*

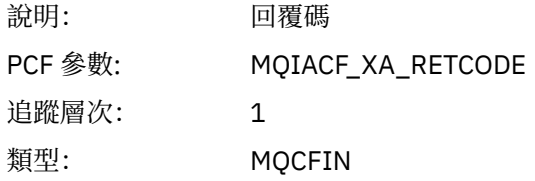

## *XAOPEN*

應用程式已啟動 XAOPEN AX 函數

### *Xa\_info*

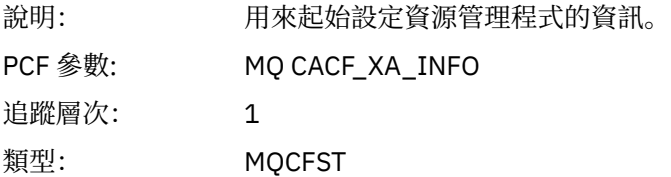

### *Rmid*

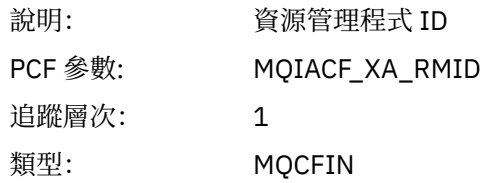

## *Flags*

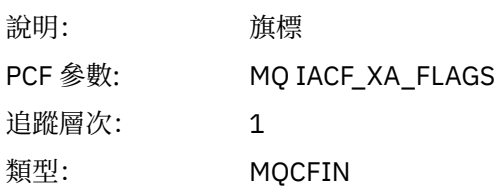

#### *XARetCode*

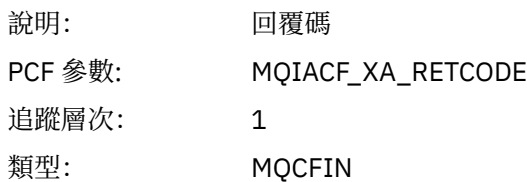

# *XAPREPARE*

應用程式已啟動 XAPREPARE AX 函數

## *XID*

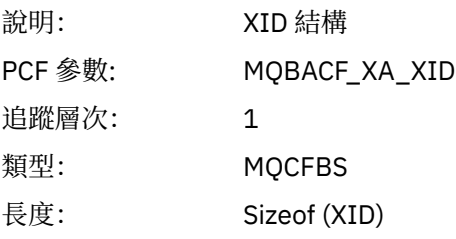

### *Rmid*

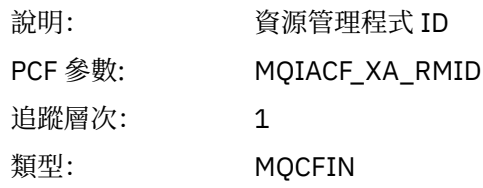

## *Flags*

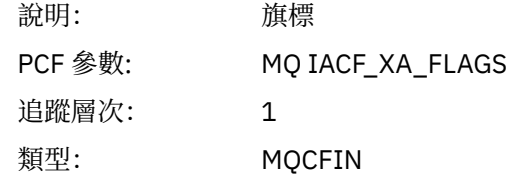

#### *XARetCode*

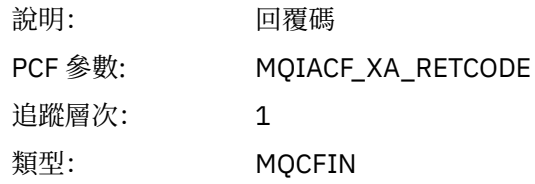

## *XARECOVER*

應用程式已啟動 XARECOVER AX 函數

#### *Count*

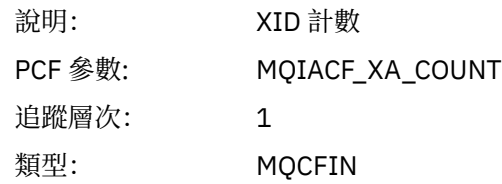

#### *XIDs*

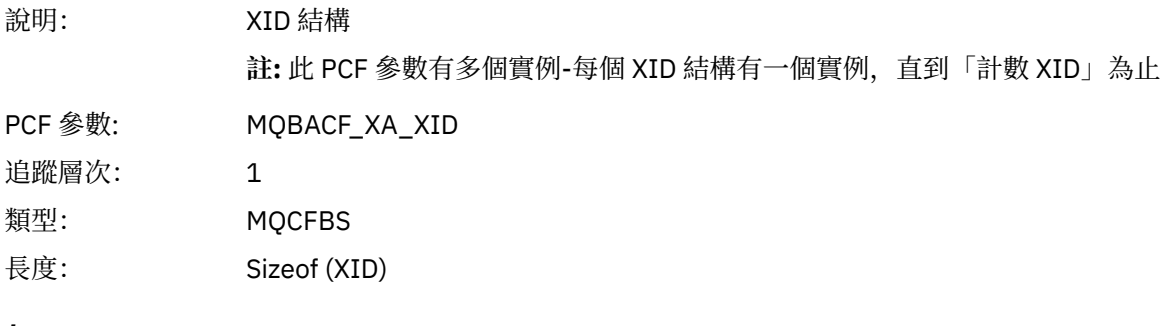

## *Rmid*

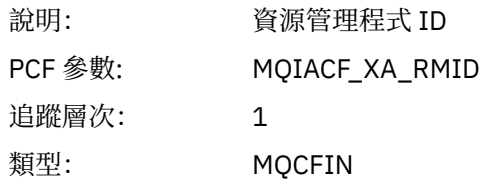

## *Flags*

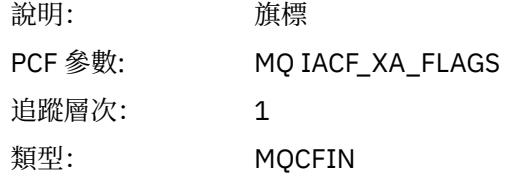

### *XARetCode*

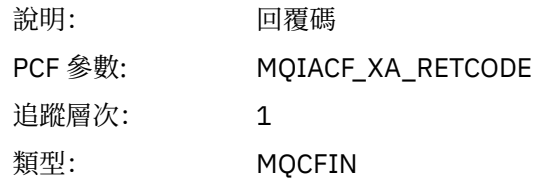

# *XAROLLBACK*

應用程式已啟動 XAROLLBACK AX 函數

# *XID*

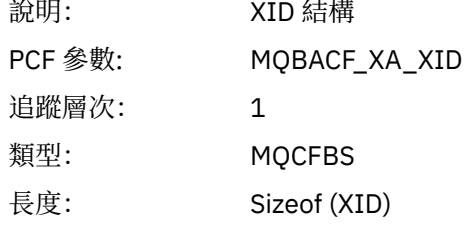

#### *Rmid*

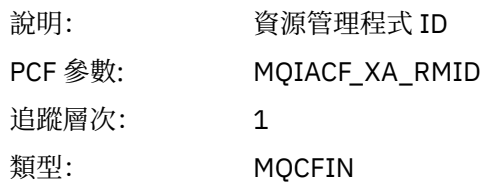

### <span id="page-246-0"></span>*Flags*

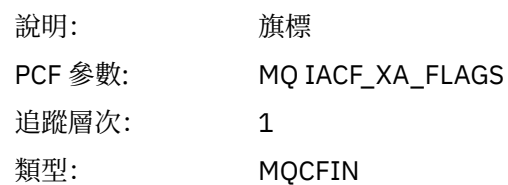

### *XARetCode*

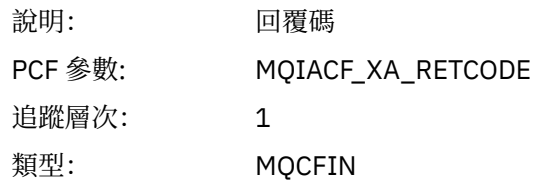

### *XASTART*

應用程式已啟動 XASTART AX 函數

### *XID*

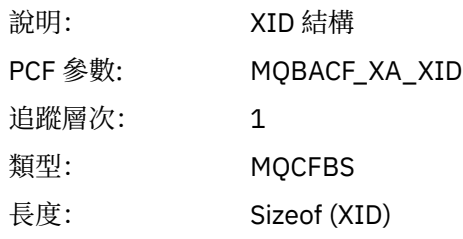

#### *Rmid*

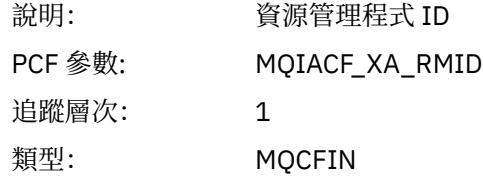

## *Flags*

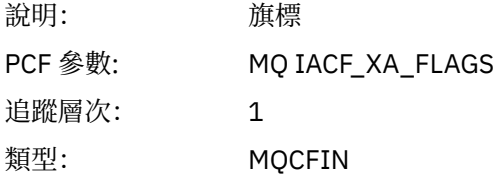

#### *XARetCode*

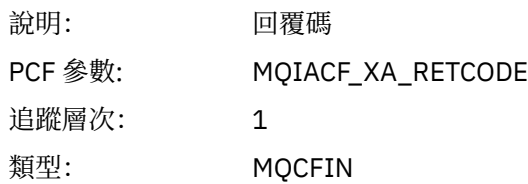

# **即時監視**

即時監視是一種技術,可讓您判定佇列管理程式內佇列及通道的現行狀態。 傳回的資訊在發出指令時是正確 的。

許多指令可用,當發出時,會傳回佇列及通道的相關即時資訊。 可以傳回一或多個佇列或通道的資訊,且數 量可能不同。 即時監視可用於下列作業:

- 協助系統管理者瞭解其 IBM WebSphere MQ 系統的穩定狀態。 如果系統中發生問題,這有助於診斷問 題。
- 隨時判斷佇列管理程式的狀況,即使未偵測到特定事件或問題。
- 協助判斷系統中問題的原因。

透過即時監視,可以傳回佇列或通道的資訊。 傳回的即時資訊量是由佇列管理程式、佇列及通道屬性所控 制。

- 您可以發出指令來監視佇列,以確保適當地處理佇列。 在您可以使用部分佇列屬性之前,必須先啟用它們 以進行即時監視。
- 您可以透過發出指令來監視通道,以確保通道適當地執行。 您必須先啟用通道屬性以進行即時監視,才能 使用部分通道屬性。

對佇列及通道的即時監視是除了效能及通道事件監視之外的其他項目,並且與這些效能及通道事件監視分 開。

## **控制即時監視的屬性**

如果啟用即時監視,則部分佇列及通道狀態屬性會保留監視資訊。如果未啟用即時監視,則這些監視屬性中 不會保留任何監視資訊。 範例示範如何使用這些佇列及通道狀態屬性。

您可以啟用或停用個別佇列或通道的即時監視,或多個佇列或通道的即時監視。 若要控制個別佇列或通道, 請設定佇列屬性 MONQ 或通道屬性 MONCHL ,以啟用或停用即時監視。 若要一起控制許多佇列或通道,請 使用佇列管理程式屬性 MONQ 及 MONCHL 來啟用或停用佇列管理程式層次的即時監視。 對於具有以預設值 QMGR 指定之監視屬性的所有佇列及通道物件,會在佇列管理程式層次控制即時監視。

自動定義的叢集傳送端通道不是 WebSphere MQ 物件,因此沒有與通道物件相同的屬性。 若要控制自動定 義的叢集傳送端通道,請使用佇列管理程式屬性 MONACLS。 此屬性決定是否啟用或停用佇列管理程式內自 動定義的叢集傳送端通道,以進行通道監視。

若要即時監視通道,您可以將 MONCHL 屬性設為下列三個監視層次之一: 低、中或高。 您可以在物件層次或 佇列管理程式層次設定監視層次。 層次的選擇取決於您的系統。 收集監視資料可能需要一些相對昂貴的計 算指示,例如取得系統時間。 為了減少即時監視的影響,中及低監視選項會定期測量資料樣本,而不是一直 收集資料。 第 248 頁的表 29 彙總可用於即時監視通道的監視層次:

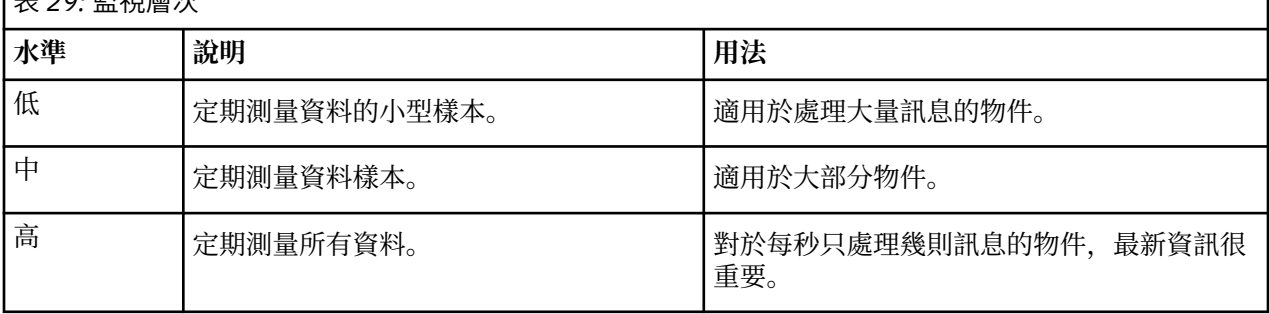

<del>。<br>로</del> 20: <sup></sup> 탄 원 民 노

若要即時監視佇列,您可以將 MONQ 屬性設為三個監視層次的其中一個: 低、中或高。 不過,這些值之間沒 有區別。 這些值都會啟用資料收集,但不會影響樣本大小。

#### **範例**

下列範例示範如何設定必要的佇列、通道及佇列管理程式屬性,以控制監視層次。 在所有範例中,當啟用監 視時,佇列及通道物件會有中等層次的監視。

1. 若要對佇列管理程式層次的所有佇列及通道啟用佇列及通道監視,請使用下列指令:

ALTER QMGR MONQ(MEDIUM) MONCHL(MEDIUM) ALTER QL(Q1) MONQ(QMGR)

2. 若要啟用監視所有佇列及通道,但本端佇列、 Q1 及傳送端通道 QM1.TO.QM2 除外,請使用下列指令:

ALTER QMGR MONQ(MEDIUM) MONCHL(MEDIUM) ALTER QL(Q1) MONQ(OFF) ALTER CHL(QM1.TO.QM2) CHLTYPE(SDR) MONCHL(OFF)

3. 若要停用所有佇列及通道的佇列及通道監視,但本端佇列、 Q1 及傳送端通道 QM1.TO.QM2 除外,請使 用下列指令:

ALTER QMGR MONQ(OFF) MONCHL(OFF) ALTER QL(Q1) MONQ(MEDIUM) ALTER CHL(QM1.TO.QM2) CHLTYPE(SDR) MONCHL(MEDIUM)

4. 若要停用所有佇列及通道的佇列及通道監視,不論個別物件屬性為何,請使用下列指令:

ALTER QMGR MONQ(NONE) MONCHL(NONE)

5. 若要控制自動定義叢集傳送端通道的監視功能,請使用下列指令:

ALTER QMGR MONACLS(MEDIUM)

6. 若要指定自動定義的叢集傳送端通道將使用佇列管理程式設定進行通道監視,請使用下列指令:

ALTER QMGR MONACLS(QMGR)

#### **相關概念**

第 247 [頁的『即時監視』](#page-246-0)

即時監視是一種技術,可讓您判定佇列管理程式內佇列及通道的現行狀態。 傳回的資訊在發出指令時是正確 的。

使用佇列管理程式

#### **相關工作**

第 249 頁的『顯示佇列及通道監視資料』

若要顯示佇列或通道的即時監視資訊,請使用「 IBM WebSphere MQ 探險家」或適當的 MQSC 指令。 部分 監視欄位會顯示一對以逗點區隔的指示器值,以協助您監視佇列管理程式的作業。 範例示範如何顯示監視資 料。

監視 (MONCHL)

### **顯示佇列及通道監視資料**

若要顯示佇列或通道的即時監視資訊,請使用「 IBM WebSphere MQ 探險家」或適當的 MQSC 指令。 部分 監視欄位會顯示一對以逗點區隔的指示器值,以協助您監視佇列管理程式的作業。 範例示範如何顯示監視資 料。

#### **關於這項作業**

顯示一對以逗點區隔的值的監視欄位會提供自針對物件啟用監視以來所測量時間的短期及長期指示器,或從 啟動佇列管理程式時開始:

- 短期指標是配對中的第一個值,其計算方式可讓最近的測量獲得較高的加權,並對這個值有較大的影響。 這可指出所採取測量的最近趨勢。
- 配對中第二個值中的長期指標,並以某種方式計算,使得較近期的測量不會獲得如此高的加權。 這會指出 資源效能的長期活動。

這些指示器值最有助於偵測佇列管理程式作業中的變更。 這需要瞭解這些指示器在正常使用時所顯示的時 間,以便偵測這些時間的增加。 透過定期收集並檢查這些值,您可以偵測佇列管理程式作業中的變動。 這 可以指出效能的變更。

#### **程序**

- 1. 若要顯示佇列的即時監視資訊,請使用 IBM WebSphere MQ 探險家或 MQSC 指令 DISPLAY QSTATUS, 並指定選用參數 MONITOR。
- 2. 若要顯示通道的即時監視資訊,請使用 IBM WebSphere MQ 探險家或 MQSC 指令 DISPLAY CHSTATUS,並指定選用參數 MONITOR。

#### **範例**

佇列 Q1 將屬性 MONQ 設為預設值 QMGR ,且擁有佇列的佇列管理程式將屬性 MONQ 設為 MEDIAL。 若要 顯示針對此佇列收集的監視欄位,請使用下列指令:

DISPLAY QSTATUS(Q1) MONITOR

佇列 Q1 的監視欄位及監視層次顯示如下:

QSTATUS(Q1) TYPE(QUEUE) MONO (MEDIUM) QTIME(11892157,24052785) MSGAGE(37) LPUTDATE(2005-03-02) LPUTTIME(09.52.13) LGETDATE(2005-03-02) LGETTIME(09.51.02)

傳送端通道 QM1.TO.QM2 將屬性 MONCHL 設為預設值 QMGR ,而擁有佇列的佇列管理程式將屬性 MONCHL 設為 MEDIAL。 若要顯示針對此傳送端通道收集的監視欄位,請使用下列指令:

DISPLAY CHSTATUS(QM1.TO.QM2) MONITOR

傳送端通道 QM1.TO.QM2 的監視欄位及監視層次顯示如下:

```
CHSTATUS(QM1.TO.QM2)
XMITQ(Q1)
CONNAME(127.0.0.1)
CURRENT
CHLTYPE(SDR)
STATUS(RUNNING)
SUBSTATE(MQGET)
MONCHL(MEDIUM)
XQTIME(755394737,755199260)
NETTIME(13372,13372)
EXITTIME(0,0)
XBATCHSZ(50,50)
COMPTIME(0,0)
STOPREQ(NO)
RQMNAME(QM2)
```
#### **相關概念**

第 247 [頁的『即時監視』](#page-246-0) 即時監視是一種技術,可讓您判定佇列管理程式內佇列及通道的現行狀態。 傳回的資訊在發出指令時是正確 的。

#### **相關參考**

DISPLAY QSTATUS

# **監視佇列**

請利用這個頁面來檢視作業,這些作業可協助您解決佇列及服務該佇列之應用程式的問題。 有各種監視選項 可用來判斷問題

通常,正在處理的佇列問題的第一個徵兆是佇列上的訊息數 (CURDEPTH) 增加。 如果您預期在一天中的特 定時間或在特定工作量下增加,則越來越多的訊息可能不會指出問題。 不過,如果您沒有訊息數目增加的說 明,則可能想要調查原因。

您可能有應用程式發生問題的應用程式佇列,或通道發生問題的傳輸佇列。 當服務佇列的應用程式是通道 時,可以使用其他監視選項。

下列範例調查特定佇列 (稱為 Q1) 的問題,並說明您在各種指令輸出中查看的欄位:

### **判斷應用程式是否已開啟佇列**

如果佇列有問題,請檢查您的應用程式是否已開啟佇列

#### **關於這項作業**

請執行下列步驟來判斷您的應用程式是否已開啟佇列:

#### **程序**

1. 請確定針對佇列執行的應用程式是您預期的應用程式。 針對有問題的佇列發出下列指令:

DISPLAY QSTATUS(Q1) TYPE(HANDLE) ALL

在輸出中, 查看 APPLTAG 欄位, 並檢查是否顯示應用程式的名稱。 如果未顯示您應用程式的名稱, 或根 本沒有輸出,請啟動您的應用程式。

2. 如果佇列是傳輸佇列,請查看 CHANNEL 欄位的輸出。

如果通道名稱未顯示在 CHANNEL 欄位中,請判斷通道是否在執行中。

3. 請確定針對佇列執行的應用程式已開啟佇列以供輸入。 發出下列指令:

DISPLAY QSTATUS(Q1) TYPE(QUEUE) ALL

在輸出中,查看 IPPROCS 欄位,以查看是否有任何應用程式開啟佇列以供輸入。 如果值為 0 且這是使用 者應用程式佇列,請確定應用程式開啟佇列以供輸入,以從佇列中取得訊息。

## **檢查佇列上的訊息是否可用**

如果佇列上有大量訊息,且您的應用程式未處理其中任何訊息,請檢查佇列上的訊息是否可供您的應用程式 使用

#### **關於這項作業**

請執行下列步驟,以調查應用程式未處理來自佇列的訊息的原因:

### **程序**

- 1. 當您的應用程式應該處理佇列上的所有訊息時,請確定它沒有要求特定的訊息 ID 或相關性 ID。
- 2. 雖然佇列的現行深度可能顯示佇列上的訊息數目增加,但佇列上的部分訊息可能無法由應用程式取得, 因為它們未確定; 現行深度包括佇列中未確定的訊息 MQPUT 數。 發出下列指令:

DISPLAY QSTATUS(Q1) TYPE(QUEUE) ALL

在輸出中,查看 UNCOM 欄位,以查看佇列上是否有任何未確定的訊息。

3. 如果您的應用程式嘗試從佇列取得任何訊息,請檢查放置應用程式是否正確地確定訊息。 發出下列指 令,以找出將訊息放入此佇列的應用程式名稱:

DISPLAY QSTATUS(Q1) TYPE(HANDLE) OPENTYPE(OUTPUT)

4. Then issue the following command, inserting in <appltag> the APPLTAG value from the output of the previous command:

DISPLAY CONN(\*) WHERE(APPLTAG EQ <appltag>) UOWSTDA UOWSTTI

這會顯示工作單元何時啟動,並協助您探索應用程式是否正在建立長時間執行的工作單元。 如果放置應 用程式是通道,您可能想要調查批次完成花費較長時間的原因。

## **檢查應用程式是否正在從佇列中取得訊息**

如果佇列及服務該佇列的應用程式有問題,請檢查您的應用程式是否正在從佇列中取得訊息

#### **關於這項作業**

若要檢查應用程式是否正在從佇列中取得訊息,請執行下列檢查:

#### **程序**

1. 請確定針對佇列執行的應用程式實際上正在處理來自佇列的訊息。 發出下列指令:

DISPLAY QSTATUS(Q1) TYPE(QUEUE) ALL

在輸出中,查看 LGETDATE 及 LGETTIME 欄位,這些欄位會顯示前次從佇列執行取得的時間。

2. 如果前次從這個佇列取得的時間比預期長,請確定應用程式正在正確處理訊息。

如果應用程式是通道,請檢查訊息是否正在透過該通道移動

#### **判斷應用程式是否可以足夠快地處理訊息**

如果在佇列上建置訊息,但您的其他檢查未發現任何處理問題,請檢查應用程式是否可以足夠快地處理訊 息。 如果應用程式是通道,請檢查通道處理訊息的速度是否足夠快。

#### **關於這項作業**

如果要判斷應用程式處理訊息的速度是否足夠快,請執行下列測試:

#### **程序**

1. 定期發出下列指令,以收集佇列的相關效能資料:

DISPLAY QSTATUS(Q1) TYPE(QUEUE) ALL

如果 QTIME 指示器中的值偏高或在期間內不斷增加,且您已透過檢查佇列上的訊息是否可用,來排除長 時間執行「工作單元」的可能性,則取得的應用程式可能無法跟上放置的應用程式。

2. 如果您的取得應用程式無法跟上放置應用程式的進度,請考量新增另一個取得應用程式來處理佇列。 您是否可以新增另一個取得應用程式,取決於應用程式的設計,以及多個應用程式是否可以共用佇列。 訊息分組或依相關性 ID 取得之類的特性可能有助於確保兩個應用程式可以同時處理佇列。

## **當現行深度未增加時檢查佇列**

即使佇列的現行深度沒有增加,監視佇列以檢查應用程式是否正確處理訊息仍可能很有用。

#### **關於這項作業**

若要收集佇列的相關效能資料: 請定期發出下列指令:

#### **程序**

定期發出下列指令:
<span id="page-252-0"></span>DISPLAY QSTATUS(Q1) TYPE(QUEUE) MSGAGE QTIME

在輸出中,如果 MSGAGE 中的值在一段時間內增加,且您的應用程式設計為處理所有訊息,這可能表示完 全未處理部分訊息。

## **監視頻道**

請利用這個頁面來檢視作業,這些作業可協助您解決傳輸佇列及服務該佇列之通道的問題。 有各種通道監視 選項可用來判斷問題。

通常,正在處理的佇列問題的第一個徵兆是佇列上的訊息數 (CURDEPTH) 增加。 如果您預期在一天中的特 定時間或在特定工作量下增加,則越來越多的訊息可能不會指出問題。 不過,如果您沒有訊息數目增加的說 明,則可能想要調查原因。

您可能有處理傳輸佇列的通道問題。 有各種通道監視選項可協助您判斷問題。

下列範例調查稱為 QM2 的傳輸佇列及稱為 QM1.TO.QM2。 此通道用來將訊息從佇列管理程式 QM1 傳送至 佇列管理程式 QM2。 佇列管理程式 QM1 的通道定義是傳送端或伺服器通道,而佇列管理程式 QM2 的通道 定義是接收端或要求端通道。

### **判斷通道是否在執行中**

如果傳輸佇列有問題,請檢查通道是否在執行中。

#### **關於這項作業**

執行下列步驟,以檢查處理傳輸佇列之通道的狀態:

#### **程序**

1. 發出下列指令,以找出您預期處理傳輸佇列 QM2: 的通道:

DIS CHANNEL(\*) WHERE(XMITQ EQ QM2)

在此範例中, 此指令的輸出顯示處理傳輸佇列的通道是 QM1.TO.QM2 2. 發出下列指令,以判定通道 QM1.TO.QM2:

DIS CHSTATUS(QM1.TO.QM2) ALL

- 3. 檢查 **CHSTATUS** 指令輸出的 STATUS 欄位:
	- 如果 STATUS 欄位的值為 RUNNING,請檢查通道是否正在移動訊息
	- 如果指令的輸出未顯示狀態,或 STATUS 欄位的值為 STOPPED、 RETRY、 BINDING 或 REQUESTING,請執行適當的步驟,如下所示:
- 4. 選擇性的: 如果 STATUS 欄位的值未顯示狀態,則通道為非作用中,因此請執行下列步驟:
	- a) 如果通道應該已由觸發程式自動啟動,請檢查傳輸佇列上的訊息是否可用。 如果傳輸佇列上有可用的訊息,請檢查傳輸佇列上的觸發設定是否正確。
	- b) 發出下列指令,以手動重新啟動通道:

START CHANNEL(QM1.TO.QM2)

5. 選擇性的: 如果 STATUS 欄位的值是 STOPPED,請執行下列步驟:

- a) 請檢查錯誤日誌,以判斷通道停止的原因。 如果通道因錯誤而停止,請更正問題。 另請確定通道已指定重試屬性的值: *SHORTRTY* 及 *LONGRTY*。 如果發生暫時性失敗 (例如網路錯誤) , 則通道會嘗試自動重新啟動。
- b) 發出下列指令,以手動重新啟動通道:

START CHANNEL(QM1.TO.QM2)

- 6. 選擇性的: 如果 STATUS 欄位的值是 RETRY,請執行下列步驟:
	- a) 請檢查錯誤日誌以識別錯誤,然後更正問題。
	- b) 發出下列指令,以手動重新啟動通道:

START CHANNEL(QM1.TO.QM2)

或 會等待通道在下次重試時順利連接。

- 7. 選擇性的: 如果 STATUS 欄位的值是 BINDING 或 REQUESTING,表示通道尚未順利連接至夥伴。 執行下 列步驟:
	- a) 在通道兩端發出下列指令,以判定通道的子狀態:

DIS CHSTATUS(QM1.TO.QM2) ALL

**註:**

表 *30:* 看到具有狀態連結或要求的子狀態

i) 在某些情況下,可能只有通道一端有子狀態。

ii) 許多子狀態都是暫時性的, 因此請多次發出指令來偵測通道是否停留在特定子狀態。

b) 勾選 第 254 頁的表 30 以判定要採取的動作:

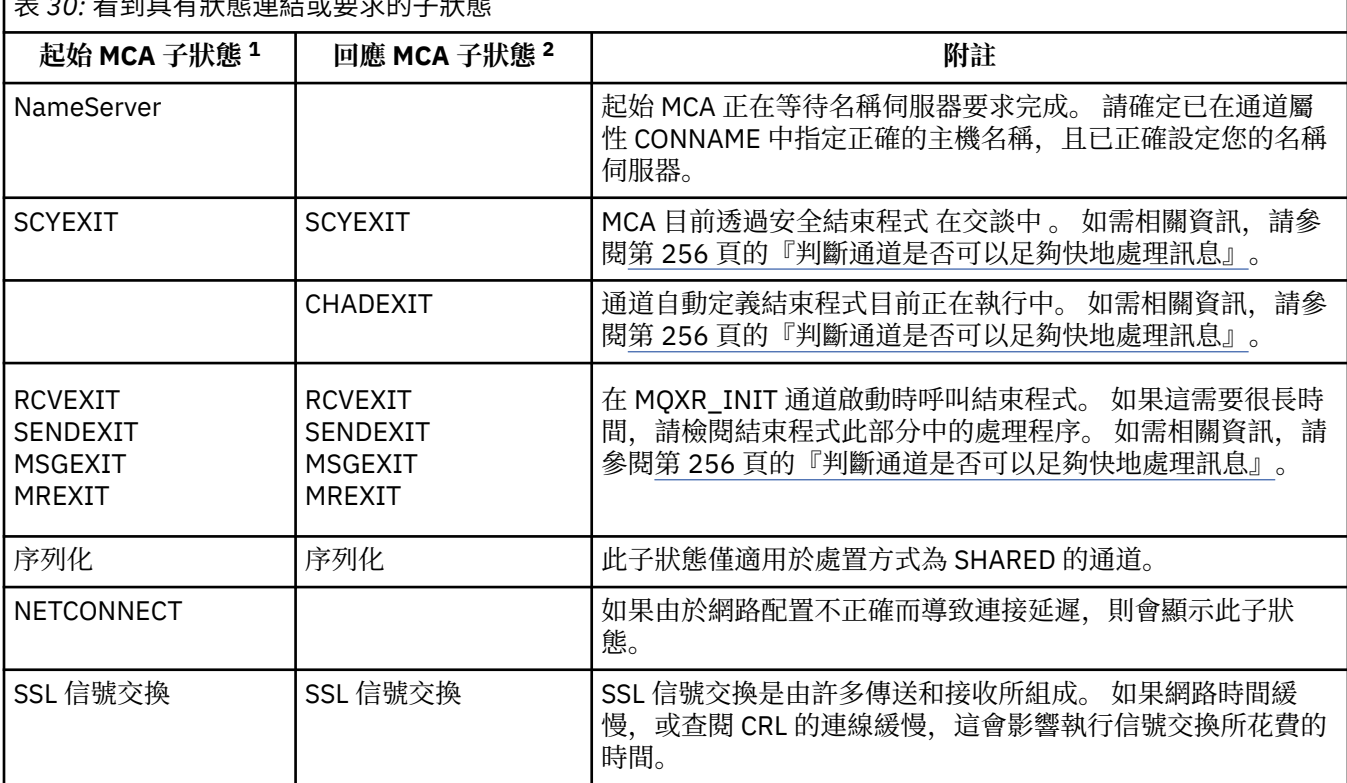

**附註:**

- i) 起始 MCA 是啟動交談之通道的結尾。 這可以是傳送端、叢集傳送端、完整伺服器及要求端。 在伺 服器-要求端配對中,這是您從中啟動通道的結束。
- ii) 回應 MCA 是回應啟動交談之要求的通道結尾。 這可以是接收端、叢集接收端、要求端 (當伺服器 或傳送端啟動時)、伺服器 (當要求端啟動時) 及傳送端 (在通道的要求端-傳送端回呼配對中)。

## **檢查通道是否正在移動訊息**

如果傳輸佇列有問題,請檢查通道是否在移動訊息

#### **開始之前**

發出指令 DIS CHSTATUS (OM1.TO.OM2) ALL。 如果 STATUS 欄位的值為 RUNNING, 則表示通道已順利 連接至夥伴系統。

檢查傳輸佇列上沒有未確定的訊息,如 第 251 [頁的『檢查佇列上的訊息是否可用』](#page-250-0)中所述。

#### **關於這項作業**

如果有訊息可供通道取得及傳送,請執行下列檢查:

#### **程序**

1. 在顯示通道狀態指令 DIS CHSTATUS(QM1.TO.QM2) ALL 的輸出中,查看下列欄位:

#### **MSGS**

此階段作業期間(自啟動通道以來)已傳送或接收到的訊息數(或者針對伺服器連線通道所處理的 MQI 呼叫數)。

#### **BUFSSENT**

傳送的傳輸緩衝區數量。 這只包括傳送控制資訊的傳輸。

#### **BYTSSENT**

此階段作業期間(自啟動通道以來)傳送的位元組數。 這包括訊息通道代理程式傳送的控制資訊。

#### **LSTMSGDA**

傳送最後一則訊息或處理 MQI 呼叫的日期,請參閱 LSTMSGTI。

#### **LSTMSGTI**

傳送最後一則訊息或處理 MQI 呼叫的時間。 如果是傳送端或伺服器,這是傳送最後一個訊息(如果 它被分割的話則為最後一個部分)的時間。 如果是要求端或接收端,其為最後一個訊息置入其目標佇 列的時間。 如果是伺服器連線通道,其為最後 MQI 呼叫完成時的時間。

#### **CURMSGS**

如果是傳送端通道,則這是已在現行批次中傳送的訊息數。 如果是接收端通道,則這是已在現行批次 中接收的訊息數。 當確定批次時,會將傳送端通道及接收端通道的值重設為零。

- 2. 判斷通道自啟動後是否已傳送任何訊息。 如果已傳送任何訊息,請判斷傳送最後一則訊息的時間。
- 3. 如果通道已啟動尚未完成的批次 (如 CURMSGS 中的非零值所指示), 通道可能正在等待通道另一端確認 批次。 查看輸出中的 SUBSTATE 欄位, 請參閱 第 255 頁的表 31:

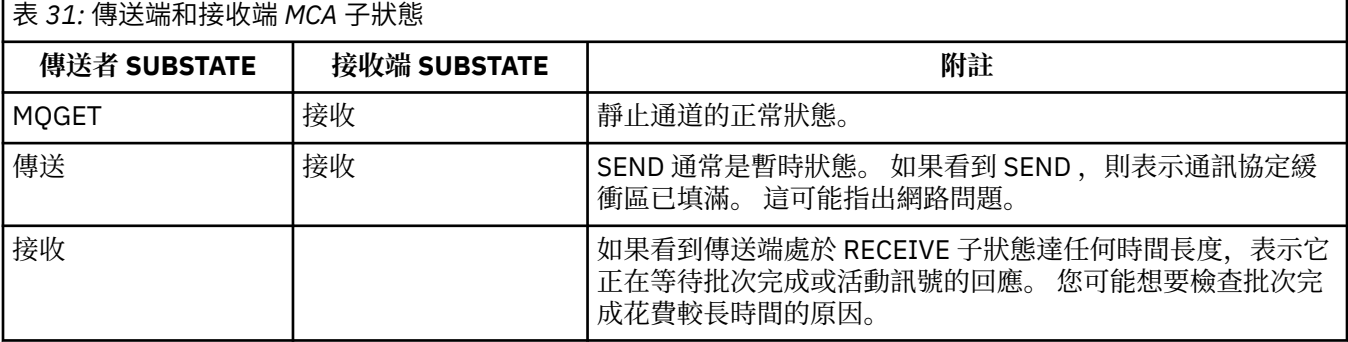

**註:** 您也可能想要判斷通道是否可以足夠快地處理訊息,尤其是通道具有與結束處理相關聯的子狀態時。

## **檢查批次完成花費較長時間的原因**

請利用這個頁面來檢視批次可能需要很長時間才能完成的部分原因。

## <span id="page-255-0"></span>**關於這項作業**

當傳送端通道已傳送批次訊息時,它會等待接收端對該批次的確認,除非通道已進行管線化。 下列因素可能 會影響傳送端通道等待的時間:

#### **程序**

- 請檢查網路是否慢速。 慢速網路可能會影響完成批次所需的時間。 產生 NETTIME 欄位指示器的測量值會在批次結束時進行測 量。 不過,受網路減緩影響的第一個批次不會以 NETTIME 值的變更指出,因為它是在批次結束時測量。
- 請檢查通道是否正在使用訊息重試。 如果接收端通道無法將訊息放置到目標佇列,它可能會使用訊息重試處理,而不是立即將訊息放置到無 法傳送郵件的佇列。 重試處理可能會導致批次變慢。 在 MOPUT 嘗試之間,通道將具有 STATUS (PAUSED) ,指出它正在等待訊息重試間隔通過。

## **判斷通道是否可以足夠快地處理訊息**

如果傳輸佇列上正在建置訊息,但您未發現任何處理問題,請判斷通道是否可以足夠快地處理訊息。

#### **開始之前**

在一段時間內反覆地發出下列指令,以收集通道的相關效能資料:

DIS CHSTATUS(QM1.TO.QM2) ALL

#### **關於這項作業**

確認傳輸佇列上沒有未確定的訊息,如第 251 [頁的『檢查佇列上的訊息是否可用』](#page-250-0)中所述,然後檢查顯示 通道狀態指令輸出中的 XOTIME 欄位。 當 XOTIME 指示器的值持續高,或在測量期間增加時,表示通道不 符合放置應用程式的速度。

執行下列測試:

## **程序**

1. 請檢查結束程式是否正在處理中。

如果在遞送這些訊息的通道上使用結束程式,則它們可能會增加處理訊息所花費的時間。 若要識別是否 發生這種情況,請執行下列檢查:

- a) 在指令 DIS CHSTATUS(QM1.TO.QM2) ALL 的輸出中,檢查 EXITTIME 欄位。 如果結束程式所花費的時間高於預期,請檢閱結束程式中的處理程序,以進行任何不必要的迴圈或額 外處理,尤其是在訊息、傳送及接收結束程式中。 這類處理會影響在通道中移動的所有訊息。
- b) 在指令 DIS CHSTATUS(QM1.TO.QM2) ALL 的輸出中,檢查 SUBSTATE 欄位。 如果通道在相當長時間內具有下列其中一個子狀態,請檢閱結束程式中的處理程序:
	- SCYEXIT
	- RCVEXIT
	- SENDEXIT
	- MSGEXIT
	- MREXIT
- 2. 請檢查網路是否慢速。

如果訊息在通道中移動的速度不夠快,可能是因為網路速度緩慢。 若要識別是否發生這種情況,請執行 下列檢查:

a) 在指令 DIS CHSTATUS(QM1.TO.QM2) ALL 的輸出中,檢查 NETTIME 欄位。

當傳送端通道要求其夥伴提供回應時,會測量這些指示器。 這會在每一個批次結束時,以及在活動訊 號期間通道閒置時發生。

b) 如果此指示器顯示來回時間比預期長,請使用其他網路監視工具來調查網路效能。

3. 請檢查通道是否正在使用壓縮。

如果通道使用壓縮,這會增加處理訊息所花費的時間。 如果通道只使用一個壓縮演算法,請執行下列檢 查:

- a) 在指令 DIS CHSTATUS(QM1.TO.QM2) ALL 的輸出中,檢查 COMPTIME 欄位。 這些指示器顯示壓縮或解壓縮期間所花費的時間。
- b) 如果選擇的壓縮未依預期的數量減少要傳送的資料量,請變更壓縮演算法。
- 4. 如果通道使用多個壓縮演算法,請執行下列檢查:
	- a) 在指令 DIS CHSTATUS(QM1.TO.QM2) ALL 的輸出中,檢查 COMPTIME、COMPHDR 及 COMPMSG 欄位。
	- b) 請變更通道定義上指定的壓縮演算法,或考量寫入訊息結束程式,以置換通道對特定訊息的壓縮演算 法選項 (如果壓縮率或演算法選項未提供必要的壓縮或效能)。

## **解決叢集通道的問題**

如果您在 SYSTEM.CLUSTER.TRANSMIT.QUEUE 佇列,診斷問題的首要步驟是探索哪個或哪些通道在遞送訊 息時發生問題。

#### **關於這項作業**

使用 SYSTEM.CLUSTER.TRANSMIT.QUEUE 在遞送訊息時發生問題。 執行下列檢查:

## **程序**

1. 發出下列指令:

DIS CHSTATUS(\*) WHERE(XQMSGSA GT 1)

**註:** 如果您的忙碌叢集有許多訊息在移動中,請考慮以較高的數目發出這個指令,以排除只有少數訊息可 遞送的通道。

2. 查看 XQMSGSA 欄位中具有較大值的一或多個通道的輸出。 請判斷通道未移動訊息或移動訊息的速度不 夠快的原因。 請使用 第 253 [頁的『監視頻道』](#page-252-0) 中所概述的作業,來診斷發現導致建置的通道問題。

#### **監視傳輸佇列切換**

請務必監視叢集傳送端通道切換傳輸佇列的處理程序,以便將對企業的影響降到最低。 例如,當工作量偏高 或同時切換多個通道時,您不應嘗試此處理程序。

### **切換通道的程序**

用來切換通道的處理程序為:

- 1. 通道會開啟新的傳輸佇列來進行輸入,並開始從其中取得訊息 (使用依相關性 ID 取得)
- 2. 佇列管理程式會起始一個背景處理程序,將通道已排入佇列的任何訊息從其舊傳輸佇列移至其新傳輸佇 列。 當訊息移動時,通道的任何新訊息都會排入舊傳輸佇列,以保留排序。 如果通道在其舊傳輸佇列上 有大量訊息,或新訊息快速送達,則此處理程序可能需要一些時間才能完成。
- 3. 如果沒有任何已確定或未確定的訊息仍在其舊傳輸佇列上的通道佇列中,則交換器會完成。 新的訊息現 在會直接放置到新的傳輸佇列中。

為了避免多種通道同步切換的可能性, IBM WebSphere MQ 可讓您使用 **runswchl** 指令來切換一個以上未 執行的通道的傳輸佇列。

## **監視交換器作業的狀態**

若要瞭解交換器作業的狀態,管理者可以執行下列動作:

• 監視佇列管理程式錯誤日誌 (AMQERR01.LOG) 其中會輸出訊息,以指出作業期間的下列階段:

- 已啟動切換作業
- 已開始移動訊息
- 定期更新要移動的訊息數 (如果切換作業未快速完成)
- 已完成移動訊息
- 交換器作業已完成

.

- 請使用 DISPLAY CLUSQMGR 指令來查詢每一個叢集傳送端通道目前使用的傳輸佇列。
- 以查詢模式執行 **runswchl** 指令,以確定一個以上通道的切換狀態。 此指令的輸出會識別每一個通道的下 列項目:
	- 通道是否有擱置中的切換作業
	- 通道從哪一個傳輸佇列切換至哪一個傳輸佇列
	- 舊傳輸佇列上剩餘的訊息數

每一個指令都非常有用,因為在一次呼叫中,您可以判斷每一個通道的狀態、配置變更所造成的影響,以 及所有交換器作業是否都已完成。

### **可能發生的潛在問題**

請參閱 切換傳輸佇列時的潛在問題 ,以取得切換傳輸佇列時可能遇到的一些問題、其原因,以及最可能的 解決方案。

## **Windows 效能監視器**

在 WebSphere MQ 7.0 版及更早版本中,可以使用 Windows 效能監視器來監視 Windows 系統上本端佇列的 效能。從 WebSphere MQ 7.1 版開始, 此效能監視方法不再可用。

您可以使用 第 247 [頁的『即時監視』](#page-246-0)中說明的方法來監視所有受支援平台上的佇列。

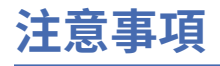

本資訊係針對 IBM 在美國所提供之產品與服務所開發。

在其他國家中,IBM 可能不會提供本書中所提的各項產品、服務或功能。 請洽當地 IBM 業務代表,以取得 當地目前提供的產品和服務之相關資訊。 這份文件在提及 IBM 的產品、程式或服務時,不表示或暗示只能 使用 IBM 的產品、程式或服務。 只要未侵犯 IBM 的智慧財產權,任何功能相當的產品、程式或服務都可以 取代 IBM 的產品、程式或服務。 不過,任何非 IBM 的產品、程式或服務,使用者必須自行負責作業的評估 和驗證責任。

本文件所說明之主題內容,IBM 可能擁有其專利或專利申請案。 提供本文件不代表提供這些專利的授權。 您可以書面提出授權查詢,來函請寄到:

IBM Director of Licensing IBM Corporation North Castle Drive Armonk, NY 10504-1785 U.S.A.

如果是有關雙位元組 (DBCS) 資訊的授權查詢,請洽詢所在國的 IBM 智慧財產部門,或書面提出授權查詢, 來函請寄到:

智慧財產權授權 法務部與智慧財產權法律 IBM Japan, Ltd. 19-21, Nihonbashi-Hakozakicho, Chuo-ku Tokyo 103-8510, Japan

**下列段落不適用於英國,若與任何其他國家之法律條款抵觸,亦不適用於該國:** International Business Machines Corporation 只依 "現況" 提供本出版品,不提供任何明示或默示之保證,其中包括且不限於不侵 權、可商用性或特定目的之適用性的隱含保證。 有些地區在特定交易上,不允許排除明示或暗示的保證,因 此,這項聲明不一定適合您。

這項資訊中可能會有技術上或排版印刷上的訛誤。 因此,IBM 會定期修訂;並將修訂後的內容納入新版中。 IBM 隨時會改進及/或變更本出版品所提及的產品及/或程式,不另行通知。

本資訊中任何對非 IBM 網站的敘述僅供參考,IBM 對該網站並不提供任何保證。 這些網站所提供的資料不 是 IBM 本產品的資料內容,如果要使用這些網站的資料,您必須自行承擔風險。

IBM 得以各種適當的方式使用或散布由您提供的任何資訊,無需對您負責。

如果本程式的獲授權人為了 (i) 在個別建立的程式和其他程式 (包括本程式) 之間交換資訊, 以及 (ii) 相互使 用所交換的資訊,因而需要相關的資訊,請洽詢:

IBM Corporation 軟體交互作業能力協調程式,部門 49XA 3605 公路 52 N Rochester , MN 55901 U.S.A.

在適當條款與條件之下,包括某些情況下(支付費用),或可使用此類資訊。

IBM 基於雙方之 IBM 客戶合約、IBM 國際程式授權合約或任何同等合約之條款,提供本資訊所提及的授權 程式與其所有適用的授權資料。

本文件中所含的任何效能資料都是在受管制的環境下判定。 因此不同作業環境之下所得的結果,可能會有很 大的差異。 有些測定已在開發階段系統上做過,不過這並不保證在一般系統上會出現相同結果。 甚至有部 分的測量,是利用插補法而得的估計值, 實際結果可能有所不同。 本文件的使用者應驗證其特定環境適用 的資料。

本文件所提及之非 IBM 產品資訊,取自產品的供應商,或其發佈的聲明或其他公開管道。 IBM 並未測試過 這些產品,也無法確認這些非 IBM 產品的執行效能、相容性或任何對產品的其他主張是否完全無誤。 有關 非 IBM 產品的性能問題應直接洽詢該產品供應商。

有關 IBM 未來方針或目的之所有聲明,僅代表 IBM 的目標與主旨,隨時可能變更或撤銷,不必另行通知。

這份資訊含有日常商業運作所用的資料和報告範例。 為了要使它們儘可能完整,範例包括個人、公司、 品 牌和產品的名稱。 這些名稱全屬虛構,如與實際公司的名稱和住址雷同,純屬巧合。

著作權授權:

本資訊含有原始語言之範例應用程式,用以說明各作業平台中之程式設計技術。 您可以基於研發、使用、銷 售或散布符合作業平台(撰寫範例程式的作業平台)之應用程式介面的應用程式等目的,以任何形式複製、 修改及散布這些範例程式,而不必向 IBM 付費。 這些範例並未在所 有情況下完整測試。 因此,IBM 不保證 或暗示這些程式的可靠性、有用性或功能。

若 貴客戶正在閱讀本項資訊的電子檔,可能不會有照片和彩色說明。

# **程式設計介面資訊**

程式設計介面資訊 (如果有提供的話) 旨在協助您建立與此程式搭配使用的應用軟體。

本書包含預期程式設計介面的相關資訊,可讓客戶撰寫程式以取得 IBM WebSphere MQ 的服務。

不過,本資訊也可能包含診斷、修正和調整資訊。 提供診斷、修正和調整資訊,是要協助您進行應用軟體的 除錯。

**重要:** 請勿使用此診斷、修改及調整資訊作為程式設計介面,因為它可能會變更。

## **商標**

IBM、 IBM 標誌 ibm.com 是 IBM Corporation 在全球許多適用範圍的商標。 IBM 商標的最新清單可在 Web 的 "Copyright and trademark information"www.ibm.com/legal/copytrade.shtml 中找到。 其他產品和服務 名稱,可能是 IBM 或其他公司的商標。

Microsoft 及 Windows 是 Microsoft Corporation 在美國及/或其他國家或地區的商標。

UNIX 是 The Open Group 在美國及/或其他國家/地區的註冊商標。

Linux 是 Linus Torvalds 在美國及/或其他國家或地區的註冊商標。

本產品包含 Eclipse Project (http://www.eclipse.org/) 所開發的軟體。

Java 和所有以 Java 為基礎的商標及標誌是 Oracle 及/或其子公司的商標或註冊商標。

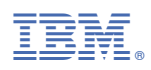

產品編號: